# cisco.

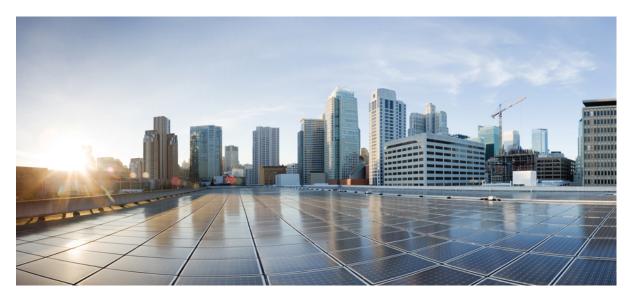

### Broadband Network Gateway Configuration Guide for Cisco ASR 9000 Series Routers, IOS XR Release 7.5.x

First Published: 2020-11-30

### **Americas Headquarters**

Cisco Systems, Inc. 170 West Tasman Drive San Jose, CA 95134-1706 USA http://www.cisco.com Tel: 408 526-4000 800 553-NETS (6387) Fax: 408 527-0883 THE SPECIFICATIONS AND INFORMATION REGARDING THE PRODUCTS IN THIS MANUAL ARE SUBJECT TO CHANGE WITHOUT NOTICE. ALL STATEMENTS, INFORMATION, AND RECOMMENDATIONS IN THIS MANUAL ARE BELIEVED TO BE ACCURATE BUT ARE PRESENTED WITHOUT WARRANTY OF ANY KIND, EXPRESS OR IMPLIED. USERS MUST TAKE FULL RESPONSIBILITY FOR THEIR APPLICATION OF ANY PRODUCTS.

THE SOFTWARE LICENSE AND LIMITED WARRANTY FOR THE ACCOMPANYING PRODUCT ARE SET FORTH IN THE INFORMATION PACKET THAT SHIPPED WITH THE PRODUCT AND ARE INCORPORATED HEREIN BY THIS REFERENCE. IF YOU ARE UNABLE TO LOCATE THE SOFTWARE LICENSE OR LIMITED WARRANTY, CONTACT YOUR CISCO REPRESENTATIVE FOR A COPY.

The Cisco implementation of TCP header compression is an adaptation of a program developed by the University of California, Berkeley (UCB) as part of UCB's public domain version of the UNIX operating system. All rights reserved. Copyright © 1981, Regents of the University of California.

NOTWITHSTANDING ANY OTHER WARRANTY HEREIN, ALL DOCUMENT FILES AND SOFTWARE OF THESE SUPPLIERS ARE PROVIDED "AS IS" WITH ALL FAULTS. CISCO AND THE ABOVE-NAMED SUPPLIERS DISCLAIM ALL WARRANTIES, EXPRESSED OR IMPLIED, INCLUDING, WITHOUT LIMITATION, THOSE OF MERCHANTABILITY, FITNESS FOR A PARTICULAR PURPOSE AND NONINFRINGEMENT OR ARISING FROM A COURSE OF DEALING, USAGE, OR TRADE PRACTICE.

IN NO EVENT SHALL CISCO OR ITS SUPPLIERS BE LIABLE FOR ANY INDIRECT, SPECIAL, CONSEQUENTIAL, OR INCIDENTAL DAMAGES, INCLUDING, WITHOUT LIMITATION, LOST PROFITS OR LOSS OR DAMAGE TO DATA ARISING OUT OF THE USE OR INABILITY TO USE THIS MANUAL, EVEN IF CISCO OR ITS SUPPLIERS HAVE BEEN ADVISED OF THE POSSIBILITY OF SUCH DAMAGES.

Any Internet Protocol (IP) addresses and phone numbers used in this document are not intended to be actual addresses and phone numbers. Any examples, command display output, network topology diagrams, and other figures included in the document are shown for illustrative purposes only. Any use of actual IP addresses or phone numbers in illustrative content is unintentional and coincidental.

All printed copies and duplicate soft copies of this document are considered uncontrolled. See the current online version for the latest version.

Cisco has more than 200 offices worldwide. Addresses and phone numbers are listed on the Cisco website at www.cisco.com/go/offices.

Cisco and the Cisco logo are trademarks or registered trademarks of Cisco and/or its affiliates in the U.S. and other countries. To view a list of Cisco trademarks, go to this URL: https://www.cisco.com/c/en/us/about/legal/trademarks.html. Third-party trademarks mentioned are the property of their respective owners. The use of the word partner does not imply a partnership relationship between Cisco and any other company. (1721R)

© 2021 Cisco Systems, Inc. All rights reserved.

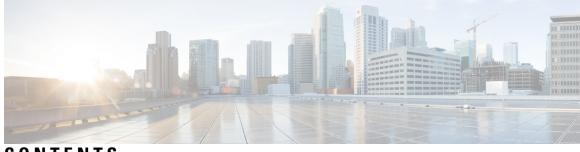

### CONTENTS

| PREFACE   | Preface xv<br>Changes to This Document xv<br>Communications, Services, and Additional Information xv |
|-----------|----------------------------------------------------------------------------------------------------|
| CHAPTER 1 | New and Changed BNG Features 1                                                                       |
|           | BNG Features Added or Modified in IOS XR Release 7.5.x 1                                             |
| CHAPTER 2 | Broadband Network Gateway Overview 3                                                                 |
|           | Understanding BNG 4                                                                                  |
|           | BNG Architecture 5                                                                                   |
|           | BNG Role in ISP Network Models 7                                                                     |
|           | BNG Packaging 8                                                                                      |
|           | Installing and Activating the BNG Pie on Cisco ASR 9000 Series Router 8                              |
|           | BNG Configuration Process 10                                                                         |
|           | Hardware Requirements for BNG <b>10</b>                                                              |
|           | BNG Interoperability 12                                                                              |
|           | BNG Smart Licensing 14                                                                               |
|           | BNG À la carte Licenses 14                                                                           |
|           | BNG on Cisco IOS XR 64-bit ASR 9000 Series Routers 17                                                |
|           | Hardware Support for Cisco IOS XR 64-bit BNG <b>18</b>                                               |
|           | Feature Support on Cisco IOS XR 64-bit BNG <b>20</b>                                                 |
|           | BNG Support on Cisco ASR 9000 5th Generation High Density Ethernet Line Cards 22                     |
|           | Packaging of Cisco IOS XR 64-bit BNG 23                                                              |
|           | Call-model Support on Cisco IOS XR 64-bit BNG 25                                                     |
|           |                                                                                                    |

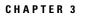

Configuring Authentication, Authorization, and Accounting Functions 29

Configuring Authentication, Authorization, and Accounting Functions 30 AAA Overview 30 Using RADIUS Server Group 32 Configuring RADIUS Server Group 32 Specifying Method List 34 Configuring Method Lists for AAA 35 Defining AAA Attributes 36 Creating Attributes of Specific Format 38 Configuring RADIUS Attribute List 43 Configuring RADIUS Attribute Format 44 Configuring RADIUS Attribute Nas-port-type 46 Configuring AAA Attribute Format Function 47 Suppressing Unassigned Attributes 48 Making RADIUS Server Settings 49 Configuring RADIUS Server Settings 50 Configuring Automated Testing 54 Setting IP DSCP for RADIUS Server 55 Balancing Transaction Load on the RADIUS Server 56 Configuring Load Balancing for Global RADIUS Server Group 56 Configuring Load Balancing for a Named RADIUS Server Group 58 Throttling of RADIUS Records 59 Configuring RADIUS Throttling Globally 60 Configuring RADIUS Throttling on a Server Group 61 RADIUS Change of Authorization (CoA) Overview 63 Multi-Action Change of Authorization 65 Generating Accounting Records 66 High Availability for MA-CoA 67 An Example with Verification Commands 67 Important Notes on Multi-Action Change of Authorization **70** User Authentication and Authorization in the Local Network **71** Policy Configurations for IPoE Sessions 72 Policy Configurations for PTA Sessions 75 Service Accounting **76** Configuring Service Accounting 77

|           | Statistics Infrastructure <b>79</b>                                      |  |  |
|-----------|--------------------------------------------------------------------------|--|--|
|           | Configuring Statistics IDs (statsD) 80                                   |  |  |
|           | Understanding Per-VRF AAA Function 81                                    |  |  |
|           | RADIUS Double-Dip Feature 81                                             |  |  |
|           | RADIUS over IPv6 81                                                      |  |  |
|           | Dynamic Policy Download over RADIUS Interface 82                         |  |  |
|           | Merge and Account Statistics82Software Functional Requirements82         |  |  |
|           |                                                                          |  |  |
|           | Limitations 84                                                           |  |  |
|           | Verifying Dynamic Policy Download over RADIUS Interface 84               |  |  |
|           | Additional References 85                                                 |  |  |
| CHAPTER 4 | Activating Control Policy 87                                             |  |  |
|           | Control Policy Overview 87                                               |  |  |
|           | Creating Class-Map 89                                                    |  |  |
|           | Configuring a Class-Map 89                                               |  |  |
|           | Creating Policy-Map 90                                                   |  |  |
|           | Control Policy Events 91                                                 |  |  |
|           | Configuring a Policy-Map 92                                              |  |  |
|           | Activating Policy-Map 94                                                 |  |  |
|           | Enabling a Service-Policy on a Subscriber Interface 94                   |  |  |
|           | Defining Dynamic Templates 95                                            |  |  |
|           | Additional References 97                                                 |  |  |
| CHAPTER 5 | Establishing Subscriber Sessions 99                                      |  |  |
|           | Subscriber Session Overview 101                                          |  |  |
|           | Establishing IPoE Session 104                                            |  |  |
|           | Enabling IPv4 or IPv6 on an Access Interface <b>105</b>                  |  |  |
|           | Creating Dynamic Template for IPv4 or IPv6 Subscriber Session <b>107</b> |  |  |
|           | Creating a Policy-Map to Run During IPoE Session 109                     |  |  |
|           | Enabling IPoE Subscribers on an Access Interface <b>111</b>              |  |  |
|           | Routed Subscriber Sessions 114                                           |  |  |
|           | DHCP-initiated Routed Subscriber Sessions 116                            |  |  |
|           | Packet-triggered Routed Subscriber Sessions 118                          |  |  |

I

Deployment Model for IPv6 Routed Network 118 Call Flow of IPv6 Routed Subscriber Session 119 Restrictions for Routed Subscriber Sessions 120 Configuring Routed Subscriber Sessions 121 Prevent Default ARP Entry Creation for a Subscriber Interface 123 Unconditional Proxy ARP Response 123 Establishing PPPoE Session 124 Provisioning PPP PTA Session 125 Creating PPPoE Profiles 126 Creating a PPP Dynamic-Template 128 Creating a Policy-Map to Run During PPPoE Session 129 Applying the PPPoE Configurations to an Access Interface 132 Provisioning PPP LAC Session 133 Configuring the VPDN Template 135 Configuring Maximum Simultaneous VPDN Sessions 137 Activating VPDN Logging 138 Configuring Options to Apply on Calling Station ID 140 Configuring L2TP Session-ID Commands 141 Configuring L2TP Class Options 142 Configuring Softshut for VPDN 144 L2TP Access Concentrator Stateful Switchover 146 Local VPDN RADIUS Enhancement 149 PPPoE Smart Server Selection 151 Configuring PADO Delay 152 PPPoE Session Limit, Throttle and In-flight-window 154 PPPoE Session Limit 154 PPPoE Session Throttle 156 PPPoE In-flight-window 158 Activating IPv6 Router Advertisement on a Subscriber Interface When IPv4 Starts 159 Creating Dynamic Template for Enabling IPv6 Router Advertisement on an IPv4 Susbscriber Interface 159 Making DHCP Settings 160 Enabling DHCP Proxy 161 Configuring DHCP IPv4 Profile Proxy Class 162

Configuring a Circuit-ID for an Interface 163 Configuring a Remote-ID 165 Configuring the Client Lease Time 166 Attaching a Proxy Profile to an Interface 167 DHCPv4 Server 169 Enabling DHCP Server 169 Configuring DHCPv4 Server Profile 169 DHCP L3 Routed Subscriber Snooping 172 Network Topology of DHCP L3 Snooping in BNG 173 Details for DHCP L3 Snooping in BNG 173 Call Flow of DHCP L3 Snooping in BNG 174 Configure DHCP L3 Snooping in BNG 175 RADIUS Attributes for DHCP L3 Snooping in BNG 180 Specifying DHCP Lease Limit 182 Specifying the Lease Limit for a Circuit-ID **182** Specifying the Lease Limit for a Remote-ID 184 Specifying the Lease Limit for an Interface 185 Understanding DHCP Option-82 186 Option 82 Relay Information Encapsulation 187 Configuring DHCPv4 Class of Service (CoS) 187 Send Rich DHCP Options from RADIUS to DHCP Server or Proxy 187 Configure Rich DHCP Option on RADIUS VSA 191 DHCP Option 60 Filtering 192 Configure DHCP Option 60 Filtering 193 Send DHCP Options to RADIUS 194 Configure Generic DHCP Option to RADIUS VSA Mapping 195 DHCP RADIUS Proxy 196 Subscriber Session-Restart 197 Allow-move for Simple IP Sessions 198 Restrictions for Simple IP Allow-move 198 DHCP Duplicate MAC Session 199 DHCP Duplicate MAC Session With Exclude VLAN Option 199 Configure DHCP Duplicate MAC Session 200 DHCP Lease From AAA Server 203

AAA Authorization on DHCP RENEW or REBIND 204 Enable AAA Authorization on DHCP RENEW or REBIND 205 IPoE Class-based DHCPv4 Mode Selection 206 DHCPv6 Overview 206 DHCPv6 Server and DHCPv6 Proxy 207 Enabling DHCPv6 for Different Configuration Modes 208 Setting Up DHCPv6 Parameters 211 PPP/IPoE Class-based DHCPv6 Mode Selection 213 DHCPv6 Features 214 High Availability Support for DHCPv6 214 DHCPv6 Prefix Delegation 215 IPv6 IPoE Subscriber Support 215 IPv6 PPPoE Subscriber Support 222 Ambiguous VLAN Support 229 DHCPv6 Address or Prefix Pool 232 DHCPv6 Dual-Stack Lite Support 238 VRF Awareness in DHCPv6 239 DHCP Options Support for BNG DHCPv6 Proxy Mode 241 Configurable DHCPv6 Option 17 243 DHCP IPv6 Lease from the AAA Server 243 DHCPv6 Lease Time for Class Profile 244 DHCPv6 Option 1 and Option 16 to Form Authentication Username 245 DHCPv6 Option 16 Filtering 246 Rapid commit 248 DHCP Session-Limit 249 Restrictions for DHCP Session-Limit 252 Configure DHCP Session-Limit 252 Packet Handling on Subscriber Interfaces 254 IPv6 Neighbor Discovery 256 Line Card Subscribers 256 External Interaction for LC Subscribers 257 Benefits and Restrictions of Line Card Subscribers 257 High Availability for Line Card Subscribers 258 Static Sessions 259

|           | Restrictions for static sessions 260                                                     |  |  |
|-----------|------------------------------------------------------------------------------------------|--|--|
|           | Subscriber Session Limit 261                                                             |  |  |
|           | BNG Subscriber Templates 262                                                             |  |  |
|           | Feature Support for Subscriber Templates 262                                             |  |  |
|           | Restrictions for BNG Subscriber Templates 263                                            |  |  |
|           | Verification of BNG Subscriber Templates 263                                             |  |  |
|           | eBGP over PPPoE <b>263</b>                                                               |  |  |
|           | BNG over Pseudowire Headend <b>264</b>                                                   |  |  |
|           | QoS on BNG Pseudowire Headend 264                                                        |  |  |
|           | Features Supported for BNG over Pseudowire Headend <b>265</b>                            |  |  |
|           | Unsupported Features and Restrictions for BNG over Pseudowire Headend <b>266</b>         |  |  |
|           | PPPoE LAC Subscriber Over PWHE 266                                                       |  |  |
|           | Removing Access Interface Configuration <b>267</b>                                       |  |  |
|           | Additional References 270                                                                |  |  |
| CHAPTER 6 | Deploying the Quality of Service (QoS) 271                                               |  |  |
|           | Quality of Service Overview 272                                                          |  |  |
|           | Configuring Service-policy and Applying Subscriber Settings Through RADIUS 273           |  |  |
|           | Configuring Service-policy and Applying Subscriber Settings Through Dynamic Template 275 |  |  |
|           | Parameterized QoS 277                                                                    |  |  |
|           | Parameterized QoS Syntax 278                                                             |  |  |
|           | Configuring Parameterized QoS Policy Through RADIUS 284                                  |  |  |
|           | Modifying Service Policy through CoA <b>286</b>                                          |  |  |
|           | Parameterized QoS for Line Card Subscribers 288                                          |  |  |
|           | Configuring Parameterized QoS as Auto-service 288                                        |  |  |
|           | Verifying PQoS Configuration 292                                                         |  |  |
|           | RADIUS Based Policing - QoS Shaper Parameterization 294                                  |  |  |
|           | Sample Configuration and Use Cases for QoS Shaper Parameterization 294                   |  |  |
|           | Verification of QoS Shaper Parameterization Configurations 295                           |  |  |
|           | Supported Scenarios of QoS Shaper Parameterization 297                                   |  |  |
|           | Restrictions of QoS Shaper Parameterization 298                                          |  |  |
|           | QoS Accounting 299                                                                       |  |  |
|           | Configuring QoS Accounting 300                                                           |  |  |
|           | Support for Shared Policy Instance <b>301</b>                                            |  |  |

I

I

|           | Configuring a Policy with SPI in the Input or Output Direction Using Dynamic Template <b>303</b>                        |     |
|-----------|----------------------------------------------------------------------------------------------------|-----|
|           | Configuring a Policy with SPI in the Input or Output Direction Using RADIUS <b>306</b>                                  |     |
|           | Merging QoS Policy-maps <b>308</b>                                                                                      |     |
|           | Enabling Policy-maps Merge <b>309</b>                                                                                   |     |
|           | QoS Features Supported on BNG <b>313</b>                                                                                |     |
|           | VLAN Policy on Access Interface <b>318</b>                                                                              |     |
|           | Configuring Policy on S-VLAN <b>318</b>                                                                                 |     |
|           | Configuring VLAN Policy on an Access Interface <b>320</b>                                                               |     |
|           | Multiple Class Support for Ingress Policing for Subscribers 321                                                         |     |
|           | Group-based Grandparent Shaping 322                                                                                     |     |
|           | Subscriber QoS on Main Interface 324                                                                                    |     |
|           | Configure Subscriber QoS on Main Interface <b>324</b>                                                                   |     |
|           | Additional References 325                                                                                               |     |
| CHAPTER 7 | Configuring Subscriber Features 327                                                                                     |     |
| CHAPTER 8 | BNG Geo Redundancy 413                                                                                                  |     |
|           | Geo Redundancy Overview 414                                                                                             |     |
|           | Subscriber Redundancy Group (SRG) 415                                                                                   |     |
|           | Session Distribution Across SRG 417                                                                                     |     |
|           | Benefits of BNG Geo Redundancy 418                                                                                      |     |
|           | Supported Features in BNG Geo Redundancy 419                                                                            |     |
|           | BNG Geo Redundancy Configuration Guidelines 421                                                                         |     |
|           | Setting up BNG Subscriber Redundancy Group 422                                                                          |     |
|           | Geo Redundancy for PPPoE Sessions 427                                                                                   |     |
|           | PPPoE-LAC Session Switchover 428                                                                                        |     |
|           | Verification of Geo Redundancy for PPPoE Sessions 429                                                                   |     |
|           | BNG Geo Redundancy with Satellite 431                                                                                   |     |
|           | Configure BNG Geo Redundancy with Cisco NCS 5000 Series nV Satellite <b>432</b>                                         |     |
|           | Peer Route Disable 433                                                                                                  |     |
|           | Active-active Session Support for Geo Redundancy <b>434</b>                                                             |     |
|           | Address Pool Usage Synchronisation in BNG Geo Redundant Active-Active Nodes with Session<br>Redundancy Group <b>435</b> |     |
|           | Configure Address Pool Usage Synchronisation in BNG Geo Redundant Active-Active Nodes                                   | 435 |

I

State Control Route for Geo Redundancy 437 Multiple State Control Routes for Each SRG 438 Configure State Control Route for Geo Redundancy 438 Subscriber Redundancy Group Revertive Timer 440 Subscriber Redundancy Group-aware IPv6 Neighbor Discovery 441 Peer-to-peer Traffic Flow with BNG Geo Redundancy 441 Accounting Trigger Cause for Geo Redundancy 442 SRG Support for BNG SLAAC Sessions 443 SRG Support for Static Sessions 444 Configure Subscriber Redundancy Group for Static Sessions 444 SRG Support for LC Subscribers 447 Configure Subscriber Redundancy Group for LC Subscriber Sessions 448 Subscriber Redundancy Group for Pseudowire Headend Subscribers 450 Link Failure Scenarios in BNG PWHE with SRG 451 Restrictions for SRG for PWHE subscribers on BNG 452 Configure SRG for Pseudowire Headend Subscribers on BNG 452 Deployment Models for BNG Geo Redundancy 456

#### CHAPTER 9

#### **DIAMETER Support in BNG** 459

**DIAMETER Overview** 459 DIAMETER Interface in BNG 460 Supported DIAMETER Base Messages 461 DIAMETER NASREQ Application 462 DIAMETER Accounting 464 DIAMETER Gx and Gy Applications 464 DIAMETER DCCA Application 466 BNG DIAMETER Call Flow 466 Guidelines and Restrictions for DIAMETER Support in BNG 467 Configuring DIAMETER Peer in BNG 468 Configuring AAA for DIAMETER Peer in BNG 473 Verification of DIAMETER Configurations in BNG 476 BNG DIAMETER-Geo Redundancy Interworking 481 BNG DIAMETER-Geo Redundancy Call Flow 482 Verify BNG DIAMETER-Geo Redundancy 485

|            | Additional References 488                                                                                                    |
|------------|----------------------------------------------------------------------------------------------------|
| CHAPTER 10 | USH Support in BNG 491                                                                                                    |
|            | Overview of USH 491                                                                                                    |
|            | Restrictions for USH in BNG 492                                                                                                |
|            | Configure USH for BNG <b>492</b>                                                                                               |
| APPENDIX A | <b>XML Support for BNG Features 497</b><br>AAA XML Support <b>497</b>                                                          |
|            | DHCP XML Support 500                                                                                                    |
|            | Control Policy XML Support <b>503</b>                                                                                          |
|            | DAPS XML Support 506                                                                                                    |
|            | PPPoE XML Support 507                                                                                                    |
|            | Subscriber Database XML Support 509                                                                                            |
| APPENDIX B | RADIUS Attributes 515                                                                                                    |
|            | RADIUS IETF Attributes 515                                                                                                    |
|            | IETF Tagged Attributes on LAC 517                                                                                              |
|            | RADIUS Vendor-Specific Attributes 518                                                                                          |
|            | Vendor-Specific Attributes for Account Operations 524                                                                          |
|            | RADIUS ADSL Attributes 524                                                                                                    |
|            | RADIUS ASCEND Attributes 525                                                                                                   |
|            | RADIUS Microsoft Attributes 525                                                                                                |
|            | RADIUS Disconnect-Cause Attributes 526                                                                                         |
| APPENDIX C | Action Handlers 535                                                                                                    |
| APPENDIX D | BNG Use Cases and Sample Configurations 537<br>BNG over Pseudowire Headend 537                                                 |
|            | Sample Topology for BNG over Pseudowire Headend 537                                                                            |
|            |                                                                                                    |
|            | Deployment Models for Subscribers on Pseudowire Headend <b>538</b><br>Residential Subscribers on Pseudowire Headend <b>538</b> |
|            | Residential and Business Subscribers on Pseudowire Headend 539                                                                 |
|            |                                                                                                    |
|            | Configuration and Verification of BNG over Pseudowire Headend 540                                                              |

I

| Sample Configurations for BNG over Pseudowire Headend 542    |
|--------------------------------------------------------------|
| Dual-Stack Subscriber Sessions 544                           |
| IP Address Assignment for Clients 544                        |
| Sample IPv6 Addressing and Configurations 545                |
| IPv6 Address Mapping 545                                     |
| CPE Configurations 545                                       |
| DHCPv6 Server Configuration 546                              |
| Operation and Call Flow of Dual-Stack Sessions 546           |
| Generic Call Flow of Dual-Stack Session 546                  |
| Detailed Call Flows - PPPoE Dual-Stack 547                   |
| Detailed Call Flows - IPoE Dual-Stack 549                    |
| Sample Topology for Dual-Stack 550                           |
| Configuration Examples for Dual-Stack <b>550</b>             |
| Verification Steps for Dual-Stack <b>553</b>                 |
| eBGP over PPPoE 553                                          |
| Sample Topology for eBGP over PPPoE <b>553</b>               |
| Configuration and Verification of eBGP over PPPoE <b>554</b> |
| Sample Configurations for eBGP over PPPoE <b>556</b>         |
| Routed Subscriber Sessions 562                               |
| Routed Subscriber Deployment Topology and Use Cases 562      |
| Sample Configurations for Routed Subscriber Session 563      |
| Verification of Routed Subscriber Session Configurations 565 |
|                                                              |

### APPENDIX E DIAMETER Attributes 573

BNG DIAMETER Gx Application AVPs 573 BNG DIAMETER Gy Application AVPs 575 BNG DIAMETER NASREQ Application Cisco AVPs 576 DIAMETER Accounting AVP 579 DIAMETER Session-Id AVP 580 RADIUS Attributes in DIAMETER Messages 581 Sample Packets for BNG DIAMETER Messages 582 Configuring DIAMETER Attribute lists 587

### Contents

I

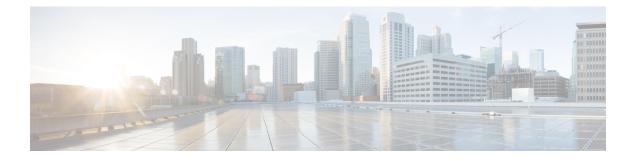

## **Preface**

From Release 6.1.2 onwards, Cisco introduces support for the 64-bit Linux-based IOS XR operating system. Extensive feature parity is maintained between the 32-bit and 64-bit environments. Unless explicitly marked otherwise, the contents of this document are applicable for both the environments. For more details on Cisco IOS XR 64 bit, refer to the Release Notes for Cisco ASR 9000 Series Routers, Release 6.1.2 document.

This preface contains these sections:

- Changes to This Document, on page xv
- · Communications, Services, and Additional Information, on page xv

## **Changes to This Document**

| Date          | Summary                           |
|---------------|-----------------------------------|
| November 2021 | Initial release of this document. |

## **Communications, Services, and Additional Information**

- To receive timely, relevant information from Cisco, sign up at Cisco Profile Manager.
- To get the business results you're looking for with the technologies that matter, visit Cisco Services.
- To submit a service request, visit Cisco Support.
- To discover and browse secure, validated enterprise-class apps, products, solutions and services, visit Cisco DevNet.
- To obtain general networking, training, and certification titles, visit Cisco Press.
- To find warranty information for a specific product or product family, access Cisco Warranty Finder.

### **Cisco Bug Search Tool**

Cisco Bug Search Tool (BST) is a web-based tool that acts as a gateway to the Cisco bug tracking system that maintains a comprehensive list of defects and vulnerabilities in Cisco products and software. BST provides you with detailed defect information about your products and software.

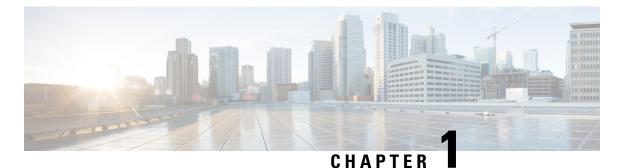

## **New and Changed BNG Features**

This table summarizes the new and changed feature information for the *Cisco ASR 9000 Series Aggregation Services Router Broadband Network Gateway Configuration Guide*, and tells you where they are documented.

• BNG Features Added or Modified in IOS XR Release 7.5.x , on page 1

## **BNG Features Added or Modified in IOS XR Release 7.5.x**

| Feature | Description | Changed in Release | Where Documented |
|---------|-------------|--------------------|------------------|
| None    | None        | Not applicable     | Not applicable   |

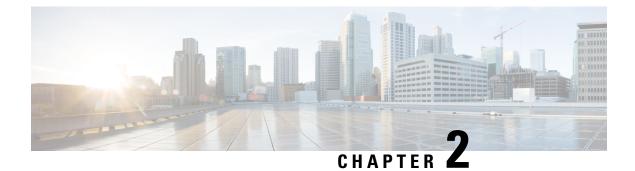

## **Broadband Network Gateway Overview**

This chapter provides an overview of the Broadband Network Gateway (BNG) functionality implemented on the Cisco ASR 9000 Series Router.

For details on Cisco IOS XR 64-bit BNG, see BNG on Cisco IOS XR 64-bit ASR 9000 Series Routers, on page 17

| Release       | Modification                                                                             |  |
|---------------|------------------------------------------------------------------------------------------|--|
| Release 4.2.0 | Initial release of BNG.                                                                  |  |
| Release 5.3.3 | RSP-880 support was added.                                                               |  |
| Release 6.1.2 | Added BNG support for these hardware:                                                    |  |
|               | • A9K-8X100G-LB-SE                                                                       |  |
|               | • A9K-8X100GE-SE                                                                         |  |
|               | • A9K-4X100GE-SE                                                                         |  |
|               | • A9K-MOD200-SE                                                                          |  |
|               | • A9K-MOD400-SE                                                                          |  |
|               | • A9K-MPA-1x100GE                                                                        |  |
|               | • A9K-MPA-2x100GE                                                                        |  |
|               | • A9K-MPA-20x10GE                                                                        |  |
| Release 6.1.2 | Added BNG support for the use of Cisco NCS 5000 Series Router as a satellite.            |  |
| Release 6.1.2 | Added BNG smart licensing feature.                                                       |  |
| Release 6.2.2 | Added the support for BNG Geo Redundancy over Cisco NCS 5000<br>Series Router satellite. |  |

Table 1: Feature History for Broadband Network Gateway Overview

| Release       | Modification                                                                               |
|---------------|--------------------------------------------------------------------------------------------|
| Release 6.2.2 | Added BNG support for the following hardware:                                              |
|               | • A9K-48X10GE-1G-SE                                                                        |
|               | • A9K-24X10GE-1G-SE                                                                        |
| Release 6.3.1 | Added the support for Cisco IOS XR 64-bit BNG functionality.                               |
| Release 6.6.3 | Added Cisco IOS XR 64-bit BNG support on RSP5 route switch processor.                      |
| Release 7.3.1 | Addded BNG support on Cisco ASR 9000 5th Generation line cards.                            |
| Release 7.3.2 | Addded BNG support on Cisco ASR 9000 5th Generation line cards for the following features: |
|               | • BNG over PWHE access                                                                     |
|               | • PPPoE LAC subscribers                                                                    |
|               | PPPoE keepalive offload                                                                    |
|               | nV Satellite support                                                                       |
| Release 7.3.2 | Addded BNG support on Cisco ASR 9903 Router.                                               |

- Understanding BNG, on page 4
- BNG Architecture, on page 5
- BNG Role in ISP Network Models, on page 7
- BNG Packaging, on page 8
- BNG Configuration Process, on page 10
- Hardware Requirements for BNG, on page 10
- BNG Interoperability, on page 12
- BNG Smart Licensing, on page 14
- BNG on Cisco IOS XR 64-bit ASR 9000 Series Routers, on page 17

### **Understanding BNG**

Broadband Network Gateway (BNG) is the access point for subscribers, through which they connect to the broadband network. When a connection is established between BNG and Customer Premise Equipment (CPE), the subscriber can access the broadband services provided by the Network Service Provide (NSP) or Internet Service Provider (ISP).

BNG establishes and manages subscriber sessions. When a session is active, BNG aggregates traffic from various subscriber sessions from an access network, and routes it to the network of the service provider.

BNG is deployed by the service provider and is present at the first aggregation point in the network, such as the edge router. An edge router, like the Cisco ASR 9000 Series Router, needs to be configured to act as the BNG. Because the subscriber directly connects to the edge router, BNG effectively manages subscriber access, and subscriber management functions such as:

- · Authentication, authorization and accounting of subscriber sessions
- Address assignment
- Security
- · Policy management
- Quality of Service (QoS)

Some benefits of using BNG are:

- The BNG router not only performs the routing function but also communicates with authentication, authorization, and accounting (AAA) server to perform session management and billing functions. This makes the BNG solution more comprehensive.
- Different subscribers can be provided different network services. This enables the service provider to customize the broadband package for each customer based on their needs.

## **BNG Architecture**

The goal of the BNG architecture is to enable the BNG router to interact with peripheral devices (like CPE) and servers (like AAA and DHCP), in order to provide broadband connectivity to subscribers and manage subscriber sessions. The basic BNG architecture is shown in this figure.

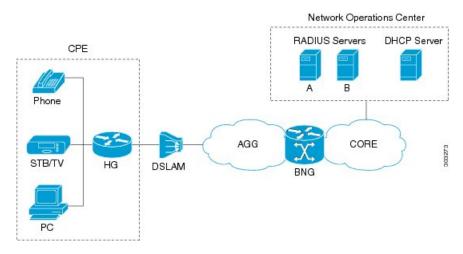

### Figure 1: BNG Architecture

The BNG architecture is designed to perform these tasks:

- Connecting with the Customer Premise Equipment (CPE) that needs to be served broadband services.
- Establishing subscriber sessions using IPoE or PPPoE protocols.
- Interacting with the AAA server that authenticates subscribers, and keeps an account of subscriber sessions.
- Interacting with the DHCP server to provide IP address to clients.
- Advertising the subscriber routes.

The five BNG tasks are briefly explained in the following sections.

### **Connecting with the CPE**

BNG connects to the CPE through a multiplexer and Home Gateway (HG). The CPE represents the triple play service in telecommunications, namely, voice (phone), video (set top box), and data (PC). The individual subscriber devices connect to the HG. In this example, the subscriber connects to the network over a Digital Subscriber Line (DSL) connection. Therefore, the HG connects into a DSL Access Multiplexer (DSLAM).

Multiple HGs can connect to a single DSLAM that sends the aggregated traffic to the BNG router. The BNG router routes traffic between the broadband remote access devices (like DSLAM or Ethernet Aggregation Switch) and the service provider network.

### **Establishing Subscriber Sessions**

Each subscriber (or more specifically, an application running on the CPE) connects to the network by a logical session. Based on the protocol used, subscriber sessions are classified into two types:

- PPPoE subscriber session—The PPP over Ethernet (PPPoE) subscriber session is established using the point-to-point (PPP) protocol that runs between the CPE and BNG.
- IPoE subscriber session—The IP over Ethernet (IPoE) subscriber session is established using IP protocol that runs between the CPE and BNG; IP addressing is done using the DHCP protocol.

### Interacting with the RADIUS Server

BNG relies on an external Remote Authentication Dial-In User Service (RADIUS) server to provide subscriber Authentication, Authorization, and Accounting (AAA) functions. During the AAA process, BNG uses RADIUS to:

- authenticate a subscriber before establishing a subscriber session
- · authorize the subscriber to access specific network services or resources
- track usage of broadband services for accounting or billing

The RADIUS server contains a complete database of all subscribers of a service provider, and provides subscriber data updates to the BNG in the form of attributes within RADIUS messages. BNG, on the other hand, provides session usage (accounting) information to the RADIUS server. For more information about RADIUS attributes, see RADIUS Attributes, on page 515.

BNG supports connections with more than one RADIUS server to have fail over redundancy in the AAA process. For example, if RADIUS server A is active, then BNG directs all messages to the RADIUS server A. If the communication with RADIUS server A is lost, BNG redirects all messages to RADIUS server B.

During interactions between the BNG and RADIUS servers, BNG performs load balancing in a round-robin manner. During the load balancing process, BNG sends AAA processing requests to RADIUS server A only if it has the bandwidth to do the processing. Else, the request is send to RADIUS server B.

### Interacting with the DHCP Server

BNG relies on an external Dynamic Host Configuration Protocol (DHCP) server for address allocation and client configuration functions. BNG can connect to more than one DHCP server to have fail over redundancy in the addressing process. The DHCP server contains an IP address pool, from which it allocates addresses to the CPE.

During the interaction between BNG and the DHCP server, BNG acts as a DHCP relay or DHCP proxy.

As the DHCP relay, BNG receives DHCP broadcasts from the client CPE, and forwards the request to the DHCP server.

As the DHCP proxy, BNG itself maintains the address pool by acquiring it from DHCP server, and also manages the IP address lease. BNG communicates on Layer 2 with the client Home Gateway, and on Layer 3 with the DHCP server.

The DSLAM modifies the DHCP packets by inserting subscriber identification information. BNG uses the identification information inserted by the DSLAM, as well as the address assigned by the DHCP server, to identify the subscriber on the network, and monitor the IP address lease.

### **Advertising Subscriber Routes**

For optimal performance in design solutions where the Border Gateway Protocol (BGP) advertises the subscriber routes, the BNG advertises the entire subnet designated to the subscribers using the **network** command in the BGP configuration.

The BNG redistributes the individual subscriber routes only in scenarios where the Radius server assigns the IP address to a subscriber and there is no way to know to which BNG that particular subscriber will connect.

## **BNG Role in ISP Network Models**

The role of BNG is to pass traffic from the subscriber to the ISP. The manner in which BNG connects to the ISP depends on the model of the network in which it is present. There are two types of network models:

- Network Service Provider, on page 7
- Access Network Provider, on page 8

### **Network Service Provider**

The following figure shows the topology of a Network Service Provider model.

Figure 2: Network Service Provider Model

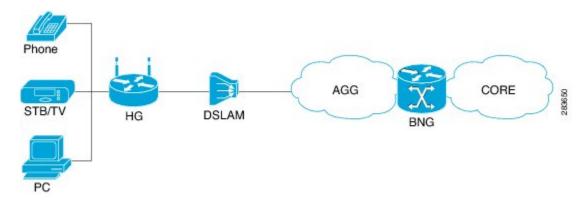

In the Network Service Provider model, the ISP (also called the retailer) directly provides the broadband connection to the subscriber. As shown in the above figure, BNG is at the edge router, and its role is to connect to the core network through uplinks.

### **Access Network Provider**

The following figure shows the topology of a Access Network Provider model.

Figure 3: Access Network Provider Model

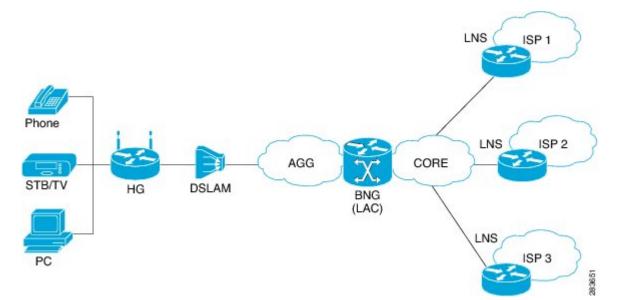

In the Access Network Provider model, a network carrier (also called the wholesaler) owns the edge network infrastructure, and provides the broadband connection to the subscriber. However, the network carrier does not own the broadband network. Instead, the network carrier connects to one of the ISPs that manage the broadband network.

BNG is implemented by the network carrier and its role is to hand the subscriber traffic off to one of several ISPs. The hand-off task, from the carrier to the ISP, is implemented by Layer 2 Tunneling Protocol (L2TP) or Layer 3 Virtual Private Networking (VPN). L2TP requires two distinct network components:

- L2TP Access Concentrator (LAC)—The LAC is provided by the BNG.
- L2TP Network Server (LNS)—The LNS is provided by the ISP.

## **BNG Packaging**

The BNG pie, **asr9k-bng-px.pie** can be installed and activated on the Cisco ASR 9000 Series Router to access the BNG features. The install, uninstall, activate and deactivate operations can be performed without rebooting the router.

It is recommended that the relevant BNG configurations be removed from the running configuration of the router, before uninstalling or deactivating the BNG pie.

### Installing and Activating the BNG Pie on Cisco ASR 9000 Series Router

Perform this task to install and activate the BNG pie on the Cisco ASR 9000 Series Router:

### **SUMMARY STEPS**

- 1. admin
- **2.** install add {*pie\_location* | source | tar}
- **3.** install activate {*pie\_name* | id}

### **DETAILED STEPS**

### Procedure

|                                                                                                    | Command or Action                                                                            | Purpose                                                  |
|----------------------------------------------------------------------------------------------------|----------------------------------------------------------------------------------------------|----------------------------------------------------------|
| Step 1                                                                                                    | admin                                                                                        | Enters the administration mode.                          |
|                                                                                                    | Example:                                                                                     |                                                          |
|                                                                                                    | RP/0/RSP0/CPU0:router# admin                                                                 |                                                          |
| Step 2       install add {pie_location   source   tar}       Installs the pie from the tft         Example:       9000 Series Router. | Installs the pie from the tftp location, on to the Cisco ASR                                 |                                                          |
|                                                                                                    | Example:                                                                                     | 9000 Series Router.                                      |
|                                                                                                    | RP/0/RSP0/CPU0:router(admin)# install add<br>tftp://223.255.254.254/softdir/asr9k-bng-px.pie |                                                          |
| Step 3                                                                                                    | <pre>install activate {pie_name   id}</pre>                                                  | Activates the installed pie on the Cisco ASR 9000 Series |
|                                                                                                    | Example:                                                                                     | Router.                                                  |
|                                                                                                    | <pre>RP/0/RSP0/CPU0:router(admin)# install activate asr9k-bng-px.pie</pre>                   |                                                          |

### What to do next

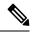

**Note** During upgrade from Release 4.2.1 to Release 4.3.0, it is recommended that the Cisco ASR 9000 base image pie (asr9k-mini-px.pie) is installed prior to installing the BNG pie (asr9k-bng-px.pie).

After BNG pie is installed, you must copy BNG related configurations from the flash or tftp location to the router. If BNG pie is deactivated and activated again, then load the removed BNG configurations by executing the **load configuration removed** command from the configuration terminal.

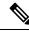

Note

Most of the BNG feature configurations are moved to a new namespace partition, and hence BNG features are not available by default now. To avoid inconsistent BNG configurations before, or after installing the BNG pie, run the **clear configuration inconsistency** command, in EXEC mode.

## **BNG Configuration Process**

Configuring BNG on the Cisco ASR 9000 Series Router involves these stages:

- Configuring RADIUS Server—BNG is configured to interact with the RADIUS server for authentication, authorization, and accounting functions. For details, see Configuring Authentication, Authorization, and Accounting Functions, on page 29.
- Activating Control Policy—Control policies are activated to determine the action that BNG takes when specific events occur. The instructions for the action are provided in a policy map. For details, see Activating Control Policy, on page 87.
- Establishing Subscriber Sessions—Configurations are done to set up one or more logical sessions, from the subscriber to the network, for accessing broadband services. Each session is uniquely tracked and managed. For details, see Establishing Subscriber Sessions, on page 99.
- Deploying QoS—Quality of Service (QoS) is deployed to provide control over a variety of network applications and traffic types. For example, the service provider can have control over resources (example bandwidth) allocated to each subscriber, provide customized services, and give priority to traffic belonging to mission-critical applications. For details, see Deploying the Quality of Service (QoS), on page 271.
- Configuring Subscriber Features—Configurations are done to activate certain subscriber features that
  provide additional capabilities like policy based routing, access control using access list and access
  groups, and multicast services. For details, see Configuring Subscriber Features, on page 327.
- Verifying Session Establishment—Established sessions are verified and monitored to ensure that connections are always available for use. The verification is primarily done using "show" commands. Refer to the Cisco ASR 9000 Series Aggregation Services Router Broadband Network Gateway Command Reference guide for the list of various "show" commands.

To use a BNG command, you must be in a user group associated with a task group that includes the proper task IDs. The *Cisco ASR 9000 Series Aggregation Services Router Broadband Network Gateway Command Reference* guide includes the task IDs required for each command. If you suspect that the user group assignment is preventing you from using a command, contact your AAA administrator for assistance.

### Important

The Select VRF Download (SVD) must be disabled, when BNG is configured. For more information about SVD, see the *Cisco IOS XR Routing Configuration Guide for the Cisco XR 12000 Series Router*.

## Hardware Requirements for BNG

For specific hardware requirements for Cisco IOS XR 64-bit BNG, see Hardware Support for Cisco IOS XR 64-bit BNG, on page 18.

These hardwares support BNG:

- The Satellite Network Virtualization (nV) system.
- The route switch processors, RSP-440, RSP-880 and RSP-880-LT-SE.
- The route processor, A99-RP-SE, A99-RP2-SE, on the Cisco ASR 9912 and the Cisco ASR 9922 chassis.

- The route switch processor, A99-RSP-SE, on the Cisco ASR 9910 and the Cisco ASR 9906 chassis.
- The below table lists the Line Cards and Modular Port Adapters that support BNG.

### Table 2: Line Cards and Modular Port Adapters Supported on BNG

| Product Description                                                                                      | Part Number      |
|----------------------------------------------------------------------------------------------------|------------------|
| 24-Port 10-Gigabit Ethernet Line Card, Service<br>Edge Optimized                                         | A9K-24X10GE-SE   |
| 36-Port 10-Gigabit Ethernet Line Card, Service<br>Edge Optimized                                         | A9K-36X10GE-SE   |
| 40-Port Gigabit Ethernet Line Card, Service Edge<br>Optimized                                            | A9K-40GE-SE      |
| 4-Port 10-Gigabit Ethernet, 16-Port Gigabit<br>Ethernet Line Card, 40G Service Edge Optimized            | A9K-4T16GE-SE    |
| Cisco ASR 9000 High Density 100GE Ethernet                                                               | A9K-8X100G-LB-SE |
| line cards:                                                                                              | A9K-8x100GE-SE   |
| • Cisco ASR 9000 8-port 100GE "LAN-only"<br>Service Edge Optimized Line Card, Requires<br>CPAK optics    | A9K-4x100GE-SE   |
| • Cisco ASR 9000 8-port 100GE<br>"LAN/WAN/OTN" Service Edge Optimized<br>Line Card, Requires CPAK optics |                  |
| • Cisco ASR 9000 4-port 100GE<br>"LAN/WAN/OTN" Service Edge Optimized<br>Line Card, Requires CPAK optics |                  |
| Cisco ASR 9000 Series 24-port dual-rate<br>10GE/1GE service edge–optimized line cards                    | A9K-24X10-1GE-SE |
| Cisco ASR 9000 Series 48-port dual-rate<br>10GE/1GE service edge–optimized line cards                    | A9K-48X10-1GE-SE |
| 80 Gigabyte Modular Line Card, Service Edge<br>Optimized                                                 | A9K-MOD80-SE     |
| 160 Gigabyte Modular Line Card, Service Edge<br>Optimized                                                | A9K-MOD160-SE    |
| 20-Port Gigabit Ethernet Modular Port Adapter<br>(MPA)                                                   | A9K-MPA-20GE     |
| ASR 9000 200G Modular Line Card, Service Edge<br>Optimized, requires modular port adapters               | A9K-MOD200-SE    |
| ASR 9000 400G Modular Line Card, Service Edge<br>Optimized, requires modular port adapters               | A9K-MOD400-SE    |

| Product Description                                                                            | Part Number     |
|------------------------------------------------------------------------------------------------|-----------------|
| 2-port 10-Gigabit Ethernet Modular Port Adapter<br>(MPA)                                       | A9K-MPA-2X10GE  |
| 4-Port 10-Gigabit Ethernet Modular Port Adapter<br>(MPA)                                       | A9K-MPA-4X10GE  |
| ASR 9000 20-port 10-Gigabit Ethernet Modular<br>Port Adapter, requires SFP+ optics             | A9K-MPA-20x10GE |
| 2-port 40-Gigabit Ethernet Modular Port Adapter<br>(MPA)                                       | A9K-MPA-2X40GE  |
| 1-Port 40-Gigabit Ethernet Modular Port Adapter<br>(MPA)                                       | A9K-MPA-1X40GE  |
| ASR 9000 1-port 100-Gigabit Ethernet Modular<br>Port Adapter, requires CFP2-ER4 or CPAK optics | A9K-MPA-1x100GE |
| ASR 9000 2-port 100-Gigabit Ethernet Modular<br>Port Adapter, requires CFP2-ER4 or CPAK optics | A9K-MPA-2x100GE |

## **BNG Interoperability**

### Table 3: Feature History Table

| Feature Name                                                                                     | Release Information | Feature Description                                                                                                    |
|--------------------------------------------------------------------------------------------------|---------------------|----------------------------------------------------------------------------------------------------|
| BNG support on satellite interfaces<br>hosted on Cisco ASR 9000 Series<br>routers and line cards | Release 7.3.2       | This release enables you to<br>configure BNG services on satellite<br>interfaces hosted on the following<br>hardware:                              |
|                                                                                                  |                     | • Cisco ASR 9000 5th<br>Generation High Density<br>Ethernet line cards with the<br>following PIDs:                                                 |
|                                                                                                  |                     | • A99-32X100GE-X-SE                                                                                                    |
|                                                                                                  |                     | • A9K-20HG-FLEX-SE                                                                                                    |
|                                                                                                  |                     | • A9K-8HG-FLEX-SE                                                                                                    |
|                                                                                                  |                     | • Cisco ASR 9903 Routers                                                                                                    |
|                                                                                                  |                     | This feature provides you with<br>extended port scalability and<br>density as each port of the line<br>card/router can host a satellite<br>device. |

The BNG interoperability allows BNG to exchange and use information with other larger heterogeneous networks. These are the key features:

• BNG Coexists with ASR9001:

ASR9001 is a standalone high processing capability router that comprises of a route switch processor (RSP), linecards (LC), and ethernet plugs (EPs). All BNG features are fully supported on the ASR9001 chassis.

- BNG Supports nV Satellite:
  - The only topology that BNG supports with nV Satellite is bundle access on the CPE side with non-bundle ICL links, as shown below:

CPE --- Bundle --- [Satellite] --- Non Bundle ICL --- ASR9K

For details on nV Satellite configuration, see *nV System Configuration Guide for Cisco ASR 9000* Series Routers located here.

• BNG does not support nV Satellite with bundle ICL and bundle access links, as shown below:

CPE --- Bundle --- [Satellite] --- Bundle ICL --- ASR9K

- From Cisco IOS XR Software Release 6.1.2 and later, BNG supports the use of Cisco NCS 5000 Series satellite.
- From Cisco IOS XR Software Release 6.2.2 and later, Cisco IOS XR 32 bit operating system supports BNG geo redundancy with Cisco NCS 5000 Series satellite. Whereas, it does not support BNG geo redundancy with Cisco ASR 9000v satellite. For details, see *BNG Geo Redundancy* chapter in this guide..
- From Cisco IOS XR Software Release 7.3.2, satellite interfaces hosted on Cisco ASR 9000 5th Generation High Density Ethernet line cards support BNG with Cisco IOS XR 64-bit operating system.
- When the Cisco ASR 9903 Router hosts satellite, subscriber sessions over satellite interfaces do not support Port Expansion Card (PEC) OIR.
- BNG over satellite interfaces do not support PWHE.
- BNG interoperates with Carrier Grade NAT (CGN):

To address the impending threat from IPv4 address space depletion, it is recommended that the remaining or available IPv4 addresses be shared among larger numbers of customers. This is done by using CGN, which primarily pulls the address allocation to a more centralized NAT in the service provider network. NAT44 is a technology that uses CGN and helps manage depletion issues of the IPv4 address space. BNG supports the ability to perform NAT44 translation on IPoE and PPPoE-based BNG subscriber sessions.

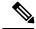

Note

For BNG and CGN interoperability, configure the BNG interface and the application service virtual interface (SVI) on the same VRF instance.

## **BNG Smart Licensing**

BNG supports Cisco Smart Software Licensing that provides a simplified way for the customers to purchase licenses and to manage them across their network. Smart licensing provides a customizable consumption-based model that aligns to the network growth of the customer. It also provides the flexibility to quickly modify or upgrade software feature configurations to deploy new services over time.

BNG Smart Licensing supports Geo redundancy and non-Geo redundancy subscriber sessions. One license supports of 8000 subscribers or a fraction of it. For example, 9000 subscribers need two licenses.

The software license PIDs for BNG in the Cisco Smart Software Manager (CSSM) portal are as follows:

| Product ID | Product Des |
|------------|-------------|

| Product ID       | Product Description                                                  |
|------------------|----------------------------------------------------------------------|
| S-A9K-BNG-LIC-8K | BNG license unit for 8000 non geo- redundancy sessions.              |
| S-A9K-BNG-ADV-8K | BNG license unit for advanced features i.e. geo-redundancy sessions. |

For more information about configuring and managing Smart Licensing, see the chapter Smart Licensing in the System Management Configuration Guide for Cisco ASR 9000 Series Routers.

You can use the show sessionmon license statistics command to display the highest number of subscriber sessions that are up in a 24-hour time period. In the event of an RP/LC reload or powercycle, the session count for the corresponding RP/LC resets to 0. As and when the BNG sessions come up, this counter changes and shows the highest number of sessions since the reload.

```
Router# show sessionmon license statistics
```

```
Active Standby
              _____
Peak (24 hours) 32000
                      1
```

Table 4: BNG License PIDs in the CSSM portal

## BNG À la carte Licenses

**Table 5: Feature History Table** 

| Feature Name            | <b>Release Information</b> | Feature Description                                                                                                    |
|-------------------------|----------------------------|----------------------------------------------------------------------------------------------------|
| BNG À la carte Licenses | Release 7.3.1              | This feature allows<br>service-providers to track<br>subscribers and determine license<br>consumption. The ASR 9000<br>Flexible Consumption Model<br>effectively monetizes a BNG<br>network by providing it as an À la<br>carte license in addition to the<br>Essential and Advanced<br>Right-To-Use per port license. |

The ASR 9000 Flexible Consumption Model (FCM) comprises of the following license types:

- The Essential software license for basic transport applications
- The Advanced software license for enhanced applications and network resiliency
- · An optional À la carte software license for specialized platform-specific features

The ASR 9000 FCM provides BNG subscriber licenses as an À la carte license where one unit of license supports a maximum of 8000 subscribers.

FCM offers a "pay-as-you-grow" structure that lowers initial set-up costs for the service-providers and provides them the flexibility to add more capacity when needed. Also, the service-providers can use the available capacity across different routers in the FCM network.

Table 6: FCM License PIDs for BNG in the CSSM portal

| Product ID       | Product Description                             |
|------------------|-------------------------------------------------|
| S-A9K-BNG-8K-FC  | BNG FCM license unit for 8000 subscribers.      |
| S-A9K-BNG-ADV-FC | ASR 9000 FCM BNG license for advanced features. |

For more information about managing ASR 9000 Flexible Consumption Model, see the topic *What is Flexible Consumption Model?* in the *Smart Licensing* chapter of *System Management Configuration Guide for Cisco* ASR 9000 Series Routers.

### **Configuring Flexible Consumption Model**

You can enable FCM using the configuration command license smart flexible-consumption enable as shown:

```
Router#conf t
Router(config)#license smart flexible-consumption enable
Router(config)#commit
```

### Verification

You can verify the status of the licenses using the **show license all** command. The BNG license is highlighted in the following command output:

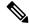

Note

On the ASR 9000 router, the FCM license with Product ID **S-A9K-BNG-8K-FC** is displayed as **A9K-BNG-LIC-FC** and the FCM license with Product ID **S-A9K-BNG-ADV-FC** is displayed as **A9K-BNG-ADV-FC**.

```
Router#show license all
Smart Licensing Status
Smart Licensing is ENABLED
Registration:
Status: REGISTERED
Smart Account: BU Production Test 1
Virtual Account: NCS550 Testing
Export-Controlled Functionality: ALLOWED
Initial Registration: SUCCEEDED on Feb 09 2021 15:13:22 UTC
```

Last Renewal Attempt: None Next Renewal Attempt: Aug 08 2021 15:13:19 UTC Registration Expires: Feb 09 2022 15:08:18 UTC License Authorization: Status: AUTHORIZED on Feb 09 2021 17:31:09 UTC Last Communication Attempt: SUCCEEDED on Feb 09 2021 17:31:09 UTC Next Communication Attempt: Mar 11 2021 17:31:08 UTC Communication Deadline: May 10 2021 17:26:07 UTC Export Authorization Key: Features Authorized: <none> Utility: Status: DISABLED Data Privacy: Sending Hostname: yes Callhome hostname privacy: DISABLED Smart Licensing hostname privacy: DISABLED Version privacy: DISABLED Transport: Type: Smart URL: https://smartreceiver.cisco.com/licservice/license Proxv: Not Configured Miscellaneous: Custom Id: <empty> License Usage ASR 9000 3rd Generation MOD400 Hardware Tracking PID (A9K-MOD400-TRK): Description: ASR 9000 3rd Generation MOD400 Hardware Tracking PID Count: 2 Version: 1.0 Status: AUTHORIZED Export status: NOT RESTRICTED Essentials Software RTU License (per 100G) for Edge (ESS-SE-100G-RTU-1): Description: Essentials Software RTU License (per 100G) for Edge Count: 1 Version: 1.0 Status: AUTHORIZED Export status: NOT RESTRICTED Essential Edge SIA per 100G Subscription (ESS-ED-100G-SIA3): Description: Essential Edge SIA per 100G Subscription Count: 1 Version: 1.0 Status: AUTHORIZED Export status: NOT RESTRICTED ASR 9K Flexible Consumption Model License for BNG 8000 Sessions (A9K-BNG-LIC-FC): Description: ASR 9K Flexible Consumption Model License for BNG 8000 Sessions Count: 2 Version: 1.0 Status: AUTHORIZED Export status: NOT RESTRICTED Product Information UDI: PID:ASR-9904, SN:FOX2051GFGZ HA UDI List: 0/RSP0/CPU0: Active:PID:ASR-9904, SN:FOX2051GFGZ 0/RSP1/CPU0: Standby:PID:ASR-9904, SN:FOX2051GFGZ

```
Agent Version
Smart Agent for Licensing: 5.1.8_rel/25
Reservation Info
License reservation: DISABLED
```

## **BNG on Cisco IOS XR 64-bit ASR 9000 Series Routers**

The Broadband Network Gateway (BNG) functionality is supported on Cisco IOS XR 64-bit ASR 9000 Series Routers, in addition to the Cisco IOS XR 32-bit ASR 9000 Series Routers. This functionality is available on Cisco ASR 9000 Series Routers with RSP880, RSP 880-LT and Cisco ASR 9000 High Density 100GE Ethernet line cards (LCs) having more CPU cycles and per-process virtual memory, which in turn increases the scale and performance of the Cisco ASR 9000 Series Router as a BNG.

### Pre-requisites for Using Cisco IOS XR 64-bit BNG

• Verify the supported hardware:

See Hardware Support for Cisco IOS XR 64-bit BNG, on page 18.

• Install and activate the BNG RPM:

You must install the BNG route processor module (RPM) on the Cisco IOS XR 64-bit ASR 9000 Series Router, in order to use the BNG service package. For details, see Packaging of Cisco IOS XR 64-bit BNG, on page 23.

• Fine tune physical memory resources of each line card:

The configuration procedures for the support of subscriber sessions on Cisco IOS XR 64-bit BNG remain the same as that of Cisco IOS XR 32-bit BNG. However, the following command must be used to fine tune the physical memory resources of each Cisco ASR 9000 High Density 100GE Ethernet line card in order to achieve full scale with Cisco IOS XR 64-bit BNG. The recommended value of memory is 20GB. This configuration reserves 20 GB of physical memory for each line card XR virtual machine (XR VM), out of which, 5.5 GB (approximately) is consumed by the kernel and only the remaining of 14.5GB (approximately) is available for applications.

sdr sdr-name resources card-type card-type vm-memory memory-value

or by disabling ISSU:

sdr default-sdr issu disable

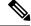

Note

• To enable ISSU, use the **nosdr** *default-sdr* **issu disable** command.

• After you disable or re-enable ISSU, ensure to reload the SDR manually on all LCs using the **hw-module location all reload** command.

For example:

sysadmin-vm:0 RSP0# hw-module location all reload

You must configure these commands from System Admin Config (sysadmin-vm:0\_RP0) mode. To enter System Admin Config mode, use the **admin** command in EXEC mode of the Cisco IOS XR 64-bit ASR 9000 Series Router, followed by the **config** command.

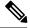

Note

The **sdr resources** command enforces to reboot the LC XR VMs to adjust the requested resources (say, VM memory).

Use these commands to verify the memory utilization on each RSP880 and LC:

- run show\_memory\_ng -a -S
- show memory summary detail location location

## Hardware Support for Cisco IOS XR 64-bit BNG

### Supported Hardware for Cisco IOS XR 64-bit BNG

- The Satellite Network Virtualization (nV) system.
- Cisco IOS XR 64-bit BNG is supported only on the following Route Switch Processors (RSPs) and families of Cisco ASR 9000 High Density 100GE Ethernet line cards.

Supported RSPs for Cisco IOS XR 64-bit BNG are:

- A9K-RSP880-SE
- A9K-RSP880-LT-SE
- A99-RP-SE and A99-RP2-SE on the Cisco ASR 9912 and the Cisco ASR 9922 chassis.
- A99-RSP-SE on the Cisco ASR 9910 and the Cisco ASR 9906 chassis.
- A9K-RSP5-SE

### Table 7: Supported Line Cards and Chassis for Cisco IOS XR 64-bit BNG

| Line Cards / Chassis | Description                                                                                |
|----------------------|--------------------------------------------------------------------------------------------|
| A9K-8X100G-LB-SE     | Cisco ASR 9000 8-port 100GE "LAN-only" Service<br>Edge Optimized Line Card                 |
| A9K-8X100GE-SE       | Cisco ASR 9000 8-port 100GE "LAN/WAN/OTN"<br>Service Edge Optimized Line Card              |
| A9K-4X100GE-SE       | Cisco ASR 9000 4-port 100GE "LAN/WAN/OTN"<br>Service Edge Optimized Line Card              |
| A9K-MOD200-SE        | ASR 9000 200G Modular Line Card, Service Edge<br>Optimized, requires modular port adapters |
| A9K-MOD400-SE        | ASR 9000 400G Modular Line Card, Service Edge<br>Optimized, requires modular port adapters |
| A99-8X100GE-SE       | Cisco ASR 9900 8-port 100GE "LAN/WAN/OTN"<br>Service Edge Optimized Line Card              |
| A9K-8X100GE-CM       | Cisco ASR 9000 8-Port 100GE Consumption Model<br>Line Card                                 |
| A9K-MOD400-CM        | Cisco ASR 9000 Modular 400G Consumption Model<br>Line Card                                 |

| Line Cards / Chassis | Description                                                                                                    |  |
|----------------------|----------------------------------------------------------------------------------------------------|--|
| A9K-MOD200-CM        | Cisco ASR 9000 Modular 200G Consumption Model<br>Line Card                                                      |  |
| A9K-24X10-1GE-SE     | Cisco ASR 9000 Series 24-port dual-rate 10GE/1GE service edge–optimized line cards                              |  |
| A9K-48X10-1GE-SE     | Cisco ASR 9000 Series 48-port dual-rate 10GE/1GE service edge–optimized line cards                              |  |
| A99-48X10GE-1G-SE    | Cisco ASR 9000 48-port dual-rate 10G/1G service<br>edge line card                                               |  |
| A99-32X100GE-X-SE    | Cisco ASR 9900 3.2T Service Edge 5th Generation<br>line card                                                    |  |
| A9K-20HG-FLEX-SE     | Cisco ASR 9000 2T Service Edge Combo 5th<br>Generation line card                                                |  |
| A9K-8HG-FLEX-SE      | Cisco ASR 9000 800G Service Edge Combo 5th<br>Generation line card                                              |  |
| A9K-4HG-FLEX-SE      | Cisco ASR 9000 400GE Combo Service Edge Line<br>Card 5th Generation line card                                   |  |
| ASR-9903             | Cisco ASR 9903 Chassis. BNG supports both<br>A9903-20HG-PEC and A9903-8HG-PEC cards in<br>the ASR-9903 chassis. |  |

### Table 8: Supported Modular Port Adapters for Cisco IOS XR 64-bit BNG

| Modular Port Adapters (MPA) | Part Number                                  |
|-----------------------------|----------------------------------------------|
| MOD400                      | • A9K-MPA-1X100GE                            |
|                             | • A9K-MPA-2X100GE                            |
|                             | • A9K-MPA-4X10GE                             |
|                             | • A9K-MPA-8X10GE                             |
|                             | • A9K-MPA-20X10GE                            |
|                             | • A9K-MPA-20X1GE                             |
|                             | • A9K-MPA-1X40GE                             |
|                             | • A9K-MPA-2X40GE                             |
|                             |                                              |
| MOD200                      | The support list is same as that for MOD400. |

### **Unsupported Hardware for Cisco IOS XR 64-bit BNG**

Cisco IOS XR 64-bit BNG is not supported on these hardwares:

- Packet Transport Optimised (TR) families of Cisco ASR 9000 High Density 100GE Ethernet line cards.
- A9K-RSP880-TR
- A9K-MPA-2X10GE

## Feature Support on Cisco IOS XR 64-bit BNG

### Table 9: Feature History Table

| Feature Name                  | Release Information | Feature Description                                                                                                    |
|-------------------------------|---------------------|----------------------------------------------------------------------------------------------------|
| BNG feature support extension | Release 7.3.2       | This release extends the support of<br>certain BNG functionalities on<br>these Cisco ASR 9000 5th<br>generation High Density Ethernet<br>line cards: |
|                               |                     | • A99-32X100GE-X-SE                                                                                                    |
|                               |                     | • A9K-20HG-FLEX-SE                                                                                                    |
|                               |                     | • A9K-8HG-FLEX-SE                                                                                                    |
|                               |                     | • A9K-4HG-FLEX-SE                                                                                                    |
|                               |                     | Features now available on these line cards are:                                                                                                    |
|                               |                     | Provisioning PPP LAC<br>Session, on page 133                                                                                                    |
|                               |                     | • PPPoE keep alive offload. See<br>Provisioning PPP PTA<br>Session, on page 125.                                                                     |
|                               |                     | • BNG over Pseudowire<br>Headend , on page 264                                                                                                    |
|                               |                     | This enhancement enables BNG<br>features to leverage the higher<br>throughput that the 5th generation<br>of line cards provide.                      |

L

| Feature Name                                                             | Release Information | Feature Description                                                                                                    |
|--------------------------------------------------------------------------|---------------------|----------------------------------------------------------------------------------------------------|
| BNG on Cisco ASR 9903 Router                                             | Release 7.3.2       | BNG, which is the access point for<br>subscribers through which they<br>connect to the broadband network,<br>is now supported on the Cisco ASR<br>9903 Router. This is a compact,<br>high-performance router that<br>delivers up to 3.6 Tbps of<br>nonblocking, full-duplex capacity<br>in a Three-Rack-Unit (3RU) form<br>factor. |
|                                                                          |                     | All features supported on the Cisco<br>ASR 9000 5th Generation High<br>Density Ethernet Line Cards are<br>supported on Cisco ASR 9903<br>Router from this release. See BNG<br>Support on Cisco ASR 9000 5th<br>Generation High Density Ethernet<br>Line Cards for details.                                                         |
| BNG support on the Cisco ASR<br>9000 Series 5th Generation Line<br>Cards | Release 7.3.1       | The support of BNG functionality<br>is extended on the following ASR<br>9000 5th generation High Density<br>Ethernet line cards:<br>• A99-32X100GE-X-SE<br>• A9K-20HG-FLEX-SE<br>• A9K-4HG-FLEX-SE                                                                                                    |

The following section describes the following :

- Supported Features on Cisco IOS XR 64-bit BNG
- Unsupported Features on Cisco IOS XR 64-bit BNG

#### Supported Features on Cisco IOS XR 64-bit BNG

The Cisco IOS XR 64-bit BNG functionality maintains parity with Cisco IOS XR 32-bit BNG. This section lists the BNG functionality and features supported on Cisco IOS XR 64-bit ASR 9000 Series Routers.

- RADIUS server interface RADIUS server interaction to authorize the subscriber session and to download RADIUS attributes from the AAA server
- Access control lists (ACLs) or access control elements (ACEs)
- Routed subscriber sessions
- QoS features:
  - Shared policy instance (SPI)
  - Shared policy database (SPD)

- Parameterized QoS (pQoS)
- Policy-map merge
- Hierarchical QoS (HQoS)
- Session accounting
- Services and service accounting The limitations on the number of services enabled on subscriber sessions remain the same as that on Cisco IOS XR 32-bit BNG.
- Session timeout and static timeout in control policy
- SNMP, NetConf or Yang, XML
- RADIUS dynamic authorization
  - RADIUS change-of-authorization (CoA) for service-activation (SA), service-deactivation (SD), service-update (SU), accounting-query, session-query, and so on.
  - RADIUS packet of disconnect (PoD) feature for disconnecting subscriber session
- Stateful switchover (SSO) Process restart and RP failover (RPFO)
- Subscriber redundancy group (SRG)
- Licensing
- Static sessions
- HTTP redirect (HTTPR) using policy-based routing (PBR)
- Pseudowire headend (PWHE)
- Ingress Lawful Intercept (LI) for all interface types (bundle and PWHE interfaces)
- Egress Lawful Intercept for all interface types (bundle and PWHE interfaces)
- · DIAMETER-based Gx and Gy interfaces

#### **Unsupported Features on Cisco IOS XR 64-bit BNG**

This section lists the BNG functionality and features that are currently not supported on Cisco IOS XR 64-bit ASR 9000 Series Routers.

- PPPoE LAC SSO
- In-service software upgrade (ISSU)
- Multicast passive, QoS correlation

#### BNG Support on Cisco ASR 9000 5th Generation High Density Ethernet Line Cards

Starting from Release 7.3.1 onwards, BNG features are supported on Cisco ASR 9000 5th generation High Density Ethernet line cards.

The following features are not supported on Cisco ASR 9000 5th generation High Density Ethernet line cards:

| Release       | Unsupported Features                               |
|---------------|----------------------------------------------------|
| Release 7.3.2 | Subscriber redundancy group (SRG)                  |
|               | Static sessions                                    |
|               | HTTP Header Enrichment                             |
|               | • LC subscribers                                   |
|               | • DIAMETER-based Gx and Gy interfaces              |
|               | • Group-based Grandparent Shaping is not supported |
| Release 7.3.1 | Subscriber redundancy group (SRG)                  |
|               | Static sessions                                    |
|               | HTTP Header Enrichment                             |
|               | • LC subscribers                                   |
|               | • Pseudowire headend (PWHE)                        |
|               | • LAC over bundle and PWHE                         |
|               | • BNG over satellite interfaces                    |
|               | Support for Keep Alive                             |
|               | • DIAMETER-based Gx and Gy interfaces              |
|               | • Group-based Grandparent Shaping is not supported |

Table 10: Unsupported Features for Cisco ASR 9000 5th generation High Density Ethernet line cards

### Packaging of Cisco IOS XR 64-bit BNG

Unlike the Cisco IOS XR 32-bit BNG, the Cisco IOS XR 64-bit BNG does not use the BNG pie, asr9k-bng-px.pie. Instead, it uses the mini.iso or the full.iso image that combines all service packages including the BNG service package for the Cisco IOS XR 64-bit ASR9000 Series Router. Also, a .rpm package is available separately for the BNG services.

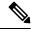

**Note** In order to operate BNG services, it is mandatory to install the respective **.rpm** package for BNG, irrespective of having the **mini.iso** or the **full.iso** image installed on the router.

#### Install BNG RPM on Cisco ASR 9000 Series Routers

Installing BNG RPM on Cisco ASR 9000 Series Routers involves these steps:

• Download the .rpm package for BNG services from the source location to the router

- Activate the service package
- Commit the activated package
- Verify the activated package

#### **Configuration Example**

```
/* Download the .rpm file from the source location */
Router# install add source tftp://192.0.2.254
/user1/asr9k-bng-supp-x64-1.0.0.0-r731411.x86_64.rpm
Router# install add source tftp://192.0.2.254 /user1/asr9k-bng-x64-1.0.0.0-r731411.x86_64.rpm
/* Verify if the package is successfully added */
Router# show install inactive summary
/* Activate the inactive package listed in the above command output */
Router# install activate asr9k-bng-supp-x64-1.0.0.0-r731411.x86_64.rpm
Router# install activate asr9k-bng-supp-x64-1.0.0.0-r731411.x86_64.rpm
/* Verify the status of the install operation that proceeds in the background */
Router# show install log
```

```
/* Commit the activated package after the install operation is successfully completed */ Router# {\tt install \ commit}
```

#### Verify the Installation of BNG RPM

Use this command to verify if the .rpm for BNG services is successfully installed:

```
Router# show install active summary
Thu Feb 18 13:32:17.643 IST
Label : 7.3.1.41I
Active Packages: 15
asr9k-xr-7.3.1.41I version=7.3.1.41I [Boot image]
asr9k-mgbl-x64-2.0.0.0-r73141I
asr9k-bng-supp-x64-1.0.0.0-r731411
asr9k-bng-x64-1.0.0.0-r73141I
asr9k-9000v-nV-x64-1.0.0.0-r73141I
asr9k-mcast-x64-2.0.0.0-r73141I
asr9k-mpls-x64-2.0.0.0-r73141I
asr9k-isis-x64-1.1.0.0-r73141I
asr9k-ospf-x64-1.0.0.0-r73141I
asr9k-mpls-te-rsvp-x64-2.1.0.0-r73141I
asr9k-services-x64-1.0.0.0-r731411
asr9k-li-x64-1.1.0.0-r73141I
asr9k-m2m-x64-2.0.0.0-r73141I
asr9k-optic-x64-1.0.0.0-r731411
asr9k-bng-x64-1.0.0.4-r73141I
Router# show install active summary
Thu Aug 10 21:28:46.484 UTC
   Active Packages: 5
        asr9k-xr-6.3.1.04I version=6.3.1.04I [Boot image]
        asr9k-mgbl-x64-2.0.0.0-r63104I
        asr9k-mpls-x64-2.0.0.0-r63104I
```

asr9k-ospf-x64-1.0.0.0-r63104I asr9k-bng-x64-1.0.0.0-r63104I

#### **Related Topics**

• BNG on Cisco IOS XR 64-bit ASR 9000 Series Routers, on page 17

#### **Associated Commands**

- install add
- install activate
- install commit
- show install {active | inactive} summary

# **Call-model Support on Cisco IOS XR 64-bit BNG**

#### Supported Call-models on Cisco IOS XR 64-bit BNG

This table lists the call-models supported on Cisco IOS XR 64-bit BNG.

| Call-model                                     | Description                                                                                                    |  |
|------------------------------------------------|----------------------------------------------------------------------------------------------------|--|
| RP-based PPPoE PTA IPv4 sessions               | Route Processor (RP)-based PPPoE PTA subscriber sessions by allocating IPv4 address for end user, with or without user authentication with the AAA server.               |  |
| RP-based PPPoE PTA IPv6 or dual-stack sessions | RP-based PPPoE PTA subscriber sessions by<br>allocating IPv6 or dual subscriber address for end-user<br>with or without user authentication with the AAA<br>server.      |  |
|                                                | The IPv6 address allocation can be done using any of these:                                                                                                    |  |
|                                                | • DHCPv6 procedures (using DHCPv6 server or proxy for address allocation)                                                                                                |  |
|                                                | • IPv6 neighbor discovery (ND) procedures                                                                                                    |  |
| RP-based PPPoE LAC sessions                    | RP-based PPPoE LAC subscriber sessions with LNS server interaction for authenticating the user and by providing IPv4, IPv6 or dual-stack address allocation to the user. |  |
|                                                | Note<br>PPPoE LAC stateful switchover (SSO) is not<br>supported.                                                                                                    |  |

| Call-model                                     | Description                                                                                                    |  |
|------------------------------------------------|----------------------------------------------------------------------------------------------------|--|
| RP-based IPoE sessions                         | RP-based IPoE subscriber sessions by providing IPv4,<br>IPv6 or dual-stack address allocation for end-user<br>with or without user authentication with the AAA<br>server. |  |
|                                                | The IPv4, IPv6 or dual-stack address allocation can be done using any of these:                                                                                           |  |
|                                                | • DHCPv4 procedures (using DHCPv4 server or proxy)                                                                                                    |  |
|                                                | • DHCPv6 procedures (using DHCPv6 server or proxy)                                                                                                    |  |
| LC-based PPPoE PTA IPv4 sessions               | Line Card (LC)-based PPPoE PTA subscriber sessions<br>by allocating IPv4 address for end-user with or<br>without user authentication with the AAA server.                 |  |
| LC-based PPPoE PTA IPv6 or dual-stack sessions | LC-based PPPoE PTA Subscriber sessions by<br>allocating IPv6 or dual-stack address for end-user<br>with or without user authentication with the AAA<br>server.            |  |
|                                                | The IPv6 address allocation can be done using any of these:                                                                                                    |  |
|                                                | • DHCPv6 procedures (using DHCPv6 server or proxy for address allocation)                                                                                                 |  |
|                                                | • IPv6 ND procedures                                                                                                    |  |
| LC-based IPoE sessions                         | LC-based IPoE subscriber sessions by providing IPv4,<br>IPv6 or dual-stack address allocation for end-user<br>with or without user authentication with the AAA<br>server. |  |
|                                                | The IPv4, IPv6 or dual-stack address allocation can be done using any of these:                                                                                           |  |
|                                                | • DHCPv4 procedures (using DHCPv4 server or proxy)                                                                                                    |  |
|                                                | • DHCPv6 procedures (using DHCPv6 server or proxy)                                                                                                    |  |
| RP PWHE-based PPPoE PTA IPv4 sessions          | RP Pseudowire Headend (PWHE)-based PPPoE PTA subscriber sessions by allocating IPv4 address for end-user with or without user authentication with the AAA server.         |  |

| Call-model                                          | Description                                                                                                    |  |
|-----------------------------------------------------|----------------------------------------------------------------------------------------------------|--|
| RP PWHE-based PPPoE PTA IPv6 or dual-stack sessions | RP PWHE-based PPPoE PTA subscriber sessions by allocating IPv6 or dual-stack address for end-user with or without user authentication with the AAA server.                    |  |
|                                                     | The IPv6 address allocation can be done using any of these:                                                                                                    |  |
|                                                     | • DHCPv6 procedures (using DHCPv6 server or proxy for address allocation)                                                                                                    |  |
|                                                     | • IPv6 neighbor discovery (ND) procedures                                                                                                    |  |
| RP PWHE-based IPoE sessions                         | RP PWHE-based IPoE subscriber session by providing<br>IPv4, IPv6 or dual-stack address allocation for<br>end-user with or without user authentication with the<br>AAA server. |  |
|                                                     | The IPv4, IPv6 or dual-stack address allocation can be done using any of these:                                                                                               |  |
|                                                     | • DHCPv4 procedures (using DHCPv4 server or proxy)                                                                                                    |  |
|                                                     | • DHCPv6 procedures (using DHCPv6 server or proxy)                                                                                                    |  |

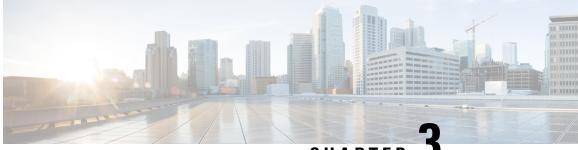

CHAPTER J

# **Configuring Authentication, Authorization, and Accounting Functions**

This chapter provides information about configuring authentication, authorization, and accounting (AAA) functions on the BNG router. BNG interacts with the RADIUS server to perform AAA functions. A group of RADIUS servers form a server group that is assigned specific AAA tasks. A method list defined on a server or server group lists methods by which authorization is performed. Some of the RADIUS features include creating specific AAA attribute formats, load balancing of RADIUS servers, throttling of RADIUS records, Change of Authorization (CoA), and Service Accounting for QoS.

| Release       | Modification                                                                     |
|---------------|----------------------------------------------------------------------------------|
| Release 4.2.0 | Initial release                                                                  |
| Release 5.3.1 | RADIUS over IPv6 was introduced.                                                 |
| Release 5.3.2 | Service accounting support was added for line card subscribers.                  |
| Release 6.2.1 | A new MAC address format was introduced for RADIUS User-name Attribute.          |
| Release 6.6.3 | Dynamic Policy Download over RADIUS Interface for BNG Subscriber was introduced. |
| Release 7.3.1 | Addded BNG support on Cisco ASR 9000 5th Generation line cards.                  |
| Release 7.3.2 | Store Accounting Stop Records was introduced.                                    |

Table 11: Feature History for Configuring Authentication, Authorization, and Accounting Functions

This chapter covers these topics:

- Configuring Authentication, Authorization, and Accounting Functions, on page 30
- AAA Overview, on page 30
- Using RADIUS Server Group, on page 32
- Specifying Method List, on page 34
- Defining AAA Attributes, on page 36
- Making RADIUS Server Settings, on page 49
- Balancing Transaction Load on the RADIUS Server, on page 56

- Throttling of RADIUS Records, on page 59
- RADIUS Change of Authorization (CoA) Overview, on page 63
- User Authentication and Authorization in the Local Network, on page 71
- Service Accounting, on page 76
- Understanding Per-VRF AAA Function, on page 81
- RADIUS over IPv6, on page 81
- Dynamic Policy Download over RADIUS Interface, on page 82
- Additional References, on page 85

# Configuring Authentication, Authorization, and Accounting Functions

This chapter provides information about configuring authentication, authorization, and accounting (AAA) functions on the BNG router. BNG interacts with the RADIUS server to perform AAA functions. A group of RADIUS servers form a server group that is assigned specific AAA tasks. A method list defined on a server or server group lists methods by which authorization is performed. Some of the RADIUS features include creating specific AAA attribute formats, load balancing of RADIUS servers, throttling of RADIUS records, Change of Authorization (CoA), and Service Accounting for QoS.

| Release       | Modification                                                                        |
|---------------|-------------------------------------------------------------------------------------|
| Release 4.2.0 | Initial release                                                                     |
| Release 5.3.1 | RADIUS over IPv6 was introduced.                                                    |
| Release 5.3.2 | Service accounting support was added for line card subscribers.                     |
| Release 6.2.1 | A new MAC address format was introduced for RADIUS User-name Attribute.             |
| Release 6.6.3 | Dynamic Policy Download over RADIUS Interface for BNG<br>Subscriber was introduced. |
| Release 7.3.1 | Addded BNG support on Cisco ASR 9000 5th Generation line cards.                     |
| Release 7.3.2 | Store Accounting Stop Records was introduced.                                       |

Table 12: Feature History for Configuring Authentication, Authorization, and Accounting Functions

This chapter covers these topics:

# **AAA Overview**

AAA acts as a framework for effective network management and security. It helps in managing network resources, enforcing policies, auditing network usage, and providing bill-related information. BNG connects to an external RADIUS server that provides the AAA functions.

The RADIUS server performs the three independent security functions (authentication, authorization, and accounting) to secure networks against unauthorized access. The RADIUS server runs the Remote

Authentication Dial-In User Service (RADIUS) protocol. (For details about RADIUS protocol, refer to RFC 2865). The RADIUS server manages the AAA process by interacting with BNG, and databases and directories containing user information.

The RADIUS protocol runs on a distributed client-server system. The RADIUS client runs on BNG (Cisco ASR 9000 Series Router) that sends authentication requests to a central RADIUS server. The RADIUS server contains all user authentication and network service access information.

The AAA processes, the role of RADIUS server during these processes, and some BNG restrictions, are explained in these sections:

#### Authentication

The authentication process identifies a subscriber on the network, before granting access to the network and network services. The process of authentication works on a unique set of criteria that each subscriber has for gaining access to the network. Typically, the RADIUS server performs authentication by matching the credentials (user name and password) the subscriber enters with those present in the database for that subscriber. If the credentials match, the subscriber is granted access to the network. Otherwise, the authentication process fails, and network access is denied.

#### Authorization

After the authentication process, the subscriber is authorized for performing certain activity. Authorization is the process that determines what type of activities, resources, or services a subscriber is permitted to use. For example, after logging into the network, the subscriber may try to access a database, or a restricted website. The authorization process determines whether the subscriber has the authority to access these network resources.

AAA authorization works by assembling a set of attributes based on the authentication credentials provided by the subscriber. The RADIUS server compares these attributes, for a given username, with information contained in a database. The result is returned to BNG to determine the actual capabilities and restrictions that are to be applied for that subscriber.

#### Accounting

The accounting keeps track of resources used by the subscriber during network access. Accounting is used for billing, trend analysis, tracking resource utilization, and capacity planning activities. During the accounting process, a log is maintained for network usage statistics. The information monitored include, but are not limited to - subscriber identities, applied configurations on the subscriber, the start and stop times of network connections, and the number of packets and bytes transferred to, and from, the network.

BNG reports subscriber activity to the RADIUS server in the form of accounting records. Each accounting record comprises of an accounting attribute value. This value is analyzed and used by the RADIUS server for network management, client billing, auditing, etc.

The accounting records of the subscriber sessions may timeout if the BNG does not receive acknowledgments from the RADIUS server. This timeout can be due to RADIUS server being unreachable or due to network connectivity issues leading to slow performance of the RADIUS server. If the sessions on the BNG are not acknowledged for their Account-Start request, loss of sessions on route processor fail over (RPFO) and other critical failures are reported. It is therefore recommended that a RADIUS server **deadtime** be configured on the BNG, to avoid loss of sessions. Once this value is configured, and if a particular session is not receiving an accounting response even after retries, then that particular RADIUS server is considered to be non-working and further requests are not sent to that server.

The **radius-server deadtime** *limit* command can be used to configure the **deadtime** for RADIUS server. For details, see Configuring RADIUS Server Settings, on page 50.

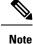

• On session disconnect, transmission of the Accounting-Stop request to RADIUS may be delayed for a few seconds while the system waits for the "final" session statistics to be collected from the hardware. The Event-Timestamp attribute in that Accounting-Stop request should, however, reflect the time the client disconnects, and not the transmission time.

# **Using RADIUS Server Group**

A RADIUS server group is a named group of one or more RADIUS servers. Each server group is used for a particular service. For example, in an AAA network configuration having two RADIUS server groups, the first server group can be assigned the authentication and authorization task, while the second group can be assigned the accounting task.

Server groups can include multiple host entries for the same server. Each entry, however, must have a unique identifier. This unique identifier is created by combining an IP address and a UDP port number. Different ports of the server, therefore, can be separately defined as individual RADIUS hosts providing a specific AAA service. In other words, this unique identifier enables RADIUS requests to be sent to different UDP ports on the same server. Further, if two different host entries on the same RADIUS server are configured for the same service (like the authentication process), then the second host entry acts as a fail-over backup for the first one. That is, if the first host entry fails to provide authentication services, BNG tries with the second host entry. (The RADIUS host entries are tried in the order in which they are created.)

For assigning specific actions to the server group, see Configuring RADIUS Server Group, on page 32.

### **Configuring RADIUS Server Group**

Perform this task to define a named server group as the server host.

#### SUMMARY STEPS

- 1. configure
- 2. aaa group server radius name
- **3.** accounting accept radius\_attribute\_list\_name
- 4. authorization reply accept radius\_attribute\_list\_name
- 5. deadtime limit
- 6. load-balance method least-outstanding batch-size size ignore-preferred-server
- 7. server host\_name acct-port accounting\_port\_number auth-port authentication\_port\_number
- 8. source-interface name value
- 9. vrf name
- **10.** Use the **commit** or **end** command.

#### **DETAILED STEPS**

#### Procedure

I

|        | Command or Action                                                                                                    | Purpose                                                                                                    |  |
|--------|----------------------------------------------------------------------------------------------------|----------------------------------------------------------------------------------------------------|--|
| Step 1 | configure                                                                                                    | Enters global configuration mode.                                                                                                    |  |
|        | Example:                                                                                                    |                                                                                                    |  |
|        | RP/0/RSP0/CPU0:router# configure                                                                                                    |                                                                                                    |  |
| Step 2 | aaa group server radius name                                                                                                    | Configures the RADIUS server group named r1.                                                                                                    |  |
|        | Example:                                                                                                    |                                                                                                    |  |
|        | RP/0/RSP0/CPU0:router(config)# aaa group server radius r1                                                                               |                                                                                                    |  |
| Step 3 | accounting accept radius_attribute_list_name                                                                                            | Configures the radius attribute filter for the accounting                                                                                                    |  |
|        | Example:                                                                                                    | process to accept only the attributes specified in the list.                                                                                                    |  |
|        | <pre>RP/0/RSP0/CPU0:router(config-sg-radius)# accounting<br/>accept att_list</pre>                                                      |                                                                                                    |  |
| Step 4 | authorization reply accept radius_attribute_list_name                                                                                   | Configures the radius attribute filter for the authorization                                                                                                    |  |
|        | Example:                                                                                                    | process to accept only the attributes specified in the list.                                                                                                    |  |
|        | <pre>RP/0/RSP0/CPU0:router(config-sg-radius)# authorization<br/>reply accept att_list1</pre>                                            |                                                                                                    |  |
| Step 5 | deadtime limit                                                                                                    | Configures the RADIUS server-group deadtime. The                                                                                                    |  |
|        | Example:                                                                                                    | deadtime limit is configured in minutes. The range is from 1 to 1440, and the default is 0.                                                                                                    |  |
|        | RP/0/RSP0/CPU0:router(config-sg-radius)# deadtime<br>40                                                                                 |                                                                                                    |  |
| Step 6 | load-balance method least-outstanding batch-size<br>size ignore-preferred-server                                                        | Configures load balancing batch size after which the new host is picked.                                                                                                    |  |
|        | Example:                                                                                                    |                                                                                                    |  |
|        | <pre>RP/0/RSP0/CPU0:router(config-sg-radius)# load-balance<br/>method least-outstanding batch-size 50<br/>ignore-preferred-server</pre> |                                                                                                    |  |
| Step 7 | <pre>server host_name acct-port accounting_port_number auth-port authentication_port_number</pre>                                       | <ul> <li>Specifies the radius server, and its IP address or host name<br/>Configures the UDP port for RADIUS accounting and<br/>authentication requests. The accounting and authentication<br/>port number ranges from 0 to 65535. If no value is<br/>specified, then the default is 1645 for auth-port, and 1646<br/>for acct-port.</li> </ul> |  |
|        | Example:                                                                                                    |                                                                                                    |  |
|        |                                                                                                    |                                                                                                    |  |
|        | <pre>RP/0/RSP0/CPU0:router(config-sg-radius)# server 1.2.3.4 acct-port 455 auth-port 567</pre>                                          |                                                                                                    |  |

|         | Command or Action                                                                                    | Purpose                                                                                                    |  |
|---------|----------------------------------------------------------------------------------------------------|----------------------------------------------------------------------------------------------------|--|
|         |                                                                                                    | From Cisco IOS XR Software Release 5.3.1 and later, IPv6<br>address can also be configured for the RADIUS server.<br>But, the host name option is supported only for IPv4<br>domain, and not for IPv6. |  |
| Step 8  | source-interface name value<br>Example:<br>RP/0/RSP0/CPU0:router(config-sg-radius)# source-interface | Configures the RADIUS server-group source-interface<br>name and value for Bundle-Ether.                                                                                                    |  |
| Step 9  | Bundle-Ether 455 vrf name Example:                                                                   | Configures the vrf to which the server radius group belongs.                                                                                                    |  |
|         | <pre>RP/0/RSP0/CPU0:router(config-sg-radius) # vrf vrf_1</pre>                                       | L                                                                                                    |  |
| Step 10 | Use the <b>commit</b> or <b>end</b> command.                                                         | <ul> <li>commit —Saves the configuration changes and remains within the configuration session.</li> <li>end —Prompts user to take one of these actions:</li> </ul>                                     |  |
|         |                                                                                                    | • Yes — Saves configuration changes and exits the configuration session.                                                                                                    |  |
|         |                                                                                                    | • No —Exits the configuration session without committing the configuration changes.                                                                                                    |  |
|         |                                                                                                    | • <b>Cancel</b> —Remains in the configuration session, without committing the configuration changes.                                                                                                   |  |

#### **Configuring Radius Server-Group: An example**

```
configure
aaa group server radius r1
accounting accept r1 r2
authorization reply accept a1 a2
deadtime 8
load-balance method least-outstanding batch-size 45 ignore-preferred-server
server host_name acct-port 355 auth-port 544
source-interface Bundle-Ether100.10
vrf vrf_1
!
end
```

# **Specifying Method List**

Method lists for AAA define the methods using which authorization is performed, and the sequence in which these methods are executed. Before any defined authentication method is performed, the method list must be

applied to the configuration mechanism responsible for validating user-access credentials. The only exception to this requirement is the default method list (named "default"). The default method list is automatically applied if no other method list is defined. A defined method list overrides the default method list.

On BNG, you have to specify the method list and the server group that will be used for AAA services. For specifying method lists, see Configuring Method Lists for AAA, on page 35.

### **Configuring Method Lists for AAA**

Perform this task to assign the method list to be used by the server group for subscriber authentication, authorization, and accounting.

#### **SUMMARY STEPS**

#### 1. configure

- 2. aaa authentication subscriber default method-list-name group server-group-name
- **3.** aaa authorization subscriber default method-list-name group server-group-name | radius
- 4. aaa accounting subscriber default method-list-name group server-group-name
- 5. Use the commit or end command.

#### **DETAILED STEPS**

|        | Command or Action                                                                                                    | Purpose                                                                                                    |  |
|--------|----------------------------------------------------------------------------------------------------|----------------------------------------------------------------------------------------------------|--|
| Step 1 | configure                                                                                                    | Enters global configuration mode.                                                                                           |  |
|        | Example:                                                                                                    |                                                                                                    |  |
|        | RP/0/RSP0/CPU0:router# configure                                                                                                 |                                                                                                    |  |
| Step 2 | aaa authentication subscriber default method-list-name                                                                           | Configures the method-list which will be applied by defaul                                                                  |  |
|        | group server-group-name                                                                                                    | for subscriber authentication. You can either enter 'default'                                                               |  |
|        | Example:                                                                                                    | or a user-defined name for the AAA method-list. Also, enter<br>the name of the server group, on which the method list is    |  |
|        | RP/0/RSP0/CPU0:router(config)# aaa authentication<br>subscriber default methodl group group1 radius<br>group group2 group group3 | applied.                                                                                                    |  |
| Step 3 | aaa authorization subscriber default method-list-name<br>group server-group-name   radius                                        | Configures the method-list which will be applied by default for subscriber authorization. You can either enter 'default'    |  |
|        | Example:                                                                                                    | or a user-defined name for the AAA method-list. Also, e<br>the name of the server group, on which the method list           |  |
|        | RP/0/RSP0/CPU0:router(config)# aaa authorization<br>subscriber default method1 group group1 radius<br>group group2 group group3  | applied.                                                                                                    |  |
| Step 4 | aaa accounting subscriber default method-list-name<br>group server-group-name                                                    | Configures the method-list which will be applied by default<br>for subscriber accounting. You can either enter 'default' or |  |
|        | Example:                                                                                                    | a user-defined name for the AAA method-list. Also, enter                                                                    |  |

|        | Command or Action                                                                                                    | Purpose                                                                                              |
|--------|----------------------------------------------------------------------------------------------------|----------------------------------------------------------------------------------------------------|
|        | RP/0/RSP0/CPU0:router(config)# aaa accounting<br>subscriber default method1 group group1 radius<br>group group2 group group3 | the name of the server group, on which the method list is applied.                                   |
| Step 5 | Use the <b>commit</b> or <b>end</b> command.                                                                                 | <b>commit</b> —Saves the configuration changes and remains within the configuration session.         |
|        |                                                                                                    | end —Prompts user to take one of these actions:                                                      |
|        |                                                                                                    | • Yes — Saves configuration changes and exits the configuration session.                             |
|        |                                                                                                    | • No —Exits the configuration session without committing the configuration changes.                  |
|        |                                                                                                    | • <b>Cancel</b> —Remains in the configuration session, without committing the configuration changes. |

#### **Configuring Method-list for AAA: An example**

```
configure
aaa authentication subscriber default group radius group rad2 group rad3..
aaa authorization subscriber default group radius group rad1 group rad2 group rad3..
aaa accounting subscriber default group radius group rad1 group rad2 group rad3..
!
end
```

# **Defining AAA Attributes**

The AAA attribute is an element of RADIUS packet. A RADIUS packet transfers data between a RADIUS server and a RADIUS client. The AAA attribute parameter, and its value - form a Attribute Value Pair (AVP). The AVP carries data for both requests and responses for the AAA transaction.

The AAA attributes either can be predefined as in Internet Engineering Task Force (IETF) attributes or vendor defined as in vendor-specific attributes (VSAs). For more information about the list of BNG supported attributes, see RADIUS Attributes, on page 515.

The RADIUS server provides configuration updates to BNG in the form of attributes in RADIUS messages. The configuration updates can be applied on a subscriber during session setup through two typical methods—per-user attributes, which applies configuration on a subscriber as part of the subscriber's authentication Access Accept, or through explicit domain, port, or service authorization Access Accepts. This is all controlled by the Policy Rule Engine's configuration on the subscriber.

When BNG sends an authentication or an authorization request to an external RADIUS server as an Access Request, the server sends back configuration updates to BNG as part of the Access Accept. In addition to RADIUS configuring a subscriber during setup, the server can send a change of authorization (CoA) message autonomously to the BNG during the subscriber's active session life cycle, even when the BNG did not send a request. These RADIUS CoA updates act as dynamic updates, referencing configured elements in the BNG and instructing the BNG to update a particular control policy or service policy.

BNG supports the concept of a "service", which is a group of configured features acting together to represent that service. Services can be represented as either features configured on dynamic-templates through CLI, or as features configured as RADIUS attributes inside Radius Servers. Services are activated either directly from CLI or RADIUS through configured "activate" actions on the Policy Rule Engine, or through CoA "activate-service" requests. Services can also be deactivated directly (removing all the involved features within the named service) through configured "deactivate" action on the Policy Rule Engine or through CoA "deactivate-service" requests.

The attribute values received from RADIUS interact with the subscriber session in this way:

- BNG merges the values received in the RADIUS update with the existing values that were provisioned statically by means of CLI commands, or from prior RADIUS updates.
- In all cases, values received in a RADIUS update take precedence over any corresponding CLI provisioned values or prior RADIUS updates. Even if you reconfigured the CLI provisioned values, the system does not override session attributes or features that were received in a RADIUS update.
- Changes made to CLI provision values on the dynamic template take effect immediately on all sessions using that template, assuming the template features have not already been overridden by RADIUS. Same applies to service updates made through CoA "service-update" requests.

#### **AAA Attribute List**

An attribute list is named list that contains a set of attributes. You can configure the RADIUS server to use a particular attribute list to perform the AAA function.

To create an attribute list, see Configuring RADIUS Attribute List, on page 43.

#### **AAA Attribute Format**

It is possible to define a customized format for some attributes. The configuration syntax for creating a new format is:

aaa attribute format <format-name> format-string [length] <string> \*[<Identity-Attribute>]
where:

where:

- format-name Specifies the name given to the attribute format. This name is referred when the format is applied on an attribute.
- length (Optional) Specifies the maximum length of the formatted attribute string. If the final length
  of the attribute string is greater than the value specified in LENGTH, it is truncated to LENGTH bytes.
  The maximum value allowed for LENGTH is 255. If the argument is not configured, the default is also
  255.
- string Contains regular ASCII characters that includes conversion specifiers. Only the % symbol is allowed as a conversion specifier in the STRING. The STRING value is enclosed in double quotes.
- Identity-Attribute Identifies a session, and includes user-name, ip-address, and mac-address. A list
  of currently-defined identity attributes is displayed on the CLI.

Once the format is defined, the FORMAT-NAME can be applied to various AAA attributes such as username, nas-port-ID, calling-station-ID, and called-station-ID. The configurable AAA attributes that use the format capability are explained in the section Creating Attributes of Specific Format, on page 38.

To create a customized nas-port attribute and apply a predefined format to nas-port-ID attribute, see Configuring RADIUS Attribute Format, on page 44.

Specific functions can be defined for an attribute format for specific purposes. For example, if the input username is "text@abc.com", and only the portion after "@" is required as the username, a function can be defined to retain only the portion after "@" as the username. Then, "text" is dropped from the input, and the new username is "abc.com". To apply username truncation function to a named-attribute format, see Configuring AAA Attribute Format Function, on page 47.

### **Creating Attributes of Specific Format**

BNG supports the use of configurable AAA attributes. The configurable AAA attributes have specific user-defined formats. The following sections list some of the configurable AAA attributes used by BNG.

#### Username

BNG has the ability to construct AAA username and other format-supported attributes for subscribers using MAC address, circuit-ID, remote-ID, and DHCP Option-60 (and a larger set of values available in CLI). The DHCP option-60 is one of the newer options that is communicated by the DHCP client to the DHCP server in its requests; it carries Vendor Class Identifier (VCI) of the DHCP client's hardware.

The MAC address attribute is specified in the CLI format in either of these forms:

- mac-address: for example, 0000.4096.3e4a
- mac-address-ietf: for example, 00-00-40-96-3E-4A
- mac-address-raw: for example, 000040963e4a
- mac-address-custom1: for example, 01.23.45.67.89.AB

(This particular MAC address format is available only from Cisco IOS XR Software Release 6.2.1 and later).

An example of constructing a username in the form "mac-address@vendor-class-ID" is:

aaa attribute format USERNAME-FORMAT format-string "%s@%s" mac-address dhcp-vendor-class

#### NAS-Port-ID

The NAS-Port-ID is constructed by combining BNG port information and access-node information. The BNG port information consists of a string in this form:

"eth phy slot/phy subslot/phy port:XPI.XCI"

For 802.1Q tunneling (QinQ), XPI is the outer VLAN tag and XCI is the inner VLAN tag.

If the interface is QinQ, the default format of nas-port-ID includes both the VLAN tags; if the interface is single tag, it includes a single VLAN tag.

In the case of a single VLAN, only the outer VLAN is configured, using this syntax:

<slot>/<subslot>/<port>/<outer\_vlan>

In the case of QinQ, the VLAN is configured using this syntax:

<slot>/<subslot>/<port>/<inner\_vlan>.<outer\_vlan>

In the case of a bundle-interface, the phy\_slot and the phy\_subslot are set to zero (0); whereas the phy\_port number is the bundle number. For example, 0/0/10/30 is the NAS-Port-ID for a Bundle-Ether10.41 with an outer VLAN value 30.

The nas-port-ID command is extended to use the 'nas-port-type' option so that the customized format (configured with the command shown above) can be used on a specific interface type (nas-port-type). The extended nas-port-ID command is:

aaa radius attribute nas-port-id format <FORMAT NAME> [type <NAS PORT TYPE>]

If 'type' option is not specified, then the nas-port-ID for all interface types is constructed according to the format name specified in the command. An example of constructing a maximum 128 byte NAS-Port-ID, by combining the BNG port information and Circuit-ID is:

aaa attribute format NAS-PORT-ID-FORMAT1 format-string length 128 "eth %s/%s/%s:%s.%s %s" physical-slot physical-subslot physical-port outer-vlan-Id inner-vlan-id circuit-id-tag

An example of constructing the NAS-Port-ID from just the BNG port information, and with "0/0/0/0/0" appended at the end for circuit-ID, is:

aaa attribute format NAS-PORT-ID-FORMAT2 format-string "eth %s/%s/%s:%s.%s 0/0/0/0/0" physical-slot physical-subslot physical-port outer-vlan-Id inner-vlan-id

An example of constructing the NAS-Port-ID from just the Circuit-ID is:

aaa attribute format NAS-PORT-ID-FORMAT3 format-string "%s" circuit-id-tag

The NAS-Port-ID formats configured in the above examples, can be specified in the nas-port-ID command, thus:

```
For IPOEOQINQ interface:-
aaa radius attribute nas-port-id format NAS-PORT-ID-FORMAT1 type 41
For Virtual IPOEOQINQ interface:-
aaa radius attribute nas-port-id format NAS-PORT-ID-FORMAT2 type 44
For IPOEOE interface:-
aaa radius attribute nas-port-id format NAS-PORT-ID-FORMAT3 type 39
```

#### NAS-Port-Type on Interface or VLAN Sub-interface

In order to have different production models for subscribers on the same BNG router, but different physical interfaces of same type, the NAS-Port-Type is made configurable for each physical interface, or VLAN sub-interface. With a different NAS-Port-Type value configured on the interface, the NAS-Port and NAS-Port-ID gets formatted according to the formats defined globally for the new NAS-Port-Type configured on the interface, instead of the actual value of NAS-Port-Type that the interface has. This in turn sends different formats of NAS-Port, NAS-Port-ID and NAS-Port-Type to the RADIUS server for the subscribers under different production models.

In the case of sub-interfaces, the hierarchy to be followed in deciding the format of NAS-Port-Type to be sent to the RADIUS server is:

- 1. Verify whether the NAS-Port-Type is configured on the sub-interface in which the subscriber session arrives.
- **2.** If NAS-Port-Type is not configured on the sub-interface, verify whether it is configured on the main physical interface.

The format of NAS-Port or NAS-Port-ID is based on the NAS-Port-Type retrieved in Step 1 or Step 2.

**3.** If NAS-Port-Type is configured on neither the sub-interface nor the main physical interface, the format of NAS-Port or NAS-Port-ID is based on the format of the default NAS-Port-Type of the sub-interface.

4. If a NAS-Port or NAS-Port-ID format is not configured for the NAS-Port-Type retrieved in steps 1, 2 or 3, the format of NAS-Port or NAS-Port-ID is based on the default formats of NAS-Port or NAS-Port-ID.

Use this command to configure NAS-Port-Type per interface or VLAN sub-interface:

```
aaa radius attribute nas-port-type <nas-port-type>
```

where:

<nas-port-type> is either a number ranging from 0 to 44, or a string specifying the nas-port-type.

Refer Configuring RADIUS Attribute Nas-port-type, on page 46.

#### **Calling-Station-ID and Called-Station-ID**

BNG supports the use of configurable calling-station-ID and called-station-ID. The calling-station-ID is a RADIUS attribute that uses Automatic Number Identification (ANI), or similar technology. It allows the network access server (NAS) to send to the Access-Request packet, the phone number from which the call came from. The called-station-ID is a RADIUS attribute that uses Dialed Number Identification (DNIS), or similar technology. It allows the NAS to send to the Access-Request packet, the phone number that the user called from.

The command used to configure the calling-station-ID and called-station-ID attributes is:

aaa radius attribute calling-station-id format <FORMAT\_NAME>

aaa radius attribute called-station-id format <FORMAT\_NAME>

Examples of constructing calling-station-ID from mac-address, remote-ID, and circuit-ID are:

aaa radius attribute calling-station-id format CLID-FORMAT

aaa attribute format CLID-FORMAT format-string ``%s:%s:%s' client-mac-address-ietf
remote-id-tag circuit-id-tag

Examples of constructing called-station-ID from mac-address, remote-ID, and circuit-ID are:

aaa radius attribute called-station-id format CLDID-FORMAT

aaa attribute format CLDID-FORMAT format-string "%s:%s" client-mac-address-raw circuit-id-tag

#### NAS-Port Format

NAS-Port is a 4-byte value that has the physical port information of the Broadband Remote Access Server (BRAS), which connects the Access Aggregation network to BNG. It is used both by Access-Request packets and Accounting-Request packets. To uniquely identify a physical port on BRAS, multiple pieces of information such as shelf, slot, adapter, and so on is used along with the port number. A configurable format called format-e is defined to allow individual bits or group of bits in 32 bits of NAS-Port to represent or encode various pieces that constitute port information.

Individual bits in NAS-Port can be encoded with these characters:

- Zero: 0
- One: 1

- PPPoX slot: S
- PPPoX adapter: A
- PPPoX port: P
- PPPoX VLAN Id: V
- PPPoX VPI: I
- PPPoX VCI: C
- Session-Id: U
- PPPoX Inner VLAN ID: Q

aaa radius attribute nas-port format e [string] [type {nas-port-type}]

The above command is used to configure a format-e encode string for a particular interface of NAS-Port type (RADIUS attribute 61). The permissible nas-port type values are:

| Nas-port-types     | Values | Whether value can be<br>derived from<br>associated interface | Whether value can be<br>configured on the<br>interface configuration<br>mode |
|--------------------|--------|--------------------------------------------------------------|------------------------------------------------------------------------------|
| ASYNC              | 0      | No                                                           | Yes                                                                          |
| SYNC               | 1      | No                                                           | Yes                                                                          |
| ISDN               | 2      | No                                                           | Yes                                                                          |
| ISDN_V120          | 3      | No                                                           | Yes                                                                          |
| ISDN_V110          | 4      | No                                                           | Yes                                                                          |
| VIRTUAL            | 5      | No                                                           | Yes                                                                          |
| ISDN_PIAFS         | 6      | No                                                           | Yes                                                                          |
| X75                | 9      | No                                                           | Yes                                                                          |
| ETHERNET           | 15     | No                                                           | Yes                                                                          |
| PPPATM             | 30     | No                                                           | Yes                                                                          |
| РРРОЕОА            | 31     | No                                                           | Yes                                                                          |
| РРРОЕОЕ            | 32     | Yes                                                          | Yes                                                                          |
| PPPOEOVLAN         | 33     | Yes                                                          | Yes                                                                          |
| PPPOEOQINQ         | 34     | Yes                                                          | Yes                                                                          |
| VIRTUAL_PPPOEOE    | 35     | Yes                                                          | Yes                                                                          |
| VIRTUAL_PPPOEOVLAN | 36     | Yes                                                          | Yes                                                                          |
| VIRTUAL_PPPOEOQINQ | 37     | Yes                                                          | Yes                                                                          |

| Nas-port-types    | Values | Whether value can be<br>derived from<br>associated interface | Whether value can be<br>configured on the<br>interface configuration<br>mode |
|-------------------|--------|--------------------------------------------------------------|------------------------------------------------------------------------------|
| IPSEC             | 38     | No                                                           | Yes                                                                          |
| IPOEOE            | 39     | Yes                                                          | Yes                                                                          |
| IPOEOVLAN         | 40     | Yes                                                          | Yes                                                                          |
| IPOEOQINQ         | 41     | Yes                                                          | Yes                                                                          |
| VIRTUAL_IPOEOE    | 42     | Yes                                                          | Yes                                                                          |
| VIRTUAL_IPOEOVLAN | 43     | Yes                                                          | Yes                                                                          |
| VIRTUAL_IPOEOQINQ | 44     | Yes                                                          | Yes                                                                          |

#### Examples:

For non-bundle: GigabitEthernet0/1/2/3.11.pppoe5

```
where:
PPPoEoQinQ (assuming 2 vlan tags): interface-type
1: slot
2: adapter
3: port
vlan-ids: whatever the outer and inner vlan-ids received in the PADR were
5: session-id
aaa radius attribute nas-port format e SSAAPPPPQQQQQQQQQQVVVVVVVVVVVVUUUU type 34
Generated NAS-Port:
                     For bundle: Bundle-Ether17.23.pppoe8
where:
Virtual-PPPoEoQinQ (assuming 2 vlan tags): interface-type
0: slot
0: adapter
17 (bundle-id): port
Vlan-Ids: whatever the outer and inner vlan-ids received in the PADR were.
8: session-id
aaa radius attribute nas-port format e PPPPPPQQQQQQQQQVVVVVVVVVVVVVVUUUUUU type 37
Generated NAS-Port: 010001QQQQQQQQQVVVVVVVV0000101
```

#### NAS-port format for IP/DHCP sessions are represented in these examples:

NAS-port format for PPPoE sessions are represented in these examples:

**Note** If a NAS-Port format is not configured for a NAS-Port-Type, the system looks for a default CLI configuration for the NAS-Port format. In the absence of both these configurations, for sessions with that particular NAS-Port-Type, the NAS-Port attribute is not sent to the RADIUS server.

### **Configuring RADIUS Attribute List**

Perform this task to create a RADIUS attribute list that is used for filtering authorization and accounting attributes.

#### **SUMMARY STEPS**

L

- 1. configure
- 2. radius-server attribute list listname
- **3. attribute** *list\_of\_radius\_attributes*
- 4. attribute vendor-id vendor-type number
- 5. vendor-type vendor-type-value
- 6. Use the commit or end command.

#### **DETAILED STEPS**

|        | Command or Action                                                           | Purpose                                                                              |
|--------|-----------------------------------------------------------------------------|--------------------------------------------------------------------------------------|
| Step 1 | configure                                                                   | Enters global configuration mode.                                                    |
|        | Example:                                                                    |                                                                                      |
|        | RP/0/RSP0/CPU0:router# configure                                            |                                                                                      |
| Step 2 | radius-server attribute list listname                                       | Defines the name of the attribute list.                                              |
|        | Example:                                                                    |                                                                                      |
|        | <pre>RP/0/RSP0/CPU0:router(config)# radius-server attribute list 11</pre>   |                                                                                      |
| Step 3 | attribute list_of_radius_attributes                                         | Populates the list with radius attributes.                                           |
|        | Example:                                                                    | Note                                                                                 |
|        | <pre>RP/0/RSP0/CPU0:router(config-attribute-filter)# attribute a1, a2</pre> | For more information about supported attributes, see RADIUS Attributes, on page 515. |

|        | Command or Action                                                                                                    | Purpose                                                                                                    |
|--------|----------------------------------------------------------------------------------------------------|----------------------------------------------------------------------------------------------------|
| Step 4 | <pre>attribute vendor-id vendor-type number<br/>Example:<br/>RP/0/RSP0/CPU0:router(config)# attribute vendor-id<br/>6456</pre> | Configures the attribute filtering to be applied to vendor<br>specific attributes (VSAs) by allowing vendor specific<br>information for VSAs to be specified in radius attribute list<br>CLI. Vendor specific information comprises of vendor-id,<br>vendor-type, and optional attribute name in case of Cisco<br>generic VSA. The vendor-id ranges from 0 to 4294967295.                                                                          |
| Step 5 | <pre>vendor-type vendor-type-value Example: RP/0/RSP0/CPU0:router(config-attribute-filter-vsa)# vendor-type 54</pre>           | Configures the vendor specific information such as the vendor-type to be specified in radius attribute list. The range of the vendor-type value is from 1 to 254.                                                                                                    |
| Step 6 | Use the <b>commit</b> or <b>end</b> command.                                                                                   | <ul> <li>commit —Saves the configuration changes and remains within the configuration session.</li> <li>end —Prompts user to take one of these actions:</li> <li>Yes — Saves configuration changes and exits the configuration session.</li> <li>No —Exits the configuration session without committing the configuration changes.</li> <li>Cancel —Remains in the configuration session, without committing the configuration changes.</li> </ul> |

#### **Configuring RADIUS Attribute List: An example**

```
configure
radius-server attribute list list_! attribute B C
attribute vendor-id vendor-type 10
vendor-type 30
!
end
```

### **Configuring RADIUS Attribute Format**

Perform this task to the define RADIUS attribute format for the nas-port attribute, and apply a predefined format on nas-port-ID attribute.

#### **SUMMARY STEPS**

- 1. configure
- 2. aaa radius attribute
- 3. nas-port format e string type nas-port-type value
- 4. nas-port-id format format name
- 5. Use the commit or end command.

#### **DETAILED STEPS**

#### Procedure

|        | Command or Action                                                           | Purpose                                                                                                    |
|--------|-----------------------------------------------------------------------------|----------------------------------------------------------------------------------------------------|
| Step 1 | configure                                                                   | Enters global configuration mode.                                                                            |
|        | Example:                                                                    |                                                                                                    |
|        | RP/0/RSP0/CPU0:router# configure                                            |                                                                                                    |
| Step 2 | aaa radius attribute                                                        | Configures the AAA radius attribute.                                                                         |
|        | Example:                                                                    |                                                                                                    |
|        | RP/0/RSP0/CPU0:router(config)# aaa radius attribute                         | 2                                                                                                    |
| Step 3 | nas-port format e string type nas-port-type value                           | Configures the format for nas-port attribute. The string                                                     |
|        | Example:                                                                    | represents a 32 character string representing the format to be used. The nas-port-value ranges from 0 to 44. |
|        | <pre>RP/0/RSP0/CPU0:router(config)# nas-port format e format1 type 30</pre> |                                                                                                    |
| Step 4 | nas-port-id format format name                                              | Applies a predefined format to the nas-port-ID attribute.                                                    |
|        | Example:                                                                    |                                                                                                    |
|        | RP/0/RSP0/CPU0:router(config)# nas-port-id format format2                   |                                                                                                    |
| Step 5 | Use the <b>commit</b> or <b>end</b> command.                                | <b>commit</b> —Saves the configuration changes and remains within the configuration session.                 |
|        |                                                                             | end —Prompts user to take one of these actions:                                                              |
|        |                                                                             | • Yes — Saves configuration changes and exits the configuration session.                                     |
|        |                                                                             | • No —Exits the configuration session without committing the configuration changes.                          |
|        |                                                                             | • <b>Cancel</b> —Remains in the configuration session, without committing the configuration changes.         |

#### **Configuring RADIUS Attribute Format: An example**

```
configure
aaa radius attribute
nas-port format e abcd type 40
nas-port-id format ADEF
!
end
```

# **Configuring RADIUS Attribute Nas-port-type**

Perform this task to configure RADIUS Attribute nas-port-type on a physical interface or VLAN sub-interface:

#### **SUMMARY STEPS**

- 1. configure
- **2.** interface type interface-name
- **3.** aaa radius attribute nas-port-type {value | name}
- 4. Use the commit or end command.

#### **DETAILED STEPS**

|        | Command or Action                                                                        | Purpose                                                                                              |
|--------|------------------------------------------------------------------------------------------|----------------------------------------------------------------------------------------------------|
| Step 1 | configure                                                                                | Enters global configuration mode.                                                                    |
|        | Example:                                                                                 |                                                                                                    |
|        | RP/0/RSP0/CPU0:router# configure                                                         |                                                                                                    |
| Step 2 | interface type interface-name                                                            | Enters the interface configuration mode.                                                             |
|        | Example:                                                                                 |                                                                                                    |
|        | <pre>RP/0/RSP0/CPU0:router(config)# interface gigabitEthernet 0/0/0/0</pre>              |                                                                                                    |
| Step 3 | aaa radius attribute nas-port-type {value   name}                                        | Configures the RADIUS Attribute nas-port-type value.                                                 |
|        | Example:                                                                                 | The range of <i>value</i> is from 0 to 44.                                                           |
|        | <pre>RP/0/RSP0/CPU0:router(config-if)# aaa radius attribute nas-port-type 30</pre>       | See table in NAS-Port Format, on page 40, for permissible nas-port-type values within this range.    |
|        | or                                                                                       |                                                                                                    |
|        | <pre>RP/0/RSP0/CPU0:router(config-if)# aaa radius attribute nas-port-type Ethernet</pre> |                                                                                                    |
| Step 4 | Use the <b>commit</b> or <b>end</b> command.                                             | <b>commit</b> —Saves the configuration changes and remains within the configuration session.         |
|        |                                                                                          | end —Prompts user to take one of these actions:                                                      |
|        |                                                                                          | • Yes — Saves configuration changes and exits the configuration session.                             |
|        |                                                                                          | • No —Exits the configuration session without committing the configuration changes.                  |
|        |                                                                                          | • <b>Cancel</b> —Remains in the configuration session, without committing the configuration changes. |

#### **Configuring RADIUS Attribute Nas-port-type: An example**

```
configure
interface gigabitEthernet 0/0/0/0
  aaa radius attribute nas-port-type Ethernet
!
end
```

# **Configuring AAA Attribute Format Function**

Perform this task to configure a function for the AAA attribute format. The function is for stripping the user-name till the delimiter.

#### **SUMMARY STEPS**

- 1. configure
- 2. aaa attribute format format-name
- 3. username-strip prefix-delimiter prefix\_delimiter
- 4. Use the commit or end command.

#### **DETAILED STEPS**

|        | Command or Action                                                             | Purpose                                                                                      |
|--------|-------------------------------------------------------------------------------|----------------------------------------------------------------------------------------------|
| Step 1 | configure                                                                     | Enters global configuration mode.                                                            |
|        | Example:                                                                      |                                                                                              |
|        | RP/0/RSP0/CPU0:router# configure                                              |                                                                                              |
| Step 2 | aaa attribute format format-name                                              | Specifies the format name for which the function is defined.                                 |
|        | Example:                                                                      |                                                                                              |
|        | <pre>RP/0/RSP0/CPU0:router(config)# aaa attribute format<br/>red</pre>        |                                                                                              |
| Step 3 | username-strip prefix-delimiter prefix_delimiter                              | Configures the function to strip the username preceding the                                  |
|        | Example:                                                                      | prefix delimiter, which is @.                                                                |
|        | RP/0/RSP0/CPU0:router(config-id-format)#<br>username-strip prefix-delimiter @ |                                                                                              |
| Step 4 | Use the <b>commit</b> or <b>end</b> command.                                  | <b>commit</b> —Saves the configuration changes and remains within the configuration session. |
|        |                                                                               | end —Prompts user to take one of these actions:                                              |
|        |                                                                               | • Yes — Saves configuration changes and exits the configuration session.                     |

| <br>Command or Action | Purpose                                                                                              |
|-----------------------|----------------------------------------------------------------------------------------------------|
|                       | • No —Exits the configuration session without committing the configuration changes.                  |
|                       | • <b>Cancel</b> —Remains in the configuration session, without committing the configuration changes. |

#### **Configuring AAA Attribute Format Function: An example**

```
configure
aaa attribute format red
username-strip prefix-delimiter @
!
!
end
```

### **Suppressing Unassigned Attributes**

You can suppress unassigned (experimental) attributes like 196 that are sent during access-request by the BNG router to the RADIUS.

#### **Configuration Example**

To suppress unassigned (experimental) attributes like 196 that are sent during access-request by the BNG router to the RADIUS, you must complete the following configurations:

- 1. Create an attribute list to filter an attribute, for example attribute 196.
- 2. Configure the radius server host in the AAA group.
- **3.** Filter and reject the attribute list containing attribute 196 from being sent to RADIUS.
- 4. (Optional) Configure the IP address of the private RADIUS server for the group server
- **5.** (Optional) Configure the radius-server key.

#### Configuration

```
/* Enter the global configuration mode and then create an attribute list to filter an
attribute. */
Router# configure
Router(configure)# radius-server attribute list <name-of-the-filter-list>
Router(config-attribute-filter)# attribute <attribute-number>
Router(config-attribute-filter)# commit
Router(config-attribute-filter)# exit
/* Enter the global configuration mode and then configure the radius server host in the AAA
group. */
Router(configure)# aaa group server radius <name-of-the-RADIUS-server>
/* Filter and reject the attribute list containing attribute 196 from being sent to RADIUS.
*/
```

Router(config-sg-radius)# authorization request reject <name-of-the-filter-list>

/\* (Optional) Configure the IP address of the private RADIUS server for the group server.
\*/
Router(config-sg-radius)# server-private <ip-address-of-the-radius-server> auth-port
<auth-port-number> acct-port <acct-port-number>

```
/* (Optional) Configure the radius-server key. */
Router(config-sg-radius-private)# key <key-secret-for-the-radius>
Router(config-sg-radius-private)# commit
```

#### **Running Configuration**

```
Router# show running configuration
radius-server attribute list FILTER-mm
   attribute 196
!
aaa group server radius TEST.
   authorization request reject FILTER-mm
   server-private 192.0.2.0 auth-port 1 acct-port 2
   key 7
```

# Making RADIUS Server Settings

In order to make BNG interact with the RADIUS server, certain server specific settings must be made on the BNG router. This table lists some of the key settings:

| Settings          | Description                                                                                         |
|-------------------|----------------------------------------------------------------------------------------------------|
| Server host       | Defines the RADIUS server details to which BNG will connect.                                        |
| Attribute list    | Defines which attribute list is to be used.                                                         |
| Server key        | Defines the encryption status.                                                                      |
| Dead criteria     | Defines the criteria that is used to mark a RADIUS server as dead.                                  |
| Retransmit value  | Defines the number of retries the BNG makes to send data to RADIUS server.                          |
| Timeout value     | Defines how long BNG waits for the RADIUS server to reply.                                          |
| Automated testing | Defines the duration after which automated testing will start and the username to be tested.        |
| IP DSCP           | Allows RADIUS packets to be marked with a specific Differentiated Services Code Point (DSCP) value. |

For more making RADIUS server settings, see Configuring RADIUS Server Settings, on page 50.

For more making specific automated testing settings, see Configuring Automated Testing, on page 54.

For more making specific IP DSCP settings, see Setting IP DSCP for RADIUS Server, on page 55.

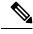

Note

The service profile push or asynchronously pushing a profile to the system is not supported. To download a profile from Radius, the profile must be requested initially as part of the subscriber request. Only service-update is supported and can be used to change a service that was previously downloaded.

### **Configuring RADIUS Server Settings**

Perform this task to make RADIUS server specific settings on the BNG router.

#### **SUMMARY STEPS**

- 1. configure
- **2. radius-server host** *ip-address* **acct-port** *accounting\_port\_number* **auth-port** *auth-port\_number*
- **3.** radius-server attribute list *list\_name attribute\_list*
- 4. radius-server key 7 encrypted\_text
- 5. radius-server disallow null-username
- 6. radius-server dead-criteria time value
- 7. radius-server dead-criteria tries value
- 8. radius-server deadtime *limit*
- 9. radius-server ipv4 dscp codepoint\_value
- 10. radius-server load-balance method least-outstanding ignore-preferred-server batch-size size
- **11.** radius-server retransmit retransmit\_value
- **12**. radius-server source-port extended
- **13.** radius-server timeout value
- 14. radius-server vsa attribute ignore unknown
- 15. radius source-interface Loopback value vrf vrf\_name
- 16. Use the commit or end command.

#### **DETAILED STEPS**

|        | Command or Action                                                                                                    | Purpose                                                                                                    |
|--------|----------------------------------------------------------------------------------------------------|----------------------------------------------------------------------------------------------------|
| Step 1 | configure                                                                                                    | Enters global configuration mode.                                                                                                    |
|        | Example:                                                                                                    |                                                                                                    |
|        | RP/0/RSP0/CPU0:router# configure                                                                                                    |                                                                                                    |
| Step 2 | radius-server host ip-address acct-port<br>accounting_port_number auth-port<br>authentication_port_numberExample:RP/0/RSP0/CPU0:router(config) # radius-server host<br>1.2.3.4 acct-port 455 auth-port 567 | Specifies the radius server and its IP address. Configures<br>the UDP port for RADIUS accounting and authentication<br>requests. The accounting and authentication port numbers<br>range from 0 to 65535. If no value is specified, then the<br>default is 1645 for the auth-port and 1646 for the acct-port.<br>From Cisco IOS XR Software Release 5.3.1 and later, IPv6<br>address can also be configured for the RADIUS server<br>host. |
| Step 3 | radius-server attribute list       list_name       attribute_list         Example:                                                                                                    | Specifies the radius server attributes list, and customizes the selected radius attributes.                                                                                                    |

I

|         | Command or Action                                                                                                    | Purpose                                                                                                    |
|---------|----------------------------------------------------------------------------------------------------|----------------------------------------------------------------------------------------------------|
|         | RP/0/RSP0/CPU0:router(config)# radius-server<br>attribute list rad_list a b                                                     |                                                                                                    |
| Step 4  | radius-server key       7       encrypted_text                                                                                  | Specifies the per-server encryption key that overrides the                                                                |
|         | Example:                                                                                                    | default, and takes the value 0 or 7, which indicates that the<br>unencrypted key will follow.                             |
|         | <pre>RP/0/RSP0/CPU0:router(config-radius-host)# radius-server    key 7 rngiry</pre>                                             |                                                                                                    |
| Step 5  | radius-server disallow null-username                                                                                            | Specifies that the null-username is disallowed for the radius                                                             |
|         | Example:                                                                                                    | server.                                                                                                    |
|         | <pre>RP/0/RSP0/CPU0:router(config)# radius-server disallow null-username</pre>                                                  |                                                                                                    |
| Step 6  | radius-server dead-criteria time value                                                                                          | Specifies the dead server detection criteria for a configured                                                             |
|         | Example:                                                                                                    | RADIUS server. The time (in seconds) specifies the minimum time that must elapse since a response is received             |
|         | <pre>RP/0/RSP0/CPU0:router(config)# radius-server dead-criteria time 40</pre>                                                   | from this RADIUS server.                                                                                                  |
| Step 7  | radius-server dead-criteria tries value                                                                                         | Specify the value for the number of consecutive timeouts                                                                  |
|         | Example:                                                                                                    | that must occur on the router before the RADIUS server<br>is marked as dead. The value ranges from 1 to 100.              |
|         | <pre>RP/0/RSP0/CPU0:router(config)# radius-server dead-criteria tries 50</pre>                                                  |                                                                                                    |
| Step 8  | radius-server deadtime limit                                                                                                    | Specifies the time in minutes for which a RADIUS server                                                                   |
|         | Example:                                                                                                    | is marked dead. The deadtime limit is specified in minutes<br>and ranges from 1 to 1440. If no value is specified, the    |
|         | <pre>RP/0/RSP0/CPU0:router(config)# radius-server deadtime 67</pre>                                                             | default is 0.                                                                                                    |
| Step 9  | radius-server ipv4 dscp codepoint_value                                                                                         | Allows radius packets to be marked with a specific                                                                        |
|         | Example:                                                                                                    | differentiated services code point (DSCP) value. This co<br>point value ranges from 0 to 63.                              |
|         | <pre>RP/0/RSP0/CPU0:router(config)# radius-server ipv4 dscp 45</pre>                                                            |                                                                                                    |
| Step 10 | radius-server load-balance method least-outstanding ignore-preferred-server batch-size <i>size</i>                              | Configures the radius load-balancing options by picking<br>the server with the least outstanding transactions. This       |
|         | Example:                                                                                                    | load-balancing method uses the batch-size for the selection<br>of the server. The size ranges from 1 to 1500. If no value |
|         | RP/0/RSP0/CPU0:router(config)# radius-server<br>load-balance method least-outstanding<br>ignore-preferred-server batch-size 500 | is specified, the default is 25.                                                                                          |
| Step 11 | radius-server retransmit retransmit_value                                                                                       | Specifies the number of retries to the active server. The                                                                 |
|         | Example:                                                                                                    | retransmit value indicates the number of retries in numeric                                                               |

|         | Command or Action                                                                  | Purpose                                                                                              |
|---------|------------------------------------------------------------------------------------|----------------------------------------------------------------------------------------------------|
|         | RP/0/RSP0/CPU0:router(config)# radius-server<br>retransmit 45                      | and ranges from 1 to 100. If no value is specified, then the default is 3.                           |
| Step 12 | radius-server source-port extended Example:                                        | Configures BNG to use a total of 200 ports as the source ports for sending out RADIUS requests.      |
|         | <pre>RP/0/RSP0/CPU0:router(config)# radius-server source-port extended</pre>       |                                                                                                    |
| Step 13 | radius-server timeout value                                                        | Specifies the time to wait for a radius server to reply. The                                         |
|         | Example:                                                                           | value is in seconds and ranges from 1 to 1000. The default is 5.                                     |
|         | <pre>RP/0/RSP0/CPU0:router(config)# radius-server timeout</pre>                    |                                                                                                    |
| Step 14 | radius-server vsa attribute ignore unknown<br>Example:                             | Ignores the unknown vendor-specific attributes for the radius server.                                |
|         | RP/0/RSP0/CPU0:router(config)# radius-server vsa<br>attribute ignore unknown       |                                                                                                    |
| Step 15 | radius source-interface       Loopback       value       vrf_name         Example: | Specifies loopback interface for source address in RADIUS packets. The value ranges from 0 to 65535. |
|         | RP/0/RSP0/CPU0:router(config)# radius<br>source-interface Loopback 655 vrf vrf_1   |                                                                                                    |
| Step 16 | Use the <b>commit</b> or <b>end</b> command.                                       | <b>commit</b> —Saves the configuration changes and remains within the configuration session.         |
|         |                                                                                    | end —Prompts user to take one of these actions:                                                      |
|         |                                                                                    | • Yes — Saves configuration changes and exits the configuration session.                             |
|         |                                                                                    | • No —Exits the configuration session without committing the configuration changes.                  |
|         |                                                                                    | • <b>Cancel</b> —Remains in the configuration session, without committing the configuration changes. |

#### **Configuring RADIUS Server Settings: Examples**

```
\\Configuring RADIUS Server Options
configure
radius-server attribute list list1 a b
radius-server dead-criteria time 100
radius-server deadtime 30
radius-server disallow null-username
radius-server host 1.2.3.4 acct-port 655 auth-port 566
radius-server ipv4 dscp 34
```

```
radius-server key 7 ERITY$
radius-server load-balance method least-outstanding ignore-preferred-server batch-size 25
radius-server retransmit 50
radius-server source-port extended
radius-server timeout 500
radius-server vsa attribute ignore unknown
1
end
\\Configuring RADIUS Attribute List
radius-server attribute list list ! attribute B C
attribute vendor-id vendor-type 10
vendor-type 30
!
end
\\Configuring RADIUS Server Host
configure
radius-server host 1.3.5.7 acct-port 56 auth-port 66
idle-time 45
ignore-acct-port
ignore-auth-port 3.4.5.6
key 7 ERWQ
retransmit 50
test username username
timeout 500
!
end
\\Configuring RADIUS Server Key
configure
radius-server key 7 ERWQ
!
end
\\Configuring Load Balancing for RADIUS Server
configure
radius-server load-balance method least-outstanding batch-size 25
radius-server load-balance method least-outstanding ignore-preferred-server batch-size 45
end
\\Ignoring Unknown VSA Attributes in RADIUS Server
configure
radius-server vsa attribute ignore unknown
1
end
\\Configuring Dead Criteria for RADIUS Server
configure
radius-server dead-criteria time 60
radius-server dead-criteria tries 60
Т
end
\\Configuring Disallow Username
configure
radius-server disallow null-username
1
end
\\Setting IP DSCP for RADIUS Server
configure
```

```
radius-server ipv4 dscp 43
radius-server ipv4 dscp default
!
end
```

# **Configuring Automated Testing**

Perform this task to test if the external RADIUS server is UP or not.

#### **SUMMARY STEPS**

- 1. configure
- 2. radius-server idle-time idle\_time
- 3. radius-server test username username
- 4. Use the commit or end command.

#### **DETAILED STEPS**

|        | Command or Action                                                                    | Purpose                                                                                      |
|--------|--------------------------------------------------------------------------------------|----------------------------------------------------------------------------------------------|
| Step 1 | configure                                                                            | Enters global configuration mode.                                                            |
|        | Example:                                                                             |                                                                                              |
|        | RP/0/RSP0/CPU0:router# configure                                                     |                                                                                              |
| Step 2 | radius-server idle-time idle_time                                                    | Specifies the idle-time after which the automated test should                                |
|        | Example:                                                                             | start. The idle time is specified in minutes, and ranges from 1 to 60.                       |
|        | <pre>RP/0/RSP0/CPU0:router(config-radius-host)# radius-server<br/>idle-time 45</pre> |                                                                                              |
| Step 3 | radius-server test username username                                                 | Specifies the username to be tested for the automated testing                                |
|        | Example:                                                                             | functionality.                                                                               |
|        | RP/0/RSP0/CPU0:router(config-radius-host)# radius-server<br>test username user1      |                                                                                              |
| Step 4 | Use the <b>commit</b> or <b>end</b> command.                                         | <b>commit</b> —Saves the configuration changes and remains within the configuration session. |
|        |                                                                                      | end —Prompts user to take one of these actions:                                              |
|        |                                                                                      | • Yes — Saves configuration changes and exits the configuration session.                     |
|        |                                                                                      | • No —Exits the configuration session without committing the configuration changes.          |

| Command or Action | Purpose                                                                                               |
|-------------------|----------------------------------------------------------------------------------------------------|
|                   | • <b>Cancel</b> — Remains in the configuration session, without committing the configuration changes. |

#### **Configuring Automated Testing: An example**

```
configure
radius-server idle-time 60
radius-server test username user_1
!
end
```

# Setting IP DSCP for RADIUS Server

Perform this task to set IP differentiated services code point (DSCP) for RADIUS server.

#### **SUMMARY STEPS**

- 1. configure
- 2. radius-server ipv4 dscp codepoint\_value
- 3. radius-server ipv4 dscp default
- 4. Use the commit or end command.

#### **DETAILED STEPS**

|        | Command or Action                                                 | Purpose                                                                                                    |
|--------|-------------------------------------------------------------------|----------------------------------------------------------------------------------------------------|
| Step 1 | configure                                                         | Enters global configuration mode.                                                                                         |
|        | Example:                                                          |                                                                                                    |
|        | RP/0/RSP0/CPU0:router# configure                                  |                                                                                                    |
| Step 2 | radius-server ipv4 dscp codepoint_value                           | Allows radius packets to be marked with a specific                                                                        |
|        | Example:                                                          | differentiated services code point (DSCP) value that replaces<br>the outdated IP precedence, a 3-bit field in the Type of |
|        | RP/0/RSP0/CPU0:router(config)# radius-server ipv4<br>dscp 45      | Service byte of the IP header originally used to classify and                                                             |
| Step 3 | radius-server ipv4 dscp default                                   | Matches the packets with default dscp (000000).                                                                           |
|        | Example:                                                          |                                                                                                    |
|        | RP/0/RSP0/CPU0:router(config)# radius-server ipv4<br>dscp default |                                                                                                    |

|        | Command or Action                            | Purpose                                                                                              |
|--------|----------------------------------------------|----------------------------------------------------------------------------------------------------|
| Step 4 | Use the <b>commit</b> or <b>end</b> command. | <b>commit</b> —Saves the configuration changes and remains within the configuration session.         |
|        |                                              | end —Prompts user to take one of these actions:                                                      |
|        |                                              | • Yes — Saves configuration changes and exits the configuration session.                             |
|        |                                              | • No —Exits the configuration session without committing the configuration changes.                  |
|        |                                              | • <b>Cancel</b> —Remains in the configuration session, without committing the configuration changes. |

#### Setting IP DSCP for RADIUS Server: An example

```
configure
radius-server ipv4 dscp 43
radius-server ipv4 dscp default
!
end
```

# **Balancing Transaction Load on the RADIUS Server**

The RADIUS load-balancing feature is a mechanism to share the load of RADIUS access and accounting transactions, across a set of RADIUS servers. Each AAA request processing is considered to be a transaction. BNG distributes batches of transactions to servers within a server group.

When the first transaction for a new is received, BNG determines the server with the lowest number of outstanding transactions in its queue. This server is assigned that batch of transactions. BNG keeps repeating this determination process to ensure that the server with the least-outstanding transactions always gets a new batch. This method is known as the least-outstanding method of load balancing.

You can configure the load balancing feature either globally, or for RADIUS servers that are part of a server group. In the server group, if a preferred server is defined, you need to include the keyword "ignore-preferred-server" in the load-balancing configuration, to disable the preference.

For configuring the load balancing feature globally, see Configuring Load Balancing for Global RADIUS Server Group, on page 56.

For configuring the load balancing feature on RADIUS servers that are part of a named server group, see Configuring Load Balancing for a Named RADIUS Server Group, on page 58.

### **Configuring Load Balancing for Global RADIUS Server Group**

Perform this task to activate the load balancing function for the global RADIUS server group. As an example, in this configuration the preferred server is set to be ignored.

#### SUMMARY STEPS

- 1. configure
- 2. radius-server load-balance method least-outstanding batch-size size
- 3. radius-server load-balance method least-outstanding ignore-preferred-server batch-size size
- 4. Use the commit or end command.

#### **DETAILED STEPS**

#### Procedure

|        | Command or Action                                                                                                    | Purpose                                                                                                    |
|--------|----------------------------------------------------------------------------------------------------|----------------------------------------------------------------------------------------------------|
| Step 1 | configure                                                                                                    | Enters global configuration mode.                                                                                                    |
|        | Example:                                                                                                    |                                                                                                    |
|        | RP/0/RSP0/CPU0:router# configure                                                                                                |                                                                                                    |
| Step 2 | radius-server load-balance method least-outstanding<br>batch-size <i>size</i>                                                   | Configures the radius load-balancing options by picking<br>the server with the least-outstanding transactions. This<br>load-balancing method uses the batch-size for the selection<br>of the server. The size ranges from 1 to 1500. If no value                               |
|        | Example:                                                                                                    |                                                                                                    |
|        | is specified, the default is 25.                                                                                                |                                                                                                    |
| Step 3 | radius-server load-balance method least-outstanding<br>ignore-preferred-server batch-size <i>size</i>                           | Configures the radius load-balancing options by disabling<br>the preferred server for this Server Group. This<br>load-balancing method uses the batch-size for the selection<br>of the server. The size ranges from 1 to 1500. If no value<br>is specified, the default is 25. |
|        | Example:                                                                                                    |                                                                                                    |
|        | RP/0/RSP0/CPU0:router(config)# radius-server<br>load-balance method least-outstanding<br>ignore-preferred-server batch-size 500 |                                                                                                    |
| Step 4 | Use the <b>commit</b> or <b>end</b> command.                                                                                    | <b>commit</b> —Saves the configuration changes and remains within the configuration session.                                                                                                    |
|        |                                                                                                    | end —Prompts user to take one of these actions:                                                                                                    |
|        |                                                                                                    | • Yes — Saves configuration changes and exits the configuration session.                                                                                                    |
|        |                                                                                                    | • No —Exits the configuration session without committing the configuration changes.                                                                                                    |
|        |                                                                                                    | • <b>Cancel</b> —Remains in the configuration session, without committing the configuration changes.                                                                                                    |

#### **Configuring Load Balancing for RADIUS Server: An example**

```
configure
radius-server load-balance method least-outstanding batch-size 25
radius-server load-balance method least-outstanding ignore-preferred-server batch-size 45
!
end
```

### **Configuring Load Balancing for a Named RADIUS Server Group**

Perform this task to activate the load balancing function for a named RADIUS server group. As an example, in this configuration the preferred server is set to be ignored.

#### **SUMMARY STEPS**

- 1. configure
- 2. aaa group server radius *server\_group\_name* load-balance method least-outstanding batch-size *size*
- **3.** aaa group server radius *server\_group\_name* load-balance method least-outstanding ignore-preferred-server batch-size *size*
- 4. Use the commit or end command.

#### **DETAILED STEPS**

#### Procedure

|        | Command or Action                                                                                                    | Purpose                                                                                                    |
|--------|----------------------------------------------------------------------------------------------------|----------------------------------------------------------------------------------------------------|
| Step 1 | configure                                                                                                    | Enters global configuration mode.                                                                                                    |
|        | Example:                                                                                                    |                                                                                                    |
|        | RP/0/RSP0/CPU0:router# configure                                                                                                    |                                                                                                    |
| Step 2 | aaa group server radius server_group_name                                                                                                    | Configures the radius load-balancing options by picking                                                                                                    |
|        | load-balance method least-outstanding batch-size size                                                                                         | the server with the least-outstanding transactions. This<br>load-balancing method uses the batch-size for the selection<br>of the server. The size ranges from 1 to 1500. If no value<br>is specified, the default is 25. |
|        | Example:                                                                                                    |                                                                                                    |
|        | RP/0/RSP0/CPU0:router(config)# aaa group server<br>radius sg1 load-balance method least-outstanding<br>batch-size 500                         |                                                                                                    |
| Step 3 | aaa group server radius server_group_name                                                                                                    | Configures the radius load-balancing options by disabling                                                                                                    |
|        | load-balance method least-outstanding                                                                                                    | the preferred server for this Server Group. This                                                                                                    |
|        | ignore-preferred-server batch-size size                                                                                                    | load-balancing method uses the batch-size for the selection<br>of the server. The size ranges from 1 to 1500. If no value                                                                                                 |
|        | Example:                                                                                                    | is specified, the default is 25.                                                                                                    |
|        | RP/0/RSP0/CPU0:router(config)# aaa group server<br>radius sg1 load-balance method least-outstanding<br>ignore-preferred-server batch-size 500 |                                                                                                    |

| Command or Action                            | Purpose                                                                                              |
|----------------------------------------------|----------------------------------------------------------------------------------------------------|
| Use the <b>commit</b> or <b>end</b> command. | <b>commit</b> —Saves the configuration changes and remains within the configuration session.         |
|                                              | <b>end</b> —Prompts user to take one of these actions:                                               |
|                                              | • Yes — Saves configuration changes and exits the configuration session.                             |
|                                              | • No —Exits the configuration session without committing the configuration changes.                  |
|                                              | • <b>Cancel</b> —Remains in the configuration session, without committing the configuration changes. |
|                                              |                                                                                                    |

## **Throttling of RADIUS Records**

The Throttling of AAA (RADIUS) records is a mechanism to avoid RADIUS congestion and instability. This function is useful in situations when there is insufficient bandwidth to accommodate a sudden burst of AAA requests generated by the BNG for the RADIUS server.

While configuring throttling, a threshold rate, which corresponds to the maximum number of outstanding requests, is defined. It is possible to configure independent throttling rates for access (authentication and authorization) and accounting requests. After a threshold value is reached for a server, no further requests of that type are sent to the server. However, for the pending requests, a retransmit timer is started, and if the outstanding request count (which is checked after every timer expiry), is less than the threshold, then the request is sent out.

As a session may timeout due to throttle on the access requests, a limit is set for the number of retransmit attempts. After this limit is reached, further access requests are dropped. Throttled accounting requests, however, are processed through the server-group failover process.

The throttling feature can be configured globally, or for a server-group. However, the general rule of configuration preference is that the server-group configuration overrides global configuration, if any.

The syntax for the throttling CLI command is:

```
radius-server throttle {[accounting THRESHOLD] [access THRESHOLD [access-timeout
NUMBER_OF-TIMEOUTS]]}
```

where:

- accounting THRESHOLD—Specifies the threshold for accounting requests. The range is from 0 to 65536. The default is 0, and indicates that throttling is disabled for accounting requests.
- access THRESHOLD—Specifies the threshold for access requests. The range is from 0 to 65536. The default is 0, and indicates that throttling is disabled for accounting requests.
- access-timeout NUMBER\_OF-TIMEOUTS—Specifies the number of consecutive timeouts that must occur on the router, after which access-requests are dropped. The range of is from 0 to 10. The default is 3.

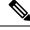

Note By default, the throttling feature is disabled on BNG.

For activating throttling globally, see Configuring RADIUS Throttling Globally, on page 60.

For activating throttling on a server group, see Configuring RADIUS Throttling on a Server Group, on page 61.

## **Configuring RADIUS Throttling Globally**

Perform this task to activate RADIUS throttling globally.

#### **SUMMARY STEPS**

- 1. configure
- 2. radius-server throttle access threshold\_value
- 3. radius-server throttle access threshold\_value access-timeout value
- 4. radius-server throttle access threshold\_value access-timeout value accounting threshold\_value
- 5. radius-server throttle accounting threshold\_value access value access-timeout value
- 6. Use the commit or end command.

#### **DETAILED STEPS**

#### Procedure

|        | Command or Action                                                                                       | Purpose                                                                                                    |
|--------|----------------------------------------------------------------------------------------------------|----------------------------------------------------------------------------------------------------|
| Step 1 | configure                                                                                               | Enters global configuration mode.                                                                                 |
|        | Example:                                                                                                |                                                                                                    |
|        | RP/0/RSP0/CPU0:router# configure                                                                        |                                                                                                    |
| Step 2 | radius-server throttle access threshold_value                                                           | Controls the number of access requests sent to a RADIUS                                                           |
| RP/0/R | Example:                                                                                                | server. The threshold value denotes the number of outstanding access requests after which throttling should       |
|        | <pre>RP/0/RSP0/CPU0:router(config)# radius-server throttle access 10</pre>                              | be performed. The range is from 0 to 65535, and the preferred value is 100.                                       |
| Step 3 | radius-server throttle access threshold_value<br>access-timeout value                                   | Specifies the number of timeouts, after which a throttled access request is dropped. The value denotes the number |
|        | Example:                                                                                                | of timeouts for a transaction. The range is from 1 to 10, and the default is 3.                                   |
|        | <pre>RP/0/RSP0/CPU0:router(config)# radius-server throttle access 10 access-timeout 5</pre>             |                                                                                                    |
| Step 4 | radius-server throttle access threshold_value           access-timeout value accounting threshold_value | Controls the number of access timeout requests sent to a RADIUS server. The threshold value denotes the number    |
|        | Example:                                                                                                | of outstanding accounting transactions after which throttling                                                     |

|        | Command or Action                                                                                                    | Purpose                                                                                                    |
|--------|----------------------------------------------------------------------------------------------------|----------------------------------------------------------------------------------------------------|
|        | <pre>RP/0/RSP0/CPU0:router(config)# radius-server throttle access 10 access-timeout 5 accounting 10</pre>                                                                                                    | should be performed. The range is from 0 to 65535, and the preferred value is 100.                                                                                                    |
| Step 5 | <pre>radius-server throttle accounting threshold_value<br/>access value access-timeout value<br/>Example:<br/>RP/0/RSP0/CPU0:router(config) # radius-server<br/>throttle accounting 56 access 10 access-timeout 5</pre> | Controls the number of accounting requests sent to a<br>RADIUS server. The threshold value denotes the number<br>of outstanding accounting transactions after which throttling<br>should be performed. The value ranges between 0 to 65535<br>and the preferred value is 100.                                                                                                    |
| Step 6 | Use the <b>commit</b> or <b>end</b> command.                                                                                                    | <ul> <li>commit —Saves the configuration changes and remains within the configuration session.</li> <li>end —Prompts user to take one of these actions:</li> <li>Yes — Saves configuration changes and exits the configuration session.</li> <li>No —Exits the configuration session without committing the configuration changes.</li> <li>Cancel —Remains in the configuration session, without committing the configuration changes.</li> </ul> |

**Configuring RADIUS Throttling Globally: An example** 

```
configure
radius-server throttle access 10 access-timeout 5 accounting 10
!
end
```

## **Configuring RADIUS Throttling on a Server Group**

Perform this task to activate RADIUS throttling on a server group.

#### **SUMMARY STEPS**

- 1. configure
- **2.** aaa group server radius server\_group\_name
- **3.** server hostname acct-port acct\_port\_value auth-port\_value
- 4. throttle access threshold\_value access-timeout value accounting threshold\_value
- 5. Use the commit or end command.

#### **DETAILED STEPS**

#### Procedure

|        | Command or Action                                                                                           | Purpose                                                                                                    |  |
|--------|----------------------------------------------------------------------------------------------------|----------------------------------------------------------------------------------------------------|--|
| Step 1 | configure                                                                                                   | Enters global configuration mode.                                                                                                    |  |
|        | Example:                                                                                                    |                                                                                                    |  |
|        | RP/0/RSP0/CPU0:router# configure                                                                            |                                                                                                    |  |
| Step 2 | aaa group server radius server_group_name                                                                   | Configures the AAA (RADIUS) server-group definition.                                                                                       |  |
|        | Example:                                                                                                    |                                                                                                    |  |
|        | RP/0/RSP0/CPU0:router(config)# aaa group server<br>radius SG1                                               |                                                                                                    |  |
| Step 3 | <pre>server hostname acct-port acct_port_value auth-port auth_port_value</pre>                              | Configures a RADIUS server accounting or authentication port with either the IP address or hostname (as specified).                        |  |
|        | Example:                                                                                                    | The accounting port number and the authentication port number ranges from 0 to 65535.                                                      |  |
|        | RP/0/RSP0/CPU0:router(config-sg-radius)# server<br>99.1.1.10 auth-port 1812 acct-port 1813                  |                                                                                                    |  |
| Step 4 | throttle access threshold_value access-timeout value accounting threshold_value                             | Configures the RADIUS throttling options to control the number of access and accounting requests sent to a RADIU                           |  |
|        | Example:                                                                                                    | server. The threshold value denotes the number of outstanding access requests or accounting transactions after                             |  |
|        | RP/0/RSP0/CPU0:router(config-sg-radius)# radius-server<br>throttle access 10 access-timeout 5 accounting 10 | which throttling should be performed. The range is fro<br>to 65535, and for both access and accounting requests<br>preferred value is 100. |  |
| Step 5 | Use the <b>commit</b> or <b>end</b> command.                                                                | <b>commit</b> —Saves the configuration changes and remains within the configuration session.                                               |  |
|        |                                                                                                    | <b>end</b> —Prompts user to take one of these actions:                                                                                     |  |
|        |                                                                                                    | • Yes — Saves configuration changes and exits the configuration session.                                                                   |  |
|        |                                                                                                    | • No —Exits the configuration session without committing the configuration changes.                                                        |  |
|        |                                                                                                    | <ul> <li>Cancel —Remains in the configuration session,<br/>without committing the configuration changes.</li> </ul>                        |  |

#### **Configuring RADIUS Throttling on a Server Group: An example**

```
configure
aaa group server radius SG1
server 99.1.1.10 auth-port 1812 acct-port 1813
```

```
radius-server throttle access 10 access-timeout 5 accounting 10
!
end
```

## **RADIUS Change of Authorization (CoA) Overview**

The Change of Authorization (CoA) function allows the RADIUS server to change the authorization settings for a subscriber who is already authorized. CoA is an extension to the RADIUS standard that allows sending asynchronous messages from RADIUS servers to a RADIUS client, like BNG.

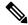

**Note** A CoA server can be a different from the RADIUS server.

To identify the subscriber whose configuration needs to be changed, a RADIUS CoA server supports and uses a variety of keys (RADIUS attributes) such as Accounting-Session-ID, Username, IP-Address, and ipv4:vrf-id.

#### The RADIUS CoA supports:

- account-logon When a user logs into a network, an external web portal that supports CoA sends an
  account-logon request to BNG with the user's credentials (username and password). Account-logon on
  BNG then attempts to authenticate the user through RADIUS with those credentials.
- account-logoff— BNG processes the account-logoff request as a disconnect event for the subscriber and terminates the session.

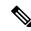

**Note** The RADIUS CoA server does not differentiate between originators of the disconnect event. Hence, when the BNG receives an account-logoff request from the RADIUS CoA server, for both a user-initiated and an administrator-initiated request, the Acct-Terminate-Cause to be sent to the RADIUS server is always set as Admin-Reset.

- account-update BNG parses and applies the attributes received as part of the CoA profile. Only
  subscriber-specific attributes are supported and applied on the user profile.
- activate-service BNG starts a predefined service on a subscriber. The service settings can either be defined locally by a dynamic template, or downloaded from the RADIUS server.
- deactivate-service BNG stops a previously started service on the subscriber, which is equivalent to deactivating a dynamic-template.

For a list of supported Vendor-Specific Attributes for account operations, see Vendor-Specific Attributes for Account Operations, on page 524.

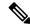

**Note** In order for BNG to enable interim accounting, it is mandatory for the CoA request to have both accounting method list from the dynamic-template and Acct-Interim-Interval attribute from the user profile. This behavior is applicable for accounting enabled through dynamic-template.

#### Service Activate from CoA

BNG supports activating services through CoA requests. The CoA service-activate command is used for activating services. The CoA request for the service activate should contain these attributes:

- "subscriber:command=activate-service" Cisco VSA
- "subscriber:service-name=<service name>" Cisco VSA
- Other attributes that are part of the service profile

The "<subscriber:sa=<service-name>" can also be used to activate services from CoA and through RADIUS.

Duplicate service activate requests can be sent to BNG from the CoA server. BNG does not take any action on services that are already activated. BNG sends a CoA ACK message to the CoA server under these scenarios:

- When a duplicate request with identical parameters comes from the CoA for a service that is already active.
- When a duplicate request with identical parameters comes from the CoA to apply a parameterized service.

BNG sends a CoA NACK message to the CoA server with an error code as an invalid attribute under these scenarios:

- When a request comes from the CoA to deactivate a non-parameterized service that is not applied to the session.
- When a request comes from the CoA to deactivate a parameterized service that is not applied to the session.
- When a duplicate request to apply a parameterized service is made with non-identical parameters from the CoA.
- When a request with non-identical parameters comes from CoA to deactivate a parameterized service.

#### Service Update from CoA

The service update feature allows an existing service-profile to be updated with a new RADIUS attribute list representing the updated service. This impacts any subscriber who is already activated with the service and new subscriber who activate the service in the future. The new CoA **service-update** command is used for activating this feature. The CoA request for the service update should have these attributes:

- "subscriber:command=service-update" Cisco VSA
- "subscriber:service-name=<service name>" Cisco VSA
- Other attributes that are part of the service profile

A service update CoA should have a minimum of these attributes:

- vsa cisco generic 1 string "subscriber:command=service-update"
- vsa cisco generic 1 string "subscriber:service-name=<service name>"

#### Web Logon with RADIUS Based CoA

To support Web Logon, a set of Policy Rule Events need to be configured in an ordered manner. These events are as follows:

- session-start:
  - On the start of a session, a subscriber is setup to get internet connectivity. The service is activated to redirect HTTP traffic to a Web portal for web-based logon.
  - Start the timer with duration for the maximum waiting period for authentication.
- account-logon The Web portal collects the user credentials such as username and password and triggers a CoA account-logon command. When this event is triggered, subscriber username and password are authenticated by the RADIUS server. Once the authentication is successful, the HTTP redirect service is deactivated, granting user access to already connected internet setup. Also, the timer established in session-start must be stopped. However, if the authentication fails during account-logon, BNG sends a NAK CoA request, allowing for further authentication attempts to take place.
- timer expiry When the timer expires, the subscriber session is disconnected based on the configuration.

## **Multi-Action Change of Authorization**

BNG supports multi-action Change of Authorization (CoA) wherein service providers can activate and deactivate multiple services using a single CoA request. Multi-action CoA is supported for **Service-Logon** and **Service-Logoff** CoA commands. The Service-Logon command can contain one or more **Service-Activate** attributes, and optionally **Service-Deactivate** attributes, for multi-action CoA to specify service(s) to be activated or deactivated. Similarly, the **Service-Logoff** command can contain one or more **Service-Deactivate** attributes, and optionally **Service-Activate** attributes, for multi-action CoA to specify service(s) to be activated or activated.

MA-CoA supports up to a maximum of 10 service activations or deactivations per MA-CoA request, however, it is recommended to issue six activations or deactivations per MA-CoA request.

During the multi-action CoA request, if any of the COA requests fail to activate or deactivate, then any of the services which have been activated or deactivated as part of that CoA request is rolled back to its previous state. The session restores back to the its pre-MA-CoA state upon failure to activation or deactivation.

A rollback-failure event, exception, can be configured to specify what action to be taken when a service rollback fails following a failed MA-CoA request (that is, a case of a double-failure condition). The default action to be taken when the rollback fails is to preserve the session, however, you can configure to terminate the session.

The following example details on the rollback failure exception.

```
policy-map type control subscriber PL1
event session-start match-first
class type control subscriber class-default do-all
1 activate dynamic-template pkt-trig1
!
!
event exception match-first
class type control subscriber coa-rollback-failure do-all
10 disconnect
!
!
```

#### An Example of a Multi-Action Change of Authorization Use Case

The following example lists the sequence of events that occur in the case of a PTA session initiation.

- 1. PTA session's web traffic redirected to a service portal (HTTP Redirect)
- 2. The user activates the first level of service through the service portal. A multi-action COA request is initiated in the following sequence.
  - a. Deactivate redirection
  - b. Activate Turbo Button 1
  - c. Activate VoIP with two channels
- **3.** The user activates the second level of service through the service portal. A multi-action COA request is initiated in the following sequence.
  - a. Deactivate Turbo Button 1
  - **b.** Activate Turbo Button 2
  - c. Deactivate VoIP with two channels
  - d. Activate VoIP with 4 channels

#### Interworking with Service-Level Accounting

BNG supports Service-Level Accounting, where a service is a collection of features that are activated and deactivated as a group. Service-Level Accounting and MA-CoA features are independent, that is, they can be applied separately. However, MA-CoA accounts for services that are activated or deactivated that have Service-Level Accounting enabled through the dynamic template configuration.

#### Generating Accounting Records

The following cases describes how the multi-action CoA records are generated for accounting purposes.

#### **MA-CoA ACK Case**

- If MA-CoA request contains only service activate commands, then START accounting record for those services are generated after the CoA Ack is sent out.
- If MA-CoA request contains only deactivate services or combination of activate and deactivate services, then for those services START or STOP accounting records are generated after the CoA Ack is sent out.

#### MA-CoA NAK Case (Rollback scenario)

- If MA-CoA request fails due to presence of invalid command formats or due to internal software failure or due to presence of invalid service names, that are not defined in the box, in such cases the accounting START or STOP messages are not generated upon rollback.
- If MA-CoA request fails due to internal feature programming failure, then the Service-START or Service-STOP accounting records may be generated for the services that were activated or deactivated before the failure. After the failure, the rollback is initiated and appropriate Service-START or Service-STOP records are generated for these services.

#### High Availability for MA-CoA

If an high availability event other than a line card online insertion and removal (LC-OIR), such as a process restart or an RP failover occurs while an MA-CoA request is being processed, then the affected session is restored to its pre-MA-CoA state. The policy plane does not make an attempt to automatically recover the MA-CoA message or to resume processing. Instead, the CoA Client times out and re-sends the MA-CoA request to the BNG router.

#### An Example with Verification Commands

The following example shows the profile of a subscriber with existing services, modified with a MA-CoA request, and the subscriber profile with the changed services invoked by the MA-CoA request.

#### **Multi-Action Change of Authorization - Verification Commands**

```
Session with an Existing Service ------[1]
```

show subsscriber session all detail internal

```
Bundle-Ether1.1.ip1
Interface:
Circuit ID:
                           Unknown
Remote ID:
                          Unknown
                           IP: DHCP-trigger
Type:
                          Up, Wed Jul 9 14:25:40 2014
IPv4 State:

        IPv4 State.
        op, wed our 9 14.25.4

        IPv4 Address:
        12.1.0.2, VRF: default

        IPv4 Up helpers:
        0x00000040 {IPSUB}

        IPv4 Up requestors:
        0x00000040 {IPSUB}

Mac Address:
                           0000.0c00.0001
Account-Session Id:
                          00000001
                            Unknown
Nas-Port:
                            0000.0c00.0001
User name:
                           10
Outer VLAN ID:
                          0x00000040
Subscriber Label:
Created:
                          Wed Jul 9 14:25:37 2014
                          Activated
State:
                           unauthenticated
Authentication:
Authorization:
                            authorized
                           0x020001a0
Ifhandle:
Session History ID:
                          1
Access-interface:
                          Bundle-Ether1.1
Policy Executed:
  event Session-Start match-first [at Wed Jul 9 14:25:37 2014]
    class type control subscriber ISN CM do-all [Succeeded]
      1 activate dynamic-template ISN_TEMPLATE_1 [cerr: No error][aaa: Success]
      2 authorize aaa list default [cerr: No error][aaa: Success]
      1001 activate dynamic-template svcQoSAcct2 [cerr: No error][aaa: Success]
      1002 activate dynamic-template svcQoSAcct3 [cerr: No error][aaa: Success]
Session Accounting: disabled
Last COA request received: unavailable
User Profile received from AAA:
 Attribute List: 0x1000eb24
 1: ipv4-mtu
                      len= 4 value= 1500(5dc)
Services:
  Name
              : ISN TEMPLATE 1
  Service-ID : 0x4000002
  Type : Template
  Status
              : Applied
_____
  Name
             : svcQoSAcct1
```

```
Service-ID : 0x400000a
 Type : Multi Te
Status : Applied
           : Multi Template
_____
 Name
           : svcQoSAcct2
 Service-ID : 0x400000b
         : Template
 Туре
 Status
           : Applied
_____
 Name
           : svcQoSAcct3
 Service-ID : 0x400000c
         : Template
 Type
 Status
           : Applied
_____
              _____
[Event History]
  Jul 9 14:29:41.056 IPv4 Start
  Jul 9 14:29:44.384 SUBDB produce done
  Jul 9 14:29:44.384 IPv4 Up
```

RP/0/RSP1/CPU0:BNG#show subscriber database association

```
Location 0/RSP1/CPU0
```

```
Bundle-Ether1.1.ip1, subscriber label 0x40NameTemplate Type-------------U00000040User profilesvcQoSAcct3ServicesvcQoSAcct2ServicesvcQoSAcct1ServiceISN_TEMPLATE_1IP subscriber
```

# MA-CoA Request Initiated From RADIUS Client -----[2]

RP/0/RSP1/CPU0:BNG#show subscriber manager statistics AAA COA location 0/rsp1/cpu0

#### [ CHANGE OF AUTHORIZATION STATISTICS ]

| CoA Requests:         |          |       |       |
|-----------------------|----------|-------|-------|
| Туре                  | Received | Acked | NAKed |
| ====                  |          | ===== |       |
| Account Logon         | 0        | 0     | 0     |
| Account Logoff        | 0        | 0     | 0     |
| Account Update        | 0        | 0     | 0     |
| Disconnect            | 0        | 0     | 0     |
| Single Service Logon  | 0        | 0     | 0     |
| Single Service Logoff | 0        | 0     | 0     |
| Single Service Modify | 0        | 0     | 0     |
| Multiple Service      | 1        | 1     | 0     |
|                       |          |       |       |

Errors:

#### None

#### RP/0/RSP1/CPU0:BNG#show subscriber session all detail internal

```
Interface:
                        Bundle-Ether1.1.ip1
Circuit ID:
                        Unknown
Remote ID:
                        Unknown
Type:
                        IP: DHCP-trigger
IPv4 State:
                       Up, Wed Jul 9 14:25:40 2014
                       12.1.0.2, VRF: default
IPv4 Address:
                       0x00000040 {IPSUB}
IPv4 Up helpers:
IPv4 Up requestors:
                        0x00000040 {IPSUB}
Mac Address:
                        0000.0c00.0001
                     00000001
Account-Session Id:
Nas-Port:
                       Unknown
User name:
                        0000.0c00.0001
                       10
Outer VLAN ID:
                        0x00000040
Subscriber Label:
                       Wed Jul 9 14:25:37 2014
Created:
State:
                       Activated
Authentication:
                       unauthenticated
Authorization:
                        authorized
Ifhandle:
                        0x020001a0
Session History ID:
                        1
Access-interface:
                        Bundle-Ether1.1
Policy Executed:
 event Session-Start match-first [at Wed Jul 9 14:25:37 2014]
   class type control subscriber ISN CM do-all [Succeeded]
     1 activate dynamic-template ISN TEMPLATE 1 [cerr: No error][aaa: Success]
      2 authorize aaa list default [cerr: No error][aaa: Success]
     1001 activate dynamic-template svcQoSAcct2 [cerr: No error][aaa: Success]
     1002 activate dynamic-template svcQoSAcct3 [cerr: No error][aaa: Success]
Session Accounting: disabled
Last COA request: Wed Jul 9 14:27:37 2014
COA Request Attribute List: 0x1000f0c4
1: sd
                  len= 11 value= svcQoSAcct1
 2: command
                  len= 18 value= deactivate-service
 3: service-info len= 11 value= svcQoSAcct1
                    len= 11
 4:
    service-name
                            value= svcQoSAcct1
                   len= 11 value= svcQoSAcct2
 5: sd
 6: command
                  len= 18 value= deactivate-service
 7: service-info len= 11 value= svcQoSAcct2
 8: service-name len= 11 value= svcQoSAcct2
                  len= 11 value= svcQoSAcct3
 9: sd
                    len= 18 value= deactivate-service
 10: command
11: service-info len= 11 value= svcQoSAcct3
 12: service-name len= 11 value= svcQoSAcct3
     command len= 16 value= activate-service
service-info len= 9 value= activate
13: sa len= 9 value= qosin_coa
 14: command
 15:
16: service-name len= 9 value= qosin_coa
                   len= 10 value= qosout coa
17: sa
 18: command
                   len= 16 value= activate-service
19: service-info
                  len= 10 value= qosout_coa
20: service-name
                    len= 10 value= gosout coa
Last COA response: Result ACK
COA Response Attribute List: 0x1000f4e4
1: sd
                   len= 11 value= svcQoSAcct1
2: sd
                    len= 11 value= svcQoSAcct2
 3: sd
                    len= 11 value= svcQoSAcct3
 4:
    sa
                    len= 9 value= qosin coa
                    len= 10 value= qosout_coa
 5: sa
User Profile received from AAA:
```

```
Attribute List: 0x1000f6f4
1: ipv4-mtu len= 4 value= 1500(5dc)
Services:
 Name : ISN TEMPLATE 1
 Service-ID : 0x4000002
 Type : Template
Status : Applied
 Status
            : Applied
-------
 Name : qosin coa
 Service-ID : 0x4000006
 Type : Multi Template
Status : Applied
_____
 Name : gosout coa
 Service-ID : 0x4000008
 Type : Multi Template
Status : Applied
          : Applied
 Status
 ____
[Event History]
  Jul 9 14:29:41.056 IPv4 Start
  Jul 9 14:29:44.384 IPv4 Up
  Jul 9 14:31:41.504 CoA request
  Jul 9 14:31:41.632 SUBDB produce done [many]
```

#### Changed Subscriber Profile after the MA-CoA Request is Processed from RADIUS

-----[3]

RP/0/RSP1/CPU0:BNG#show subscriber database association

```
Location 0/RSP1/CPU0
Bundle-Ether1.1.ip1, subscriber label 0x40
Name Template Type
------
U00000040 User profile
qosout_coa Service
qosin_coa Service
ISN_TEMPLATE_1 IP subscriber
```

In the above example, the subscriber profile existing services are defined by [1], the changes initiated by the MA-CoA request is represented by [2], and the changes that are impacted by the MA-CoA request is shown in [3].

#### Important Notes on Multi-Action Change of Authorization

The following are the details of Multi-Action Change of Authorization:

- Service-Activate and Service-Deactivate commands only: Only the Service-Activate and Service-Deactivate commands are supported in the MA-CoA requests. If a MA-CoA request containing account-logon, account-logoff, account-update, session-query, or disconnect-request commands is received, the request is rejected.
- Cisco VSAs of format "subscriber:command= activate-service" and "subscriber:service-name=Svc1" are not supported in MA-COA. If requests containing these VSA formats are received, a NAK is sent. Only formats of the "subscriber:sa/sd=svcname" type is supported.
- Event **service-logon** and **service-logoff** actions are not supported under policy map for services activated or deactivated through MA-CoA (same as service activation done as part of Access-Accept).
- MA-CoA with QoS Shaper Parameterization is not supported.

- CoA Account-Update messages must not contain any Service-Activate or Deactivate VSAs: MA-CoA does not restrict or detect Service-Activate or Service-Deactivate VSAs within the CoA Account-Update messages, however, the support is not available.
- Scale, Performance, Boundary Conditions: The following are the conditions for MA-CoA:
  - MA-CoA does not to impose any significant limitations on scaling, in terms of the total number of sessions or the number of services applied per session.
  - MA-CoA supports up to a maximum of 10 service activations or deactivations per MA-CoA request. If the number of action requests exceeds the limit of 10, a NAK is initiated for the last request received.
  - MA-CoA can handle a maximum of 30 CoA messages per second.

# **User Authentication and Authorization in the Local Network**

The user authentication and authorization in the local network feature in BNG provides the option to perform subscriber authorization locally (in a subscriber's network), instead of both remote authentication and authorization that occurs in RADIUS servers. With the User Authentication and Authorization in the Local Network feature, you can run the RADIUS server locally in your network, manage, and configure the RADIUS server locally in your network, manage, and configure the RADIUS server locally in your network, manage, and configure the RADIUS server locally in your network, to the profile that is required for the environment. In the case of a remote RADIUS server, the RADIUS server is maintained by an external regulatory body (not within the subscriber's network) and subscriber will not be able to manage or configure the server.

Figure 4: User Authentication and Authorization in the Local Network

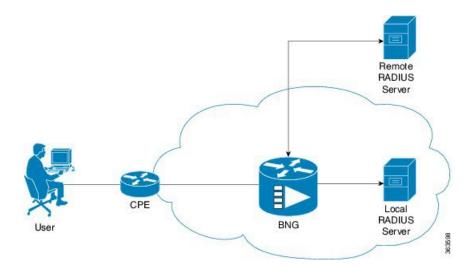

User Authentication and Authorization in the Local Network feature is used in a case when a user wants to perform a two-level authentication or authorization, first, a remote authentication (or authorization) followed by a local authorization (or authentication).

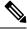

**Note** All the debug commands applicable to AAA server are applicable on User Authentication and Authorization in the Local Network feature.

For IPoE subscribers, User Authentication and Authorization in the Local Network is a two-level authorization process as a part of the session-start event. For PTA subscribers, User Authentication and Authorization in the Local Network is a remote server authentication process, followed by a local server authorization process.

### **Policy Configurations for IPoE Sessions**

The following policy configuration explains how the authentication and authorization process occurs in IPoE subscriber sessions. The authentication and authorization processes are performed using two RADIUS servers (one located remotely and the other located locally). At first, the authentication request is routed to the remotely located RADIUS server, which is not in the user's control. Then, to authorize the session, the authorization request is routed to the local RADIUS server, where the subscriber profile for the service provider is maintained.

As a first step in the authorization process, you can configure the authentication process to download the authorization profile from the local RADIUS server. However, when both RADIUS servers have the same authorization profiles, either partially or completely, that part of the authorization profile that is the same is overridden by the one downloaded from the local RADIUS server, and the other part of the authorization profile is merged.

Case 1: Subscriber session created by applying the user profile downloaded from the local RADIUS server.

Case 2: Subscriber session created by applying the user profile downloaded from the remote RADIUS server, and in this case, the policy attribute values are overridden by the local RADIUS server profile.

#### Profile Created by the Attribute Merging of both the Local and Remote Server Profiles

Type:

IPv4 State:

```
RP/0/RSP0/CPU0:BNG#sh run aaa
radius-server host 10.105.236.46 auth-port 1812 acct-port 1813
key 7 111B1801464058
1
radius-server host 10.105.236.237 auth-port 1812 acct-port 1813
key 7 095E4F0D485744
aaa group server radius local server
server 10.105.236.237 auth-port 1812 acct-port 1813
1
aaa group server radius remote server
server 10.105.236.46 auth-port 1812 acct-port 1813
aaa accounting subscriber acct meth broadcast group local server group remote server
aaa authorization subscriber local server group local server
aaa authorization subscriber remote server group remote server
RP/0/RSP0/CPU0:BNG#
RP/0/RSP0/CPU0:BNG#sh run policy-map type control subscriber ISN CNTRL 1
policy-map type control subscriber ISN CNTRL 1
event session-start match-all
 class type control subscriber ISN CM do-all
  10 activate dynamic-template ISN TEMPLATE 1
  11 authorize aaa list remote server identifier source-address-mac password shootme
  12 authorize aaa list local server identifier source-address-mac password shootme
 1
1
end-policy-map
1
RP/0/RSP0/CPU0:BNG#
Remote User Profile
0000.0c00.0001 Cleartext-Password := "shootme"
   cisco-avpair += "subscriber:accounting-list=acct meth", -- [(A) Same attribute on both
profile]
   Session-Timeout += 1000, ------ [(B) Attribute defined in
remote profile only]
   Acct-Interim-Interval = 3600 ----- [(C) Same attribute on both
profiles with diff value}
Local User profile
0000.0c00.0001 Cleartext-Password := "shootme"
   cisco-avpair += "subscriber:accounting-list=acct meth", -- [(A) Same attribute on both
profile]
   cisco-avpair += "sub-qos-policy-in=12MUp",----- [(D) Attribute defined in
local profile only]
   cisco-avpair += "sub-qos-policy-out=12MDown",----- [(E) Attribute defined in
local profile only]
   cisco-avpair += "ipv4:inacl=innet", ----- [(F) Attribute defined in
local profile only]
   cisco-avpair += "ipv4:outacl=outnet", ----- [(G) Attribute defined in
local profile only]
   Acct-Interim-Interval = 3000 ------ [(H) Same attributes on both
profiles with diff value]
RP/0/RSP0/CPU0:BNG#sh subscriber session all detail internal
Interface:
                       Bundle-Ether1.1.ip22
Circuit ID:
                        Unknown
Remote ID:
                        Unknown
```

```
Broadband Network Gateway Configuration Guide for Cisco ASR 9000 Series Routers, IOS XR Release 7.5.x
```

Up, Wed Jun 18 16:56:25 2014

IP: DHCP-trigger

IPv4 Address: 12.16.0.24, VRF: default IPv4 Up helpers: 0x00000040 {IPSUB} IPv4 Up requestors: 0x00000040 {IPSUB} Mac Address: 0000.0c00.0001 000000bb Account-Session Id: Nas-Port: Unknown 0000.0c00.0001 User name: Outer VLAN TD: 10 0x00000075 Subscriber Label: Created: Wed Jun 18 16:56:15 2014 Activated State: unauthenticated Authentication: Authorization: authorized 0x000012a0 Ifhandle: Session History ID: 11 Access-interface: Bundle-Ether1.1 Policy Executed: event Session-Start match-all [at Wed Jun 18 16:56:15 2014] class type control subscriber ISN CM do-all [Succeeded] 10 activate dynamic-template ISN\_TEMPLATE\_1 [cerr: No error][aaa: Success] 11 authorize aaa list remote server [cerr: No error][aaa: Success] 12 authorize aaa list local server [cerr: No error][aaa: Success] Session Accounting: Acct-Session-Id: 000000bb Method-list: acct meth Accounting started: Wed Jun 18 16:56:25 2014 Interim accounting: On, interval 50 mins Last successful update: Never Next update in: 00:46:48 (dhms) Last update sent: Never Updates sent: 0 Updates accepted: 0 Updates rejected: 0 Update send failures: 0 Last COA request received: unavailable User Profile received from AAA: Attribute List: 0x1000e764 1: session-timeout len= 4 value= 1000(3e8) ------ [(B) Attribute value fetched from the remote profile] 2: accounting-list len= 9 value= acct meth ------ [(A) Attribute common to both the profiles] 3: sub-qos-policy-in len= 5 value= 12MUp ----- [(D) Attribute defined in the local profile] 4: sub-qos-policy-out len= 7 value= 12MDown ------ [(E) Attribute defined in the local profilel len= 5 value= innet ------ [(F) Attribute defined in the local 5: inacl profile] 6: outacl len= 6 value= outnet ------ [(G) Attribute defined in the local profile] 7: acct-interval len= 4 value= 3000(bb8) ------ [(I) Attribute value fetched from the local profile] Services: Name : ISN TEMPLATE 1 Service-ID : 0x4000002 Туре : Template Status : Applied \_\_\_\_\_

In the above example, the server profile attributes are defined in both the Local RADIUS and the Remote RADIUS servers. Attributes (A), (B), and (C) are defined in remote RADIUS server profile,

and attributes (A), (D), (E), (F), (G), and (H) are defined in the local RADIUS server profile. The subscriber session created by applying the user profile downloaded from the local RADIUS server contains attributes (B), (A), (D), (E), (F), (G), and (I), where the attribute (B) is fetched from the remote RADIUS server profile; the attribute (A) is common to both the RADIUS server profile; the attributes (D), (E), (F), and (G) are the attributes fetched from the local RADIUS server profile; and attribute (I) is common to both the profiles, however, the attribute value differs on both the profiles. In this case, the value of the attribute (I) is fetched from the local RADIUS server profile.

### **Policy Configurations for PTA Sessions**

The following policy configuration explains how the authentication and authorization processes occur in PTA subscriber sessions. In the case of PTA subscriber sessions, the authentication and authorization processes consists of two steps:

1. Domain Authorization on LAC: Achieved through the local RADIUS server where the domain authorization occurs.

```
policy-map type control subscriber vpdn_ipv4_pmap
event session-start match-first
class type control subscriber vpdn_ipv4_cmap do-until-failure
! activate dynamic-template vpdn_v4
!
event session-activate match-first
class type control subscriber vpdn_ipv4_cmap do-until-failure
10 authorize aaa list vpdn-author-list format vpdn_domain password cisco
20 authenticate aaa list vpdn-authen-list
!
```

2. User Authentication before forwarding on LAC: Achieved using two RADIUS servers: one local RADIUS server for domain authorization and another remote RADIUS server for user authentication.

```
radius-server vsa attribute ignore unknown
radius-server host 5.8.23.156 auth-port 1812 acct-port 1813
kev 7 02050D480809
radius-server host 5.8.23.160 auth-port 1812 acct-port 1813
key 7 030752180500
1
radius-server key 7 0214055F5A545C
aaa attribute format vpdn domain
username-strip prefix-delimiter @
1
aaa accounting network default start-stop group radius
aaa group server radius vpdn-authen
server 5.8.23.160 auth-port 1812 acct-port 1813
aaa group server radius vpdn-author
server 5.8.23.156 auth-port 1812 acct-port 1813
1
aaa accounting subscriber default group radius
aaa authorization subscriber vpdn-author-list group vpdn-author
aaa authentication subscriber vpdn-authen-list group vpdn-authen
!
```

# Service Accounting

Accounting records for each service enabled on a subscriber can be sent to the configured RADIUS server. These records can include service-start, service-stop, and service-interim records containing the current state of the service and any associated counters. This feature is the Service Accounting feature. Service accounting records are consolidated accounting records that represent the collection of features that make up a service as part of a subscriber session.

Service accounting starts when a subscriber session comes up with a service enabled on it. This can happen through a dynamic template applied through a control policy, through access-accept (AA) messages when the session is authorized, or through a change of authorization (CoA), when a new service is applied on a subscriber session. Service accounting stops either when the session is terminated, or a service is removed from the session through CoA, or some other event that deactivates the service. Start records have no counters; interim and stop records with QoS counters are generated when service accounting is enabled for QoS. Interim accounting records can be generated, in between start and stop accounting, as an option with a pre-defined periodic interval. When the interim period is zero, interim accounting records are not created. Different interim intervals are based on every service for each session. Service accounting is enabled on each template, based on the configuration.

Service Accounting is supported on bundle subscriber interfaces as well as line card subscriber interfaces.

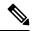

**Note** The policy-map associated to a dynamic template can be edited to change the service parameters. However, this does not update the accounting records. Therefore, to generate all the accounting records accurately, it is recommended that a new service with all the required service parameters be created and associated to the new service, through a CoA.

For service accounting, statistics for ingress and egress QoS policies, which are applied under each service for a given subscriber, may need to be reported as part of the accounting interim and stop records. For each service, these QoS counters can be reported as part of the accounting records:

- BytesIn Aggregate of bytes matching all classes of the ingress QoS policy for the service minus the
  policer drops.
- PacketsIn Aggregate of packets matching all classes of the ingress QoS policy for the service minus the policer drops.
- BytesOut Aggregate of bytes matching all classes of the egress QoS policy for the service minus the queuing drops.
- PacketsOut Aggregate of packets matching all classes of the egress QoS policy for the service minus the queuing drops

Dynamic template features that support accounting statistic collection and require that their statistics be reported in the AAA service accounting records can enable accounting statistics on their features using the newly-introduced optional **acct-stats** configuration option. This option is not available for the features that do not support statistic collection. By default, QoS accounting statistics are disabled to optimize performance.

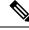

**Note** The QoS counters for each direction is reported only if a QoS policy is applied for that service in the given direction. For example, if a service does not have an ingress policy applied, BytesIn and PacketsIn counters are reported as being 0.

#### **Pre-requisites**

- Subscriber accounting, the parent accounting record for service accounting, must be configured to enable the service accounting feature to work.
- The keyword **acct-stats** must be configured in service-policy configuration to enable the service accounting feature to report feature counter information as part of the records.

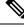

- Note
- IPv4 and IPv6 subscriber sessions has a single set of service accounting records. They are merged into one set of bytes\_in, bytes\_out, packets\_in, packets\_out counters.
  - Service accounting is not supported for static sessions.

## **Configuring Service Accounting**

Perform this task to configure service accounting through the dynamic template:

#### Before you begin

You must configure subscriber accounting before performing this task. Refer Creating Dynamic Template for IPv4 or IPv6 Subscriber Session, on page 107 for configuring procedure.

#### SUMMARY STEPS

- 1. configure
- **2.** aaa accounting service { *list\_name* | default } { broadcast group {*group\_name* | radius } | group { *group\_name* | radius } }
- **3.** aaa service-accounting [extended | brief]
- 4. dynamic-template
- 5. type service dynamic-template-name
- **6.** accounting and list {method\_list\_name | default} type service [periodic-interval time]
- 7. {ipv4 | ipv6} access-group access-list-name
- 8. service-policy {input | output | type} service-policy\_name [acct-stats]
- **9.** Use the **commit** or **end** command.

#### **DETAILED STEPS**

#### Procedure

|        | Command or Action                                                                                                    | Purpose                                                                                                 |
|--------|----------------------------------------------------------------------------------------------------|----------------------------------------------------------------------------------------------------|
| Step 1 | configure                                                                                                    | Enters global configuration mode.                                                                       |
|        | Example:                                                                                                    |                                                                                                    |
|        | RP/0/RSP0/CPU0:router# configure                                                                                                |                                                                                                    |
| Step 2 | aaa accounting service { list_name   default }         {broadcast group {group_name   radius }   group {group_name   radius } } | Creates an accounting list for service accounting                                                       |
|        | Example:                                                                                                    |                                                                                                    |
|        | RP/0/RSP0/CPU0:router(config)# aaa accounting<br>service l1 group srGroup1                                                      |                                                                                                    |
| Step 3 | aaa service-accounting [extended   brief]                                                                                       | (Optional) Sets accounting parameters for service to select                                             |
|        | Example:                                                                                                    | the level of subscriber accounting state and to identity attribute reporting in brief or extended form. |
|        | RP/0/RSP0/CPU0:router(config)# aaa                                                                                              | Note                                                                                                    |
|        | service-accounting brief                                                                                                    | The default setting is extended.                                                                        |
| Step 4 | dynamic-template                                                                                                    | Enters the dynamic-template configuration mode.                                                         |
|        | Example:                                                                                                    |                                                                                                    |
|        | RP/0/RSP0/CPU0:router(config)# dynamic-template                                                                                 |                                                                                                    |
| Step 5 | type service dynamic-template-name                                                                                              | Creates a dynamic-template with a user-defined name for                                                 |
|        | Example:                                                                                                    | a service.                                                                                              |
|        | RP/0/RSP0/CPU0:router(config-dynamic-template)# type<br>service s1                                                              |                                                                                                    |
| Step 6 | accounting aaa list {method_list_name   default}<br>type service [periodic-interval time]                                       | Configures the service accounting feature.                                                              |
|        | Example:                                                                                                    |                                                                                                    |
|        | RP/0/RSP0/CFU0:router(config-dynamic-template-type)# accounting<br>aaa list l1 type service periodic-interval 1000              |                                                                                                    |
| Step 7 | {ipv4   ipv6} access-group access-list-name                                                                                     | Sets IPv4 or IPv6 access list to an interface.                                                          |
|        | Example:                                                                                                    |                                                                                                    |
|        | RP/0/RSP0/CPU0:router(config-dynamic-template-type)# ipv4<br>access-group ACL1                                                  |                                                                                                    |

|        | Command or Action                                                                                     | Purpose                                                                                                    |
|--------|----------------------------------------------------------------------------------------------------|----------------------------------------------------------------------------------------------------|
|        | RP/0/RSP0/CPU0:router(config-dynamic-template-type)# ipv6<br>access-group ACL2                        |                                                                                                    |
| Step 8 | <pre>service-policy {input   output   type} service-policy_name [acct-stats]</pre>                    | Associates a service-policy to the dynamic template, and<br>enables service accounting feature using <b>acct-stats</b> keyword |
|        | Example:                                                                                              |                                                                                                    |
|        | <pre>RP/0/RSP0/CPU0:router(config-dynamic-template-type)# service-policy input QoS1 acct-stats</pre>  |                                                                                                    |
|        | <pre>RP/0/RSP0/CPU0:router(config-dynamic-template-type)# service-policy output QoS2 acct-stats</pre> |                                                                                                    |
| Step 9 | Use the <b>commit</b> or <b>end</b> command.                                                          | <b>commit</b> —Saves the configuration changes and remains within the configuration session.                                   |
|        |                                                                                                    | end —Prompts user to take one of these actions:                                                                                |
|        |                                                                                                    | • Yes — Saves configuration changes and exits the configuration session.                                                       |
|        |                                                                                                    | • No —Exits the configuration session without committing the configuration changes.                                            |
|        |                                                                                                    | • <b>Cancel</b> —Remains in the configuration session, without committing the configuration changes.                           |

#### **Configuring Service Accounting: Example**

```
configure
  aaa accounting service S1 group SG1
  aaa service-accounting brief
  dynamic-template
   type service s1
    accounting aaa list S1 type service periodic-interval 600
   ipv4 access-group ACL1
   service-policy input QOS1 acct-stats
   service-policy output QOS2 acct-stats
  !
!
end
```

## **Statistics Infrastructure**

The accounting counters are maintained by the service accounting statistics IDs (statsD) infrastructure. Service accounting interacts with the statistics infrastructure in this manner:

- Each feature has a statistics collector process that is responsible for returning statistics counters for that feature.
- A single collector can handle counters for multiple features.

• An accounting process, the service accounting management agent, uses the access library to register for notifications and request statistics, and pushes to a radius server.

There is a polling period to pull the data from statsD. To support sub-second accuracy on stop records, the statistics are immediately pulled when the session is terminated, without waiting for any polling method to get accurate data. The same method is followed by session accounting and service accounting. Sub-second accuracy is not supported for data reported in interim records, because no data is pulled while sending interim accounting records.

## **Configuring Statistics IDs (statsD)**

The statsD is configured to poll feature statistics by default every 900 seconds (that is, every 15 minutes). Perform this task to change the default figure to either increase or decrease the polling interval.

#### SUMMARY STEPS

- 1. configure
- **2.** statistics period service-accounting {period | disable}
- **3.** Use the **commit** or **end** command.

#### **DETAILED STEPS**

#### Procedure

|        | Command or Action                                                                   | Purpose                                                                                              |
|--------|-------------------------------------------------------------------------------------|----------------------------------------------------------------------------------------------------|
| Step 1 | configure                                                                           | Enters global configuration mode.                                                                    |
|        | Example:                                                                            |                                                                                                    |
|        | RP/0/RSP0/CPU0:router# configure                                                    |                                                                                                    |
| Step 2 | statistics period service-accounting {period   disable}                             | Sets collection period for statistics collectors for the service                                     |
|        | Example:                                                                            | accounting feature.                                                                                  |
|        | <pre>RP/0/RSP0/CPU0:router(config)# statistics period service-accounting 1800</pre> |                                                                                                    |
| Step 3 | Use the <b>commit</b> or <b>end</b> command.                                        | <b>commit</b> —Saves the configuration changes and remains within the configuration session.         |
|        |                                                                                     | end —Prompts user to take one of these actions:                                                      |
|        |                                                                                     | • Yes — Saves configuration changes and exits the configuration session.                             |
|        |                                                                                     | • No —Exits the configuration session without committing the configuration changes.                  |
|        |                                                                                     | • <b>Cancel</b> —Remains in the configuration session, without committing the configuration changes. |

#### **Configuring Service Accounting: Example**

```
configure
statistics period service-accounting 1800
end
```

## **Understanding Per-VRF AAA Function**

The Per VRF AAA function allows authentication, authorization, and accounting (AAA) on the basis of virtual routing and forwarding (VRF) instances. This feature permits the Provider Edge (PE) or Virtual Home Gateway (VHG) to communicate directly with the customer's RADIUS server, (which is associated with the customer's Virtual Private Network (VPN)), without having to go through a RADIUS proxy.

ISPs must be able to define operational parameters such as AAA server groups, method lists, system accounting, and protocol-specific parameters, and associate those parameters to a particular VRF instance.

The Per VRF AAA feature is supported with VRF extensions to server-group, RADIUS, and system accounting commands. The list of servers in server groups is extended to include definitions of private servers, in addition to references to the hosts in the global configuration. This allows simultaneous access to both customer servers and global service provider servers. The syntax for the command used to configure per-vrf AAA globally is:

radius source-interface subinterface-name [vrf vrf-name]

### **RADIUS Double-Dip Feature**

BNG supports the RADIUS double-dip feature, where BNG sends the first authentication or authorization request to a service provider's RADIUS server, which in turn responds with the correct VRF associated with the subscriber session. Subsequently, the BNG redirects the original request, and sends it as a second request, to the correct RADIUS server that is associated with the designated VRF.

## **RADIUS over IPv6**

From Cisco IOS XR Software Release 5.3.1 and later, RADIUS over IPv6 is supported in BNG, thereby allowing IPv6 address also for various RADIUS configurations and CoA client configurations.

These commands are extended to support IPv6 address:

- radius-server host (global configuration mode)
- radius server (radius server group configuration mode)
- radius server-private (radius server group configuration mode)
- aaa server radius dynamic-author client (global configuration mode)

For details on configuring RADIUS server group and settings, see Configuring RADIUS Server Group, on page 32 and Configuring RADIUS Server Settings, on page 50.

## **Dynamic Policy Download over RADIUS Interface**

Starting with Cisco IOS XR Software Release 6.6.3, in BNG with dynamic policy push, a complete service definition is downloaded over the RADIUS interface. When a subscriber accesses a BNG with service, BNG triggers the service download from RADIUS, if that service definition does not exist on the BNG box.

RADIUS sends input policy, output policy, or both, along with service accounting enable information. Merge accounting statistics is a subset of Dynamic Policy Download, and more information about it can be found in Merge and Account Statistics, on page 82.

### Merge and Account Statistics

The merge and account statistics feature provides support for H-QOS parameters as a service download from CPS to BNG for dynamic policy download.

Here, 1\_Mbps is the service which is downloaded from RADIUS. PQoS is defined inside this service. The policy manager generates qos-policy-in and qos-policy-out based on pQOS inside the 1\_Mbps service.

Starting with Cisco IOS XR Software Release 6.6.3, BNG supports PQoS as auto-service with merge and accounting statistics, in the QoS VSAs. The user must configure merge and accounting-statistics only after add-class. The PQoS inside 1\_Mbps service looks like this:

```
1_Mbps CLeartext-Password:="cisco"
Cisco-AVPair += "qos-policy-out=add-class(sub,(class-default),shape(12000))"
Cisco-AVPair += "qos-policy-out=add-class(sub,(class-default,voice),shape(5000))"
Cisco-AVPair += "qos-policy-in=add-class(sub,(class-default),police(12000))"
Cisco-AVPair += "qos-policy-in=add-class(sub,(class-default,voice),police(5000))"
Cisco-avpair = "ip:qos-policy-in=(merge(60), acct-stats)"
Cisco-avpair = "ip:qos-policy-out=(merge(60), acct-stats)"
```

```
Ŋ
```

Note

merge CLI should always be the last one to be configured.

### **Software Functional Requirements**

- Dynamic Policy Download is supported only over RADIUS Interface.
- During session-bring up: Access-Accept carries service-activate and method-list for the service, which has to be downloaded. Method-list is a mandatory attribute for service download. For example:

```
Cisco-AVPair += "subscriber:sa=AOF0100M100M000030MQ"
Cisco-AVPair += "Method-List=default"
```

- Access-Accept carries other Cisco-AVP attributes along with downloadable service-activate attributes.
- BNG triggers access-request for the service to be downloaded, if the service definition does not exist in BNG service-profile cache. Below is an example of Access-Request for service download:

```
User-Name = "A0F0100M100M000030MQ"
User-Password = "cisco"
Service-Type = Outbound-User
NAS-Identifier = "bng-primary"
NAS-IP-Address = 5.8.23.76
```

 RADIUS responds back with service definition in Access-Response. Access-Response contains the service definition, which is being downloaded to BNG. Below is an example of Access-Response. The example contains service-accounting enable and input or output QOS policies, formed into Cisco-AVP attributes. QOS policies are built using parameterized-QoS (pQoS) commands.

```
Cisco-avpair += "subscriber:acct-interval=1800",
Cisco-avpair += "subscriber:service-acct-list=default",
Cisco-AVPair += "ip:qos-policy-in=add-class(sub, (class-default),police(1085))",
Cisco-AVPair +=
"ip:qos-policy-in=add-class(sub, (class-default,PROADEAND_VOZ),police(512,transmit,drop),set-mpls-exp-imposition(5))",
```

```
Cisco-AVPair += "ip:qos-policy-in=add-class(sub,(class-default,BROADBAND_CRITICOS),set-mpls-exp-imposition(1))",
```

```
Cisco-AVPair += "ip:qos-policy-in=add-class(sub,(class-default,BROADBAND_BUSINESS),set-mpls-exp-imposition(1))",
```

```
Cisco-AVPair += "ip:qos-policy-in=add-class(sub,(class-default,class-default),set-mpls-exp-imposition(0),set-ip-dscp(0))",
```

```
Cisco-AVPair += "ip:qos-policy-out=add-class(sub,(class-default),shape(1064))",
```

```
Cisco-AVPair +=
"ip:qos-policy-out=add-class(sub,(class-default,BROADBAND VOZ),police(512,transmit,drop),pri-level(1),set-cos(5))",
```

```
Cisco-AVPair +=
```

"ip:qos-policy-out=add-class(sub,(class-default,BROADBAND\_CRITICOS),bw-rpct(50),set-cos(1))",

```
Cisco-AVPair += "ip:qos-policy-out=add-class(sub,(class-default,BROADBAND_BUSINESS),bw-rpct(35),set-cos(1))",
```

```
Cisco-AVPair +=
"ip:gos-policy-out=add-class(sub, (class-default, class-default), bw-rpct(15), set-cos(0))"
```

- CoA-Request contains service-deactivate and service-activate in one request.
- BNG does not trigger Access-Request to download service, if service already exists in BNG service-profile cache.
- BNG service-profile cache should be cleared by using the clear subscriber manager service-profile location <location-value> command, if BNG has to trigger Access-Request to download service.
- Performance of Change of Authorization (CoA) or Multi-Action Change of Authorization (MACoA) depends on how many services are downloaded during CoA or MACoA. If multiple services are downloaded, then it takes time to get processed at BNG. The following extra parameters are added:
  - Round-trip time (RTT) for service download. This is a variable factor and depends on network traffic and RADIUS performance.
  - Time taken to create a policy from service parameters downloaded from RADIUS. It is 2 milliseconds per policy creation. This means that each service download feature introduces RTT in milliseconds (service downloaded from RADIUS) + 2 milliseconds to create policy in policy manager.

### Limitations

This list described the limitations of dynamic policy download via RADIUS interface for BNG subscriber:

- The Dynamic Policy Download does not support downloading PBR policies from RADIUS.
- Four services per BNG subscriber can be downloaded from RADIUS.
- p-QoS attributes values are supported only in kbps.

### Verifying Dynamic Policy Download over RADIUS Interface

The following example shows how to verify Dynamic Policy Download over RADIUS Interface:

 $\rm RP/0/RSP0/CPU0:router\#show$  subscriber database configuration brief service-profile location  $\rm 0/RSP0/CPU0$ 

Location 0/RSP0/CPU0

```
ServiceName:MethodList
                             In Use By Subcriber
A0F0200M100M000030MQ_1:defaultTrue
JHV VOICE:default
                              True
LIVE TV:default
                              True
RP/0/RSP0/CPU0:router#
show policy-map applied interface Bundle-Ether1.1.ip62 input
Input policy-map applied to Bundle-Ether1.1.ip62:
 policy-map type merge __merge_67da4456
  class class-default
   service-policy type merge merge fffffb83afffff97fffff8f
   police rate 102400 kbps burst 1250000 kbytes
    1
   1
Child policy-map(s) of policy-map merge 67da4456:
  policy-map type merge __merge_fffffb83affffff97ffffff8f
  class JHV-VIDEO-IN
   police rate 20480 kbps burst 500000 kbytes
   1
   set mpls experimental imposition 4
   !
  class LIVE-TV-IN-IPv4
   police rate 40960 kbps burst 100 kbytes
   set mpls experimental imposition 4
   1
   class LIVE-TV-IN-IPv6
   police rate 40960 kbps burst 100 kbytes
    !
    set mpls experimental imposition 4
   1
   class JHV-VOICE-IN
   police rate 128 kbps burst 3200 kbytes
   set mpls experimental imposition 5
   1
   class JHV-SIGNALLING-IN
   police rate 256 kbps burst 6400 kbytes
```

```
!
set mpls experimental imposition 7
!
class class-default
police rate 102400 kbps burst 1250000 kbytes
!
set mpls experimental imposition 0
!
```

```
RP/0/RSP0/CPU0:router#
```

# **Additional References**

These sections provide references related to implementing RADIUS.

#### RFCs

| Standard/RFC - AAA |                                                             |
|--------------------|-------------------------------------------------------------|
| RFC-2865           | Remote Authentication Dial In User Service (RADIUS)         |
| RFC-2866           | RADIUS Accounting                                           |
| RFC-2867           | RADIUS Accounting Modifications for Tunnel Protocol Support |
| RFC-2868           | RADIUS Attributes for Tunnel Protocol Support               |
| RFC-2869           | RADIUS Extensions                                           |
| RFC-3575           | IANA Considerations for RADIUS                              |
| RFC-4679           | DSL Forum Vendor-Specific RADIUS Attributes                 |
| RFC-5176           | Dynamic Authorization Extensions to RADIUS                  |

#### MIBs

| MIBs | MIBs Link                                                                                                    |
|------|----------------------------------------------------------------------------------------------------|
| —    | To locate and download MIBs for selected platforms, Cisco IOS releases, and feature sets, use Cisco MIB Locator found at the following URL: |
|      | http://www.cisco.com/go/mibs                                                                                                    |

#### **Technical Assistance**

| Description | Link                                                  |
|-------------|-------------------------------------------------------|
| 11 10       | http://www.cisco.com/cisco/web/<br>support/index.html |

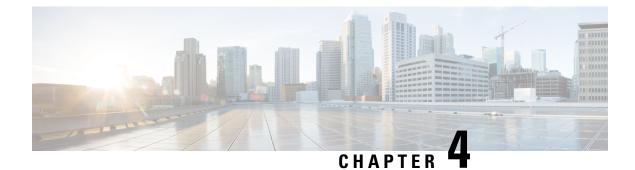

# **Activating Control Policy**

A control policy enables the service provider to define certain actions that are performed during various subscriber life-cycle events. This chapter provides information about activating control policy on the BNG router. A control policy is defined using a policy-map. The policy-map contains a set of events - events during which certain actions are performed. The condition for performing an action is defined in a class-map. After a class-map is created, it is included in the policy-map. The policy-map is then activated on the router interface for the policy to take effect. One of the actions that can be performed by the policy map is activating dynamic template. The dynamic template is a container used to group a set of configuration items to be applied to a group of subscribers. This chapter covers the following topics:

- Control Policy Overview, on page 87
- Creating Class-Map, on page 89
- Creating Policy-Map, on page 90
- Activating Policy-Map, on page 94
- Defining Dynamic Templates, on page 95
- Additional References, on page 97

# **Control Policy Overview**

A control policy enables the service provider to define actions that must be performed during various subscriber lifecycle events, such as creation of a session, connectivity loss, and so on. For the complete list of events, see Control Policy Events, on page 91.

Different actions can be executed for different subscribers based on various match criteria. Some actions that can be specified in the control policy are:

- · Authenticating or authorizing a subscriber by an external AAA server
- Starting subscriber accounting
- · Activating specific configurations on the subscriber using dynamic templates

A control policy is deployed using policy-map and class-map. Each policy-map contains a list of events that the service provider considers applicable to the subscriber lifecycle. The policy-map also defines the actions that will be performed during these events. However, these actions are performed only when certain conditions are met. These conditions are called match criteria. The match criteria are defined in class-maps, which is included within the policy-map. It is possible to have different match criteria for different subscribers.

For example, a control policy can be created to start the "subscriber authentication" action, when a "session start" event occurs, for a specific "MAC address" match criteria. After this control policy is deployed, when the device having the specified MAC address starts a new session, BNG initiates the subscriber authentication process.

The actions defined in the policy-map are executed by action handlers. For more information about supported action handlers, see Action Handlers, on page 535.

The following figure shows the structure of control policy. It illustrates that for each policy there can be multiple events; for each event, there can be multiple classes; and for each class, there can be multiple actions. As a result, a single policy map can be used to trigger multiple actions, when a match is found for a single or several criteria, during one or many events.

#### Figure 5: Control Policy

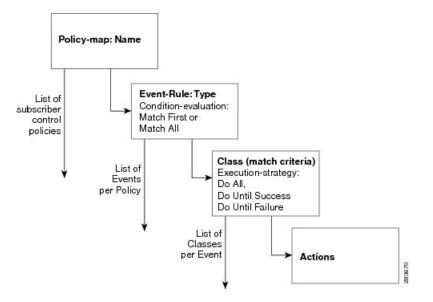

The following sample configuration shows the control policy structure:

### Ŵ

Note

From Cisco IOS XR Software Release 5.2.2 and later, you can edit the class associated with the subscriber policy even while the sessions are active. Prior to this, new class map actions were not editable if the sessions were up, and any such dynamic policy-map changes resulted in clearing off the subscriber sessions.

Note

Limit the policy-map type control subscriber number to 100.

# **Creating Class-Map**

The class-map is used to define traffic class. The traffic is classified based on match criteria defined in the class-map. The parameter for match criteria can be protocol, MAC address, input interface, access group, and so on.

If more than one match criteria is listed in a single class-map, then instructions must be included defining how the match criteria are to be evaluated. The evaluation instruction are of two types:

- Match-any—A positive match is made if the traffic being evaluated matches any one of the specified criteria.
- Match-all—A positive match is made only if the traffic being evaluated matches all specified criteria.

Once a match is made, the traffic is considered as a member of the class.

Each class-map is assigned a name for identification. The class-map name is specified within the policy-map.

For creating a class-map, see Configuring a Class-Map, on page 89.

## **Configuring a Class-Map**

Perform this task to configure a class-map for control policies. As an example, this class-map is created with the evaluation instruction, "match-any". The match criteria is "protocol" with value "PPP". As a result, a positive match is made when the session is uses PPP protocol.

#### **SUMMARY STEPS**

- 1. configure
- 2. class-map type control subscriber match-any class-map-name
- 3. match protocol ppp
- 4. end-class-map
- 5. Use the commit or end command.

#### **DETAILED STEPS**

#### Procedure

|        | Command or Action                                             | Purpose                                                              |
|--------|---------------------------------------------------------------|----------------------------------------------------------------------|
| Step 1 | configure                                                     | Enters global configuration mode.                                    |
|        | Example:                                                      |                                                                      |
|        | RP/0/RSP0/CPU0:router# configure                              |                                                                      |
| Step 2 | class-map type control subscriber match-any<br>class-map-name | Creates a new subscriber control class-map with a user defined name. |
|        | Example:                                                      | Enters the class-map mode.                                           |

| Command or Action                                                                    | Purpose                                                                                                    |
|--------------------------------------------------------------------------------------|----------------------------------------------------------------------------------------------------|
| RP/0/RSP0/CPU0:router(config)# class-map type<br>control subscriber match-any clmap1 | Defines the match evaluation instruction to be "match-any".                                                                                                    |
| match protocol ppp                                                                   | Defines the match-criteria to be PPP protocol.                                                                                                    |
| Example:                                                                             | <b>Note</b> More than one match statement can be applied per                                                                                                    |
| <pre>RP/0/RSP0/CPU0:router(config-cmap)# match protocol     ppp</pre>                | class-map.                                                                                                    |
| end-class-map                                                                        | Ends the class map configuration.                                                                                                    |
| Example:                                                                             |                                                                                                    |
| RP/0/RSP0/CPU0:router(config-cmap)# end-class-map                                    |                                                                                                    |
| Use the <b>commit</b> or <b>end</b> command.                                         | <b>commit</b> —Saves the configuration changes and remains within the configuration session.                                                                                                    |
|                                                                                      | end —Prompts user to take one of these actions:                                                                                                    |
|                                                                                      | • Yes — Saves configuration changes and exits the configuration session.                                                                                                    |
|                                                                                      | • No —Exits the configuration session without committing the configuration changes.                                                                                                    |
|                                                                                      | • <b>Cancel</b> —Remains in the configuration session, without committing the configuration changes.                                                                                                    |
|                                                                                      | <pre>RP/0/RSP0/CPU0:router(config)# class-map type control subscriber match-any clmap1 match protocol ppp Example: RP/0/RSP0/CPU0:router(config-cmap)# match protocol ppp end-class-map Example: RP/0/RSP0/CPU0:router(config-cmap)# end-class-map</pre> |

#### **Configuring a Class-Map: An example**

```
class-map type control subscriber match-any DHCP_class
match protocol dhcpv4
end-class-map
!
end
```

# **Creating Policy-Map**

The policy-map is used to define the events for which a set of actions are executed when a match, based on the class-map definitions, is made. For more information about the supported BNG events, see Control Policy Events, on page 91.

A policy-map lists a set of events. For each event, a set of class-maps are defined. For each class-map, a series of actions are listed sequentially. After the policy-map is applied on the BNG router interface, when the traffic matches the criteria mentioned in the class-map, the actions are performed.

If more than one class-map is listed in the policy-map, then instruction has to be specified that defines which class-maps should be applied. The evaluation instruction are of two types:

- First-match—Actions are performed only when a match is made for the first class-map.
- Match-all—Actions are performed for all matching classes.

Like with a class-map, each policy-map is assigned a name for identification. The policy-map name is specified when activating the policy-map on the router interface.

For creating a policy-map, see Configuring a Policy-Map, on page 92.

### **Control Policy Events**

Control policy on BNG supports the events listed here. These events need to be defined while creating a policy-map using the task Configuring a Policy-Map, on page 92.

- Session-Start—This event is used by the PPPoE and DHCP access protocols to create a subscriber in the policy plane. The operator may configure the AAA actions and activate dynamic templates, suitable for subscriber.
- Session-Activate—Some access protocols require a two-stage session bring-up; for example, with PPPoE subscribers, the PPPoE Access protocol calls the Session-Start event for first sign of life (FSOL), followed by Session-Activate during PPP negotiation and authentication. The operator configures the AAA actions and activates the dynamic templates as suitable for the subscriber.
- Service-Stop—CoA is responsible for generating this event. The BNG operator configures the activate or deactivate actions, to put the subscriber in a default state when a service is stopped.
- Authentication-No-Response—If configured, this event is triggered when there is no response from the AAA server(s) for an authentication request. This event allows the network access server (NAS) operators to define how the failure should be handled. If the authentication-no-response event is not configured, then the authentication failure result is propagated to the access protocol for default handling.
- Authorization-No-Response—If configured, this event is triggered when there is no response from the AAA server(s) for an authorization request. This event allows the NAS operators to define how the failure should be handled. If the authorization-no-response event is not configured, then the authorization results are propagated to the access protocol for default handling, which causes the client who triggered the authorization to disconnect the subscriber session.
- Authentication-Failure—If configured and if the RADIUS server returns an authentication failure, then
  the Policy Rule Engine returns an "Authentication-Success" to the client that originated the request, in
  order to prevent it from disconnecting the subscriber. Furthermore, instead of depending on the client to
  provide the necessary behavior, the actions within the configured Authentication-Failure event are applied
  on the subscriber.
- Authorization-Failure—The authorization failure event indicates a RADIUS server rejection for the access request. If configured, the service provider overrides the default handling of the failure from the client.
- Timed-Policy-Expiry—If configured, this event is triggered as a result of a policy set-timer action that
  is configured and set on a subscriber session. This event allows NAS operators to define a timer for a
  number of possible scenarios. The set timer indicates that certain subscriber state changes have taken
  place. If sessions are not in the desired state, the NAS operators can disconnect or terminate the session
  through a configured disconnect action, or impose a different user policy.
- Account-Logon—If configured, this event provides an override behavior to the default account-logon processing. The default behavior only triggers authentication with provided credentials. However, if you

override the default account-logon event, then you must explicitly configure the authentication action, and any additional action you require.

- Account-Logoff—If configured, this event provides an override behavior for the default account-logoff processing. The default behavior of the account-logoff processing is to disconnect the subscriber. Being able to override the default behavior is useful. Instead of disconnecting the subscriber, the service provider can perform a re-authentication. The re-authentication is done through a new account-logon by enabling HTTP Redirect feature on the subscriber.
- Idle-Timeout—If configured, this event terminates the IPoE and PPPoE subscriber sessions when the timeout period expires. The default behavior of the Idle-Timeout event is to disconnect the session. You can configure a **monitor** action under the idle timeout event for a subscriber policy, to prevent the termination of the subscriber session when the idle timeout period expires.

## **Configuring a Policy-Map**

Perform this task to configure policy map for control policies. As an example, this policy-map is created for the Session-Start and Session-Activate events. For the Session-Start event, a dynamic template is activated. For the Session-Activate event, an authentication process is invoked. For more information about the supported events, see Control Policy Events, on page 91.

#### **SUMMARY STEPS**

- 1. configure
- 2. policy-map type control subscriber policy-map-name
- 3. event session-start match-all
- 4. class type control subscriber *class\_name* do-until-failure
- 5. sequence\_number activate dynamic-template dynamic-template\_name
- 6. event session-activate match-all
- 7. class type control subscriber *class\_name* do-until-failure
- 8. sequence\_number authenticate aaa list default
- 9. end-policy-map
- **10.** Use the **commit** or **end** command.

#### **DETAILED STEPS**

#### Procedure

|        | Command or Action                                  | Purpose                                          |
|--------|----------------------------------------------------|--------------------------------------------------|
| Step 1 | configure                                          | Enters global configuration mode.                |
|        | Example:                                           |                                                  |
|        | RP/0/RSP0/CPU0:router# configure                   |                                                  |
| Step 2 | policy-map type control subscriber policy-map-name | Creates a new policy-map with user-defined name. |
|        | Example:                                           | Enters the policy-map mode.                      |

I

|        | Command or Action                                                                                       | Purpose                                                                                          |
|--------|----------------------------------------------------------------------------------------------------|--------------------------------------------------------------------------------------------------|
|        | RP/0/RSP0/CPU0:router(config)# policy-map type<br>control subscriber plmap1                             |                                                                                                  |
| Step 3 | event session-start match-all<br>Example:                                                               | Defines an event (session start) for which actions will be performed.                            |
|        | RP/0/RSP0/CPU0:router(config-pmap)# event<br>session-start match-all                                    | Defines the match instruction to be "match-all", which executes actions for all matched classes. |
| Step 4 | class type control subscriber class_name<br>do-until-failure                                            | Associates a class-map with the event. The class-map name has to be specified.                   |
|        | Example:                                                                                                | Instructs that the actions will be performed until a failure occurs.                             |
|        | <pre>RP/0/RSP0/CPU0:router(config-pmap-e)# class type<br/>control subscriber CL1 do-until-failure</pre> |                                                                                                  |
| Step 5 | sequence_number activate dynamic-template<br>dynamic-template_name                                      | Defines the action to be performed. In this case, it activates a dynamic-template.               |
|        | Example:                                                                                                | <b>Note</b> This command can be repeated to define multiple actions.                             |
|        | <pre>RP/0/RSP0/CPU0:router(config-pmap-c)# 1 activate     dynamic-template template1</pre>              |                                                                                                  |
| Step 6 | event session-activate match-all<br>Example:                                                            | Defines an event (activate session) for which actions will be performed.                         |
|        | RP/0/RSP0/CPU0:router(config-pmap)# event<br>session-activate match-all                                 | Defines the match instruction to be "match-all", which executes actions for all matched classes. |
| Step 7 | class type control subscriber class_name<br>do-until-failure                                            | Associates a class-map with the event. The class-map name needs to be specified.                 |
|        | Example:                                                                                                | Instructs that the actions will be performed until a failure occurs.                             |
|        | <pre>RP/0/RSP0/CPU0:router(config-pmap-e)# class type<br/>control subscriber CL1 do-until-failure</pre> |                                                                                                  |
| Step 8 | sequence_number authenticate aaa list default Example:                                                  | Defines the action to be performed. In this case, it initiates the authentication of AAA list.   |
|        | <pre>RP/0/RSP0/CPU0:router(config-pmap-c)# 2 authenticate aaa list default</pre>                        |                                                                                                  |
|        |                                                                                                    | Ende the netion men configuration                                                                |
| Step 9 | end-policy-map                                                                                          | Ends the policy map configuration.                                                               |
| Step 9 | end-policy-map<br>Example:                                                                              | Ends the policy map configuration.                                                               |

|         | Command or Action                            | Purpose                                                                                              |
|---------|----------------------------------------------|----------------------------------------------------------------------------------------------------|
| Step 10 | Use the <b>commit</b> or <b>end</b> command. | <b>commit</b> —Saves the configuration changes and remains within the configuration session.         |
|         |                                              | end —Prompts user to take one of these actions:                                                      |
|         |                                              | • Yes — Saves configuration changes and exits the configuration session.                             |
|         |                                              | • <b>No</b> —Exits the configuration session without committing the configuration changes.           |
|         |                                              | • <b>Cancel</b> —Remains in the configuration session, without committing the configuration changes. |

#### **Configuring a Policy-Map: An example**

```
policy-map type control subscriber PL1
 event session-start match-first
 class type control subscriber DHCP class do-until-failure
  1 activate dynamic-template dhcp
  class type control subscriber class-default do-until-failure
! Packet trigger is default
   1 activate dynamic-template packet-trigger
 end-policy-map
 1
!
end
\\Configuring a Policy-Map with idle-timeout event and monitor action
policy-map type control subscriber PL2
  event idle-timeout
   class type control subscriber DHCP class
   1 monitor
```

# **Activating Policy-Map**

After a policy-map is created, it needs to be activated on a router interface. The policies are implemented only after the policy-map activation is completed. One or more policy-maps will constitute the service-policy. To enable the service-policy, see Enabling a Service-Policy on a Subscriber Interface, on page 94.

# **Enabling a Service-Policy on a Subscriber Interface**

Perform this task to enable a service-policy on a subscriber interface. The process involves attaching a previously created policy-map with an interface. Once this process is complete, the actions defined in the class-map will take effect for the traffic coming on the interface on which service-policy is enabled.

### **SUMMARY STEPS**

- 1. configure
- **2.** interface type interface-path-id
- **3.** service-policy type control subscriber *policy\_name*
- 4. Use the commit or end command.

### **DETAILED STEPS**

#### Procedure

|        | Command or Action                                                                          | Purpose                                                                                                    |
|--------|--------------------------------------------------------------------------------------------|----------------------------------------------------------------------------------------------------|
| Step 1 | configure                                                                                  | Enters global configuration mode.                                                                                                    |
|        | Example:                                                                                   |                                                                                                    |
|        | RP/0/RSP0/CPU0:router# configure                                                           |                                                                                                    |
| Step 2 | interface type interface-path-id                                                           | Enters the interface configuration mode for the bundle-ether                                                                                                    |
|        | Example:                                                                                   | access interface.                                                                                                    |
|        | RP/0/RSP0/CPU0:router(config)# interface<br>Bundle-Ether100.10                             | <b>Note</b><br>For IPoE sessions, it is recommended that Dynamic ARP<br>learning be disabled in the access-interface, using the <b>arp</b><br><b>learning disable</b> command. |
| Step 3 | <b>service-policy type control subscriber</b> <i>policy_name</i> <b>Example:</b>           | Applies a pre-defined policy-map named 'plmap1' to an access interface.                                                                                                    |
|        | <pre>RP/0/RSP0/CPU0:router(config-if)# service-policy type control subscriber plmap1</pre> |                                                                                                    |
| Step 4 | Use the <b>commit</b> or <b>end</b> command.                                               | <b>commit</b> —Saves the configuration changes and remains within the configuration session.                                                                                   |
|        |                                                                                            | <b>end</b> —Prompts user to take one of these actions:                                                                                                    |
|        |                                                                                            | • Yes — Saves configuration changes and exits the configuration session.                                                                                                    |
|        |                                                                                            | • No —Exits the configuration session without committing the configuration changes.                                                                                            |
|        |                                                                                            | • <b>Cancel</b> —Remains in the configuration session, without committing the configuration changes.                                                                           |

# **Defining Dynamic Templates**

A dynamic template is a container used to group a set of configuration settings, and apply them to the subscriber sessions. A dynamic template is globally configured through CLI. However, defining the dynamic template does not immediately cause the configuration to be applied to a subscriber interface. The configuration within

a dynamic template is applied to a subscriber interface, only when the dynamic template is activated using a control policy. Similarly, the applied configurations are stopped, only when the dynamic template is deactivated using a control policy.

There are three basic types of dynamic-templates:

- PPP templates—It contains specific configurations related to the PPPoE protocol.
- IP Subscriber templates—It contains specific configurations that are activated on IP subscriber sessions.
- Service templates—It contains service-related configuration that are activated in response to session life-cycle events. Service templates are precluded from containing interface or media-specific commands.

A dynamic template can either be configured on the CLI, or downloaded from the AAA server. In the following sample configuration, the policy map activates an IP Subscriber dynamic template that is defined on the CLI.

```
dynamic-template
type ipsubscriber ipsub
ipv4 unnumbered Loopback400
policy-map type control subscriber PL2
event session-start match-first
class type control subscriber class-default do-all
1 activate dynamic-template ipsub
```

There are two types of dynamic templates that are downloaded from the AAA server—user profiles and service profiles. User profiles are applied to a single subscriber, whereas, service profiles can be applied to multiple subscribers. In the following sample configuration, the policy map downloads a service template from the AAA server.

```
Radius Config:
servicel Password="xxxxx"
Cisco-avpair = "ipv4:ipv4-unnumbered=Loopback400"
Router Config:
policy-map type control subscriber PL2
event session-start match-first
class type control subscriber class-default do-all
1 activate dynamic-template service1 aaa list default
```

In the above example, the "aaa list default" keyword specifies that the template "service1" be downloaded from the AAA server. A template is downloaded only once. If there are multiple control policies referring to service1, then those will get the previously downloaded version.

It is possible to activate more than one dynamic template on the same subscriber interface, for the same event or different events. If the configurations for a particular functionality is defined in multiple dynamic templates, the configurations are derived from all the templates on a certain order of precedence. This order is based on the type of dynamic template, and whether it is being applied from CLI or AAA. The order is:

- Template applied by the user profile from AAA
- Template applied by the service profile from AAA
- IP Subscriber template applied from CLI
- PPP template applied from CLI
- · Service template applied from CLI

The tasks involving the use of dynamic templates to define specific feature configurations are included in their corresponding feature topics.

# **Additional References**

These sections provide references related to implementing control policy.

#### MIBs

| MB | MIBs Link                                                                                                    |
|----|----------------------------------------------------------------------------------------------------|
|    | To locate and download MIBs for selected platforms, Cisco IOS releases, and feature sets, use Cisco MIB Locator found at the following URL: |
|    | http://www.cisco.com/go/mibs                                                                                                    |

#### **Technical Assistance**

| Description                                                                                                    | Link                                                      |
|----------------------------------------------------------------------------------------------------|-----------------------------------------------------------|
| The Cisco Support website provides extensive online resources, including documentation and tools for troubleshooting and resolving technical issues with Cisco products and technologies.                                                                            | http://www.cisco.com/<br>cisco/web/support/<br>index.html |
| To receive security and technical information about your products, you can<br>subscribe to various services, such as the Product Alert Tool (accessed from Field<br>Notices), the Cisco Technical Services Newsletter, and Really Simple Syndication<br>(RSS) Feeds. |                                                           |
| Access to most tools on the Cisco Support website requires a Cisco.com user ID and password.                                                                                                    |                                                           |

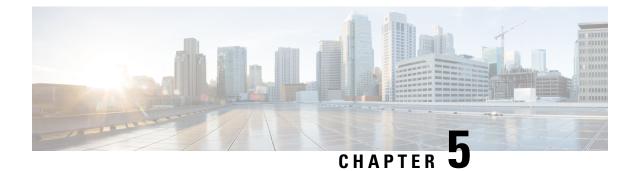

# **Establishing Subscriber Sessions**

A subscriber accesses network resources through a logical connection known as subscriber session. This chapter provides information about various types of subscriber sessions, namely IPoE and PPPoE, and IP addressing by DHCP.

| Release       | Modification                                                                            |  |
|---------------|-----------------------------------------------------------------------------------------|--|
| Release 4.2.0 | Initial release                                                                         |  |
| Release 5.3.0 | BNG Subscriber Templates feature was introduced.                                        |  |
| Release 5.3.2 | Support of Parameterized QoS (PQoS) feature for line card subscribers was added.        |  |
| Release 5.3.1 | Support of Geo Redundancy for PPPoE sessions was added.                                 |  |
| Release 5.3.3 | Option to prevent default ARP entry creation for a subscriber interface was introduced. |  |
| Release 6.0.1 | IPv6 router advertisements on IPv4 subscriber interface is introduced.                  |  |
| Release 6.1.2 | These DHCP enhancements were added:                                                     |  |
|               | Rich DHCP Option on RADIUS VSA                                                          |  |
|               | DHCP Options Support for BNG DHCPv6 Proxy Mode                                          |  |
|               | DHCP Option 60 Filtering                                                                |  |
|               | • Allow-move for simple IP sessions                                                     |  |
|               | • DHCP Duplicate MAC Session with exclude VLAN option.                                  |  |

#### Table 13: Feature History for Establishing Subscriber Sessions

| Release       | Modification                                                                               |
|---------------|--------------------------------------------------------------------------------------------|
| Release 6.2.1 | These new features were introduced:                                                        |
|               | Configurable DHCPv6 Option 17                                                              |
|               | Unconditional Proxy ARP Response                                                           |
|               | DHCP Soft Pool Migration                                                                   |
|               | PPP Class-based DHCPv6 Mode Selection                                                      |
| Release 6.3.1 | Introduced the feature, DHCPv6 Link Address Enhancement for PPPoE Session.                 |
| Release 6.3.2 | Introduced the feature, DHCP L3 Routed Subscriber Snooping.                                |
| Release 6.4.1 | These new features were introduced:                                                        |
|               | Generic DHCPv4 Options to RADIUS VSA Mapping                                               |
|               | DHCP Lease From AAA Server                                                                 |
|               | AAA Authorization on DHCP RENEW or REBIND                                                  |
|               | DHCPv6 Lease Time for Class Profile                                                        |
|               | Rich DHCPv6 Option on RADIUS VSA for DHCPv6 Servers                                        |
|               | • DHCP IPv6 Lease from the AAA Server                                                      |
|               | • DHCPv6 Option 1 and Option 16 to Form Authentication Username                            |
|               | DHCPv6 Option 16 Filtering                                                                 |
| Release 6.4.2 | Introduced the BNG PPPoE LAC support for LC subscribers.                                   |
| Release 7.3.1 | Addded BNG support on Cisco ASR 9000 5th Generation line cards.                            |
| Release 7.3.2 | Addded BNG support on Cisco ASR 9000 5th Generation line cards for the following features: |
|               | • BNG over PWHE access                                                                     |
|               | PPPoE LAC subscribers                                                                      |
|               | PPPoE keepalive offload                                                                    |
|               |                                                                                            |

This chapter covers these topics:

- Subscriber Session Overview, on page 101
- Establishing IPoE Session, on page 104
- Establishing PPPoE Session, on page 124
- Activating IPv6 Router Advertisement on a Subscriber Interface When IPv4 Starts, on page 159
- Making DHCP Settings, on page 160
- IPoE Class-based DHCPv4 Mode Selection, on page 206

- DHCPv6 Overview, on page 206
- DHCP Session-Limit, on page 249
- Packet Handling on Subscriber Interfaces, on page 254
- IPv6 Neighbor Discovery, on page 256
- Line Card Subscribers, on page 256
- Static Sessions, on page 259
- Subscriber Session Limit, on page 261
- BNG Subscriber Templates, on page 262
- eBGP over PPPoE, on page 263
- BNG over Pseudowire Headend, on page 264
- Removing Access Interface Configuration, on page 267
- Additional References, on page 270

# Subscriber Session Overview

A session represents the logical connection between the customer premise equipment (CPE) and the network resource. To enable a subscriber access the network resources, the network has to establish a session with the subscriber. Each session establishment comprises of these phases:

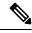

#### Note

When packets arrive on an access interface, an attempt is made to link that packet to a subscriber context.

- For PPPoE sessions the Source MAC of the CPE, Access interface and PPPoE Session ID are used to match the remote peer to a subscriber interface.
- For IPoE sessions the Source MAC, Access interface and IP address are verified against the DHCP binding to find a matching subscriber interface.

If there is no match, the packet is mapped against the access (sub-)interface. Considering that the access interface in IPoE designs is IP enabled (eg via an IP-Unnumbered configuration) that packets are processed like regular IP. In order to secure your BNG access interface, you will want to apply either uRPF or an Access-List blocking everything but DHCP incoming on the access interface to limit remote subscribers for which we don't have an interface created from accessing network resources.

- Establishing a connection—in this phase CPE finds the BNG with which to communicate.
- Authenticating and authorizing the subscriber—in this phase, BNG authenticates the subscribers and authorizes them to use the network. This phase is performed with the help of the RADIUS server.
- Giving subscriber an identity—in this phase, the subscriber is assigned an identity, the IP address.
- Monitoring the session—in this phase, BNG ascertains that the session is up and running.

The subscribers are not configured directly on BNG. Instead, a framework is created on which subscriber features and subscriber sessions are started and stopped dynamically. The framework consists of control policies and dynamic templates, which perform these functions:

• Control policy determines the action BNG takes when specific events, such as receipt of a session start request, or failure of authentication, occurs. The action is determined by the class-map defined in the control policy. The action involves activating dynamic templates.

• Dynamic template contains a set of CLI commands that are applied to a subscriber session. Multiple dynamic templates can be activated, one at a time, on the same subscriber interface. Also, the same dynamic template can be activated on multiple subscriber interfaces through different control policies.

Service providers can deploy subscribers over VLAN in these ways:

- 1:1 VLAN model—This model depicts a scenario where one dedicated VLAN is available for each customer. Each VLAN is an q-in-q VLAN where the inner VLAN tag represents the subscriber and the outer VLAN tag represents the DSLAM.
- N:1 VLAN model—This model depicts a scenario where multiple subscribers are available on a shared VLAN. The VLAN tags represent the DSLAM or the aggregation device.
- Ambiguous VLANs This model allows the operator to specify a large number of VLANs in a single CLI line. Using ambiguous VLAN, a range of inner or outer tags (or both) can be configured on a VLAN sub-interface. This is particularly useful for the 1:1 model, where every subscriber has a unique value for the set of VLAN tags. For more information about ambiguous VLANs, see Subscriber Session on Ambiguous VLANs, on page 346.

The subscriber sessions are established over the subscriber interfaces, which are virtual interfaces. It is possible to create only one interface for each subscriber session. A port can contain multiple VLANs, each of which can support multiple subscribers. BNG creates subscriber interfaces for each kind of session. These interfaces are named based on the parent interface, such as bundle-ether 2.100.pppoe312. The subscribers on bundles (or bundle-VLANs) interfaces allow redundancy, and are managed on the BNG route processor (RP).

For details on subscriber session limit, see Subscriber Session Limit, on page 261.

To provide network redundancy and load balancing, the service provider can deploy multiple links between the DSLAM and the BNG. The individual links can be grouped into ether-bundles, including VLANs over ether-bundles, or link aggregation groups (LAGs). The subscriber sessions can be active on any link within the bundle or group. If a BNG is deployed in a LAG configuration, all traffic for one subscriber should be configured to traverse one link of the ether-bundle. Load-balancing is achieved by putting different subscribers on different links.

There are two mechanisms to establish a subscriber session, namely, IPoE and PPPoE. These are discussed next in the next topics.

Line card (LC) subscribers are supported in BNG. For details, see Line Card Subscribers, on page 256.

BNG supports interface based static sessions, where all traffic belonging to a particular VLAN sub-interface is treated as a single session. For details, see Static Sessions, on page 259.

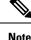

• If a **clear subscriber session all** command is issued with the intend to clear all the subscriber sessions and if a route processor fail over (RPFO) occurs while the session bring down is in progress, then it is recommended to re-run the same command post RPFO, to ensure all the remaining sessions, if any, are brought down.

- Do not add or delete any Virtual Routing and Forwarding (VRF) configuration when the subscriber sessions are being brought up or brought down. Otherwise, there can be issues while creating new subscriber sessions that can lead to system instability.
- With packet-triggered session initiator configured, new sessions (for subscriber session with already activated state or subscriber sessions which are duplicating the credentials of already activated subscribers) are attempted even before clearing the previous session. This happens while clearing a subscriber session (either using CoA or using clear subscriber session command) when the user is sending traffic. From Cisco IOS XR Software Release 5.2.2 and later, if a packet-triggered session gets to an error state (Access-Reject or feature programming error) during session establishment procedure, then a penalty of two minutes is applied to that subscriber. That is, BNG does not accept a new session from the same subscriber for a time period of two minutes. This avoids hogging of system resources by a DoS attack. The penalty remains the same if the session was cleared either using CoA or using clear subscriber session command. For IP-initiated sessions, the subscribers can disconnect either based on the idle timeout or based on the portal logout. For idle timeout scenario, the penalty does not have any impact, because the penalty is applicable only if the subscriber sends traffic while the session is being cleared. In a portal logout scenario, a CoA is triggered by the portal. If subscriber sends traffic when the CoA is received, then the two-minute penalty is applied to that subscriber; else there is no penalty.

From Cisco IOS XR Software Release 5.3.0 and later, the penalty is reduced to 10 seconds only for scenarios where the previous session of the same subscriber is in **disconnecting** state. For other scenarios, the penalty remains as two minutes.

#### Restrictions

- If the subscriber's VRF is taken from the access interface's VRF value, then the VRF, configured in the dynamic template used by the subscriber, must match. If the two VRFs do not match, then the session would not work properly.
- ACL logging on BNG dynamic template is not supported.
- The BNG supports various features associated with BNG subscriber sessions and are linked to a BNG subscriber session during the initiation of the session or through a Change of Authorization (CoA). These features include:
  - Dynamic templates for IP subscribers and PPP services.
  - Policies and access list bindings related to subscriber access interfaces.
  - Quality of Service and Policy-Based Routing configurations, such as class maps and policy maps.
  - Access Control Lists (ACLs) and Access Control Entries (ACEs).
  - DHCP profiles and their bindings to interfaces.

The BNG does not support modifications to these features during active BNG sessions. Any changes made during active BNG sessions may negatively impact the functionality and result in unpredictable behavior.

We recommend you avoid any actions such as enabling, disabling, or modifying these features while they are active in a subscriber session.

# **Establishing IPoE Session**

In an IPoE subscriber session, subscribers run IPv4 or IPv6 on the CPE device and connect to the BNG through a Layer-2 aggregation or Layer-3 routed network. IP subscriber sessions that connect through a Layer-2 aggregation network are called L2-connected and sessions that connect through routed access network are called L3-connected or routed subscriber sessions. IPoE subscriber sessions are always terminated on BNG and then routed into the service provider network. IPoE relies on DHCP to assign IP address. A typical IPoE session is depicted in the following figure.

#### Figure 6: IPoE Session

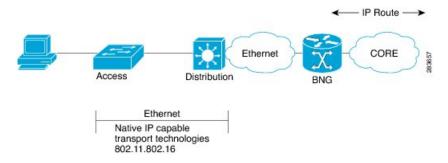

The process of provisioning an IPoE session involves:

 Enabling the processing of IPv4 or IPv6 protocol on an access interface. See Enabling IPv4 or IPv6 on an Access Interface, on page 105.

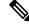

**Note** For subscriber deployments, it is recommended that Dynamic ARP learning be disabled in the access-interface, using the **arp learning disable** command in the access-interface configuration mode.

- Creating dynamic template that contains the settings for the IPoE sessions. See Creating Dynamic Template for IPv4 or IPv6 Subscriber Session, on page 107.
- Creating policy-map to activate dynamic template. See Creating a Policy-Map to Run During IPoE Session, on page 109.
- Enabling IPoE subscriber creation on access interface by activating service-policy. The service-policy will apply the policy-map on the access interface. See Enabling IPoE Subscribers on an Access Interface, on page 111.

For details on routed subscriber sessions, see Routed Subscriber Sessions, on page 114.

BNG supports IPoE subscriber session-restart. For details, see Subscriber Session-Restart, on page 197.

Configuring the **ipoe-dhcp-client-reboot** command under the **subscriber** mode brings down a subscriber session when IPv4 DHCP discover or IPv6 DHCP Solicit packet are received for an existing IPv4 or IPv6 subscriber session.

To limit the default ARP entry creations, see Prevent Default ARP Entry Creation for a Subscriber Interface, on page 123.

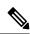

Note

If an access interface in BNG is configured to support only packet (PKT) triggered sessions, or both DHCP and PKT triggered sessions, then a burst of traffic with unique flows can affect the BNG router in terms of processing each packet to determine if it is an IPoE (PKT triggered) packet. New subscriber sessions cannot be established in these scenarios and this can in turn lead to system instability. Therefore, it is mandatory to configure static lpts policer for **unclassified rsp** protocol, on each of the line cards (LCs), such that the traffic rate does not exceed 150 pps per LC. The rate configured is applied at network processor (NP). Therefore, for an LC with 4 NPs, the rate should be configured as 38 (150/4), to achieve a traffic rate of 150 pps. For example, lpts punt police location 0/RSP0/CPU0 protocol unclassified rsp rate 38.

#### Restrictions

- These are the interfaces supported in IP subscriber configurations:
  - GigabitEthernet
  - TenGigE
  - FortyGigE
  - Bundle-Ether
  - PW-Ether
  - HundredGigE
- Enabling IPoE subscribers on an access-interface is subjected to a restriction that packet-triggered L2 sessions (initiator unclassified-source) are not supported for IPv6.

# Enabling IPv4 or IPv6 on an Access Interface

Perform these tasks to enable IPv4 and IPv6 processing on an access interface. In this example, the IPv4 is being provisioned on an unnumbered bundle-interface.

#### SUMMARY STEPS

- 1. configure
- 2. interface type interface-path-id
- **3**. arp learning disable
- 4. ipv4 unnumbered interface-type interface-instance
- 5. ipv6 enable
- 6. Use the commit or end command.

### **DETAILED STEPS**

#### Procedure

|        | Command or Action                                                 | Purpose                                                                                                    |
|--------|-------------------------------------------------------------------|----------------------------------------------------------------------------------------------------|
| Step 1 | configure                                                         | Enters global configuration mode.                                                                                                    |
|        | Example:                                                          |                                                                                                    |
|        | RP/0/RSP0/CPU0:router# configure                                  |                                                                                                    |
| Step 2 | interface type interface-path-id                                  | Enters interface configuration mode for the bundle-interface.                                                                                                    |
|        | Example:                                                          |                                                                                                    |
|        | RP/0/RSP0/CPU0:router(config)# interface<br>Bundle-Ether100.10    |                                                                                                    |
| Step 3 | arp learning disable                                              | Disables arp learning for the access-interface.                                                                                                    |
|        | Example:                                                          |                                                                                                    |
|        | <pre>RP/0/RSP0/CPU0:router(config-if)# arp learning disable</pre> |                                                                                                    |
| Step 4 | ipv4 unnumbered interface-type interface-instance                 | Enables IPv4 processing on a unnumbered interface without                                                                                                    |
|        | Example:                                                          | assigning an explicit IPv4 address to that interface. Instead,<br>the IP address is borrowed from the loopback interface. For                                                                                           |
|        | RP/0/RSP0/CPU0:router(config-if)# ipv4 unnumbered<br>loopback 5   | the "ipv4 unnumbered" command, you must specify another<br>interface in the same router that has been assigned an IP<br>address and whose status is displayed as "up" for the <b>show</b><br><b>interfaces</b> command. |
| Step 5 | ipv6 enable                                                       | Enables IPv6 processing on an unnumbered interface that                                                                                                    |
|        | Example:                                                          | has not been assigned an explicit IPv6 address.                                                                                                    |
|        | RP/0/RSP0/CPU0:router(config-if)# ipv6 enable                     | <b>Note</b><br>This step not only enables IPv6 processing on the interface,<br>but also assigns an IPv6 link-local unicast address to it.                                                                               |
| Step 6 | Use the <b>commit</b> or <b>end</b> command.                      | <b>commit</b> —Saves the configuration changes and remains within the configuration session.                                                                                                    |
|        |                                                                   | end —Prompts user to take one of these actions:                                                                                                    |
|        |                                                                   | • Yes — Saves configuration changes and exits the configuration session.                                                                                                    |
|        |                                                                   | • No —Exits the configuration session without committing the configuration changes.                                                                                                    |
|        |                                                                   | • <b>Cancel</b> — Remains in the configuration session, without committing the configuration changes.                                                                                                    |

#### Enabling IPv4 or IPv6on an Access Interface: Examples

```
//Enabling IPv4 on an Access Interface
configure
interface Bundle-Ether100.10
arp learning disable
ipv4 unnumbered loopback 5
!
!
end
//Enabling IPv6 on an Access Interface
configure
interface Bundle-Ether100.10
arp learning disable
ipv6 enable
!
!
end
```

# Creating Dynamic Template for IPv4 or IPv6 Subscriber Session

Perform this task to create a dynamic template for IPv4 or IPv6 subscriber session. As an example, in this dynamic template you will specify the MTU value for the IPv4 or IPv6 session and enable uRPF. The uRPF ensures that the traffic from malformed or forged IPv4 source addresses are not accepted on the subscriber interface. For more information about uRPF feature, see uRPF, on page 352.

#### SUMMARY STEPS

- 1. configure
- 2. dynamic-template
- **3.** type { ipsubscriber | ppp | service } dynamic-template-name
- **4.** timeout idle *value* [threshold *duration*] [traffic {both | inbound | outbound}]
- 5. accounting aaa list default type session periodic-interval value dual-stack-delay value
- 6.  $\{ipv4 \mid ipv6\}$  mtu *mtu-bytes*
- 7. {ipv4 | ipv6}verify unicast source reachable-via rx
- 8. Use the commit or end command.

#### **DETAILED STEPS**

#### Procedure

|        | Command or Action | Purpose                           |
|--------|-------------------|-----------------------------------|
| Step 1 | configure         | Enters global configuration mode. |
|        | Example:          |                                   |

|        | Command or Action                                                                                                    | Purpose                                                                                                    |
|--------|----------------------------------------------------------------------------------------------------|----------------------------------------------------------------------------------------------------|
|        | RP/0/RSP0/CPU0:router# configure                                                                                                    |                                                                                                    |
| Step 2 | <pre>dynamic-template Example:     RP/0/RSP0/CPU0:router(config)# dynamic-template</pre>                                                                                                    | Enters the dynamic-template configuration mode.                                                                                                    |
| Step 3 | <pre>type { ipsubscriber   ppp   service } dynamic-template-name Example:     RP/0/RSP0/CPU0:router(config-dynamic-template)# type     ipsubscriber ipsub1</pre>                                                                                                    | Creates a dynamic-template with an user-defined name for IP subscriber.                                                                                                    |
| Step 4 | timeout idle value [threshold duration][traffic {both<br>  inbound   outbound}]<br>Example:                                                                                                    | IPv4 or IPv6 or Dual-stack Subscribers support idle timeout<br>feature.<br><b>Note</b><br>You can configure a <b>monitor</b> action under the idle timeout<br>event for a subscriber policy, to prevent the termination of<br>subscriber sessions when the idle timeout period expires. |
| Step 5 | accounting aaa list default type session<br>periodic-interval value dual-stack-delay value<br>Example:<br>RP/0/RSP0/CPU0:router(config-dynamic-template)# accounting<br>aaa list default type session periodic-interval<br>60 dual-stack-delay 1                          | Configures the subscriber accounting feature.                                                                                                    |
| Step 6 | <pre>{ipv4   ipv6} mtu mtu-bytes Example: RP/0/RSP0/CPU0:router(config-dynamic-template-type)# ipv4 mtu 678 RP/0/RSP0/CPU0:router(config-dynamic-template-type)# ipv6 mtu 548</pre>                                                                                       |                                                                                                    |
| Step 7 | <pre>{ipv4   ipv6}verify unicast source reachable-via rx Example: RP/0/RSP0/CPU0:router(config-dynamic-template-type)# ipv4 verify unicast source reachable-via rx RP/0/RSP0/CPU0:router(config-dynamic-template-type)# ipv6 verify unicast source reachable-via rx</pre> |                                                                                                    |
| Step 8 | Use the <b>commit</b> or <b>end</b> command.                                                                                                    | <b>commit</b> —Saves the configuration changes and remains within the configuration session.                                                                                                    |

| <br>Command or Action | Purpose                                                                                                   |
|-----------------------|----------------------------------------------------------------------------------------------------|
|                       | end —Prompts user to take one of these actions:                                                           |
|                       | • Yes — Saves configuration changes and exits the configuration session.                                  |
|                       | <ul> <li>No —Exits the configuration session without<br/>committing the configuration changes.</li> </ul> |
|                       | • <b>Cancel</b> —Remains in the configuration session, without committing the configuration changes.      |

#### Creating Dynamic Template for IPv4 or IPv6 Subscriber Session: Examples

//Creating Dynamic Template for IPv4 Subscriber Session

```
configure
dynamic-template
type ipsubscriber ipsub1
timeout idle 600
accounting aaa list default type session periodic-interval 60 dual-stack-delay 1
ipv4 mtu 678
ipv4 verify unicast source reachable-via rx
1
!
end
//Creating Dynamic Template for IPv6 Subscriber Session
configure
dynamic-template
type ipsubscriber ipsub1
timeout idle 600 threshold 2 traffic both
accounting aaa list default type session periodic-interval 60 dual-stack-delay 1
ipv6 mtu 678
ipv6 verify unicast source reachable-via rx
!
T
end
```

# **Creating a Policy-Map to Run During IPoE Session**

Perform this task to create a policy-map that will activate a predefined dynamic-template during an IPoE subscriber session. As an example, this policy-map activates a dynamic template, and applies a locally defined authorization setting, during a session-start event.

#### SUMMARY STEPS

- 1. configure
- 2. policy-map type control subscriber *policy\_name*
- **3**. event session-start match-first
- 4. class type control subscriber class\_name do-until-failure

- **5.** *sequence\_number* **activate dynamic-template** *dynamic-template\_name*
- 6. sequence\_number authorize aaa list default format format\_name password password
- 7. Use the commit or end command.

### **DETAILED STEPS**

#### Procedure

|        | Command or Action                                                                                     | Purpose                                                                                                    |
|--------|----------------------------------------------------------------------------------------------------|----------------------------------------------------------------------------------------------------|
| Step 1 | configure                                                                                             | Enters global configuration mode.                                                                                        |
|        | Example:                                                                                              |                                                                                                    |
|        | RP/0/RSP0/CPU0:router# configure                                                                      |                                                                                                    |
| Step 2 | policy-map type control subscriber       policy_name         Example:                                 | Creates a new policy map of the type "control subscriber" with the name "IPoE_policy".                                   |
|        | RP/0/RSP0/CPU0:router(config)# policy-map type<br>control subscriber IPoE_policy                      |                                                                                                    |
| Step 3 | event session-start match-first<br>Example:                                                           | Defines an event (session start) for which actions will be performed.                                                    |
|        | <pre>RP/0/RSP0/CPU0:router(config-pmap)# event session-start match-first</pre>                        |                                                                                                    |
| Step 4 | class type control subscriber class_name<br>do-until-failure                                          | Configures the class to which the subscriber has to be matched. When there is a match, executes all actions until        |
|        | Example:                                                                                              | a failure is encountered.                                                                                                |
|        | RP/0/RSP0/CPU0:router(config-pmap-e)# class type<br>control subscriber class-default do-until-failure |                                                                                                    |
| Step 5 | sequence_number activate dynamic-template<br>dynamic-template_name                                    | Allows authentication of the subscriber to be triggered using the complete structure username.                           |
|        | Example:                                                                                              |                                                                                                    |
|        | <pre>RP/0/RSP0/CPU0:router(config-pmap-c)# 1 activate dynamic-template ipsub1</pre>                   |                                                                                                    |
| Step 6 | sequence_number authorize aaa list default format<br>format_name password password                    | Allows authorization of the subscriber to be triggered using<br>the domain name of the subscriber. Also, provides domain |
|        | Example:                                                                                              | format-rule, which helps to parse the domain from a complete structured username.                                        |
|        | RP/0/RSP0/CPU0:router(config-pmap-c)# 1 authorize<br>aaa list default format RM_User password Cisco   |                                                                                                    |
| Step 7 | Use the <b>commit</b> or <b>end</b> command.                                                          | <b>commit</b> —Saves the configuration changes and remains within the configuration session.                             |

| <b>Command or Action</b> | Purpose                                                                                              |
|--------------------------|----------------------------------------------------------------------------------------------------|
|                          | end —Prompts user to take one of these actions:                                                      |
|                          | • Yes — Saves configuration changes and exits the configuration session.                             |
|                          | • No —Exits the configuration session without committing the configuration changes.                  |
|                          | • <b>Cancel</b> —Remains in the configuration session, without committing the configuration changes. |

### Creating a Policy-Map to Run During IPoE Session: An example

```
configure
policy-map type control subscriber IPoE_policy
event session-start match-first
class type control subscriber class-default do-until-failure
1 activate dynamic-template ipsub1
1 authorize aaa list default format RM_User password Cisco
!
!
end
```

# **Enabling IPoE Subscribers on an Access Interface**

Perform this task to enable IPoE subscriber creation on an access interface.

#### SUMMARY STEPS

- 1. configure
- **2.** interface interface-type interface-path-id
- **3**. arp learning disable
- **4**. {**ipv4** | **ipv6**} **address** {*ipv4\_address* | *ipv6\_address*} *ipsubnet\_mask*
- 5. service-policy type control subscriber *policy-name*
- 6. encapsulation dot1q value
- 7. ipsubscriber {ipv4 | ipv6}l2-connected
- 8. initiator dhcp
- 9. initiator unclassified-source [address-unique]
- **10.** Use the **commit** or **end** command.

### **DETAILED STEPS**

#### Procedure

|        | Command or Action                                                                                                  | Purpose                                                                                                    |
|--------|----------------------------------------------------------------------------------------------------|----------------------------------------------------------------------------------------------------|
| Step 1 | configure                                                                                                    | Enters global configuration mode.                                                                                                    |
|        | Example:                                                                                                    |                                                                                                    |
|        | RP/0/RSP0/CPU0:router# configure                                                                                   |                                                                                                    |
| Step 2 | interface interface-type interface-path-id                                                                         | Configures an interface and enters interface configuration mode.                                                                                                    |
|        | <pre>Example:<br/>RP/0/RSP0/CPU0:router(config)# interface<br/>Bundler-Ether400.12</pre>                           | <ul> <li>The type argument specifies an interface type. For more information on interface types, use the question mark (?) online help function.</li> <li>The instance argument specifies either a physical</li> </ul>                                                                                                    |
|        |                                                                                                    | <ul> <li>interface instance or a virtual instance.</li> <li>The naming notation for a physical interface instance is rack/slot/module/port. The slash (/) between values is required as part of the notation.</li> <li>The number range for a virtual interface instance varies depending on the interface type.</li> </ul> |
| Step 3 | arp learning disable                                                                                               | Disables arp learning for the access-interface.                                                                                                    |
|        | Example:                                                                                                    |                                                                                                    |
|        | <pre>RP/0/RSP0/CPU0:router(config-if)# arp learning disable</pre>                                                  |                                                                                                    |
| Step 4 | { <b>ipv4</b>   <b>ipv6</b> } <b>address</b> { <i>ipv4_address</i>   <i>ipv6_address</i> }<br><i>ipsubnet_mask</i> | Sets the IPv4 address or an IPv6 address for an interface.                                                                                                    |
|        | Example:                                                                                                    |                                                                                                    |
|        | <pre>RP/0/RSP0/CPU0:router(config-subif)# ipv4 address 3.5.1.1 255.255.0.0</pre>                                   |                                                                                                    |
|        | or                                                                                                    |                                                                                                    |
|        | Example:                                                                                                    |                                                                                                    |
|        | <pre>RP/0/RSP0/CPU0:router(config-subif)# ipv6 address 1144:11</pre>                                               |                                                                                                    |
| Step 5 | service-policy type control subscriber <i>policy-name</i><br>Example:                                              | Associates a subscriber control service policy to the interface.                                                                                                    |
|        | RP/0/RSP0/CPU0:router(config-subif)#<br>service-policy type control subscriber PL4                                 | <b>Note</b><br>Refer to the "Configuring a Subscriber Policy Map"<br>procedure to create a PL4 policy-map.                                                                                                    |

I

|         | Command or Action                                                                                                    | Purpose                                                                                                    |
|---------|----------------------------------------------------------------------------------------------------|----------------------------------------------------------------------------------------------------|
| Step 6  | <pre>encapsulation dot1q value Example: RP/0/RSP0/CPU0:router(config-subif)# encapsulation dot1q 40</pre>                                                                                                    | Defines the matching criteria to map 802.1Q frames ingress<br>on an interface to the appropriate service instance. The<br>value ranges from 1 to 4094.                                                                                                    |
| Step 7  | <pre>ipsubscriber {ipv4   ipv6}l2-connected<br/>Example:<br/>RP/0/RSP0/CPU0:router(config-subif)# ipsubscriber<br/>ipv4 l2-connected<br/>or<br/>Example:<br/>RP/0/RSP0/CPU0:router(config-subif)# ipsubscriber<br/>ipv6 l2-connected</pre> | <ul> <li>It is not recommended to remove these call flow-initiated configurations, after subscriber sessions are active:</li> <li>For an IPoE subscriber session, you must not delete the ipsubscriber ipv4 l2-connected initiator dhcp</li> </ul>                                                                                                    |
| Step 8  | <pre>initiator dhcp Example: RP/0/RSP0/CPU0:router(config-subif-ipsub-ipv4-l2conn)# initiator dhcp or Example: RP/0/RSP0/CPU0:router(config-subif-ipsub-ipv6-l2conn)# initiator dhcp</pre>                                                 |                                                                                                    |
| Step 9  | <pre>initiator unclassified-source [address-unique] Example: RP/0/RSP0/CPU0:router(config-subif-ipsub-ipv4-l2conn)# initiator unclassified-source</pre>                                                                                    | <ul> <li>Configures unclassified packets as the first-sign-of-life (FSOL) for IPv4 subscriber.</li> <li>The address-unique option enables subscriber IP uniqueness check during FSOL processing, thereby preventing invalid sessions from creating interfaces. This option is available from Cisco IOS XR Software Release 5.2.2 and later.</li> <li>Note <ul> <li>The initiator unclassified-source option is not supported for IPv6.</li> <li>If multiple initiators are used, use a policy or class map to prevent overlap of the IP addresses for the different sources.</li> </ul> </li> </ul> |
| Step 10 | Use the <b>commit</b> or <b>end</b> command.                                                                                                    | <b>commit</b> —Saves the configuration changes and remains within the configuration session.                                                                                                    |

| Command or Action | Purpose                                                                                              |
|-------------------|----------------------------------------------------------------------------------------------------|
|                   | end —Prompts user to take one of these actions:                                                      |
|                   | • Yes — Saves configuration changes and exits the configuration session.                             |
|                   | • No —Exits the configuration session without committing the configuration changes.                  |
|                   | • <b>Cancel</b> —Remains in the configuration session, without committing the configuration changes. |

### **Enabling IPoE Subscribers on an Access Interface: Examples**

```
configure
interface Bundler-Ether400.12
arp learning disable
ipv4 address 3.5.1.1 255.255.0.0
service-policy type control subscriber PL4
encapsulation dot1q 40
ipsubscriber ipv4 12-connected
initiator dhcp
initiator unclassified-source
1
!
end
configure
interface Bundler-Ether400.12
arp learning disable
ipv6 address 4444:34
service-policy type control subscriber PL4
encapsulation dot1q 40
ipsubscriber ipv6 12-connected
initiator dhcp
1
!
end
```

# **Routed Subscriber Sessions**

BNG supports L3 or routed subscriber sessions (DHCP-initiated and Packet-triggered), where IP subscribers are connected through a routed access network. The policies and services on the routed subscriber sessions are applied in a similar manner as with L2 subscriber sessions.

This figure shows a typical routed subscriber session network model:

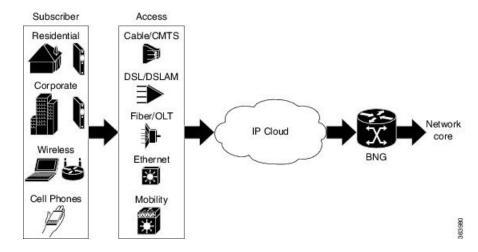

Figure 7: Routed Subscriber Session Network Model

L2-connected subscribers are either directly attached to the physical interfaces of BNG or connected to BNG through a Layer 2 access network, such as a bridged or a switched network. Each user device here is a unique subscriber session. In case there is a routed CPE, the CPE owns the subscriber session on the BNG, and all devices behind the CPE performs NAT. The CPE holds the start of the session to BNG. The subscriber is keyed on the MAC address. Because there is a switched network, the BNG directly sees the MAC address of the device.

This figure shows a typical L2-connected subscriber session:

Figure 8: L2-connected Subscriber Session

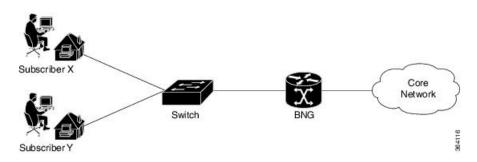

Whereas, routed subscribers are connected to BNG through routed device(s). The devices behind the CPE's MAC address are not visible to BNG. The subscriber is no longer keyed on MAC address. Instead, ip-address is used to key the subscriber session of the device.

In a typical L3 routed aggregation model, the CPE uses NAT to cover up the devices behind the routed CPE. The BNG sees a subscriber session that is initiated and linked to the WAN interface of the routed CPE.

With this routed subscriber session functionality, you can connect devices and create subscriber sessions that are behind a routed CPE.

This figure shows a typical routed subscriber session:

Figure 9: Routed Subscriber Session

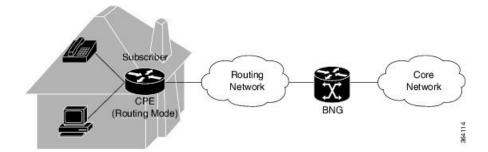

To configure an access-interface to host routed subscriber sessions, see Configuring Routed Subscriber Sessions, on page 121.

Routed subscriber sessions come up only if a summary route is added on BNG. The summary route can be either statically configured, or created through some of the routing protocols like OSPF or EIGRP. The summary route VRF must be same as the access-interface VRF in BNG. Modifying or deleting a summary route that is pointing to the subscriber access-interface, while the subscriber sessions are active, may cause a minimal traffic disruption due to route re-convergence. Therefore, it is recommended that the summary route pointing to the subscriber access-interface be modified or deleted only after deleting the sessions that are using that static summary route.

## **DHCP-initiated Routed Subscriber Sessions**

BNG supports DHCPv4-initiated routed subscriber sessions.

#### **DHCP** Interaction

The DHCP pool IP address range in BNG must be in compliance with the summary route address range. This DHCP pool IP address range must also match the IP address subnet of the first hop router, which acts as the DHCP relay or proxy. The route for this particular address range must be configured in BNG, so that BNG can reach the subnet of the first hop router, and eventually reach the subscriber.

The subscriber route need not be explicitly added. It is added internally by the BNG process, when the subscriber session is up.

For routed subscriber sessions, the DHCP server should be configured locally on ASR9K router itself, or a DHCP radius proxy should be used. Proxy mode to an external DHCP server is not supported. For details on the call flow of a DHCPv4-initiated session, see Call Flow of DHCPv4-initiated Routed Subscriber Sessions, on page 117.

#### **Session Initiator and Session Identifier**

Routed sessions should use IP-based session in-band initiator; whereas L2 connected sessions can have **unclassified-mac** as session in-band initiator. Only DHCPv4 initiated sessions are supported.

#### **Access Interface Features**

Although features like ACL and Netflow may be configured on the access-interface, they do not get applied on the subscriber traffic under the respective access-interface. Which features get applied on the subscriber interface is decided based on the dynamic-template configurations under the interface or through RADIUS profile.

#### **VRF Mapping**

Routed subscriber sessions support VRF mapping, which allows subscriber to be in a different VRF other than the access-interface VRF. The DHCP pool VRF in BNG must be same as the subscriber VRF, whereas the summary route VRF must be same as the access-interface VRF in BNG. During subscriber creation, information from the dynamic-template or RADIUS is used to set the subscriber VRF. Because access-interface is not used to classify subscriber traffic, the IP address given to subscriber in a given access-interface must be a non-overlapping address.

#### **Non-Subscriber Traffic**

Because DHCP is the only session initiator for a routed subscriber, a non-subscriber packet is routed as a normal packet on an access-interface. For such packets, the features on access interface are applicable as normal. To prevent such traffic, you should deploy ACL on the access interface.

#### Call Flow of DHCPv4-initiated Routed Subscriber Sessions

This figure shows a call flow of DHCPv4-initiated routed subscriber session:

Figure 10: Call Flow of DHCPv4-initiated Routed Subscriber Session

# ×

These are the detailed steps involved in the DHCPv4 call flow :

- 1. The subscriber connects to the network and sends a DHCPDISCOVER broadcast packet on the network. The first hop router, configured as a DHCP relay or a DHCP proxy, processes the DHCPDISCOVER message and unicasts it to the BNG that acts as a DHCP server.
- 2. The BNG creates the subscriber session in its policy plane, and executes the policy rules on the session.
- **3.** As per the policy rule, the BNG sends an AAA authorization request based on Option-82 and Option-60 to the RADIUS server.
- 4. The RADIUS server replies to the BNG with an Access-Accept message containing DHCP class information that is used for the subscriber IP address assignment.
- 5. The DHCP server on the BNG uses the DHCP class information in the Access-Accept message to allocate an IP address from an appropriate address pool, and sends a DHCPOFFER message to the subscriber.
- 6. The subscriber accepts the IP address and sends a DHCPREQUEST message back to the BNG.
- 7. The BNG assigns IPv4 address to the subscriber; from this point onwards, the session on the BNG starts accepting traffic from the subscriber.
- 8. The BNG sends a DHCPACK message to the subscriber.

The first hop router can act as either a DHCP relay or a DHCP proxy. In the case of a DHCP proxy, the first hop router maintains the DHCP binding, and it also acts as a DHCP server to the subscriber.

When a DHCP binding is deleted, the BNG session associated with it is also deleted. Because DHCPv4 is the only session initiator, IP address changes cannot happen without having the DHCP server run on BNG. Therefore, in the case of an IP address change, the DHCP deletes the previous session and creates a new session.

## Packet-triggered Routed Subscriber Sessions

BNG supports packet-triggered IPv4 and IPv6 routed subscriber sessions. Also, packet-triggered FSOL IPv4 and IPv6 on the same access interface are supported.

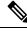

Note

This feature is available from Cisco IOS XR Software Release 5.2.2 and later.

#### **Session Initiator and Session Identifier**

The **unclassified-ip** is used as the initiator for packet-triggered IPv4 and IPv6 routed subscriber sessions. The routed session is identified by subscriber-prefix and prefix-length.

In the case of dual-stack (that is, if both address-families are enabled on a CPE), two separate sessions are created on BNG - one for IPv4 and another for IPv6. Also, if RADIUS profile has dual-stack configuration, the entire configuration does not take effect; only the profile for the address-family takes effect.

The access interface features and VRF mapping for packet-triggered routed subscriber sessions remain the same as that for DHCP-initiated sessions.

For IPv6 packet-triggered routed subscribers, you can perform CoA using session identifier as standard **Framed-IPv6-Prefix** or AVpair **addrv6** RADIUS attribute.

#### **Configuring Packet-triggered Routed Subscriber Sessions**

This command is configured on the access interface, to make all the subscribers coming on that interface to routed subscribers:

```
ipsubscriber ipv4 routed
    initiator unclassififed-ip
ipsubscriber ipv6 routed
    initiator unclassififed-ip [prefix-len]
```

Here, *prefix-len* is the prefix-length of subscriber route. By default, this value is 32 and 128 for IPv4 and IPv6 subscribers respectively.

For a sample deployment topology and use-case scenario of packet-triggered routed subscriber sessions, see Routed Subscriber Deployment Topology and Use Cases, on page 562.

### Deployment Model for IPv6 Routed Network

This figure depicts a typical TR-177 routed IPv6 residential gateway deployment:

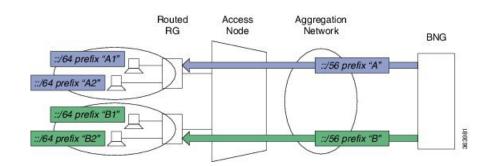

#### Figure 11: TR-177 Routed IPv6 Residential Gateway Deployment

Here, the BNG router acts as a DHCPv6 server, proxy or relay (the DHCP functions can be off-box also) with IA-NA and IA-PD option enabled. BNG allocates both IA-NA and IA-PD non-shared different prefix (/56) for different access networks. Routed Residential Gateway (RG) uses the IA-NA address for itself. Again, Routed RG uses the IA-PD prefix (/56) to distribute different delegated prefixes (/64) to different LAN segments attached to it, using SLAAC or DHCPv6. When the end subscriber starts sending packets, the subscriber session is triggered on BNG.

In another deployment scenario, CPEs with /128 prefix-Len are terminated on BNG. Here, each subscriber is individually authenticated on BNG.

# **Call Flow of IPv6 Routed Subscriber Session**

This figure depicts a typical call flow of web-logon packet-triggered IPv6 routed subscriber session in BNG:

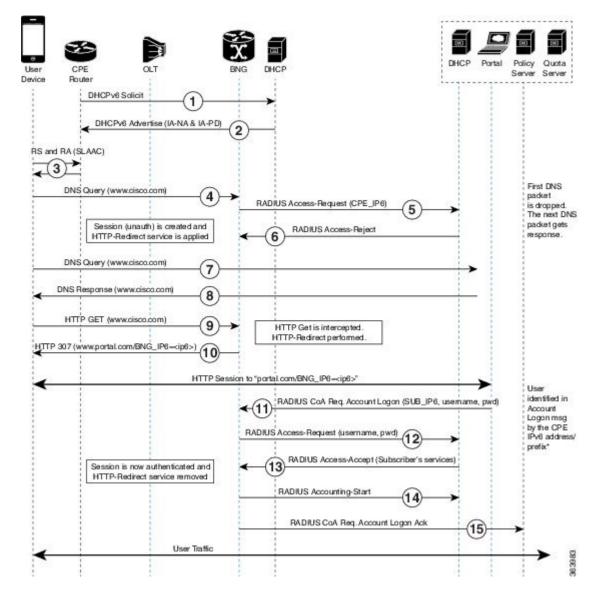

Figure 12: Call Flow of Web-logon IPv6 Routed Subscriber Session

## **Restrictions for Routed Subscriber Sessions**

Support for BNG routed subscriber sessions is subjected to these restrictions:

- Overlapping IP addresses are not supported on the same access-interface.
- Overlapping IP addresses are not supported on the same VRF.
- DHCP-initiated IPv6 sessions are not supported.
- Dual-stack sessions are not supported.
- DHCP lease query is not supported.
- Line card subscribers are not supported.
- For IPv4, BNG cannot be used as DHCP server or proxy to lease IPv4 addresses to IPv4-routed packet-triggered subscribers.

- For IPv6, on-box DHCPv6 server or DHCPv6 proxy can be used to lease IPv6 PD addresses to CPE; but not to end subscribers.
- Because Neighbor Discovery (ND) is point-to-point, ND-triggered sessions (Router Solicitation) are not supported.
- From Cisco IOS XR Software Release 6.2.2 and later, the maximum limit of ECMP path supported for each covering route is 8.

# **Configuring Routed Subscriber Sessions**

Perform this task to configure routed subscriber sessions on an access-interface:

#### Before you begin

Configuring routed subscriber session in BNG is subjected to these guidelines:

• You must configure dynamic or static routes on the router for subscriber IP addresses. These routes should be configured in such a way that they are synchronized with the way DHCP assigns the IP addresses.

For DHCP-initiated sessions:

• To authorize the subscriber on session-start, you must configure policy-map with a policy having Option-82 (circuit-id and remote-id) and Option-60 as identifiers.

For Packet-triggered sessions:

• While creating the route (also called as cover route), the route prefix must be smaller than the subscriber prefix. Else, the subscriber route does not install, and the session fails. The cover route must be installed in the access-vrf.

#### **SUMMARY STEPS**

- 1. configure
- **2.** interface type interface-path-id
- 3. ipsubscriber {ipv4 | ipv6} routed
- 4. initiator {dhcp | unclassified-ip [prefix-len prefix-len]}
- 5. Use the commit or end command.

### **DETAILED STEPS**

#### Procedure

|        | Command or Action                | Purpose                                                |
|--------|----------------------------------|--------------------------------------------------------|
| Step 1 | configure                        | Enters global configuration mode.                      |
|        | Example:                         |                                                        |
|        | RP/0/RSP0/CPU0:router# configure |                                                        |
| Step 2 | interface type interface-path-id | Specifies an access-interface and enters the interface |
|        | Example:                         | configuration mode.                                    |

|        | Command or Action                                                                 | Purpose                                                                                                    |
|--------|-----------------------------------------------------------------------------------|----------------------------------------------------------------------------------------------------|
|        | <pre>RP/0/RSP0/CPU0:router(config)# interface bundle-ether101.201</pre>           |                                                                                                    |
| Step 3 | ipsubscriber {ipv4   ipv6} routed<br>Example:                                     | Configures the access-interface to accept routed subscriber sessions.                                         |
|        | <pre>RP/0/RSP0/CPU0:router(config-if)# ipsubscriber ipv4 routed</pre>             |                                                                                                    |
| Step 4 | initiator {dhcp   unclassified-ip [prefix-len prefix-len]}<br>Example:            | Configures the session initiator as DHCP or unclassified-ip, for routed subscribers.                          |
|        | RP/0/RSP0/CPU0:router(config-if)# initiator dhcp                                  | <ul><li>Note</li><li>DHCP-initiated IPv6 sessions are not supported.</li></ul>                                |
|        | <pre>Or     RP/0/RSP0/CPU0:router(config-if)# initiator     unclassified-ip</pre> | • <b>prefix-len</b> option is applicable only for packet-triggered (initiator unclassified-ip) IPv6 sessions. |
| Step 5 | Use the <b>commit</b> or <b>end</b> command.                                      | <b>commit</b> —Saves the configuration changes and remains within the configuration session.                  |
|        |                                                                                   | end —Prompts user to take one of these actions:                                                               |
|        |                                                                                   | • Yes — Saves configuration changes and exits the configuration session.                                      |
|        |                                                                                   | • No —Exits the configuration session without committing the configuration changes.                           |
|        |                                                                                   | • <b>Cancel</b> —Remains in the configuration session, without committing the configuration changes.          |
|        |                                                                                   |                                                                                                    |

#### **Configuring Routed Subscriber Sessions: An example**

DHCP-initiated routed subscriber sessions:

```
interface Bundle-Ether101.201
vrf vpn1
ipv4 address 10.1.1.1 255.255.255.0
service-policy type control subscriber ROUTED_POLICY
encapsulation dot1q 201 second-dot1q 301
ipsubscriber ipv4 routed
initiator dhcp
!
//Configuring static summary route
!
router static
address-family ipv4 unicast
14.0.0.0/16 12.0.0.2
!
```

```
//Configuring DHCP address pool
!
pool vrf default ipv4 ROUTED_POOL1
network 14.0.0.0/16
exclude 14.0.0.1 0.0.0.0
!
```

Packet-triggered routed subscriber sessions:

```
interface Bundle-Ether1.201
ipv4 address 15.15.1 255.255.255.0
ipv6 address 15:15:15:1/64
service-policy type control subscriber PL
encapsulation dot1q 201
ipsubscriber ipv4 routed
initiator unclassified-ip
!
ipsubscriber ipv6 routed
initiator unclassified-ip
!
```

# **Prevent Default ARP Entry Creation for a Subscriber Interface**

In certain deployment scenarios, the subscriber access or subscriber interfaces are unnumbered and the associated loopback interface may have multiple secondary IP addresses. These unnumbered interfaces inherit all attributes, including the secondary IP addresses, from the loopback interface. This creates multiple local ARP entries per subscriber interface and the ARP table may extend beyond the supported scale in such scenarios. You can now prevent such default ARP entry creations by using the **subscriber arp scale-mode-enable** command. This functionality does not impact the existing ARP behavior for the subscribers.

Subscriber Redundancy Group (SRG) requires ARP table to be populated and is therefore incompatible with the scale-mode-enable configuration. ARP entries maintained for each subscriber interface is required to send GARP during SRG role change from standby to active.

#### **Configuration Example**

Router(config) # subscriber arp scale-mode-enable

# **Unconditional Proxy ARP Response**

Unconditional proxy ARP response in BNG is an enhancement where the BNG router responds to all ARP requests coming over the subscriber interface. This feature is beneficial for scenarios like static IP subscribers, where the network operator does not intend to configure any subnet on the loopback.

Prior to this, the BNG router responded only to such ARP requests where the requested IP address was in the configured subnet of the attached loopback. This caused a lot of challenge in static IP address subscriber management and in dynamic pool migration scenarios (referDHCP Soft Pool Migration, on page 236), where it was required to update the loopback for each pool migration.

#### **Enable Unconditional Proxy ARP Response**

You can enable unconditional proxy ARP feature by configuring **subscriber arp uncond-proxy-arp-enable** command in the Global Configuration mode.

```
Router(config)#subscriber arp uncond-proxy-arp-enable
```

#### Verify Unconditional Proxy ARP Response

Use the **show arp traffic** command to verify if ARP requests are responded on subscriber interfaces. The **Subscriber Interface** field in the command output displays the respective statistics.

# **Establishing PPPoE Session**

The PPP protocol is mainly used for communications between two nodes, like a client and a server. The PPP protocol provides a standard method for transporting multi-protocol diagrams over point-to-point links. It defines an encapsulation scheme, a link layer control protocol (LCP), and a set of network control protocols (NCPs) for different network protocols that can be transmitted over the PPP link. The LCP is used to configure and maintain the data link. PPP peers can use the LCP to negotiate various link layer properties or characteristics. The NCP is used to establish and configure the associated network protocol before data packets for the protocol can be transmitted.

One of the methods to establish PPP connection is by the use of PPP over Ethernet (PPPoE). In a PPPoE session, the Point-to-Point (PPP) protocol runs between the CPE and BNG. The Home Gateway (which is part of the CPE) adds a PPP header (encapsulation) that is terminated at the BNG.

CPE detects and interacts with BNG using various PPPoE Active Discovery (PAD) messages listed here:

- PPPoE Active Discovery Initiation (PADI)—The CPE broadcasts to initiate the process to discover BNG.
- PPPoE Active Discovery Offer (PADO)—The BNG responds with an offer.
- PPPoE Active Discovery Request (PADR)—The CPE requests to establish a connection.
- PPPoE Active Discovery Session confirmation (PADS)—BNG accepts the request and responds by assigning a session identifier (Session-ID).
- PPPoE Active Discovery Termination (PADT)—Either CPE or BNG terminates the session.

In redundant BNG setups, where the PPPoE client is connected to multiple BNGs, the PADI message sent by the CPE is received on all BNGs. Each BNG, in turn, replies with a PADO message. You must configure Smart Server Selection on BNG to allow subscribers to select one of the BNGs in a multi-BNG setup. Refer PPPoE Smart Server Selection, on page 151

The BNG provides configuration flexibility to limit and throttle the number of PPPoE sessions requests, based on various parameters. For details, see PPPoE Session Limit, on page 154 and PPPoE Session Throttle, on page 156.

The PPPoE session are of two types, PPP PTA and PPP LAC. For the functioning of PPP PTA and PPP LAC session, the RADIUS server must be set up to authenticate and forward sessions as necessary. There is no local authentication available on BNG. The PPP PTA and PPP LAC sessions are explained in the sections, Provisioning PPP PTA Session, on page 125 and Provisioning PPP LAC Session, on page 133.

#### **Restrictions and Limitations**

- These are the interfaces supported in PPPoE subscriber configurations:
  - GigabitEthernet
  - TenGigE
  - FortyGigE
  - Bundle-Ether
  - PW-Ether
  - HundredGigE
- If the Interface on BNG is configured as only IPv4 or IPv6, the PPPoE sessions created by CPE for the
  other type stay down. For example, If BNG is configured with IPv6 as the interface type, the IPv4 session
  stays down. And, If the interface type is configured as dual stack and the CPE only initiates the IPv6
  session, the IPv4 sessions stay in the Up Pending state.
- IPv4 configuration on a PPPoE sub-interface is not supported with Cisco ASR 9000 5th Generation High-Density Ethernet Line Cards due to hardware limitations, which results in ARP resolution failure.

# **Provisioning PPP PTA Session**

In a PPP Termination and Aggregation (PTA) session, the PPP encapsulation is terminated on BNG. After it is terminated, BNG routes the traffic to the service provider using IP routing. A typical PTA session is depicted in this figure.

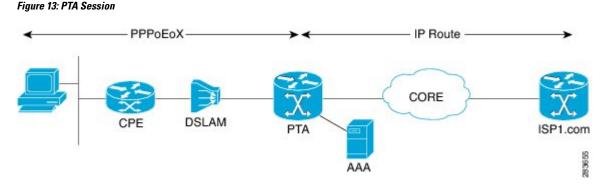

PPPoE session configuration information is contained in PPPoE profiles. After a profile has been defined, it can be assigned to an access interface. Multiple PPPoE profiles can be created and assigned to multiple interfaces. A global PPPoE profile can also be created; the global profile serves as the default profile for any interface that has not been assigned a specific PPPoE profile.

The PPP PTA session is typically used in the Network Service Provider (retail) model where the same service operator provides the broadband connection to the subscriber and also manages the network services.

The process of provisioning a PPP PTA session involves:

- Creating a PPPoE profile for PPPoE session. See, Creating PPPoE Profiles, on page 126.
- Creating dynamic template that contains the various settings for the PPPoE sessions. See, Creating a PPP Dynamic-Template, on page 128.
- Creating policy-map to activate the dynamic template. See, Creating a Policy-Map to Run During PPPoE Session, on page 129.
- Enabling subscriber creation, and apply the PPPoE profile and service-policy on the access interface. See, Applying the PPPoE Configurations to an Access Interface, on page 132.

The subscriber creation function must be explicitly enabled on BNG. Unless this function is enabled, the system will not attempt subscriber classification. As a result, the packets get forwarded based on the incoming interface mode.

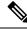

Note

Up to 8k PTA sessions should be configured with a 60 seconds keepalive timeout value. For every additional 8K sessions, you should increase the keepalive timeout by 60 seconds. Keepalive timeout is the multiple of keepalive interval and retry count. For example:

Router(config-dynamic-template-type)# keepalive 20 3

# **Creating PPPoE Profiles**

Perform this task to create PPPoE profiles. The PPPoE profile will later be applied to an access interface.

#### **SUMMARY STEPS**

- 1. configure
- 2. pppoe bba-group bba-group name
- 3. service name service\_name

4. Use the commit or end command.

### **DETAILED STEPS**

#### Procedure

|        | Command or Action                                                         | Purpose                                                                                              |
|--------|---------------------------------------------------------------------------|----------------------------------------------------------------------------------------------------|
| Step 1 | configure                                                                 | Enters global configuration mode.                                                                    |
|        | Example:                                                                  |                                                                                                    |
|        | RP/0/RSP0/CPU0:router# configure                                          |                                                                                                    |
| Step 2 | pppoe bba-group bba-group name                                            | Creates a PPPoE profile with an user-specified name.                                                 |
|        | Example:                                                                  |                                                                                                    |
|        | RP/0/RSP0/CPU0:router(config)# pppoe bba-group bba_1                      |                                                                                                    |
| Step 3 | service name service_name                                                 | Indicates the service that is requested by the subscriber.                                           |
|        | Example:                                                                  | Repeat this step for each service name that you want to add to the subscriber profile.               |
|        | <pre>RP/0/RSP0/CPU0:router(config-bbagroup)# service name service_1</pre> |                                                                                                    |
| Step 4 | Use the <b>commit</b> or <b>end</b> command.                              | <b>commit</b> —Saves the configuration changes and remains within the configuration session.         |
|        |                                                                           | end —Prompts user to take one of these actions:                                                      |
|        |                                                                           | • Yes — Saves configuration changes and exits the configuration session.                             |
|        |                                                                           | • No —Exits the configuration session without committing the configuration changes.                  |
|        |                                                                           | • <b>Cancel</b> —Remains in the configuration session, without committing the configuration changes. |

## **Creating PPPoE Profiles: An example**

```
configure
pppoe bba-group bba_1
service name service_1
!
!
end
```

# **Creating a PPP Dynamic-Template**

Perform this task to create a PPP dynamic-template. As an example, this dynamic-template is created to apply PAP and CHAP authentication methods.

#### **SUMMARY STEPS**

- 1. configure
- **2. dynamic-template type ppp** *dynamic\_template\_name*
- **3**. ppp authentication pap
- 4. ppp authentication chap
- 5. Use the commit or end command.

### **DETAILED STEPS**

### Procedure

|        | Command or Action                                                               | Purpose                                                                                      |
|--------|---------------------------------------------------------------------------------|----------------------------------------------------------------------------------------------|
| Step 1 | configure                                                                       | Enters global configuration mode.                                                            |
|        | Example:                                                                        |                                                                                              |
|        | RP/0/RSP0/CPU0:router# configure                                                |                                                                                              |
| Step 2 | dynamic-template type ppp       dynamic_template_name         Example:          | Creates a dynamic-template with user-defined name for PPP session.                           |
|        | RP/0/RSP0/CPU0:router(config)# dynamic-template<br>type ppp ppp_pta_template    |                                                                                              |
| Step 3 | ppp authentication pap                                                          | Enables the use of PAP type authentication during link                                       |
|        | Example:                                                                        | negotiation by Link Control Protocol (LCP).                                                  |
|        | RP/0/RSP0/CPU0:router(config-dynamic-template-type)# ppp<br>authentication pap  |                                                                                              |
| Step 4 | ppp authentication chap                                                         | Enables the use of CHAP type authentication during l                                         |
|        | Example:                                                                        | negotiation by Link Control Protocol (LCP).                                                  |
|        | RP/0/RSP0/CPU0:router(config-dynamic-template-type)# ppp<br>authentication chap |                                                                                              |
| Step 5 | Use the <b>commit</b> or <b>end</b> command.                                    | <b>commit</b> —Saves the configuration changes and remains within the configuration session. |
|        |                                                                                 | end —Prompts user to take one of these actions:                                              |
|        |                                                                                 | • Yes — Saves configuration changes and exits the configuration session.                     |
|        |                                                                                 | • No —Exits the configuration session without committing the configuration changes.          |

| Command or Ac | tion | Purpose                                                                                               |
|---------------|------|----------------------------------------------------------------------------------------------------|
|               |      | • <b>Cancel</b> — Remains in the configuration session, without committing the configuration changes. |

#### **Creating a PPP Dynamic-Template: An example**

```
configure
dynamic-template type ppp ppp_pta_template
ppp authentication pap
ppp authentication pap chap
!
end
```

# **Creating a Policy-Map to Run During PPPoE Session**

Perform this task to create a policy-map that will activate a PPP dynamic-template during a PPPoE subscribers session. As an example, this policy-map activates a dynamic template during a session-start event. Also, this policy-map applies a locally-defined authorization setting during a session-activate event.

#### **SUMMARY STEPS**

- 1. configure
- 2. policy-map type control subscriber policy\_name
- 3. event session-start match-all
- 4. class type control subscriber class\_name do-until-failure
- 5. sequence\_number activate dynamic-template dynamic-template\_name
- 6. event session-activate match-all
- 7. class type control subscriber *class\_name* do-until-failure
- 8. sequence\_number authenticate aaa list default
- 9. Use the commit or end command.

# **DETAILED STEPS**

|        | Command or Action                                                                 | Purpose                                                   |
|--------|-----------------------------------------------------------------------------------|-----------------------------------------------------------|
| Step 1 | configure                                                                         | Enters global configuration mode.                         |
|        | Example:                                                                          |                                                           |
|        | RP/0/RSP0/CPU0:router# configure                                                  |                                                           |
| Step 2 | policy-map type control subscriber policy_name                                    | Creates a new policy map of the type "control subscriber" |
|        | Example:                                                                          | with the user-defined name "PPPoE_policy".                |
|        | RP/0/RSP0/CPU0:router(config)# policy-map type<br>control subscriber PPPoE_policy |                                                           |

|        | Command or Action                                                                                         | Purpose                                                                                                    |
|--------|----------------------------------------------------------------------------------------------------|----------------------------------------------------------------------------------------------------|
| Step 3 | event session-start match-all<br>Example:                                                                 | Defines an event (session start) for which actions will be performed.                                                                          |
|        | <pre>RP/0/RSP0/CPU0:router(config-pmap)# event session-start match-all</pre>                              |                                                                                                    |
| Step 4 | class type control subscriber class_name<br>do-until-failure                                              | Configures the class to which the subscriber is to be matched. When there is a match, executes all actions until                               |
|        | Example:                                                                                                  | a failure is encountered.                                                                                                    |
|        | <pre>RP/0/RSP0/CPU0:router(config-pmap-e)# class type control subscriber pta_class do-until-failure</pre> |                                                                                                    |
| Step 5 | sequence_number activate dynamic-template<br>dynamic-template_name                                        | Activates the dynamic-template with the specified dynamic template name.                                                                       |
|        | Example:                                                                                                  |                                                                                                    |
|        | <pre>RP/0/RSP0/CPU0:router(config-pmap-c)# 1 activate dynamic-template ppp_pta_template</pre>             |                                                                                                    |
| Step 6 | event session-activate match-all                                                                          | Defines an event (session activate) for which actions are                                                                                      |
|        | Example:                                                                                                  | performed.                                                                                                    |
|        | <pre>RP/0/RSP0/CPU0:router(config-pmap)# event session-activate match-all</pre>                           |                                                                                                    |
| Step 7 | class type control subscriber class_name<br>do-until-failure                                              | Configures the class to which the subscriber is to be<br>matched. When there is a match, executes all actions unt<br>a failure is encountered. |
|        | Example:                                                                                                  |                                                                                                    |
|        | RP/0/RSP0/CPU0:router(config-pmap-e)# class type<br>control subscriber PPP_class do-until-failure         |                                                                                                    |
| Step 8 | sequence_number authenticate aaa list default                                                             | Allows authentication of the subscriber to be triggered using                                                                                  |
|        | Example:                                                                                                  | the complete structure username.                                                                                                    |
|        | <pre>RP/0/RSP0/CPU0:router(config-pmap-c)# 1 authenticate aaa list default</pre>                          |                                                                                                    |
| Step 9 | Use the <b>commit</b> or <b>end</b> command.                                                              | <b>commit</b> —Saves the configuration changes and remains within the configuration session.                                                   |
|        |                                                                                                    | end —Prompts user to take one of these actions:                                                                                                |
|        |                                                                                                    | • Yes — Saves configuration changes and exits the configuration session.                                                                       |
|        |                                                                                                    | • No —Exits the configuration session without committing the configuration changes.                                                            |

| Command or Action | Purpose                                                                                              |
|-------------------|----------------------------------------------------------------------------------------------------|
|                   | • <b>Cancel</b> —Remains in the configuration session, without committing the configuration changes. |

#### Creating a Policy-Map to Run During PPPoE Session: An example

```
configure
policy-map type control subscriber policy1
event session-start match-all
class type control subscriber pta_class do-until-failure
1 activate dynamic-template template1
!
!
event session-activate match-all
class type control subscriber pta_class1 do-until-failure
1 activate dynamic-template ppp_pta_template
end-policy-map
```

#### **Modifying VRF for PPPoE Sessions**

BNG does not support modification of VRF using single dynamic template activated on session start. In order to change the VRF for PPPoE sessions from RADIUS, you must split the dynamic template. One dynamic template must be activated in session-start (for PPP parameters). The other dynamic template must contain L3 parameters and it must be enabled on session-activate event after the authenticate step.

This example shows a sample dynamic template configuration and a policy-map configuration for such a VRF transfer scenario, where some PPPoE users must be terminated in a different VRF than the normal user VRF. In order to do so, the user sends two AV-Pairs through RADIUS.

```
dynamic-template
type ppp PPP TPL
                                     ===> Layer 3 interface
ppp authentication chap
ppp ipcp peer-address pool IPv4
ipv4 unnumbered Loopback100
                                     ===> Loopback in Global Routing Table
type ppp PPP TPL NO LO
                                     ===> Layer 2 interface
ppp authentication chap
policy-map type control subscriber BNG PPPOE
event session-activate match-first
class type control subscriber PPP do-until-failure
10 authenticate aaa list default
20 activate dynamic-template PPP TPL
event session-start match-first
class type control subscriber PPP do-until-failure
10 activate dynamic-template PPP TPL NO LO
```

Here, the Layer 2 dynamic template is created first, and only PPP authentication is done on it. Therefore, the RADIUS request is sent. The RADIUS returns the attributes and then the BNG proceeds to the next step, that is, session-activate. In session-activate, another dynamic template interface which has layer 3 configuration is used. But, because the BNG has already received the RADIUS attribute for the user, it uses the ipv4 unnumbered contained in the RADIUS profile, rather than the one configured directly under the Layer 3 dynamic template.

# **Applying the PPPoE Configurations to an Access Interface**

Perform this task to apply the PPPoE profiles and the policy-maps to an access interface. The completion of this task enables the receiving of PPPoE traffic on the interface.

#### Before you begin

You must perform this task after performing the Creating PPPoE Profiles, on page 126.

## **SUMMARY STEPS**

- 1. configure
- 2. interface type interface-path-id
- **3.** service-policy type control subscriber *policy\_name*
- 4. pppoe enable bba-group bbagroup\_name
- 5. Use the commit or end command.

# **DETAILED STEPS**

|        | Command or Action                                                                     | Purpose                                                                                                    |
|--------|---------------------------------------------------------------------------------------|----------------------------------------------------------------------------------------------------|
| Step 1 | configure                                                                             | Enters global configuration mode.                                                                                                    |
|        | Example:                                                                              |                                                                                                    |
|        | RP/0/RSP0/CPU0:router# configure                                                      |                                                                                                    |
| Step 2 | interface type interface-path-id                                                      | Enters interface configuration mode for the bundle-interface.                                                                                                    |
|        | Example:                                                                              |                                                                                                    |
|        | RP/0/RSP0/CPU0:router(config)# interface<br>Bundle-Ether 5.1                          |                                                                                                    |
| Step 3 | service-policy         type control subscriber         policy_name           Example: | Associates a subscriber control service policy to the interface.                                                                                                    |
|        | RP/0/RSP0/CPU0:router(config-if)# service-policy<br>type control subscriber PL1       |                                                                                                    |
| Step 4 | pppoe enable bba-group bbagroup_name                                                  | Enables PPPoE on the bundle-ether interface and specifies                                                                                                    |
|        | Example:                                                                              | the PPPoE profile named bba_1 to be used on this interface.                                                                                                    |
|        | RP/0/RSP0/CPU0:router(config-if)# pppoe enable<br>bba-group bba_1                     | <b>Note</b><br>It is not recommended to remove the call flow-initiated configurations, after subscriber sessions are active.<br>Therefore, you must not delete the <b>pppoe enable</b> command from the sub-interface, while the PPPoE sessions are up. |

|        | Command or Action                            | Purpose                                                                                               |
|--------|----------------------------------------------|----------------------------------------------------------------------------------------------------|
| Step 5 | Use the <b>commit</b> or <b>end</b> command. | <b>commit</b> —Saves the configuration changes and remains within the configuration session.          |
|        |                                              | end —Prompts user to take one of these actions:                                                       |
|        |                                              | • Yes — Saves configuration changes and exits the configuration session.                              |
|        |                                              | • No —Exits the configuration session without committing the configuration changes.                   |
|        |                                              | • <b>Cancel</b> — Remains in the configuration session, without committing the configuration changes. |

## Applying the PPPoE Configurations to an Access Interface: An example

```
configure
interface Bundle-Ether100.10
service-policy type control subscriber PL1
pppoe enable bba-group bba_1
!
!
end
```

# **Provisioning PPP LAC Session**

In a PPP LAC session, the PPP session is tunneled to a remote network server by BNG, using Layer 2 Tunneling Protocol (L2TP). BNG performs the role of L2TP Access Concentrator (LAC), as it puts the subscriber session in the L2TP tunnel. The device on which the tunnel terminates is called L2TP Network Server (LNS). During a PPP LAC session, the PPPoE encapsulation terminates on BNG; however, the PPP packets travel beyond BNG to LNS through the L2TP tunnel. A typical LAC session is depicted in Figure 1.

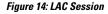

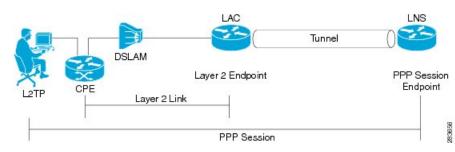

The PPP LAC session is used in the Access Network Provider (wholesale) model, where the network service provider (NSP) is a separate entity from the local access network provider (ANP). NSPs perform access authentication, manage and provide IP addresses to subscribers, and are responsible for overall service. The ANP is responsible for providing the last-mile digital connectivity to the customer, and for passing on the subscriber traffic to the NSP. In this kind of setup, the ANP owns the LAC and the NSP owns the LNS.

A PPP LAC session establishes a virtual point-to-point connection between subscriber device and a node in the service provider network. The subscriber dials into a nearby L2TP access connector (LAC). Traffic is then

securely forwarded through the tunnel to the LNS, which is present in service provider network. This overall deployment architecture is also known as Virtual Private Dial up Network (VPDN).

The process of provisioning a PPP LAC session involves:

- Defining a template with specific settings for the VPDN. See, Configuring the VPDN Template, on page 135.
- Defining the maximum number of VPDN sessions that can be established simultaneously. See, Configuring Maximum Simultaneous VPDN Sessions, on page 137.
- Activating the logging of VPDN event messages. See, Activating VPDN Logging, on page 138.
- Specifying the method to apply calling station-ID. See, Configuring Options to Apply on Calling Station ID, on page 140.
- Specifying the session-ID. See, Configuring L2TP Session-ID Commands, on page 141.
- Defining specific settings for the L2TP class. See, Configuring L2TP Class Options, on page 142.
- Preventing creation of additional VPDN sessions. See, Configuring Softshut for VPDN, on page 144.

This is a sample user-profile for L2TP LAC:

```
abc_xyz@domain.com Password="abc"
Service-Type = Outbound-User,
Tunnel-Type = L2TP,
Tunnel-Medium-Type = IP,
Cisco-avpair = "vpdn:ip-addresses=3.3.3.3",
Cisco-avpair = "vpdn:source-ip=1.1.1.1"
```

**Note** For L2TP LAC session to be up, the user-profile coming from the RADIUS server to the BNG must have **Service-Type = Outbound-User** configured for the user.

A PPP LAC session supports stateful switchover (SSO) along with non-stop routing (NSR) to reduce traffic loss during RP failover. For more information, see L2TP Access Concentrator Stateful Switchover, on page 146

# N

Note

PPPoE LAC sessions are supported on LC based VLAN interfaces from Cisco IOS XR Software Release 6.4.2 onwards.

#### **Restrictions for PPP LAC**

A maximum of 19 LNS IP address can be configured in the user-profile for L2TP LAC sessions. This
means there can be up to 19 IP addresses assigned to the Tunnel-Server-Endpoint argument for traffic
to be securely forwarded through the L2TP tunnel.

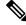

**Note** If there are more than 19 LNS IP addresses, they are rejected, which means the previous 19 addresses are not overwritten with the new addresses.

• On Cisco ASR 9000 series router acting as a SRG primary, LAC sessions are not maintained across RPFO.

Sessions are cleared during failover and session reestablishment starts when the next PPPoE discovery packet is received.

# **Configuring the VPDN Template**

Perform this task to configure the vpdn template:

# **SUMMARY STEPS**

- 1. configure
- **2**. vpdn template
- **3. l2tp-class** *class\_name*
- 4. tunnel busy timeout timeout\_value
- 5. caller-id mask-method remove match match\_substring
- 6. dsl-line-info-forwarding
- 7. **ip tos** *type\_of\_service\_value*
- 8. vpn id value
- **9. vpn vrf** *vrf\_name*
- **10.** Use the **commit** or **end** command.

# **DETAILED STEPS**

|        | Command or Action                                                     | Purpose                                            |
|--------|-----------------------------------------------------------------------|----------------------------------------------------|
| Step 1 | configure                                                             | Enters global configuration mode.                  |
|        | Example:                                                              |                                                    |
|        | RP/0/RSP0/CPU0:router# configure                                      |                                                    |
| Step 2 | vpdn template                                                         | Enters the VPDN template sub-mode.                 |
|        | Example:                                                              |                                                    |
|        | RP/0/RSP0/CPU0:router(config)# vpdn template                          |                                                    |
| Step 3 | 12tp-class class_name                                                 | Configures the l2tp class command.                 |
|        | Example:                                                              |                                                    |
|        | RP/0/RSP0/CPU0:router(config-vpdn-template)# 12tp-class<br>class_temp | 5                                                  |
| Step 4 | tunnel busy timeout timeout_value                                     | Configure 12tp tunnel busy list commands. The busy |
|        | Example:                                                              | timeout value ranges from 60-65535.                |

I

|         | Command or Action                                                                     | Purpose                                                                                                    |
|---------|---------------------------------------------------------------------------------------|----------------------------------------------------------------------------------------------------|
|         | RP/0/RSP0/CPU0:router(config-vpdn-template)# tunnel<br>busy timeout 456               |                                                                                                    |
| Step 5  | caller-id mask-method remove match match_substring<br>Example:                        | Configures options to apply on calling station id by masking the characters by the match substring specified. |
|         | RP/0/RSP0/CPU0:router(config-vpdn-template)# caller-id<br>mask-method remove match m1 |                                                                                                    |
| Step 6  | dsl-line-info-forwarding                                                              | Forwards the DSL Line Info attributes.                                                                        |
|         | Example:                                                                              |                                                                                                    |
|         | RP/0/RSP0/CEUO:router(config-vpdn-template)# dsl-line-info-forwarding                 |                                                                                                    |
| Step 7  | <b>ip tos</b> <i>type_of_service_value</i>                                            | Sets IP ToS value for tunneled traffic. The service value                                                     |
|         | Example:                                                                              | ranges from 0 to 255.                                                                                         |
|         | RP/0/RSP0/CPU0:router(config-vpdn-template)# ip<br>tos 56                             |                                                                                                    |
| Step 8  | vpn id value                                                                          | Specifies tunnel for a vpn and configures the vpn id with                                                     |
|         | Example:                                                                              | the value 3333:33. The value ranges from 0-ffffff in hexadecimal.                                             |
|         | RP/0/RSP0/CPU0:router(config-vpdn-temp)# vpn id<br>3333:33                            |                                                                                                    |
| Step 9  | <b>vpn vrf</b> <i>vrf_name</i>                                                        | Configures the vpn vrf name.                                                                                  |
|         | Example:                                                                              |                                                                                                    |
|         | RP/0/RSP0/CPU0:router(config-vpdn-template)# vpn<br>vrf vrf_1                         |                                                                                                    |
| Step 10 | Use the <b>commit</b> or <b>end</b> command.                                          | <b>commit</b> —Saves the configuration changes and remains within the configuration session.                  |
|         |                                                                                       | end —Prompts user to take one of these actions:                                                               |
|         |                                                                                       | • Yes — Saves configuration changes and exits the configuration session.                                      |
|         |                                                                                       | • No —Exits the configuration session without committing the configuration changes.                           |
|         |                                                                                       | • <b>Cancel</b> —Remains in the configuration session, without committing the configuration changes.          |

#### **Configuring the VPDN Template: An example**

```
configure
l2tp-class class hello-interval 100
vpdn
template l2tp-class class //template default will be used and display in show run
template tunnel busy timeout 567
l2tp-class class
vpdn
template default
l2tp-class class
!
end
```

# **Configuring Maximum Simultaneous VPDN Sessions**

Perform this task to configure the maximum simultaneous vpdn sessions for session limiting per tunnel:

#### SUMMARY STEPS

- 1. configure
- 2. vpdn
- **3.** session-limit number\_of\_sessions
- 4. Use the commit or end command.

#### **DETAILED STEPS**

|        | Command or Action                                        | Purpose                                                                                                    |
|--------|----------------------------------------------------------|----------------------------------------------------------------------------------------------------|
| Step 1 | configure                                                | Enters global configuration mode.                                                                                                    |
|        | Example:                                                 |                                                                                                    |
|        | RP/0/RSP0/CPU0:router# configure                         |                                                                                                    |
| Step 2 | vpdn                                                     | Enables VPDN and enters the VPDN sub-mode.                                                                                           |
|        | Example:                                                 |                                                                                                    |
|        | RP/0/RSP0/CPU0:router(config)# vpdn                      |                                                                                                    |
| Step 3 | session-limit number_of_sessions                         | Configures the maximum simultaneous VPDN sessions.                                                                                   |
|        | Example:                                                 | The range is from 1 to 131072.                                                                                                    |
|        | RP/0/RSP0/CPU0:router(config-vpdn)# session-limit<br>200 | <b>Note</b><br>If limit is configured after a number of sessions are up,<br>then those sessions remain up irrespective of the limit. |
| Step 4 | Use the <b>commit</b> or <b>end</b> command.             | <b>commit</b> —Saves the configuration changes and remains within the configuration session.                                         |

| Purpose                                                                                              |
|----------------------------------------------------------------------------------------------------|
| end —Prompts user to take one of these actions:                                                      |
| • Yes — Saves configuration changes and exits the configuration session.                             |
| • No —Exits the configuration session without committing the configuration changes.                  |
| • <b>Cancel</b> —Remains in the configuration session, without committing the configuration changes. |
|                                                                                                    |

## **Configuring Maximum Simultaneous VPDN Sessions: An example**

```
configure
vpdn
session-limit 200
!
end
```

# **Activating VPDN Logging**

Perform this task to activate logging of VPDN event information. When VPDN event logging is enabled, VPDN event messages are logged as the events occur.

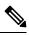

Note

Tunnel start and stop records are generated without any tunnel statistics.

# **SUMMARY STEPS**

- 1. configure
- 2. vpdn
- **3.** logging [cause | cause-normal | dead-cache | local | tunnel-drop | user ]
- 4. history failure
- 5. Use the commit or end command.

# **DETAILED STEPS**

|        | Command or Action                | Purpose                           |
|--------|----------------------------------|-----------------------------------|
| Step 1 | configure                        | Enters global configuration mode. |
|        | Example:                         |                                   |
|        | RP/0/RSP0/CPU0:router# configure |                                   |

| Command or Action                                                           | Purpose                                                                                                    |
|-----------------------------------------------------------------------------|----------------------------------------------------------------------------------------------------|
| vpdn                                                                        | Enters the VPDN sub-mode.                                                                                                    |
| Example:                                                                    |                                                                                                    |
| RP/0/RSP0/CPU0:router(config)# vpdn                                         |                                                                                                    |
| logging [cause  cause-normal   dead-cache   local<br>  tunnel-drop   user ] | Enables the logging of generic VPDN events.                                                                                                    |
| Example:                                                                    |                                                                                                    |
| RP/0/RSP0/CPU0:router(config-vpdn)# logging user                            |                                                                                                    |
| history failure                                                             | Enables logging of VPDN failure events to the history failure table.                                                                                                    |
| Example:                                                                    |                                                                                                    |
| RP/0/RSP0/CPU0:router(config-vpdn)# history failure                         |                                                                                                    |
| Use the <b>commit</b> or <b>end</b> command.                                | <b>commit</b> —Saves the configuration changes and remains within the configuration session.                                                                                                    |
|                                                                             | end —Prompts user to take one of these actions:                                                                                                    |
|                                                                             | • Yes — Saves configuration changes and exits the configuration session.                                                                                                    |
|                                                                             | • No —Exits the configuration session without committing the configuration changes.                                                                                                    |
|                                                                             | • <b>Cancel</b> —Remains in the configuration session, without committing the configuration changes.                                                                                                    |
|                                                                             | vpdn         Example:         RP/0/RSP0/CPU0:router(config) # vpdn         logging [cause   cause-normal   dead-cache   local   tunnel-drop   user ]         Example:         RP/0/RSP0/CPU0:router(config-vpdn) # logging local RP/0/RSP0/CPU0:router(config-vpdn) # logging user RP/0/RSP0/CPU0:router(config-vpdn) # logging cause RP/0/RSP0/CPU0:router(config-vpdn) # logging tunnel-drop         history failure         Example:         RP/0/RSP0/CPU0:router(config-vpdn) # history failure |

# **Activating VPDN Logging: An example**

```
configure
vpdn
history failure
logging local
logging user
logging cause-normal
logging tunnel-drop
logging dead-cache
!
end
```

# **Configuring Options to Apply on Calling Station ID**

Perform this task to configure options to apply on calling station ID. The calling station ID provides detailed information about the originator of the session, such as the phone number of the originator, the Logical Line ID (LLID) used to make the connection on the LAC, or the MAC address of the PC connecting to the network.

#### SUMMARY STEPS

- 1. configure
- 2. vpdn
- 3. caller-id mask-method remove match match\_name
- 4. Use the commit or end command.

## **DETAILED STEPS**

|        | Command or Action                                                                     | Purpose                                                                                                    |
|--------|---------------------------------------------------------------------------------------|----------------------------------------------------------------------------------------------------|
| Step 1 | configure                                                                             | Enters global configuration mode.                                                                                        |
|        | Example:                                                                              |                                                                                                    |
|        | RP/0/RSP0/CPU0:router# configure                                                      |                                                                                                    |
| Step 2 | vpdn                                                                                  | Enters the VPDN sub-mode.                                                                                                |
|        | Example:                                                                              |                                                                                                    |
|        | RP/0/RSP0/CPU0:router(config)# vpdn                                                   |                                                                                                    |
| Step 3 | caller-id mask-method remove match match_name                                         | Suppresses the calling station ID for all users. If there is a                                                           |
|        | Example:                                                                              | 'match' option, then calling station ID only for users which<br>have the 'match-string' in their username is suppressed. |
|        | RP/0/RSP0/CPU0:router(config-vpdn)# caller-id<br>mask-method remove match match_class | <b>Note</b><br>This command an also be run under the vpdn template<br>configuration mode.                                |
| Step 4 | Use the <b>commit</b> or <b>end</b> command.                                          | <b>commit</b> —Saves the configuration changes and remains within the configuration session.                             |
|        |                                                                                       | end —Prompts user to take one of these actions:                                                                          |
|        |                                                                                       | • Yes — Saves configuration changes and exits the configuration session.                                                 |
|        |                                                                                       | • No —Exits the configuration session without committing the configuration changes.                                      |
|        |                                                                                       | • <b>Cancel</b> — Remains in the configuration session, without committing the configuration changes.                    |

## **Configuring Options to Apply on Calling Station ID: An example**

```
configure
vpdn //or vpdn template
caller-id mask-method remove match match_call
!
end
```

# **Configuring L2TP Session-ID Commands**

Perform this task to configure L2TP session-id commands.

## **SUMMARY STEPS**

- 1. configure
- 2. vpdn
- 3. l2tp session-id space hierarchical
- 4. Use the commit or end command.

# **DETAILED STEPS**

|        | Command or Action                                                      | Purpose                                                                                      |
|--------|------------------------------------------------------------------------|----------------------------------------------------------------------------------------------|
| Step 1 | configure                                                              | Enters global configuration mode.                                                            |
|        | Example:                                                               |                                                                                              |
|        | RP/0/RSP0/CPU0:router# configure                                       |                                                                                              |
| Step 2 | vpdn                                                                   | Configures vpdn.                                                                             |
|        | Example:                                                               |                                                                                              |
|        | RP/0/RSP0/CPU0:router(config)# vpdn                                    |                                                                                              |
| Step 3 | 12tp session-id space hierarchical                                     | Enables the hierarchical session-ID allocation algorithm.                                    |
|        | Example:                                                               |                                                                                              |
|        | RP/0/RSP0/CPU0:router(config-vpdn)# 12tp session-ic space hierarchical | 3                                                                                            |
| Step 4 | Use the <b>commit</b> or <b>end</b> command.                           | <b>commit</b> —Saves the configuration changes and remains within the configuration session. |
|        |                                                                        | end —Prompts user to take one of these actions:                                              |
|        |                                                                        | • Yes — Saves configuration changes and exits the configuration session.                     |
|        |                                                                        | • No —Exits the configuration session without committing the configuration changes.          |

| <br>Command or Action | Purpose                                                                                               |
|-----------------------|----------------------------------------------------------------------------------------------------|
|                       | • <b>Cancel</b> — Remains in the configuration session, without committing the configuration changes. |

# **Configuring L2TP Session-ID Commands: An example**

```
configure
vpdn
12tp session-id space hierarchical
!
end
```

# **Configuring L2TP Class Options**

Perform this task to configure the various options for L2TP class.

# **SUMMARY STEPS**

| 1.  | configure                                                                                          |
|-----|----------------------------------------------------------------------------------------------------|
| 2.  | 12tp-class class_name                                                                              |
| 3.  | authentication [ disable   enable ]                                                                |
| 4.  | congestion control                                                                                 |
| 5.  | digest [check disable  hash { MD5   SHA1 }   secret { $0   7   LINE $ } ]                          |
| 6.  | hello-interval interval_duration                                                                   |
| 7.  | hostname host_name                                                                                 |
| 8.  | receive-window size                                                                                |
| 9.  | <b>retransmit initial</b> [retries   retries_number   timeout {max max_seconds   min min_seconds } |
| 10. | <pre>timeout [no-user { timeout_value   never }   setup setup_value ]</pre>                        |
| 11. | tunnel accounting accounting_method_list_name                                                      |
| 12. | Use the <b>commit</b> or <b>end</b> command.                                                       |
|     |                                                                                                    |
|     |                                                                                                    |

# DETAILED STEPS

|        | Command or Action                                | Purpose                            |
|--------|--------------------------------------------------|------------------------------------|
| Step 1 | configure                                        | Enters global configuration mode.  |
|        | Example:                                         |                                    |
|        | RP/0/RSP0/CPU0:router# configure                 |                                    |
| Step 2 | 12tp-class class_name                            | Configures the L2TP class command. |
|        | Example:                                         |                                    |
|        | RP/0/RSP0/CPU0:router(config)# l2tp-class class1 |                                    |

|        | Command or Action                                                                                                    | Purpose                                                                                                    |
|--------|----------------------------------------------------------------------------------------------------|----------------------------------------------------------------------------------------------------|
| Step 3 | authentication [ disable   enable ]<br>Example:                                                                                                    | Enables the tunnel authentication. The Enable and Disable options enables or disables the L2TP tunnel authentication. |
|        | <pre>RP/0/RSP0/CPU0:router(config-12tp-class)# authentication     disable</pre>                                                                                           |                                                                                                    |
| Step 4 | congestion control                                                                                                    | Enables L2TP congestion control.                                                                                      |
|        | Example:                                                                                                    |                                                                                                    |
|        | RP/0/RSP0/CPU0:router(config-12tp-class)# congestion control                                                                                                    |                                                                                                    |
| Step 5 | digest         [ check disable  hash { MD5   SHA1 }             secret         { 0   7   LINE } ]                                                                         | Messages the Digest configuration for L2TPv3 control connection.                                                      |
|        | Example:                                                                                                    |                                                                                                    |
|        | RP/0/RSP0/CPU0:router(config-l2tp-class)# digest                                                                                                    |                                                                                                    |
|        | <pre>check disable RP/0/RSP0/CPU0:router(config=l2tp=class) # digest</pre>                                                                                                |                                                                                                    |
|        | <pre>hash MD5 RP/0/RSP0/CPU0:router(config-l2tp-class)# digest secret 0</pre>                                                                                             |                                                                                                    |
| Step 6 | hello-interval interval_duration                                                                                                    | Sets HELLO message interval for specified amount of                                                                   |
|        | Example:                                                                                                    | seconds.                                                                                                    |
|        | RP/0/RSP0/CPU0:router(config-12tp-class)# hello-interval<br>45                                                                                                    |                                                                                                    |
| Step 7 | hostname host_name                                                                                                    | Sets the local hostname for control connection                                                                        |
|        | Example:                                                                                                    | authentication.                                                                                                    |
|        | <pre>RP/0/RSP0/CPU0:router(config-12tp-class)# hostname<br/>local_host</pre>                                                                                              |                                                                                                    |
| Step 8 | receive-window size                                                                                                    | Receives window size for the control connection. The                                                                  |
|        | Example:                                                                                                    | range is from 1 to 16384.                                                                                             |
|        | RP/0/RSP0/CPU0:router(config-12tp-class)# receive-window 56                                                                                                    | ,                                                                                                    |
| Step 9 | retransmit initial       [retries   retries_number   timeout         {max max_seconds   min min_seconds }                                                                 | Receives window size for the control connection. The range is from 1 to 16384.                                        |
|        | Example:                                                                                                    |                                                                                                    |
|        | <pre>RP/0/RSP0/CPU0:router(config-l2tp-class)# retransmit<br/>initial retries 58<br/>RP/0/RSP0/CPU0:router(config-l2tp-class)# retransmit<br/>initial timeout max 6</pre> |                                                                                                    |
|        |                                                                                                    |                                                                                                    |

| Command or Action                                                                           | Purpose                                                                                                    |
|---------------------------------------------------------------------------------------------|----------------------------------------------------------------------------------------------------|
| <pre>timeout [no-user{ timeout_value   never }   setup<br/>setup_value ]<br/>Example:</pre> | Receives window size for the control connection. The timeout value range, in seconds, is from 0 to 86400. The setup value range is from 60 to 6000.                                                                                                    |
| no-user 56                                                                                  |                                                                                                    |
| tunnel accounting accounting_method_list_name                                               | Configures the AAA accounting method list name.                                                                                                    |
| Example:                                                                                    |                                                                                                    |
| <pre>RP/0/RSP0/CPU0:router(config-l2tp-class)# tunnel<br/>accounting acc_tunn</pre>         |                                                                                                    |
| Use the <b>commit</b> or <b>end</b> command.                                                | <b>commit</b> —Saves the configuration changes and remains within the configuration session.                                                                                                    |
|                                                                                             | end —Prompts user to take one of these actions:                                                                                                    |
|                                                                                             | • Yes — Saves configuration changes and exits the configuration session.                                                                                                    |
|                                                                                             | <ul> <li>No —Exits the configuration session without<br/>committing the configuration changes.</li> </ul>                                                                                                    |
|                                                                                             | • <b>Cancel</b> —Remains in the configuration session, without committing the configuration changes.                                                                                                    |
|                                                                                             | <pre>timeout [no-user{ timeout_value   never }   setup<br/>setup_value ] Example: RP/0/RSP0/CPU0:router(config-l2tp-class)# timeout<br/>no-user 56 RP/0/RSP0/CPU0:router(config-l2tp-class)# retransmit<br/>setup 60 tunnel accounting accounting_method_list_name<br/>Example: RP/0/RSP0/CPU0:router(config-l2tp-class)# tunnel<br/>accounting acc_tunn</pre> |

#### **Configuring L2TP Class Options: An example**

```
configure
l2tp-class class1
authentication enable
congestion-control
digest check disable
hello-interval 876
hostname l2tp_host
receive-window 163
retransmit initial timeout 60
timeout no-user 864
tunnel accounting aaa_l2tp
!
end
```

# **Configuring Softshut for VPDN**

Perform this task to configure softshut for vpdn.

# **SUMMARY STEPS**

- 1. configure
- 2. vpdn
- 3. softshut
- 4. Use the commit or end command.

## **DETAILED STEPS**

# Procedure

|        | Command or Action                            | Purpose                                                                                              |
|--------|----------------------------------------------|----------------------------------------------------------------------------------------------------|
| Step 1 | configure                                    | Enters global configuration mode.                                                                    |
|        | Example:                                     |                                                                                                    |
|        | RP/0/RSP0/CPU0:router# configure             |                                                                                                    |
| Step 2 | vpdn                                         | Enters the VPDN sub-mode.                                                                            |
|        | Example:                                     |                                                                                                    |
|        | RP/0/RSP0/CPU0:router(config)# vpdn          |                                                                                                    |
| Step 3 | softshut                                     | Ensures that no new sessions are allowed.                                                            |
|        | Example:                                     |                                                                                                    |
|        | RP/0/RSP0/CPU0:router(config-vpdn)# softshut |                                                                                                    |
| Step 4 | Use the <b>commit</b> or <b>end</b> command. | <b>commit</b> —Saves the configuration changes and remains within the configuration session.         |
|        |                                              | end —Prompts user to take one of these actions:                                                      |
|        |                                              | • Yes — Saves configuration changes and exits the configuration session.                             |
|        |                                              | • No —Exits the configuration session without committing the configuration changes.                  |
|        |                                              | • <b>Cancel</b> —Remains in the configuration session, without committing the configuration changes. |

# **Configuring Softshut for VPDN: An example**

configure vpdn softshut ! end

# L2TP Access Concentrator Stateful Switchover

The L2TP Access Concentrator Stateful Switchover (LAC SSO) feature establishes one of the RPs as the active processor, designates the other RP as the standby processor, and then synchronizes critical state information between them. In specific Cisco networking devices that support dual RPs, LAC SSO takes advantage of RP redundancy to increase network availability.

LAC SSO supports non-stop routing (NSR) for VPDN and L2TP protocols in the event of a RP failover. The NSR provides the ability to guarantee reliable L2TP and VPDN synchronization between active and standby RPs. In case of RP fail-over, all VPDN and L2TP tunnels and sessions information are preserved without impacting the L2TP network peer. Also, peer networking devices do not experience routing flaps, and therefore reduce loss of service outages for customers. When VPDN and LAC SSO are enabled, all the tunnels and sessions are mirrored to the backup RP.

#### Enabling LAC SSO

Perform this task to enable LAC/VPDN SSO feature:

#### SUMMARY STEPS

- 1. configure
- 2. vpdn
- 3. redundancy
- 4. Use the commit or end command.
- 5. show vpdn redundancy
- 6. show vpdn redundancy mirroring
- 7. show l2tpv2 redundancy
- 8. show l2tpv2 redundancy mirroring

#### **DETAILED STEPS**

|        | Command or Action                              | Purpose                                    |
|--------|------------------------------------------------|--------------------------------------------|
| Step 1 | configure                                      | Enters global configuration mode.          |
|        | Example:                                       |                                            |
|        | RP/0/RSP0/CPU0:router# configure               |                                            |
| Step 2 | vpdn                                           | Enters vpdn configuration mode.            |
|        | Example:                                       |                                            |
|        | RP/0/RSP0/CPU0:router(config)# vpdn            |                                            |
| Step 3 | redundancy                                     | Enters vpdn redundancy configuration mode. |
|        | Example:                                       |                                            |
|        | RP/0/RSP0/CPU0:router(config-vpdn)# redundancy |                                            |

| Command or Action                                       | Purpose                                                                                                    |
|---------------------------------------------------------|----------------------------------------------------------------------------------------------------|
| Use the <b>commit</b> or <b>end</b> command.            | <b>commit</b> —Saves the configuration changes and remains within the configuration session.                                                                                                    |
|                                                         | end —Prompts user to take one of these actions:                                                                                                    |
|                                                         | • Yes — Saves configuration changes and exits the configuration session.                                                                                                    |
|                                                         | • No —Exits the configuration session without committing the configuration changes.                                                                                                    |
|                                                         | • <b>Cancel</b> —Remains in the configuration session, without committing the configuration changes.                                                                                                    |
| show vpdn redundancy                                    | Displays all vpdn redundancy related information.                                                                                                    |
| Example:                                                |                                                                                                    |
| RP/0/RSP0/CPU0:router# show vpdn redundancy             |                                                                                                    |
| show vpdn redundancy mirroring                          | Displays vpdn related mirroring statistics.                                                                                                    |
| Example:                                                |                                                                                                    |
| RP/0/RSP0/CPU0:router# show vpdn redundancy mirroring   |                                                                                                    |
| show l2tpv2 redundancy                                  | Displays L2TP redundancy related information.                                                                                                    |
| Example:                                                |                                                                                                    |
| RP/0/RSP0/CPU0:router# show 12tpv2 redundancy           |                                                                                                    |
| show l2tpv2 redundancy mirroring                        | Displays L2TP related mirroring statistics.                                                                                                    |
| Example:                                                |                                                                                                    |
| RP/0/RSP0/CPU0:router# show l2tpv2 redundancy mirroring |                                                                                                    |
|                                                         | Use the commit or end command.         Use the commit or end command.         show vpdn redundancy         Example:         RP/0/RSP0/CPU0:router# show vpdn redundancy         show vpdn redundancy mirroring         Example:         RP/0/RSP0/CPU0:router# show vpdn redundancy         show vpdn redundancy mirroring         Example:         RP/0/RSP0/CPU0:router# show vpdn redundancy         show l2tpv2 redundancy         Example:         RP/0/RSP0/CPU0:router# show l2tpv2 redundancy         show l2tpv2 redundancy mirroring         Example:         RP/0/RSP0/CPU0:router# show l2tpv2 redundancy         show l2tpv2 redundancy mirroring         Example:         RP/0/RSP0/CPU0:router# show l2tpv2 redundancy |

# **Enabling LAC SSO: Example**

```
configure
vpdn
redundancy
process-failures switchover
end
```

# **Enabling RPFO on Process-failures**

In the event of an application or process crash, if VPDN NSR is enabled, an RP failover is triggered and a new primary RP process restarts without traffic loss.

The VPDN NSR is disabled by default. Perform these steps to enable RPFO:

# **SUMMARY STEPS**

- 1. configure
- 2. nsr process-failures switchover
- 3. vpdn
- 4. redundancy
- 5. process-failures switchover
- 6. Use the commit or end command.

# **DETAILED STEPS**

|        | Command or Action                                                             | Purpose                                                                                      |
|--------|-------------------------------------------------------------------------------|----------------------------------------------------------------------------------------------|
| Step 1 | configure                                                                     | Enters global configuration mode.                                                            |
|        | Example:                                                                      |                                                                                              |
|        | RP/0/RSP0/CPU0:router# configure                                              |                                                                                              |
| Step 2 | nsr process-failures switchover                                               | Enables VPDN non-stop routing.                                                               |
|        | Example:                                                                      |                                                                                              |
|        | RP/0/RSP0/CPU0:router(config)# l2tp nsr<br>process-failures switchover        |                                                                                              |
| Step 3 | vpdn                                                                          | Enters vpdn configuration mode.                                                              |
|        | Example:                                                                      |                                                                                              |
|        | RP/0/RSP0/CPU0:router(config)# vpdn                                           |                                                                                              |
| Step 4 | redundancy                                                                    | Enters vpdn redundancy configuration mode.                                                   |
|        | Example:                                                                      |                                                                                              |
|        | RP/0/RSP0/CPU0:router(config-vpdn)# redundancy                                |                                                                                              |
| Step 5 | process-failures switchover                                                   | Forces a switchover in case of a process failure.                                            |
|        | Example:                                                                      |                                                                                              |
|        | RP/0/RSP0/CPU0:router(config-vpdn-redundancy)#<br>process-failures switchover |                                                                                              |
| Step 6 | Use the <b>commit</b> or <b>end</b> command.                                  | <b>commit</b> —Saves the configuration changes and remains within the configuration session. |
|        |                                                                               | end —Prompts user to take one of these actions:                                              |
|        |                                                                               | • Yes — Saves configuration changes and exits the configuration session.                     |

| Command or Action | Purpose                                                                                              |
|-------------------|----------------------------------------------------------------------------------------------------|
|                   | • No —Exits the configuration session without committing the configuration changes.                  |
|                   | • <b>Cancel</b> —Remains in the configuration session, without committing the configuration changes. |

# Local VPDN RADIUS Enhancement

From Cisco IOS XR Software Release 6.2.1 and later, BNG router supports local VPDN configuration that is capable of working with locally stored user profiles, for LAC tunneling. Prior to this, BNG supported only external VPDN configuration through RADIUS server.

## **Configure Local VPDN for LAC**

# **SUMMARY STEPS**

- 1. configure
- 2. radius-server host server-IP-address auth-port port number acct-port port number
- **3. key** *encryption key*
- 4. exit
- **5. interface** *type interface-path-id*
- 6. ip address ip-address mask
- 7. exit
- 8. vpdn
- 9. local secret password profile-dir directory path [cache-disabled port port number]
- **10.** Use the **commit** or **end** command.

## **DETAILED STEPS**

|        | Command or Action                                                                                                    | Purpose                                                                          |
|--------|----------------------------------------------------------------------------------------------------|----------------------------------------------------------------------------------|
| Step 1 | configure                                                                                                    | Enters the global configuration mode.                                            |
|        | Example:                                                                                                    |                                                                                  |
|        | RP/0/RSP0/CPU0:router# configure                                                                                                    |                                                                                  |
| Step 2 | radius-server host         server-IP-address         auth-port         port           number         acct-port         port         number | Specifies the RADIUS server IP address, authorization port, and accounting port. |
|        | Example:                                                                                                    |                                                                                  |
|        | <pre>RP/0/RSP0/CPU0:router(config)# radius-server host<br/>9.9.9.1 auth-port 1645 acct-port 1646</pre>                                     |                                                                                  |
| Step 3 | key encryption key                                                                                                    | Specifies the per-server encryption key.                                         |
|        | Example:                                                                                                    |                                                                                  |

|         | Command or Action                                                                                                    | Purpose                                                                                                    |
|---------|----------------------------------------------------------------------------------------------------|----------------------------------------------------------------------------------------------------|
|         | <pre>RP/0/RSP0/CPU0:router(config-radius-host)# key cisco</pre>                                                                                                    |                                                                                                    |
| Step 4  | <pre>exit Example: RP/0/RSP0/CPU0:router(config-radius-host)# exit</pre>                                                                                                    | Exits configuration mode for the radius host and returns to global configuration mode.                                                                                                    |
| Step 5  | <pre>interface type interface-path-id Example:     RP/0/RSP0/CPU0:router(config)# interface LoopbackS</pre>                                                                          | Enters configuration mode for loopback interface.                                                                                                    |
| Step 6  | <pre>ip address ip-address mask Example:     RP/0/RSP0/CPU0:router(config-if)# ip address     9.9.9.1 255.255.255</pre>                                                              | Sets the IP address and subnet mask for the loopback interface.                                                                                                    |
| Step 7  | <pre>exit Example: RP/0/RSP0/CPU0:router(config-if)# exit</pre>                                                                                                    | Exits configuration mode for the loopback interface and returns to global configuration mode.                                                                                                    |
| Step 8  | <pre>vpdn Example:     RP/0/RSP0/CPU0:router(config)# vpdn</pre>                                                                                                    | Enters vpdn configuration mode.                                                                                                    |
| Step 9  | <pre>local secret password profile-dir directory path [cache-disabled port port number] Example: RP/0/RSP0/CPU0:router(config-vpdn)# local secret abc profile-dir /users/test/</pre> | <ul> <li>Configures the following parameters under VPDN:</li> <li>Profile-directory: It is the local path in the router where the user-profile is saved.</li> <li>Cache-Disabled: It disables the cached configuration file.</li> <li>Port-number: It is the udp port number. The default is 1645.</li> </ul>                                                                                                    |
| Step 10 | Use the <b>commit</b> or <b>end</b> command.                                                                                                    | <ul> <li>commit - Saves the configuration changes and remains within the configuration session.</li> <li>end - Prompts user to take one of these actions: <ul> <li>Yes - Saves configuration changes and exits the configuration session.</li> <li>No - Exits the configuration session without committing the configuration changes.</li> <li>Cancel - Remains in the configuration mode, without committing the configuration changes.</li> </ul> </li> </ul> |

#### Example

Sample Domain Profile:

```
address=1.2.3.4
password=abcd
client-name=user
identification=12tp
local-interface=loopback9
ip-router-name=r1
```

The supported fields in the user profile with their respective attribute is given below :

- address: Tunnel server endpoint.
- password: Tunnel-password.
- · local-interface-Source IP address.
- · identification: Tunnel assignment ID.
- ip-router-name:VPN vrf.
- client-name: Tunnel client auth id.

#### **Restrictions for Local VPDN for LAC**

Local VPDN for LAC tunelling in BNG is subjected to these restrictions:

- Change of Authorization (CoA) is not supported.
- The maximum number of user-profile cache entries supported is 16.
- BNG processes the packets only if an Access-Request message is received from the client. Else, packets are discarded.
- · Password in CLI and user-profile are saved in clear text format.
- The loopback interface name and IP address are internally hardcoded to 127.0.0.x where x is the Loopback interface number that is defined. The loopback interface in the configuration should match the one used in user-profile.

# **PPPoE Smart Server Selection**

The PPPoE Smart Server Selection (PADO delay) feature in BNG allows the PPPoE client to control the selection of BNG for session establishment, in a multi-BNG setup. The feature provides the option for configuring a delay in sending PADO messages from BNG, in response to the PADI messages received from the PPPoE clients. This, in turn, helps in establishing a priority order and load balancing across all BNGs.

When establishing a PPPoE session in a multi-BNG setup, the clients broadcast their PADI messages to all BNGs. When the BNGs reply with a PADO message, the subscriber selects a BNG, and sends a PADR message to the BNG with which a session needs to be established. Most PPPoE clients send a PADR message to the BNG from which it received the first PADO message. By configuring the Smart Server Selection feature on BNG, a delay is added to the PADO messages sent from the BNG, based on the properties of the PADI

messages received from the PPPoE clients. This delay in receiving the PADO packets, in turn, gives the PPPoE client the flexibility of effectively selecting the appropriate BNG to which the PADR message is to be sent.

#### **Configuration options for Smart Server Selection**

- Allows configuring a specific delay for the PADO message sent from BNG.
- Allows configuring a delay for the PADO message sent from BNG, based on the Circuit-ID, Remote-ID and Service-Name contained in the incoming PADI message.
- Allows Circuit-ID and Remote-ID tag matching, with strings up to 64 characters in length.
- Allows partial matching on Circuit-ID, Remote-ID, and Service-Name contained in the incoming PADI message.

For configuring the delay for a PADO message, see Configuring PADO Delay, on page 152.

# **Configuring PADO Delay**

Perform this task to configure a delay for PPPoE Active Discovery Offer (PADO) message, or in other words, enabling Smart Server Selection feature for a PPPoE BBA-Group in BNG.

Note

If multiple delays match a particular subscriber, Circuit-ID matches are preferred to Remote-ID matches, which, in turn, are preferred to Service-Name matches.

# **SUMMARY STEPS**

| 1. | configure |
|----|-----------|
|----|-----------|

- 2. pppoe bba-group bba-group-name
- **3.** Use these commands to configure the PADO delay based on a specific delay value, Circuit-ID, Remote-ID, and Service-Name respectively:
  - pado delay delay
  - pado delay circuit-id {delay | {string | contains} string delay}
  - pado delay remote-id {delay | {string | contains} string delay}
  - pado delay service-name {string | contains} string delay
- 4. Use the commit or end command.

# **DETAILED STEPS**

|        | Command or Action                | Purpose                           |
|--------|----------------------------------|-----------------------------------|
| Step 1 | configure                        | Enters global configuration mode. |
|        | Example:                         |                                   |
|        | RP/0/RSP0/CPU0:router# configure |                                   |

|        | Command or Action                                                                                                    | Purpose                                                                                                    |
|--------|----------------------------------------------------------------------------------------------------|----------------------------------------------------------------------------------------------------|
| Step 2 | pppoe bba-group bba-group-name                                                                                                    | Enters the PPPoE BBA-Group configuration mode.                                                                                                    |
|        | Example:                                                                                                    |                                                                                                    |
|        | RP/0/RSP0/CPU0:router(config)# pppoe bba-group<br>bba_1                                                                                     |                                                                                                    |
| Step 3 | Use these commands to configure the PADO delay based<br>on a specific delay value, Circuit-ID, Remote-ID, and<br>Service-Name respectively: | Sets the PADO delay in milliseconds based on:                                                                                                    |
|        |                                                                                                    | • A specific <i>delay</i> value                                                                                                    |
|        | • pado delay delay                                                                                                    | Circuit-ID received in PADI                                                                                                    |
|        | • pado delay circuit-id {delay   {string   contains}                                                                                        | Remote-ID received in PADI                                                                                                    |
|        | <pre>string delay} • pado delay remote-id {delay   {string   contains} string delay}</pre>                                                  | Service-Name received in PADI                                                                                                    |
|        | <ul> <li>string delay}</li> <li>pado delay service-name {string   contains} string</li> </ul>                                               | The <i>delay</i> range is from 0 to 10000.                                                                                                    |
|        | delay                                                                                                    | The string option delays the PADO message, when the                                                                                                    |
|        | Example:                                                                                                    | Circuit-ID (or Remote-ID or Service-Name) received in the PADI message matches the configured <i>string</i> value.                                                           |
|        | RP/0/RSP0/CPU0:router(config-bbagroup)# pado delay 500                                                                                      | The <b>contains</b> option delays the PADO message, when the Circuit-ID (or Remote-ID or Service-Name) received in PADI message contains the configured <i>string</i> value. |
|        | RP/0/RSP0/CPU0:router(config-bbagroup)# pado delay<br>circuit-id 200                                                                        |                                                                                                    |
|        | <pre>RP/0/RSP0/CPU0:router(config-bbagroup)# pado delay<br/>remote-id string circuit4</pre>                                                 |                                                                                                    |
|        | <pre>RP/0/RSP0/CPU0:router(config-bbagroup)# pado delay<br/>service-name contains service 9950</pre>                                        |                                                                                                    |
| Step 4 | Use the <b>commit</b> or <b>end</b> command.                                                                                                | <b>commit</b> —Saves the configuration changes and remains within the configuration session.                                                                                 |
|        |                                                                                                    | end —Prompts user to take one of these actions:                                                                                                    |
|        |                                                                                                    | • Yes — Saves configuration changes and exits the configuration session.                                                                                                    |
|        |                                                                                                    | • No —Exits the configuration session without committing the configuration changes.                                                                                          |
|        |                                                                                                    | • <b>Cancel</b> —Remains in the configuration session, without committing the configuration changes.                                                                         |

## **Configuring PPPoE PADO delay : An example**

```
pppoe bba-group bba_1
pado delay 500
pado delay remote-id 100
pado delay circuit-id string circuit4 8000
pado delay service-name contains service 9950
!
end
```

# **PPPoE Session Limit, Throttle and In-flight-window**

# **PPPoE Session Limit**

The PPPoE Session Limit support limits the number of PPPoE sessions that can be created on a BNG router. As a result, it reduces excessive memory usage by the BNG router for virtual access.

This offers additional configuration flexibility on the BNG router by limiting the number of PPPoE sessions for each:

- Line card
- · Parent interface
- · Peer MAC address
- · Peer MAC address under individual access interface
- Circuit-ID
- Remote-ID
- Combination of Circuit-ID and Remote ID
- Access interface using the same Inner VLAN tag
- Access interface using the same Outer VLAN tag.
- · Access interface using the same Inner and Outer VLAN tags

The PPPoE Session Limit support also limits the number of Inter Working Function (IWF) sessions for each peer MAC address under individual access interface.

From Cisco IOS XR Software Release 6.2.1 and later, you can set a global PPPoE sessions limit in a BNG router. This limit is configured under the global BBA-Group (using **pppoe bba-group** global command) and sets the maximum session limit on the node

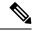

Note

- For RP subscribers, the node is the complete chassis.
- For LC subscribers, the node is the LC. For LC subscribers, each LC considers the maximum limit set by the global limit. But with multiple LC in the chassis, the session count in the chassis can be multiplied by the number of active LC.

To use a BNG-wide limit for LC based subscribers, you can use either bundles or pre authentication.

• For a single member, when you are using bundles, the sessions are maintained on the RP and the control is moved to the RP for all sessions. The bba group limit applies to all sessions regardless to the number of line cards carrying subscribers:

```
interface GigabitEthernet0/0/0/0
bundle id 100 mode on
```

In a pre authentication method, when PADI is received, an authorization request is sent to AAA. An
authorisation request determines the session count on radius for it to accept or reject the request. When
the request is accepted, a PADO is sent. When the request is rejected the PADI is discarded and ignored.

See, Configuring PPPoE Session Limit, on page 155.

#### **Configuring PPPoE Session Limit**

Perform this task to configure PPPoE session limit for a PPPoE BBA-Group or to set a global session limit in BNG.

Note

The global BBA-Group is not valid for subscriber redundancy group (SRG) in BNG, and hence the pppoe bba-group global command must not be used in BNG geo redundancy scenarios. Because global is a reserved keyword for IOS XR PPPoE call flow, you must use a different keyword for SRG.

# **SUMMARY STEPS**

- 1. configure
- **2. pppoe bba-group** {*bba-group name* | **global**}
- **3.** sessions {access-interface | circuit-id | circuit-id-and-remote-id | inner-vlan | {{mac | mac-iwf} [access-interface] }} | max | outer-vlan | remote-id | vlan } limit *limit-count* [threshold *threshold-count*]
- **4.** Use the **commit** or **end** command.

# **DETAILED STEPS**

|        | Command or Action                                                                                                    | Purpose                                                                                                    |
|--------|----------------------------------------------------------------------------------------------------|----------------------------------------------------------------------------------------------------|
| Step 1 | configure                                                                                                    | Enters global configuration mode.                                                                                                    |
|        | Example:                                                                                                    |                                                                                                    |
|        | RP/0/RSP0/CPU0:router# configure                                                                                                    |                                                                                                    |
| Step 2 | <b>pppoe bba-group</b> { <i>bba-group name</i>   <b>global</b> }                                                                                                    | Enters the specific PPPoE BBA-Group or global PPPoE                                                                                                    |
|        | Example:                                                                                                    | BBA-Group configuration mode.                                                                                                    |
|        | RP/0/RSP0/CPU0:router(config)# pppoe bba-group<br>bba_1                                                                                                    |                                                                                                    |
|        | OR                                                                                                    |                                                                                                    |
|        | RP/0/RSP0/CPU0:router(config)# pppoe bba-group<br>global                                                                                                    |                                                                                                    |
| Step 3 | sessions {access-interface   circuit-id                                                                                                    | Configures the PPPoE session limits.                                                                                                    |
|        | <pre>circuit-id-and-remote-id   inner-vlan   {{mac   mac-iwf}<br/>[access-interface] }}   max   outer-vlan   remote-id   vlan}<br/>limit limit-count [threshold threshold-count]</pre> | If the optional argument, <b>threshold</b> is configured, a log message is generated when the PPPoE session limit exceeds the <i>threshold-count</i> value. |
|        | Example:                                                                                                    | The <i>limit-count</i> value and <i>threshold-count</i> value ranges                                                                                        |
|        | RP/0/RSP0/CPU0:router(config-bbagroup)# sessions access-interface limit 1000                                                                                                    | from 1 to 65535. The default value is 65535.                                                                                                    |

|        | Command or Action                                                                                                    | Purpose                                                                                                    |
|--------|----------------------------------------------------------------------------------------------------|----------------------------------------------------------------------------------------------------|
|        | <pre>RP/0/RSP0/CPU0:router(config-bbagroup)# sessions<br/>mac access-interface limit 5000 threshold 4900<br/>RP/0/RSP0/CPU0:router(config-bbagroup)# sessions<br/>circuit-id limit 8000 threshold 7500</pre> | If <b>max</b> limit is configured under <b>pppoe bba-group global</b> mode, it sets the PPPoE session limit for the entire router. |
| Step 4 | Use the <b>commit</b> or <b>end</b> command.                                                                                                    | <b>commit</b> —Saves the configuration changes and remains within the configuration session.                                       |
|        |                                                                                                    | end —Prompts user to take one of these actions:                                                                                    |
|        |                                                                                                    | • Yes — Saves configuration changes and exits the configuration session.                                                           |
|        |                                                                                                    | • No —Exits the configuration session without committing the configuration changes.                                                |
|        |                                                                                                    | • <b>Cancel</b> —Remains in the configuration session, without committing the configuration changes.                               |

#### **Configuring PPPoE Session Limit: An example**

```
configure
pppoe bba-group bba1
sessions circuit-id limit 8000 threshold 7500
sessions access-interface limit 1000
sessions mac access-interface limit 5000 threshold 900
!
end
```

This example shows how to configure a global PPPoE session limit in BNG. As per this, a maximum of only 250 sessions can come up in the router. If 100 sessions are already created under bba1, then only the remaining number of sessions (250-100 = 150) can come up in bba2.

```
configure
pppoe bba-group global
sessions max limit 250
!
pppoe bba-group bba1
sessions max limit 100
!
pppoe bba-group bba2
sessions max limit 200
!
end
```

# **PPPoE Session Throttle**

The PPPoE Session Throttle support on BNG limits the number of PPPoE session requests coming to BNG within a specified period of time. This, in turn, ensures that the session establishment of other client requests coming to the BNG server is not impacted.

This offers configuration flexibility in the BNG router by throttling the number of session requests based on one of these:

- Peer MAC address
- · Peer MAC address under individual access interface
- Circuit-ID
- Remote-ID
- A combination of Circuit-ID and Remote ID
- Inner VLAN tag under individual access interface
- Outer VLAN tag under individual access interface
- Inner and Outer VLAN tag under individual access interface

The PPPoE session throttle support also throttles the number of Inter Working Function (IWF) session requests for each peer MAC address under an individual access interface.

See, Configuring PPPoE Session Throttle, on page 157.

## Configuring PPPoE Session Throttle

Perform this task to configure PPPoE session throttle for a PPPoE BBA-Group in BNG.

## **SUMMARY STEPS**

- 1. configure
- 2. pppoe bba-group bba-group name
- **3.** sessions {circuit-id | circuit-id-and-remote-id | inner-vlan | {mac [access-interface] } | {mac-iwf {access-interface}} | outer-vlan | remote-id | vlan} throttle *request-count request-period blocking-period*
- **4.** Use the **commit** or **end** command.

# **DETAILED STEPS**

|        | Command or Action                                                                                                    | Purpose                                                |
|--------|----------------------------------------------------------------------------------------------------|--------------------------------------------------------|
| Step 1 | configure                                                                                                    | Enters global configuration mode.                      |
|        | Example:                                                                                                    |                                                        |
|        | RP/0/RSP0/CPU0:router# configure                                                                                            |                                                        |
| Step 2 | pppoe bba-group bba-group name                                                                                              | Enters the PPPoE BBA-Group configuration mode.         |
|        | Example:                                                                                                    |                                                        |
|        | RP/0/RSP0/CPU0:router(config)# pppoe bba-group<br>bba_1                                                                     |                                                        |
| Step 3 | sessions {circuit-id   circuit-id-and-remote-id   inner-vlan                                                                |                                                        |
|        | {mac [access-interface] }   {mac-iwf {access-interface}}<br>   outer-vlan   remote-id   vlan} throttle <i>request-count</i> | The <i>request-count</i> value ranges from 1 to 65535. |
|        | request-period blocking-period                                                                                              | The <i>request-period</i> value ranges from 1 to 100.  |

| Command or Action                                                                                                    | Purpose                                                                                                    |
|----------------------------------------------------------------------------------------------------|----------------------------------------------------------------------------------------------------|
| Example:                                                                                                    | The <i>blocking-period</i> value ranges from 1 to 100.                                                                                                    |
| <pre>RP/0/RSP0/CPU0:router(config-bbagroup)# sessions<br/>circuit-id throttle 1000 50 25<br/>RP/0/RSP0/CPU0:router(config-bbagroup)# sessions<br/>mac-iwf access-interface throttle 5000 100 50</pre> |                                                                                                    |
| Use the <b>commit</b> or <b>end</b> command.                                                                                                    | <b>commit</b> —Saves the configuration changes and remains within the configuration session.                                                                                                    |
|                                                                                                    | end —Prompts user to take one of these actions:                                                                                                    |
|                                                                                                    | • Yes — Saves configuration changes and exits the configuration session.                                                                                                    |
|                                                                                                    | • No —Exits the configuration session without committing the configuration changes.                                                                                                    |
|                                                                                                    | • <b>Cancel</b> —Remains in the configuration session, without committing the configuration changes.                                                                                                |
|                                                                                                    | Example:<br>RP/0/RSP0/CPU0:router(config-bbagroup)# sessions<br>circuit-id throttle 1000 50 25<br>RP/0/RSP0/CPU0:router(config-bbagroup)# sessions<br>mac-iwf access-interface throttle 5000 100 50 |

#### **Configuring PPPoE Session Throttle: An example**

```
configure
pppoe bba-group bba1
sessions circuit-id throttle 1000 50 25
sessions mac-iwf access-interface throttle 5000 100 50
!
```

# **PPPoE In-flight-window**

PPPoE in-flight-window is an enhancement to limit the number of PPPoE sessions in BNG that are in progression towards established state. The in-flight-window option sets the PPPoE process queue to a particular limit per LC and per RP, thereby providing a better control of incoming PPPoE sessions to BNG.

To enable this feature, use **pppoe in-flight-window** command in the global configuration mode.

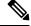

**Note** The recommended in-flight-window *size* for RP-based subscribers is 200, and that for LC-based subscribers is 50. Values higher than these are not recommended for production deployment, as it can lead to system instability.

#### **Configuration Example for PPPoE In-flight-window**

```
Router# configure
Router(config)# pppoe in-flight-window 200
Router(config)#commit
```

# Activating IPv6 Router Advertisement on a Subscriber Interface When IPv4 Starts

BNG introduces the ability to automatically trigger an IPv6 router advertisement on an IPv4 subscriber interface. This feature can be used by subscriber interfaces that are on a dual stack network and are enabled for IPv6 processing.

To configure this feature you can either use dynamic templates through CLI or configure RADIUS user profile attributes. This feature is only supported for subscriber sessions that use the IPoE protocol.

In a BNG dual stack network, an IPv4 session is initiated first followed by an IPv6 session request. After receiving the DHCP IPv6 request, the DHCP server allocates an IPv6 address.

# Creating Dynamic Template for Enabling IPv6 Router Advertisement on an IPv4 Susbscriber Interface

Perform this task to create a dynamic template to enable IPv6 router advertisements on a subscriber interface:

#### **SUMMARY STEPS**

- 1. configure
- 2. dynamic-template
- **3.** type ipsubscriber dynamic template name
- 4. ipv6 nd start-ra-on-ipv6-enable
- 5. show ipv6 nd idb interface subscriber interface detail location member location

# **DETAILED STEPS**

| Step 1 | configure                                                                        |
|--------|----------------------------------------------------------------------------------|
| Step 2 | dynamic-template                                                                 |
|        | Enters the dynamic template configuration.                                       |
|        | Example:                                                                         |
|        | RP/0/RSP0/CPU0:router(config)#dynamic-template                                   |
| Step 3 | type ipsubscriber dynamic template name                                          |
|        | Creates a dynamic template with a user-defined name for an ipsubscriber service. |
|        | Example:                                                                         |
|        | RP/0/RSP0/CPU0:router(config-dynamic-template)#type ipsubscriber ipoe_ipv6       |
| Step 4 | ipv6 nd start-ra-on-ipv6-enable                                                  |

Enables IPv6 router advertisement capability if ipv6-enable is already configured, instead of waiting for the dual stack to boot up.

#### Example:

RP/0/RSP0/CPU0:router(config-dynamic-template)#type ipsubscriber ipoe ipv6 start-ra-on-ipv6-enable

#### Step 5 show ipv6 nd idb interface subscriber interface detail location member location

#### Example:

RP/0/RSP0/CPU0:router##show ipv6 nd idb interface bundle-ether 50.11.ip3 d RA flag: 0x1, Unicast RA send: FALSE, Initial RA count: 3, RA pkts sent count: 4

Displays the RA packets sent from the subscriber interface.

# **Making DHCP Settings**

#### Note

For detailed information on the DHCP features and configurations supported on ASR9K router, refer to the *Implementing the Dynamic Host Configuration Protocol* chapter in the *IP Addresses and Services Configuration Guide for Cisco ASR 9000 Series Routers*. For a complete list of DHCP commands supported on ASR9K router, refer to the *DHCP Commands* chapter in the *IP Addresses and Services Command Reference for Cisco ASR 9000 Series Routers*.

The Dynamic Host Configuration Protocol (DHCP) is a network protocol used to configure network devices so that they can communicate on an IP network. There are three distinct elements in a DHCP network:

- DHCP client—It is the device that seeks IP configuration information, such as IP address.
- DHCP server—It allocates IP address from its address pool to the DHCP client.
- DHCP relay or DHCP proxy—It passes IP configuration information between the client and server. It is used when DHCP client and DHCP server are present on different networks.

Initially, the DHCP client (which is a CPE) does not possess an IP address. As a result, it sends a L2 broadcast request to get an IP address. Acting as the relay agent, BNG processes the request and forwards it to the DHCP server. BNG also forwards responses from the DHCP server back to the DHCP client, ensuring that the end device gets correct IP configuration information. A typical DHCP layout is depicted in this figure.

Figure 15: DHCP Network

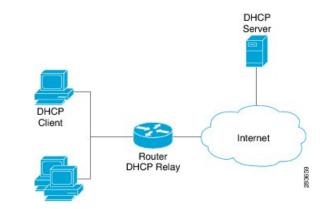

The DHCP server allocates IP addresses for only a configurable period of time known as the lease period. If a client device needs to retain the IP address for a period longer than the lease period, then the client must renew the lease before it expires. To renew the lease, the client sends a unicast request to the DHCP server. On receiving the request message, the server responds with an acknowledgment, and the client's lease is extended by the lease time specified in the acknowledgment message.

When a control policy is applied to an access interface, it becomes a subscriber access interface. Otherwise, it is a DHCP standalone interface. For the standalone interface, DHCP adds routes to RIB and populates ARP entries, based on the configuration.

For the subscriber access interface, DHCP uses the policy-plane to determine whether the IP subscriber session should be created for a client binding. This is determined based on whether a valid control policy is applied to the access-interface on which the client binding is created. If a subscriber session is created, then a route is added for the subscriber interface, but no ARP requests are sent out from that subscriber interface.

BNG can be configured to either act as DHCP proxy or DHCP server in the DHCP network.

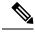

**Note** DHCP relay is not supported for BNG.

# **Enabling DHCP Proxy**

As the DHCP proxy, BNG performs all the functions of a relay and also provides some additional functions. In the proxy mode, BNG conceals DHCP server details from DHCP clients. BNG modifies the DHCP replies such that the client considers the proxy to be the server. In this state the client interacts with BNG as if it is the DHCP server.

BNG procures IP leases from the DHCP server and keeps it in its pool. When the client needs to renew its lease, it unicasts the lease renewal request directly to the BNG, assuming it to be the server. BNG renews the lease by allocating the lease from its lease pool.

This way the DHCP proxy splits the lease management process into two phases:

- Server to Proxy (Proxy Lease)
- Proxy to Client (Client lease)

The two phase lease management has these features:

- · Shorter client lease times and longer proxy lease times.
- High frequency lease management (renews) at network edge.
- Low frequency lease management (renews) at centralized server.

The benefits of DHCP proxy are:

- Reduced traffic between BNG and DHCP server.
- Quicker client response to network outages.

Configuring DHCP proxy on BNG involves these phases:

- Creating a proxy profile. The profile contains various proxy settings. These settings are applied when the profile is attached to an interface. To create a proxy profile, see Configuring DHCP IPv4 Profile Proxy Class, on page 162
  - Specifying client lease period. The client should renew the lease before the completion of this time period, otherwise the lease expires. To specify the client lease period within a proxy profile, see Configuring the Client Lease Time, on page 166.
  - Specifying remote-ID. The remote-ID is used by the proxy to identify the host that had sent the DHCP request. To define a remote-id within a proxy profile, see Configuring a Remote-ID, on page 165.
- Specifying circuit-ID for an interface. The circuit-ID is used by the proxy to identify the circuit in which the DHCP request was received. Later, DHCP proxy uses it for relaying DHCP responses back to the proper circuit. The circuit-ID is defined for an interface. To define it, see Configuring a Circuit-ID for an Interface, on page 163.
- Attaching proxy profile to an interface. See, Attaching a Proxy Profile to an Interface, on page 167

# **Configuring DHCP IPv4 Profile Proxy Class**

Perform this task to define DHCP.

# **SUMMARY STEPS**

- 1. configure
- 2. dhcp ipv4
- 3. profile profile-name proxy
- 4. class class-name
- 5. Use the commit or end command.
- 6. show dhcp ipv4 proxy profile name name

# **DETAILED STEPS**

# Procedure

|                                                                 | Command or Action                                                       | Purpose                                                                                              |
|-----------------------------------------------------------------|-------------------------------------------------------------------------|----------------------------------------------------------------------------------------------------|
| Step 1                                                          | configure                                                               | Enters global configuration mode.                                                                    |
|                                                                 | Example:                                                                |                                                                                                    |
|                                                                 | RP/0/RSP0/CPU0:router# configure                                        |                                                                                                    |
| Step 2                                                          | dhcp ipv4                                                               | Enters the IPv4 DHCP configuration mode.                                                             |
|                                                                 | Example:                                                                |                                                                                                    |
|                                                                 | RP/0/RSP0/CPU0:router(config)# dhcp ipv4                                |                                                                                                    |
| Step 3                                                          | profile profile-name proxy                                              | Enters the proxy profile configuration mode. The DHCP                                                |
|                                                                 | Example:                                                                | Proxy makes use of the class information to select a subset<br>of parameters in a given profile.     |
| RP/0/RSP0/CPU0:router(config-dhcpv4)# profile<br>profile1 proxy | or parameters in a given prome.                                         |                                                                                                    |
| Step 4                                                          | class class-name                                                        | Creates a DHCP proxy profile class and enters the proxy                                              |
|                                                                 | Example:                                                                | profile class mode.                                                                                  |
|                                                                 | <pre>RP/0/RSP0/CPU0:router(config-dhcpv4-profile)# class     blue</pre> |                                                                                                    |
| Step 5                                                          | Use the <b>commit</b> or <b>end</b> command.                            | <b>commit</b> —Saves the configuration changes and remains within the configuration session.         |
|                                                                 |                                                                         | end —Prompts user to take one of these actions:                                                      |
|                                                                 |                                                                         | • Yes — Saves configuration changes and exits the configuration session.                             |
|                                                                 |                                                                         | • No —Exits the configuration session without committing the configuration changes.                  |
|                                                                 |                                                                         | • <b>Cancel</b> —Remains in the configuration session, without committing the configuration changes. |
| Step 6                                                          | show dhcp ipv4 proxy profile name name                                  | (Optional) Displays the details proxy profile information.                                           |
|                                                                 | Example:                                                                |                                                                                                    |
|                                                                 | RP/0/RSP0/CPU0:routershow dhcp ipv4 proxy profile name profile1         |                                                                                                    |

# **Configuring a Circuit-ID for an Interface**

Perform this task to configure a circuit-id for an interface.

# **SUMMARY STEPS**

1. configure

- 2. dhcp ipv4
- **3.** interface type interface-path-id
- 4. proxy information option format-type circuit-id value
- 5. Use the commit or end command.

# **DETAILED STEPS**

#### Procedure

|        | Command or Action                                                                          | Purpose                                                                                              |
|--------|--------------------------------------------------------------------------------------------|----------------------------------------------------------------------------------------------------|
| Step 1 | configure                                                                                  | Enters global configuration mode.                                                                    |
|        | Example:                                                                                   |                                                                                                    |
|        | RP/0/RSP0/CPU0:router# configure                                                           |                                                                                                    |
| Step 2 | dhcp ipv4                                                                                  | Enters DHCP IPv4 configuration submode.                                                              |
|        | Example:                                                                                   |                                                                                                    |
|        | RP/0/RSP0/CPU0:router(config)# dhcp ipv4                                                   |                                                                                                    |
| Step 3 | interface type interface-path-id                                                           | Configures the interface and enters the interface                                                    |
|        | Example:                                                                                   | configuration mode.                                                                                  |
|        | RP/0/RSP0/CPU0:router(config-dhcpv4)# interface<br>Bundle-Ether 355                        |                                                                                                    |
| Step 4 | proxy information option format-type circuit-id value                                      | Configures the circuit-id for this interface.                                                        |
|        | Example:                                                                                   |                                                                                                    |
|        | RP/0/RSP0/CPU0:router(config-dhcpv4)# proxy<br>information option format-type circuit-id 7 |                                                                                                    |
| Step 5 | Use the <b>commit</b> or <b>end</b> command.                                               | <b>commit</b> —Saves the configuration changes and remains within the configuration session.         |
|        |                                                                                            | end —Prompts user to take one of these actions:                                                      |
|        |                                                                                            | • Yes — Saves configuration changes and exits the configuration session.                             |
|        |                                                                                            | • No —Exits the configuration session without committing the configuration changes.                  |
|        |                                                                                            | • <b>Cancel</b> —Remains in the configuration session, without committing the configuration changes. |

## Configuring a Circuit-ID for an Interface: An example

configure dhcp ipv4

```
interface Bundle-Ether100.10
proxy information option format-type circuit-id 7
!
end
```

## **Configuring a Remote-ID**

Perform this task to configure a remote-ID.

### **SUMMARY STEPS**

- 1. configure
- 2. dhcp ipv4
- 3. profile profile-name proxy
- 4. relay information option remote-id value
- 5. Use the commit or end command.

### **DETAILED STEPS**

### Procedure

|        | Command or Action                                                                                                    | Purpose                                                                                                    |  |
|--------|----------------------------------------------------------------------------------------------------|----------------------------------------------------------------------------------------------------|--|
| Step 1 | configure                                                                                                    | Enters global configuration mode.                                                                                                    |  |
|        | Example:                                                                                                    |                                                                                                    |  |
|        | RP/0/RSP0/CPU0:router# configure                                                                                                    |                                                                                                    |  |
| Step 2 | dhcp ipv4                                                                                                    | Enters the IPv4 DHCP configuration mode.                                                                                                    |  |
|        | <b>Example:</b><br>RP/0/RSP0/CPU0:router(config)# dhcp ipv4                                                                         |                                                                                                    |  |
| Step 3 | profile profile-name proxy                                                                                                    | Creates a DHCP proxy profile.                                                                                                    |  |
|        | <b>Example:</b><br>RP/0/RSP0/CPU0:router(config-dhcpv4)# profile<br>profile1 proxy                                                  |                                                                                                    |  |
| Step 4 | <pre>relay information option remote-id value Example: RP/0/RSP0/CPU0:router(config-if)# relay information option remote-id 9</pre> | Inserts relay agent information for remote id suboptions<br>such as remote-ID value.                                                                               |  |
| Step 5 | Use the <b>commit</b> or <b>end</b> command.                                                                                        | <ul> <li>commit —Saves the configuration changes and remains within the configuration session.</li> <li>end —Prompts user to take one of these actions:</li> </ul> |  |
|        |                                                                                                    | • Yes — Saves configuration changes and exits the configuration session.                                                                                           |  |

| Command or Action | Purpose                                                                                              |
|-------------------|----------------------------------------------------------------------------------------------------|
|                   | • No —Exits the configuration session without committing the configuration changes.                  |
|                   | • <b>Cancel</b> —Remains in the configuration session, without committing the configuration changes. |

#### **Configuring a Remote-ID: An example**

```
configure
dhcp ipv4
profile profile1 proxy
relay information option remote-id 9
!
end
```

## **Configuring the Client Lease Time**

Perform this task to configure the client lease time. It defines the time period after which the client lease expires.

### **SUMMARY STEPS**

- 1. configure
- 2. dhcp ipv4
- 3. profile profile-name proxy
- 4. lease proxy client-lease-time value
- 5. Use the commit or end command.

## **DETAILED STEPS**

#### Procedure

|        | Command or Action                        | Purpose                                  |  |
|--------|------------------------------------------|------------------------------------------|--|
| Step 1 | configure                                | Enters global configuration mode.        |  |
|        | Example:                                 |                                          |  |
|        | RP/0/RSP0/CPU0:router# configure         |                                          |  |
| Step 2 | dhcp ipv4                                | Enters the IPv4 DHCP configuration mode. |  |
|        | Example:                                 |                                          |  |
|        | RP/0/RSP0/CPU0:router(config)# dhcp ipv4 |                                          |  |
| Step 3 | profile profile-name proxy               | Creates a DHCP profile.                  |  |
|        | Example:                                 |                                          |  |

|        | Command or Action                                                                                                    | Purpose                                                                                                    |  |
|--------|----------------------------------------------------------------------------------------------------|----------------------------------------------------------------------------------------------------|--|
|        | RP/0/RSP0/CPU0:router(config-dhcpv4)# profile<br>profile1 proxy                                                                               |                                                                                                    |  |
| Step 4 | <pre>lease proxy client-lease-time value Example: RP/0/RSP0/CPU0:router(config-dhcpv4-proxy-profile)# lease proxy client-lease-time 600</pre> | Configures a client lease time for each profile. The minimum value of the lease proxy client time is 300 seconds.                                                                                                    |  |
| Step 5 | Use the <b>commit</b> or <b>end</b> command.                                                                                                  | <ul> <li>commit —Saves the configuration changes and remains within the configuration session.</li> <li>end —Prompts user to take one of these actions:</li> <li>Yes — Saves configuration changes and exits the configuration session.</li> <li>No —Exits the configuration session without</li> </ul> |  |
|        |                                                                                                    | <ul> <li>Cancel —Remains in the configuration session, without committing the configuration changes.</li> </ul>                                                                                                    |  |

## **Configuring the Client Lease Time: An example**

```
configure
dhcp ipv4
profile profile1 proxy
lease proxy client-lease-time 600
!
!
end
```

## Attaching a Proxy Profile to an Interface

Preform this task to attach a proxy profile to an interface. After it is attached, the various settings specified in the proxy profile take effect on the interface.

## **SUMMARY STEPS**

- 1. configure
- 2. dhcp ipv4
- 3. interface type interface-path-id proxy profile profile-name
- 4. Use the commit or end command.
- 5. show dhcp ipv4 proxy profile name name

## **DETAILED STEPS**

#### Procedure

|        | Command or Action                                                                          | Purpose                                                                                                   |  |  |
|--------|--------------------------------------------------------------------------------------------|----------------------------------------------------------------------------------------------------|--|--|
| Step 1 | configure                                                                                  | Enters global configuration mode.                                                                         |  |  |
|        | Example:                                                                                   |                                                                                                    |  |  |
|        | RP/0/RSP0/CPU0:router# configure                                                           |                                                                                                    |  |  |
| Step 2 | dhcp ipv4                                                                                  | Enters the IPv4 DHCP configuration mode.                                                                  |  |  |
|        | Example:                                                                                   |                                                                                                    |  |  |
|        | RP/0/RSP0/CPU0:router(config)# dhcp ipv4                                                   |                                                                                                    |  |  |
| Step 3 | interface type interface-path-id proxy profile<br>profile-name                             | Enters the Interface configuration mode and assigns a proxy profile to an interface.                      |  |  |
|        | Example:                                                                                   |                                                                                                    |  |  |
|        | RP/0/RSP0/CPU0:router(config-dhcpv4)# interface<br>Bundle-Ether 344 proxy profile profile1 |                                                                                                    |  |  |
| Step 4 | Use the <b>commit</b> or <b>end</b> command.                                               | <b>commit</b> —Saves the configuration changes and remains within the configuration session.              |  |  |
|        |                                                                                            | end —Prompts user to take one of these actions:                                                           |  |  |
|        |                                                                                            | • Yes — Saves configuration changes and exits the configuration session.                                  |  |  |
|        |                                                                                            | <ul> <li>No —Exits the configuration session without<br/>committing the configuration changes.</li> </ul> |  |  |
|        |                                                                                            | • <b>Cancel</b> —Remains in the configuration session, without committing the configuration changes.      |  |  |
| Step 5 | show dhcp ipv4 proxy profile name name                                                     | (Optional) Displays the details proxy profile information.                                                |  |  |
|        | Example:                                                                                   |                                                                                                    |  |  |
|        | RP/0/RSP0/CPU0:router# show dhcp ipv4 proxy profile<br>name profile1                       |                                                                                                    |  |  |

## Attaching a Proxy Profile to an Interface: An example

```
configure
dhcp ipv4
interface Bundle-Ether100.10 proxy profile profile1
proxy information option format-type circuit-id 7
!
end
```

# **DHCPv4 Server**

DHCP server accepts address assignment requests and renewals and assigns the IP addresses from predefined groups of addresses contained within Distributed Address Pools (DAPS). DHCP server can also be configured to supply additional information to the requesting client such as the IP address of the DNS server, the default router, and other configuration parameters. DHCP server can accept broadcasts from locally attached LAN segments or from DHCP requests that have been forwarded by other DHCP relay agents within the network.

The DHCP proxy performs all the functions of a relay and also provides some additional functions. The DHCP proxy conceals DHCP server details from DHCP clients. The DHCP proxy modifies the DHCP replies such that the client considers the proxy to be the server. In this state, the client interacts with the proxy as if it is the DHCP server.

The pool is configured under server-profile-mode and server-profile-class-sub-mode. The class-based pool selection is always given priority over profile pool selection.

## **Enabling DHCP Server**

BNG can be configured to act as a DHCPv4 Server. To create a DHCPv4 Server profile, see Configuring DHCPv4 Server Profile, on page 169.

For more information on DHCPv4 Server configuration, see *Implementing the Dynamic Host Configuration Protocol* chapter in the *IP Addresses and Services Configuration Guide for Cisco ASR 9000 Series Routers*.

## **Configuring DHCPv4 Server Profile**

Perform this task to configure the DHCPv4 Server.

#### SUMMARY STEPS

- 1. configure
- 2. dhcp ipv4
- 3. profile profile-name server
- 4. **bootfile** *boot-file-name*
- 5. broadcast-flag policy unicast-always
- 6. class class-name
- 7. exit
- 8. default-router address1 address2 ... address8
- **9. lease** { **infinite** | *days minutes seconds* }
- **10.** limit lease { per-circuit-id | per-interface | per-remote-id } value
- 11. netbios-name server address1 address2 ... address8
- **12.** netbios-node-type { number | b-node | h-node | m-node | p-node }
- **13.** option option-code { ascii string | hex string | ip address }
- 14. pool pool-name
- 15. requested-ip-address-check disable
- 16. commit

## **DETAILED STEPS**

#### Procedure

|        | Command or Action                                                                                                    | Purpose                                                        |  |  |
|--------|----------------------------------------------------------------------------------------------------|----------------------------------------------------------------|--|--|
| Step 1 | configure                                                                                                    |                                                                |  |  |
| Step 2 | dhcp ipv4<br>Example:                                                                                                    | Enables DHCP for IPv4 and enters DHCP IPv4 configuration mode. |  |  |
|        | <pre>RP/0/RSP0/CPU0:router(config) # dhcp ipv4 RP/0/RSP0/CPU0:router(config-dhcpv4)#</pre>                                                      |                                                                |  |  |
| Step 3 | profile profile-name server                                                                                                    | Enters the server profile configuration mode.                  |  |  |
|        | Example:                                                                                                    |                                                                |  |  |
|        | RP/0/RSP0/CPU0:router(config-dhcpv4) # profile                                                                                                  |                                                                |  |  |
|        | TEST server<br>RP/0/RSP0/CPU0:router(config-dhcpv4-server-profile)#                                                                             |                                                                |  |  |
| Step 4 | <b>bootfile</b> boot-file-name                                                                                                    | Configures the boot file.                                      |  |  |
|        | Example:                                                                                                    |                                                                |  |  |
|        | <pre>RP/0/RSP0/CPU0:router(config-dhcpv4-server-profile)# bootfile b1</pre>                                                                     |                                                                |  |  |
| Step 5 | broadcast-flag policy unicast-always                                                                                                    | Configures the broadcast-flag policy to unicast-always.        |  |  |
|        | Example:                                                                                                    |                                                                |  |  |
|        | RP/0/RSP0/CPU0:router(config-dhcpv4-server-profile)#<br>broadcast-flag policy unicast-always                                                    |                                                                |  |  |
| Step 6 | class class-name                                                                                                    | Creates and enters server profile class configuration          |  |  |
|        | Example:                                                                                                    | submode.                                                       |  |  |
|        | <pre>RP/0/RSP0/CPU0:router(config-dhcpv4-server-profile)#     class Class_A     RP/0/RSP0/CPU0:router(config-dhcpv4-server-profile-class)</pre> |                                                                |  |  |
| Step 7 | exit                                                                                                    | Exits the server profile class submode.                        |  |  |
|        | Example:                                                                                                    |                                                                |  |  |

I

|         | Command or Action                                                                                                    | Purpose                                                                            |
|---------|----------------------------------------------------------------------------------------------------|------------------------------------------------------------------------------------|
|         | RP/0/RSP0/CPU0:router(config-dhcpv4-server-profile-class)#<br>exit<br>RP/0/RSP0/CPU0:router(config-dhcpv4-server-profile)# |                                                                                    |
| Step 8  | default-router       address1       address2        address8         Example:                                              | Configures the name of the default-router or the IP address                        |
|         | RP/0/RSP0/CPU0:router(config-dhcpv4-server-profile)#<br>default-router 10.20.1.2                                           |                                                                                    |
| Step 9  | lease { infinite   days minutes seconds }         Example:                                                                 | Configures the lease for an IP address assigned from the pool.                     |
|         | RP/0/RSP0/CPU0:router(config-dhcpv4-server-profile)#<br>lease infinite                                                     |                                                                                    |
| Step 10 | limit lease { per-circuit-id<br>  per-interface   per-remote-id } value<br>Example:                                        | Configures the limit on a lease per-circuit-id, per-interface<br>or per-remote-id. |
|         | RP/0/RSP0/CPU0:router(config-dhcpv4-server-profile)#<br>limit lease per-circuit-id 23                                      |                                                                                    |
| Step 11 | netbios-name server       address1       address2        address8         Example:                                         | Configures the NetBIOS name servers.                                               |
|         | RP/0/RSP0/CPU0:router(config-dhcpv4-server-profile)#<br>netbios-name-server 10.20.3.5                                      |                                                                                    |
| Step 12 | <pre>netbios-node-type {number   b-node   h-node   m-node<br/>  p-node }<br/>Example:</pre>                                | Configures the type of NetBIOS node.                                               |
|         | RP/0/RSP0/CPU0:router(config-dhcpv4-server-profile)#<br>netbios-node-type p-node                                           |                                                                                    |
| Step 13 | <pre>option option-code { ascii string   hex string   ip address } Example:</pre>                                          | Configures the DHCP option code.                                                   |

|         | Command or Action                                                                          | Purpose                                                           |
|---------|--------------------------------------------------------------------------------------------|-------------------------------------------------------------------|
|         | RP/0/RSP0/CPU0:router(config-dhcpv4-server-profile)#<br>option 23 ip 10.20.34.56           |                                                                   |
| Step 14 | pool pool-name<br>Example:                                                                 | Configures the Distributed Address Pool Service (DAPS) pool name. |
|         | RP/0/RSP0/CPU0:router(config-dhcpv4-server-profile)#<br>pool pool1                         |                                                                   |
| Step 15 | requested-ip-address-check disable                                                         | Validates a requested IP address.                                 |
|         | Example:                                                                                   |                                                                   |
|         | RP/0/RSP0/CPU0:router(config-dhcpv4-server-profile)#<br>requested-ip-address-check disable |                                                                   |
| Step 16 | commit                                                                                     |                                                                   |

# **DHCP L3 Routed Subscriber Snooping**

From Cisco IOS XR Software Release 6.3.2 and later, the Cisco ASR 9000 BNG router supports DHCPv4 and DHCPv6 L3 routed subscriber snooping on Cisco ASR 9000 High Density 100GE Ethernet line cards. This feature introduces the support for DHCP L3 snoop mode in addition to the existing DHCPv4 and DHCPv6 proxy and server modes in BNG. This feature helps you to create DHCP-initiated routed subscriber sessions on main (that is, non-VLAN) interfaces. This feature is supported only on Cisco IOS XR 64-bit operating system.

The DHCP L3 routed subscriber snooping feature brings in the support for these functionalities as well in BNG:

- Subscriber session creation on untagged or main line card (LC) interfaces.
- MAC-gateway address combination-based authentication for IPv4 address family interface (AFI) for BNG in proxy mode.
- DHCP unique identifier (DUID)-based authentication for IPv6 AFI for BNG in proxy mode.
- Delayed authentication for BNG in proxy mode. That is, ACCESS-REQUEST message to the AAA server is based on the DHCP REQUEST message, rather than the DHCP DISCOVER message, from the client.
- Support for multiple sessions based on the same MAC address, but with different gateway addresses. The duplicate MAC feature in BNG is extended to support gateway address as the key for allowing duplicate MAC-based session. Prior to this, VLAN and access-interfaces were part of the client key.

For a set of new attributes introduced as part of DHCP L3 snooping in BNG, see RADIUS Attributes for DHCP L3 Snooping in BNG, on page 180.

## Network Topology of DHCP L3 Snooping in BNG

Figure 16: Network Topology of DHCP L3 Snooping in Cisco ASR 9000 BNG Router

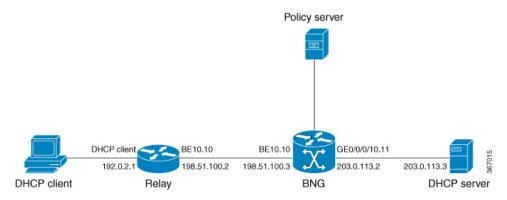

DHCP L3 snooping functionality is achieved by snooping the DHCP control packets which are not destined for the BNG router, instead destined for the DHCP server located external to the BNG router.

In this deployment model, the BNG router is placed between the relay agent and the DHCP server in the network. The relay agent sends the DHCP control packets to the DHCP server (with helper address 203.0.113.3, in this example) which is located external to the BNG. Although these packets are not destined for the BNG router, the BNG router snoops these packets, authenticates the subscriber, creates the subscriber session, applies the subscriber policy and collects accounting information for the subscriber.

## Details for DHCP L3 Snooping in BNG

The support for DHCP L3 snooping in BNG is subjected to these restrictions:

- Supported only on Cisco ASR 9000 High Density 100GE Ethernet line cards.
- IPv4 and IPv6 sessions are not simultaneously supported.
- Only LC and bundle RP subscribers are supported; pseudowire ethernet interfaces are not supported.
- Supported only on main interfaces; not on VLAN interfaces.
- Although dual-stack configuration is supported, only one AFI (IPv4 or IPv6) can be brought UP at a time for a CPE.
- Routed subscriber DHCP-initiated and routed DHCP snoop-initiated sessions cannot co-exist on BNG.
- Routed subscriber packet-triggered and routed DHCP snoop-initiated sessions cannot co-exist on BNG.
- DHCP client and DHCP L3 snoop configuration cannot co-exist on BNG.
- Delayed authentication is not supported for DHCPv6.
- DHCP L3 snooping is applicable only for default VRF.
- Subscriber redundancy group (SRG) is not supported.
- Modification of duplicate MAC configuration is not supported while sessions are present on the router. If modified, it might lead to system inconsistency.
- Allow move command configuration is not relevant along with the duplicate-mac include-giaddr configuration.

- With the duplicate-mac include-giaddr command configured, the client reboot is supported only using the **allow-client-id-change** command.
- Only one prefix-length is supported on an access-interface. Sessions do not come up if the prefix-length of IAPD is not matching the prefix-length configured on the router.
- IAPD and IANA cannot be simultaneously supported on the same access interface (even for different CPEs on the same access interface).
- Only the below listed configurations are effective under the DHCPv4 profile mode for DHCP L3 snoop deployments. Other features such as proxy lease, relay information option setting and so on are not supported.
  - authentication username
  - delayed authentication
  - giaddr policy keep

## **Call Flow of DHCP L3 Snooping in BNG**

This figure depicts the call flow of a successful subscriber authentication scenario with DHCP L3 snooping in BNG.

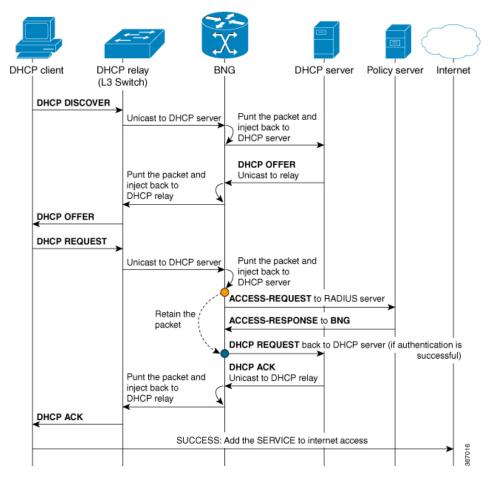

Figure 17: Call Flow of DHCP L3 Snooping in BNG

The subscriber sends the DHCP DISCOVER packet to the DHCP server. The packets reaches DHCP relay which in turn unicasts the packet to the DHCP server. The BNG router snoops this packet which is not destined for it. The BNG router punts the packet and injects it back to the DHCP server which is located external to it. The DHCP server unicasts the DHCP OFFER packet to the DHCP relay, through the BNG router. Later, the subscriber sends the DHCP REQUEST packet to the DHCP server, which in turn reaches the BNG router. It is only after receiving this DHCP REQUEST packet from the subscriber that the BNG router initiates the authentication of the subscriber with the AAA server. BNG sends an ACCESS-REQUEST message to the AAA server and the server replies back with an ACCESS-RESPONSE message if the subscriber authentication is successful. This delayed authentication ensures that subscribers sending multiple DISCOVER packets without subsequent REQUEST packets (after successful authentication and DHCP OFFER messages), do not load the AAA server. Once BNG receives the ACCESS-RESPONSE message, it sends the DHCP REQUEST packet from the client to the DHCP server. The DHCP server unicasts the DHCP ACK packet to the DHCP relay, which in turn sends it to the subscriber. This establishes a successful subscriber session in DHCP L3 snooping scenario.

## Configure DHCP L3 Snooping in BNG

Configuring DHCPv4 L3 snooping in BNG involves these tasks:

• Enable subscriber session creation based on the DHCP control packets that are not destined for the BNG router.

- While in proxy mode, retain the gateway address (*gi-address*) in the DHCP control packets received from the relay agent as it is. Usually, the *gi-address* value received at BNG while in proxy mode, is modified and a new value is set based on the router configuration.
- Delay the DHCP-AAA server interaction (for a new session request) until the DHCP REQUEST message is received from the client.
- Specify the MAC-gateway address combination as the username for authorization. This helps in authorization in the case of multiple sessions for the same MAC address, but having different *gi-address* values.
- Enable support for duplicate sessions with the same MAC address having different *gi-address* values, mainly in the case of routed sessions.

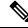

**Note** Delayed authentication is supported only for DHCPv4; not for DHCPv6.

#### **Configuration Example for DHCPv4 L3 Snooping**

```
/* Configure the interface and the service-policy */
Router#configure
Router(config) #interface TenGigE 0/2/0/3
Router(config-if)#ipv4 address 192.0.2.1 255.255.255.0
Router (config-if) #proxy-arp
Router(config-if)#service-policy type control subscriber policy-map-IPSUBV4
/* Enable subscriber creation based on snooped DHCP packets */
Router(config-if)#ipsubscriber ipv4 routed
Router(config-if-ipsub-ipv4-routed)#initiator dhcp-snoop
Router(config-if-ipsub-ipv4-routed)#commit
/* Retain gateway address */
Router(config)#dhcp ipv4
Router(config-dhcpv4) #profile example-profile proxy
Router(config-dhcpv4-proxy-profile)#giaddr policy keep
/* Configure delayed authentication */
Router(config-dhcpv4-proxy-profile)#delayed authentication
/* Use MAC-giaddr as the username for authorization */
Router (config-dhcpv4-proxy-profile) #authentication username mac giaddr
Router(config-dhcpv4-proxy-profile)#exit
/* Attach the profile to the interface */
Router(config-dhcpv4) #interface TenGigE 0/2/0/3 proxy profile example-profile
/* Enable support for duplicate session */
Router (config-dhcpv4) #duplicate-mac-allowed include-giaddr
```

#### **Running Configuration**

Router(config-dhcpv4)#commit

```
interface TenGigE 0/2/0/3
ipv4 address 192.0.2.1 255.255.255.0
proxy-arp
```

```
service-policy type control subscriber policy-map-IPSUBV6
ipsubscriber ipv4 routed
initiator dhcp-snoop
!
!
dhcp ipv4
profile example-profile proxy
giaddr policy keep
delayed authentication
authentication username mac giaddr
!
interface TenGigE 0/2/0/3 proxy profile example-profile
duplicate-mac-allowed include-giaddr
!
```

Configuring DHCPv6 L3 snooping in BNG involves the following tasks:

- Enable subscriber session creation based on the DHCP control packets that are not destined for the BNG router.
- Use DUID as the username for authorization so that the client authorization is based on the DUID value. This helps mainly for routed DHCPv6-initiated sessions in case the MAC information is not available to BNG through DHCP option 79.
- Use the **prefix-length** to determine the mask to be used for traffic classification. If **prefix-length** is configured, only the IAPD-based session and classification are supported. If **prefix-length** is not configured, the value is considered as 128, by default. In that case, the IANA-based session and classification are supported.

#### **Configuration Example for DHCPv6 L3 Snooping**

```
/* Configure the interface and the service-policy */
Router#configure
Router(config)#interface TenGigE 0/2/0/3
Router(config-if)#ipv4 address 192.0.2.1 255.255.0
Router(config-if) #proxy-arp
Router(config-if)#service-policy type control subscriber policy-map-IPSUBV6
/* Enable subscriber creation based on snooped DHCPv6 packets */
Router(config-if) #ipsubscriber ipv6 routed
Router(config-if-ipsub-ipv6-routed)#initiator dhcp-snoop prefix-len 64
Router (config-if-ipsub-ipv6-routed) #commit
/* Configure the proxy profile */
Router(config)#dhcp ipv6
Router (config-dhcpv6) #profile example-profile proxy
/* Use DUID as the username for authorization */
Router(config-dhcpv6-proxy-profile)#authentication username DUID
Router(config-dhcpv6-proxy-profile) #exit
/* Attach the profile to the interface */
Router(config-dhcpv6)#interface TenGigE 0/2/0/3 proxy profile example-profile
```

#### **Running Configuration**

```
interface TenGigE 0/2/0/3
ipv4 address 192.0.2.1 255.255.255.0
```

```
proxy-arp
service-policy type control subscriber policy-map-IPSUBV6
ipsubscriber ipv6 routed
initiator dhcp-snoop prefix-len 64
!
!
dhcp ipv6
profile example-profile proxy
authentication username DUID
!
interface TenGigE 0/2/0/3 proxy profile example-profile
!
```

#### **Verify DHCP L3 Snooping Configuration**

• Verify if the DHCP statistics from the clients (RX) and the ones sent towards the DHCP server (TX) match. If it matches, it indicates that the BNG router received the requests from the clients and forwarded them to the server.

```
Router# show dhcp ipv4 proxy statistics location 0/0/CPU0
Wed Jan 23 18:07:12.386 IST
```

| I                                    | VRF | I    | RX        | I | ТΧ        | I | DR |
|--------------------------------------|-----|------|-----------|---|-----------|---|----|
| default<br>0  <br>**nVSatellite<br>0 |     | <br> | 4000<br>0 |   | 4000<br>0 |   |    |

• Verify the detailed DHCP statistics. The below output is for 1000 successful IPv4 subscriber sessions.

Router# show dhcp vrf default ipv4 proxy statistics location 0/0/CPU0 Wed Jan 10 20:24:05.628 EDT

| TYPE            |   | RECEIVE | TRANSMIT | DROP |   | Ι |
|-----------------|---|---------|----------|------|---|---|
|                 |   | 1000    | <br>1000 | <br> |   |   |
| DISCOVER        | I |         |          |      | 0 |   |
| OFFER           |   | 1000    | 1000     |      | 0 |   |
| REQUEST         |   | 1000    | 1000     |      | 0 |   |
| DECLINE         |   | 0       | 0        |      | 0 |   |
| ACK             |   | 1000    | 1000     |      | 0 |   |
| NAK             |   | 0       | 0        |      | 0 | 1 |
| RELEASE         |   | 0       | 0        |      | 0 |   |
| INFORM          |   | 0       | 0        |      | 0 | 1 |
| LEASEQUERY      |   | 0       | 0        |      | 0 |   |
| LEASEUNASSIGNED |   | 0       | 0        |      | 0 | 1 |
| LEASEUNKNOWN    |   | 0       | 0        |      | 0 | 1 |
| LEASEACTIVE     |   | 0       | 0        |      | 0 | 1 |
| BOOTP-REQUEST   |   | 0       | 0        |      | 0 | 1 |
| BOOTP-REPLY     |   | 0       | 0        |      | 0 | 1 |

DHCP IPv4 Proxy/Server Statistics for VRF default:

• Verify RADIUS authorization information mainly on the statistics of access requests, access accepts, access rejects and so on.

Router# show radius authentication

```
Wed Jan 23 18:07:12.386 IST
Server: 203.0.113.3, port: 1812/ default
9 requests, 0 pending, 0 retransmits
9 accepts, 0 rejects, 0 challenges
0 timeouts, 0 bad responses, 0 bad authenticators
0 unknown types, 0 dropped, 27 ms latest rtt
Throttled: 0 transactions, 0 timeout, 0 failures
Estimated Throttled Access Transactions: 0
Automated TEST Stats:
0 requests, 0 timeouts, 0 response, 0 pending
```

• Verify information about the number of accounting requests and responses transacted. In this example, each sessions is configured with sessions accounting as well as service accounting. So there are two requests for each session when it is set up. From then onwards, accounting requests are sent at every interim interval.

```
Router# show subscriber manager statistics AAA accounting location 0/0/CPU0
Wed Jan 23 18:07:12.386 IST
[ AAA ACCOUNTING STATISTICS ]
Sessions Active = 0
  Started = 0
Stopped = 0
AAA Requests:

        Requests
        Errors
        Sent

        =====
        ====
        ====

        2000
        0
        2000

        0
        0
        0

        0
        0
        0

        0
        0
        0

        0
        0
        0

        0
        0
        0

        0
        0
        0

        0
        0
        -

       Requests
                                                                                    Succeeded
                                                                                                                   Failed
                                                                        ∠∪00 2000
0 0
0 0
0 0
0 0
-
                                                                                                                    _____
    Start
                                                                       2000
                                                                                                                          0
     Stop
                                                                                                                          0
                                                                                                  0
0
 Interim
                                                                                                                           0
Passthru
Update
                                                                                                                            0
                                                                                                                            _
Interim Inflight Quota = 2000
  Remaining = 2000
Low Water Mark = 2000
                                     = 2000
   Requests Accepted = 0
  Requests Denied = 0
   Quota Exhausts
Errors:
  None
```

In addition to the above commands, you can also use these commands to verify details on subscriber sessions, the reason for session disconnect, the QoS policy applied on the subscriber interface and so on:

- show subscriber session all summary
- · show ipsubscriber summary
- show subscriber manager disconnect-history
- show dhcp ipv4 proxy disconnect-history
- show subscriber database association

show policy-map

#### **Related Topics**

- DHCP L3 Routed Subscriber Snooping, on page 172
- RADIUS Attributes for DHCP L3 Snooping in BNG, on page 180

#### **Associated Commands**

- authentication username
- delayed authentication
- duplicate-mac-allowed
- giaddress policy keep
- initiator dhcp-snoop

## **RADIUS Attributes for DHCP L3 Snooping in BNG**

This section describes the changes made to the BNG interface towards the AAA server, as part of the DHCP L3 snooping feature. A new attribute-value pair (AVP) encoding format and a set of new Cisco AVPs are introduced as part of this feature.

For example, prior to introducing DHCP L3 snoop feature, vendor-ID (DHCP option 60) attribute was encoded as a Cisco AVP in the below format:

```
AVP: 1 = 35 t = Vendor-Specific(26) v =ciscoSystems(9)
VSA: 1=29 t = Cisco-AVPair(1): dhcp-vendor-class=\xExample
```

With the introduction of DHCP L3 snoop feature, the same attribute can also be encoded in the following format using a new AVP, *Cisco-DHCP-Vendor-Class*. BNG supports both old and new formats.

```
AVP: l = 17 t = Vendor-Specific(26) v =ciscoSystems(9)
VSA: l=11 t = Cisco-DHCP-Vendor-Class(48): \xExample
```

Likewise, a set of unique AVPs are introduced as part of DHCP L3 snooping feature, for the below mentioned DHCP attributes:

- remote-id and circuit-id (DHCPv4 option 82)
- vendor-id (DHCPv4 option 60, DHCPv6 option 16)
- user-class (DHCPv4 option 77, DHCPv6 option 15)
- gi-address (DHCPv4 relay agent address)
- subscriber-id (DHCPv6 relay agent subscriber-ID or DHCPv6 option 38)
- link-address (DHCPv6 relay header link-address)
- subscriber:sub-qos-policy-in
- subscriber:sub-qos-policy-out

- ipv4:inacl
- ipv4:outacl
- ipv6:inacl
- ipv6:outacl
- subscriber:sub-pbr-policy-in
- subscriber:sa
- subscriber:sd
- service-name
- parent-session-id

The new AVPs corresponding to the above DHCP options and attributes are listed below. These attributes are sent in the AAA Access-Request message or in the change-of-authorization (CoA) message in the respective direction, in both the new and the old formats.

### **Direction: BNG to AAA server**

| DHCPv4 Option Cisco AVP |                                | Туре |
|-------------------------|--------------------------------|------|
| 82                      | cisco-relay-information-option | 46   |
| 77                      | cisco-dhcp-user-class          | 47   |
| 60                      | cisco-dhcp-vendor-class        | 48   |
| -                       | cisco-dhcp-relay-giaddr        | 50   |

## **Direction: BNG to AAA server**

| DHCPv6 Option | Cisco AVP                 | Туре |  |
|---------------|---------------------------|------|--|
| 15            | cisco-dhcp-user-class     | 47   |  |
| 38            | cisco-dhcp-subscriber-id  | 65   |  |
| 60            | cisco-dhcpv6-link-address | 66   |  |

#### **Direction: AAA server to BNG**

| Attribute                     | Cisco AVP                   | Туре |
|-------------------------------|-----------------------------|------|
| service-name                  | cisco-vsa-service-name      | 51   |
| parent-session-id             | cisco-vsa-parent-session-id | 52   |
| subscriber:sub-qos-policy-in  | cisco-vsa-sub-qos-pol-in    | 55   |
| subscriber:sub-qos-policy-out | cisco-vsa-sub-qos-pol-out   | 56   |

| Attribute                    | Cisco AVP                        | Туре |
|------------------------------|----------------------------------|------|
| ipv4:inacl=ALL_DENY          | cisco-vsa-in-acl                 | 57   |
| ipv4:outacl=ALL_DENY         | cisco-vsa-out-acl                | 58   |
| subscriber:sub-pbr-policy-in | cisco-vsa-sub-pbr-policy-in      | 59   |
| subscriber:sa                | cisco-vsa-sub-activate-service   | 60   |
| ipv6:inacl                   | cisco-vsa-ipv6-in-acl            | 61   |
| ipv6:outacl                  | cisco-vsa-ipv6-out-acl           | 62   |
| subscriber:sd                | cisco-vsa-sub-deactivate-service | 63   |

For a list of Cisco VSAs, see RADIUS Vendor-Specific Attributes, on page 518.

# **Specifying DHCP Lease Limit**

The DHCP lease limit feature allows you to limit the number of DHCP bindings on an interface. A binding represents the mapping between the MAC address of the client and the IP address allocated to it. The lease limit can be specified for each Circuit-ID, or Remote-ID, or interface.

The lease limit can be configured through a DHCP proxy profile. When this profile is attached to an interface, bindings up to the configured limit on that interface are allowed. For example, if a profile with a per-circuit lease limit of 10 bindings is assigned to four interfaces, then for each unique Circuit-ID, there would be 10 bindings allowed for each interface.

If the lease limit is lowered below the current number of existing bindings, then the existing bindings are allowed to persist, but no new bindings are allowed to be created until the number of bindings drops below the new lease limit.

If the lease limit is specified from the AAA server, as part of Change of Authorization (CoA) or Access-Accept message, then the DHCP lease limit configured through the proxy profile is overridden. In this case, the most recent session limit, received from the AAA server, is taken as the current lease limit for the particular Circuit-ID. The lease limit set from the AAA server is cleared when there are no more client bindings associated with the Circuit-ID for which the lease limit is applied.

To specify the lease limit, see these procedures:

- Specifying the Lease Limit for a Circuit-ID, on page 182
- Specifying the Lease Limit for a Remote-ID, on page 184
- Specifying the Lease Limit for an Interface, on page 185

## Specifying the Lease Limit for a Circuit-ID

Perform this task to specify the lease limit for each Circuit-ID.

## SUMMARY STEPS

- 1. configure
- 2. dhcp ipv4

- 3. profile profile-name proxy
- 4. limit lease per-circuit-id value
- 5. Use the commit or end command.

## **DETAILED STEPS**

#### Procedure

|        | Command or Action                                                                                                    | Purpose                                                                                              |
|--------|----------------------------------------------------------------------------------------------------|----------------------------------------------------------------------------------------------------|
| Step 1 | configure                                                                                                    | Enters global configuration mode.                                                                    |
|        | Example:                                                                                                    |                                                                                                    |
|        | RP/0/RSP0/CPU0:router# configure                                                                                                    |                                                                                                    |
| Step 2 | dhcp ipv4                                                                                                    | Enters the IPv4 DHCP configuration mode.                                                             |
|        | <b>Example:</b><br>RP/0/RSP0/CPU0:router(config)# dhcp ipv4                                                                              |                                                                                                    |
| Step 3 | profile profile-name proxy                                                                                                    | Creates a DHCP profile.                                                                              |
|        | <b>Example:</b><br>RP/0/RSP0/CPU0:router(config-dhcpv4)# profile<br>profile1 proxy                                                       |                                                                                                    |
| Step 4 | <pre>limit lease per-circuit-id value Example: RP/0/RSP0/CPU0:router(config-dhcpv4-proxy-profile)# limit lease per-circuit-id 1000</pre> | Specifies the lease limit for a Circuit-ID that is applied to an interface.                          |
| Step 5 | Use the <b>commit</b> or <b>end</b> command.                                                                                             | <b>commit</b> —Saves the configuration changes and remains within the configuration session.         |
|        |                                                                                                    | end —Prompts user to take one of these actions:                                                      |
|        |                                                                                                    | • Yes — Saves configuration changes and exits the configuration session.                             |
|        |                                                                                                    | • No —Exits the configuration session without committing the configuration changes.                  |
|        |                                                                                                    | • <b>Cancel</b> —Remains in the configuration session, without committing the configuration changes. |

## Specifying the Lease Limit for a Circuit-ID: An example

```
configure
dhcp ipv4
profile profile1 proxy
limit lease per-circuit-id 1000
!
```

! end

## Specifying the Lease Limit for a Remote-ID

Perform this task to specify the lease limit for each Remote-ID.

### **SUMMARY STEPS**

- 1. configure
- 2. dhcp ipv4
- 3. profile profile-name proxy
- 4. limit lease per-remote-id value
- 5. Use the commit or end command.

## **DETAILED STEPS**

#### Procedure

|        | Command or Action                                                                             | Purpose                                                                                      |
|--------|-----------------------------------------------------------------------------------------------|----------------------------------------------------------------------------------------------|
| Step 1 | configure                                                                                     | Enters global configuration mode.                                                            |
|        | Example:                                                                                      |                                                                                              |
|        | RP/0/RSP0/CPU0:router# configure                                                              |                                                                                              |
| Step 2 | dhcp ipv4                                                                                     | Enters the IPv4 DHCP configuration mode.                                                     |
|        | Example:                                                                                      |                                                                                              |
|        | RP/0/RSP0/CPU0:router(config)# dhcp ipv4                                                      |                                                                                              |
| Step 3 | profile profile-name proxy                                                                    | Creates a DHCP profile.                                                                      |
|        | Example:                                                                                      |                                                                                              |
|        | RP/0/RSP0/CPU0:router(config-dhcpv4)# profile<br>profile1 proxy                               |                                                                                              |
| Step 4 | limit lease per-remote-id value                                                               | Specifies the lease limit for a Remote-ID that is applied to                                 |
|        | Example:                                                                                      | an interface.                                                                                |
|        | <pre>RP/0/RSP0/CPU0:router(config-dhcpv4-proxy-profile)# limit lease per-remote-id 1340</pre> |                                                                                              |
| Step 5 | Use the <b>commit</b> or <b>end</b> command.                                                  | <b>commit</b> —Saves the configuration changes and remains within the configuration session. |
|        |                                                                                               | end —Prompts user to take one of these actions:                                              |
|        |                                                                                               | • Yes — Saves configuration changes and exits the configuration session.                     |
|        |                                                                                               | • No —Exits the configuration session without committing the configuration changes.          |

| Command or Action | Purpose                                                                                              |
|-------------------|----------------------------------------------------------------------------------------------------|
|                   | • <b>Cancel</b> —Remains in the configuration session, without committing the configuration changes. |

#### Specifying the Lease Limit for a Remote-ID: An example

```
configure
dhcp ipv4
profile profile1 proxy
limit lease per-remote-id 1340
!
!
end
```

## Specifying the Lease Limit for an Interface

Perform this task to specify the lease limit for each interface.

## **SUMMARY STEPS**

- 1. configure
- 2. dhcp ipv4
- 3. profile profile-name proxy
- 4. limit lease per-interface value
- 5. Use the commit or end command.

## **DETAILED STEPS**

#### Procedure

|        | Command or Action                                                       | Purpose                                       |
|--------|-------------------------------------------------------------------------|-----------------------------------------------|
| Step 1 | configure                                                               | Enters global configuration mode.             |
|        | Example:                                                                |                                               |
|        | RP/0/RSP0/CPU0:router# configure                                        |                                               |
| Step 2 | dhcp ipv4                                                               | Enters the IPv4 DHCP configuration mode.      |
|        | Example:                                                                |                                               |
|        | RP/0/RSP0/CPU0:router(config)# dhcp ipv4                                |                                               |
| Step 3 | profile profile-name proxy                                              | Creates a DHCP profile.                       |
|        | Example:                                                                |                                               |
|        | <pre>RP/0/RSP0/CPU0:router(config-dhcpv4)# profile profile1 proxy</pre> |                                               |
| Step 4 | limit lease per-interface value                                         | Specifies the lease limit for each interface. |
|        | Example:                                                                |                                               |

|        | Command or Action                                                                             | Purpose                                                                                               |
|--------|-----------------------------------------------------------------------------------------------|----------------------------------------------------------------------------------------------------|
|        | <pre>RP/0/RSP0/CPU0:router(config-dhcpv4-proxy-profile)# limit lease per-interface 2400</pre> |                                                                                                    |
| Step 5 | Use the <b>commit</b> or <b>end</b> command.                                                  | <b>commit</b> —Saves the configuration changes and remains within the configuration session.          |
|        |                                                                                               | end —Prompts user to take one of these actions:                                                       |
|        |                                                                                               | • Yes — Saves configuration changes and exits the configuration session.                              |
|        |                                                                                               | • No —Exits the configuration session without committing the configuration changes.                   |
|        |                                                                                               | • <b>Cancel</b> — Remains in the configuration session, without committing the configuration changes. |

#### Specifying the Lease Limit for an Interface: An example

```
configure
dhcp ipv4
profile profile1 proxy
limit lease per-interface 2400
!
!
end
```

## Understanding DHCP Option-82

DHCP Option 82 allows the DHCP server to generate IP addresses based on the location of the client device. This option defines these sub-options:

- Agent Circuit ID Sub-option—This sub-option is inserted by DSLAM and identifies the subscriber line in the DSLAM.
- Agent Remote ID Sub-option—This sub-option is inserted by DSLAM or BNG in an l2-connected topology. It is the client MAC address, but can be overridden. With the DHCP proxy or relay, the client MAC address is lost by the time the packet gets to the DHCP server. This is a mechanism that preserves the client MAC when the packet gets to the server.
- VPN identifier sub-option—This sub-option is used by the relay agent to communicate the VPN for every DHCP request that is sent to the DHCP server, and it is also used to forward any DHCP reply that the DHCP server sends back to the relay agent.
- Subnet Selection Sub-option—This sub-option allows the separation of the subnet from the IP address and is used to communicate with the relay agent. In a DHCP processing, the gateway address specifies both the subnet on which a DHCP client resides, and the IP address that the server uses to communicate with the relay agent.
- Server Identifier Override Sub-option—This sub-option value is copied in the reply packet from the DHCP server, instead of the normal server ID address. This sub-option contains the incoming interface IP address, which is the IP address on the relay agent that is accessible from the client. Using this

information, the DHCP client sends all renew and release packets to the relay agent, which in turn adds all of the VPN sub-options and forwards the renew and release packets to the original DHCP server.

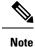

The VPN Identifier, Subnet Selection, and Server Identifier Override sub-options are used by DHCP relay/proxy for supporting MPLS VPNs.

## **Option 82 Relay Information Encapsulation**

When two relay agents are relaying messages between the DHCP client and DHCP server, the second relay agent (closer to the server), by default, replaces the first option 82 information with its own option 82. The remote ID and circuit ID information from the first relay agent is lost. In some deployment scenarios, it is necessary to maintain the initial option 82 from the first relay agent, in addition to the option 82 from the second relay agent.

The DHCP option 82 relay information encapsulation feature allows the second relay agent to encapsulate option 82 information in a received message from the first relay agent, if it is also configured to add its own option 82 information. This configuration allows the DHCP server to use option 82 information from both the relay agents.

# Configuring DHCPv4 Class of Service (CoS)

BNG supports manual reset of Class of Service (CoS) value of DHCPv4 control packets sent on subscriber interfaces. By default, the outer and inner CoS values are set to 6. This feature allows to set or modify these CoS values sent by BNG.

The inner and outer Class of Service (CoS) values can be configured for DHCPv4 control packets. For broadcast packets, both the **inner-cos** and **outer-cos** commands can be used to configure CoS values. For unicast packets, the **inner-cos** command cannot be directly used. The outer CoS value configured using the **outer-cos** command is also set as the inner CoS value. Hence to avoid seeing different inner-cos and outer-cos, same values must be configured as **inner-cos** and **outer-cos**.

To reset the CoS values, use the dhcp ipv4 [inner-cos | outer-cos] value command.

For more information about configuring the CoS values, see the BNG DHCP Commands chapter in the Cisco ASR 9000 Series Aggregation Services Router Broadband Network Gateway Command Reference.

# Send Rich DHCP Options from RADIUS to DHCP Server or Proxy

Rich DHCP options are options derived from the RADIUS and some of these options enable customisation of benefits or services available to subscribers on a per-subscriber basis.

Rich DHCP option enhances the DHCPv4 server profile whereby BNG provides subscriber-based DHCP options to the client through DHCP messages. These options are retrieved by BNG as Cisco attribute-value pairs (AVPs) from the AAA server. Cisco AVP, **dhcpv4-option**, is used to send various DHCPv4 option types from the AAA server to the DHCP server.

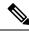

**Note** Rich DHCP options are supported only on DHCP server profile and DHCP proxy profile.

Each AVP carries a generic DHCPv4 option. If DHCP server profile is configured on BNG, the per-subscriber-based DHCP options get preference over the generic DHCP options.

Apart from sending Rich DHCPv4 options, from Release 6.4.1, BNG routers acting as DHCP servers are enabled to send Rich DHCPv6 options as well through RADIUS VSA. Cisco AVP, **dhcpv6-option**, is used to send various DHCPv6 option types from the AAA server to the DHCP server.

The following figure illustrates that when multiple clients send DHCP requests to the DHCP server, unique and subscriber-based Rich DHCP Options are sent from the AAA server to the DHCP server.

Figure 18: Flow of Rich Options From AAA Server to DHCP Server

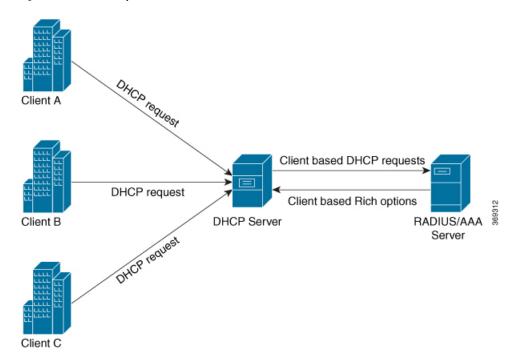

Apart from the DHCP server profile, from Release 6.6.2, Rich DHCP options enhances the DHCPv4 and DHCPv6 proxy profiles as well whereby the BNG router acts as the DHCP proxy. DHCP proxy downloads RADIUS configured Rich options from the AAA server and appends them in the packets while forwarding them to the DHCP server.

The following figure illustrates that when multiple clients send DHCP requests to the DHCP proxy, unique and subscriber-based Rich DHCP Options are sent from the AAA server to the DHCP proxy. DHCP proxy sends the options to the DHCP server.

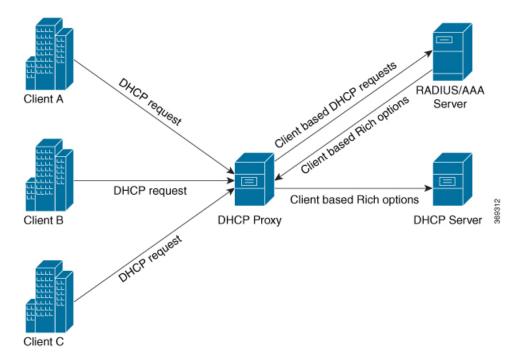

Figure 19: Flow of Rich Options From AAA Server to DHCP Proxy

RADIUS sends the following DHCPv4 and DHCPv6 options to the DHCP Server and these options can influence DHCP server while allocating IP addresses to clients:

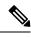

Note The numbers mentioned in parenthesis represent Option IDs.

- DHCPv4 options
- • Relay Agent Information (82)
  - Client Id (61)
  - Address Request (50)
- DHCPv6 options
  - Subscriber-ID (38)
  - Interface-ID (18)

#### **Restrictions for Supporting Rich DHCPv6 Option on RADIUS VSA for DHCPv6 Servers**

Supporting Rich DHCP option on RADIUS through AVPs for DHCPv6 servers is subjected to these restrictions:

- A maximum of only eight DHCPv6 options can be configured for each user profile.
- A maximum of only 120 hexadecimal bytes and 240 ASCII characters (approximately) can be sent from the AAA server to the BNG router.

• Flexibility of encoding the data in ASCII or hexadecimal format is available if the characters are printable. However, if you have to encode a non-printable character, the only option is to encode it as hexadecimal. This encoding in turn limits the available data length (considering that 2 bytes are required to encode one character).

## **Use Cases for Rich DHCP Option on RADIUS VSA**

This table lists some of the use cases and expected behavior of rich DHCP option on RADIUS VSA.

| Use Case Description                                                                                                    | Expected Behavior                                                                                                    |
|----------------------------------------------------------------------------------------------------|----------------------------------------------------------------------------------------------------|
| Create a basic BNG IPoE session without including<br>Cisco AVP (DHCP options) in Access-Accept<br>message while authorizing the subscriber. | BNG creates the IPoE session successfully and<br>verifies that it includes DHCP options which are<br>configured under the DHCP server profile.                                                                                                    |
| Create a basic BNG IPoE session by processing Cisco<br>AVP (DHCP options) in Access-Accept message<br>while authorizing the subscriber.     | BNG creates the IPoE session successfully by parsing<br>the Cisco-AVP values and by fetching the DHCP<br>options from each Cisco-AVP. BNG also includes the<br>successfully parsed or identified DHCP option values<br>in the DHCP Offer or DHCP Ack messages toward<br>the end-user. |
| Renew BNG IPoE session by processing DHCP<br>Request message.                                                                               | BNG successfully renews the IPoE session by<br>including the DHCP options (previously received<br>from the AAA server) along with appropriate lease<br>time, in the DHCP Ack message.                                                                                                 |
| Generate an information request for BNG IPoE session by processing the DHCP Inform message.                                                 | BNG replies with Ack message for the IPoE session,<br>by including previously received DHCP options from<br>the AAA server.                                                                                                    |
| A packet sent by a client already has a RADIUS option.                                                                                      | DHCP proxy server replaces it with the downloaded RADIUS option before forwarding the packet to the DHCP server.                                                                                                    |

This table lists some of the error conditional use cases and the expected behavior.

| Use Case Description                                                                                               | Expected Behavior                                                                                                    |
|----------------------------------------------------------------------------------------------------|----------------------------------------------------------------------------------------------------|
| An invalid Cisco-AVP present in the Access-Accept message while authorizing the subscriber                         | BNG drops the session and the session does not come up.                                                                                                |
| An invalid DHCP option present in Cisco-AVP of the received Access-Accept message while authorizing the subscriber | BNG drops the session and the session does not come up.                                                                                                |
| Access-Accept message with maximum number of<br>Cisco-AVPs for DHCP options                                        | BNG sets maximum supported Cisco-AVP attributes<br>for carrying DHCP options and ignores the attributes<br>exceeding this limit.                       |
| Fragmented Access-Accept message                                                                                   | BNG handles fragmented Access-Accept messages,<br>waits for re-assembling the packet and processes the<br>reassembled packet as per the functionality. |

| Use Case Description                                                                                                    | Expected Behavior |
|----------------------------------------------------------------------------------------------------|-------------------|
| (Access-Accept message is fragmented at source or<br>intermediate router because of MTU issues. This is<br>because of more number of of Cisco-AVPs.) |                   |

Note

Through the **aaa dhcp-option force-insert** command you can send DHCP options while replying to the DHCP client, regardless of the request from the DHCP host.

## **Configure Rich DHCP Option on RADIUS VSA**

To enable rich DHCP option on RADIUS VSA, use **aaa dhcp-option force-insert** command in dhcpv4 or dhcpv6 server profile configuration mode. When it is configured, BNG mandatorily inserts the DHCP option while replying to the DHCP client, regardless of whether DHCP host requested it in the DHCP-request packet or not.

#### **Configuration Example: DHCPv4 Server**

```
Router#configure
Router(config)#dhcp ipv4
Router(config-dhcpv4)#profile DHCPV4_EXAMPLE_PROFILE server
Router(config-dhcpv4-server-profile)#aaa dhcp-option force-insert
```

#### **Configuration Example: DHCPv6 Server**

```
Router#configure
Router(config)#dhcp ipv6
Router(config-dhcpv6)#profile DHCPV6_EXAMPLE_PROFILE server
Router(config-dhcpv6-server-profile)#aaa dhcp-option force-insert
```

## **RADIUS Interface to Support Rich DHCP Option on RADIUS VSA**

The existing vendor-specific attribute (VSA) of type 26 is used to process Cisco AVPs with DHCP options.

The usage format of the **dhcpv4-option** AVP is:

```
Cisco-avpair = "dhcpv4-option = DHCP-option-type, DHCP-option-length, DHCP-option-data-format, DHCP-option-data"
```

The usage format of the **dhcpv6-option** AVP is:

```
Cisco-avpair = "dhcpv6-option = DHCP-option-type, DHCP-option-length, DHCP-option-data-format, DHCP-option-data"
```

where,

- DHCP-option-type is the type of DHCP option, in decimal.
- DHCP-option-length is the length of DHCP option, in decimal.

- *DHCP-option-data-format* is the format in which DHCP option is encoded, in decimal. The format is 1 for IP address, 2 for ASCII and 3 for hexadecimal.
- DHCP-option-data is the DHCP option as specified by the data format.

For example,

```
Cisco-avpair = "dhcpv4-option=1, 4, 3, ffffff00"
Cisco-avpair = "dhcpv6-option=64,16,2,example.com"
```

If you want to include sub-options, then the full sub-option encoding (including type, length, format and data of sub-option) must be done in the AVP DHCP option data. Options having sub-option must be configured only in hexadecimal format.

#### Verification

You can use **show subscriber session** command to get details of the BNG subscriber session:

```
Router#show subscriber session all detail internal
Mon Feb 15 23:00:59.833 IST
                        GigabitEthernet0/1/0/0.100.ip1
Interface:
Circuit TD:
                        Unknown
Remote ID:
                        Unknown
_____
_____
1: service-type len= 4 value= Outbound
                 len= 4 value= 806(326)
2: ipv4-mtu
3: dhcpv4-option len= 12 value= 1,4,3,ffffff00
4: dhcpv4-option len= 20 value= 3,8,3,0a0a0a0a
                  len= 20 value= 3,8,3,0a0a0a0a0b0b0b0e
5: dhcpv4-option len= 13 value= 44,4,3,0c0c0c0c
6: dhcpv4-option len= 29 value= 4,12,3,010203040a0a0a0b0b0b0e
_____
_____
```

#### **Related Topics**

Send Rich DHCP Options from RADIUS to DHCP Server or Proxy, on page 187

#### **Associated Commands**

aaa dhcp-option force-insert

# **DHCP Option 60 Filtering**

DHCP option 60 filtering in BNG provides support to either block or allow subscribers based on the DHCPv4 option 60 (Vendor-Id or Class-Id) field. This feature provides administrator the flexibility to drop illegal clients (with Vendor-Id in the blocked list) at an early stage of DHCP session handling.

A list of allowed or blocked clients is created using specific configuration in DHCP. Every incoming DHCP packet is filtered based on the prevailing configuration. The feature kicks in only for DISCOVER packets that have option 60 field available. The DISCOVER packet from a blocked client is not treated as a first-sign-of-life (FSOL).

To enable DHCP option 60 filtering, use **match option 60** command in dhcpv4 profile (server or proxy or base/dynamic profile) configuration mode. We can specify either an **allow** or **drop** action. In the case of dynamic mode, the preference is given to the base profile filter list over proxy or server mode filter list, if available.

You can also configure a global filter in case any Vendor-Id specific option 60 filter is not configured. This default action is applied only for the packets where a Vendor-Id option 60 field is available, but without a matching option 60 filter.

## **Configure DHCP Option 60 Filtering**

#### **Configuration Example**

For server and proxy profile:

```
RP/0/RSP0/CPU0:router#configure
RP/0/RSP0/CPU0:router(config)#dhcp ipv4
RP/0/RSP0/CPU0:router(config-dhcpv4)#profile DHCPV4_SAMPLE_PROFILE server
RP/0/RSP0/CPU0:router(config-dhcpv4-server-profile)#match option 60 hex FFFF action allow
```

For base or dynamic profile:

```
RP/0/RSP0/CPU0:router(config-dhcpv4)#profile DHCPV4_SAMPLE_BASE_PROFILE base
RP/0/RSP0/CPU0:router(config-dhcpv4-base-profile)#match option 60 FFFF action allow
```

To define a default behavior for any profile:

```
RP/0/RSP0/CPU0:router(config-dhcpv4)#profile DHCPV4_SAMPLE_PROFILE server
RP/0/RSP0/CPU0:router(config-dhcpv4-server-profile)#match option 60 default action allow
```

## **Use Cases of DHCP Option 60 Filtering**

This table lists some of the use cases and expected behavior of DHCP Option 60 filtering.

| Use Case Description                                                                                          | Expected Behavior                                                                                                    |
|----------------------------------------------------------------------------------------------------|----------------------------------------------------------------------------------------------------|
| Configure blocked list of Vendor-Id values in server<br>or proxy profile and bring up BNG IPoE session.       | BNG allows all DISCOVER packets by default except<br>the ones that are explicitly configured to be dropped.<br>Session comes up for all, except for blocked list of |
| match option 60 hex <hex-string> action drop match option 60 default action allow</hex-string>                | clients.                                                                                                    |
| Configure allowed list of Vendor-Id values in server<br>or proxy profile and bring up BNG IPoE session.       | BNG drops all DISCOVER packets by default except<br>the ones that are explicitly configured to be allowed.<br>Session comes up for allowed list of clients.         |
| <pre>match option 60 hex <hex-string> action allow<br/>match option 60 default action drop</hex-string></pre> | ,                                                                                                    |
| Configure blocked list of Vendor-Id values in base or dynamic profile and bring up BNG IPoE session.          | BNG allows all DISCOVER packets by default except<br>the ones that are explicitly configured to be dropped.<br>Session comes up for all, except for blocked list of |
| <pre>match option 60 hex <hex-string> action drop match option 60 default action allow</hex-string></pre>     | clients.                                                                                                    |

| Use Case Description                                                                                 | Expected Behavior                                                                                                    |
|----------------------------------------------------------------------------------------------------|----------------------------------------------------------------------------------------------------|
| Configure allowed list of Vendor-Id values in base or dynamic profile and bring up BNG IPoE session. | BNG drops all DISCOVER packets by default except<br>the ones that are explicitly configured to be allowed.<br>Session comes up for allowed list of clients. |
| match option 60 hex <hex-string> action allow match option 60 default action drop</hex-string>       | ,                                                                                                    |
| Block all DISCOVER packets by default.                                                               | BNG drops all DISCOVER packets provided Option 60 field is available. If not, the DISCOVER packets                                                          |
| match option 60 default action drop                                                                  | are always allowed.                                                                                                    |
| Allow all DISCOVER packets by default.                                                               | BNG allows all DISCOVER packets. The same behavior is observed when this feature is not                                                                     |
| match option 60 default action allow                                                                 | configured.                                                                                                    |

#### Verification

Use this command to see the DHCP option 60 drop count.

RP/0/RSP0/CPU0:router#show dhcp ipv4 server/proxy statistics raw include-zeroes all | inc packet\_option\_60\_drop

Use this command to see the table of received, transmitted and dropped packets mapped with the DHCP option 60 drop count.

RP/0/RSP0/CPU0:router#show dhcp vrf default ipv4 server/proxy statistics

# Send DHCP Options to RADIUS

DHCP options are sent as Cisco attribute-value pairs (AV pairs) to the RADIS. There is an option to send all or specific incoming DHCPv4 and DHCPv6 option values in the DHCP client messages to the AAA server. This additional control facilitates advanced authorization options of the client. One of the examples of advanced authorization options available is that a particular IP address requested by a client can be allocated to that client against a random IP address allocation, if that particular IP address is not already allocated to some other client.

In the following figure, the DHCP request from client asks for a particular IP address to be allocated and therefore a particular DHCP option is configured to be sent to the RADIUS or AAA server, for example Option 1 enables allocation of a particular IP address to the client.

#### Figure 20: Flow of DHCP Options from DHCP Server or DHCP Proxy to the AAA Server

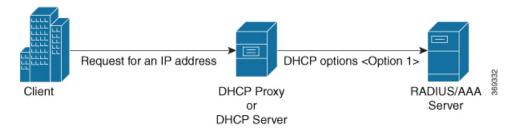

To send DHCPv4 and DHCPv6 options to the AAA server, **cisco-dhcpv4-option-to-aaa** and **cisco-dhcpv6-option-to-aaa** AV pairs are used by the BNG router.

The AVP format is:

```
"AVP: l=17 t = Vendor-Specific(26) v =ciscoSystems(9)
VSA: l=11 t = cisco-dhcpv4-option-to-aaa(90):
DHCP-option-type,DHCP-option-length,DHCP-option-data"
```

#### where,

- DHCP-option-type is the type of the DHCP option, in decimal.
- DHCP-option-length is the length of the DHCP option, in decimal.
- DHCP-option-data is the opaque data that is received from the client.

An AVP example is,

```
VSA: l=11 t = cisco-dhcpv4-option-to-aaa(90): 50,4,a1a2a3a4
```

To select the DHCPv4 or DHCPv6 options to be sent to the AAA server, use the **dhcp-to-aaa option list** or **dhcpv6-to-aaa option list** command in the DHCPv4 or DHCPv6 server profile configuration mode. The selected DHCP options are send by the **cisco-dhcpv4-option-to-aaa** and **cisco-dhcpv6-option-to-aaa** AVPs through the AAA messages.

#### DHCP Option to RADIUS VSA Mapping

The new Cisco AVPs, **cisco-dhcpv4-option-to-aaa** and **cisco-dhcpv6-option-to-aaa**, sends the DHCPv4 and DHCPv6 options as opaque values in the Access-Request message. For each DHCPv4 or DHCPv6 option that is configured, a separate instance of this AV pair is added to the AAA record.

It is not required to use the **cisco-dhcpv4-option-to-aaa** or **cisco-dhcpv6-option-to-aaa** AVP for the following DHCPv4 or DHCPv6 options, because they are already sent to the AAA server as part of the AAA messages.

- Client-ID
- Remote-ID
- Circuit-ID
- Vendor-ID
- User-class

These options continue to be encoded the way it was prior to the introduction of **cisco-dhcpv4-option-to-aaa** or or **cisco-dhcpv6-option-to-aaa** AVP. However, these options are sent to the AAA server in both the new and old formats if **dhcp-to-aaa list all** or **dhcpv6-to-aaa list all** command is configured on BNG.

## **Configure Generic DHCP Option to RADIUS VSA Mapping**

The command, **dhcp-to-aaa option list**, controls the subscriber DHCP options to be sent to the AAA server. It is available in DHCP profile mode to control the DHCP option list for each profile.

Note The command, dhcp-to-aaa option list, is currently available only in DHCPv4 server and proxy profile modes.

Configuring generic DHCP option to RADIUS VSA mapping in BNG involves these steps:

#### **Configuration Example**

```
Router#configure
Router(config)#dhcp ipv4
Router(config-dhcpv4)#profile server-profile server
Router(config-dhcpv4-server-profile)#dhcp-to-aaa option list 90 50
Router(config-dhcpv4-server-profile)#commit
```

#### **Running Configuration**

```
dhcp ipv4
profile server-profile server
dhcp-to-aaa option list 90 50
!
!
```

#### **Related Topics**

Send DHCP Options to RADIUS, on page 194

#### Associated Commands

dhcp-to-aaa option list

## **DHCP RADIUS Proxy**

BNG supports DHCP IPv4 RADIUS proxy for RADIUS-based authorization of DHCP leases. This is a RADIUS-based address assignment mechanism in which a DHCP server authorizes remote clients and allocates IP addresses, based on replies from a RADIUS server. For DHCP RADIUS proxy to work, you must configure the DHCPv4 server profile on the BNG interface.

These are the steps involved in the address assignment mechanism:

- The DHCP server sends DHCP client information to the RADIUS server.
- The RADIUS server returns all required information, primarily IPV4 address and subnet mask, to the DHCP server, in the form of RADIUS attributes.
- The DHCP server translates the RADIUS attributes into DHCP options and sends this information back in a DHCP OFFER message to the DHCP client.
- The DHCP binding is synchronized after the RADIUS server authorizes the client session.

If DHCPv4 IETF attributes: **Framed-IP-Address** and **Framed-IP-Netmask** are received from the RADIUS server, then they are preferred and used instead of allocating the IP address from the local pool.

#### **Example:**

```
Framed-IP-Address = 10.10.10.81,
Framed-IP-Netmask = 255.255.255.0,
```

If Cisco attribute: **VRF-ID** is received from the RADIUS server and configured on BNG, then it is used and preferred over local configuration.

#### **Example:**

```
Cisco-avpair = "vrf-id=RED"
```

If Cisco attributes: **ipv6:addrv6** and **delegated-prefix** are received from the RADIUS server, then they are preferred and used instead of allocating the IP address from the local pool.

#### **Example:**

```
Cisco-avpair = "ipv6:addrv6=2000:4:4::1",
Cisco-avpair = "delegated-prefix=3405:100:1015:2::/64"
```

Apart from these attributes, if the RADIUS server sends the **dhcp-class** attribute to the DHCP server, then that attribute value is used to decide other configuration parameters in the reply that is to be sent to the DHCP client. For example, if the DHCPv4 server profile has both Class A and Class B in it, and if RADIUS server sends a reply to the DHCP server with the class name as 'B', then instead of Class A, Class B is used to send the options back to the DHCP client.

Additional RADIUS server attributes are allowed, but not mandatory. The DHCP server ignores additional attributes that it does not recognize. If a RADIUS server user profile contains a required attribute that is empty, the DHCP server does not generate the DHCP options.

# **Subscriber Session-Restart**

BNG supports IPoE subscriber session-restart, where the DHCP binding for a subscriber session is retained even after the session is deleted. The DHCP client still holds the initial IP address issued by BNG. Later, when the client sends data packets or a DHCP renew request, the session is re-created in BNG. This behavior applies to DHCPv4 sessions on RP or LC.

At the time of session deletion, the DHCP binding moves from the BOUND to the DISCONNECT state. The subscriber label is reset to 0x0 when the binding moves to the DISCONNECT state. Later, when the session is re-created, the binding state then moves back from the DISCONNECT to the BOUND. This re-created session has a new subscriber label and a new subscriber interface.

The binding stays in the DISCONNECT state, only till the lease time. If a data packet or renew request does not come before the lease time expires, then the session is cleared.

Session-restart behavior is applicable to session deletions triggered by idle timeout, or by an account-logoff procedure, where the trigger for deletion is any action other than the DHCP release from the client.

Session-restart is not applicable to session deletions done by the execution of the **clear subscriber session all** command. The DHCP bindings are removed in such cases.

For session deletion triggered by the DHCP client, both the session and the DHCP binding are deleted.

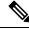

Note For session-restart to work, you must configure dual initiators (initiator dhcp and initiator unclassified-source) under the access-interface.

# **Allow-move for Simple IP Sessions**

Allow-move feature supports roaming of simple IP subscribers associated with an access-interface in BNG. If a new first sign of life (FSOL) for an existing IPoE subscriber comes on a different access-interface or on a different VLAN (in the case of ambiguous VLAN) in BNG, then this new FSOL is processed and a new subscriber session is created. The old session is deleted after creating the new session. Allow-move is supported for L2 subscriber sessions and IPv4 sessions only.

To enable allow-move, you must configure **allow-move** for that particular access-interface.

Only simple roaming is supported; mobile roaming is not supported. Compared to wire-line BNG, a number of additional FSOL events such as DHCP discover, DHCP renew request and IPv4 data packets are supported in the case of roaming subscribers.

| FSOL          | Expected behavior (for DHCP session initiator)                                                                                                    | Expected behavior ( for Packet session initiator)                                                         |  |
|---------------|----------------------------------------------------------------------------------------------------|----------------------------------------------------------------------------------------------------|--|
| DHCP DISCOVER | Old session is deleted. Subsequent<br>DHCP discover message creates a<br>new session on the new<br>access-interface. IP address<br>retention is not guaranteed for the<br>new session. |                                                                                                    |  |
| DHCP RENEW    | NACK is sent for the DHCP renew<br>request. Subsequent DHCP<br>discover message creates a new<br>session.                                                                              | NACK is sent for the DHCP renew<br>request. Subsequent DHCP<br>discover message creates a new<br>session. |  |

This table summarizes the BNG system behavior when a simple IP subscriber roams and re-connects:

## V

Note

- When a DHCP discover comes on a new access-interface or on the same access-interface, it is assumed that the client is requesting for a new address or that client is rebooted. IP address retention is not guaranteed in this scenario.
  - If the access-interface is configured only with DHCP initiator, then only DHCP discover message brings up the new session. This is because NACK is sent for the DHCP renew request on a new interface.

## **Restrictions for Simple IP Allow-move**

The allow-move feature for simple IP subscribers are subjected to these restrictions:

- Not supported for IPv6 Sessions
- Not supported for routed subscribers
- · Walk-by lite sessions are not supported as part of simple IP roaming
- Not supported for PPPoE sessions
- ARP DNAv4 is not supported as a trigger for simple IP roaming
- · Movement of sessions between nodes is not supported

• Not supported with subscriber redundancy group (SRG)

# **DHCP Duplicate MAC Session**

Duplicate MAC Session is an enhancement in DHCP where BNG supports IPoE subscribers with the same MAC address, but with different VLANs or interfaces.

To enable DHCP duplicate MAC session feature, use the **duplicate-mac-allowed** command in the DHCP IPv4 configuration mode.

This feature is not supported with subscriber redundancy group (SRG).

## DHCP Duplicate MAC Session With Exclude VLAN Option

From Cisco IOS XR Software Release 6.1.2 onwards, DHCP duplicate MAC session feature is enhanced with an option to exclude inner and outer VLANs from the client key. Only MAC and interface are used to form the client key. The **exclude-vlan** option is added to the **duplicate-mac-allowed** command to exclude the VLANs.

#### **Use Case of DHCP Duplicate MAC Session**

| Expected Behavior                                                                                                    |  |
|----------------------------------------------------------------------------------------------------|--|
| The movement of a session terminates the previous<br>session and bring up the new one. So the initial two<br>sessions (the ones before the movement) go down and<br>the new sessions come up. Although seamless<br>movement is not guaranteed, after the movement, the<br>subscriber need not wait for the lease expiry of the<br>session before movement. |  |
|                                                                                                    |  |

#### Behavior of duplicate-mac-allowed and allow-move Commands Configuration

The duplicate-mac-allowed command allows to determine the key selection for clients. This key selection for client determines how the **allow-move** configuration takes effect. The key includes MAC, interface and VLANs. The VLANs are excluded from the key if **exclude-vlan** option is configured.

The actions corresponding to the BOOTREQUEST packets for **duplicate-mac-allowed** and **allow-move** commands combinations are listed in the table below.

| Interface or VLAN Change<br>for Subscriber Movement |                           | Behavior When<br>allow-move Command is<br>Not Configured | Behavior When<br>allow-move Command is<br>Configured                                     |
|-----------------------------------------------------|---------------------------|----------------------------------------------------------|------------------------------------------------------------------------------------------|
| Interface change<br>or                              | No                        | Drops BOOTREQUEST                                        | DISCOVER: Deletes<br>session (sends release for<br>proxy mode)                           |
| Same interface, but<br>VLAN change                  |                           |                                                          | REQUEST: NAK (sends<br>release for proxy mode<br>with new parameters,<br>Deletes session |
|                                                     |                           |                                                          | DECLINE: Deletes session                                                                 |
|                                                     |                           |                                                          | RELEASE: Deletes session                                                                 |
|                                                     |                           |                                                          | INFORM: DROP                                                                             |
| Interface change                                    | Yes (without              | Treats BOOTREQUEST as new session                        | No effect.                                                                               |
| or                                                  | exclude-option)           |                                                          | Treats BOOTREQUEST as new session                                                        |
| Same interface, but VLAN change                     |                           |                                                          |                                                                                          |
| Interface change                                    | Yes (with exclude-option) | Treats BOOTREQUEST as new session                        | No effect.                                                                               |
|                                                     |                           |                                                          | Treats BOOTREQUEST as new session                                                        |
| Same interface, but<br>VLAN change                  | Yes (with exclude-option) | Drops BOOTREQUEST                                        | DISCOVER: Deletes<br>session (sends release for<br>proxy mode)                           |
|                                                     |                           |                                                          | REQUEST: NAK (sends<br>release for proxy mode<br>with new parameters,<br>Deletes session |
|                                                     |                           |                                                          | DECLINE: Deletes session                                                                 |
|                                                     |                           |                                                          | RELEASE: Deletes session                                                                 |
|                                                     |                           |                                                          | INFORM: DROP                                                                             |

# **Configure DHCP Duplicate MAC Session**

## **Configuration Example**

```
RP/0/RSP0/CPU0:router#configure
RP/0/RSP0/CPU0:router(config)#dhcp ipv4
```

RP/0/RSP0/CPU0:router(config-dhcpv4)#interface bundle-Ether 1.1 proxy profile p1 RP/0/RSP0/CPU0:router(config-dhcpv4)#duplicate-mac-allowed exclude-vlan

#### **Running Configuration**

```
dhcp ipv4
profile p1 proxy
helper-address vrf default 1.1.1.1 giaddr 0.0.0.0
!
interface Bundle-Ether1.1 proxy profile PROXY
duplicate-mac-allowed exclude-vlan
```

### Verification

|                              | ncp ipv4 proxy binding detail |
|------------------------------|-------------------------------|
| Wed Feb 24 14:32:14.476 IST  |                               |
| MAC Address:                 | XXXX.YYY0.000Z                |
| VRF:                         | default                       |
| Server VRF:                  | default                       |
| IP Address:                  | 198.51.100.101                |
| Giaddr from client:          | 0.0.0.0                       |
| Giaddr to server:            | 192.0.2.1                     |
| Server IP Address to client: |                               |
| Server IP Address:           | 203.0.113.1                   |
| ReceivedCircuit ID:          | -                             |
| InsertedCircuit ID:          | -                             |
| ReceivedRemote ID:           | -                             |
| InsertedRemote ID:           | -                             |
| ReceivedVSISO:               | -                             |
| InsertedVSISO:               | -                             |
| Auth. on received relay info | FALSE                         |
| ParamRequestOption:          | -                             |
| SavedOptions:                | -                             |
| Profile:                     | TEST                          |
| State:                       | BOUND                         |
| Lease:                       | 1000 secs (00:16:40)          |
| Lease remaining:             | 991 secs (00:16:31)           |
| Client ID:                   | 0xXX-0xXX-0xYY-0xY0-0x00-0x0Z |
| Access Interface:            | Bundle-Ether1.1               |
| Access VRF:                  | default                       |
| VLAN Id:                     | 102                           |
| Subscriber Label:            | 0x42                          |
| Subscriber Interface:        | Bundle-Ether1.1.ip3           |
| Srg State:                   | NONE                          |
| Event History:               |                               |
| Session Start:               | Feb 24 14:32:01.925           |
| PACKET DISCOVER              | : 0.001s                      |
| DPM SUCCESS                  | : 0.094s                      |
| PACKET OFFER                 | : 1.020s                      |
| PACKET REQUEST               | : 2.058s                      |
| PACKET ACK                   | : 3.059s                      |
| LEASE DPM SUCCESS            | : 3.544s                      |
| MAC Address:                 | XXXX.YYY0.000Z                |
| VRF:                         | default                       |
| Server VRF:                  | default                       |
| IP Address:                  | 198.51.100.102                |
| Giaddr from client:          | 0.0.0.0                       |
| Giaddr to server:            | 192.0.2.1                     |
| Server IP Address to client: |                               |
| Server IP Address:           | 203.0.113.1                   |
| SCIVEI II AUUIESS.           | 203.0.113.1                   |

| ReceivedCircuit ID:          |                               |
|------------------------------|-------------------------------|
| InsertedCircuit ID:          | -                             |
| ReceivedRemote ID:           | -                             |
|                              | -                             |
| InsertedRemote ID:           | -                             |
| ReceivedVSISO:               | -                             |
| InsertedVSISO:               | -                             |
| Auth. on received relay info | FALSE                         |
| ParamRequestOption:          | -                             |
| SavedOptions:                | -                             |
| Profile:                     | TEST                          |
| State:                       | BOUND                         |
| Lease:                       | 1000 secs (00:16:40)          |
| Lease remaining:             | 991 secs (00:16:31)           |
| Client ID:                   | 0xXX-0xXX-0xYY-0xY0-0x00-0x0Z |
| Access Interface:            | Bundle-Ether1.2               |
| Access VRF:                  | default                       |
| VLAN Id:                     | 101                           |
| Subscriber Label:            | 0x42                          |
| Subscriber Interface:        | Bundle-Ether1.2.ip1           |
| Srg State:                   | NONE                          |
| Event History:               |                               |
| Session Start:               | Feb 24 14:32:00.925           |
| PACKET DISCOVER              | : 0.001s                      |
| DPM SUCCESS                  | : 0.094s                      |
| PACKET OFFER                 | : 1.020s                      |
| PACKET REQUEST               | : 2.058s                      |
| PACKET ACK                   | : 3.059s                      |
| LEASE DPM SUCCESS            | : 3.544s                      |
|                              |                               |

RP/0/RSP0/CPU0:router# show subscriber session all detail internal Wed Feb 24 14:39:20.084 IST Interface: Bundle-Ether1.1.ip3 Circuit ID: Unknown Remote ID: Unknown Type: IP: DHCP-trigger Up, Wed Feb 24 14:32:05 2016 IPv4 State: 198.51.100.101, VRF: default IPv4 Address: IPv4 Up helpers: 0x00000040 {IPSUB} 0x00000040 {IPSUB} IPv4 Up requestors: XXXX.YYY0.000Z Mac Address: Account-Session Id: 0000003 Nas-Port: Unknown User name: unknown Formatted User name: unknown Client User name: unknown Outer VLAN ID: 102 Subscriber Label: 0x0000042 Created: Wed Feb 24 14:32:01 2016 State: Activated Authentication: unauthenticated unauthorized Authorization: Ifhandle: 0x00000f80 Session History ID: 1 Access-interface: Bundle-Ether1.1 SRG Flags: 0x00000000 Policy Executed: event Session-Start match-first [at Wed Feb 24 14:32:01 2016] class type control subscriber CLASS\_SUB\_PROT\_DHCP do-all [Succeeded] 1 activate dynamic-template DYN\_TEMPL\_IPSUB [cerr: Success][aaa: Success] Session Accounting: disabled Last COA request received: unavailable

User Profile received from AAA: None Services Name : DYN TEMPL IPSUB Service-ID : 0x4000007 : Template Tvpe Status : Applied \_\_\_\_\_ [Event History] Feb 24 14:32:01.856 IPv4 Start Feb 24 14:32:05.312 SUBDB produce done Feb 24 14:32:05.440 IPv4 Up Interface: Bundle-Ether1.2.ip1 Circuit ID: Unknown Remote ID: Unknown Type: IP: DHCP-trigger Up, Wed Feb 24 14:32:05 2016 IPv4 State: IPv4 Address: 198.51.100.102, VRF: default IPv4 Up helpers: 0x00000040 {IPSUB} 0x00000040 {IPSUB} IPv4 Up requestors: Mac Address: XXXX.YYY0.000Z 0000003 Account-Session Id: Unknown Nas-Port: User name: unknown Formatted User name: unknown Client User name: unknown Outer VLAN ID: 101 0x00000042 Subscriber Label: Created: Wed Feb 24 14:32:01 2016 Activated State: Authentication: unauthenticated Authorization: unauthorized Ifhandle: 0x00000f80 1 Session History ID: Bundle-Ether1.1 Access-interface: SRG Flags: 0x00000000 Policy Executed: event Session-Start match-first [at Wed Feb 24 14:32:01 2016] class type control subscriber CLASS SUB PROT DHCP do-all [Succeeded] 1 activate dynamic-template DYN TEMPL IPSUB [cerr: Success] [aaa: Success] Session Accounting: disabled Last COA request received: unavailable User Profile received from AAA: None Services: : DYN TEMPL IPSUB Name Service-ID : 0x4000007 : Template Туре Status : Applied \_\_\_\_\_ [Event Historv] Feb 24 14:32:01.856 IPv4 Start Feb 24 14:32:05.312 SUBDB produce done Feb 24 14:32:05.440 IPv4 Up

## DHCP Lease From AAA Server

From Cisco IOS XR Software Release 6.4.1 and later, BNG supports the assignment of the subscriber DHCP lease values using the RADIUS profile. The Cisco attribute-value pairs (AVPs), **dhcpv4-ip-lease** and

**dhcpv6-ip-lease**, are used to specify the client IP address and lease values for DHCPv4 and DHCPv6 respectively.

#### **RADIUS Attribute for Setting DHCP IPv4 Lease from the AAA Server**

The existing RADIUS vendor-specific attribute (VSA) 26 is used to process the Cisco AVP with DHCP Options.

The format of the dhcpv4-ip-lease AVP is:

```
Cisco-avpair = "dhcpv4-ip-lease=ip-address, T, T1, T2"
```

where,

- ip-address is the IPv4 address, in the dotted-decimal notation.
- *T* is the lease time, in seconds.
- T1 is the renewal time, in seconds.
- T2 is the rebind time, in seconds.

For example,

```
Cisco-avpair = "dhcpv4-ip-lease=192.0.2.1,360,180,72",
```

For details on DHCPv6 lease from the AAA server, see DHCP IPv6 Lease from the AAA Server, on page 243.

## **AAA Authorization on DHCP RENEW or REBIND**

From Cisco IOS XR Software Release 6.4.1 and later, you can set new session attributes for the subscriber session even at the time of session lease renewal. The BNG router triggers an authorization process with the AAA server both at the time of starting the subscriber session as well as at the time of lease renewal. The main purpose of the BNG-AAA server interaction during the lease renewal is to control the IP address allocation and to change the lease time of the session. The AAA server can modify the lease values during the renewal. With this feature, the AAA server can have more control on the DHCP timers of each session, thereby controlling the burst of renewals from each DHCP client. This feature is supported only for DHCPv4; not for DHCPv6. As part of this feature, a new Cisco attribute-value pair (AVP), **dhcpv4-ip-lease**, is introduced in BNG to specify the client IPv4 address and lease values.

With this feature enabled, the BNG router triggers an Access-Request message to the AAA server, when it receives the DHCP RENEW or REBIND message from the DHCP client. Prior to this, the message was triggered only when the DHCP client sends the DHCP DISCOVER message to the BNG router. The AVP, **dhcpv4-ip-lease**, helps in modifying the lease during session renewal.

To enable this feature, use the **subscriber featurette dhcp-renew-auth** command in Global Configuration mode. Also, configure the new event, **authenticate-dhcp-renew**, under policy-map configuration mode, to specify the action to be taken on session renewal.

For more details on AAA authorization, see the *Configuring Authentication, Authorization, and Accounting Functions* chapter.

## Enable AAA Authorization on DHCP RENEW or REBIND

Perform these main tasks to enable AAA Authorization on DHCP RENEW or REBIND in BNG:

- Configure respective policy-maps and class-profiles.
- Define the action to be taken on session renewal.
- Configure the subscriber feature to set new attributes for the subscriber session during session lease renewal.

#### **Configuration Example**

```
/* Configure the respective policy-map and class profiles */
Router#configure
Router(config)#policy-map type control subscriber dhcpv4_policy
Router(config-pmap)#event session-start match-first
Router(config-pmap-e)#class type control subscriber dhcpv4_class do-all
Router(config-pmap-c)#1 authorize aaa list default format username password example
Router(config-pmap-c)#exit
Router(config-pmap-e)#exit
/* Configure the respective event that defines the action to be taken on session renewal
*/
Router(config-pmap)#event authenticate-dhcp-renew match-all
Router(config-pmap-c)#1 authorize aaa list default format username password example
Router(config-pmap)#event authenticate-dhcp-renew match-all
Router(config-pmap-c)#1 authorize aaa list default format username password example
Router(config-pmap)#event authenticate-dhcp-renew match-all
Router(config-pmap-c)#1 authorize aaa list default format username password example
Router(config-pmap-c)#1 authorize aaa list default format username password example
Router(config-pmap-c)#1 authorize aaa list default format username password example
Router(config-pmap-c)#1 authorize aaa list default format username password example
Router(config-pmap-c)#1 authorize aaa list default format username password example
Router(config-pmap-c)#1 authorize aaa list default format username password example
Router(config-pmap-c)#1 authorize aaa list default format username password example
Router(config-pmap-c)#0 to set new attributes during set renewal */
```

```
Router(config)#subscriber featurette dhcp-renew-author
Router(config)subscriber featurette dhcp-renew-author
Router(config-subscriber)#commit
```

#### **Running Configuration**

```
policy-map type control subscriber dhcpv4_policy
event session-start match-first
class type control subscriber dhcpv4_class do-all
2 authorize aaa list default format username password example
!
event authorize-dhcp-renew match-all
class type control subscriber dhcpv4_class do-until-failure
1 authorize aaa list default format username password cisco
!
end-policy-map
!
subscriber featurette dhcp-renew-author
!
```

#### **Related Topics**

AAA Authorization on DHCP RENEW or REBIND, on page 204

#### **Associated Commands**

• event

subscriber featurette dhcp-renew-author

# **IPoE Class-based DHCPv4 Mode Selection**

IPoE Class-based DHCPv4 mode selection is a functionality where BNG provides IPv4 prefix allocation mechanism for IPoE subscribers, based on their IPoE Class information. BNG does this by selecting the corresponding DHCPv4 profile to perform DHCPv4 server or proxy functionality. This feature helps service providers to change the IPv4 address allocation mechanism only for a specific class of users, rather than allocating IPv4 address for their whole user base through the DHCPv4 server.

BNG receives the IPoE Class information as part of Access-Accept message sent from the AAA server while authorizing the subscriber or as part of Vendor Class Option (DHCPv4 Option 16) sent from the client. It is based on this IPoE Class information that the BNG selects the corresponding DHCPv4 profile to perform DHCPv4 Server or Proxy functionality for IPv4 prefix allocation to the end user. The IPoE Class information provided by AAA server is given preference over the one provided by IPoE negotiation.

The **base** profile option in DHCPv4 configuration mode, and IPoE Class **match** sub-options under the **base** profile are introduced in order to enable this IPoE Class-based DHCPv4 mode selection feature.

#### **Running Configuration**

```
/* Creating base profile */
dhcp ipv4
profile BASE_PROFILE base
match mode-class SERVER_CLASS profile SERVER_PROFILE server
match-default profile DEFAULT_SERVER server
dhcp-to-aaa option list 12 55 60 61 124
!
/* Attaching base profile to the interfaces */
interface bundle-ether1.10 base profile BASE_PROFILE
interface pw-ether25000.10 base profile BASE_PROFILE
!
```

# DHCPv6 Overview

The Dynamic Host Configuration Protocol for IPv6 (DHCPv6) enables DHCP servers to pass configuration parameters, such as IPv6 network addresses, to IPv6 nodes. It enables automatic allocation of reusable network addresses to the requesting clients, using the stateful address-configuration. Along with address and prefix allocation, DHCPv6 also offers additional configuration flexibility by assigning other configuration parameters such as DNS address, DNS domain name, AFTR address to IPv6 nodes in a network.

The basic DHCPv6 client-server concept is similar to using DHCP for IPv4 (DHCPv4). If a client wishes to receive configuration parameters, it sends out a request on the attached local network to detect the available DHCPv6 servers. Although DHCPv6 assigns IPv6 addresses or prefixes, name servers, and other configuration information very similar to that of DHCP for IPv4, these are certain key differences between DHCPv4 and DHCPv6. For example, unlike DHCPv4, address allocation in DHCPv6 is handled using a message option,

DHCPv6 clients can request multiple addresses and prefixes in a single request, and DHCPv6 can request different lease times for the addresses and prefixes. These significant advantages of DHCPv6 make it a preferred protocol for address assignment.

IPv6 hosts use Stateless Address Auto-Configuration (SLAAC), a model in which the hosts generate their own addresses using a combination of local and router-advertised information.

The DHCPv6 has been standardized by the IETF through RFC 3315. This DHCPv6 protocol is a stateful counterpart to IPv6 Stateless Address Auto-Configuration (RFC 4862), and can be used separately, or concurrently with SLAAC, to obtain configuration parameters.

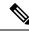

**Note** Prior to configuring DHCPv6, IPv6 must be enabled on the interface on which DHCPv6 is servicing and enable Neighbor Discovery (ND).

For more information about Neighbor Discovery (ND), refer to the "Implementing Network Stack IPv4 and IPv6" section in the *Cisco IOS XR IP Addresses and Services Configuration Guide*.

### Restrictions

- DHCPv6 Proxy supports to a maximum of eight external DHCPv6 servers per proxy profile.
- Bulk lease query is not supported.
- DHCPv6 server is supported only with BNG configuration.

## DHCPv6 Server and DHCPv6 Proxy

The DHCPv6 server always uses stateful address assignment. On receiving a valid request, the DHCPv6 server assigns IPv6 address or prefix and other configuration attributes such as domain name, domain name server (DNS) address to requesting clients.

A DHCPv6 Relay or Proxy forwards a DHCPv6 message from a client to a server. A DHCPv6 Relay can use either stateless or stateful address assignment. The DHCPv6 Stateless Relay agent acts as an intermediary to deliver DHCPv6 messages between clients and servers. The Relay does not store or keep track of information such as client addresses or the lease time. The DHCPv6 Relay is also known as a Stateless Relay. On the other hand, the DHCPv6 Stateful Relay agent, also known as DHCP proxy, not only forwards a DHCPv6 message from a client to the server, but also keeps track of the client's addresses and lease time. Hence, DHCPv6 Proxy is also known as Stateful Relay. DHCPv6 supports a standalone proxy.

DHCPv6 Proxy enables inserting remote-ID and interface-ID options. The DHCPv6 Proxy uses the interface-ID in addition to remote-ID to choose the interface on which to send the response towards client.

DHCPv6 can be enabled on different configuration modes. For more information about configuring DHCPv6 on different configuring modes, see Enabling DHCPv6 for Different Configuration Modes, on page 208. For more information about setting the DHCPv6 parameters, see Setting Up DHCPv6 Parameters, on page 211.

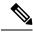

**Note** DHCP relay is not supported for BNG.

## **Enabling DHCPv6 for Different Configuration Modes**

Perform this task to enable DHCPv6 for different configuration modes such as global, server profile, proxy profile configuration modes, and server profile class and proxy profile class sub-configuration modes.

### **SUMMARY STEPS**

- 1. configure
- 2. dhcp ipv6
- 3. profile server\_profile\_name server
- 4. class class-name
- 5. dns-server address
- 6. domain-name name
- 7. prefix-pool pool\_name
- 8. address-pool pool\_name
- **9.** Use the **commit** or **end** command.
- **10.** interface type interface-path-id server profile profile\_name
- **11. profile** *proxy\_profile\_name* **proxy**
- 12. link-address ipv6\_address
- **13.** class class-name
- 14. helper-address vrf vrf\_name ipv6\_address
- **15.** Use the **commit** or **end** command.
- 16. interface type interface-path-id proxy profile profile\_name
- **17.** Use the **commit** or **end** command.

#### **DETAILED STEPS**

#### Procedure

|        | Command or Action                                                                 | Purpose                                                   |
|--------|-----------------------------------------------------------------------------------|-----------------------------------------------------------|
| Step 1 | configure                                                                         | Enters global configuration mode.                         |
|        | Example:                                                                          |                                                           |
|        | RP/0/RSP0/CPU0:router# configure                                                  |                                                           |
| Step 2 | dhcp ipv6                                                                         | Configures DHCP for IPv6 and enters the DHCPv6            |
|        | Example: configu                                                                  | configuration mode.                                       |
|        | <pre>RP/0/RSP0/CPU0:router(config)# dhcp ipv6</pre>                               |                                                           |
| Step 3 | profile server_profile_name server                                                | Creates a DHCPv6 server profile and enters the DHCPv6     |
|        | Example:                                                                          | server profile sub-configuration mode.                    |
|        | <pre>RP/0/RSP0/CPU0:router(config-dhcpv6)# profile my-server-profile server</pre> |                                                           |
| Step 4 | class <i>class-name</i> Defines a class                                           | Defines a class in a server profile and enters the server |
|        | Example:                                                                          | profile class sub-mode.                                   |

I

|         | Command or Action                                                                                           | Purpose                                                                                              |
|---------|----------------------------------------------------------------------------------------------------|----------------------------------------------------------------------------------------------------|
|         | <pre>RP/0/RSP0/CPU0:router(config-dhcpv6-server-profile)#     class server-green</pre>                      |                                                                                                    |
| Step 5  | dns-server address                                                                                          | Defines a dns-server and the corresponding address in a                                              |
|         | Example:                                                                                                    | server profile.                                                                                      |
|         | <pre>RP/0/RSP0/CPU0:router(config-dhcpv6-server-profile)# dns-server 1111::1</pre>                          |                                                                                                    |
| Step 6  | domain-name name                                                                                            | Defines a domain name in a server profile.                                                           |
|         | Example:                                                                                                    |                                                                                                    |
|         | <pre>RP/0/RSP0/CPU0:router(config-dhcpv6-server-profile)#     domain-name www.xyz.com</pre>                 |                                                                                                    |
| Step 7  | prefix-pool pool_name                                                                                       | Configures a prefix pool in a server profile.                                                        |
|         | Example:                                                                                                    |                                                                                                    |
|         | <pre>RP/0/RSP0/CPU0:router(config-dhcpv6-server-profile)# prefix_pool p1</pre>                              |                                                                                                    |
| Step 8  | address-pool pool_name                                                                                      | Configures an address pool in a server profile.                                                      |
|         | Example:                                                                                                    |                                                                                                    |
|         | <pre>RP/0/RSP0/CPU0:router(config-dhcpv6-server-profile)#    address_pool p1</pre>                          |                                                                                                    |
| Step 9  | Use the <b>commit</b> or <b>end</b> command.                                                                | <b>commit</b> —Saves the configuration changes and remains within the configuration session.         |
|         |                                                                                                    | end —Prompts user to take one of these actions:                                                      |
|         |                                                                                                    | • Yes — Saves configuration changes and exits the configuration session.                             |
|         |                                                                                                    | • No —Exits the configuration session without committing the configuration changes.                  |
|         |                                                                                                    | • <b>Cancel</b> —Remains in the configuration session, without committing the configuration changes. |
| Step 10 | <b>interface</b> type interface-path-id <b>server profile</b><br>profile_name                               | Associates a DHCPv6 server configuration profile with an IPv6 interface.                             |
|         | Example:                                                                                                    |                                                                                                    |
|         | <pre>RP/0/RSP0/CPU0:router(config-dhcpv6)# interface Bundle-Ether1.1 server profile my-server-profile</pre> |                                                                                                    |
| Step 11 | <pre>profile proxy_profile_name proxy</pre>                                                                 | Creates a DHCPv6 profile proxy and enters the DHCPv6                                                 |
|         | Example:                                                                                                    | proxy sub-configuration mode.                                                                        |
|         | <pre>RP/0/RSP0/CPU0:router(config-dhcpv6)# profile my-proxy-profile proxy</pre>                             |                                                                                                    |
| Step 12 | link-address ipv6_address                                                                                   | Specifies the IPv6 address to be filled in the link-address                                          |
|         | Example:                                                                                                    | field of the Relay Forward message.                                                                  |

|         | Command or Action                                                                                                    | Purpose                                                                                                    |
|---------|----------------------------------------------------------------------------------------------------|----------------------------------------------------------------------------------------------------|
|         | <pre>RP/0/RSP0/CPU0:router(config-dhcpv6)# link-address<br/>5:6::78</pre>                                                                                                    | 3                                                                                                    |
| Step 13 | <pre>class class-name Example:     RP/0/RSP0/CPU0:router(config-dhcpv6-proxy-profile)#     class proxy-red</pre>                                                                | Defines a class in a proxy profile and enters the proxy profile class sub-mode.                                                                                                    |
| Step 14 | helper-address vrf vrf_name ipv6_address<br>Example:<br>RP/0/RSP0/CPU0:router(config-dhcpv6-proxy-profile)#<br>helper-address vrf my-server-vrf 1:1:1:1                         | Configures DHCPv6 address as a helper address to the proxy. <b>Note</b> The helper address can be configured only under the proxy profile and proxy profile class sub-modes.                                                                                                    |
| Step 15 | Use the <b>commit</b> or <b>end</b> command.                                                                                                    | <ul> <li>commit —Saves the configuration changes and remains within the configuration session.</li> <li>end —Prompts user to take one of these actions: <ul> <li>Yes — Saves configuration changes and exits the configuration session.</li> <li>No —Exits the configuration session without committing the configuration changes.</li> <li>Cancel —Remains in the configuration session, without committing the configuration changes.</li> </ul> </li> </ul> |
| Step 16 | <pre>interface type interface-path-id proxy profile profile_name Example: RP/0/RSP0/CPU0:router(config-dhcpv6)# interface BundleEther100.1 proxy profile my-proxy-profile</pre> | Associates a DHCPv6 proxy configuration profile to an IPv6 interface.                                                                                                    |
| Step 17 | Use the <b>commit</b> or <b>end</b> command.                                                                                                    | <ul> <li>commit —Saves the configuration changes and remains within the configuration session.</li> <li>end —Prompts user to take one of these actions:</li> <li>Yes — Saves configuration changes and exits the configuration session.</li> <li>No —Exits the configuration session without committing the configuration changes.</li> <li>Cancel —Remains in the configuration changes.</li> </ul>                                                           |

#### Enabling DHCPv6 for Different Configuration Modes: An example

```
configure
dhcp ipv6
profile my-server-profile server
link-address 5:6::78
class server-green
dns-server 1111::1
domain-name www.cisco.com
prefix-pool POOL P6 2
address-pool POOL A6 1
end
!!
configure
dhcp ipv6
interface GigabitEthernet 0/2/0/0 server profile my-server-profile
profile my-proxy-profile proxy
link-address 5:6::78
class proxy-red
helper-address 5661:11
end
!!
configure
dhcp ipv6
interface GigabitEthernet 0/2/0/0 proxy profile my-proxy-profile
end
!!
```

## **Setting Up DHCPv6 Parameters**

Perform this task to set up DHCPv6 parameters such as address pool name, prefix pool name, DNS server, domain name, lease time, and helper address.

#### **SUMMARY STEPS**

- 1. configure
- 2. dhcp ipv6
- **3. profile** *server\_profile\_name* **server**
- 4. dns-server ipv6\_address
- 5. domain-name domain\_name
- 6. lease
- 7. helper-address vrf vrf\_name ipv6\_address
- 8. prefix-pool prefix-pool-name
- 9. address-pool address-pool-name
- **10.** Use the **commit** or **end** command.

## **DETAILED STEPS**

#### Procedure

|        | Command or Action                                                                                            | Purpose                                                                                                    |
|--------|----------------------------------------------------------------------------------------------------|----------------------------------------------------------------------------------------------------|
| Step 1 | configure                                                                                                    | Enters global configuration mode.                                                                                                    |
|        | Example:                                                                                                    |                                                                                                    |
|        | RP/0/RSP0/CPU0:router# configure                                                                             |                                                                                                    |
| Step 2 | dhcp ipv6                                                                                                    | Configures DHCP for IPv6 and enters the DHCPv6                                                                                                    |
|        | Example:                                                                                                    | configuration mode.                                                                                                    |
|        | <pre>RP/0/RSP0/CPU0:router(config)# dhcp ipv6</pre>                                                          |                                                                                                    |
| Step 3 | profile server_profile_name server                                                                           | Configures DHCPv6 server profile and enters the DHCPv6                                                                                                    |
|        | Example:                                                                                                    | server profile sub-configuration mode.                                                                                                    |
|        | <pre>RP/0/RSP0/CPU0:router(config-dhcpv6)# profile my-server-profile server</pre>                            |                                                                                                    |
| Step 4 | dns-server ipv6_address                                                                                      | Configures the DNS server for DHCPv6 server profile.                                                                                                    |
|        | Example:                                                                                                    | Note                                                                                                    |
|        | RP/0/RSP0/CPU0:router(config-dhcpv6-server-profile)#<br>dns-server 1:1:1::1                                  | The DNS server name is defined in the class mode. If the same parameters are defined in the profile mode too, then the values defined in the class mode takes precedence.               |
| Step 5 | domain-name domain_name                                                                                      | Configures the DNS domain name for DHCPv6 server                                                                                                    |
|        | Example:                                                                                                    | profile.                                                                                                    |
|        | <pre>RP/0/RSP0/CPU0:router(config-dhcpv6-server-profile)#    domain-name my.domain.name</pre>                | Note<br>The DNS server name is defined in the class mode. If the<br>same parameters are defined in the profile mode too, then<br>the values defined in the class mode takes precedence. |
| Step 6 | lease                                                                                                    | Configures the lease time for a duration of 1 day, 6 hours,                                                                                                    |
|        | Example:                                                                                                    | and 0 minutes.                                                                                                    |
|        | RP/0/RSP0/CPU0:router(config-dhcpv6-server-profile)#<br>lease 1 6 0                                          |                                                                                                    |
| Step 7 | helper-address vrf vrf_name ipv6_address                                                                     | Configures DHCPv6 address as a helper address to the                                                                                                    |
|        | Example:                                                                                                    | proxy.                                                                                                    |
|        | <pre>RP/0/RSP0/CPU0:router(config-dhcpv6-proxy-profile)#<br/>helper-address vrf my-server-vrf 1:1:1::1</pre> | Note<br>The helper address can be configured only under the proxy<br>profile and proxy profile class sub-modes.                                                                         |
| Step 8 | prefix-pool prefix-pool-name                                                                                 | Configures the prefix pool under the DHCPv6 server                                                                                                    |
|        | Example:                                                                                                    | profile class sub-mode.                                                                                                    |

|         | Command or Action                                                                                                 | Purpose                                                                                              |
|---------|----------------------------------------------------------------------------------------------------|----------------------------------------------------------------------------------------------------|
|         | <pre>RP/0/RSP0/CPU0:router(config-dhcpv6-server-profile-class)# prefix-pool my-server-delegated-prefix-pool</pre> |                                                                                                    |
| Step 9  | address-pool address-pool-name                                                                                    | Configures the address pool under the DHCPv6 server                                                  |
|         | Example:                                                                                                    | profile class sub-mode.                                                                              |
|         | <pre>RP/0/RSP0/CPU0:router(config-dhcpv6-server-profile-class)#    address-pool my-server-address-pool</pre>      |                                                                                                    |
| Step 10 | Use the <b>commit</b> or <b>end</b> command.                                                                      | <b>commit</b> —Saves the configuration changes and remains within the configuration session.         |
|         |                                                                                                    | end —Prompts user to take one of these actions:                                                      |
|         |                                                                                                    | • Yes — Saves configuration changes and exits the configuration session.                             |
|         |                                                                                                    | • No —Exits the configuration session without committing the configuration changes.                  |
|         |                                                                                                    | • <b>Cancel</b> —Remains in the configuration session, without committing the configuration changes. |

#### Setting Up DHCPv6 Parameters: An example

```
configure
dhcp ipv6
profile my-server-profile server
dns-server 1:1:1::1
domain-name my.domain.name
lease 1 6 0
class class1
prefix-pool my-server-delegated-prefix-pool
address-pool my-server-address-pool
end
!!
```

## **PPP/IPoE Class-based DHCPv6 Mode Selection**

PPP/IPoE Class-based DHCPv6 mode selection is a functionality where BNG provides IPv6 prefix allocation mechanism for PPP/IPoE subscribers, based on their PPP/IPoE Class information. BNG does this by selecting the corresponding DHCPv6 profile to perform DHCPv6 server or proxy functionality. This feature helps service providers to change the IPv6 address allocation mechanism only for a specific class of users, rather than allocating IPv6 address for their whole user base through the DHCPv6 server.

BNG receives the PPP/IPoE Class information as part of Access-Accept message sent from the AAA server while authorizing the subscriber or as part of Vendor Class Option (DHCPv6 Option 16) sent from the client. It is based on this PPP/IPoE Class information that the BNG selects the corresponding DHCPv6 profile to perform DHCPv6 Server or Proxy functionality for IPv6 prefix allocation to the end user. The PPP/IPoE Class information provided by AAA server is given preference over the one provided by PPP/IPoE negotiation.

The **base** profile option in DHCPv6 configuration mode, and PPP/IPoE Class **match** sub-options under the **base** profile are introduced in order to enable this PPP/IPoE Class-based DHCPv6 mode selection feature.

#### **Running Configuration**

```
/* Creating base profile */
dhcp ipv6
profile BASE_PROFILE base
match mode-class SERVER_CLASS profile SERVER_PROFILE server
match mode-class PROXY_CLASS profile PROXY_PROFILE proxy
match-default profile DEFAULT_SERVER server
dhcpv6-to-aaa option list all
!
/* Attaching base profile to the interfaces */
interface bundle-ether1.10 base profile BASE_PROFILE
interface pw-ether25000.10 base profile BASE_PROFILE
!
```

## **DHCPv6** Features

DHCPv6 is widely used in LAN environments to dynamically assign host IP addresses from a centralized server. This dynamic assignment of addresses reduces the overhead of administration of IP addresses. DHCPv6 also helps conserve the limited IP address space. This is because IP addresses no longer need to be permanently assigned to hosts; only those hosts that are connected to the network consume IP addresses.

The DHCPv6 features supported in BNG are:

## High Availability Support for DHCPv6

High availability support for DHCPv6 includes:

#### **Linecard Online Insertion and Removal**

Linecard Online Insertion and Removal (OIR) enables you to replace faulty parts without affecting the system's operations. When a card is inserted, power is available on the card, and it initializes itself to start being operational.

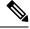

Note DHCPv6 bindings are not affected by Linecard OIR.

#### **Checkpoint and Shadow Database**

The checkpoint and shadow database are actively maintained on the RSP and contains a copy of all bindings from all linecards. The checkpoint database has client or subscriber bindings from the subscribers over interfaces in its scope. The shadow database on the active RSP updates the standby shadow database.

#### **DHCPv6 Hot Standby**

DHCPv6 Hot Standby is a process that is supported only on RSPs. Whenever the active RSP stops responding, it is instantly replaced by a standby RSP. The standby RSP takes over processing when it becomes active.

## **DHCPv6 Prefix Delegation**

The DHCPv6 prefix delegation is a mechanism of delegating IPv6 prefixes to a client. The prefix delegation feature can be used to manage link, subnet, and site addressing changes.

An Internet Service Provider (ISP) assigns prefix to a customer for use within the customer's network. Prefix delegation occurs between a provider edge (PE) device and customer premises equipment (CPE), using the DHCPv6 prefix delegation option. After the ISP has delegated prefixes to a customer, the customer may further subnet and assign prefixes to the links in the customer's network.

By default, the prefix delegation feature is always enabled.

## IPv6 IPoE Subscriber Support

An IPv6 subscriber transmits IPv6 address that is created using the DHCPv6 protocol. The IPv6 subscribers run IPv6 on the CPE device and are connected to BNG through a Layer-2 network or through Layer-2 aggregation. The IPv6 subscribers are supported when they are directly connected to the BNG or through a Layer-2 aggregator.

To enable IPv6 IPoE subscriber support, the DHCPv6 profile needs to be explicitly configured on the subscriber interface. For more information, see Configuring IPv6 IPoE Subscriber Interface, on page 215.

#### **FSOL Handling**

The DHCPv6 First Sign of Life (FSOL) handling is only supported for IPoE sessions. DHCPv6 handles SOLICIT packet from client as FSOL packet for IPoE session validation and creation. The IPoE session gets created, as long as the configuration exists and the subscriber information is validated successfully.

#### **Configuring IPv6 IPoE Subscriber Interface**

Perform this task to configure IPoE subscriber interface.

#### SUMMARY STEPS

- 1. configure
- 2. pool vrf name ipv6 pool\_name
- 3. address-range first\_ipv6\_address last\_ipv6\_address
- 4. pool vrf name ipv6 pool\_name
- 5. prefix-length length
- 6. prefix-range first\_ipv6\_address last\_ipv6\_address
- 7. Use the **commit** or **end** command.
- 8. dhcp ipv6
- 9. interface type interface-path-id server profile profile\_name
- **10. profile** *server\_profile\_name* **server**
- **11.** prefix-pool pool\_name
- **12.** address-pool pool\_name
- **13.** Use the **commit** or **end** command.
- 14. dhcp ipv6
- **15.** interface type interface-path-id proxy profile profile\_name
- 16. profile server\_profile\_name proxy
- **17.** helper-address vrf vrf\_name ipv6\_address

- **18.** Use the **commit** or **end** command.
- **19. dynamic-template type ipsubscriber** *dynamic\_template\_name*
- **20**. ipv6 enable
- 21. dhcpv6 address-pool pool\_name
- 22. dhcpv6 delegated-prefix-pool pool\_name
- **23.** Use the **commit** or **end** command.
- 24. class-map type control subscriber match-all class-map\_name
- 25. match protocol dhcpv6
- 26. end-class-map
- 27. policy-map type control subscriber class-map\_name
- 28. event session-start match-first
- 29. class type control subscriber class\_name do-all
- 30. sequence\_number activate dynamic-template dynamic-template\_name
- 31. end-policy-map
- **32.** Use the **commit** or **end** command.
- 33. interface type interface-path-id
- 34. ipv4 address ipv4\_address
- 35. ipv6 address ipv6\_address
- 36. ipv6 enable
- **37.** service-policy type control subscriber name
- 38. ipsubscriber ipv6 l2-connected
- 39. initiator dhcp
- 40. Use the commit or end command.

### **DETAILED STEPS**

#### Procedure

|        | Command or Action                                                                                                    | Purpose                                          |
|--------|----------------------------------------------------------------------------------------------------|--------------------------------------------------|
| Step 1 | configure                                                                                                    | Enters global configuration mode.                |
|        | Example:                                                                                                    |                                                  |
|        | RP/0/RSP0/CPU0:router# configure                                                                                            |                                                  |
| Step 2 | pool vrf name ipv6 pool_name                                                                                                | Configures the distributed address pool service. |
|        | Example:                                                                                                    |                                                  |
|        | <pre>RP/0/RSP0/CPU0:router(config)# pool vrf default ipv6 pool1</pre>                                                       |                                                  |
| Step 3 | address-range first_ipv6_address last_ipv6_address                                                                          | Configures the address-range.                    |
|        | Example:                                                                                                    |                                                  |
|        | <pre>RP/0/RSP0/CPU0:router(config-pool-ipv6)# address-range 2201:abcd:1234:2400:f800::1 2201:abcd:1234:2400:f800::fff</pre> |                                                  |

| Command or Action                                                                                                    | Purpose                                                                                                    |
|----------------------------------------------------------------------------------------------------|----------------------------------------------------------------------------------------------------|
| pool vrf name ipv6 pool_name                                                                                                | Configures the distributed address pool service.                                                                                                    |
| Example:                                                                                                    |                                                                                                    |
| <pre>RP/0/RSP0/CPU0:router(config)# pool vrf default ipv6 pool2</pre>                                                       |                                                                                                    |
| prefix-length length                                                                                                    | Specifies the prefix-length to be used.                                                                                                    |
| Example:                                                                                                    |                                                                                                    |
| <pre>RP/0/RSP0/CPU0:router(config-pool-ipv6)# prefix-length 92</pre>                                                        |                                                                                                    |
| <b>prefix-range</b> <i>first_ipv6_address last_ipv6_address</i>                                                             | Specifies the prefix-range for allocation.                                                                                                    |
| Example:                                                                                                    |                                                                                                    |
| <pre>RP/0/RSP0/CPU0:router(config-pool-ipv6)# prefix-range 3301:1ab7:2345:1200:f800:: 3301:1ab7:2345:1200:f800:fff0::</pre> |                                                                                                    |
| Use the <b>commit</b> or <b>end</b> command.                                                                                | <b>commit</b> —Saves the configuration changes and remains within the configuration session.                                                                                                    |
|                                                                                                    | end —Prompts user to take one of these actions:                                                                                                    |
|                                                                                                    | • Yes — Saves configuration changes and exits the configuration session.                                                                                                    |
|                                                                                                    | • No —Exits the configuration session without committing the configuration changes.                                                                                                    |
|                                                                                                    | • <b>Cancel</b> —Remains in the configuration session, without committing the configuration changes.                                                                                                    |
| dhcp ipv6                                                                                                    | Configures DHCP for IPv6 and enters the DHCPv6                                                                                                    |
| Example:                                                                                                    | configuration mode.                                                                                                    |
| RP/0/RSP0/CPU0:router(config)# dhcp ipv6                                                                                    |                                                                                                    |
| <b>interface</b> type interface-path-id <b>server profile</b><br>profile_name                                               | Associates a DHCPv6 proxy configuration profile to an IPv6 interface.                                                                                                    |
| Example:                                                                                                    |                                                                                                    |
| <pre>RP/0/RSP0/CPU0:router(config-dhcpv6)# interface Bundle-Ether1.1 server profile foo</pre>                               |                                                                                                    |
| profile server_profile_name server                                                                                          | Creates a DHCPv6 server profile and enters the DHCPv6                                                                                                    |
| Example:                                                                                                    | server profile sub-configuration mode.                                                                                                    |
| <pre>RP/0/RSP0/CPU0:router(config-dhcpv6)# profile for<br/>server</pre>                                                     |                                                                                                    |
| prefix-pool pool_name                                                                                                    | Configures a prefix pool in a server profile.                                                                                                    |
| Example:                                                                                                    |                                                                                                    |
| <pre>RP/0/RSP0/CPU0:router(config-dhcpv6-server-profile)# prefix-pool pool2</pre>                                           | ¢                                                                                                    |
|                                                                                                    | pool vrf name ipv6 pool_name         Example:         RP/0/RSP0/CPU0:router(config)# pool vrf default<br>ipv6 pool2         prefix-length length         Example:         RP/0/RSP0/CPU0:router(config-pool-ipv6)#<br>prefix-length 92         prefix-range first_ipv6_address last_ipv6_address         Example:         RP/0/RSP0/CPU0:router(config-pool-ipv6)#<br>prefix-range 300:1ab7:2345:1200:f800::<br>3301:1ab7:2345:1200:f800::<br>3301:1ab7:2345:1200:f800::<br>3301:1ab7:2345:1200:f800:ff0::         Use the commit or end command.         dhcp ipv6         Example:         RP/0/RSP0/CPU0:router(config)# dhcp ipv6         interface type interface-path-id server profile<br>profile_name         Example:         RP/0/RSP0/CPU0:router(config-dhcpv6)# interface<br>Bundle=Ether1.1 server profile foo         profile server_profile_name server         Example:         RP/0/RSP0/CPU0:router(config-dhcpv6)# profile foo<br>server         prefix-pool pool_name         Example:         RP/0/RSP0/CPU0:router(config-dhcpv6)# profile foo |

|         | Command or Action                                                                                        | Purpose                                                                                                    |
|---------|----------------------------------------------------------------------------------------------------|----------------------------------------------------------------------------------------------------|
| Step 12 | address-pool pool_name                                                                                   | Configures an address pool in the server profile.                                                               |
|         | Example:                                                                                                 |                                                                                                    |
|         | <pre>RP/0/RSP0/CPU0:router(config-dhcpv6-server-profile)# address-pool pool1</pre>                       |                                                                                                    |
| Step 13 | Use the <b>commit</b> or <b>end</b> command.                                                             | <b>commit</b> —Saves the configuration changes and remains within the configuration session.                    |
|         |                                                                                                    | end —Prompts user to take one of these actions:                                                                 |
|         |                                                                                                    | • Yes — Saves configuration changes and exits the configuration session.                                        |
|         |                                                                                                    | • No —Exits the configuration session without committing the configuration changes.                             |
|         |                                                                                                    | • <b>Cancel</b> —Remains in the configuration session, without committing the configuration changes.            |
| Step 14 | dhcp ipv6                                                                                                | Configures DHCP for IPv6 and enters the DHCPv6                                                                  |
| -       | Example:                                                                                                 | configuration mode.                                                                                             |
|         | RP/0/RSP0/CPU0:router(config)# dhcp ipv6                                                                 |                                                                                                    |
| Step 15 | <b>interface</b> type interface-path-id <b>proxy profile</b><br>profile_name                             | Associates a DHCPv6 proxy configuration profile to an IPv6 interface.                                           |
|         | Example:                                                                                                 |                                                                                                    |
|         | <pre>RP/0/RSP0/CPU0:router(config-dhcpv6)# interface<br/>Bundle-Ether1.1 proxy profile foo</pre>         |                                                                                                    |
| Step 16 | <pre>profile server_profile_name proxy</pre>                                                             | Creates a DHCPv6 server profile and enters the DHCPv6                                                           |
|         | Example:                                                                                                 | server profile sub-configuration mode.                                                                          |
|         | <pre>RP/0/RSP0/CPU0:router(config-dhcpv6)# profile foc<br/>proxy</pre>                                   |                                                                                                    |
| Step 17 | helper-address vrf vrf_name ipv6_address                                                                 | Configures DHCPv6 address as a helper address to the                                                            |
|         | Example:                                                                                                 | proxy.                                                                                                    |
|         | <pre>RP/0/RSP0/CPU0:router(config-dhcpv6-proxy-profile)# helper-address vrf my-server-vrf 1:1:1::1</pre> | Note<br>The helper address can be configured only under the proxy<br>profile and proxy profile class sub-modes. |
| Step 18 | Use the <b>commit</b> or <b>end</b> command.                                                             | <b>commit</b> —Saves the configuration changes and remains within the configuration session.                    |
|         |                                                                                                    | end —Prompts user to take one of these actions:                                                                 |
|         |                                                                                                    | • Yes — Saves configuration changes and exits the configuration session.                                        |
|         |                                                                                                    | • No —Exits the configuration session without committing the configuration changes.                             |

|         | Command or Action                                                                                          | Purpose                                                                                                    |
|---------|----------------------------------------------------------------------------------------------------|----------------------------------------------------------------------------------------------------|
|         |                                                                                                    | • <b>Cancel</b> —Remains in the configuration session, without committing the configuration changes.             |
| Step 19 | dynamic-template type ipsubscriber<br>dynamic_template_name                                                | Configures the dynamic template of type ipsubscriber and<br>enters the dynamic template type configuration mode. |
|         | <pre>Example:     RP/0/RSP0/CPU0:router(config)# dynamic-template     type ipsubscriber dhcpv6_temp</pre>  |                                                                                                    |
| Step 20 | ipv6 enable                                                                                                | Enables IPv6 on an interface.                                                                                    |
|         | <pre>Example:     RP/0/RSP0/CPU0:router(config-dynamic-template-type)#     ipv6 enable</pre>               |                                                                                                    |
| Step 21 | dhcpv6 address-pool pool_name                                                                              | Configures DHCPv6 address pool.                                                                                  |
|         | <pre>Example:     RP/0/RSP0/CPU0:router(config-dynamic-template-type)#     dhcpv6 address-pool pool3</pre> |                                                                                                    |
| Step 22 | dhcpv6 delegated-prefix-pool pool_name                                                                     | Configures DHCPv6 delegated prefix pool.                                                                         |
|         | Example:<br>RP/0/RSP0/CPU0:router(config-dynamic-template-type)#<br>dhcpv6 delegated-prefix-pool pool4     |                                                                                                    |
| Step 23 | Use the <b>commit</b> or <b>end</b> command.                                                               | <b>commit</b> —Saves the configuration changes and remains within the configuration session.                     |
|         |                                                                                                    | end —Prompts user to take one of these actions:                                                                  |
|         |                                                                                                    | • Yes — Saves configuration changes and exits the configuration session.                                         |
|         |                                                                                                    | • No —Exits the configuration session without committing the configuration changes.                              |
|         |                                                                                                    | • <b>Cancel</b> —Remains in the configuration session, without committing the configuration changes.             |
| Step 24 | class-map type control subscriber match-all<br>class-map_name                                              | Configures the class map control subscriber with a match-any criteria.                                           |
|         | Example:                                                                                                   |                                                                                                    |
|         | <pre>RP/0/RSP0/CPU0:router(config)# class-map type control subscriber match-all dhcpv6_class</pre>         |                                                                                                    |
| Step 25 | match protocol dhcpv6                                                                                      | Configures match criteria for the class configured in the                                                        |
|         | Example:                                                                                                   | earlier step.                                                                                                    |
|         | <pre>RP/0/RSP0/CPU0:router(config-cmap)# match protocol<br/>dhcpv6</pre>                                   |                                                                                                    |

|         | Command or Action                                                                                      | Purpose                                                                                              |
|---------|----------------------------------------------------------------------------------------------------|----------------------------------------------------------------------------------------------------|
| Step 26 | end-class-map                                                                                          | Configures the end class map.                                                                        |
|         | Example:                                                                                               |                                                                                                    |
|         | <pre>RP/0/RSP0/CPU0:router(config-cmap)# end-class-map</pre>                                           |                                                                                                    |
| Step 27 | policy-map type control subscriber class-map_name                                                      | Configures the subscriber control policy map.                                                        |
|         | Example:                                                                                               |                                                                                                    |
|         | <pre>RP/0/RSP0/CPU0:router(config)# policy-map type control subscriber dhcpv6-policy</pre>             |                                                                                                    |
| Step 28 | event session-start match-first                                                                        | Configures the policy event with the match-first criteria.                                           |
|         | Example:                                                                                               |                                                                                                    |
|         | <pre>RP/0/RSP0/CPU0:router(config-pmap)# event session-start match-first</pre>                         |                                                                                                    |
| Step 29 | class type control subscriber class_name do-all                                                        | Configures the class map control subscriber with a                                                   |
|         | Example:                                                                                               | match-any criteria.                                                                                  |
|         | <pre>RP/0/RSP0/CPU0:router(config-pmap-e)# class type<br/>control subscriber dhcpv6_class do-all</pre> |                                                                                                    |
| Step 30 | sequence_number activate dynamic-template<br>dynamic-template_name                                     | Activates actions related to dynamic template.                                                       |
|         | Example:                                                                                               |                                                                                                    |
|         | <pre>RP/0/RSP0/CPU0:router(config-pmap-c)# 20 activate dynamic-template dhcpv6_temp</pre>              |                                                                                                    |
| Step 31 | end-policy-map                                                                                         | Configures the end policy map.                                                                       |
|         | Example:                                                                                               |                                                                                                    |
|         | <pre>RP/0/RSP0/CPU0:router(config-pmap-c)# end-policy-map</pre>                                        |                                                                                                    |
| Step 32 | Use the <b>commit</b> or <b>end</b> command.                                                           | <b>commit</b> —Saves the configuration changes and remains within the configuration session.         |
|         |                                                                                                    | end —Prompts user to take one of these actions:                                                      |
|         |                                                                                                    | • Yes — Saves configuration changes and exits the configuration session.                             |
|         |                                                                                                    | • No —Exits the configuration session without committing the configuration changes.                  |
|         |                                                                                                    | • <b>Cancel</b> —Remains in the configuration session, without committing the configuration changes. |
| Step 33 | interface type interface-path-id                                                                       | Configures an interface and enters the interface                                                     |
|         | Example:                                                                                               | configuration mode.                                                                                  |
|         | <pre>RP/0/RSP0/CPU0:router(config)# interface Bundle-Ether1.1</pre>                                    |                                                                                                    |

|         | Command or Action                                                                                 | Purpose                                                                                              |
|---------|---------------------------------------------------------------------------------------------------|----------------------------------------------------------------------------------------------------|
| Step 34 | ipv4 address ipv4_address                                                                         | Configures the ipv4 address on an interface.                                                         |
|         | Example:                                                                                          |                                                                                                    |
|         | <pre>RP/0/RSP0/CPU0:router(config-if)# ipv4 address 11.11.11.2 255.255.255.0</pre>                |                                                                                                    |
| Step 35 | ipv6 address ipv6_address                                                                         | Configures the ipv6 address on an interface.                                                         |
|         | Example:                                                                                          |                                                                                                    |
|         | <pre>RP/0/RSP0/CPU0:router(config-if)# ipv6 address 11:11:11::2/64</pre>                          |                                                                                                    |
| Step 36 | ipv6 enable                                                                                       | Enables IPv6 on an interface.                                                                        |
|         | Example:                                                                                          |                                                                                                    |
|         | <pre>RP/0/RSP0/CPU0:router(config-if)# ipv6 enable</pre>                                          |                                                                                                    |
| Step 37 | service-policy type control subscriber name                                                       | Associates a subscriber control service policy to the                                                |
|         | Example:                                                                                          | interface.                                                                                           |
|         | <pre>RP/0/RSP0/CPU0:router(config-if)# service-policy type control subscriber dhcpv6_policy</pre> |                                                                                                    |
| Step 38 | ipsubscriber ipv6 12-connected                                                                    | Enables 12-connected IPv6 subscriber.                                                                |
|         | Example:                                                                                          |                                                                                                    |
|         | <pre>RP/0/RSP0/CPU0:router(config-if)# ipsubscriber<br/>ipv6 12-connected</pre>                   |                                                                                                    |
| Step 39 | initiator dhcp                                                                                    | Configures IPv6 subscriber initiator.                                                                |
|         | Example:                                                                                          |                                                                                                    |
|         | <pre>RP/0/RSP0/CPU0:router(config-if-ipsub-ipv6-l2conn)# initiator dhcp</pre>                     |                                                                                                    |
| Step 40 | Use the <b>commit</b> or <b>end</b> command.                                                      | <b>commit</b> —Saves the configuration changes and remains within the configuration session.         |
|         |                                                                                                   | end —Prompts user to take one of these actions:                                                      |
|         |                                                                                                   | • Yes — Saves configuration changes and exits the configuration session.                             |
|         |                                                                                                   | • No —Exits the configuration session without committing the configuration changes.                  |
|         |                                                                                                   | • <b>Cancel</b> —Remains in the configuration session, without committing the configuration changes. |

### **Configuring IPv6 IPoE Subscriber Interface: An example**

```
configure
pool vrf default ipv6 pool1
  address-range 2201:abcd:1234:2400:f800::1 2201:abcd:1234:2400:f800::fff
```

```
pool vrf default ipv6 pool2
prefix-length 92
prefix-range 3301:1ab7:2345:1200:f800:: 3301:1ab7:2345:1200:f800:fff0::
dhcp ipv6
interface GigabitEthernet0/3/0/0 server profile foo
profile foo server
 prefix-pool pool2
  address-pool pool1
!
!
end
configure
dhcp ipv6
interface GigabitEthernet0/3/0/0 proxy profile foo
profile foo proxy
 helper address <v6 address of the server
!
1
dynamic-template type ipsubscriber dhcpv6_temp
  ipv6 enable
  dhcpv6 address-pool pool3
 dhcpv6 delegated-prefix-pool pool4
 !
T.
1
class-map type control subscriber match-all dhcpv6 class
match protocol dhcpv6
end-class-map
!
policy-map type control subscriber dhcpv6 policy
event session-start match-first
 class type control subscriber dhcpv6 class do-all
   20 activate dynamic-template dhcpv6 temp
!
1
end
configure
interface GigabitEthernet0/3/0/0
ipv4 address 11.11.11.2 255.255.255.0
ipv6 address 11:11:11:2/64
ipv6 enable
service-policy type control subscriber dhcpv6_policy
ipsubscriber ipv6 12-connected
  initiator dhcp
T.
1
end
end
```

## **IPv6 PPPoE Subscriber Support**

The PPPoE subscriber interfaces establish a PPP link with the subscriber, which is used for authentication and address assignment. The DHCPv6 server assigns the address or prefix to the PPPoE subscriber. Because the PPPoE subscriber interfaces are created dynamically, the DHCPv6 profile is applied to all the PPPoE interfaces created on the router, and not just a single PPPoE interface.

To enable PPPoE subscriber support, you have to configure the DHCPv6 profile globally or on all PPPoE interfaces. For more information, see Configuring IPv6 PPPoE Subscriber Interfaces, on page 223.

#### **Configuring IPv6 PPPoE Subscriber Interfaces**

Perform this task to configure PPPoE subscriber interfaces.

#### **SUMMARY STEPS**

- 1. configure
- 2. dynamic-template type ppp dynamic\_template\_name
- **3**. ppp authentication chap
- 4. ppp ipcp peer-address pool pool\_name
- 5. ipv4 unnumbered interface-type interface-path-id
- 6. ipv6 enable
- 7. Use the commit or end command.
- 8. class-map type control subscriber match-any class-map\_name
- 9. match protocol ppp
- 10. end-class-map
- **11.** Use the **commit** or **end** command.
- **12**. class-map type control subscriber match-all class-map\_name
- **13.** match protocol dhcpv6
- 14. end-class-map
- **15.** Use the **commit** or **end** command.
- **16. policy-map type control subscriber** *policy\_name*
- 17. event session-start match-first
- **18.** class type control subscriber name do-all
- 19. sequence\_number activate dynamic-template dynamic-template\_name
- 20. end-policy-map
- **21.** policy-map type control subscriber *policy\_name*
- 22. event session-start match-all
- 23. class type control subscriber name do-all
- 24. sequence\_number activate dynamic-template dynamic-template\_name
- **25**. end-policy-map
- **26.** Use the **commit** or **end** command.
- **27.** interface type interface-path-id
- **28.** description *LINE*
- 29. ipv6 enable
- 30. service-policy type control subscriber name
- **31**. encapsulation dot1q 801
- 32. ipsubscriber ipv6 l2-connected
- 33. initiator dhcp
- **34.** Use the **commit** or **end** command.

## **DETAILED STEPS**

#### Procedure

|        | Command or Action                                                                             | Purpose                                                                                              |
|--------|-----------------------------------------------------------------------------------------------|----------------------------------------------------------------------------------------------------|
| Step 1 | configure                                                                                     | Enters global configuration mode.                                                                    |
|        | Example:                                                                                      |                                                                                                    |
|        | RP/0/RSP0/CPU0:router# configure                                                              |                                                                                                    |
| Step 2 | dynamic-template type ppp dynamic_template_name                                               | Configures the dynamic template of type ppp and enter                                                |
|        | Example:                                                                                      | the dynamic template type configuration mode.                                                        |
|        | <pre>RP/0/RSP0/CPU0:router(config)# dynamic-template type ppp ppp_pta_template</pre>          |                                                                                                    |
| Step 3 | ppp authentication chap                                                                       | Configures challenge handshake authentication protocol                                               |
|        | Example:                                                                                      | (chap) and sets PPP link authentication method.                                                      |
|        | <pre>RP/0/RSP0/CPU0:router(config-dynamic-template-type)# ppp authentication chap</pre>       |                                                                                                    |
| Step 4 | ppp ipcp peer-address pool pool_name                                                          | Sets ipcp negotiation options and sets the peer address                                              |
|        | Example:                                                                                      | configuration option for the peer-address pool.                                                      |
|        | <pre>RP/0/RSP0/CPU0:router(config-dynamic-template-type)# ppp ipcp peer-address pool p1</pre> |                                                                                                    |
| Step 5 | ipv4 unnumbered interface-type interface-path-id                                              | Enables IPv4 processing without an explicit address for                                              |
|        | Example:                                                                                      | an interface.                                                                                        |
|        | <pre>RP/0/RSP0/CPU0:router(config-dynamic-template-type)# ipv4 unnumbered Loopback 1</pre>    |                                                                                                    |
| Step 6 | ipv6 enable                                                                                   | Enables IPv6 on an interface.                                                                        |
|        | Example:                                                                                      |                                                                                                    |
|        | <pre>RP/0/RSP0/CPU0:router(config-dynamic-template-type)# ipv6 enable</pre>                   |                                                                                                    |
| Step 7 | Use the <b>commit</b> or <b>end</b> command.                                                  | <b>commit</b> —Saves the configuration changes and remains within the configuration session.         |
|        |                                                                                               | end —Prompts user to take one of these actions:                                                      |
|        |                                                                                               | • Yes — Saves configuration changes and exits the configuration session.                             |
|        |                                                                                               | • No —Exits the configuration session without committing the configuration changes.                  |
|        |                                                                                               | • <b>Cancel</b> —Remains in the configuration session, without committing the configuration changes. |

I

|         | Command or Action                                                                                   | Purpose                                                                                              |
|---------|----------------------------------------------------------------------------------------------------|----------------------------------------------------------------------------------------------------|
| Step 8  | class-map type control subscriber match-any<br>class-map_name                                       | Configures the class map control subscriber with a match-any criteria.                               |
|         | Example:                                                                                            |                                                                                                    |
|         | <pre>RP/0/RSP0/CPU0:router(config)# class-map type control subscriber match-any pta_class</pre>     |                                                                                                    |
| Step 9  | match protocol ppp                                                                                  | Configures match criteria for the class configured in the                                            |
|         | Example:                                                                                            | earlier step.                                                                                        |
|         | <pre>RP/0/RSP0/CPU0:router(config-cmap)# match protocol     ppp</pre>                               |                                                                                                    |
| Step 10 | end-class-map                                                                                       | Configures the end class map.                                                                        |
|         | Example:                                                                                            |                                                                                                    |
|         | <pre>RP/0/RSP0/CPU0:router(config-cmap)# end-class-map</pre>                                        |                                                                                                    |
| Step 11 | Use the <b>commit</b> or <b>end</b> command.                                                        | <b>commit</b> —Saves the configuration changes and remains within the configuration session.         |
|         |                                                                                                    | end —Prompts user to take one of these actions:                                                      |
|         |                                                                                                    | • Yes — Saves configuration changes and exits the configuration session.                             |
|         |                                                                                                    | • No —Exits the configuration session without committing the configuration changes.                  |
|         |                                                                                                    | • <b>Cancel</b> —Remains in the configuration session, without committing the configuration changes. |
| Step 12 | class-map type control subscriber match-all<br>class-map_name                                       | Configures the class map control subscriber with a match-all criteria.                               |
|         | Example:                                                                                            |                                                                                                    |
|         | <pre>RP/0/RSP0/CPU0:router(config)# class-map type<br/>control subscriber match-all ipoe_test</pre> |                                                                                                    |
| Step 13 | match protocol dhcpv6                                                                               | Configures match criteria for the class configured in the                                            |
|         | Example:                                                                                            | earlier step.                                                                                        |
|         | <pre>RP/0/RSP0/CPU0:router(config-cmap)# match protocol<br/>dhcpv6</pre>                            |                                                                                                    |
| Step 14 | end-class-map                                                                                       | Configures the end class map.                                                                        |
|         | Example:                                                                                            |                                                                                                    |
|         | <pre>RP/0/RSP0/CPU0:router(config-cmap)# end-class-map</pre>                                        |                                                                                                    |
| Step 15 | Use the <b>commit</b> or <b>end</b> command.                                                        | <b>commit</b> —Saves the configuration changes and remains within the configuration session.         |
|         |                                                                                                    | <b>end</b> —Prompts user to take one of these actions:                                               |

|         | Command or Action                                                                                               | Purpose                                                                                              |
|---------|----------------------------------------------------------------------------------------------------|----------------------------------------------------------------------------------------------------|
|         |                                                                                                    | • Yes — Saves configuration changes and exits the configuration session.                             |
|         |                                                                                                    | • <b>No</b> —Exits the configuration session without committing the configuration changes.           |
|         |                                                                                                    | • <b>Cancel</b> —Remains in the configuration session, without committing the configuration changes. |
| Step 16 | policy-map type control subscriber policy_name                                                                  | Configures the subscriber control policy map.                                                        |
|         | <b>Example:</b><br>RP/0/RSP0/CPU0:router(config) # policy-map type<br>control subscriber policy1                |                                                                                                    |
| Step 17 | event session-start match-first                                                                                 | Configures the policy event with the match-first criteria                                            |
|         | <pre>Example:     RP/0/RSP0/CPU0:router(config-pmap)# event     session-start match-first</pre>                 |                                                                                                    |
| Step 18 | class type control subscriber name do-all                                                                       | Configures the policy event with the match-first criteria                                            |
|         | <pre>Example:     RP/0/RSP0/CPU0:router(config-pmap)# class type     control subscriber ipoe_test1 do-all</pre> |                                                                                                    |
| Step 19 | sequence_number activate dynamic-template<br>dynamic-template_name                                              | Activates actions related to dynamic template.                                                       |
|         | Example:                                                                                                    |                                                                                                    |
|         | <pre>RP/0/RSP0/CPU0:router(config-pmap-c)# 24 activate dynamic-template v6_test1</pre>                          |                                                                                                    |
| Step 20 | end-policy-map                                                                                                  | Configures the end policy map.                                                                       |
|         | Example:                                                                                                    |                                                                                                    |
|         | <pre>RP/0/RSP0/CPU0:router(config-pmap-c)# end-policy-map</pre>                                                 |                                                                                                    |
| Step 21 | policy-map type control subscriber policy_name                                                                  | Configures the subscriber control policy map.                                                        |
|         | Example:                                                                                                    |                                                                                                    |
|         | <pre>RP/0/RSP0/CPU0:router(config)# policy-map type control subscriber policy1</pre>                            |                                                                                                    |
| Step 22 | event session-start match-all                                                                                   | Configures the policy event with the match-all criteria.                                             |
|         | Example:                                                                                                    |                                                                                                    |
|         | <pre>RP/0/RSP0/CPU0:router(config-pmap)# event session-start match-all</pre>                                    |                                                                                                    |
| Step 23 | class type control subscriber name do-all                                                                       | Configures the policy event with the match-first criteria                                            |
|         | Example:                                                                                                    |                                                                                                    |

I

|         | Command or Action                                                                                 | Purpose                                                                                              |
|---------|---------------------------------------------------------------------------------------------------|----------------------------------------------------------------------------------------------------|
|         | <pre>RP/0/RSP0/CPU0:router(config-pmap)# class type<br/>control subscriber pta_class do-all</pre> |                                                                                                    |
| Step 24 | sequence_number activate dynamic-template<br>dynamic-template_name                                | Activates actions related to dynamic template.                                                       |
|         | Example:                                                                                          |                                                                                                    |
|         | <pre>RP/0/RSP0/CPU0:router(config-pmap-c)# 1 activate dynamic-template ppp_pta_template</pre>     |                                                                                                    |
| Step 25 | end-policy-map                                                                                    | Configures the end policy map.                                                                       |
|         | Example:                                                                                          |                                                                                                    |
|         | <pre>RP/0/RSP0/CPU0:router(config-pmap-c)# end-policy-map</pre>                                   |                                                                                                    |
| Step 26 | Use the <b>commit</b> or <b>end</b> command.                                                      | <b>commit</b> —Saves the configuration changes and remains within the configuration session.         |
|         |                                                                                                   | end —Prompts user to take one of these actions:                                                      |
|         |                                                                                                   | • Yes — Saves configuration changes and exits the configuration session.                             |
|         |                                                                                                   | • No —Exits the configuration session without committing the configuration changes.                  |
|         |                                                                                                   | • <b>Cancel</b> —Remains in the configuration session, without committing the configuration changes. |
| Step 27 | interface type interface-path-id                                                                  | Configures an interface and enters the interface                                                     |
|         | Example:                                                                                          | configuration mode.                                                                                  |
|         | <pre>RP/0/RSP0/CPU0:router(config)# interface BundleEther1.1</pre>                                |                                                                                                    |
| Step 28 | description LINE                                                                                  | Sets the description for the above configured interface.                                             |
|         | Example:                                                                                          |                                                                                                    |
|         | <pre>RP/0/RSP0/CPU0:router(config-if)# description IPoE</pre>                                     | 2                                                                                                    |
| Step 29 | ipv6 enable                                                                                       | Enables IPv6 on an interface.                                                                        |
|         | <pre>Example:     RP/0/RSP0/CPU0:router(config-if)# ipv6 enable</pre>                             |                                                                                                    |
| Step 30 | service-policy type control subscriber name                                                       | Associates a subscriber control service policy to the                                                |
|         | Example:                                                                                          | interface.                                                                                           |
|         | RP/0/RSP0/CPU0:router(config-if)# service-policy<br>type control subscriber ipoel                 |                                                                                                    |
| Step 31 | encapsulation dot1q 801                                                                           | Enables encapsulated 802.1Q VLAN configuration.                                                      |
|         | Example:                                                                                          |                                                                                                    |

|         | Command or Action                                                                              | Purpose                                                                                              |
|---------|------------------------------------------------------------------------------------------------|----------------------------------------------------------------------------------------------------|
|         | <pre>RP/0/RSP0/CPU0:router(config-if)# encapsulation dot1q 801</pre>                           |                                                                                                    |
| Step 32 | ipsubscriber ipv6 l2-connected                                                                 | Enables 12-connected IPv6 subscriber.                                                                |
|         | Example:                                                                                       |                                                                                                    |
|         | <pre>RP/0/RSP0/CPU0:router(config-if)# ipsubscriber ipv6 l2-connected</pre>                    |                                                                                                    |
| Step 33 | initiator dhep                                                                                 | Configures IPv6 subscriber initiator.                                                                |
|         | <pre>Example:<br/>RP/0/RSP0/CPU0:router(config-if-ipsub-ipv6-l2conn)#<br/>initiator dhcp</pre> |                                                                                                    |
| Step 34 | Use the <b>commit</b> or <b>end</b> command.                                                   | <b>commit</b> —Saves the configuration changes and remains within the configuration session.         |
|         |                                                                                                | end —Prompts user to take one of these actions:                                                      |
|         |                                                                                                | • Yes — Saves configuration changes and exits the configuration session.                             |
|         |                                                                                                | • No —Exits the configuration session without committing the configuration changes.                  |
|         |                                                                                                | • <b>Cancel</b> —Remains in the configuration session, without committing the configuration changes. |

#### **Configuring IPv6 PPPoE Subscriber Interfaces: An example**

```
configure
dynamic-template
type ppp PPP PTA TEMPLATE
ppp authentication chap
ppp ipcp peer-address pool ADDRESS POOL
ipv4 unnumbered Loopback0
ipv6 enable
!
type ipsubscriber v6 test1
ipv6 enable
1
1
class-map type control subscriber match-any PTA_CLASS
match protocol ppp
end-class-map
class-map type control subscriber match-all ipoe test1
match protocol dhcpv6
end-class-map
1
policy-map type control subscriber ipoel
event session-start match-first
class type control subscriber ipoe_test1 do-all
24 activate dynamic-template v6_test1
!
```

```
!
end-policy-map
policy-map type control subscriber POLICY1
event session-start match-all
class type control subscriber PTA CLASS do-all
1 activate dynamic-template PPP PTA TEMPLATE
end-policy-map
interface Bundle-Ether2.801
description IPoE
ipv6 enable
service-policy type control subscriber ipoel
encapsulation dotlg 801
ipsubscriber ipv6 12-connected
initiator dhcp
```

## Ambiguous VLAN Support

An Ambiguous VLAN is configured with a range or group of VLAN IDs. The subscriber sessions created over ambiguous VLANs are identical to subscribers over regular VLANs that support all regular configurations such as policy-map, VRFs, QoS, and ACL. Multiple subscribers can be created on a particular VLAN ID as long as they contain a unique MAC address. Ambiguous VLANs enhance scalability by reducing the need for configuring multiple access interfaces.

To enable DHCPv6 support, ambiguous VLANs are unnumbered on top of the bundle interface.

Ø

**Note** The ambiguous VLANs are named exactly the same way as regular VLANs. The ambiguous VLANs are considered Layer 3 interfaces in contrast to EFP ranges allowed for l2transport interface.

When DHCPv6 Server receives a SOLICIT message on the ambiguous VLAN interface, the VLAN IDs are extracted from the received packet and used for authenticating the subscriber with the client related information.

When an interface configuration is changed from ambiguous to non-ambiguous or vice-versa or Ambiguous VLAN range is changed, then all existing client bindings for the Ambiguous VLAN are cleared.

For more information on configuring ambiguous VLAN, see Configuring Ambiguous VLANs, on page 229.

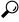

**Tip** You can programmatically configure encapsulated ambiguous VLANs with IEEE802.1ad Provider Bridging (PB) encapsulation type on an access-interface using Cisco-IOS-XR-um-if-encap-ambiguous-cfg unified data model. To get started with using data models, see the *Programmability Configuration Guide for Cisco ASR 9000 Series Routers*.

#### **Configuring Ambiguous VLANs**

Perform this task to configure ambiguous vlans.

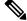

Note

There is no DHCP-specific configuration required for ambiguous VLANs.

#### **SUMMARY STEPS**

- 1. configure
- **2.** interface type interface-path-id
- 3. Use any of these encapsulations to configure encapsulated ambiguous VLANs:
  - encapsulation ambiguous { dot1q | dot1ad } {any | vlan-range }
  - encapsulation ambiguous dot1q vlan-id second-dot1q { any | vlan-range }
  - encapsulation ambiguous dot1q any second-dot1q { any | vlan-id }
  - encapsulation ambiguous dot1ad vlan-id dot1q { any | vlan-range }
  - encapsulation ambiguous dot1q vlan-range second-dot1q any
  - encapsulation ambiguous dot1ad vlan-range dot1q any
- 4. ipv4 | ipv6address source-ip-address destination-ip-address
- 5. service-policy type control subscriber *policy\_name*
- 6. ipsubscriber { ipv4 | ipv6 } l2-connected
- 7. initiator dhcp
- 8. Use the commit or end command.

#### **DETAILED STEPS**

#### Procedure

|                                                                | Command or Action                                                                  | Purpose                                                                                                    |
|----------------------------------------------------------------|------------------------------------------------------------------------------------|----------------------------------------------------------------------------------------------------|
| Step 1                                                         | configure                                                                          | Enters global configuration mode.                                                                                                    |
|                                                                | Example:                                                                           |                                                                                                    |
|                                                                | RP/0/RSP0/CPU0:router# configure                                                   |                                                                                                    |
| Step 2                                                         | interface type interface-path-id                                                   | Configures the interface and enters the interface                                                                                                    |
|                                                                | Example:                                                                           | configuration mode.                                                                                                    |
| RP/0/RSP0/CPU0:router(config)# interface<br>Bundle-Ether100.12 |                                                                                    |                                                                                                    |
| Step 3                                                         | Use any of these encapsulations to configure encapsulated ambiguous VLANs:         | Configures IEEE 802.1Q VLAN configuration.<br>The <i>vlan-range</i> can be given in comma-separated, or<br>hyphen-separated format, or a combination of both, as<br>shown in the examples.<br><b>Note</b><br>Although <b>encapsulation ambiguous dot1ad</b> is supported |
|                                                                | <pre>• encapsulation ambiguous { dot1q   dot1ad } {any       vlan-range }</pre>    |                                                                                                    |
|                                                                | • encapsulation ambiguous dot1q vlan-id<br>second-dot1q { any   vlan-range }       |                                                                                                    |
|                                                                | <pre>• encapsulation ambiguous dot1q any second-dot1q { any   vlan-id }</pre>      | it is not commonly used in BNG deployments.                                                                                                    |
|                                                                | <pre>• encapsulation ambiguous dot1ad vlan-id dot1q {     any   vlan-range }</pre> |                                                                                                    |
|                                                                | <ul> <li>encapsulation ambiguous dot1q vlan-range<br/>second-dot1q any</li> </ul>  |                                                                                                    |
|                                                                | encapsulation ambiguous dot1ad vlan-range dot1q     any                            |                                                                                                    |

|        | Command or Action                                                                                                    | Purpose                                                                                              |
|--------|----------------------------------------------------------------------------------------------------|----------------------------------------------------------------------------------------------------|
|        | Example:                                                                                                    |                                                                                                    |
|        | <pre>RP/0/RSP0/CPU0:router(config-if)# encapsulation ambiguous dotlq any</pre>                                                               |                                                                                                    |
|        | <pre>RP/0/RSP0/CPU0:router(config-if) # encapsulation ambiguous dotlq 14 second-dotlq 100-200</pre>                                          |                                                                                                    |
|        | <pre>RP/0/RSP0/CPU0:router(config-if) # encapsulation ambiguous dot1q any second-dot1q any</pre>                                             |                                                                                                    |
|        | <pre>RP/0/RSP0/CPU0:router(config-if)# encapsulation ambiguous dot1ad 14 dot1q 100,200,300-400</pre>                                         |                                                                                                    |
|        | <pre>RP/0/RSP0/CPU0:router(config-if) # encapsulation ambiguous dotlq 1-1000 second-dotlq any</pre>                                          |                                                                                                    |
| Step 4 | <b>ipv4</b>   <b>ipv6address</b> source-ip-address<br>destination-ip-address                                                                 | Configures the IPv4 or IPv6 protocol address.                                                        |
|        | Example:                                                                                                    |                                                                                                    |
|        | <pre>RP/0/RSP0/CPU0:router(config-if)# ipv4 address 2.1.12.1 255.255.255.0 RP/0/RSP0/CPU0:router(config-if)# ipv6 address 1:2:3::4 128</pre> |                                                                                                    |
| Step 5 | service-policy type control subscriber policy_name                                                                                           | Applies a policy-map to an access interface where the                                                |
| •      | Example:                                                                                                    | policy-map was previously defined with the specified PL1                                             |
|        | RP/0/RSP0/CPU0:router(config-if)# service-policy<br>type control subscriber PL1                                                              | policy_name.                                                                                         |
| Step 6 | ipsubscriber { ipv4   ipv6 } l2-connected                                                                                                    | Enables 12-connected IPv4 or IPv6 IP subscriber.                                                     |
|        | Example:                                                                                                    |                                                                                                    |
|        | <pre>RP/0/RSP0/CPU0:router(config-if)# ipsubscriber ipv4 l2-connected</pre>                                                                  |                                                                                                    |
|        | <pre>RP/0/RSP0/CPU0:router(config-if)# ipsubscriber ipv6 l2-connected</pre>                                                                  |                                                                                                    |
| Step 7 | initiator dhcp                                                                                                    | Enables initiator DHCP on the IP subscriber.                                                         |
|        | Example:                                                                                                    |                                                                                                    |
|        | <pre>RP/0/RSP0/CPU0:router(config-if)# initiator dhcp</pre>                                                                                  |                                                                                                    |
| Step 8 | Use the <b>commit</b> or <b>end</b> command.                                                                                                 | <b>commit</b> —Saves the configuration changes and remains within the configuration session.         |
|        |                                                                                                    | end —Prompts user to take one of these actions:                                                      |
|        |                                                                                                    | • Yes — Saves configuration changes and exits the configuration session.                             |
|        |                                                                                                    | • No —Exits the configuration session without committing the configuration changes.                  |
|        |                                                                                                    | • <b>Cancel</b> —Remains in the configuration session, without committing the configuration changes. |

#### **Configuring Ambiguous VLANs: An example**

```
configure
interface Bundle-Ether100.12
encapsulation ambiguous dot1q 14 second-dot1q any
ipv4 address 2.1.12.1 255.255.0
service-policy type control subscriber PL1
ipsubscriber ipv4 12-connected
initiator dhcp
!
!
end
```

## **DHCPv6 Address or Prefix Pool**

An address or prefix pool represents a pool of available address or prefixes from which a delegating router assigns an address or delegates a prefix to the requesting router. The Distributed Address Pool Service (DAPS) manages and maintains address or prefix pools for DHCPv6.

DHCPv6 Prefix Delegation involves a delegating router selecting a prefix and delegating it on a temporary basis to a requesting router. The delegating router assigns the address or delegates the prefix from the address pool or prefix pool to the requesting router.

For more information about configuring DHCPv6 address or prefix pool, see Configuring IPv6 Address or Prefix Pool Name, on page 232.

#### **Configuring IPv6 Address or Prefix Pool Name**

Perform this task to configure IPv6 address or prefix pool name under dynamic template configuration mode.

#### **SUMMARY STEPS**

- 1. configure
- **2**. dynamic-template
- **3. type ipsubscriber** *dynamic-template\_name*
- 4. dhcpv6 delegated-prefix-pool pool-name
- 5. Use the commit or end command.
- 6. type ppp dynamic-template\_name
- 7. dhcpv6 address-pool pool-name
- 8. Use the commit or end command.
- **9. type ipsubscriber** *dynamic-template\_name*
- 10. dhcpv6 address-pool pool-name
- **11.** Use the **commit** or **end** command.
- 12. ipv6 nd framed-prefix-pool pool-name
- **13.** Use the **commit** or **end** command.

## **DETAILED STEPS**

### Procedure

|        | Command or Action                                                                                                    | Purpose                                                                                                    |
|--------|----------------------------------------------------------------------------------------------------|----------------------------------------------------------------------------------------------------|
| Step 1 | configure                                                                                                    | Enters global configuration mode.                                                                                                    |
|        | Example:                                                                                                    |                                                                                                    |
|        | RP/0/RSP0/CPU0:router# configure                                                                                                    |                                                                                                    |
| Step 2 | dynamic-template                                                                                                    | Enables dynamic template configuration.                                                                                                    |
|        | <b>Example:</b><br>RP/0/RSP0/CPU0:router(config)# dynamic-template                                                                                               |                                                                                                    |
| Step 3 | <pre>type ipsubscriber dynamic-template_name Example:     RP/0/RSP0/CPU0:router(config-dynamic-template)#     type ipsubscriber ipv6-sub-template</pre>          | Configures dynamic template of type ipsubscriber and<br>enters the dynamic-template type configuration mode.                                                                                                    |
| Step 4 | dhcpv6 delegated-prefix-pool pool-name         Example:         RP/0/RSP0/CPU0:router(config-dynamic-template-type)#         dhcpv6 delegated-prefix-pool mypool | Configures IPv6 subscriber dynamic template with prefix-delegation pool.                                                                                                    |
| Step 5 | Use the <b>commit</b> or <b>end</b> command.                                                                                                    | <ul> <li>commit —Saves the configuration changes and remains within the configuration session.</li> <li>end —Prompts user to take one of these actions:</li> <li>Yes — Saves configuration changes and exits the configuration session.</li> <li>No —Exits the configuration session without committing the configuration changes.</li> <li>Cancel —Remains in the configuration session, without committing the configuration changes.</li> </ul> |
| Step 6 | <pre>type ppp dynamic-template_name Example:     RP/0/RSP0/CPU0:router(config-dynamic-template)#     type ppp ipv6-sub-template</pre>                            | Configures dynamic template of type ppp.                                                                                                    |
| Step 7 | dhcpv6 address-pool pool-name         Example:         RP/0/RSP0/CPU0:router(config-dynamic-template-type)#         dhcpv6 address-pool my-pppoe-addr-pool       | Configures IPv6 address pool for PPPoE subscribers.                                                                                                    |
| Step 8 | Use the <b>commit</b> or <b>end</b> command.                                                                                                    | <b>commit</b> —Saves the configuration changes and remains within the configuration session.                                                                                                    |

|         | Command or Action                                                                                      | Purpose                                                                                              |
|---------|----------------------------------------------------------------------------------------------------|----------------------------------------------------------------------------------------------------|
|         |                                                                                                    | end —Prompts user to take one of these actions:                                                      |
|         |                                                                                                    | • Yes — Saves configuration changes and exits the configuration session.                             |
|         |                                                                                                    | • <b>No</b> —Exits the configuration session without committing the configuration changes.           |
|         |                                                                                                    | • <b>Cancel</b> —Remains in the configuration session, without committing the configuration changes. |
| Step 9  | type ipsubscriber dynamic-template_name                                                                | Configures dynamic template of type ipsubscriber and                                                 |
|         | Example:                                                                                               | enters the dynamic-template type configuration mode.                                                 |
|         | RP/0/RSP0/CPU0:router(config-dynamic-template)#<br>type ipsubscriber my-ipv6-template                  |                                                                                                    |
| Step 10 | dhcpv6 address-pool pool-name                                                                          | Configures IPv6 address pool for IPoE subscribers.                                                   |
|         | Example:                                                                                               |                                                                                                    |
|         | <pre>RP/0/RSP0/CPU0:router(config-dynamic-template-type)# dhcpv6 address-pool my-ipsub-addr-pool</pre> |                                                                                                    |
| Step 11 | Use the <b>commit</b> or <b>end</b> command.                                                           | <b>commit</b> —Saves the configuration changes and remains within the configuration session.         |
|         |                                                                                                    | end —Prompts user to take one of these actions:                                                      |
|         |                                                                                                    | • Yes — Saves configuration changes and exits the configuration session.                             |
|         |                                                                                                    | • No —Exits the configuration session without committing the configuration changes.                  |
|         |                                                                                                    | • <b>Cancel</b> —Remains in the configuration session, without committing the configuration changes. |
| Step 12 | ipv6 nd framed-prefix-pool pool-name                                                                   | Configures prefix pool to be used by SLAAC only.                                                     |
|         | Example:                                                                                               |                                                                                                    |
|         | RP/0/RSP0/CPU0:router(config-dynamic-template-type)#<br>framed-prefix-pool my-slaac-pool               |                                                                                                    |
| Step 13 | Use the <b>commit</b> or <b>end</b> command.                                                           | <b>commit</b> —Saves the configuration changes and remains within the configuration session.         |
|         |                                                                                                    | end —Prompts user to take one of these actions:                                                      |
|         |                                                                                                    | • <b>Yes</b> — Saves configuration changes and exits the configuration session.                      |
|         |                                                                                                    | • No —Exits the configuration session without committing the configuration changes.                  |
|         |                                                                                                    | • <b>Cancel</b> —Remains in the configuration session, without committing the configuration changes. |

#### **Configuring IPv6 Address or Prefix Pool Name: An example**

```
configure
dynamic-template
type ipsubscriber ipv6-sub-template
dhcpv6 delegated-prefix-pool mypool
end
dynamic-template
type ppp ipv6-sub-template
dhcpv6 address-pool my-pppoe-addr-pool
!
type ipsubscriber my-ipv6-template
dhcpv6 address-pool my-ipsub-addr-pool
!!
ipv6 nd framed-prefix-pool my-slaac-pool
end
!!
```

#### Enabling DHCPv6 Proxy Mode PPPoE Session to Send the Link Local Address

Perform this task to configure Dynamic Host Configuration Protocol (DHCP) IPv6 proxy mode for Point-to-Point Protocol over Ethernet (PPPoE) sessions. The configuration enables PPPoE session to send the link local address for SOLICIT message and renew request message with the Router Advertisement (RA) prefix allocated by Neighbor Discovery (ND) or Broadband Network Gateway (BNG) routers.

### **SUMMARY STEPS**

- 1. configure
- 2. dhcp ipv6
- 3. profile proxy\_profile\_name proxy
- 4. helper-address vrf vrf\_name ipv6\_address
- 5. linkaddress-from-ra-enable
- 6. Use the commit or end command.

#### **DETAILED STEPS**

#### Procedure

|        | Command or Action                        | Purpose                                        |
|--------|------------------------------------------|------------------------------------------------|
| Step 1 | configure                                | Enters global configuration mode.              |
|        | Example:                                 |                                                |
|        | RP/0/RSP0/CPU0:router# configure         |                                                |
| Step 2 | dhcp ipv6                                | Configures DHCP for IPv6 and enters the DHCPv6 |
|        | Example:                                 | configuration mode.                            |
|        | RP/0/RSP0/CPU0:router(config)# dhcp ipv6 |                                                |

|        | Command or Action                                                                                                    | Purpose                                                                                                    |
|--------|----------------------------------------------------------------------------------------------------|----------------------------------------------------------------------------------------------------|
| Step 3 | <pre>profile proxy_profile_name proxy Example:     RP/0/RSP0/CPU0:router(config-dhcpv6)# profile     my-proxy-profile proxy</pre>                           | Creates a DHCPv6 profile proxy and enters the DHCPv6 proxy sub-configuration mode.                                                                                                    |
| Step 4 | <pre>helper-address vrf vrf_name ipv6_address Example: RP/0/RSP0/CPU0:router(config-dhcpv6-proxy-profile)# helper-address vrf my-server-vrf 1:1:1:1:1</pre> | Configures DHCPv6 address as a helper address to the proxy. <b>Note</b> The helper address can be configured only under the proxy profile and proxy profile class sub-modes.                                                                                                    |
| Step 5 | <pre>linkaddress-from-ra-enable Example:     RP/0/RSP0/CPU0:router(config-dhcpv6-proxy-profile)#     linkaddress-from-ra-enable</pre>                       | Enable DHCPv6 relay message to include the link local<br>address with router advertisement prefix.<br><b>Note</b><br>The link address configured in proxy profile or class level<br>will take precedence over the link address while using the<br><b>linkaddress-from-ra-enable</b> command.                                                                                                    |
| Step 6 | Use the <b>commit</b> or <b>end</b> command.                                                                                                    | <ul> <li>commit —Saves the configuration changes and remains within the configuration session.</li> <li>end —Prompts user to take one of these actions: <ul> <li>Yes — Saves configuration changes and exits the configuration session.</li> <li>No —Exits the configuration session without committing the configuration changes.</li> <li>Cancel —Remains in the configuration session, without committing the configuration changes.</li> </ul> </li> </ul> |

#### **DHCP Soft Pool Migration**

DHCP soft pool migration feature in BNG allows blocking networks within the IP address pool. These migrations can be performed on the complete pool or on the networks within the pool. Because IPv4 pool is a limited resource for internet service provider(ISP), this feature helps ISPs to manage their available IPv4 pools automatically and migrate pools on demand between BNGs.

To enable dynamic pool blocking, use the **block** option for **address-range** command in pool IPv4 or IPv6 configuration mode.

Once the pool is marked as blocked, DAPS does not release any more IP address from that particular network. On every RENEW request from the client, the DHCP server checks with DAPS whether the IP address range of that particular IP address is blocked or available. And, if that particular address range is blocked in the pool, the RENEW request is rejected, thereby forcing the client to re-negotiate for a new IP address.

DHCP validates the IP address with DAPS only if the identity change feature is enabled using **subscriber** featurette identity-change command.

Establishing Subscriber Sessions

L

# **Configure DHCP Soft Pool Migration**

## **Configuration Example**

```
RP/0/RSP0/CPU0:router#config
RP/0/RSP0/CPU0:router#pool vrf default ipv4 dhcp_192
RP/0/RSP0/CPU0:router#address-range 192.0.2.1 192.0.2.7 block
RP/0/RSP0/CPU0:router#address-range 192.0.2.11 192.0.2.20
```

# **Verify DHCP Soft Pool Migration**

Before blocking the pool:

```
RP/0/RSP0/CPU0:router#show run pool ipv4
pool vrf default ipv4 dhcp_192
address-range 192.0.2.1 192.0.2.7
address-range address-range 192.0.2.11 192.0.2.20
```

RP/0/RSP0/CPU0:router#show pool ipv4 name dhcp\_192 verbose

| Range Start        | : | 192.0.2.1  |
|--------------------|---|------------|
| Range End          | : | 192.0.2.7  |
| Default Router     | : | 0.0.0.0    |
| Used Addresses     | : | 5          |
| Excluded Addresses | : | 0          |
| Free Addresses     | : | 1          |
| Range Start        | : | 192.0.2.11 |
| Range End          | : | 192.0.2.20 |
| Default Router     | : | 0.0.0.0    |
| Used Addresses     | : | 0          |
| Excluded Addresses | : | 0          |
| Free Addresses     | : | 10         |
|                    |   |            |

#### After blocking the pool:

```
RP/0/RSP0/CPU0:router#show run pool ipv4
pool vrf default ipv4 dhcp_192
address-range 192.0.2.1 192.0.2.7 blocked
address-range 192.0.2.11 192.0.2.20
```

RP/0/RSP0/CPU0:router#show pool ipv4 name dhcp\_192 verbose

| •••                |   |            |
|--------------------|---|------------|
| Range Start        | : | 192.0.2.1  |
| Range End          | : | 192.0.2.7  |
| Default Router     | : | 0.0.0.0    |
| Used Addresses     | : | 0          |
| Excluded Addresses | : | 0          |
| Free Addresses     | : | 6          |
| Range Start        | : | 192.0.2.11 |
| Range End          | : | 192.0.2.20 |
| Default Router     | : | 0.0.0.0    |
| Used Addresses     | : | 5          |
| Excluded Addresses | : | 0          |
| Free Addresses     | : | 5          |
|                    |   |            |

DAPS generates a log message when all the IP addresses that were previously released from the blocked-address range are recovered back. This is one such sample log:

RP/0/RSP1/CPU0:Feb 25 15:18:12.810 : daps[178]: %IP-DAPS-6-POOL\_BLK\_TRP\_DONE : Ip release TRAP generated for pool dhcp 192 start 192.0.2.1 end 192.0.2.7

# **DHCPv6 Dual-Stack Lite Support**

Dual-Stack Lite (DS-Lite) is a technique for providing complete support for both IPv4 and IPv6 internet protocols, both in hosts and router. Dual-Stack Lite enables a broadband service provider to share IPv4 addresses among customers by combining two technologies: IP in IP (IPv4- in-IPv6) and Network Address Translation (NAT).

The DS-Lite feature contains two components: Basic Bridging Broad Band (B4) and Address Family Transition Router (AFTR).

The B4 element is a function implemented on a dual-stack-capable node, either a directly connected device or a CPE that creates a tunnel to an Address Family Transition Router (AFTR). On the other hand, an AFTR element is the combination of an IPv4-in-IPv6 tunnel endpoint and an IPv4-IPv4 NAT implemented on the same node. A DS-Lite B4 element uses a DHCPv6 option to discover the IPv6 address of its corresponding AFTR location.

For more information about configuring AFTR for DS-Lite, see Configuring AFTR Fully Qualified Domain Name for DS-Lite, on page 238.

## Configuring AFTR Fully Qualified Domain Name for DS-Lite

Perform this task to configure AFTR fully qualified domain name for DS-Lite.

## SUMMARY STEPS

- 1. configure
- **2**. dhcp ipv6
- 3. profile server\_profile\_name server
- 4. aftr-name aftr\_name
- 5. Use the commit or end command.

# **DETAILED STEPS**

### Procedure

|        | Command or Action                | Purpose                           |
|--------|----------------------------------|-----------------------------------|
| Step 1 | configure                        | Enters global configuration mode. |
|        | Example:                         |                                   |
|        | RP/0/RSP0/CPU0:router# configure |                                   |

|        | Command or Action                                                                                     | Purpose                                                                                              |
|--------|----------------------------------------------------------------------------------------------------|----------------------------------------------------------------------------------------------------|
| Step 2 | dhcp ipv6                                                                                             | Configures DHCP for IPv6 and enters the DHCPv6                                                       |
|        | Example:                                                                                              | configuration mode.                                                                                  |
|        | RP/0/RSP0/CPU0:router(config)# dhcp ipv6                                                              |                                                                                                    |
| Step 3 | profile server_profile_name server                                                                    | Configures DHCPv6 server profile and enters the DHCPv6                                               |
|        | Example:                                                                                              | server profile sub-configuration mode.                                                               |
|        | RP/0/RSP0/CPU0:router(config-dhcpv6)# profile<br>my-server-profile server                             |                                                                                                    |
| Step 4 | aftr-name aftr_name                                                                                   | Configures the AFTR Fully Qualified Domain Name option,                                              |
|        | Example:                                                                                              | in the server profile mode, for the DS-Lite support.                                                 |
|        | <pre>RP/0/RSP0/CPU0:router(config-dhcpv6-server-profile)#     aftr-name aftr-server.example.com</pre> |                                                                                                    |
| Step 5 | Use the <b>commit</b> or <b>end</b> command.                                                          | <b>commit</b> —Saves the configuration changes and remains within the configuration session.         |
|        |                                                                                                    | end —Prompts user to take one of these actions:                                                      |
|        |                                                                                                    | • Yes — Saves configuration changes and exits the configuration session.                             |
|        |                                                                                                    | • No —Exits the configuration session without committing the configuration changes.                  |
|        |                                                                                                    | • <b>Cancel</b> —Remains in the configuration session, without committing the configuration changes. |

# Configuring AFTR Fully Qualified Domain Name for DS-Lite: An example

```
configure
dhcp ipv6
profile my-server-profile server
aftr-name aftr-server.example.com
end
!!
```

# **VRF Awareness in DHCPv6**

VRF Awareness is the ability of DHCPv6 Server or Proxy to support multiple clients in different VPNs where the same IP address is assigned to clients on differing VPNs. The IPv6 addresses in a VRF is independent from IPv6 addresses in an another VRF. It is not mandatory to have same prefix/address in multiple VRFs.

For more information about defining VRF in a dynamic template, see Defining VRF in a Dynamic Template, on page 239.

# **Defining VRF in a Dynamic Template**

Perform this task for defining VRF in a dynamic template. The IPv6 addresses in a VRF is independent from IPv6 addresses in an another VRF. It is not mandatory to have same prefix or address in multiple VRFs.

# **SUMMARY STEPS**

- **1**. configure
- 2. dynamic-template
- **3. type ipsubscriber** *dynamic-template\_name*
- 4. vrf vrf\_name
- 5. Use the commit or end command.

# **DETAILED STEPS**

# Procedure

|        | Command or Action                                                                              | Purpose                                                                                                    |
|--------|------------------------------------------------------------------------------------------------|----------------------------------------------------------------------------------------------------|
| Step 1 | configure                                                                                      | Enters global configuration mode.                                                                            |
|        | Example:                                                                                       |                                                                                                    |
|        | RP/0/RSP0/CPU0:router# configure                                                               |                                                                                                    |
| Step 2 | dynamic-template                                                                               | Enables dynamic template configuration.                                                                      |
|        | <b>Example:</b><br>RP/0/RSP0/CPU0:router(config)# dynamic-template                             |                                                                                                    |
| Step 3 | type ipsubscriber dynamic-template_name<br>Example:                                            | Configures dynamic template of type ipsubscriber and enters<br>the dynamic template type configuration mode. |
|        | <pre>RP/0/RSP0/CPU0:router(config-dynamic-template)# type ipsubscriber ipv6-sub-template</pre> |                                                                                                    |
| Step 4 | vrf_name                                                                                       | Sets the VRF in which the interface operates.                                                                |
|        | <pre>Example:<br/>RP/0/RSP0/CPU0:router(config-dynamic-template-type)#<br/>vrf vrf1</pre>      |                                                                                                    |
| Step 5 | Use the <b>commit</b> or <b>end</b> command.                                                   | <b>commit</b> —Saves the configuration changes and remains within the configuration session.                 |
|        |                                                                                                | end —Prompts user to take one of these actions:                                                              |
|        |                                                                                                | • Yes — Saves configuration changes and exits the configuration session.                                     |
|        |                                                                                                | • No —Exits the configuration session without committing the configuration changes.                          |
|        |                                                                                                | • <b>Cancel</b> —Remains in the configuration session, without committing the configuration changes.         |

#### **Defining VRF in a Dynamic Template: An example**

```
configure
dynamic-template
type ipsubscriber ipv6-sub-template
vrf vrf1
end
!!
```

# DHCP Options Support for BNG DHCPv6 Proxy Mode

This is a DHCP enhancement where BNG DHCPv6 proxy supports addition of PPPoE attributes like Remote-Id, Circuit-Id and Username as DHCPv6 options in the Relay-forward message sent to the external DHCPv6 server. The DHCPv6 options are sent as Remote-Id, Interface-Id and Relay-Agent-Subscriber-Id respectively. The MAC-address can also be included as Link-layer Address option in Relay-forward message. These fields can then be used by the external DHCPv6 server while performing IPv6 prefix allocation for the end user. This feature helps in identifying subscribers based on the Interface-Id and Remote-Id attributes in PPPoE.

The DHCPv6 options 18 (Interface-Id), 37 (Remote-Id) and 38 (Relay-Agent-Subscriber-Id) are valid only for PPPoE subscriber sessions. Option 79 (Link-layer Address) is valid for IPoE and PPPoE sessions.

To enable this feature, use the **relay option** command in DHCP IPv6 proxy profile configuration mode.

### **Configuration Example**

```
RP/0/RSP0/CPU0:router#configure
RP/0/RSP0/CPU0:router(config)#dhcp ipv6
RP/0/RSP0/CPU0:router(config-dhcpv6)#profile P1 proxy
RP/0/RSP0/CPU0:router(config-dhcpv6-proxy-profile)#relay option remote-id pppoe
RP/0/RSP0/CPU0:router(config-dhcpv6-proxy-profile)#relay option interface-id insert pppoe
RP/0/RSP0/CPU0:router(config-dhcpv6-proxy-profile)#relay option subscriber-id pppoe
RP/0/RSP0/CPU0:router(config-dhcpv6-proxy-profile)#relay option link-layer-address set
```

### Use Cases of DHCP Options in BNG DHCPv6 Proxy

This table lists some of the use cases of DHCP options in BNG DHCPv6 proxy mode.

| Use Case Number | Description                                                                                                    | Expected Behavior                                                                                                    |
|-----------------|----------------------------------------------------------------------------------------------------|----------------------------------------------------------------------------------------------------|
| 1               | Configure relay option command<br>with remote-id, interface-id,<br>link-layer-addr and subscriber-id<br>options in BNG DHCPv6 proxy.<br>Create BNG PPPoE session with<br>Username, Circuit-Id and<br>Remote-Id attributes set for PPPoE. | BNG DHCPv6 proxy reads the<br>Username, Circuit-Id and<br>Remote-Id attributes from PPPoE<br>session and sets them as DHCPv6<br>options 38, 18 and 37<br>(Subscriber-Id, Interface-Id and<br>Remote-Id) respectively in the<br>Relay-forward message (of<br>SOLICIT or REQUEST) sent to the<br>external DHCPv6 server.<br>The client MAC address is set as<br>option 39 (Link-layer Address) in<br>the Relay-forward message. |

| Use Case Number | Description                                                                                                    | Expected Behavior                                                                                                    |
|-----------------|----------------------------------------------------------------------------------------------------|----------------------------------------------------------------------------------------------------|
| 2               | Remove the relay option<br>configuration mentioned in use case<br>1.<br>Create BNG PPPoE session with<br>Username, Circuit-Id and<br>Remote-Id attributes set for PPPoE. | BNG DHCPv6 proxy sets the<br>default Remote-Id and default<br>Interface-Id in the Relay-forward<br>message (of SOLICIT or<br>REQUEST) sent to the external<br>DHCPv6 server.<br>The Link-layer Address option and<br>Subscriber-Id option is not set in<br>the Relay-forward message. |
| 3               | Create BNG session with<br>configurations mentioned above in<br>use case 1 and renew the DHCP<br>lease with a REQUEST message.                                           | The behavior remains same as in<br>use case 1, except that the options<br>are set in the Relay-forward<br>message (of RENEW request) sent<br>to the external DHCPv6 server.                                                                                                    |
| 4               | Create BNG session with<br>configurations mentioned above in<br>use case 1 and tear down the<br>session with RELEASE message.                                            | The behavior remains same as in<br>use case 1, except that the options<br>are set in the Relay-forward<br>message (of RELEASE request)<br>sent to the external DHCPv6 server.                                                                                                    |
| 5               | Create BNG session with<br>configurations mentioned above in<br>use case 1 and get information for<br>binding with Information-Request<br>message.                       | The behavior remains same as in<br>use case 1, except that the options<br>are set in the Relay-forward<br>message (of Information-Request)<br>sent to the external DHCPv6 server.                                                                                                    |
| 6               | Handle DHCP Messages from<br>LDRA which is placed between<br>client and BNG.<br>Create BNG session with<br>configurations mentioned above in<br>use case 1.              | The behavior remains same as in<br>use case 1. BNG forwards the<br>received messages from LDRA by<br>including it in the Relay-forward<br>message sent to the external<br>DHCPv6 server.                                                                                              |

This table lists an error conditional use case and the expected behavior.

| Use Case Number | Description                                                                                                    | Expected Behavior                                                                                                    |
|-----------------|----------------------------------------------------------------------------------------------------|----------------------------------------------------------------------------------------------------|
| 1               | Configure relay option command<br>with remote-id, interface-id,<br>link-layer-addr and subscriber-id<br>options in BNG DHCPv6 proxy.<br>Create BNG PPPoE session with<br>Username, Circuit-Id and<br>Remote-Id attributes not set for<br>PPPoE. | BNG DHCPv6 proxy sets the<br>default Remote-Id and default<br>Interface-Id in the Relay-forward<br>message sent to the DHCPv6<br>server. The Link-layer Address<br>option and Subscriber-Id option is<br>not set in the Relay-forward<br>message (of SOLICIT or<br>REQUEST). |

# Configurable DHCPv6 Option 17

BNG provides an option to specify the URL for self configuration of CPEs, through DHCPv6 Option 17. This way, the required configuration can be loaded on to the CPEs from the back end database itself.

To specify the URL, use the **option 17** command in DHCP IPv6 server profile configuration mode. The URL is to be specified in the form of an encoded string in hexadecimal format, without exceeding the maximum length of 1000 hex nibbles or 500 characters.

### **Configuration Example**

```
Router#dhcp ipv6
Router(config-dhcpv6)#profile DHCP6_SERVER1 server
Router(config-dhcpv6-server-profile)#option 17 hex
0000168b0001002068747470733a2f2f6f70657261746f722e636f6d2f6465766963652f61636d70
```

The value used as encoded string in this example represents these:

- 0x00000de9-enterprise number=3561-The Broadband Forum
- 0x0001—opt-code=1
- 0x0020—option-len=32
- 0x68747470733a2f2f6f70657261746f722e636f6d2f6465766963652f61636d70—option-data=

https://operator.com/device/acmp

# **DHCP IPv6 Lease from the AAA Server**

Cisco ASR 9000 BNG routers introduce the support for assigning DHCPv6 IP address and the lease values of the subscriber using the RADIUS profile. With this feature enabled, it is no more mandatory to configure the DHCPv6 lease values on the BNG router itself. When the first address family interface (AFI) comes up, the BNG router downloads and stores the IPv6 address and lease values of the user profile from the AAA server. If IPv6 AFI comes up with a delay, then the BNG router assigns the absolute lease value that is downloaded from the AAA server, to the client. As part of this feature, a new Cisco attribute-value pair (AVP), **dhcpv6-ip-lease**, is introduced to specify the client IPv6 address and lease values.

### **RADIUS Attribute for Setting DHCP IPv6 Lease from the AAA Server**

The existing RADIUS vendor-specific attribute (VSA) 26 is used to process the Cisco AVP with DHCP Options.

The AVP format of dhcpv6-ip-lease is:

Cisco-avpair = "dhcpv6-ip-lease=IA-type, ip-address, prefix-length, T, T1, T2"

where,

- IA-type can be IANA or IAPD; 0 for IANA and 1 for IAPD.
- *ip-address* is the IPv6 address.
- prefix-length is the prefix length for IAPD. BNG ignores this value for IANA.
- *T* is the lease time, in seconds.

- T1 is the renewal time, in seconds.
- T2 is the rebind time, in seconds.

For example,

Cisco-avpair = "dhcpv6-ip-lease=0,2001:DB8::1,128,360,180,190",

For details on the RADIUS attribute for setting the DHCPv4 lease from the AAA server, see DHCP Lease From AAA Server, on page 203.

# **DHCPv6 Lease Time for Class Profile**

From Cisco IOS XR Software Release 6.4.1 and later, Cisco ASR 9000 BNG routers support lease time at the class profile level for DHCPv6 server mode. This feature helps to apply the same timer value to all the clients belonging to a particular class profile. Prior to this, the DHCPv6 lease time was supported only at global server profile level. If lease timer is configured for both global and class profiles, then the timer for the class profile takes precedence, provided the client belongs to that particular class profile.

# **Configure Lease Timer for Class Profile**

Configuring lease time for class profile in DHCPv6 server mode in BNG involves these steps:

## **Configuration Example**

```
Router#configure
Router(config)#dhcp ipv6
Router(config-dhcpv6)#profile server-profile server
Router(config-dhcpv6-server-profile)#class class1
Router(config-dhcpv6-server-profile-c)#lease 0 0 20
Router(config-dhcpv6-server-profile-c)#address-pool poolv6
Router(config-dhcpv6-server-profile-c)#dns-server 2001:DB8::1
Router(config-dhcpv6-server-profile-c)#commit
```

### **Running Configuration**

```
dhcp ipv6
profile server-profile server
class class1
  lease 0 0 20
  address-pool poolv6
  dns-server 2001:DB8::1
```

# !

## **Related Topics**

DHCPv6 Lease Time for Class Profile, on page 244

## **Associated Commands**

lease

# DHCPv6 Option 1 and Option 16 to Form Authentication Username

This feature gives the flexibility to choose the format of the username that the BNG router sends to the AAA server as part of user authentication. The username is formed using DHCPv6 option 1 and option 16 present in the DHCP SOLICIT message. BNG uses the **Identifier** field of DHCP unique identifier (DUID) type 2 from the DHCP option 1, and the **vendor-class-data** from the DHCP option 16, to form the username.

The username must be in the following string format:

```
DHCP-option-1@DHCP-option-16
```

### For example,

123456@example-vendor-class-data

## Restrictions

Forming the authentication username from DHCPv6 option 1 and option 16 in BNG is subjected to these restrictions:

- The maximum length of DUID is 128 octets.
- The maximum limit of Identifier and vendor-class-data fields is 240 characters.
- The BNG router discards any DHCP SOLICIT message having a DUID type other than type 2 for DHCP option 1.

# **Enable AAA Username Formation Using DHCP Option 1 and Option 16**

### **Configuration Example: DHCPv4**

```
Router#configure
Router(config)#aa attribute format format_v4
Router(config-id-format)#format-string length 233 "%s@%s" dhcpv4-client-id-spl
dhcpv4-vendor-class
Router(config-id-format)#commit
```

### **Configuration Example: DHCPv6**

```
Router#configure
Router(config)#aa attribute format format_v6
Router(config-id-format)#format-string length 233 "%s@%s"
dhcpv6-client-id-enterprise-identifier dhcpv6-vendor-class-string
Router(config-id-format)#commit
```

### **Configuration Example: Dual-stack**

```
Router#configure
Router(config)#aaa attribute format format_v4
Router(config-id-format)#format-string length 233 "%s@%s" dhcpv4-client-id-spl
dhcpv4-vendor-class
Router(config-id-format)#exit
Router(config)#aaa attribute format format_v6
Router(config-id-format)#format-string length 233 "%s@%s"
```

dhcpv6-client-id-enterprise-identifier dhcpv6-vendor-class-string
Router(config-id-format)#commit

#### **Running Configuration**

```
/* For dual-stack */
aaa attribute format format_v4
format-string length 233 "%s@%s" dhcpv4-client-id-spl dhcpv4-vendor-class
!
aaa attribute format format_v6
format-string length 233 "%s@%s" dhcpv6-client-id-enterprise-identifier
dhcpv6-vendor-class-string
!
```

### **Related Topics**

DHCPv6 Option 1 and Option 16 to Form Authentication Username, on page 245

#### **Associated Commands**

aaa attribute format

# DHCPv6 Option 16 Filtering

The DHCPv6 option 16 filtering feature in Cisco ASR 9000 BNG routers controls the DHCP SOLICIT packets from the clients based on the DHCP option 16 information such as vendor-class data and enterprise-ID. This feature provides administrator, the flexibility to allow or drop block listed of clients as early as during DHCP session handling, that is, even before the interaction with the RADIUS server begins.

# **Enable DHCPv6 Option 16 Filtering**

You must perform these tasks to enable DHCPv6 option 16 filtering feature in BNG:

- Specify the permitted DUID type for the DHCP SOLICIT packets, using the duid allowed-type command in DHCPv6 server profile configuration mode.
- Specify the match options as **vendor-class** and **enterprise-id** along with the respective action (**allow** or **drop**) to be taken for each incoming packet.

#### **Configuration Example**

```
Router#configure
Router(config)#dhcp ipv6
Router(config-dhcpv6)#profile server-profile server
Router(config-dhcpv6-server-profile)#duid allowed-type 1
Router(config-dhcpv6-server-profile)#commit
```

Router (config-dhcpv6-server-profile) **#match option enterprise-id hex ABCD action allow** Router (config-dhcpv6-server-profile) **#match option vendor-class string "example" action allow** Router (config-dhcpv6-server-profile) **#match option enterprise-id default action allow** Router (config-dhcpv6-server-profile) **#match option vendor-class default action drop** Router (config-dhcpv6-server-profile) **#match option vendor-class default action drop**  

# **Running Configuration**

```
dhcp ipv6
profile server-profile server
duid allowed-type 1
!
match option enterprise-id hex ABCD action allow
match option vendor-class string "example" action allow
match option enterprise-id default action allow
match option vendor-class default action drop
!
```

# **Related Topics**

DHCPv6 Option 16 Filtering, on page 246

#### **Associated Commands**

duid-allowed-type

match option

# **Use Cases of DHCPv6 Option 16 Filtering**

This table lists some of the use cases and expected behavior of DHCP option 16 filtering feature in BNG.

| Use Case Description                                                                                                    | Expected Behavior                                                                                                    |
|----------------------------------------------------------------------------------------------------|----------------------------------------------------------------------------------------------------|
| Bring up a BNG IPoE session after creating a server<br>profile with a blocked list of vendor-class data and<br>enterprise-ID.  | The BNG router allows all the DHCP SOLICIT<br>packets by default, except the ones that are explicitly<br>configured to be dropped. Session comes up for all<br>other clients.          |
| <pre>match vendor-class-data string "ABC*" action     drop match enterprise-ID hex FFF action drop</pre>                       |                                                                                                    |
| Bring up a BNG IPoE session after creating a server<br>profile with an allowed list of vendor-class data and<br>enterprise-ID. | The BNG router drops all the DHCP SOLICIT packets<br>by default, except the ones that are explicitly<br>configured to be allowed. Session comes up for the<br>allowed list of clients. |
| <pre>match vendor-class-data string "ABC*" action    allow match enterprise-ID hex FFF action allow</pre>                      |                                                                                                    |
| match vendor-class-data default action drop<br>match enterprise-ID default action drop                                         |                                                                                                    |

| Use Case Description                                                                                                    | Expected Behavior                                                                                                    |
|----------------------------------------------------------------------------------------------------|----------------------------------------------------------------------------------------------------|
| Bring up a BNG IPoE session after creating a server<br>profile having an action to block all DHCP SOLICIT<br>packets, by default.                | The BNG router drops all DHCP SOLICIT packets if option 16 field is present in them. If not, the packets are always allowed.                                                                                                    |
| match vendor-class-data default action drop<br>match enterprise-ID default action drop                                                           |                                                                                                    |
| Bring up a BNG IPoE session after creating a server<br>profile having an action to allow all DHCP SOLICIT<br>packets, by default.                | The BNG router allows all DHCP SOLICIT packets if option 16 field is present in them. If not, the packets are always allowed.                                                                                                   |
| match vendor-class-data default action allow match enterprise-ID default action allow                                                            |                                                                                                    |
| Bring up a BNG IPoE session after creating a server<br>profile with a blocked list of vendor-class data and<br>an allowed list of enterprise-ID. | The BNG router drops all the DHCP SOLICIT packets<br>having the specific blocked list (string with "ABC*",<br>in this example) of vendor-class data . And, it allows<br>the ones having the specific allowed list (FFF, in this |
| match vendor-class-data string "ABC*" action drop                                                                                                | example) of enterprise-ID.                                                                                                    |
| match enterprise-ID hex FFF action allow<br>match vendor-class-data default action drop<br>match enterprise-ID default action allow              |                                                                                                    |

# **Rapid commit**

The **rapid-commit** command aids to enable or disable the rapid commit option of the DHCP server. Enabling it renders the DHCPv6 server to use the two message exchange feature to address/prefix an assignment. Including the rapid commit option in the SOLICIT message and enabling the same in the server profile, enables the server to respond with the REPLY message. Else, it follows the normal four message exchange procedure to assign address/prefix an assignment.

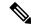

**Note** By default, the rapid commit option is disabled.

Example:

```
RP/0/RSP0/CPU0:router(config)# dhcp ipv6
RP/0/RSP0/CPU0:router(config-dhcpv6)# profile my-server-profile server
RP/0/RSP0/CPU0:router(config-dhcpv6-server-profile)# rapid-commit
```

# **DHCP Session-Limit**

| Table 14: Feature History Table |  |
|---------------------------------|--|
|---------------------------------|--|

| active subscriber sessions, there<br>ensuring that the resources provid                                                                                                    | Feature Name       | Release Information | Feature Description                                                                                                    |
|----------------------------------------------------------------------------------------------------|--------------------|---------------------|----------------------------------------------------------------------------------------------------|
| the limit on sessions for each<br>subscriber on the RADIUS serve<br>If session requests exceed the se<br>session-limit, BNG rejects the<br>requests.<br>Commands introduced are:<br>• enable-vlan-intf-session-lim | DHCP Session Limit | Release 7.3.1       | providers to control the number of<br>active subscriber sessions, thereby<br>ensuring that the resources provided<br>benefits them too. It also ensures<br>that only valid subscribers have<br>access. The service-provider sets<br>the limit on sessions for each<br>subscriber on the RADIUS server.<br>If session requests exceed the set<br>session-limit, BNG rejects the<br>requests. |

Each subscriber or household has unique outer and inner VLAN IDs. There may be multiple CPE devices that require broadband access within a household. The maximum number of CPE devices of a household that is permitted to obtain broadband services is called the session-limit. The network administrator configures this limit on the RADIUS server.

BNG supports the configuring of a session-limit for DHCPv4, DHCPv6, and dual stack sessions.

## How it works:

After setting the session-limit on the RADIUS server, the service-provider enables this feature on BNG. For the first session-request from a subscriber, these events take place:

- 1. BNG sends an Access-Request to the RADIUS server.
- 2. If the user credentials are valid, the RADIUS server authenticates the user and responds back with an Access-Accept message. The RADIUS server sends the session-limit parameter for the subscriber, within the Access-Accept message.
- 3. BNG stores this session-limit parameter in its shared memory.
- **4.** BNG compares the current session count with the session-limit in its shared memory for subsequent session requests from other CPEs of the same subscriber. If it's within the limit, BNG sends the Access-Request to the RADIUS server.

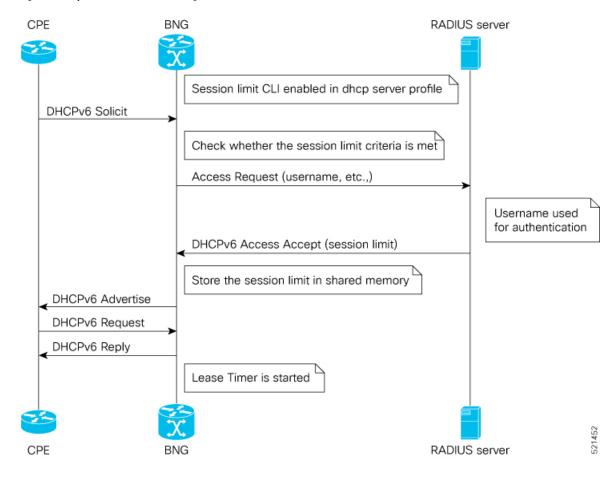

Figure 21: Sequence of events for limiting DHCPv6 sessions

251

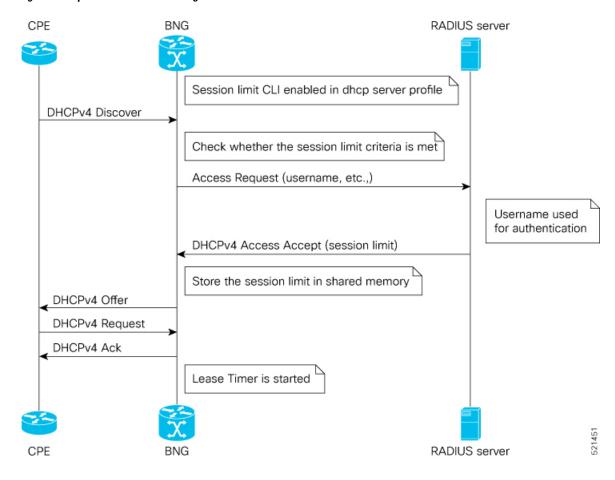

Figure 22: Sequence of events for limiting DHCPv4 sessions

# **Feature Behavior**

- You can enable this feature on the BNG using the command **enable-vlan-intf-session-limit** under the DHCP server profile. If it is not enabled, BNG ignores the session-limit sent from the RADIUS server and does not apply any limits on the subscriber session count.
- If you have enabled DHCP session-limit feature on BNG, but haven't configured the session-limit on the RADIUS server, then BNG does not apply any limits on the subscriber session count.
- In case of session-limit changes on the RADIUS server, when there are existing sessions on BNG, then BNG obtains the new session-limit value only when it receives an Access-Accept message from the RADIUS server.
- The existing sessions on the BNG remain unaffected, even if the latest session-limit received from the RADIUS server is less than the active session count. BNG evaluates only subsequent session requests.
- For IPoE sessions, the session count is the total count of DHCPv4 and DHCPv6 sessions, and BNG applies the session-limit on the parent VLAN interface.
- If the session-limit value received from the RADIUS server is zero, BNG rejects the current new session and brings down any ongoing sessions.

- When a CPE sends a DHCP discover or solicit message, and if the session count has already reached the limit, then BNG drops that message and responds with a failure.
- BNG supports high availability for session-limit data, especially in the event of process restart and RSP switch-over.
- If the CPE reboots and resends the solicit or discover message, the session-count maintained on the BNG is unchanged.
- In the case of dual stack, BNG makes a RADIUS Access-Request only for the first address family that comes up. It doesn't send the Access-Request separately for each address-family.
- The maximum supported session-limit is 32000.

The service-provider uses the existing vendor-specific RADIUS attribute (26) to process Cisco-AV-pair with DHCP Options.

Table 15: Cisco-AV-Pair for DHCP session-limit

| Message Type  | Description                                       |
|---------------|---------------------------------------------------|
| Access-Accept | Cisco-AVPair += dhcp-vlan-intf-session-limit=<1n> |

# **Sample RADIUS Server Configuration**

This example shows a subscriber profile in the RADIUS server, which has a limit of 2000 sessions:

```
DEFAULT Cleartext-Password := cisco, User-name =~"2_2@cisco.com"
Cisco-AVPair += "ipv4-unnumbered=Loopback10",
Cisco-AVPair += "dhcp-class=HGW-VoBB",
Cisco-AVPair += "dhcpv6-class=HGW-VoBBv6",
Cisco-AVPair += "dhcp-vlan-intf-session-limit=2000"
```

# **Restrictions for DHCP Session-Limit**

These restrictions are applicable for DHCP session-limit:

- The RADIUS server doesn't support session-limit with other modes of DHCP such as proxy, relay, or snoop but supports it only in server mode.
- BNG doesn't support LC OIR and reboot for this feature.
- Pseudowire Head-end access interfaces don't support DHCP session-limit.
- Subscriber Redundancy Group (SRG) doesn't support DHCP session-limit.

# **Configure DHCP Session-Limit**

You can enable DHCP session-limit on the BNG using the configuration command **enable-vlan-intf-session-limit** as shown here:

# **Configuration Example**

```
Router#configure
Router(config)#dhcp ipv4
```

```
Router(config-dhcpv4) #profile s1 server
Router(config-dhcpv4-server-profile) #enable-vlan-intf-session-limit
Router(config-dhcpv4-server-profile) #commit
```

Router#configure Router(config)#dhcp ipv6 Router(config-dhcpv6)#profile s1 server Router(config-dhcpv6-server-profile)#enable-vlan-intf-session-limit Router(config-dhcpv6-server-profile)#commit

## **Running Configuration**

```
dhcp ipv4
profile s1 server
enable-vlan-intf-session-limit
lease 0 0 20
interface bundle-ether 10.100 server profile s1
!
dhcp ipv6
profile s1 server
enable-vlan-intf-session-limit
lease 0 0 20
interface bundle-ether 10.100 server profile s1
```

Refer to the section Configure Lease Timer for Class Profile, on page 244 for more information on the **lease** command and the section Configuring IPv6 IPoE Subscriber Interface, on page 215 for the **interface** command. Similar configurations apply to **dhcp ipv4** too.

# Verification

You can verify DHCP session-count and session-limit using these commands:

Router#show dhcp ipv4 server cdm

| Interface-Vlan                   | Session-count | Session-limit |
|----------------------------------|---------------|---------------|
| Bundle-Ether10100.9996:6.6       | 2000          | 2000          |
| Bundle-Ether10100.9993:3.3       | 2000          | 2000          |
| Bundle-Ether10100.9995:5.5       | 2000          | 2000          |
| Bundle-Ether10100.9997:7.7       | 2000          | 2000          |
| Bundle-Ether10100.9991:1.1       | 2000          | 2000          |
| Bundle-Ether10100.9998:8.8       | 2000          | 2000          |
| Bundle-Ether10100.9992:2.2       | 2000          | 2000          |
| Bundle-Ether10100.9994:4.4       | 2000          | 2000          |
| Router#show dhcp ipv6 server cdm |               |               |
| Interface-Vlan                   | Session-count | Session-limit |
|                                  |               |               |

| Bundle-Ether10100.9996:6.6 | 2000 | 2000 |
|----------------------------|------|------|
| Bundle-Ether10100.9993:3.3 | 2000 | 2000 |
| Bundle-Ether10100.9995:5.5 | 2000 | 2000 |
| Bundle-Ether10100.9997:7.7 | 2000 | 2000 |
| Bundle-Ether10100.9991:1.1 | 2000 | 2000 |
| Bundle-Ether10100.9998:8.8 | 2000 | 2000 |
| Bundle-Ether10100.9992:2.2 | 2000 | 2000 |
| Bundle-Ether10100.9994:4.4 | 2000 | 2000 |
|                            |      |      |

To check whether the session-limit is exceeded, you can look for these trace messages in the **show dhcp ipv4 trace** and **show dhcp ipv6 trace** commands:

```
Router#show dhcp ipv4 trace
.....
TP3812: DHCP-CDM Session-limit reached
Router#show dhcp ipv6 trace
.....
TP5291: DHCP-CDM Session-limit reached
```

# **Packet Handling on Subscriber Interfaces**

This section describes how subscriber interfaces are supported in certain special cases. These special cases include L3 forwarded interfaces. As a result, this support is applicable only to PPP over Ethernet PPP Termination and Aggregation (PPPoE PTA) and IPoE sessions.

Most subscriber data packets are forwarded directly by the network processing unit (NPU). There are certain special cases where the NPU does not completely handle the data packet. These special cases are handled by the CPU, and go through an internal interface created for this purpose. This internal interface is named the Subscriber Interface or SINT. SINT is an aggregate interface, which is used by all packets punted on subscriber interfaces. There is one SINT for each node. When the BNG package is installed, by default the SINT is created. The SINT interfaces are needed for punt-inject of packets on subscriber interfaces.

These special cases are supported for both IPoE and PPPoE PTA:

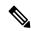

Note

• These special cases do not apply to PPPoE L2TP, because it is an L2 service.

Ping to and from subscriber

BNG allows the receiving of a ping request from both IPoE and PPPoE PTA subscriber interfaces; this is consistent with other non-BNG interface types as well. Similarly, BNG also allows the sending of a ping request to both IPoE and PPPoE PTA subscriber interfaces. This includes:

- · various lengths of ping packets including lengths exceeding the subscribers MTU size
- subscriber in the default and private VRFs
- various ping options such as type of service, DF set, and verbose

BNG also supports receiving a ping request from both IPv4 and IPv6 subscribers.

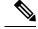

Note

Excessive Punt Flow Trap feature should be disabled when sending a high rate of pings to, or from subscriber interfaces.

· Option Handling

BNG supports handling IP options; this is consistent with non-BNG interface types. These are punted from the NPU to the CPU. These go through the SINT interface and are handled by the appropriate application.

- · Support for traceroute, PMTU discovery, ICMP unreachable
  - BNG supports sending ICMP for packets that are received from or destined to a PPPoE or IP subscriber interface that cannot be forwarded. This functionality is similar to other non-BNG subscriber interfaces.
  - BNG supports PMTU, in which BNG sends ICMPs, when a packet is destined to a subscriber interface, but the packet exceeds the subscriber MTU and the DF bit is set.
  - BNG supports sending ICMPs when packets to (egress ACL) or from (ingress ACL) the subscriber interface are denied due to the ACL. If the ACL is configured do both deny and log, then the packets get dropped, but no ICMP is generated.
  - BNG supports traceroute functionality that enables sending an ICMP when the time to live (TTL) of the packet is exceeded.
  - BNG supports traceroute functionality for both IPv4 and IPv6 subscribers.
- Fragmentation

BNG does not support fragmentation of packets destined to the PPPoE or IP subscriber interfaces.

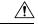

Caution

In Cisco IOS XR, fragmentation is handled by linecard (LC) CPU or route processor (RP) CPU. All packets requiring fragmentation are policed by local packet transport service (LPTS), to a maximum of 2500 packets per second (pps) for each network processing unit (NPU).

The fragmentation path is supported only in software, and fragmented packets skip all features, including subscriber features, QoS, ACL and so on. Therefore, irrespective of BNG, it should not be used as a general forwarding path.

BNG over Pseudowire Headend does not support fragmentation.

# Restrictions

These restrictions apply to implementing subscriber interfaces:

- During an ACL logging, packets are punted to CPU, and BNG interfaces are directed to the SINT interface. The SINT interface drops these log packets because the system does not support ACL Logging on BNG interfaces.
- IPv6 Ping and traceroute functions should use both the CPE and BNG routers global addresses. IPv6 Ping and traceroute functions using link local address does not work in all cases.
- Logging on subscriber ACLs is not supported.

# **IPv6 Neighbor Discovery**

The IPv6 Neighbor Discovery (ND) process uses Internet Control Message Protocol (ICMP) messages and solicited-node multicast addresses to determine the link-layer address of a neighbor on the same network (local link), verify the reachability of a neighbor, and track neighboring routers.

The IPv6 static cache entry for neighbor discovery feature allows static entries to be made in the IPv6 neighbor cache. Static routing requires that an administrator manually enters IPv6 addresses, subnet masks, gateways, and corresponding Media Access Control (MAC) addresses for each interface of each device into a table. Static routing enables more control but involves more work in maintaining the table. The table must be updated each time routes are added or changed.

The different message types in neighbor discovery are:

- IPv6 Neighbor Solicitation Message: A value of 135 in the Type field of the ICMP packet header identifies a neighbor solicitation message. Neighbor solicitation messages are sent on the local link when a node wants to determine the link-layer address of another node on the same local link.
- IPv6 Router Advertisement Message: Router advertisement (RA) messages, which have a value of 134 in the Type field of the ICMP packet header, are periodically sent out of each configured interface of an IPv6 device.

Ambiguous VLAN does not have association with any particular VLAN; therefore, a unicast router advertisement message has to be sent out for ambiguous VLAN interfaces. To enable IPv6 unicast router advertisement, use the **ipv6 nd ra-unicast** command in the dynamic template configuration mode.

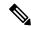

**Note** From Cisco IOS XR Release 5.1.0 and later, it is mandatory to configure the **ipv6 enable** command under the bundle access-interface, in order to send RA messages out of BNG.

• IPv6 Neighbor Redirect Message: A value of 137 in the type field of the ICMP packet header identifies an IPv6 neighbor redirect message. Devices send neighbor redirect messages to inform hosts of better first-hop nodes on the path to a destination.

Based on policies you have configured, downstream routers can drop packets with certain CoS values. You can set the CoS value of IPv6 Neighbor Discovery (ND) packets, as required, to prevent routers from dropping IPv6 ND packets. For more information, see *Setting the CoS Value of IPv6 Neighbor Discovery Packets* in the chapter *Implementing Network Stack IPv4 and IPv6* in the *IP Addresses and Services Configuration Guide for Cisco ASR 9000 Series Routers*.

In BNG, IPv6 ND supports both IPoE and PPPoE sessions. IPv6 ND provides Stateless Address autoconfiguration (SLAAC), which is used for assigning a prefix to the PPPoE subscriber.

# **Line Card Subscribers**

BNG supports line card (LC) subscribers which are based on physical access interfaces. This support is in addition to supporting route processor (RP) subscribers, which are based on bundle access-interfaces. Apart from route switch processor (RSP), line cards also support session termination and control plane protocols. For LC subscribers, both control and data planes run on the same node and share the same CPU resource. In

contrast, for bundle subscribers, the control plane runs completely on RSP, and the data plane runs completely on LC.

The number of LC subscribers sessions scales linearly with the number of line cards in the system. The maximum number of sessions for each LC is 64000. As more line cards are added to the system, the maximum number of sessions in the system reaches a multiple of 64000 subscribers, the multiplier being the number of line cards.

The calls-per-second (CPS) achieved for each chassis scales almost linearly with the number of line cards in the system. Linearity is not achieved for CPS because of the congestion in the communication channel, arising out of the large number of notifications sent out from LC to RSP.

From Cisco IOS XR Software Release 6.5.1 onwards, Subscriber Redundancy Group (SRG) is supported for LC subscriber sessions. For more information on this feature, see the chapter *BNG Geo Redundancy* in this guide.

# **External Interaction for LC Subscribers**

As part of LC subscriber support, there are various interactions directly between LC and external servers such as RADIUS and DHCP servers. These interactions change the way how load balancing is done and the way CoA is handled.

# Load Balancing

Because each LC control plane functions independently, with LC subscribers, any global configuration of RADIUS and DHCP servers does not result in load-balanced usage. It is possible that all LCs end up using the same RADIUS server. As a result, the user needs to carry out manual load balancing. This is done by creating different AAA groups and method lists using different sets of RADIUS servers, then assigning the AAA groups to different service profiles, and finally assigning these different service profiles to the access interfaces on different LCs. Similarly, for DHCP servers, the access interfaces on different LCs should have different profiles, each pointing to different DHCP servers.

# Interaction with RADIUS Server

With the distributed model of interacting with RADIUS, the RADIUS client on BNG can be configured in two different ways. Either the entire BNG router shows up as one BNG to the RADIUS server (**NAS-IP-Address**), or each LC appears as a different router. Currently, the CoAs can be handled only by the iEdge on the RSP. Each LC appearing as its NAS is not supported.

# **Address Pools**

It is preferable to provide different address pools to different LCs so that they work completely independent of each other, without the need to perform significant messaging across nodes.

# **Benefits and Restrictions of Line Card Subscribers**

## **Benefits of line card subscribers**

These are some of the benefits of LC subscribers:

• Subscribers built on bundle interfaces and line card physical interfaces can co-exist on the same router.

- Significant gain in performance because the control plane is distributed to multiple LCs. In aggregate, the entire chassis reaches much higher scale and performance than RSP-based subscribers.
- Higher fault isolation on the router. The control plane runs in a distributed manner and therefore, failure of certain LCs does not affect subscriber sessions on other LCs in the system. In such cases, only the subscriber sessions built on that particular LC is lost.
- Although the CPS achieved on a single LC is lower than the CPS achieved for RSP or Bundle subscribers, LC subscribers overcome the memory usage limit and CPS limit of RSP-based subscribers.
- Provide enhanced multi-service edge (MSE) capability for the ASR9K router, by freeing up the CPU and memory resources on the centralized route processor (RP).

# **Restrictions of line card subscribers**

LC subscriber support in BNG is subjected to these restrictions:

- · Bundles are not supported with LC subscribers.
- LC subscribers support features that are available on bundle subscribers, except for multicast. If this feature is required for specific subscribers, then those subscribers must be built on bundle interfaces.
- Routed subscriber sessions are not supported on LC subscribers.

# **High Availability for Line Card Subscribers**

The high availability (HA) for line card subscribers is different from that for subscribers built on bundle interfaces because the subscribers are built on LCs. This table details the HA features of LC subscribers and bundle subscribers:

| HA Feature      | Plane   | Bundle Subscribers                                                                                                    | Line Card Subscribers                              |
|-----------------|---------|----------------------------------------------------------------------------------------------------|----------------------------------------------------|
| Process restart | control | Subscriber session state is<br>maintained. New<br>subscriber bring up is<br>delayed by a short time,<br>depending on the<br>component being<br>restarted. | Behavior is the same as<br>for bundle subscribers. |
|                 | data    | No impact to traffic.                                                                                                    | No impact to traffic.                              |

### Table 16: High Availability for LC Subscribers and Bundle Subscribers

| HA Feature                               | Plane   | Bundle Subscribers                                                                                                    | Line Card Subscribers                                                                                                    |
|------------------------------------------|---------|----------------------------------------------------------------------------------------------------|----------------------------------------------------------------------------------------------------|
| LC online insertion and<br>removal (OIR) | control | No impact with<br>multi-member bundles.<br>Because control packet is<br>not received, control plane<br>cannot function with<br>single member bundles.<br>Session state is not lost<br>because it is stored in<br>RSP. | Control plane is down for<br>new sessions, and all<br>session states are lost for<br>existing sessions. After<br>LC OIR, the LC sessions<br>are restored using DHCP<br>shadow bindings in RP.      |
|                                          | data    | No impact with<br>multi-member bundles.<br>Data traffic is lost with<br>single member bundles.<br>Session state is not lost.                                                                                          | All traffic is lost                                                                                                    |
| RP failover                              | control | Significant quiet time<br>(currently more than 10<br>minutes) is expected<br>before new sessions can<br>be setup. Existing session<br>state is not lost.                                                              | Very small impact<br>(approximately 10<br>seconds) before new<br>sessions can be setup; the<br>delay is in connecting to<br>RSP based servers, like<br>RIB. Existing session<br>state is not lost. |
|                                          | data    | No impact to traffic.                                                                                                    | No impact to traffic.                                                                                                    |

# **Static Sessions**

BNG supports interface-based static sessions, where all traffic belonging to a particular VLAN sub-interface is treated as a single session. These sessions are created or deleted, based on the configuration of static session on the sub-interface (access-interface). The session establishment is triggered by creating a static subscriber configuration on a sub-interface; the session termination is triggered by removing that configuration.

The number of static sessions that can be created in a router is the same as the number of Bundle VLAN interfaces that can be present in the router.

Static sessions are present only in the control plane, mainly to provide access to AAA, CoA, and dynamic templates. These sessions have the same flexibility as other kinds of sessions (such as DHCP-triggered sessions and packet-triggered sessions) from the perspective of AAA, CoA, and other dynamic configuration changes.

All forwarding and routing features for static sessions are programmed directly on the access-interface. Features such as Access Control List (ACL), Hierarchical Quality of Service (H-QoS), and Session Accounting are allowed to be configured through RADIUS or through dynamic template.

The IP address (and VRF, if used) for a static session is recommended to be configured on the access-interface itself (See the note below for the behavior of feature modification using BNG static sessions). All subnet interface addresses can be assigned to the subscribers in the case of switched Customer Premises Equipment (CPE). The Unicast Reverse Path Forwarding (uRPF) is also configured on the access-interface itself. Because

the access-interface is like any other Layer 3 interface, it allows PE-CE routing protocols such as OSPF and BGP.

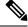

**Note** If any feature configured on the access-interface is modified using BNG, the existing configurations get removed from the access-interface, and they do not get restored automatically on removing the static session. For example, if an ACL is already present on the access-interface, and if another ACL is applied by BNG using the static session, the ACL on the access-interface does not get restored when the static session is removed. You must reconfigure the access-interface and add the ACL again, in such scenarios.

Another example of feature modification by BNG is, if a VRF (say, *vrf-blue*) is present on the access-interface, and if another VRF (say, *vrf-green*) is applied on the access-interface by BNG using the static session, *vrf-blue* on the access-interface is not restored when the static session is removed. The interface is set to the default VRF. You must reconfigure the access-interface and add the *vrf-blue* again, in such scenarios.

A static session is similar to a subscriber session, except for these differences:

- The CoA should explicitly have an account session ID because static session does not have MAC address
  or IP address identity attribute associated with it.
- The statistics of static session is the same as that of the access-interface on which it is configured.

From Cisco IOS XR Software Release 6.5.1 onwards, the following BNG features are supported for static sessions:

- HTTP Redirect for static sessions For more information, see the chapter *Configuring Subscriber Features* in this guide.
- SRG support for static sessions For more information, see the chapter BNG Geo Redundancy in this guide.

# **Restrictions for static sessions**

The interface-based static session in BNG is subject to these restrictions:

- Because all features are applied on the access-interface itself, all restrictions for feature programming on access-interface applies to static session too.
- Static interface sessions are not supported on ambiguous VLAN interfaces.
- VRF, Unnumbered loopback, IPv6 enable or IPv6-ND configuration through dynamic-template or RADIUS are not supported on static sessions.
- Multiple access-interfaces cannot be unnumbered to a single loopback interface for static sessions.
- Parameterized QoS (PQoS) is not supported for static sessions.
- The Change of Authorization (CoA) should explicitly have an account session ID because the static session does not have MAC address or IP address identity attribute associated with it.
- Once the static session is created, adding or removing IPv4 address or IPv6 address is not supported. You need to remove the static subscriber configuration, change the address, then add configuration back.
- Static sessions cannot be deleted by clear subscriber session.

# **Subscriber Session Limit**

The subscriber session limit feature limits the total number of subscriber sessions in a BNG router. If a new subscriber session comes up after the router reaches the overall session limit, then the earliest un-authenticated session is deleted. If the router reaches the overall subscriber session limit and if all the sessions present in the router are authenticated sessions, then the request for a new session is rejected.

Typically sessions belonging to subscribers who do not have the intent of accessing the network services are typically un-authenticated sessions. Per-subscriber features do not apply to such sessions. Instead, they have the same set of features applied to all users. Generally, if the un-authenticated subscriber sessions do not authenticate themselves within a specific time, they are deleted using the un-auth timer mechanism.

The subscriber session limit command is used to apply the overall subscriber session limit in the BNG router.

This figure shows the scenario where a long-lived un-authenticated session is deleted, when a new un-authenticated session (m + 1) comes up after the router reaches the overall session limit. In this example, m+n is the overall session limit, where m is the number of un-authenticated sessions and n is the number of authenticated sessions. The behavior is the same for a new authenticated session (n + 1) too.

Figure 23: Subscriber Session Limit

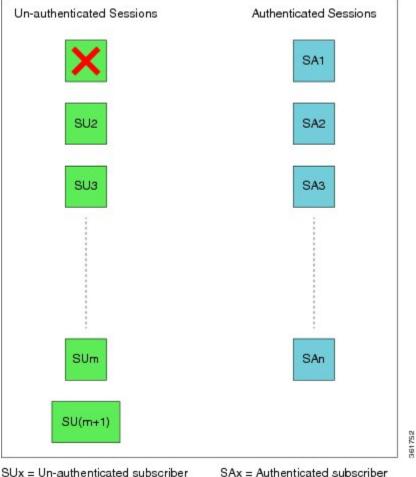

with session-start time as x

SAx = Authenticated subscriber with session-start time as x

# **BNG Subscriber Templates**

BNG supports template interface based subscriber provisioning that defines an internal template interface for storing the feature information of each unique subscriber configuration, and reuses that information for feature programming of other subscribers having the same configuration. This reduces the inter-process communications (IPC), memory usage and CPU usage inside the system, thereby providing significant scale and performance improvements in BNG. The free memory available in the system can thus be utilized for enabling more services or for improving existing services on BNG, with full scale stability.

BNG subscriber templates feature is more beneficial in scale scenarios such as Service Provider Wi-Fi (SP Wi-Fi). Template interfaces are not recommended for scenarios where the configuration of template interface based feature is different for each subscriber, or in scenarios where only a few hundreds of subscribers use the similar configuration. Templates must be used or provisioned only if there are a few thousands of subscribers using similar configurations of template interface based features. There is no restriction on individual subscribers having different configurations for non-template interface based features.

#### **Enabling BNG Subscriber Templates**

Subscriber templates are enabled per access-interface in BNG. Use this command in interface configuration mode, to enable subscriber templates:

#### ipsubscriber subscriber-templates max-templates

Here, *max-templates* is the maximum number of templates on an access-interface.

This is an example of enabling subscriber templates on an access-interface in BNG:

```
interface Bundle-Ether1.10
  ipsubscriber subscriber-templates 5
'
```

You must clear all subscriber sessions on an access-interface before disabling the subscriber templates or before modifying the number of subscriber templates on that access-interface.

# Feature Support for Subscriber Templates

These features are supported with subscriber templates:

- IPv4, IPv4-ACL, IPv6, IPv6-ACL.
- DHCP and packet-triggered sessions.
- RP subscribers.
- LC subscribers.
- High Availability process restart and route processor fail over (RPFO).
- · Scale scenarios.

These features are not supported with subscriber templates:

- PPPoE sessions.
- · QoS and PBR.

# **Restrictions for BNG Subscriber Templates**

The support for subscriber templates in BNG is subjected to these restrictions:

- Modifying the number of templates or removing the template configuration is not supported with subscribers provisioned on the access- interface.
- Modifying the encapsulation is not supported on access-interface having subscriber templates configured.
- Each line card (LC) has a micro-interface database (UIDB) limitation of 16 bits (that is, 65535 entries). For an expected scale of 64K subscriber interfaces on an LC, 1535 interfaces are remaining for the access-interfaces and template-interfaces. Provisioning of template-interfaces must be planned within these limits.

# **Verification of BNG Subscriber Templates**

| Command                                                                                                    | Description                                                                                                    |
|----------------------------------------------------------------------------------------------------|----------------------------------------------------------------------------------------------------|
| show ipsubscriber interface internal                                                                                                    | Displays the internal information such as, <i>Template ID</i> (the template interface-handle referred by the subscriber session), of the IP subscriber interfaces.                                                        |
| show ipsubscriber template-interface [<br>access-interface interface-type interface-instance]<br>[internal]                                                  | Displays IP subscriber template interface information<br>(brief, detailed or filtered based on the<br>access-interface) such as template subscriber name,<br>template subscriber ifhandle and so on.                      |
| show subscriber database session subscriber-label<br>subscriber-label                                                                                        | Displays the subscriber database session information that includes the <i>Template Interface Id</i> field (this field indicates the subscriber template that is used by the session with the specified subscriber-label). |
| <b>show subscriber database template</b><br>[ <b>parent-if-handle</b> <i>if-handle</i>   <b>parent-if-name</b><br><i>interface-type interface-instance</i> ] | Displays subscriber database information such as template ifhandle, session count and so on.                                                                                                    |
| show subscriber running-config subscriber-label<br>label                                                                                                    | Displays the subscriber running configuration in BNG.                                                                                                    |

This table lists the verification commands for BNG subscriber templates configuration:

Along with these commands, the existing subscriber show commands can also be used to verify the configurations.

# eBGP over PPPoE

The eBGP over PPPoE feature provides eiBGP multi-path support over BNG subscriber interfaces. This feature also provides load-balancing and allows service providers to offer L3VPN service with dynamic service provisioning. The label allocation mode used for this feature is **per-prefix**. The feature is supported for IPv4 and IPv6.

# **Benefits of eBGP over PPPoE**

The eBGP over PPPoE feature provides eiBGP multi-path support with **per-prefix** label allocation mode. Currently, Cisco IOS XR supports three label allocation modes - per prefix, per-CE and per-VRF. The per-VRF mode does not provide multi-path support, and it may also cause forwarding loops during local traffic diversion. The per-CE mode does not support eBGP load balancing and BGP PIC functionality. Therefore, the per-prefix mode is chosen for this feature.

For sample topology and sample configurations for eBGP over PPPoE, see Sample Topology for eBGP over PPPoE, on page 553.

# **BNG over Pseudowire Headend**

BNG provides subscriber support over Pseudowire Headend (PWHE). PWHE provides L3 connectivity to customer edge nodes through a pseudowire connection. PWHE terminates the L2VPN circuits that exists between the access-provide edge (A-PE) nodes, to a virtual interface, and performs routing on the native IP packet. Each virtual interface can use one or more physical interfaces towards the access cloud to reach customer routers through the A-PE nodes. This feature is supported for PPPoE PTA, PPPoE LAC and IPoE subscribers.

For basic PWHE, the access pseudowire (PW) is terminated on an interface in the Services-PE (S-PE) box. The pseudowire in the access network can be of VC type 4 (tagged), type 5 (raw) and type 11 (inter-working). VC type 4 and VC type 5 pseudowires are represented by pw-ether interfaces. VC type 11 pseudowire is represented by a pw-iw interface. The physical interfaces that the pw-ether or pw-iw interface use is decided through a pin-down list, which is also called as generic-interface-list or a Tx-list. The access P nodes must ensure that the pseudowire traffic is sent to the S-PE box, on only one of the interfaces in the pin-down list. If not, the traffic is dropped on S-PE.

# QoS on BNG Pseudowire Headend

Subscriber support over Pseudowire Headend (PWHE) interface was introduced in Cisco IOS XR Software Release 5.2.0. Further support for QoS features for subscribers on PWHE was introduced in Cisco IOS XR Software Release 5.2.2 as follows:

- Support for PPPoE or IPoE subscribers on PWHE sub-interface (with or without SVLAN policy).
- QoS support at different levels:
  - QoS on per-session PPPoE.
  - QoS on multiple PPPoE sessions associated to the same subscriber line, that is shared policy instance (SPI).
  - · QoS at pseudowire level.
  - QoS at physical port-level.
- Support for features such as service accounting and pQoS for PWHE subscribers.
- Support for MPLS EXP marking for PWHE subscriber interfaces.

You can configure same SPI instance (with different policy-maps attached) on the sub-interface of PWHE pin-down members as well as on the subscriber interface. In this scenario, the subscriber sessions come up in spite of having the same SPI instance on the pin-down member of PWHE.

For ASR 9000 Enhanced Ethernet Line Card, there are 4 chunks per network processor (NP), and physical interfaces are mapped to a particular NP and chunk. The SE model of this line card (LC) supports 8K subscribers per chunk. To support this, these guidelines must be followed:

- Pin-down members must be distributed so that they are not from the same NP and chunk.
- The resource-id option in service-policy command must be used to change the chunk mapping of the
  physical interface.
- The target chunk must not be used by any other interface or sub-interface policy-map.
- The scale is expected to reduce if service accounting is enabled.

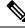

**Note** For BNG PWHE with QoS, an extra 4 bytes per packet get added if service accounting is enabled. This is because of the internal VC label that gets added when the packet enters the ingress LC. This is applicable only for egress direction.

# Features Supported for BNG over Pseudowire Headend

These are supported for BNG over PWHE:

- Features such as http-r, Access-Control List (ACL), Accounting, Change of Authorization (CoA) and Lawful-Intercept.
- 64K dual stack and 128K IPv4 subscribers.
- · Ambiguous VLANs on PWHE sub-interfaces.
- RFC-3107, for basic PWHE forwarding path from the core to the subscriber direction.
- QoS for the subscribers.
- Other features as applicable for the subscriber.

The supported control protocols for BNG over PWHE are DHCPv4, DHCPv6, IPv6 ND, PPP and PPPoE.

The pw-ether sub-interfaces are also supported in BNG. Ideally, the VC type for the PW can be negotiated as Type 4 or Type 5, for pw-ether interfaces. The pw-ether sub-interfaces are only supported for VC type 5.

These are the supported behavioral models of PWHE for the VC type and the sub-interface:

- According to the standards, the VC type 4 mandates that the SP-VLAN be carried along with the C-VLAN, in the PW. The VC type 5 mandates that the SP-VLAN be removed, and only the C-VLAN be carried in the PW.
- There are implementation differences (mainly in the number of VLANs that are transported in the PW) between Cisco 7600 Series Routers and Cisco ASR 9000 Series Aggregation Services Routers, and Cisco 12000 Series Routers based platforms. However, this does not impact the behavior of A-PE and S-PE.

- Because pw-ether sub-interfaces are supported only for VC type 5, the packet in the PW does not have the SP-VLAN. Therefore, when the subscriber connection enters the S-PE (BNG router), it finds a match with a pw-ether sub-interface VLAN and the C-VLAN in the packet.
- When VC type 4 is configured, it is always matched with the pw-ether main interface. Even if sub-interfaces are configured with VC type 4, they are not used. The system does not restrict the configuration of sub-interfaces.

The hardware support for BNG over PWHE is same as that for the bundle subscriber support. The RSP types supported are RSP-440-SE and RSP-880-SE.

# **Unsupported Features and Restrictions for BNG over Pseudowire Headend**

These are the unsupported features and restrictions for BNG over PWHE feature:

- Subscribers on VC type-4 and VC type-11 pseudowires are not supported (that is, untagged subscribers cannot be terminated on a BNG PWHE interface and they are restricted in CLI on the main pw-ether interface).
- Egress subscriber Lawful-Intercept is not supported.
- Multicast for PPPoE is not supported.
- SPAN is not supported.
- IPoE L3 connected or routed subscribers are not supported.
- Because subscribers on PWHE are based out of RP, linecard (LC) subscribers are not supported.
- Because satellite is not supported on PWHE, it is not supported on PWHE over BNG too.
- BNG over PWHE does not support IPv4 fragmentation.

The support for QoS on BNG PWHE is subjected to these restrictions:

- PWHE subscribers are supported only in Co-existence disabled mode of line card (LC).
- ATM overhead accounting is not supported.
- Because multicast is not supported on PWHE subscriber, IGMP shaper co-relation is not supported.

# **PPPoE LAC Subscriber Over PWHE**

The PPPoE LAC session over Pseudowire Headend (PWHE) feature enables LAC session to be established on PWHE interface. The PWHE technology allows termination of Access Pseudowire into a Layer 3 (VRF or global) domain or into a Layer 2 domain. PWHE infrastructure enables an easy and scalable mechanism for tunneling or backhauling traffic into a common IP, MPLS, or L2 network.

### **Supported Features**

- Lawful Intercept (LI)
- uRPF
- Subscriber Control Plane Policing (CoPP)

# • HTTP-Redirect (HTTPr)

# Restrictions

- · Routing protocols cannot be run on the subscriber interfaces
- L2TP is not supported for IP subscribers
- L2TP limitations are applicable with respect to sequencing, fragmentation, and checksums as applied to bundle-based LAC sessions
- L2TP imposition is not supported on A9K-SIP-700 Line Cards or Cisco ASR 9000 Series SPA Interface Processor-700
- VC type 4 and 11 are not supported for hosting subscribers
- For ingress L2TP packets, the negotiated UDP destination port is 1701 and the source port is defined by the LNS

#### **Unsupported Features**

- Routed subscriber session is not supported
- Multicast is not supported for PPPoE sessions over PWHE
- · Cluster, satellite, and geo-redundancy are not supported
- SPAN is not supported
- · ACL is not applicable on BNG sessions, as the incoming and outgoing traffic flow through MPLS routing
- Quality of Service (QoS)
- Layer 2 Tunnel Protocol Version 3 (L2tpv3)

# **Removing Access Interface Configuration**

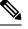

Note

BNG does not support removing of interfaces with active subscriber sessions.

If you want to remove an access interface to clear unnecessary configuration or migrate it, perform the following steps:

- 1. Clear all subscriber sessions for the access interface, and then wait for all subscriber cleanup.
- 2. Shut down the access interface.
- 3. Perform the following instructions based on the subscriber details:

| Subscribers                | Instructions to perform                                                                                |
|----------------------------|----------------------------------------------------------------------------------------------------|
| For PPP/ PPPoE subscribers | Remove the <b>pppoe enable</b> command to disable processing of PPPoE packets on the access interface. |

| Subscribers          | Instructions to perform                                                                                                    |
|----------------------|----------------------------------------------------------------------------------------------------|
| For IPoE subscribers | Remove the <b>ipsubscriber 12-connected</b> command to disable creation of packet-triggered L2 sessions on the access interface. |

- 4. Remove control policy attached under access interface by removing the service-policy type control subscriber command .
- **5.** Remove the access interface configuration.

The below example shows the initial configuration of Bundle-Ether100.10 access interface with active PPP/PPPoE subscribers and Bundle-Ether100.20 access interface with active IPoE subscribers:

```
interface Bundle-Ether100.10
vrf BNG
service-policy type control subscriber BNG-PPPoE
pppoe enable bba-group PPPoE
encapsulation ambiguous dot1q 10 second-dot1q any
1
interface Bundle-Ether100.20
vrf BNG
ipv4 point-to-point
ipv4 unnumbered Loopback100
 arp learning disable
 service-policy type control subscriber BNG-IPoE
 ipsubscriber ipv4 12-connected
 initiator dhcp
 initiator unclassified-source
 1
encapsulation ambiguous dot1q 20 second-dot1q any
T.
Router#show subscriber session filter access-interface bundle-ether 100.10
Codes: IN - Initialize, CN - Connecting, CD - Connected, AC - Activated,
      ID - Idle, DN - Disconnecting, ED - End
Type
           Interface
                                 State
                                         Subscriber IP Addr / Prefix
                                         LNS Address (Vrf)
_____
PPPoE:PTA BE100.10.pppoe6 AC 172.172.0.24 (BNG)
PPPoE:PTA BE100.10.pppoe7
                                 AC
                                          172.172.0.25 (BNG)
PPPOE:PTABE100.10.pppoe8ACPPPOE:PTABE100.10.pppoe9ACPPPOE:PTABE100.10.pppoe10AC
                                         172.172.0.26 (BNG)
                                         172.172.0.27 (BNG)
                                         172.172.0.28 (BNG)
Router#show subscriber session filter access-interface bundle-ether 100.20
Codes: IN - Initialize, CN - Connecting, CD - Connected, AC - Activated,
     ID - Idle, DN - Disconnecting, ED - End
                                 State
                                         Subscriber IP Addr / Prefix
Tvpe
          Interface
                                          LNS Address (Vrf)
_____
                                                            _____
IP:DHCP BE100.20.ip1 AC 172.172.0.13 (BNG)
IP:DHCP
         BE100.20.ip2
                                AC
                                         172.172.0.14 (BNG)
                            AC
AC
IP:DHCP
          BE100.20.ip3
                                         172.172.0.15 (BNG)
                                 AC
AC
IP:DHCP
           BE100.20.ip4
                                          172.172.0.16 (BNG)
IP:DHCP
           BE100.20.ip6
                                          172.172.0.23 (BNG)
Router#
```

Clear all subscriber sessions for the access interfaces then wait for all subscriber cleanup.

Router#clear subscriber session identifier access-interface bundle-ether 100.10 Please allow for some processing time as subscriber(s) may be on hold completing existing transactions.

```
Router#clear subscriber session identifier access-interface bundle-ether 100.20
Please allow for some processing time as subscriber(s)
may be on hold completing existing transactions.
Router#
```

#### Shut down the access interface.

```
Router#configure terminal
Router(config)#interface Bundle-Ether100.10
Router(config-subif)#shut
Router(config-subif)#commit
Router(config-subif)#exit
```

```
Router(config)#interface Bundle-Ether100.20
Router(config-subif)#shut
Router(config-subif)#commit
Router(config-subif)#exit
```

For PPP/PPPoE subscribers, disable processing of PPPoE packets on this access interface by removing the **pppoe enable** command.

```
Router(config)#interface Bundle-Ether100.10
Router(config-subif)#no pppoe enable bba-group PPPoE
Router(config-subif)#commit
Router(config-subif)#exit
```

# For IPoE subscribers, disable creation of packet-triggered L2 sessions by removing the **ipsubscriber 12-connected** command.

```
Router(config)#interface Bundle-Ether100.20
Router(config-subif)#no ipsubscriber ipv4 l2-connected
Router(config-subif)#commit
Router(config-subif)#exit
```

#### Remove control policy attached under access interface.

```
Router(config)#interface Bundle-Ether100.10
Router(config-subif)#no service-policy type control subscriber BNG-PPPoE
WARNING: Removal of this service policy will result in clearing of existing subscribers on
this interface.
Enter clear to erase cached configuration or commit to continue.
Router(config-subif)#commit
Router(config-subif)#exit
```

```
Router(config)#interface Bundle-Ether100.20
Router(config-subif)#no service-policy type control subscriber BNG-IPoE
WARNING: Removal of this service policy will result in clearing of existing subscribers on
this interface.
Enter clear to erase cached configuration or commit to continue.
Router(config-subif)#commit
Router(config-subif)#exit
```

Remove configuration of the access interfaces.

```
Router(config)#no interface Bundle-Ether100.10
Router(config)#commit
```

```
Router(config)#no interface Bundle-Ether100.20
Router(config)#commit
```

# **Additional References**

These sections provide references related to implementing PPP, PPPoE, L2TP, and DHCP.

| Standard/RFC -<br>PPP   | Title                                                  |  |
|-------------------------|--------------------------------------------------------|--|
| RFC-1332                | The PPP Internet Protocol Control Protocol (IPCP)      |  |
| RFC-1570                | PPP LCP Extensions                                     |  |
| RFC-1661                | The Point-to-Point Protocol (PPP)                      |  |
| RFC-1994                | PPP Challenge Handshake Authentication Protocol (CHAP) |  |
| Standard/RFC -<br>PPPoE | Title                                                  |  |
| RFC-2516                | A Method for Transmitting PPP Over Ethernet (PPPoE)    |  |
| RFC-4679                | DSL Forum Vendor-Specific RADIUS Attributes            |  |
| Standard/RFC -<br>L2TP  | Title                                                  |  |
| RFC-2661                | Layer two tunneling protocol "L2TP"                    |  |

# MIBs

| MBs | MIBs Link                                                                                                    |
|-----|----------------------------------------------------------------------------------------------------|
|     | To locate and download MIBs for selected platforms, Cisco IOS releases, and feature sets, use Cisco MIB Locator found at the following URL: |
|     | http://www.cisco.com/go/mibs                                                                                                    |

# **Technical Assistance**

| Description                                                                                                    | Link                                                  |
|----------------------------------------------------------------------------------------------------|-------------------------------------------------------|
| The Cisco Technical Support website contains thousands of pages of<br>searchable technical content, including links to products, technologies,<br>solutions, technical tips, and tools. Registered Cisco.com users can log<br>in from this page to access even more content. | http://www.cisco.com/cisco/web/<br>support/index.html |

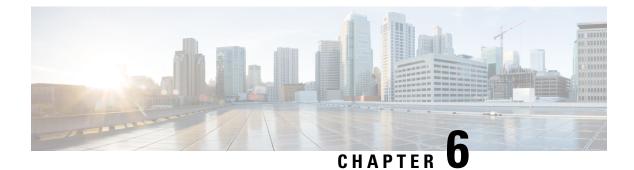

# **Deploying the Quality of Service (QoS)**

The Quality of Service (QoS) feature ensures that traffic to and from priority applications gets preference in using network resources. QoS actions are defined by service-policies that are deployed using policy-maps. During the QoS process, packets are encapsulated with QoS information. The encapsulation is monitored and accounted by the QoS accounting function.

Parameterized QoS (PQoS) is another form of QoS in which the traffic priority is based on the characteristic of the data being carried by the traffic.

BNG supports merging of multiple QoS policy-maps applied through multiple dynamic templates and implementing them on a single subscriber.

| Release       | Modification                                                                                                    |
|---------------|----------------------------------------------------------------------------------------------------|
| Release 6.3.2 | Introduced the feature, Subscriber QoS on Main Interface.                                                                                 |
| Release 6.2.1 | These new features were introduced:<br>• Multiple Class Support for Ingress Policing for Subscribers<br>• Group-based Grandparent Shaping |
| Release 4.2.0 | Initial release of this document.                                                                                                    |
| 6.6.3         | PQoS along with Merge option for Acct-Stats.                                                                                              |
| Release 7.3.1 | Addded BNG support on Cisco ASR 9000 5th Generation line cards.                                                                           |

Table 17: Feature History for Configuring Subscriber Features

This chapter explains deploying QoS, and covers the following topics:

- Quality of Service Overview, on page 272
- Parameterized QoS, on page 277
- RADIUS Based Policing QoS Shaper Parameterization, on page 294
- QoS Accounting, on page 299
- Support for Shared Policy Instance, on page 301
- Merging QoS Policy-maps, on page 308
- QoS Features Supported on BNG, on page 313
- Additional References, on page 325

# Quality of Service Overview

Quality of Service (QoS) is the technique of prioritizing network traffic for time-sensitive and mission-critical applications such as VoIP services, live streaming of videos, priority accesses to database, and so on. Functions that QoS provides ensure that such applications receive sufficient bandwidth at low latency, with reduced data loss.

QoS functions perform preferential forwarding of high-priority packets. To do so, the packet is identified, classified, and then prioritized on all routers along the data-forwarding path throughout the network. As a result, priority applications get the resources they require, while other applications access the network, simultaneously.

QoS functions provide service providers cost benefits by enabling them to use existing resources efficiently and ensure the required level of service without reactively expanding, or over-provisioning their networks. QoS also improves customer experience when they get reliable services from a variety of network applications.

It is ideal to deploy QoS on BNG because BNG is present at the edge router, and subscriber directly connects to it. One of the unique features of BNG is QoS accounting. This feature enables BNG to collect and report QoS encapsulation information to the RADIUS server. For details, see QoS Accounting, on page 299.

The deployment of QoS involves three components:

- Class-map Classifies different forms of traffic, like video, data, VOIP and so on, based on matching rules.
- Policy-map Defines the QoS actions to be applied to the classified traffic. It references the classes
  previously defined in the class-map. These policy-maps are also called QoS maps. The actions defined
  in the policy-map perform traffic prioritization and bandwidth allocation.
- Service policy Associates a previously defined policy-map with a attachment point and direction, on BNG. The attachment points are listed in the section QoS Attachment Points, on page 316. The two directions possible for a policy is input and output. The policy direction is relative to the attachment point.

BNG supports two-level hierarchical policy (parent policy and child policy) for deploying QoS. Based on the preference of service provider, the QoS policies are defined and applied on BNG in these ways:

- Define and apply the QoS policy from CLI. See, Configuring Service-policy and Applying Subscriber Settings Through Dynamic Template, on page 275.
- Define the QoS policy in CLI, but apply it from RADIUS. See, Configuring Service-policy and Applying Subscriber Settings Through RADIUS, on page 273.
- Define and apply the QoS policy from RADIUS. It is also called Parameterized QoS, on page 277.

# Restriction

- If the subscriber ingress or egress QoS includes policing, shaping, bandwidth, or WRED actions, it is recommended that only active:standby bundle interfaces be used. Load-sharing should be avoided.
- Users can configure only 7 class-maps (both ingress and egress, excluding the class-default map) to achieve a higher scale configuration per node processor.
- Subscriber QoS is not supported on low-queue (-TR) variants of the Cisco ASR 9000 5th generation High Density Ethernet line cards.

# **Configuring Service-policy and Applying Subscriber Settings Through RADIUS**

Perform this task to deploy the QoS policy using CLI commands. In this task, subscriber settings are applied from the RADIUS server.

### **SUMMARY STEPS**

- 1. configure
- **2.** policy-map type qos  $q_{in}$
- 3. class class-default
- **4.** service-policy *q\_child\_in*
- 5. policy-map type qos q\_out
- 6. class class-default
- **7.** service-policy *q\_child\_out*
- 8. Use the commit or end command.

### **DETAILED STEPS**

### Procedure

|        | Command or Action                                                          | Purpose                                                                                                    |
|--------|----------------------------------------------------------------------------|----------------------------------------------------------------------------------------------------|
| Step 1 | configure                                                                  | Enters global configuration mode.                                                                            |
|        | Example:                                                                   |                                                                                                    |
|        | RP/0/RSP0/CPU0:router# configure                                           |                                                                                                    |
| Step 2 | policy-map type qos q_in                                                   | Configures the policy-map for the type qos.                                                                  |
|        | Example:                                                                   |                                                                                                    |
|        | RP/0/RSP0/CPU0:router(config)# policy-map type qos<br>q_in                 |                                                                                                    |
| Step 3 | class class-default                                                        | Configures or modifies the parent class-default class.                                                       |
|        | Example:                                                                   | Note                                                                                                    |
|        | RP/0/RSP0/CPU0:router(config-pmap)# class<br>class-default                 | You can configure only the class-default class in a parent policy. Do not configure any other traffic class. |
| Step 4 | service-policy q_child_in                                                  | Applies a bottom-level policy to the top-level class-default                                                 |
|        | Example:                                                                   | class.                                                                                                    |
|        | <pre>RP/0/RSP0/CPU0:router(config-pmap-c)# service-policy q_child_in</pre> |                                                                                                    |
| Step 5 | policy-map type qos q_out                                                  | Configures the policy-map for the type qos.                                                                  |
|        | Example:                                                                   |                                                                                                    |

|        | Command or Action                                                                   | Purpose                                                                                                    |
|--------|-------------------------------------------------------------------------------------|----------------------------------------------------------------------------------------------------|
|        | RP/0/RSP0/CPU0:router(config)# policy-map type qos<br>q_out                         |                                                                                                    |
| Step 6 | class class-default                                                                 | Configures or modifies the parent class-default class.                                                                      |
|        | <pre>Example:     RP/0/RSP0/CPU0:router(config-pmap)# class     class-default</pre> | <b>Note</b><br>You can configure only the class-default class in a parent policy. Do not configure any other traffic class. |
| Step 7 | service-policy q_child_out<br>Example:                                              | Applies a bottom-level policy to the top-level class-default class.                                                         |
|        | <pre>RP/0/RSP0/CPU0:router(config-pmap-c)# service-policy q_child_out</pre>         |                                                                                                    |
| Step 8 | Use the <b>commit</b> or <b>end</b> command.                                        | <b>commit</b> —Saves the configuration changes and remains within the configuration session.                                |
|        |                                                                                     | end —Prompts user to take one of these actions:                                                                             |
|        |                                                                                     | • Yes — Saves configuration changes and exits the configuration session.                                                    |
|        |                                                                                     | • No —Exits the configuration session without committing the configuration changes.                                         |
|        |                                                                                     | • <b>Cancel</b> —Remains in the configuration session, without committing the configuration changes.                        |

### **Configuring Subscriber Policy through CLI and Applying through RADIUS: Examples**

```
configure
policy-map type qos q_in
class class-default
end

\\the following procedure is ran in RADIUS
    Service-Type = Outbound-User
    Cisco-avpair = "ipv4:ipv4-mtu=750",
    Cisco-avpair = "ipv4:ipv4-unnumbered=Loopback0",
    Cisco-avpair = "subscriber:sub-qos-policy-in=q_in",
    Cisco-avpair = "subscriber:sub-qos-policy-out=q_out",
    Idle-Timeout = 1000,
    Session-Timeout = 5000
```

# Configuring Service-policy and Applying Subscriber Settings Through Dynamic Template

Perform this task to deploy the QoS policy using CLI commands. In this task, subscriber settings are applied using a dynamic template.

### **SUMMARY STEPS**

- 1. configure
- **2.** policy-map type qos  $q_{in}$
- **3**. class class-default
- **4. service-policy** *q\_child\_in*
- 5. policy-map type qos q\_out
- 6. class class-default
- 7. service-policy *q\_child\_out*
- 8. dynamic-template type ppp dynamic\_config
- **9.** service-policy input  $q_{in}$
- **10.** service-policy output q\_out
- **11.** Use the **commit** or **end** command.

### **DETAILED STEPS**

### Procedure

|        | Command or Action                                                   | Purpose                                                                                                    |  |
|--------|---------------------------------------------------------------------|----------------------------------------------------------------------------------------------------|--|
| Step 1 | configure                                                           | Enters global configuration mode.                                                                            |  |
|        | Example:                                                            |                                                                                                    |  |
|        | RP/0/RSP0/CPU0:router# configure                                    |                                                                                                    |  |
| Step 2 | policy-map type qos q_in                                            | Configures the policy-map in the input direction.                                                            |  |
|        | Example:                                                            |                                                                                                    |  |
|        | RP/0/RSP0/CPU0:router(config)# policy-map type<br>qos q_in          |                                                                                                    |  |
| Step 3 | class class-default                                                 | Configures or modifies the parent class-default class.                                                       |  |
|        | Example:                                                            | Note                                                                                                    |  |
|        | <pre>RP/0/RSP0/CPU0:router(config-pmap)# class class-default</pre>  | You can configure only the class-default class in a parent policy. Do not configure any other traffic class. |  |
| Step 4 | service-policy q_child_in                                           | Configures the service policy for the input direction.                                                       |  |
|        | Example:                                                            | <b>Note</b><br>The q_in and q_out policy maps are parent policy maps.                                        |  |
|        | <pre>RP/0/RSP0/CPU0:router(config)# service-policy q_child_in</pre> |                                                                                                    |  |

|         | Command or Action                                                                          | Purpose                                                                                                    |
|---------|--------------------------------------------------------------------------------------------|----------------------------------------------------------------------------------------------------|
| Step 5  | policy-map type qos q_out                                                                  | Configures the policy-map for the output direction.                                                          |
|         | Example:                                                                                   | <b>Note</b><br>The q_in and q_out policy maps are parent policy maps.                                        |
|         | <pre>RP/0/RSP0/CPU0:router(config)# policy-map type qos q_out</pre>                        |                                                                                                    |
| Step 6  | class class-default                                                                        | Configures or modifies the parent class-default class.                                                       |
|         | Example:                                                                                   | Note                                                                                                    |
|         | RP/0/RSP0/CPU0:router(config-pmap)# class<br>class-default                                 | You can configure only the class-default class in a parent policy. Do not configure any other traffic class. |
| Step 7  | service-policy q_child_out                                                                 | Applies a bottom-level policy to the top-level class-default                                                 |
|         | Example:                                                                                   | class.                                                                                                    |
|         |                                                                                            | <b>Note</b><br>The q_in and q_out policy maps are parent policy maps.                                        |
|         | <pre>RP/0/RSP0/CPU0:router(config)# service-policy q_child_out</pre>                       | The q_m and q_out poncy maps are parent poncy maps.                                                          |
| Step 8  | dynamic-template type ppp dynamic_config                                                   | Configures dynamic-template of the type ppp and applies                                                      |
|         | Example:                                                                                   | the configuration through dynamic-template.                                                                  |
|         | <pre>RP/0/RSP0/CPU0:router(config)# dynamic-template type ppp dynamic_config</pre>         |                                                                                                    |
| Step 9  | service-policy input q_in                                                                  | Configures the service-policy in the input direction.                                                        |
|         | Example:                                                                                   |                                                                                                    |
|         | <pre>RP/0/RSP0/CPU0:router(config-dynamic-template-type)# service-policy input q_in</pre>  |                                                                                                    |
| Step 10 | service-policy output q_out                                                                | Configures the service-policy in the output direction.                                                       |
|         | Example:                                                                                   |                                                                                                    |
|         | <pre>RP/0/RSP0/CPU0:router(config-dynamic-template-type)# service-policy input q_out</pre> |                                                                                                    |
| Step 11 | Use the <b>commit</b> or <b>end</b> command.                                               | <b>commit</b> —Saves the configuration changes and remains within the configuration session.                 |
|         |                                                                                            | end —Prompts user to take one of these actions:                                                              |
|         |                                                                                            | • Yes — Saves configuration changes and exits the configuration session.                                     |
|         |                                                                                            | • No —Exits the configuration session without committing the configuration changes.                          |
|         |                                                                                            | • <b>Cancel</b> — Remains in the configuration session, without committing the configuration changes.        |

# Configuring Subscriber Policy through CLI and Applying to Subscriber through Dynamic-Template: Examples

```
configure
policy-map type qos q_in // policy-map input direction
class class-default
end
configure
policy-map type qos q_out // policy-map output direction
class class-default
end
// applying configuration through dynamic-template
configure
dynamic-template type ppp dynamic_policy
service-policy input q_in
service-policy output q_out
end
```

# Parameterized QoS

Parameterized Quality of Service (PQoS) guarantees reliable performance of a network application by reserving for it the required network bandwidth. In this case, the prioritization is based on the type of data being carried by the packet.

In the standard QoS, the importance of a packet is based on the priority level that is defined for it. It is possible that in once case a video packet and an asynchronous data transfer packet have the same priority level defined. In such a case, the router gives equal importance to both packets. As a result, because of bandwidth conflict, there can be video degradation.

On the other hand, in PQoS, packet importance is based on the characteristics or parameters of the data that is carried by the packet. For example, it is possible to have PQoS provide dedicated bandwidth for video packets. Even at times when heavy loads of asynchronous data traffic are introduced into the network, PQoS guarantees that video packets have priority over other data streams that do not require real-time streaming.

Parameterized QoS has the ability to define, modify, or delete QoS policy-map based Vendor Specific Attributes (VSAs). VSAs are downloaded through the RADIUS server. The attributes from the parameterized QoS policies are filtered and passed on to the policy object library; the latter parses and translates them into policy objects. The VSAs define a two-level hierarchical policy to be applied on the subscriber session. The format of the QoS VSAs is:

```
AVPair: qos-policy-in=add-class(sub,<parent-class, child-class>,<action-list>)
AVPair: qos-policy-out=add-class(sub,<parent-class, child-class>,<action-list>)
AVPair: qos-policy-in=remove-class(sub,<parent-class, child-class>)
AVPair: qos-policy-out=remove-class(sub,<parent-class, child-class>)
```

where:

- "sub", is a constant string, signifies that the current policy on the subscriber is to be modified
- <class-list> gives the hierarchy of the class to be added or removed (i.e. parent-class, child-class)

• <action-list> gives the QoS actions to be applied under the class being added

For more information about QoS parameters and its syntax, see *Parameterized QoS Syntax* in the Configuring Parameterized QoS Policy Through RADIUS, on page 284.

When a parameterized QoS policy for a subscriber is downloaded from the RADIUS server for the first time, the VSAs are used to build the policy from scratch. After the policy is applied on the subscriber, any new or modified VSAs downloaded for that subscriber from the RADIUS server automatically modifies the already applied policy.

For deploying a Parameterized QoS policy from the RADIUS server, see Configuring Parameterized QoS Policy Through RADIUS, on page 284.

Using Change of Authorization (CoA), it is possible to update the service-policy by modifying the class-maps that were previously configured by the parameterized QoS. Modifying can involve removing existing classes, or adding new classes. To make updates to the service-policy, see Modifying Service Policy through CoA, on page 286.

### **Parameterized QoS Syntax**

| QoS Action<br>Parameter                                                                                                | Qualifiers                        | Commands                                                                                         |  |
|----------------------------------------------------------------------------------------------------|-----------------------------------|--------------------------------------------------------------------------------------------------|--|
| Shape<br>(Variant 1)                                                                                                   | QoS Action                        | shape( <rate-in-kbps>)</rate-in-kbps>                                                            |  |
|                                                                                                    | CLI Equivalent                    | shape average <shape-rate> <kbps></kbps></shape-rate>                                            |  |
|                                                                                                    | RADIUS<br>Equivalent -<br>Example | qos-policy-out:add-class(sub,(class-default),shape(14700))                                       |  |
| Shape (Variant<br>2)QoS Actionshape( <rate-in-kbps>, <exceed-burst-in-kbytes>)</exceed-burst-in-kbytes></rate-in-kbps> |                                   | shape( <rate-in-kbps>, <exceed-burst-in-kbytes>)</exceed-burst-in-kbytes></rate-in-kbps>         |  |
|                                                                                                    | CLI Equivalent                    | shape average <shape-rate> <kbps> exceed-burst <exceed-burst></exceed-burst></kbps></shape-rate> |  |
|                                                                                                    | RADIUS<br>Equivalent -<br>Example | qos-policy-out:add-class(sub,(class-default),shape(14700, 2000))                                 |  |
| Shape in<br>percentage<br>(Variant 1)                                                                                  | QoS Action                        | Shape-rpct( <rate-in-pct>)</rate-in-pct>                                                         |  |
|                                                                                                    | CLI Equivalent                    | shape average percent < rate-in-pct >                                                            |  |
|                                                                                                    | RADIUS<br>Equivalent -<br>Example | qos-policy-out:add-class(sub,(class-default),shape-pct(25))                                      |  |

### **Parameterized QoS Syntax**

| QoS Action<br>Parameter                                                                | Qualifiers                        | Commands                                                                                                    |  |
|----------------------------------------------------------------------------------------|-----------------------------------|----------------------------------------------------------------------------------------------------|--|
| Shape in<br>percentage<br>(Variant 2)                                                  | QoS Action                        | Shape-rpct( <rate-in-pct>, <exceed-burst-in-us>)</exceed-burst-in-us></rate-in-pct>                                                               |  |
|                                                                                        | CLI Equivalent                    | shape average percent < rate-in-pct > exceed-burst < exceed-burst >                                                                               |  |
|                                                                                        | RADIUS<br>Equivalent -<br>Example | qos-policy-out:add-class(sub,(class-default),shape-pct(25, 40))                                                                                   |  |
| Police (Variant                                                                        | QoS Action                        | police( <conform-rate-in-kbps>,</conform-rate-in-kbps>                                                                                            |  |
| 1)                                                                                     |                                   | <conform-burst-in-kbytes>,</conform-burst-in-kbytes>                                                                                              |  |
|                                                                                        |                                   | <exceed-rate-in-kbps>,</exceed-rate-in-kbps>                                                                                                    |  |
|                                                                                        |                                   | <exceed-burst-in-kbytes>,</exceed-burst-in-kbytes>                                                                                                |  |
|                                                                                        |                                   | <conform-action>,</conform-action>                                                                                                    |  |
|                                                                                        |                                   | <exceed-action>,</exceed-action>                                                                                                    |  |
|                                                                                        |                                   | <violate-action>)</violate-action>                                                                                                    |  |
|                                                                                        | CLI Equivalent                    | police rate <conform-rate> <kbps> burst <conform-burst> <kbps> peak-rate <exceed-rate></exceed-rate></kbps></conform-burst></kbps></conform-rate> |  |
|                                                                                        |                                   | exceed-burst <exceed-burst></exceed-burst>                                                                                                    |  |
|                                                                                        |                                   | conform-action <action></action>                                                                                                    |  |
|                                                                                        |                                   | exceed-action <action></action>                                                                                                    |  |
|                                                                                        |                                   | violate-action <action></action>                                                                                                    |  |
| RADIUS<br>Equivalent -qos-policy-in:add-class(sub,(d<br>4000,transmit, set-ipprec(     |                                   | <pre>qos-policy-in:add-class(sub,(class-default, voip),police(2000,2000, 4000,<br/>4000,transmit, set-ipprec(&lt;</pre>                           |  |
| Example precedence>), d                                                                |                                   | precedence>), drop) )                                                                                                    |  |
| Police (Variant<br>2)QoS ActionPolice ( <conform-rate-in-kbps>)</conform-rate-in-kbps> |                                   | Police ( <conform-rate-in-kbps>)</conform-rate-in-kbps>                                                                                           |  |
|                                                                                        | CLI Equivalent                    | police rate <kbps></kbps>                                                                                                    |  |
| RADIUS     qos-policy-in:ad       Equivalent -     Example                             |                                   | qos-policy-in:add-class(sub,(class-default, voip), police(200000))                                                                                |  |

| QoS Action<br>Parameter                                                                                                    | Qualifiers                        | Commands                                                                                                    |  |
|----------------------------------------------------------------------------------------------------|-----------------------------------|----------------------------------------------------------------------------------------------------|--|
| Police in                                                                                                    | QoS Action                        | police-rpct( <conform-rate-in-pct>,</conform-rate-in-pct>                                                                            |  |
| percentage<br>(Variant 1)                                                                                                    |                                   | <conform-burst-in-us>,</conform-burst-in-us>                                                                                         |  |
| (variant 1)                                                                                                    |                                   | <exceed-rate-in-pct>,</exceed-rate-in-pct>                                                                                           |  |
|                                                                                                    |                                   | <exceed-burst-in-us>,</exceed-burst-in-us>                                                                                           |  |
|                                                                                                    |                                   | <conform-action>,</conform-action>                                                                                                   |  |
|                                                                                                    |                                   | <exceed-action>,</exceed-action>                                                                                                    |  |
|                                                                                                    |                                   | <violate-action>)</violate-action>                                                                                                   |  |
|                                                                                                    | CLI Equivalent                    | police rate percentage <pct> burst <conform-burst> &lt; us&gt; peak-rate<br/>percentage<pct> exceedburst</pct></conform-burst></pct> |  |
|                                                                                                    |                                   | <exceed-burst></exceed-burst>                                                                                                    |  |
|                                                                                                    |                                   | conform-action <action></action>                                                                                                    |  |
|                                                                                                    |                                   | exceed-action <action></action>                                                                                                    |  |
|                                                                                                    |                                   | violate-action <action></action>                                                                                                    |  |
| Equivalent - 40,transmit, set-ipprec(<                                                                                           |                                   | <pre>qos-policy-in:add-class(sub,(class-default, voip),police-rpct(20,20, 40,<br/>40,transmit, set-ipprec(&lt;</pre>                 |  |
|                                                                                                    | Example                           | precedence>), drop) )                                                                                                    |  |
| Police in<br>percentage<br>(Variant 2)QoS ActionPolice-rpct( <conform-rate-in-percentage)< th=""></conform-rate-in-percentage)<> |                                   | Police-rpct( <conform-rate-in-pct></conform-rate-in-pct>                                                                             |  |
|                                                                                                    | CLI Equivalent                    | police rate percentage <pct></pct>                                                                                                   |  |
|                                                                                                    | RADIUS<br>Equivalent -<br>Example | qos-policy-in:add-class(sub,(class-default, voip), police-rpct(20))                                                                  |  |
| Set IP<br>Precedence                                                                                                    | QoS Action                        | set-ip-prec( <precedence>)</precedence>                                                                                              |  |
|                                                                                                    | CLI Equivalent                    | set precedence <precedence></precedence>                                                                                             |  |
|                                                                                                    | RADIUS<br>Equivalent -<br>Example | qos-policy-out:add-class(sub,(class-default,voip), set-ip-prec(5))                                                                   |  |
| Set CoS                                                                                                    | QoS Action                        | set-cos( <cos-val>)</cos-val>                                                                                                    |  |
|                                                                                                    | CLI Equivalent                    | set cos <cos-val></cos-val>                                                                                                    |  |
|                                                                                                    | RADIUS<br>Equivalent -<br>Example | qos-policy-out:add-class(sub,(class-default,voip), set-cos(5))                                                                       |  |

| QoS Action<br>Parameter                                                      | Qualifiers                        | Commands                                                            |
|------------------------------------------------------------------------------|-----------------------------------|---------------------------------------------------------------------|
| Minimum<br>Bandwidth                                                         | QoS Action                        | bw-abs( <bw-in-kbps>)</bw-in-kbps>                                  |
|                                                                              | CLI Equivalent                    | bandwidth <bw-in-kbps></bw-in-kbps>                                 |
|                                                                              | RADIUS<br>Equivalent -<br>Example | qos-policy-out:add-class(sub,(class-default,video),bw-abs(2000))    |
| Minimum<br>bandwidth<br>percentage                                           | QoS Action                        | bw-pct( <bw-in-pct>)</bw-in-pct>                                    |
|                                                                              | CLI Equivalent                    | bandwidth percent <pct></pct>                                       |
|                                                                              | RADIUS<br>Equivalent -<br>Example | qos-policy-out:add-class(sub,(class-default,video),bw-abs(2000))    |
| Bandwidth<br>Remaining<br>PercentageQoS Actionbw-rpct( <pct>)</pct>          |                                   | bw-rpct( <pct>)</pct>                                               |
|                                                                              | CLI Equivalent                    | bandwidth remaining percent <pct></pct>                             |
|                                                                              | RADIUS<br>Equivalent -<br>Example | qos-policy-out:add-class(sub,(class-default,voip),bw-rpct(33))      |
| Set IP DSCP                                                                  | QoS Action                        | set-ip-dscp( <dscp-val>)</dscp-val>                                 |
|                                                                              | CLI Equivalent                    | Set dscp <dscp-val></dscp-val>                                      |
|                                                                              | RADIUS<br>Equivalent -<br>Example | qos-policy-out:add-class(sub,(class-default,voip), set-ip-dscp(46)) |
| Queue Limit in packets                                                       | QoS Action                        | queue-limit( <qlimit-in-packets>)</qlimit-in-packets>               |
|                                                                              | CLI Equivalent                    | queue-limit <val> &lt; packets&gt;</val>                            |
|                                                                              | RADIUS<br>Equivalent -<br>Example | qos-policy-out:add-class(sub,(class-default,voip),queue-limit(64))  |
| Queue Limit in<br>usQoS Actionqueue-limit-us( <qlimit-in-us>)</qlimit-in-us> |                                   | queue-limit-us( <qlimit-in-us>)</qlimit-in-us>                      |
|                                                                              | CLI Equivalent                    | queue-limit <val> <us></us></val>                                   |

I

| QoS Action<br>Parameter     | Qualifiers Commands               |                                                                                                    |  |  |
|-----------------------------|-----------------------------------|----------------------------------------------------------------------------------------------------|--|--|
|                             | RADIUS<br>Equivalent -<br>Example | qos-policy-out:add-class(sub,(class-default,voip),queue-limit-us(240))                                                                             |  |  |
| DSCP based<br>WRED          | QoS Action                        | random-detect-dscp( <dscp>, <min-threshold>, <max-threshold>,<br/><probability>)</probability></max-threshold></min-threshold></dscp>              |  |  |
|                             | CLI Equivalent                    | random-detect dscp <dscp-val> &lt; Min-thresh&gt; <kbytes> <max-thresh><br/><kbytes> probability &lt;</kbytes></max-thresh></kbytes></dscp-val>    |  |  |
|                             |                                   | probability-val>                                                                                                    |  |  |
|                             | RADIUS<br>Equivalent -<br>Example | qos-policy-out:add-class(sub,(class-default,voip), random-detect-dscp (24, 25000, 35000))                                                          |  |  |
| Precedence<br>based WRED    | QoS Action                        | random-detect-prec ( <precedence>, <min-threshold>, <max-threshold>,<br/><probability>)</probability></max-threshold></min-threshold></precedence> |  |  |
|                             | CLI Equivalent                    | random-detect precedence <prec-val> &lt; Min-thresh&gt; <kbytes><br/><max-thresh> <kbytes></kbytes></max-thresh></kbytes></prec-val>               |  |  |
|                             |                                   | probability < probability-val>                                                                                                    |  |  |
|                             | RADIUS<br>Equivalent -<br>Example | qos-policy-out:add-class(sub,(class-default,voip), random-detect- (24, 25000, 35000))                                                              |  |  |
| Set qos group               | QoS Action                        | set-qos-grp( <group-val>)</group-val>                                                                                                    |  |  |
|                             | CLI Equivalent                    | set qos-group <qos-group-val></qos-group-val>                                                                                                    |  |  |
|                             | RADIUS<br>Equivalent -<br>Example | qos-policy-out:add-class(sub,(class-default,voip), set-qos-grp (24))                                                                               |  |  |
| Priority Level              | QoS Action                        | pri-level( <priority-level>)</priority-level>                                                                                                    |  |  |
|                             | CLI Equivalent                    | priority level <priority-level></priority-level>                                                                                                   |  |  |
|                             | RADIUS<br>Equivalent -<br>Example | qos-policy-out:add-class(sub,(class-default, voip), pri_level(1))                                                                                  |  |  |
| Set discard class           | QoS Action                        | set-dclass( <discard-class-val>)</discard-class-val>                                                                                               |  |  |
|                             | CLI Equivalent                    | set discard-class <discard-class-val></discard-class-val>                                                                                          |  |  |
| <u> </u>                    | RADIUS<br>Equivalent -<br>Example | qos-policy-out:add-class(sub,(class-default,voip), set-dclass (4))                                                                                 |  |  |
| Set MPLS exp<br>topmost bit | QoS Action                        | set-mpls-exp-topmost ( <mpls-exp- topmost-val="">)</mpls-exp->                                                                                     |  |  |

| Equivalent -<br>Example(4))Set MPLS exp<br>imposition bitQoS Action<br>set-mpls-exp- imposition ( <mpls-exp-imposition-val>)CLI Equivalentset mpls experimental imposition <mpls-exp- imposition-val="">RADIUS<br/>Equivalent -<br/>Exampleqos-policy-out:add-class(sub,(class-default,voip), set-mpls-exp-<br/>imposition (4))Set Tunnel<br/>precedenceQoS Action<br/>set-tunnel-prec(<prec-val>)CLI Equivalent<br/>Precedenceset precedence tunnel <precedence-val>RADIUS<br/>Equivalent -<br/>Exampleqos-policy-out:add-class(sub,(class-default,voip), set-tunnel-prec(4<br/>Equivalent -<br/>ExampleSet Tunnel<br/>DSCPQoS Action<br/>Equivalentset-tunnel-dscp (<dscp-val>)CLI Equivalent<br/>Pacuvalent -<br/>Exampleset dscp tunnel <dscp-val>)Set Tunnel<br/>DSCPQoS Action<br/>QoS Actionset-tunnel-dscp (<dscp-val>)Ingress QoS<br/>Merge with<br/>AccountingQoS Action<br/>QoS Actionfables merge operation on QoS input policy from the service and<br/>enables accounting for the same.Ingress QoS<br/>Merge with<br/>AccountingQoS Action<br/>QoS ActionEnables merge operation on QoS input policy from the service and<br/>enables accounting for the same.CLI examplecus-policy-in=(merge(130),acct-stats)CLI exampleservice-policy input <name> merge 130 acct</name></dscp-val></dscp-val></dscp-val></precedence-val></prec-val></mpls-exp-></mpls-exp-imposition-val>                                                                                                    | QoS Action<br>Parameter | Qualifiers Commands |                                                                                                    |  |
|----------------------------------------------------------------------------------------------------|-------------------------|---------------------|----------------------------------------------------------------------------------------------------|--|
| Equivalent -<br>Example(4)Set MPLS exp<br>imposition bitQoS Actionset-mpls-exp- imposition ( <mpls-exp- imposition-val="">)CLI Equivalentset mpls experimental imposition <mpls-exp- imposition-val="">RADIUS<br/>Equivalent -<br>Exampleqos-policy-out:add-class(sub,(class-default,voip), set-mpls-exp-<br/>imposition (4))Set Tunnel<br/>precedenceQoS Actionset-tunnel-prec(<prec-val>)CLI Equivalent -<br/>Exampleset precedence tunnel <precedence-val>CLI Equivalent -<br/>Exampleqos-policy-out:add-class(sub,(class-default,voip), set-tunnel-prec(4Set Tunnel<br/>precedenceQoS Actionset-tunnel-class(sub,(class-default,voip), set-tunnel-prec(4Set Tunnel<br/>DSCPQoS Actionset-tunnel-dscp (<dsep-val>)Set Tunnel<br/>DSCPQoS Actionset-tunnel-dscp (<dsep-val>)Ingress QoS<br/>Merge with<br/>AccountingQoS Actionsenables merge operation on QoS input policy from the service and<br/>enables accounting for the same.Egress QoS<br/>Merge with<br/>AccountingQoS ActionEnables merge operation on QoS output policy from the service and<br/>enables accounting for the same.Egress QoS<br/>Merge with<br/>AccountingQoS ActionEnables merge operation on QoS output policy from the service and<br/>enables accounting for the same.Egress QoS<br/>Merge with<br/>AccountingQoS ActionEnables merge operation on QoS output policy from the service and<br/>enables accounting for the same.</dsep-val></dsep-val></precedence-val></prec-val></br></mpls-exp-></mpls-exp->                                                                                                    |                         | CLI Equivalent      | set mpls experimental topmost <mpls-exp- topmost-val=""></mpls-exp->                                  |  |
| imposition bitImage: An analysis of the same.Imposition bitCLI EquivalentRADIUS<br>Equivalent -<br>Exampleqos-policy-out:add-class(sub,(class-default,voip), set-mpls-exp-<br>imposition (4))Set Tunnel<br>precedenceQoS ActionCLI Equivalentset precedence tunnel-prec( <pre>precedenceCLI Equivalent -<br/>Exampleqos-policy-out:add-class(sub,(class-default,voip), set-mpls-exp-<br/>imposition (4))Set Tunnel<br/>precedenceQoS ActionCLI Equivalentset precedence tunnel <precedence-val>RADIUS<br/>Equivalent -<br/>Exampleqos-policy-out:add-class(sub,(class-default,voip), set-tunnel-prec(4,<br/>Equivalent -<br/>ExampleSet Tunnel<br/>DSCPQoS ActionCLI Equivalentset-tunnel-dscp (<dscp-val>)CLI Equivalent -<br/>Exampleset dscp tunnel <dscp-val>Marcin RADIUS<br/>Equivalent -<br/>Exampleqos-policy-out:add-class(sub,(class-default,voip), set-tunnel-dscp(4,<br/>equivalent -<br/>ExampleSet Tunnel<br/>DSCPQoS Actionset dscp tunnel <dscp-val>RADIUS<br/>Equivalent -<br/>Exampleqos-policy-out:add-class(sub,(class-default,voip), set-tunnel-dscp(4,<br/>equivalent -<br/>ExampleIngress QoS<br/>Merge with<br/>AccountingQoS ActionEnables merge operation on QoS input policy from the service and<br/>enables accounting for the same.CLI exampleservice-policy input <name> merge 130 acctEgress QoS<br/>Merge with<br/>AccountingQoS ActionEnables merge operation on QoS output policy from the service and<br/>enables accounting for the same.</name></dscp-val></dscp-val></dscp-val></precedence-val></pre>                                                                                                    |                         | Equivalent -        | <pre>qos-policy-out:add-class(sub,(class-default,voip), set-mpls-exp-topmost (4))</pre>               |  |
| InterfaceInterfaceRADIUS<br>Equivalent -<br>precedenceqos-policy-out:add-class(sub,(class-default,voip), set-mpls-exp-<br>imposition (4))Set Tunnel<br>precedenceQoS Actionset-tunnel-prec( <prec-val>)CLI Equivalentset precedence tunnel <precedence-val>RADIUS<br/>Equivalent -<br/>Exampleqos-policy-out:add-class(sub,(class-default,voip), set-tunnel-prec(4Set Tunnel<br/>DSCPQoS Actionset-tunnel-dscp (<dscp-val>)CLI Equivalentset dscp tunnel <dscp-val>)CLI Equivalentset dscp tunnel <dscp-val>)RADIUS<br/>Equivalent -<br/>Exampleqos-policy-out:add-class(sub,(class-default,voip), set-tunnel-prec(4Set Tunnel<br/>DSCPQoS Actionset-tunnel-dscp (<dscp-val>)Ingress QoS<br/>Merge with<br/>AccountingQoS ActionEnables merge operation on QoS input policy from the service and<br/>enables accounting for the same.CLI exampleservice-policy input <name> merge 130 acctEgress QoS<br/>Merge with<br/>AccountingQoS ActionEnables merge operation on QoS output policy from the service and<br/>enables accounting for the same.</name></dscp-val></dscp-val></dscp-val></dscp-val></precedence-val></prec-val>                                                                                                    |                         | QoS Action          | set-mpls-exp- imposition ( <mpls-exp-imposition-val>)</mpls-exp-imposition-val>                       |  |
| Equivalent -<br>Exampleimposition (4))Set Tunnel<br>precedenceQoS Actionset-tunnel-prec( <prec-val>)CLI Equivalentset precedence tunnel <precedence-val>RADIUS<br/>Equivalent -<br/>Exampleqos-policy-out:add-class(sub,(class-default,voip), set-tunnel-prec(4Set Tunnel<br/>DSCPQoS Actionset-tunnel-dscp (<dscp-val>)CLI Equivalent -<br/>Exampleset dscp tunnel <dscp-val>)CLI Equivalent -<br/>Examplegos-policy-out:add-class(sub,(class-default,voip), set-tunnel-dscp(<br/>set-tunnel-dscp.val&gt;)Ingress QoS<br/>Merge with<br/>AccountingQoS ActionEnables merge operation on QoS input policy from the service and<br/>enables accounting for the same.Egress QoS<br/>Merge with<br/>AccountingQoS ActionEnables merge operation on QoS output policy from the service and<br/>enables accounting for the same.Egress QoS<br/>Merge with<br/>AccountingQoS ActionEnables merge operation on QoS output policy from the service and<br/>enables accounting for the same.</dscp-val></dscp-val></precedence-val></prec-val>                                                                                                    |                         | CLI Equivalent      | set mpls experimental imposition <mpls-exp- imposition-val=""></mpls-exp->                            |  |
| precedenceImage: Image: Im |                         | Equivalent -        |                                                                                                    |  |
| RADIUS<br>Equivalent -<br>Exampleqos-policy-out:add-class(sub,(class-default,voip), set-tunnel-prec(4,<br>example)Set Tunnel<br>DSCPQoS Actionset-tunnel-dscp ( <dscp-val>)CLI Equivalent<br/>Equivalent -<br/>Exampleset dscp tunnel <dscp-val>RADIUS<br/>Equivalent -<br/>Exampleqos-policy-out:add-class(sub,(class-default,voip), set-tunnel-dscp(4Ingress QoS<br/>Merge with<br/>AccountingQoS ActionRadius ExampleEnables merge operation on QoS input policy from the service and<br/>enables accounting for the same.CLI exampleqos-policy-in=(merge(130),acct-stats)CLI exampleservice-policy input <name> merge 130 acctEgress QoS<br/>Merge with<br/>AccountingQoS ActionEgress QoS<br/>Merge with<br/>AccountingQoS ActionEnables merge operation on QoS output policy from the service and<br/>enables accounting for the same.</name></dscp-val></dscp-val>                                                                                                    |                         | QoS Action          | set-tunnel-prec( <prec-val>)</prec-val>                                                               |  |
| Equivalent -<br>ExampleEquivalent -<br>ExampleSet Tunnel<br>DSCPQoS Actionset-tunnel-dscp ( <dscp-val>)CLI Equivalentset dscp tunnel <dscp-val>RADIUS<br/>Equivalent -<br/>Exampleqos-policy-out:add-class(sub,(class-default,voip), set-tunnel-dscp(4)Ingress QoS<br/>Merge with<br/>AccountingQoS ActionEnables merge operation on QoS input policy from the service and<br/>enables accounting for the same.CLI exampleqos-policy-in=(merge(130),acct-stats)Egress QoS<br/>Merge with<br/>AccountingQoS ActionEnables merge operation on QoS output policy from the service and<br/>enables accounting for the same.QoS Action<br/>Merge with<br/>AccountingQoS ActionEnables merge operation on QoS output policy from the service and<br/>enables accounting for the same.Egress QoS<br/>Merge with<br/>AccountingQoS ActionEnables merge operation on QoS output policy from the service and<br/>enables accounting for the same.</dscp-val></dscp-val>                                                                                                    |                         | CLI Equivalent      | set precedence tunnel <precedence-val></precedence-val>                                               |  |
| DSCPCLI Equivalentset dscp tunnel <dscp-val>CLI Equivalent -<br/>ExampleRADIUS<br/>Equivalent -<br/>Exampleqos-policy-out:add-class(sub,(class-default,voip), set-tunnel-dscp(4)Ingress QoS<br/>Merge with<br/>AccountingQoS ActionEnables merge operation on QoS input policy from the service and<br/>enables accounting for the same.Radius Exampleqos-policy-in=(merge(130),acct-stats)CLI exampleservice-policy input <name> merge 130 acctEgress QoS<br/>Merge with<br/>AccountingQoS ActionEnables merge operation on QoS output policy from the service and<br/>enables accounting for the same.</name></dscp-val>                                                                                                    |                         | Equivalent -        | qos-policy-out:add-class(sub,(class-default,voip), set-tunnel-prec(4))                                |  |
| RADIUS<br>Equivalent -<br>Exampleqos-policy-out:add-class(sub,(class-default,voip), set-tunnel-dscp(4)Ingress QoS<br>Merge with<br>AccountingQoS ActionEnables merge operation on QoS input policy from the service and<br>enables accounting for the same.Radius Exampleqos-policy-in=(merge(130),acct-stats)CLI exampleservice-policy input <name> merge 130 acctEgress QoS<br/>Merge with<br/>AccountingQoS ActionEgress QoS<br/>Merge with<br/>AccountingQoS ActionEnables merge operation on QoS output policy from the service and<br/>enables accounting for the same.</name>                                                                                                    |                         | QoS Action          | set-tunnel-dscp ( <dscp-val>)</dscp-val>                                                              |  |
| Equivalent -<br>ExampleEquivalent -<br>ExampleIngress QoS<br>Merge with<br>AccountingQoS ActionEnables merge operation on QoS input policy from the service and<br>enables accounting for the same.Radius Exampleqos-policy-in=(merge(130),acct-stats)CLI exampleservice-policy input <name> merge 130 acctEgress QoS<br/>Merge with<br/>AccountingQoS ActionEnables merge operation on QoS output policy from the service and<br/>enables accounting for the same.</name>                                                                                                    |                         | CLI Equivalent      | set dscp tunnel <dscp-val></dscp-val>                                                                 |  |
| Merge with<br>Accountingenables accounting for the same.Radius Exampleqos-policy-in=(merge(130),acct-stats)CLI exampleservice-policy input <name> merge 130 acctEgress QoS<br/>Merge with<br/>AccountingQoS ActionEnables merge operation on QoS output policy from the service and<br/>enables accounting for the same.</name>                                                                                                    |                         | Equivalent -        | qos-policy-out:add-class(sub,(class-default,voip), set-tunnel-dscp(4))                                |  |
| CLI example       service-policy input <name> merge 130 acct         Egress QoS       QoS Action       Enables merge operation on QoS output policy from the service and enables accounting for the same.</name>                                                                                                    | Merge with              | QoS Action          |                                                                                                    |  |
| Egress QoS       QoS Action       Enables merge operation on QoS output policy from the service and enables accounting for the same.         Accounting       Image: Control of the same of the same o                                                            |                         | Radius Example      | qos-policy-in=(merge(130),acct-stats)                                                                 |  |
| Merge with<br>Accounting     enables accounting for the same.                                                                                                    |                         | CLI example         | service-policy input <name> merge 130 acct</name>                                                     |  |
| Radius Example     qos-policy-out=(merge(110),acct-stats)                                                                                                    | Merge with              | QoS Action          | Enables merge operation on QoS output policy from the service and<br>enables accounting for the same. |  |
|                                                                                                    |                         | Radius Example      | qos-policy-out=(merge(110),acct-stats)                                                                |  |
| CLI Example         service-policy output <name> merge 110 acct</name>                                                                                                    |                         | CLI Example         | service-policy output <name> merge 110 acct</name>                                                    |  |

# **Configuring Parameterized QoS Policy Through RADIUS**

Perform this task to deploy parameterized QoS policy and apply subscriber settings through the RADIUS server. These steps are performed on the RADIUS server for each subscriber.

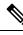

### Note

- Parameterized QoS configuration through the RADIUS server is applicable only for user-profiles; not for service-profiles.
  - In parameterized QoS configuration, the policy-map is not defined on the CLI. It is dynamically created based on the configuration passed through RADIUS. This procedure applies to the RADIUS server as part of RADIUS user configurations. The policy-map results are applied to the subscriber when that user profile is downloaded after executing a control policy authentication or authorization action. The class-map must be configured through CLI. For this task, the *classes voice\_in, video\_in, data\_in, video\_out, voice\_out*, and *data\_out* are configured separately.

### **SUMMARY STEPS**

- 1. **Cisco-AVPair** = "ip:qos-policy-in=add-class(sub, (class-default),police(2000))"
- 2. Cisco-AVPair+= "ip:qos-policy-in=add-class(sub, (class-default,voice\_in), pri-level(1), police(256))"
- **3**. **Cisco-AVPair**+= *ip*:*qos-policy-in*=*add-class(sub, (class-default,video\_in), pri-level(2), police(1000))"*
- **4. Cisco-AVPair** += "ip:qos-policy-in=add-class(sub, (class-default,data\_in), set-qos-grp(4))"
- **5. Cisco-AVPair** += "ip:qos-policy-in=add-class(sub, (class-default, class-default), set-qos-grp(7))"
- 6. **Cisco-AVPair**+= "ip:qos-policy-out=add-class(sub, (class-default), shape(4000))"
- 7. **Cisco-AVPair** += "ip:qos-policy-out=add-class(sub, (class-default,voice\_out), pri-level(1),queue-limit-us(10000))"
- 8. **Cisco-AVPair**+= "ip:qos-policy-out=add-class(sub, (class-default,video\_out),queue-limit-us(30000), shape(2000))"
- **9. Cisco-AVPair**+= "ip:qos-policy-out=add-class(sub, (class-default, data\_out), bw-rpct(20))"
- **10. Cisco-AVPair**+= "ip:qos-policy-out=add-class(sub, (class-default, class-default))"

### **DETAILED STEPS**

### Procedure

|        | Command or Action                                                                                                | Purpose                                                                                   |  |
|--------|----------------------------------------------------------------------------------------------------|-------------------------------------------------------------------------------------------|--|
| Step 1 | <b>Cisco-AVPair</b> = "ip:qos-policy-in=add-class(sub,<br>(class-default),police(2000))"                         | Configures the cisco-avpair class-map in input direction for police action parameter.     |  |
|        | Example:                                                                                                    |                                                                                           |  |
|        | <pre>Cisco-AVPair = "ip:qos-policy-in=add-class(sub,<br/>(class-default),police(2000))"</pre>                    |                                                                                           |  |
| Step 2 | <b>Cisco-AVPair</b> += "ip:qos-policy-in=add-class(sub,<br>(class-default,voice_in), pri-level(1), police(256))" | Configures the cisco-avpair class-map in input direction for the police action parameter. |  |
|        | Example:                                                                                                    |                                                                                           |  |

|        | Command or Action                                                                                                    | Purpose                                                                                                    |
|--------|----------------------------------------------------------------------------------------------------|----------------------------------------------------------------------------------------------------|
|        | <pre>Cisco-AVPair = "ip:qos-policy-in=add-class(sub,<br/>(class-default,voice_in), pri-level(1),<br/>police(256))"</pre>       |                                                                                                    |
| Step 3 | Cisco-AVPair+= ip:qos-policy-in=add-class(sub,<br>(class-default,video_in), pri-level(2), police(1000))"<br>Example:           | Configures the cisco-avpair class-map in input direction for the police action parameter.                         |
|        | <pre>Cisco-AVPair = ip:qos-policy-in=add-class(sub,<br/>(class-default,video_in), pri-level(2),<br/>police(1000))"</pre>       |                                                                                                    |
| Step 4 | <b>Cisco-AVPair</b> += "ip:qos-policy-in=add-class(sub,<br>(class-default,data_in), set-qos-grp(4))"                           | Configures the cisco-avpair class-map in input direction for the police action parameter.                         |
|        | <pre>Example:<br/>Cisco-AVPair = "ip:qos-policy-in=add-class(sub,<br/>(class-default,data_in), set-qos-grp(4))"</pre>          |                                                                                                    |
| Step 5 | <b>Cisco-AVPair</b> += "ip:qos-policy-in=add-class(sub,<br>(class-default,class-default), set-qos-grp(7))"                     | Configures the cisco-avpair class-map in input direction for the set qos action parameter.                        |
|        | Example:                                                                                                    |                                                                                                    |
|        | <pre>Cisco-AVPair = "ip:qos-policy-in=add-class(sub,<br/>(class-default,class-default), set-qos-grp(7))"</pre>                 |                                                                                                    |
| Step 6 | <b>Cisco-AVPair</b> += "ip:qos-policy-out=add-class(sub,<br>(class-default), shape(4000))"                                     | Configures the cisco-avpair class-map in output direction for the shape action parameter.                         |
|        | Example:                                                                                                    |                                                                                                    |
|        | <pre>Cisco-AVPair = "ip:qos-policy-out=add-class(sub,<br/>(class-default), shape(4000))"</pre>                                 |                                                                                                    |
| Step 7 | <b>Cisco-AVPair</b> += "ip:qos-policy-out=add-class(sub,<br>(class-default,voice_out),<br>pri-level(1),queue-limit-us(10000))" | Configures the cisco-avpair class-map in output direction for the queue-limit-us action parameter.                |
|        | Example:                                                                                                    |                                                                                                    |
|        | Cisco-AVPair = "ip:qos-policy-out=add-class(sub,<br>(class-default,voice_out),<br>pri-level(1),queue-limit-us(10000))"         |                                                                                                    |
| Step 8 | <b>Cisco-AVPair</b> += "ip:qos-policy-out=add-class(sub,<br>(class-default,video_out),queue-limit-us(30000),<br>shape(2000))"  | Configures the cisco-avpair class-map in output direction for the queue-limit-us and the shape action parameters. |
|        | Example:                                                                                                    |                                                                                                    |
|        | Cisco-AVPair = "ip:qos-policy-out=add-class(sub,<br>(class-default,video_out),queue-limit-us(30000),<br>shape(2000))"          |                                                                                                    |

|         | Command or Action                                                                                            | Purpose                                                                                                    |
|---------|----------------------------------------------------------------------------------------------------|----------------------------------------------------------------------------------------------------|
| Step 9  | <b>Cisco-AVPair</b> += "ip:qos-policy-out=add-class(sub,<br>(class-default,data_out), bw-rpct(20))"          | Configures the cisco-avpair class-map in output direction for the bandwidth action parameter.                                                                                                    |
|         | Example:                                                                                                    |                                                                                                    |
|         | <pre>Cisco-AVPair = "ip:qos-policy-out=add-class(sub,<br/>(class-default,data_out), bw-rpct(20))"</pre>      |                                                                                                    |
| Step 10 | <b>Cisco-AVPair</b> += "ip:qos-policy-out=add-class(sub,<br>(class-default,class-default))"                  | Configures the cisco-avpair class-map in output direction for the class action parameter.                                                                                                    |
|         | <pre>Example:<br/>Cisco-AVPair = "ip:qos-policy-out=add-class(sub,<br/>(class-default,class-default))"</pre> | <b>Note</b><br>For the complete list of QoS action parameters that can<br>be configured and applied through RADIUS, see<br><i>Parameterized QoS Syntax</i> section in Parameterized QoS<br>Syntax, on page 278. |

### Configuring Parameterized Subscriber Policy Defined and Applied through RADIUS: An example

# **Modifying Service Policy through CoA**

### **Configuration Guidelines and Restrictions**

- The Web Portal or Radius server that supports CoA should be configured to generate a CoA request with Cisco VSA corresponding to the steps in this task.
- If you enable a service policy which has a user profile configuration with an SPI, you cannot use an SPI in a CoA service-update request at the same time.

### Perform this task to modify service-policy through CoA.

### **SUMMARY STEPS**

- **1. qos-policy-out** *remove-class(sub, (class-default, voip))*
- **2. qos-policy-out** *add-class(sub, (class-default, video), bw-rpct(50), pri-level(2))*
- **3. qos-policy-out** *add-class(sub, (class-default, data), shape(400),set-ip-prec(1))*

### **DETAILED STEPS**

### Procedure

|        | Command or Action                                                                 | Purpose                                                                                                    |
|--------|-----------------------------------------------------------------------------------|----------------------------------------------------------------------------------------------------|
| Step 1 | <b>qos-policy-out</b> remove-class(sub, (class-default, voip))<br><b>Example:</b> | Removes the class map, where voip is the class to be<br>removed from a previously configured parameterized QoS<br>for a subscriber. |
|        | <pre>qos-policy-out=remove-class(sub, (class-default,<br/>voip))</pre>            |                                                                                                    |

|        | Command or Action                                                                               | Purpose                                                                                                    |
|--------|-------------------------------------------------------------------------------------------------|----------------------------------------------------------------------------------------------------|
| Step 2 | <b>qos-policy-out</b> add-class(sub, (class-default, video), bw-rpct(50), pri-level(2))         | Adds a class map, where video is the class to be added to a previously configured parameterized QoS for a subscriber. |
|        | Example:                                                                                        |                                                                                                    |
|        | <pre>qos-policy-out=add-class(sub, (class-default,<br/>video), bw-rpct(50), pri-level(2))</pre> |                                                                                                    |
| Step 3 | <b>qos-policy-out</b> add-class(sub, (class-default, data), shape(400), set-ip-prec(1))         | Configures the qos-policy-out for shape, set ip precedence parameters.                                                |
|        | Example:                                                                                        |                                                                                                    |
|        | <pre>qos-policy-out=add-class(sub, (class-default,<br/>data), shape(400),set-ip-prec(1))</pre>  |                                                                                                    |

### **Modifying Service Policy through CoA : Examples**

```
//Policy-map configuration before CoA
policy-map __sub_5e311c4f_child1
 class voip
 priority level 1
  police rate 10000 kbps burst 8 kbytes
  1
!
class video
 priority level 1
  police rate 10000 kbps burst 16 kbytes
  1
!
class data
 shape average 80000 kbps
!
class class-default
1
end-policy-map
1
policy-map __sub_5e311c4f
class class-default
 service-policy __sub_5e311c4f_child1
 shape average 100000 kbps
Т
end-policy-map
!
//Modifying Service Policy through CoA
qos-policy-out=remove-class(sub, (class-default, voip))
qos-policy-out=add-class(sub, (class-default, video), bw-rpct(50), pri-level(2))
qos-policy-out=add-class(sub, (class-default, data), shape(400),set-ip-prec(1))
//Policy-map configuration after CoA looks like:
policy-map __sub_ffffffec1a37f_child1
class video
priority level 2
 bandwidth percent 50
  police rate 10000 kbps burst 16 kbytes
```

```
!
class data
  shape average 400 kbps
  set precedence 1
!
class class-default
!
end-policy-map
!
policy-map __sub_ffffffec1a37f
class class-default
  service-policy __sub_ffffffec1a37f_child1
  shape average 100000 kbps
!
end-policy-map
!
```

### **Parameterized QoS for Line Card Subscribers**

From Cisco IOS XR Release 5.3.2 and later, parameterized QoS (PQoS) as auto-service is supported for LC subscribers, along with RP subscribers. For PQoS as auto-service, all the PQoS attributes are defined as VSAs in the service profile, and activated as auto-service from the user profile. The regular mode of PQoS, where the attributes are defined in user profile and activated by a service logon CoA request, is not supported for LC subscribers. Whereas, RP subscribers support both modes of PQoS.

In user profile-based PQoS, the entire set of Cisco-AVPairs needs to be downloaded every time a new session comes up. Whereas, for PQoS as auto-service, the attributes need to be downloaded only for the first session. If the same service is to be activated for the next session, the attributes that were downloaded earlier for the previous session can be used from the BNG router itself. This reduces the processing time considerably and provides more flexibility in activating and deactivating a service.

To deactivate a PQoS service, use the service-logoff request irrespective of the way it was activated. To modify the PQoS feature per subscriber session, send a multi-action CoA request with a deactivation command for the active service (**cisco-avpair** += "**subscriber:sd**=<**old-service**>") and an activation command for the new service (**cisco-avpair** += "**subscriber:sa**=<**new-service**>"). To modify the service definitions which are currently used by the session, send the service update CoA request with new parameters.

### **Configuring Parameterized QoS as Auto-service**

### **Configuration Guidelines**

- For each service in the user profile, there must be a corresponding **Method-List** specified. Else, the BNG router considers that the service profile is defined locally.
- Once you download pqos as auto-service from the RADIUS server, the only way to change the service definition in the router, is through a CoA service-update request.
- The CoA account status query might not reply the echo-strings for the service.
- While a session starts, the user might want to apply default QoS service apart from the PQoS service. In such cases, ensure that the default QoS profile is applied as service template and activated after the authentication action. This avoids multiple instances of apply and undo apply during session bring-up, thereby providing good bring-up calls-per-second (CPS). It also avoids unnecessary feature installation for access-rejected users as well.

- From Release 6.6.3 onwards, BNG supports PQoS as auto-service with merge and accounting statistics, in the QoS VSAs. The user must configure merge and accounting-statistics only after **add-class**
- BNG does not support unconfiguring the merge and accounting-statistics attributes in COA cases. The user must deactivate the service to unconfigure merge and accounting-statistics.
- BNG does not support a CoA service-update request if the merge option is enabled.
- Any modification on the radius policy-map ensure that policy need to be cleared on the router, and then freshly need to be downloaded.

#### Configuration of PQoS as Auto-service: Example

This example shows a sample user profile and service profile, to activate the services 1\_Mbps\_IN and 1\_Mbps\_OUT as auto-service:

User Profile:

```
BNGuser1@bngtm.com Cleartext-Password := cisco
service-Type=Framed-User,
Cisco-AVPair += "echo-string-1=1_Mbps_IN",
Cisco-AVPair += "echo-string-2=1_Mbps_OUT",
Framed-Filter-Id = ACL_VOZ_CONTROL_IN.in,
Cisco-avpair += "subscriber:sa=1_Mbps_IN",
Cisco-AVPair += "Method-List=default"
Cisco-avpair += "subscriber:sa=1_Mbps_OUT",
Cisco-AVPair += "Method-List=default"
```

### Service Profile:

```
1 Mbps IN Cleartext-Password := "cisco"
       Cisco-AVPair += "ip:qos-policy-in=add-class(sub,(class-default),police(1085))",
       Cisco-AVPair +=
"ip:qos-policy-in=add-class(sub,(class-default,BROADBAND VOZ),police(512,transmit,drop),set-mpls-exp-imposition(5))",
       Cisco-AVPair +=
"ip:gos-policy-in=add-class(sub,(class-default,BROADBAND CRITICOS),set-mpls-exp-imposition(1))",
       Cisco-AVPair +=
"ip:gos-policy-in=add-class(sub,(class-default,BROADBAND BUSINESS),set-mpls-exp-imposition(1))",
       Cisco-AVPair +=
"ip:qos-policy-in=add-class(sub,(class-default,class-default),set-mpls-exp-imposition(0),set-ip-dscp(0))"
1 Mbps OUT Cleartext-Password := "cisco"
       Cisco-AVPair += "ip:qos-policy-out=add-class(sub,(class-default),shape(1064))",
       Cisco-AVPair +=
"ip:qos-policy-out=add-class(sub,(class-default,BROADBAND VOZ),police(512,transmit,drop),pri-level(1),set-cos(5))",
       Cisco-AVPair +=
"ip:qos-policy-out=add-class(sub,(class-default,BROADBAND CRITICOS),bw-rpct(50),set-cos(1))",
       Cisco-AVPair +=
"ip:qos-policy-out=add-class(sub,(class-default,BROADBAND BUSINESS),bw-rpct(35),set-cos(1))",
       Cisco-AVPair +=
"ip:qos-policy-out=add-class(sub,(class-default,class-default),bw-rpct(15),set-cos(0))"
```

#### Single CoA Request: Example

This example shows a single CoA request to activate a PQoS service:

```
echo "Acct-Session-Id=08000001,Cisco-avpair+='subscriber:sa=pQOS_SVC_1MIN',
Cisco- AVPair+='Method-List=default'" | /usr/local/bin/radclient -x 6.6.6.18:1500 coa cisco
  -r 1
Sending CoA-Request of id 134 to 6.6.6.18 port 1500 Acct-Session-Id = "08000001"
Cisco-AVPair += "subscriber:sa=pQOS_SVC_1MIN"
Cisco-AVPair += "Method-List=default"
rad_recv: CoA-ACK packet from host 6.6.6.18 port 1500, id=134, length=50
Cisco-AVPair = "sa=pQOS_SVC_1MIN"
```

This example shows a single CoA request to deactivate a PQoS service:

```
echo "Acct-Session-Id=08000001,Cisco-avpair+='subscriber:sd=pQOS_SVC_1MIN',
Cisco- AVPair+='Method-List=default'" | /usr/local/bin/radclient -x 6.6.6.18:1500 coa cisco
-r 1
Sending CoA-Request of id 21 to 6.6.6.18 port 1500 Acct-Session-Id = "08000001"
Cisco-AVPair += "subscriber:sd=pQOS_SVC_1MIN"
Cisco-AVPair += "Method-List=default"
rad_recv: CoA-ACK packet from host 6.6.6.18 port 1500, id=21, length=50
Cisco-AVPair = "sd=pQOS_SVC_1MIN"
```

### Multi-action CoA Request: Example

This example shows a sample multi-action CoA request used to deactivate the service, pQOS\_SVC\_1MOUT and to activate the service, pQOS\_SVC\_2MOUT. It also updates the corresponding echo-string in single CoA request:

```
echo "Acct-Session-Id=080043e5,Cisco-Avpair+='subscriber:sd=pQOS_SVC_1MOUT',cisco-
avpair+='Method-List=default',Cisco-AvPair+='echo-string-2=2_Mbps_OUT',
Cisco- avpair+='subscriber:sa=pQOS_SVC_2MOUT',cisco-avpair+='Method-List=default'" |
/usr/local/bin/radclient -x 6.6.6.18:1500 coa cisco
Sending CoA-Request of id 77 to 6.6.6.18 port 1500 Acct-Session-Id = "080043e5"
Cisco-AvPair += "subscriber:sd=pQOS_SVC_1MOUT" Cisco-AvPair += "Method-List=default"
Cisco-AvPair += "echo-string-1=1_Mbps_OUT"
Cisco-AvPair += "echo-string-2=2_Mbps_OUT" Cisco-AvPair += "Subscriber:sa=pQOS_SVC_2MOUT"
Cisco-AvPair += "Method-List=default"
rad_recv: CoA-ACK packet from host 6.6.6.18 port 1500, id=77, length=80 Cisco-AvPair =
"sd=pQOS_SVC_1MOUT" Cisco-AVPair = "sa=pQOS_SVC_2MOUT"
```

### Service-update CoA Request: Example

This example shows a sample service-update CoA request to modify the parameters of a policy-map that is active on the BNG router:

```
echo "cisco-avpair+='subscriber:command=service-update',Cisco-
avpair+='subscriber:service-name=pQOS_SVC_1MIN',Cisco-AVPair+='Method- List=default',
Cisco-AVPair+='ip:qos-policy-in=add-class(sub,(class-
default),police(1085))',Cisco-AVPair+='ip:qos-policy-in=add-class(sub,
(class- default,BROADBAND_VOZ),police(512,transmit,drop),set-mpls-exp-imposition(4))',
Cisco- AVPair+='ip:qos-policy-in=add-class(sub,(class-default,BROADBAND_CRITICOS),set-mpls-
exp-imposition(2))',
```

```
Cisco-AVPair+='ip:qos-policy-in=add-class(sub,(class-
default,BROADBAND_BUSINESS),set-mpls-exp-imposition(2))',
Cisco-AVPair+='ip:qos-policy-
in=add-class(sub,(class-default,class-default),set-mpls-exp-imposition(0),set-ip-dscp(0))'"
| /usr/local/bin/radclient -x 6.6.6.18:1500 coa cisco
Sending CoA-Request of id 173 to 6.6.6.18 port 1500 Cisco-AVPair +=
"subscriber:command=service-update"
Cisco-AVPair += "subscriber:service-name=pQOS_SVC_1MIN" Cisco-AVPair += "Method-List=default"
Cisco-AVPair += "ip:qos-policy-in=add-class(sub,(class-default),police(1085))"
Cisco-AVPair += "ip:qos-policy-in=add-class(sub,(class-
default,BROADBAND_VOZ),police(512,transmit,drop),set-mpls-exp-imposition(5))"
Cisco-AVPair += "ip:qos-policy-in=add-class(sub,(class-
default,BROADBAND_CRITICOS),set-mpls-exp-imposition(1))"
Cisco-AVPair += "ip:qos-policy-in=add-class(sub,(class-
default,BROADBAND_CRITICOS),set-mpls-exp-imposition(1))"
```

Cisco-AVPair += "ip:qos-policy-in=add-class(sub,(class-default,classdefault),set-mpls-exp-imposition(0),set-ip-dscp(1))"

rad recv: CoA-ACK packet from host 6.6.6.18 port 1500, id=173, length=20

### Merge and Accounting Statistics: Example

This example shows the RADIUS configuration which can be downloaded from the RADIUS server:

```
1 Mbps IN
                   Password="cisco"
     Cisco-avpair = "ip:qos-policy-in=add-class(sub,(class-default),police(2085))",
     Cisco-avpair =
"ip:qos-policy-in=add-class(sub,(class-default,BROADBAND VOZ),police(512,transmit,drop),set-mpls-exp-imposition(5))",
     Cisco-avpair =
"ip:qos-policy-in=add-class(sub,(class-default,BROADBAND BUSINESS),set-mpls-exp-imposition(1))",
     Cisco-avpair =
"ip:qos-policy-in=add-class(sub,(class-default,class-default),set-mpls-exp-imposition(0),set-ip-dscp(0))",
     Cisco-avpair = "ip:qos-policy-in=(merge(60), acct-stats)"
1 Mbps OUT
                    Password="cisco"
     Cisco-avpair = "ip:qos-policy-out=add-class(sub,(class-default),shape(1064))",
     Cisco-avpair =
"ip:qos-policy-out=add-class(sub,(class-default,BROADBAND VOZ),police(512,transmit,drop),pri-level(1))",
     Cisco-avpair =
"ip:qos-policy-out=add-class(sub,(class-default,BROADBAND BUSINESS),bw-rpct(35))",
     Cisco-avpair =
"ip:gos-policy-out=add-class(sub,(class-default,class-default),bw-rpct(15))"
     Cisco-avpair = "ip:qos-policy-out=(merge(120), acct-stats)"
merge servicel Password = "cisco"
     Cisco-avpair = "echo-string-1=1 Mbps IN",
     Cisco-avpair = "echo-string-2=1_Mbps_OUT",
     Cisco-avpair = "subscriber:sa=1 Mbps IN",
     Cisco-avpair = "Method-List=default",
     Cisco-avpair = "subscriber:sa=1 Mbps OUT",
     Cisco-avpair = "Method-List=default",
```

This example shows ingress and egress policies in the same service:

```
In_out_service1 Password = "cisco"
```

```
Cisco-avpair = "subscriber:service-acct-list=default"
Cisco-avpair =
"ip:qos-policy-in=add-class(sub,(class-default,EROADBAND_VOZ),police(20480,500000),set-mpls-exp-imposition(4))"
Cisco-avpair =
"ip:qos-policy-in=add-class(sub,(class-default),police(102400,1250000),set-mpls-exp-imposition(0))"
Cisco-avpair =
"ip:qos-policy-out=add-class(sub,(class-default,EROADBAND_EUSINESS),shape(20480),random-detect-dscp(26,375000,500000))"
Cisco-avpair = "ip:qos-policy-out=add-class(sub,(class-default,
class-default),shape(102400),random-detect-dscp(0,937500,1250000))"
Cisco-avpair = "ip:qos-policy-out=add-class(sub,(class-default,
class-default),shape(102400),random-detect-dscp(0,937500,1250000))"
Cisco-avpair = "ip:qos-policy-out=add-class(sub,(class-default,
class-default),shape(102400),random-detect-dscp(10),acct-stats)"
Cisco-avpair = "ip:qos-policy-out=(merge(110),acct-stats)"
Cisco-avpair = "ip:qos-policy-in=(merge(130),acct-stats)"
service1 Password = "cisco"
Cisco-avpair = "subscriber:sa= In_out_service1 ",
```

### Verifying PQoS Configuration

You can use these show commands to verify the PQoS configuration:

 Verify if all the policy parameters, like policer and shaper values received from the RADIUS server, are applied on the interface:

```
router# show policy-map applied interface GigabitEthernet0/0/0/0.1.pppoe4
Input policy-map applied to GigabitEthernet0/0/0/0.1.pppoe4:
 policy-map sub 655b501d
   class class-default
   service-policy
                     sub 655b501d child1
   police rate 2085 kbps
    !
   1
Child policy-map(s) of policy-map sub 655b501d:
 policy-map sub 655b501d child1
   class BROADBAND VOZ
   police rate 512 kbps
     conform-action transmit
     exceed-action drop
    1
   set mpls experimental imposition 5
   1
   class BROADBAND CRITICOS
   set mpls experimental imposition 1
   1
   class BROADBAND BUSINESS
   set mpls experimental imposition 1
   1
   class class-default
    set mpls experimental imposition \ensuremath{\mathsf{0}}
   set dscp 0
   !
   end-policy-map
  1
```

• Verify the applied service(s) for the session:

```
router# show subscriber session all detail internal
Interface:
                         GigabitEthernet0/0/0/0.1.pppoe4
- - -
Policy Executed:
 event Session-Start match-first [at Wed May 13 10:40:43 2015]
   class type control subscriber PPP_CM do-until-success [Succeeded]
     10 activate dynamic-template PTA_TEMPLATE_1 [cerr: No error][aaa: Success]
 event Session-Activate match-first [at Wed May 13 10:40:43 2015]
   class type control subscriber PPP CM do-all [Succeeded]
     10 authenticate aaa list default [cerr: No error][aaa: Success]
     20 activate dynamic-template DEF SEVICE [cerr: No error][aaa: Success]
Session Accounting:
Acct-Session-Id:
                         1000003
Method-list:
                         default
- - -
 - - -
Last COA request received: unavailable
User Profile received from AAA:
Attribute List: 0x1000f524
1: service-type len= 4 value= Framed
2: inacl
                  len= 18 value= ACL_VOZ_CONTROL_IN
Services:
            : PTA TEMPLATE 1
 Name
 Service-ID : 0x4000002
          : Template
 Type
 Status
             : Applied
_____
            : 2 Mbps IN
 Name
 Service-ID : 0x400001d
         : Profile
 Tvpe
 Status
            : Applied
```

### • Verify the policy-download is proper from radius:

RP/0/RSP1/CPU0:SRG2#show subscriber database configuration brief service-profile

| Location 0/RSP0/CPU0   |                     |
|------------------------|---------------------|
| ServiceName:MethodList | In Use By Subcriber |
| Location 0/RSP1/CPU0   |                     |
| ServiceName:MethodList | In Use By Subcriber |
| Location 0/0/CPU0      |                     |
| ServiceName:MethodList | In Use By Subcriber |
| Location 0/1/CPU0      |                     |
| ServiceName:MethodList | In Use By Subcriber |
| Location 0/2/CPU0      |                     |
| ServiceName:MethodList | In Use By Subcriber |

• To remove any policy-name from the router:

clear subscriber manager service-profile service-name <>

# **RADIUS Based Policing - QoS Shaper Parameterization**

Radius Based Policing (RaBaPol) allows customized parameters, instead of the default parameters, to be used to activate BNG subscriber services. BNG supports parameterization of QoS **shape-rate**. The shaper parameters can either be sent to BNG by the RADIUS server during connection establishment, as CISCO VSAs in an Access Accept message, or they can be sent to BNG as part of the CoA messages.

To configure QoS Shaper Parameterization, use the shape average \$*var\_name* = *value* command in policy-map class configuration mode.

According to RaBaPol, the dynamic template associated with the subscriber contains individual feature configuration. The syntax and semantics of parameterization is feature dependent. For QoS, a dollar sign (\$) is added as a prefix to the **shape-rate** variable, and the default value, along with the variables, is configured in the policy-map definition.

If the service that is to be activated is already associated to the subscriber, the incoming variable-list is compared with the exiting one. If the variable-list is the same, then this is a duplicate request and the request gets dropped. Otherwise, the old variable-list is cached and the new variable-list is associated to the subscriber. After the service is successfully activated, the iEdge echoes the VSA that trigged the service-activate, as an acknowledgment back to the AAA server.

If any feature returns an error during its activation, the iEdge component rollbacks all features to their previous states. If the feature or service has a variable-list associated with it, then that variable-list is also rolled back to the previous cached variable-list.

RaBaPol also supports policy merge, where QoS policies from multiple dynamic templates (configured through CLI or downloaded from AAA server) are merged for the subscriber.

High Availability - In the case of process restart, the session is re-established using the variable-list that is already associated with the service.

### Sample Configuration and Use Cases for QoS Shaper Parameterization

#### Sample Configuration for QoS Shaper Parameterization

This is a sample configuration for QoS Shaper Parameterization:

```
dynamic-template type service SERVICE-POLICY-OUT
  service-policy output out-policy merge 10
policy-map out-policy
  class class-default
    shape average $shape-rate= 100000 Kbps
service-policy output-child
  policy-map output-child
    class class-default
```

In this example, the service named SERVICE-POLICY-OUT has QoS features enabled. This dynamic template has outgoing QoS policies configured, with a default value of **shape-rate** being 100 Mbps.

### **Use Cases for QoS Shaper Parameterization**

These are some use cases for QoS Shaper Parameterization:

• User initiates a subscriber session with this user profile:

```
user-cpe-xyz1@abc.com Password="abc"
Framed-Protocol=PPP,
Service-Type=Framed-User
....
Cisco-avpair = "subscriber:sa=SERVICE-POLICY-OUT(shape-rate=1203000)"
```

The AAA server sends to BNG an Access-accept message that contains the service name that is to be activated (SERVICE-POLICY-OUT, in this example), action type (subscriber:sa), and the variable list, along with its values. Now, the service name maps with the dynamic-template defined on BNG. The VSA contains QoS **shape-rate** value (For example, shape-rate=1203000) to override the default values locally configured on BNG. In BNG, the policy gets merged with default and customized values. For the variables that were not specified in the AAA message, default values are retained.

Alternatively, the new service activation can be performed using CoA. In this case, the old policy is removed and the new, merged policy gets configured in the hardware.

- User wants to change the QoS shaper value of the subscriber. This can be ideally be done in two ways:
  - · Service-modify of same service This is currently not supported.
  - Service-activate of the new service followed by Service-deactivate of the old service At first, a new service is activated using the new shaper value sent through the Access-accept message. After that, a CoA message is sent from the AAA server to the BNG, to deactivate the old service.

### Verification of QoS Shaper Parameterization Configurations

These show commands can be used to verify the QoS Shaper Parameterization configurations in BNG:

### SUMMARY STEPS

- 1. show policy-map interface all
- 2. show policy-map applied interface interface-type interface-name
- 3. show running-configuration policy-map
- 4. show qos-ea interface interface-type interface-name

### **DETAILED STEPS**

### Procedure

### **Step 1** show policy-map interface all

Displays the QoS shaper rate configured on the subscriber interface by the AAA server, either through an Access-Accept message or through a CoA message. The statistics rate field, transmitted, displays the shaper rate.

Example:

| RP/0/RSP0/CPU0:router#                        |                 |               |
|-----------------------------------------------|-----------------|---------------|
| show policy-map interface all                 |                 |               |
| node0 1 CPU0: Service Policy not i            | nstalled        |               |
| <pre>node0_0_CPU0: Service Policy not i</pre> | nstalled        |               |
| node0 RSP1 CPU0: node0 RSP0 CPU0:             |                 |               |
| Bundle-Ether1.1.pppoe62151: policy            | -parent         |               |
| Class class-default                           |                 |               |
| Classification statistics                     | (packets/bytes) | (rate - kbps) |
| Matched :                                     | 0/0             | 0             |
| Transmitted :                                 | 0/0             | 0             |
| Total Dropped :                               | 0/0             | 0             |
| Queueing statistics                           |                 |               |
| Queue ID                                      | : 458           |               |
| High watermark                                | : N/A           |               |
| Inst-queue-len (packets)                      | : 0             |               |
| Avg-queue-len                                 | : N/A           |               |
| Taildropped(packets/bytes)                    | : 0/0           |               |
| Queue(conform) :                              | 0/0             | 0             |
| Queue(exceed) :                               | 0/0             | 0             |
| RED random drops(packets/bytes                | ) : 0/0         |               |

### **Step 2 show policy-map applied interface** *interface-type interface-name*

Displays the actual policy-map applied on the subscriber interface.

### **Example:**

```
RP/0/RSP0/CPU0:router#
show policy-map applied interface Bundle-Ether1.1.pppoe62151
Output policy-map applied to Bundle-Ether1.1.pppoe62151:
  policy-map policy-parent
  class class-default
   service-policy policy-child
   shape average $shaperP = 500 mbps
   1
Child policy-map(s) of policy-map policy-parent:
 policy-map policy-child
  class prec2
   shape average $shaperC1 = 600 kbps
   1
   class prec3
   shape average $shaperC2 = 700 kbps
   !
   class class-default
   shape average $shaperC3 = 200 kbps
   !
   end-policy-map
```

### **Step 3** show running-configuration policy-map

Displays the details of the policy-map configured on BNG.

### **Example:**

```
RP/0/RSP0/CPU0:router#
show running-configuration policy-map
policy-map policy-parent
class class-default
  service-policy policy-child
```

```
shape average $shaperP = 500 mbps
!
end-policy-map
!
policy-map policy-child
class prec2
shape average $shaperC1 = 600 kbps
!
class prec3
shape average $shaperC2 = 700 kbps
!
class class-default
shape average $shaperC3 = 200 kbps
!
end-policy-map
!
```

### **Step 4 show qos-ea interface** *interface-type interface-name*

Displays the QoS programmed in the hardware.

#### Example:

```
RP/0/RSP0/CPU0:router#
show qos-ea interface bundle-Ether 1.4 output member gigabitEthernet 0/1/0/0
Interface: GigabitEthernet0 1 0 0 output policy: vlan policy egress
Total number of classes:
                       1
Total number of UBRL classes: 0
Total number of CAC classes:
                           0
_____
Policy name: vlan policy_egress
Hierarchical depth 1
Interface type VLAN Subif
Interface rate 1000000 kbps
Port Shaper rate 0 kbps
Interface handle 0x00096060
ul ifh 0x060000C0, ul id 0x0000000
uidb index 0x001B
gos ifh 0x81080000001b
Local port 0, NP 0
Policy map id 0x2014, format 16, uidb index 0x001B
      _____
Index 0 Level 0 Class name class-default service id 0x0 Policy name vlan policy egress
Node flags: LEAF Q LEAF DEFAULT DEFAULT-ALL
Stats flags: Queuing enabled
Node Config:
Shape: CIR/CBS/PIR/PBS: 0kbps/11250000B/900000kbps/11250000B
WFQ: BW/Sum of BW/Excess ratio: 0kbps/0kbps/1
Queue limit 11250000 Guarantee 0
Node Result: Class-based stats:Stat ID 0x005114F3
Queue: Q-ID 0x00030062 Stat ID(Commit/Excess/Drop): 0x006E01EA/0x00000000/0x006E01EB
       _____
                          _____
```

### Supported Scenarios of QoS Shaper Parameterization

These scenarios are supported for QoS Shaper Parameterization:

 Merging of QoS policies through AAA server is supported - A subscriber session does not come up if only one of the policies (applied either through dynamic template control policy or through RADIUS server) has the **merge** keyword enabled. This is irrespective of whether the shaper parameterization is enabled, or not.

In the case of re-configuring through a CoA message:

- If only one of the policies has the **merge** keyword enabled, the policy is rejected irrespective of whether the shaper parameterization is enabled, or not.
- If none of the policies have the **merge** keyword enabled, the policy applied through the RADIUS server replaces the one applied through the control subscriber policy.
- If both the policies have the **merge** keyword enabled, the policy is accepted irrespective of whether the shaper parameterization is enabled, or not.
- These service policy replacement scenarios are supported:
  - A subscriber, with service policy A (applied through dynamic template) having default shaper parameterized values, which is replaced by service policy B having shaper parameterized values.
  - A subscriber, with service policy A (applied through dynamic template) having default shaper parameterized values, which is replaced by service policy B with no shaper parameterized values.

### **Restrictions of QoS Shaper Parameterization**

The QoS Shaper Parameterization is subjected to these restrictions:

- Parameterization of only the QoS *shape-rate* feature associated with the subscriber service is supported; other features are not supported. The parameterization of rate units such as burst size is supported in kbytes for *shape* and in microsecond for *shape-rpct*. For the *shape-rate* variable, the parameterization of the value attribute and excess burst size is supported from Release 6.6.2.
- Linecard (LC) subscribers are not supported.
- The service profile downloaded from the RADIUS server is not supported.
- The addition or modification of the *shape-rate* variable field is rejected for any policy-map that is applied on an interface.
- The modification of the default *shape-rate* variable value is rejected for a policy-map that is applied on an interface.
- The variable names in the policy-map definition must be different across the system.
- A service which is defined on BNG, without parameterization enabled, does not accept parameters through CoA.
- Service modification of variable-list is not supported.
- Parameterized shapers are not supported with multi-action CoA.
- The maximum number of different variable-lists supported is 2000. This limit includes the already-active sessions wherein the previous variable-list is also stored.

- Only absolute shaper values is supported in the highest level of the policy. At the child level of the policy, the absolute and the percent-based shaper values can be configured.
- Shared Policy Instance (SPI) is not supported on parameterized shaper policies.
- Scenarios with Parameterized (PQoS) policy-map and CLI policy-map applied through the RADIUS server, are not supported.
- Service Accounting For a subscriber with service policy A (applied through dynamic template), a service policy-replacement with service policy B, is not supported (irrespective of whether shaper parameterized variables are present in both A or B) for all these scenarios:
  - If service accounting is enabled either in service policy A or in service policy B.
  - If service accounting is enabled in both A and B.
- If more than one service with service accounting is configured for each subscriber session, one of the services must show aggregate traffic of all the services. To have proper per-service accounting, it is recommended to define a parent service in such scenarios, with all the other services defined as children.

# **QoS Accounting**

The QoS overhead accounting feature enables BNG to account for various encapsulation types when applying QoS to packets. The ATM overhead accounting enables the BNG to account for the ATM encapsulation on the subscriber line. It also accounts for the overhead added by cell segmentation. This accounting enables the service provider to prevent overruns on the subscriber line and ensures that the BNG executes QoS features on the actual bandwidth allocated to the subscriber traffic. The ATM overhead encapsulation details are listed in this table.

| DSLAM to CPE<br>Encapsulation |                     | ALE Tags (RFC 4679) |                           |                                               |
|-------------------------------|---------------------|---------------------|---------------------------|-----------------------------------------------|
| CLI Option                    | Overhead (in bytes) | Data Link           | Encapsulation1            | Encapsulation2                                |
| snap-pppoa                    | 12                  | AAL5                | N/A                       | PPPoA LLC (1)                                 |
| mux-pppoa                     | 10                  | AAL5                | N/A                       | PPPoA Null (2)                                |
| snap-1483routed               | 18                  | AAL5                | Untagged Ethernet         | IPoA LLC (3)                                  |
| mux-1483routed                | 8                   | AAL5                | Untagged Ethernet         | IPoA NULL (4)                                 |
| snap-rbe                      | 28                  | AAL5                | Untagged Ethernet         | Ethernet over AAL5<br>LLC without FCS<br>(6)  |
| snap-dot1q-rbe                | 32                  | AAL5                | Single-Tagged<br>Ethernet | Ethernet over AAL5<br>LLC without FCS<br>(6)  |
| mux-rbe                       | 24                  | AAL5                | Untagged Ethernet         | Ethernet over AAL5<br>Null without FCS<br>(8) |

#### **Table 18: ATM Overhead Encapsulation Details**

| DSLAM to CPE<br>Encapsulation |                     | ALE Tags (RFC 4679) |                           |                                               |
|-------------------------------|---------------------|---------------------|---------------------------|-----------------------------------------------|
| CLI Option                    | Overhead (in bytes) | Data Link           | Encapsulation1            | Encapsulation2                                |
| mux-dot1q-rbe                 | 28                  | AAL5                | Single-Tagged<br>Ethernet | Ethernet over AAL5<br>Null without FCS<br>(8) |

To enable QoS overhead accounting, see Configuring QoS Accounting, on page 300.

# **Configuring QoS Accounting**

Perform this task to enable QoS Layer2 overhead accounting.

### **SUMMARY STEPS**

- 1. configure
- 2. dynamic-template
- **3.** type [ppp|ip-subscriber|service]name
- 4. qos-account [ AAL5 | user-defined ] [ mux-1483routed | mux-dot1q-rbe | mux-pppoa | mux-rbe | snap-1483routed | snap-dot1q-rbe | snap-ppoa | snap-rbe ]
- 5. exit
- 6. Use the commit or end command.

### **DETAILED STEPS**

### Procedure

|        | Command or Action                                              | Purpose                                                 |
|--------|----------------------------------------------------------------|---------------------------------------------------------|
| Step 1 | configure                                                      | Enters global configuration mode.                       |
|        | Example:                                                       |                                                         |
|        | RP/0/RSP0/CPU0:router# configure                               |                                                         |
| Step 2 | dynamic-template                                               | Enters dynamic template configuration mode.             |
|        | Example:                                                       |                                                         |
|        | RP/0/RSP0/CPU0:router(config)# dynamic-template                |                                                         |
| Step 3 | type [ppp   ip-subscriber   service ] name                     | Specifies the type of dynamic template that needs to be |
|        | Example:                                                       | applied. Three type are:                                |
|        |                                                                | • PPP                                                   |
|        | RP/0/RSP0/CPU0:router(config-dynamic-template)# type<br>ppp p1 | • IP-subscriber                                         |
|        |                                                                | Service                                                 |
|        |                                                                |                                                         |

|        | Command or Action                                                                                                    | Purpose                                                                                                    |
|--------|----------------------------------------------------------------------------------------------------|----------------------------------------------------------------------------------------------------|
| Step 4 | qos-account [ AAL5   user-defined ] [<br>mux-1483routed   mux-dot1q-rbe   mux-pppoa  <br>mux-rbe   snap-1483routed   snap-dot1q-rbe  <br>snap-ppoa   snap-rbe ]Example: | Defines the L2 QoS overhead accounting. Various keywords<br>such as mux-1483routed, snap-rbe define different available<br>encapsulations between the DSLAM and CPE.<br>For details about keywords, see Table 18: ATM Overhead<br>Encapsulation Details, on page 299. |
|        | RP/0/RSP0/CPU0:router(config-dynamic-template-type)# qos-account<br>AAL5 snap-rbe                                                                                       |                                                                                                    |
| Step 5 | exit                                                                                                    | Exits from the current mode.                                                                                                    |
|        | Example:                                                                                                    |                                                                                                    |
|        | RP/0/RSP0/CPU0:router(config-dynamic-template-type)# exit                                                                                                    |                                                                                                    |
| Step 6 | Use the <b>commit</b> or <b>end</b> command.                                                                                                    | <b>commit</b> —Saves the configuration changes and remains within the configuration session.                                                                                                    |
|        |                                                                                                    | end —Prompts user to take one of these actions:                                                                                                    |
|        |                                                                                                    | • Yes — Saves configuration changes and exits the configuration session.                                                                                                    |
|        |                                                                                                    | • No —Exits the configuration session without committing the configuration changes.                                                                                                    |
|        |                                                                                                    | • <b>Cancel</b> —Remains in the configuration session, without committing the configuration changes.                                                                                                    |

### **Configuring QoS Accounting: An example**

```
configure
dynamic-template type ppp p1
qos account AAL5 mux-1483routed
service-policy input input_1
end
```

# **Support for Shared Policy Instance**

Shared Policy Instance (SPI) allows allocation of a single set of QoS resources among groups of BNG sub-interfaces and bundle sub-interfaces, and shares them across a group of sub-interfaces, multiple Ethernet flow points (EFPs), or bundle interfaces.

Using SPI, a single instance of QoS policy can be shared across multiple sub-interfaces, allowing for aggregate shaping of the sub-interfaces to one rate. All sub-interfaces that share the instance of a QoS policy must belong to the same physical interface. The number of sub-interfaces sharing the QoS policy instance can range from 2 to the maximum number of sub-interfaces on the port.

For bundle interfaces, hardware resources are replicated per bundle member. All sub-interfaces that use a common shared policy instance and are configured on a Link Aggregation Control Protocol (LAG) bundle must be load-balanced to the same member link.

When a policy is configured on a bundle EFP, one instance of the policy is configured on each of the bundle member links. When using SPI across multiple bundle EFPs of the same bundle, one shared instance of the policy is configured on each of the bundle member links. By default, the bundle load balancing algorithm uses hashing to distribute the traffic (that needs to be sent out of the bundle EFPs) among its bundle members. The traffic for single or multiple EFPs can get distributed among multiple bundle members. If multiple EFPs have traffic that needs to be shaped or policed together using SPI, the bundle load balancing has to be configured to select the same bundle member (hash-select) for traffic to all the EFPs that belong the same shared instance of the policy. This ensures that traffic going out on all the EFPs with same shared instance of the policy use the same policer or shaper Instance.

BNG configures a complete hierarchical policy-map that includes parent and child policies. Optionally, the SPI name can be defined and attached to the appropriate dynamic template or downloaded from RADIUS, in this manner:

- Policy configured through a CLI and applied through a dynamic-template
- · Policy configured through a CLI and applied through RADIUS

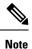

The SPI has to be used across subscriber interfaces, but all subscriber interfaces have to be under the same access-interface (that is, the parent interface has to be same).

### Restrictions

These restrictions apply to the usage of shared policy instance:

- SPI is not supported for subscribers on non-bundle interfaces.
- SPI is not supported for Parameterized QoS (PQoS). In a PQoS configuration, if there exists a SPI name, then it is ignored.
- Prior to Cisco IOS XR Release 5.2.0, SPI modified through CoA is not supported on subscribers.
- The SPI name must be changed if the policy-map associated with it is changed.
  - Once an SPI policy has been applied on a subscriber, a new policy with same policy-map name and different SPI name is rejected.
  - Once an SPI policy has been applied on a subscriber, a new policy with different policy-map name and same SPI name is rejected.
- If you enable a service policy which has a user profile configuration with an SPI, you cannot use an SPI in a CoA service-update request at the same time.

# Configuring a Policy with SPI in the Input or Output Direction Using Dynamic Template

Perform this task to configure a policy with shared policy instance in the input and output direction using dynamic template.

### **SUMMARY STEPS**

- 1. configure
- **2. policy-map** *policy\_map\_name*
- **3. class** {*class\_name* | **class-default** | } [**type qos**]
- **4. service-policy** *service\_policy\_name*
- 5. Use the commit or end command.
- 6. policy-map policy\_map\_name
- 7. class {class\_name | class-default | } [type qos]
- 8. police rate value
- **9.** Use the **commit** or **end** command.
- **10. dynamic-template type ipsubscriber** *dynamic\_template\_name*
- **11.** service-policy {input | output} policy\_map\_name [shared-policy-instance instance\_name]
- **12.** service-policy {input | output} policy\_map\_name [shared-policy-instance instance\_name]
- **13.** Use the **commit** or **end** command.

### **DETAILED STEPS**

### Procedure

|        | Command or Action                                                  | Purpose                                                                                                    |
|--------|--------------------------------------------------------------------|----------------------------------------------------------------------------------------------------|
| Step 1 | configure                                                          | Enters global configuration mode.                                                                            |
|        | Example:                                                           |                                                                                                    |
|        | RP/0/RSP0/CPU0:router# configure                                   |                                                                                                    |
| Step 2 | policy-map policy_map_name                                         | Creates or modifies a policy map that can be attached to                                                     |
|        | Example:                                                           | one or more interfaces to specify a service policy, and<br>enters the policy-map configuration submode.      |
|        | RP/0/RSP0/CPU0:router(config)# policy-map policy1                  |                                                                                                    |
| Step 3 | class {class_name   class-default   } [type qos]                   | Specifies the name of the class whose policy you want to                                                     |
|        | Example:                                                           | create or change and enters the policy map class<br>configuration submode. This example configures a traffic |
|        | <pre>RP/0/RSP0/CPU0:router(config-pmap)# class class-default</pre> | policy for the default class of the traffic policy policy1.<br>The default class is named class-default.     |
| Step 4 | service-policy service_policy_name                                 | Attaches a policy map to an input or output interface.                                                       |
|        | Example:                                                           |                                                                                                    |

I

|         | Command or Action                                                             | Purpose                                                                                                    |  |  |
|---------|-------------------------------------------------------------------------------|----------------------------------------------------------------------------------------------------|--|--|
|         | <pre>RP/0/RSP0/CPU0:router(config-pmap-c)# service-policy policy1_child</pre> |                                                                                                    |  |  |
| Step 5  | Use the <b>commit</b> or <b>end</b> command.                                  | <b>commit</b> —Saves the configuration changes and remains within the configuration session.                 |  |  |
|         |                                                                               | end —Prompts user to take one of these actions:                                                              |  |  |
|         |                                                                               | • Yes — Saves configuration changes and exits the configuration session.                                     |  |  |
|         |                                                                               | • No —Exits the configuration session without committing the configuration changes.                          |  |  |
|         |                                                                               | • <b>Cancel</b> —Remains in the configuration session, without committing the configuration changes.         |  |  |
| Step 6  | policy-map policy_map_name                                                    | Creates or modifies a policy map that can be attached to                                                     |  |  |
|         | Example:                                                                      | one or more interfaces to specify a service policy, and<br>enters the policy-map configuration submode.      |  |  |
|         | <pre>RP/0/RSP0/CPU0:router(config)# policy-map policy1_child</pre>            |                                                                                                    |  |  |
| Step 7  | class {class_name   class-default   } [type qos]                              | Specifies the name of the class whose policy you want to                                                     |  |  |
|         | Example:                                                                      | create or change and enters the policy map class<br>configuration submode. This example configures a traffic |  |  |
|         | RP/0/RSP0/CPU0:router(config-pmap)# class<br>class-default                    | policy for the default class of the traffic policy policy1.<br>The default class is named class-default.     |  |  |
| Step 8  | police rate value                                                             | Configures traffic policing and enters policy map police                                                     |  |  |
|         | Example:                                                                      | configuration mode. The value represents the committed information rate and ranges from 1 to 4294967295.     |  |  |
|         | <pre>RP/0/RSP0/CPU0:router(config-pmap-c)# police rate<br/>1024</pre>         |                                                                                                    |  |  |
| Step 9  | Use the <b>commit</b> or <b>end</b> command.                                  | <b>commit</b> —Saves the configuration changes and remains within the configuration session.                 |  |  |
|         |                                                                               | end —Prompts user to take one of these actions:                                                              |  |  |
|         |                                                                               | • Yes — Saves configuration changes and exits the configuration session.                                     |  |  |
|         |                                                                               | • No —Exits the configuration session without committing the configuration changes.                          |  |  |
|         |                                                                               | • <b>Cancel</b> —Remains in the configuration session, without committing the configuration changes.         |  |  |
| Step 10 | dynamic-template type ipsubscriber<br>dynamic_template_name                   | Creates a dynamic template of type ipsubscriber.                                                             |  |  |
|         | Example:                                                                      |                                                                                                    |  |  |

|                                                                                                    | I                                                                                                    |
|----------------------------------------------------------------------------------------------------|----------------------------------------------------------------------------------------------------|
| RP/0/RSP0/CPU0:router(config)# dynamic-template<br>type ppp PTA_TEMPLATE_1                                |                                                                                                    |
| <pre>service-policy {input   output}policy_map_name [shared-policy-instance instance_name] Example:</pre> | Attaches a policy map to an input or output interface to be<br>used as the service policy for that interface. In this<br>example, the traffic policy evaluates all traffic entering<br>into that interface.                                                                                                    |
| <pre>RP/0/RSP0/CPU0:router(config)# service-policy input policy1 shared-policy-instance spi_1</pre>       |                                                                                                    |
| <pre>service-policy {input   output}policy_map_name [shared-policy-instance instance_name]</pre>          | Attaches a policy map to an input or output interface to be<br>used as the service policy for that interface. In this                                                                                                    |
| Example:                                                                                                  | example, the traffic policy evaluates all traffic leaving that interface.                                                                                                    |
| <pre>RP/0/RSP0/CPU0:router(config)# service-policy output policy1 shared-policy-instance spi_2</pre>      |                                                                                                    |
| Use the <b>commit</b> or <b>end</b> command.                                                              | <b>commit</b> —Saves the configuration changes and remains within the configuration session.                                                                                                    |
|                                                                                                    | end —Prompts user to take one of these actions:                                                                                                    |
|                                                                                                    | • Yes — Saves configuration changes and exits the configuration session.                                                                                                    |
|                                                                                                    | • No —Exits the configuration session without committing the configuration changes.                                                                                                    |
|                                                                                                    | • <b>Cancel</b> —Remains in the configuration session, without committing the configuration changes.                                                                                                    |
|                                                                                                    | service-policy {input   output}policy_map_name         [shared-policy-instance instance_name]         Example:         RP/0/RSP0/CPU0:router(config) # service-policy         input policy1 shared-policy-instance spi_1         service-policy {input   output}policy_map_name         [shared-policy-instance instance_name]         Example:         RP/0/RSP0/CPU0:router(config) # service-policy         output policy1 shared-policy-instance spi_2 |

### Configuring a Policy with SPI in the Input or Output Direction Using Dynamic Template: Example

```
configure
policy-map policy1
class class-default
service-policy policy1_child
!!
policy-map policy1_child
class class-default
police rate 1024 kbps
!!
dynamic-template
type ppp PTA_TEMPLATE_1
service-policy input policy1 shared-policy-instance spi_1
service-policy output policy1 shared-policy-instance spi_2
commit
```

# **Configuring a Policy with SPI in the Input or Output Direction Using RADIUS**

Perform this task to configure a policy with shared policy instance in the input or output direction using RADIUS.

### **SUMMARY STEPS**

- 1. configure
- **2. policy-map** *policy\_map\_name*
- **3.** class {class\_name | class-default} [type qos]
- **4. service\_policy** *service\_policy\_name*
- **5.** Use the **commit** or **end** command.
- 6. policy-map policy\_map\_name
- 7. class {class\_name + class-default} [type qos]
- 8. police rate value
- **9.** Use the **commit** or **end** command.

### **DETAILED STEPS**

### Procedure

|        | Command or Action                                                     | Purpose                                                                                                    |
|--------|-----------------------------------------------------------------------|----------------------------------------------------------------------------------------------------|
| Step 1 | configure                                                             | Enters global configuration mode.                                                                                                    |
|        | Example:                                                              |                                                                                                    |
|        | RP/0/RSP0/CPU0:router# configure                                      |                                                                                                    |
| Step 2 | policy-map policy_map_name                                            | Creates or modifies a policy map that can be attached to                                                                                                    |
|        | Example:                                                              | one or more interfaces to specify a service policy, and enters<br>the policy-map configuration submode.                                                                                                    |
|        | RP/0/RSP0/CPU0:router(config)# policy-map policy1                     |                                                                                                    |
| Step 3 | class {class_name   class-default} [type qos]                         | Specifies the name of the class whose policy you want to                                                                                                    |
|        | Example:                                                              | create or change and enters the policy map class<br>configuration submode. This example configures a traffic<br>policy for the default class of the traffic policy policy 1. The<br>default class is named class-default. |
|        | RP/0/RSP0/CPU0:router(config-pmap)# class<br>class-default            |                                                                                                    |
| Step 4 | service-policy service_policy_name                                    | Attaches a policy map to an input or output interface.                                                                                                    |
|        | Example:                                                              |                                                                                                    |
|        | RP/0/RSP0/CPU0:router(config-pmap-c)#<br>service-policy policy1_child |                                                                                                    |
| Step 5 | Use the <b>commit</b> or <b>end</b> command.                          | <b>commit</b> —Saves the configuration changes and remains within the configuration session.                                                                                                    |
|        |                                                                       | end —Prompts user to take one of these actions:                                                                                                    |

|        | Command or Action                                                     | Purpose                                                                                                    |
|--------|-----------------------------------------------------------------------|----------------------------------------------------------------------------------------------------|
|        |                                                                       | • Yes — Saves configuration changes and exits the configuration session.                                     |
|        |                                                                       | • No —Exits the configuration session without committing the configuration changes.                          |
|        |                                                                       | • <b>Cancel</b> —Remains in the configuration session, without committing the configuration changes.         |
| Step 6 | policy-map policy_map_name                                            | Creates or modifies a policy map that can be attached to                                                     |
|        | Example:                                                              | one or more interfaces to specify a service policy, and enters<br>the policy-map configuration submode.      |
|        | <pre>RP/0/RSP0/CPU0:router(config)# policy-map policy1_child</pre>    |                                                                                                    |
| Step 7 | class {class_name   class-default} [type qos]                         | Specifies the name of the class whose policy you want to                                                     |
|        | Example:                                                              | create or change and enters the policy map class<br>configuration submode. This example configures a traffic |
|        | RP/0/RSP0/CPU0:router(config-pmap)# class<br>class-default            | policy for the default class of the traffic policy policy1. The default class is named class-default.        |
| Step 8 | police rate value                                                     | Configures traffic policing and enters policy map police                                                     |
|        | Example:                                                              | configuration mode. The value represents the committed information rate and ranges from 1 to 4294967295.     |
|        | <pre>RP/0/RSP0/CPU0:router(config-pmap-c)# police rate<br/>1024</pre> |                                                                                                    |
| Step 9 | Use the <b>commit</b> or <b>end</b> command.                          | <b>commit</b> —Saves the configuration changes and remains within the configuration session.                 |
|        |                                                                       | end —Prompts user to take one of these actions:                                                              |
|        |                                                                       | • Yes — Saves configuration changes and exits the configuration session.                                     |
|        |                                                                       | • No —Exits the configuration session without committing the configuration changes.                          |
|        |                                                                       | • <b>Cancel</b> —Remains in the configuration session, without committing the configuration changes.         |

### Configuring a Policy with SPI in the Input or Output Direction Using RADIUS: Example

```
configure
policy-map policy1
class class-default
service-policy policy1_child
!!
policy-map policy1_child
class class-default
```

```
police rate 1024 kbps
commit
!!
//In the USER file in RADIUS
RoadRunner_P1@Chasing1 Cleartext-Password := "LooneyTunes_P1"
cisco-avpair += "sub-qos-policy-in=policy1 shared-policy-instance spi_1",
cisco-avpair += "sub-qos-policy-out=policy1 shared-policy-instance spi_2",
Framed-Protocol += PPP,
Service-Type += Framed-User,
Fall-Through = no
```

### What to do next

Run these steps in the USER file in RADIUS:

```
RoadRunner_P1@Chasing1 Cleartext-Password := "LooneyTunes_P1"
    cisco-avpair += "sub-qos-policy-in=policy1 shared-policy-instance spi_1",
    cisco-avpair += "sub-qos-policy-out=policy1 shared-policy-instance spi_2",
    Framed-Protocol += PPP,
    Service-Type += Framed-User,
    Fall-Through = no
```

# Merging QoS Policy-maps

Multiple QoS policies, applied through multiple dynamic templates, can be merged and implemented on a single subscriber. The order in which the policies are merged is important, and is determined by the value of the sequence number configured in the dynamic template. A policy is deployed using a policy-map. A new optional **merge** keyword is provided with the **service-policy** command under dynamic template sub mode to allow the merging of policy-maps applied through multiple dynamic templates.

When more than two policy-maps are to be merged, two policy-maps are first merged together based on their sequence number (using the rules listed below) to create a merged policy-map. Similarly, a third policy-map is merged with the first merged policy-map. This continues till all policy-maps that are to be merged are merged together. The sequence numbers of the policy-maps are significant only while merging the policy-maps and are not related to the priority of the classes.

For example, let's say that policy-maps p1, p2, p3, p4 each with a specific sequence number, are to be merged in that order; p1 and p2 are merged first based on their sequence numbers (see the rules listed below). Next, p3 is merged with the <p1-p2> merged policy-map. Finally, p4 is merged with the <p1-p2-p3> merged policy-map, giving the final merged policy-map.

The rules for merging two policy-maps are:

• The policy-map with the lowest sequence number takes precedence over the other.

For example, if policy-maps p1 with a sequence number 100 and p2 with a sequence number 20 are to be merged, then p2 overrides p1, as it has the lowest sequence number. Similarly, if policy-map p3 with a sequence number 10 has to be merged with the policy-map p2 having sequence number 20, then the policy-map p3 takes precedence over the other, as it has the lowest sequence number.

• If the same class (except for the default class) is configured under both the policies, the instance of that class (including all actions configured under it) in the second policy is ignored.

- If the default class under the first policy contains any actions other than any child policy actions, then that default class is added to the end of the merged policy. If it contains any child policy actions, then the default class from the second policy is added at the end of the merged policy.
- If a child policy is configured under the default class of both policies, the two child policies are merged using the rules above. The merged child policy is then applied as the child policy under the default class of the merged parent policy.
- If a child policy is configured under the default class of either the first or second policy (but not both), then it is applied (as it is) as the child policy under the default class of the merged policy. Child policies under classes other than the default class are never merged together.

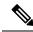

Note

If the sequence numbers of two policies to be merged are configured to be the same, the order in which they are merged with respect to each other is random, and may change after the process restarts. Such configurations must be avoided.

#### Merge and Accounting Statistics for QoS Policies from the RADIUS Server

From Cisco IOS XR Software Release 6.2.25 and later, the service profiles defined and downloaded from the RADIUS server also have an option to set the merge and accounting statistics. Prior to this, the functionality was available only for the services defined locally in the BNG router through dynamic templates.

The Cisco AVP syntax for this feature is:

Cisco-Avpair += "ip:sub-qos-policy-in=<policy-name> merge <sequence number> acct-stat"

For example:

Cisco-Avpair += "ip:sub-qos-policy-in=example policy merge 100 acct-stat"

## **Enabling Policy-maps Merge**

Perform this task to enable merging of multiple QoS policy-maps applied through multiple dynamic templates.

### SUMMARY STEPS

- 1. configure
- 2. dynamic-template
- **3.** type service dynamic-template-name
- **4.** service-policy {input | output | type} service-policy\_name [acct-stats] [merge seq\_num]
- 5. Use the commit or end command.

## **DETAILED STEPS**

#### Procedure

|        | Command or Action                                                                                   | Purpose                                                                                              |
|--------|----------------------------------------------------------------------------------------------------|----------------------------------------------------------------------------------------------------|
| Step 1 | configure                                                                                           | Enters global configuration mode.                                                                    |
|        | Example:                                                                                            |                                                                                                    |
|        | RP/0/RSP0/CPU0:router# configure                                                                    |                                                                                                    |
| Step 2 | dynamic-template                                                                                    | Enters the dynamic-template configuration mode.                                                      |
|        | Example:                                                                                            |                                                                                                    |
|        | RP/0/RSP0/CPU0:router(config)# dynamic-template                                                     |                                                                                                    |
| Step 3 | type service dynamic-template-name                                                                  | Creates a dynamic-template with a user-defined name for                                              |
|        | Example:                                                                                            | a service.                                                                                           |
|        | RP/0/RSP0/CPU0:router(config-dynamic-template)# type<br>service s1                                  |                                                                                                    |
| Step 4 | service-policy {input   output   type}           service-policy_name [acct-stats] [merge seq_num]   | Associates a service-policy to the dynamic template, and enables merging of multiple QoS policies.   |
|        | Example:                                                                                            |                                                                                                    |
|        | <pre>RP/0/RSP0/CPU0:router(config-dynamic-template-type)# service-policy input QoS1 merge 10</pre>  |                                                                                                    |
|        | <pre>RP/0/RSP0/CPU0:router(config-dynamic-template-type)# service-policy output QoS2 merge 20</pre> |                                                                                                    |
| Step 5 | Use the <b>commit</b> or <b>end</b> command.                                                        | <b>commit</b> —Saves the configuration changes and remains within the configuration session.         |
|        |                                                                                                    | end —Prompts user to take one of these actions:                                                      |
|        |                                                                                                    | • Yes — Saves configuration changes and exits the configuration session.                             |
|        |                                                                                                    | • No —Exits the configuration session without committing the configuration changes.                  |
|        |                                                                                                    | • <b>Cancel</b> —Remains in the configuration session, without committing the configuration changes. |

## **Enabling Policy-maps Merge: Examples**

```
dynamic-template type service default-service
  service-policy input default-policy-in merge 100
  service-policy output default-policy-out merge 100
!
dynamic-template type service voip-service
```

L

```
service-policy input voip-policy-in merge 20
   service-policy output voip-policy-out merge 30
1
dynamic-template type service vod-service
   service-policy input vod-policy-in merge 30
   service-policy output vod-policy-out merge 50
I.
dynamic-template type service turbo-button-service
   service-policy input turbo-button-policy-in merge 10
   service-policy output turbo-button-policy-out merge 10
1
end
\\the following configuration explains the merging behavior of egress qos policies
policy-map type qos default-policy-out
 class class-default
     shape average 2 mbps
      bandwidth 512 kbps
   service-policy default-policy-child-out
  1
  end-policy-map
policy-map type qos default-policy-child-out
   class critical-data
    bandwidth percent 90
     set cos 3
     queue-limit 500 ms
   1
   class best-effort-data
     shape average percent 50
     random-detect 100 ms 200 ms
     set cos 5
    1
    class class-default
     shape average percent 20
      set cos 7
    !
    end-policy-map
policy-map type qos voip-policy-out
   class class-default
     service-policy voip-policy-child-out
   1
  end-policy-map
policy-map type qos voip-policy-child-out
   class voip-control
    priority level 1
     set cos 2
   I.
   class voip-data
    priority level 2
     set cos 2
     random-detect 100 ms 200 ms
  !
   class class-default
   1
   end-policy-map
policy-map type qos vod-policy-out
  class class-default
    service-policy vod-policy-child-out
  Т
  end-policy-map
```

```
policy-map type qos vod-policy-child-out
  class vod-control
    priority level 1
    set cos 1
  T
  class vod-data
  priority level 2
   queue-limit 100 ms
  1
  class class-default
  !
   end-policy-map
policy-map type qos turbo-button-policy-out
  class class-default
     shape average 10 mbps
    bandwidth 2 mpbs
   1
   end-policy-map
\\after the default and voip services are enabled on a subscriber session
policy-map type qos <merged-policy-1> !! Name is generated internally. This is just an
example.
 class class-default
      shape average 2 mbps
      bandwidth 512 kbps
      service-policy <merged-child-policy-1>
    !
   end-policy-map
policy-map type qos <merged-child-policy-1>
   class voip-control
    priority level 1
    set cos 2
   Т
   class voip-data
    priority level 2
    set cos 2
    random-detect 100 ms 200 ms
  !
   class critical-data
    bandwidth percent 90
    set cos 3
    queue-limit 500 ms
   Т
   class best-effort-data
    shape average percent 50
    random-detect 100 ms 200 ms
     set cos 5
    1
   class class-default
     shape average percent 20
      set cos 7
    Т
    end-policy-map
\\after the turbo-button service is enabled
policy-map type qos <merged-policy-2>
   class class-default
```

L

```
shape average 10 mbps
     bandwidth 2 mpbs
    service-policy <merged-child-policy-1> !! <merged-child-policy-1> is the same as before
 since the
                                             !! the turbo-button-policy-out does not have
any child policy
                                             !! to be merged.
   1
\\after the vod service is enabled
policy-map type qos <merged-policy-3>
  class class-default
     shape average 10 mbps
     bandwidth 2 mbps
      service-policy <merged-child-policy-2>
    1
   end-policy-map
policy-map type gos <merged-child-policy-1>
   class voip-control
    priority level 1
    set cos 2
   1
   class voip-data
    priority level 2
     set cos 2
    random-detect 100 ms 200 ms
  T
  class vod-control
    priority level 1
    set cos 1
  class vod-data
   priority level 2
   queue-limit 100 ms
  1
   class critical-data
    bandwidth percent 90
     set cos 3
     queue-limit 500 ms
   1
   class best-effort-data
     shape average percent 50
     random-detect 100 ms 200 ms
     set cos 5
    1
    class class-default
     shape average percent 20
      set cos 7
    1
```

#### end-policy-map

# **QoS Features Supported on BNG**

BNG supports these QoS features:

#### **Policing and Queuing Support**

BNG provides ingress and egress traffic policers. BNG also supports pre-existing traffic policing mechanisms per subscriber session. 1R2C and 2R3C policers with marking actions is supported at parent-level in subscriber policies. Only absolute police rates are supported at the parent-level of subscriber policies. 1R2C and 2R3C policers with marking actions are supported at the child-level in subscriber policies. Both absolute and percentage based police rates are supported at child-level of subscriber policies.

BNG supports traffic shaping at the physical port level, at the subscriber session level, at the class level, and at the VLAN level only in egress direction. The system supports all pre-existing queuing actions for subscriber sessions. The configuration of minimum-bandwidth at the parent-level in subscriber policies is blocked. If subscriber policies do not have a queuing action, the traffic on those subscribers is still subjected to S-VLAN shaping and the traffic goes out through S-VLAN policy queues if those are present; if not, the traffic goes through the interface default-queue. The shaping or bandwidth-remaining queuing action is mandatory in flat S-VLAN policies. Only absolute shape rates is supported in S-VLAN flat policies and the parent-level of subscriber policies and all queuing actions are supported in the child-level of subscriber policies.

These additional queuing features are supported in egress policies applied on subscribers:

- A policy can have 1 P1, 1 P2, 1 P3 and 5 normal priority queues.
- A policy can have 1 P1, 2 P2 and 5 normal priority queues. P1 and P3 queues can be shared by multiple classes whereas P2 queues are never shared.

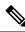

Note

Only flat S-VLAN egress policies are supported on Cisco ASR 9000 5th generation High Density Ethernet line cards.

A policy can only have 1 P1, 1 P2 and 6 normal priority queues on Cisco ASR 9000 5th generation High Density Ethernet line cards. However, multiple classes can share any of the two priority queues.

## **Default Marking**

BNG supports all pre-existing classification and marking options supported for L3 interfaces for use with subscriber sessions. BNG also supports L3 marking to L2 marking mapping. BNG also supports ToS to CoS mapping at LAC for downstream PPPoE frames and provides mechanisms to mark 802.1p and IP TOS fields. The system allows flexible IP TOS marking for L2TP packets based on ingress subscriber qos policy. Marking is supported at the parent-level in subscriber policies and at the child-level in subscriber policies.

#### **QoS Policy Modification**

BNG supports in-service QoS policy-modification. Modification of subscriber-policy (through Radius), S-VLAN policy (through CLI) and port sub-rate policy (through CLI) are also supported.

When subscriber sessions applying these policies are in the progression towards the established state or being brought down, it is recommended to keep the subscriber-policy unchanged on the router.

#### L2 Encapsulation

For PPPoE subscribers, the L2 encapsulation size used in QoS rate calculations must be adjustable based on the last mile encapsulation (DSLAM to subscriber home) signaled in the PPPoE tags.

## Classification

The BNG supports all pre-existing classification and marking options supported for L3 interfaces for use with subscriber sessions. BNG also supports ingress classification based on 802.1P values for single and double tagged COS, classification based on DSCP in either direction, classification based on L3/L4 ACLs in either direction, and classification of L2TPv2 traffic based on the outer DSCP marking.

The classification of an incoming L2TP packet on the ingress core side interface is always based on the outer IP fields even if the packet arrives with an MPLS tag stack.

## **Policy Inheritance**

This table is relevant for egress direction only, as in ingress direction sub-rate policy and S-VLAN policy is not supported:

| Port                                        | S-VLAN                                                                                                    | Subscriber                                                                                                    |
|---------------------------------------------|----------------------------------------------------------------------------------------------------|----------------------------------------------------------------------------------------------------|
| Sub-rate policy                             | No policy is configured. Inheritance<br>limited to traffic getting shaped by<br>port sub-rate policy. This is done<br>irrespective of whether a policy is<br>configured on the S-VLAN, or not. | Subscriber policy , if present, is<br>executed first; then, traffic is<br>subjected to port-shaper.                                         |
| Sub-rate policy                             | Policy is configured. Inheritance<br>limited to traffic that gets shaped<br>by port sub-rate policy. This is done<br>irrespective of whether a policy is<br>configured on the S-VLAN or not.   | Subscriber policy is executed first,<br>if present, and then, S-VLAN<br>policy is executed. Finally traffic<br>is subjected to port-shaper. |
| HQoS or policy with more than class-default | Policy configuration is blocked and port policy is inherited.                                                                                                    | Policy configuration is blocked and<br>port policy inherited through the<br>S-VLAN.                                                         |
| No policy configured                        | Policy is configured.                                                                                                    | Subscriber policy is executed first, if present, and then S-VLAN policy is executed.                                                        |

### Subscriber with No QoS

When QoS is not configured on a subscriber, the parent S-VLAN, or on the port, subscriber traffic goes out using the default-queue of its parent's physical port.

- The subscriber is subjected to the S-VLAN policy and goes out using S-VLAN policy queues, if those are present. If the S-VLAN policy does not have its own queues, then all the S-VLAN traffic, including the subscriber's, goes out through the default queue of the physical interface.
- The subscriber is subject to a port policy, but no S-VLAN policy. Similar to the S-VLAN case, the subscriber traffic is subject to it and uses its queues.
- If a non-port-shaper policy is applied on the port, the application of policy on S-VLAN and subscriber is blocked. In such a scenario, subscriber traffic is subjected to the policy applied on the port.

## **Control Packet Handling**

BNG provides priority treatment in handling PPP Link Control Protocol (LCP) packets. The control packets are handled in high priority without the need of user configuration, and these packets are not subjected to QoS

policies that are applied on both ingress and egress of the interface. In the case of LAC upstream direction, if user wants a trusted COS value, then a PPP command is provided to impose the core-side header based on the set trusted-COS. Thus, this ensures the priority treatment of these control packets in the network.

#### **S-VLAN Shaping and Statistics**

In the egress direction, the BNG supports the ability to have policies at three different levels: the subscriber interface level, the stacked virtual local area network (S-VLAN), and at the port level. The egress S-VLAN and port-level policies are applied through CLI directly at the interface level. For applying a QoS policy on S-VLAN, see Configuring Policy on S-VLAN, on page 318

The subscriber policy can only be applied through a dynamic template or via RADIUS. The egress subscriber policy can be a two-level policy. The S-VLAN and port-level policies can only be flat policies, with only the class default, with the only action being a shaped rate. Essentially it provides a means to constrain the S-VLAN or port to a maximum rate via shaping.

In the ingress direction, the traffic is only subject to the subscriber input policy where the subscriber policies are applied through RADIUS or dynamic-template.

The traffic through the S-VLAN includes traffic to many subscribers that may have already been shaped by the subscriber policies. Providing statistics on that S-VLAN shaper is important in order to monitor whether it is reaching the maximum capacity. Unlike the subscriber QoS policies, the HW does not have the ability to directly track the usage or transmitted packets/bytes through this S-VLAN shaper. So unlike other statistics, the BNG provides the S-VLAN QoS policy-related statistics by aggregating the statistics of the underlying subscriber policies. The statistics are displayed via show commands (and MIBs as appropriate) consistent with all other interface types.

S-VLAN supports these conditions:

- Modification of QoS rates.
- Modification of S-VLAN policy to change number of levels in the policy is rejected.
- · Modification of two-level S-VLAN policy to add or remove child-level classes is rejected.
- Modification of classification criteria in child-level classes, in two-level policy, is rejected.
- · Addition or removal of actions, in both two-level and flat policy, is rejected.

#### **QoS Attachment Points**

This table lists the QoS attachment points, and modes for definition and application.

| QoS Attachment Point   | Definition | Application | Type of Policy               |
|------------------------|------------|-------------|------------------------------|
| Port (sub-rate policy) | CLI/XML    |             | Flat – class-default<br>only |

| QoS Attachment Point | Definition                 | Application      | Type of Policy                                                                                                    |
|----------------------|----------------------------|------------------|----------------------------------------------------------------------------------------------------|
| S-VLAN               | CLI/XML                    | CLI/XML          | Flat – class-default<br>only. 2 level, with<br>parent class-default<br>only and child any<br>classification.<br>Only flat S-VLAN<br>egress policies are<br>supported on Cisco<br>ASR 9000 5th<br>generation High<br>Density Ethernet line |
|                      |                            |                  | cards.                                                                                                    |
| Subscriber           | CLI/XML                    | Dynamic-Template | 2 level, with parent<br>class-default only and<br>child any<br>classification.                                                                                                    |
| Subscriber           | CLI/XML                    | RADIUS           | 2 level, with parent<br>class-default only and<br>child any<br>classification.                                                                                                    |
| Subscriber           | RADIUS (parameterized QoS) | RADIUS           | 2 level, with parent<br>class-default only and<br>child any<br>classification.                                                                                                    |

Un-supported configurations will not be blocked. In S-VLAN policies and subscriber policies, any configuration other than the ones listed in these tables will be blocked:

#### Table 19: Supported Configuration in Ingress Direction

|                                   | Classification                  | Action          | Rates                |
|-----------------------------------|---------------------------------|-----------------|----------------------|
| Subscriber Parent Level<br>Policy | Class-default only              | police, marking | Absolute only        |
| Subscriber Child Level<br>Policy  | Any, with baseline restrictions | police, marking | Absolute and percent |

 Note
 Only flat S-VLAN egress policies that map with the Subscriber Parent Level Policyare supported on Cisco ASR 9000 5th generation High Density Ethernet line cards.

| Table 20: Supported | Configurations | ; in Egress L | Direction |
|---------------------|----------------|---------------|-----------|
|                     |                |               |           |

|                    | Classification     | Action                           | Rates         |
|--------------------|--------------------|----------------------------------|---------------|
| S-VLAN Flat Policy | Class-default only | Any, with mandatory shape action | Absolute only |

|                                   | Classification                  | Action                                            | Rates                |
|-----------------------------------|---------------------------------|---------------------------------------------------|----------------------|
| S-VLAN Parent Level<br>Policy     | Class-default only              | Any, with mandatory shape action                  | Absolute only        |
| S-VLAN Child Level<br>Policy      | Any, with baseline restrictions | Any                                               | Absolute and percent |
| Subscriber Parent Level<br>Policy | Class-default only              | shape, bandwidth<br>remaining, police,<br>marking | Absolute only        |
| Subscriber Child Level<br>Policy  | Any, with baseline restrictions | Any                                               | Absolute and percent |

## VLAN Policy on Access Interface

BNG supports ingress and egress VLAN policies on an access-interface. Unlike as in the case of S-VLAN (subscriber-parent) policy, the access-interface VLAN policy is not inherited by the session policy. The VLAN policy does not provide reference bandwidth to session policies. The VLAN policy statistics does not include session policy statistics. Only the access-interface traffic is subjected to the VLAN policy.

For details, see Configuring VLAN Policy on an Access Interface, on page 320.

This table summarizes the support for VLAN and S-VLAN policies in ingress and egress directions:

| Policy Direction |           | S-VLAN policy(with<br>subscriber-parent keyword) |
|------------------|-----------|--------------------------------------------------|
| Ingress          | Supported | Not supported                                    |
| Egress           | Supported | Supported                                        |

### Restrictions

These restrictions apply to the VLAN policy on the access-interface, when used without the **subscriber-parent** keyword:

- The VLAN policy needs to be attached to the access-interfaces, before bringing up the sessions with QoS policies.
- The restrictions specified for the in-place modification of S-VLAN policy, are applicable to VLAN policy as well. For instance, the in-place modification for the VLAN policy supports only rate-changes. This restriction also applies in adding a policer or shaper and in changing the policy-map to include more classes.

# **Configuring Policy on S-VLAN**

Perform this task to apply a QoS policy on a S-VLAN.

Note

• S-VLAN policy has to be provisioned before any policies are installed on subscribers.

- Application of S-VLAN policy is rejected, if policies are already installed on subscribers.
- Removal of S-VLAN policy is rejected, if subscriber policies are present under that S-VLAN.

## **SUMMARY STEPS**

- 1. configure
- **2.** interface *type*
- 3. service-policy output name subscriber-parent
- **4.** Use the **commit** or **end** command.

## **DETAILED STEPS**

### Procedure

|        | Command or Action                                                                          | Purpose                                                                                              |
|--------|--------------------------------------------------------------------------------------------|----------------------------------------------------------------------------------------------------|
| Step 1 | configure                                                                                  | Enters global configuration mode.                                                                    |
|        | Example:                                                                                   |                                                                                                    |
|        | RP/0/RSP0/CPU0:router# configure                                                           |                                                                                                    |
| Step 2 | interface type                                                                             | Configures the subscribers on the Bundle-Ether access                                                |
|        | Example:                                                                                   | interface.                                                                                           |
|        | RP/0/RSP0/CPU0:router(config)# interface<br>Bundle-Ether1.1                                |                                                                                                    |
| Step 3 | service-policy output name subscriber-parent                                               | Configures the s-vlan policy with the subscriber-parent                                              |
|        | Example:                                                                                   | keyword.                                                                                             |
|        | <pre>RP/0/RSP0/CPU0:router(config-if)# service-policy output svlan subscriber-parent</pre> |                                                                                                    |
| Step 4 | Use the <b>commit</b> or <b>end</b> command.                                               | <b>commit</b> —Saves the configuration changes and remains within the configuration session.         |
|        |                                                                                            | end —Prompts user to take one of these actions:                                                      |
|        |                                                                                            | • Yes — Saves configuration changes and exits the configuration session.                             |
|        |                                                                                            | • No —Exits the configuration session without committing the configuration changes.                  |
|        |                                                                                            | • <b>Cancel</b> —Remains in the configuration session, without committing the configuration changes. |

## **Configuring Policy on S-VLAN: An example**

```
configure
interface Bundle-Ether1.1
service-policy output svlan_pmap subscriber-parent
end
!
```

## **Configuring VLAN Policy on an Access Interface**

Perform this task to apply an ingress and egress QoS VLAN policy on an access interface.

## **SUMMARY STEPS**

- 1. configure
- 2. interface type
- **3.** service-policy input service-policy-name
- 4. service-policy output service-policy-name
- 5. Use the commit or end command.

## **DETAILED STEPS**

### Procedure

|        | Command or Action                                                 | Purpose                                                      |
|--------|-------------------------------------------------------------------|--------------------------------------------------------------|
| Step 1 | configure                                                         | Enters global configuration mode.                            |
|        | Example:                                                          |                                                              |
|        | RP/0/RSP0/CPU0:router# configure                                  |                                                              |
| Step 2 | interface type                                                    | Configures subscribers on the Bundle-Ether access interface. |
|        | Example:                                                          |                                                              |
|        | RP/0/RSP0/CPU0:router(config)# interface<br>Bundle-Ether18.203    |                                                              |
| Step 3 | service-policy input service-policy-name                          | Configures the ingress VLAN QoS policy on the                |
|        | Example:                                                          | access-interface.                                            |
|        | RP/0/RSP0/CPU0:router(config-subif)# service-policy<br>input mark | 7                                                            |
| Step 4 | service-policy output service-policy-name                         | Configures the egress VLAN QoS policy on the                 |
|        | Example:                                                          | access-interface.                                            |

|        | Command or Action                                                      | Purpose                                                                                              |
|--------|------------------------------------------------------------------------|----------------------------------------------------------------------------------------------------|
|        | RP/0/RSP0/CPU0:router(config-subif)# service-policy<br>output metering |                                                                                                    |
| Step 5 | Use the <b>commit</b> or <b>end</b> command.                           | <b>commit</b> —Saves the configuration changes and remains within the configuration session.         |
|        |                                                                        | end —Prompts user to take one of these actions:                                                      |
|        |                                                                        | • Yes — Saves configuration changes and exits the configuration session.                             |
|        |                                                                        | • No —Exits the configuration session without committing the configuration changes.                  |
|        |                                                                        | • <b>Cancel</b> —Remains in the configuration session, without committing the configuration changes. |

## **Configuring Ingress and Egress VLAN Policies on an Access Interface: Example**

```
//Attaching Ingress and Egress VLAN Policies on an Access Interface
configure
interface Bundle-Ether1.1
service-policy input INGRESS_MARKING_POLICING_POLICY
service-policy output VLAN_POLICY
end
!
//Attaching Ingress VLAN Policy and Egress S-VLAN Policies on an Access Interface
configure
interface Bundle-Ether1.2
service-policy input INGRESS_MARKING_POLICING_POLICY
service-policy output S_VLAN_POLICY subscriber-parent
end
!
```

# **Multiple Class Support for Ingress Policing for Subscribers**

From Cisco IOS XR Software Release 6.2.1 and later, BNG supports multiple classes at root level for subscriber policing in ingress direction. This enhancement helps to group subscriber traffic with specific CoS (Class of Service) value and apply separate policing for such traffic, thereby optimizing the traffic flow and priority management.

## Restrictions

Multiple class support for ingress policing for subscribers is subjected to these restrictions:

• It is supported only in ingress direction

• Subscriber traffic is split at the interface level and hence, there is no aggregate policing for the entire traffic from the subscriber.

#### **Configuration Example**

```
/* Input policy-map applied to bundle-ether interface */
policy-map
parent policy ingress 10mb
  class CLASS IN 1
   service-policy SET_EXP_INGRESS
   police rate 1 mbps
  !
   class CLASS IN 2
   service-policy SET EXP INGRESS
   police rate 10 mbps
  !
   class class-default
  1
class-map match-any CLASS IN 1:
match cos 0 1
class-map match-any CLASS IN 2:
match cos 2 3 4 5 6 7
policy-map SET EXP INGRESS:
   class COSO
   set mpls experimental topmost 0
   class COS1
   set mpls experimental topmost 1
   class COS2
   set mpls experimental topmost 2
   class COS3
   set mpls experimental topmost 3
   class COS4
   set mpls experimental topmost 4
   class COS5
    set mpls experimental topmost 5
   class COS6
   set mpls experimental topmost 6
   class COS7
   set mpls experimental topmost 7
   class class-default
   1
  1
```

In this example, traffic with CoS 0 and 1 are grouped and get policed at 1Mbps; traffic with CoS 2,3,5 and 6 are grouped and get policed at 4Mbps; traffic with CoS 4 and 7 get classified to "class-default" and get policed at 10Mbps. There is no aggregate policing of all traffic from the subscriber at 10Mbps.

## Group-based Grandparent Shaping

Group-based grandparent shaping feature in BNG is a functionality where subscribers are grouped and attached to an aggregate shaper based on a logical group-ID. The BNG router receives the group-ID in the Access-Accept message sent from the RADIUS server. This feature helps to provide a flexible load balancing in BNG routers. Prior to this functionality, the grouping was based on the access-interface. This feature provides aggregate

shaping on a per-VLAN basis, even though the access-interface is not per VLAN (that is, access-interface is ambiguous).

The Cisco AV Pair associated with this feature is:

Cisco-avpair = "subscriber:sub-qos-group-identifier=<string>"

To enable this feature, use the **subscriber-group** option in the **service-policy output** command in interface configuration mode.

#### **Configuration Example**

```
Router#config
Router(config)#interface Bundle-Ether1.1234
Router(config-if)#encapsulation ambiguous dotlq 1-4
Router(config-if)#service-policy output P0 subscriber-parent subscriber-group G0
Router(config-if)#service-policy output P1 subscriber-parent subscriber-group G1
Router(config-if)#service-policy output P2 subscriber-parent subscriber-group G2
Router(config-if)#service-policy output P3 subscriber-parent subscriber-group G3
```

Here, subscriber is grouped and attached to an aggregate shaper based on a logical group-ID, and not on the subscriber VLAN.

#### Subscriber Group-based LAG Load Balancing

For interfaces with multiple members, BNG programs resources on each member link of the bundle. The traffic towards the subscriber is load balanced on these member links. Because subscribers belonging to the same group is load balanced to different member links, it is not feasible to have aggregate shaping per group. In order to overcome this limitation, the traffic from subscribers within the same group is pinned to one of the active member links.

BNG plays a role in the member link selection. If *member-hash* is present in the user profile, the AV Pair sent by the RADIUS server will be of this format:

Cisco-avpair += "subscriber:member-hash=<hash-value>"

If *member-hash* is not present in the user profile, it is auto-derived from the group-ID (*sub-qos-group-identifier*) returned by the RADIUS server in the Access-Accept message. This value is then injected into the subscriber configuration.

The member-hash works only for Bundle-Ethernet interfaces; not for pseudowire head end (PWHE) interfaces.

#### **Restrictions for Group-based Load Balancing**

Group-based load balancing is subjected to these restrictions:

- Policies with **subscriber-group** do not support **resource-id**.
- You cannot configure a normal policy (without subscriber group) on the same access-interface where a policy with **subscriber-group** is already configured. To add a policy without subscriber group, you must remove all group-based policies on that access interface.
- If groups are configured, the subscriber without group-ID cannot establish on the default queue, and that subscriber is rejected.
- Group-ID change through CoA is not supported. The subscriber has to disconnect and re-connect to use any new Group-Id.
- Only 32 groups are supported for each Traffic Manager (TM) to achieve a full scale of 32K per TM.

# Subscriber QoS on Main Interface

From Cisco IOS XR Software Release 6.3.2 and later, Cisco ASR 9000 Series BNG routers support subscriber QoS on main interface. Prior to this, subscriber QoS was supported only on VLAN sub-interfaces. This feature offers a better QoS resource management, which in turn provides an increased subscriber scale support (along with QoS shaper for each traffic manager) over physical line card-based interfaces. This feature is available on Cisco ASR 9000 High Density 100GE Ethernet line cards, and is supported only on Cisco IOS XR 64-bit operating system.

#### Subscriber QoS Resource Management

Cisco ASR 9000 Series Routers have a traffic manager (TM) that handles QoS shaping and queuing. The TM holds all resources for queuing the infrastructure at the child level (that is, class level), parent level (that is, subscriber shaper level) and at the grandparent level (that is, the VLAN or the main interface level). The TM is divided into 4 segments with 8000 parent shapers (subscriber shapers) each. When a new access-interface is configured to terminate BNG sessions, one of those 4 segments is dynamically assigned to that interface. When 2 interfaces share the same resource segments, they also share the queuing resources. With the introduction of subscriber QoS resource management functionality, you can have a better control on the segment allocation for an access-interface.

Prior to introducing this feature, a larger scale (with egress shaping for each TM) over VLAN-tagged interfaces, was achieved by using resource-ID feature. In that case, a parent class-default queue (at level-2) is allocated on each chunk of the TM within a given NP. But, on a physical LC-based interface, the mapping between the NP, the TM and the chunk is fixed, by default. Also, the resource-ID feature does not take effect on physical interfaces. So, the existing group-ID feature is enhanced, in order to support a larger scale for each TM over physical LC-based interfaces.

## Configure Subscriber QoS on Main Interface

To configure subscriber QoS on main interface and to achieve higher scale configuration, the existing group-ID feature configuration is used along with new reserved keywords such as **resourceid0**, **resourceid1**, **resourceid2** and **resourceid3**. These reserved keywords act as the group-IDs of the subscriber.

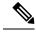

Note

- Reserved group-ID values are supported only on physical LC-based interfaces. On other interface types, these group-IDs would function the way it is that allows aggregate shaping for each sub-interface.
  - The policy-maps applied along with the reserved subscriber-group ID values on the physical interface must be the same for each line card. This helps to maintain the subscriber's parent bandwidth across high availability scenarios.

#### **Configuration Example**

```
Router#configure
Router(config)#interface GigabitEthernet 0/1/0/10
Router(config-if)#service-policy output parent_policy subscriber-parent subscriber-group
resourceid0
Router(config-if)#service-policy output parent_policy subscriber-parent subscriber-group
resourceid1
Router(config-if)#service-policy output parent_policy subscriber-parent subscriber-group
resourceid2
Router(config-if)#service-policy output parent_policy subscriber-parent subscriber-group
```

resourceid3

#### **Running Configuration**

```
interface GigabitEthernet 0/1/0/10
service-policy output parent_policy subscriber-parent subscriber-group resourceid0
service-policy output parent_policy subscriber-parent subscriber-group resourceid1
service-policy output parent_policy subscriber-parent subscriber-group resourceid2
service-policy output parent_policy subscriber-parent subscriber-group resourceid3
!
```

#### **Related Topics**

- Subscriber QoS on Main Interface, on page 324
- Group-based Grandparent Shaping, on page 322

## **Associated Commands**

• service-policy (QoS-BNG)

# **Additional References**

These sections provide references related to implementing QoS.

#### MIBs

| MB | MIBs Link                                                                                                    |
|----|----------------------------------------------------------------------------------------------------|
|    | To locate and download MIBs for selected platforms, Cisco IOS releases, and feature sets, use Cisco MIB Locator found at the following URL: |
|    | http://www.cisco.com/go/mibs                                                                                                    |

#### **Technical Assistance**

| Description                                                                                                    | Link                                                      |
|----------------------------------------------------------------------------------------------------|-----------------------------------------------------------|
| The Cisco Support website provides extensive online resources, including documentation and tools for troubleshooting and resolving technical issues with Cisco products and technologies.                                                                            | http://www.cisco.com/<br>cisco/web/support/<br>index.html |
| To receive security and technical information about your products, you can<br>subscribe to various services, such as the Product Alert Tool (accessed from Field<br>Notices), the Cisco Technical Services Newsletter, and Really Simple Syndication<br>(RSS) Feeds. |                                                           |
| Access to most tools on the Cisco Support website requires a Cisco.com user ID and password.                                                                                                    |                                                           |

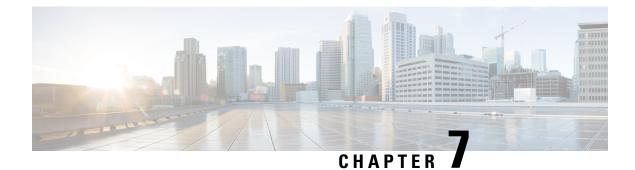

# **Configuring Subscriber Features**

Subscriber features that are configured on BNG enable service providers to deploy certain specific functionalities like restricting the use of certain network resources, allowing Law Enforcement Agencies (LEAs) to conduct electronic surveillance, providing multicast services to the subscriber, and so on.

| Release       | Modification                                                                                            |
|---------------|----------------------------------------------------------------------------------------------------|
| Release 6.0.1 | Added activating IPv6 router advertisement on an IPv4 subscriber interface enhancements                 |
| Release 6.0.1 | Added Linking to Subscriber Traffic in a Shared Policy Instance<br>Group feature                        |
| Release 6.2.1 | These new features were introduced:                                                                     |
|               | IGMP QoS Correlation for IPoE Subscribers                                                               |
|               | SNMP Lawful Intercept Using Circuit-Id                                                                  |
|               | Controlling Subscriber Plans Using Protocol Options                                                     |
| Release 6.3.1 | Added HTTP Redirect URL with Subscriber Information feature.                                            |
| Release 6.5.1 | These new features were introduced:                                                                     |
|               | HTTP-Redirect Support for Static sessions                                                               |
|               | HTTP Header Enrichment for BNG Subscribers                                                              |
| Release 6.6.3 | Introduced these new features:                                                                          |
|               | • Header enrichment on pseduowire headend with subscriber redundancy group support.                     |
|               | • HTTP redirect on pseduowire headend with subscriber redundancy group support.                         |
| Release 7.0.1 | Introduced egress Lawful Intercept (LI) functionality over Pseudowire<br>Headend subscriber interfaces. |

Table 21: Feature History for Configuring Subscriber Features

| Release       | Modification                                                    |
|---------------|-----------------------------------------------------------------|
| Release 7.3.1 | Addded BNG support on Cisco ASR 9000 5th Generation line cards. |

The subscriber features covered in this chapter are:

- Access Control List and Access Control List-based Forwarding, on page 328
- Excessive Punt Flow Trap (Deprecated), on page 332
- Support for Lawful Intercept, on page 332
- TCP MSS Adjustment for BNG, on page 341
- Linking to Subscriber Traffic in a Shared Policy Instance Group, on page 345
- Subscriber Session on Ambiguous VLANs , on page 346
- uRPF, on page 352
- Multicast Services, on page 352
- DAPS Support, on page 366
- HTTP Redirect Using PBR, on page 379
- HTTP-Redirect Support for Static Sessions, on page 396
- HTTP Header Enrichment for BNG Subscribers, on page 399
- Idle Timeout for IPoE and PPPoE Sessions, on page 404
- Routing Support on Subscriber Sessions, on page 404
- Traffic Mirroring on Subscriber Session, on page 406
- Randomization of Interim Timeout of Sessions or Services, on page 409
- Controlling Subscriber Plans Using Protocol Options, on page 409
- Additional References, on page 411

# Access Control List and Access Control List-based Forwarding

An Access Control List (ACL) is used to define access rights for a subscriber. It is also used for filtering content, blocking access to various network resources, and so on.

Certain service providers need to route certain traffic be routed through specific paths, instead of using the path computed by routing protocols. For example, a service provider may require that voice traffic traverse through certain expensive routes, but data traffic to use the regular routing path. This is achieved by specifying the next-hop address in the ACL configuration, which is then used for forwarding packet towards its destination. This feature of using ACL for packet forwarding is called ACL-based Forwarding (ABF).

The ACL is defined through CLI or XML; however, it can be applied to a subscriber session either through a dynamic-template, or through VSAs from RADIUS. Deploying ABF (using ACL) involves these stages:

- Defining an ACL, see Configuring Access-Control Lists, on page 329.
- Applying the ACL to an access-interface, see Activating ACL, on page 330.

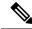

Note ACL is not supported for LAC sessions.

# **Configuring Access-Control Lists**

Perform this task to create an access control list. As an example, this access list is created to deploy ABF; therefore, it defines the next hop address.

## **SUMMARY STEPS**

- 1. configure
- **2.** {**ipv4** | **ipv6**} access-list access-list-name
- **3.** sequence-number **permit tcp any any**
- **4.** sequence-number **permit** {**ipv4** | **ipv6**} **host** source\_address **nexthop** source\_address destination\_address
- 5. Use the commit or end command.

### **DETAILED STEPS**

### Procedure

|        | Command or Action                                                                     | Purpose                                                                                         |
|--------|---------------------------------------------------------------------------------------|-------------------------------------------------------------------------------------------------|
| Step 1 | configure                                                                             | Enters global configuration mode.                                                               |
|        | Example:                                                                              |                                                                                                 |
|        | RP/0/RSP0/CPU0:router# configure                                                      |                                                                                                 |
| Step 2 | {ipv4   ipv6} access-list access-list-name                                            | Configures the access-list.                                                                     |
|        | Example:                                                                              |                                                                                                 |
|        | RP/0/RSP0/CPU0:router(config)# ipv4 access-list<br>foo_in                             |                                                                                                 |
|        | or                                                                                    |                                                                                                 |
|        | <pre>RP/0/RSP0/CPU0:router(config)# ipv6 access-list foo_in</pre>                     |                                                                                                 |
| Step 3 | sequence-number permit tcp any any                                                    | Enters an access control list rule to tcp traffic.                                              |
|        | Example:                                                                              |                                                                                                 |
|        | <pre>RP/0/RSP0/CPU0:router(config)# 10 permit tcp any<br/>any</pre>                   |                                                                                                 |
| Step 4 | sequence-number permit {ipv4   ipv6} host<br>source_address nexthop source_address    | Specifies packets to forward on ipv4 protocol from source IP address to destination IP address. |
|        | destination_address                                                                   | Note                                                                                            |
|        | Example:                                                                              | Repeat steps 1 to 4 to configure the foo_out access-list.                                       |
|        | RP/0/RSP0/CPU0:router(config)# 10 permit ipv4 host<br>9.8.8.9 nexthop 6.6.6.6 7.7.7.7 |                                                                                                 |
|        | or                                                                                    |                                                                                                 |

|        | Command or Action                                                                 | Purpose                                                                                              |
|--------|-----------------------------------------------------------------------------------|----------------------------------------------------------------------------------------------------|
|        | RP/0/RSP0/CPU0:router(config)# 10 permit ipv6 host<br>192:2:1:9 nexthop 192:2:6:8 |                                                                                                    |
| Step 5 | Use the <b>commit</b> or <b>end</b> command.                                      | <b>commit</b> —Saves the configuration changes and remains within the configuration session.         |
|        |                                                                                   | end —Prompts user to take one of these actions:                                                      |
|        |                                                                                   | • Yes — Saves configuration changes and exits the configuration session.                             |
|        |                                                                                   | • No —Exits the configuration session without committing the configuration changes.                  |
|        |                                                                                   | • <b>Cancel</b> —Remains in the configuration session, without committing the configuration changes. |

## **Configuring Access-Control Lists: Examples**

```
//For IPv4
configure
ipv4 access-list foo_in
10 permit tcp any any
10 permit ipv4 host 9.8.8.9 nexthop 6.6.6.6 7.7.7.7
T.
!
end
//For IPv6
configure
ipv6 access-list foo_in
10 permit tcp any any
10 permit ipv4 host 192:2:1:9 nexthop 192:2:6:8
1
!
end
```

## **Activating ACL**

Perform this task to define a dynamic-template that is used to activate an access-control list.

### **SUMMARY STEPS**

- **1**. configure
- **2**. dynamic-template
- **3. type**{**ipsubscriber** | **ppp** | **service**} *dynamic-template-name*
- 4. {ipv4 | ipv6} access-group access-list-name ingress
- 5. Use the commit or end command.

## **DETAILED STEPS**

## Procedure

|        | Command or Action                                                                        | Purpose                                                                                               |
|--------|------------------------------------------------------------------------------------------|----------------------------------------------------------------------------------------------------|
| Step 1 | configure                                                                                | Enters global configuration mode.                                                                     |
|        | Example:                                                                                 |                                                                                                    |
|        | RP/0/RSP0/CPU0:router# configure                                                         |                                                                                                    |
| Step 2 | dynamic-template                                                                         | Enters the dynamic-template configuration mode.                                                       |
|        | Example:                                                                                 |                                                                                                    |
|        | RP/0/RSP0/CPU0:router(config)# dynamic-template                                          |                                                                                                    |
| Step 3 | type{ipsubscriber   ppp   service}<br>dynamic-template-name                              | Creates a service dynamic-template type.                                                              |
|        | Example:                                                                                 |                                                                                                    |
|        | RP/0/RSP0/CPU0:router(config-dynamic-template)# type<br>service foo                      |                                                                                                    |
| Step 4 | {ipv4   ipv6} access-group access-list-name ingress                                      | Specifies access-control for the incoming packets.                                                    |
|        | Example:                                                                                 | Note<br>Similarly, create another access-group for the outgoing<br>packets called foo_out.            |
|        | RP/0/RSP0/CPU0:router(config-dynamic-template-type)# ipv4<br>access-group foo_in ingress |                                                                                                    |
|        | or                                                                                       |                                                                                                    |
|        | RP/0/RSP0/CPU0:router(config-dynamic-template-type)# ipv6<br>access-group foo_in ingress |                                                                                                    |
| Step 5 | Use the <b>commit</b> or <b>end</b> command.                                             | <b>commit</b> —Saves the configuration changes and remains within the configuration session.          |
|        |                                                                                          | end —Prompts user to take one of these actions:                                                       |
|        |                                                                                          | • Yes — Saves configuration changes and exits the configuration session.                              |
|        |                                                                                          | • No —Exits the configuration session without committing the configuration changes.                   |
|        |                                                                                          | • <b>Cancel</b> — Remains in the configuration session, without committing the configuration changes. |

## **Activating ACL: Examples**

//For IPv4

```
configure
dynamic-template
type service foo
ipv4 access-group foo_in ingress
!
end
//For IPv6
configure
dynamic-template
type service foo
ipv6 access-group foo_in ingress
!
end
```

# **Excessive Punt Flow Trap (Deprecated)**

| Table 22: Feature | History Table |
|-------------------|---------------|
|-------------------|---------------|

| Feature Name                                  | Release Information | Feature Description                                                                                                    |
|-----------------------------------------------|---------------------|----------------------------------------------------------------------------------------------------|
| Excessive Punt Flow Trap (Feature Deprecated) | Release 7.3.1       | This feature is deprecated starting<br>IOS XR Release 7.3.1. To control<br>user or subscriber traffic manually,<br>we recommend you to use Access<br>Control List and Access Control<br>List-based Forwarding, on page 328,<br>Flow Aware QoS, or enable<br>policing through MQC. |

# **Support for Lawful Intercept**

Lawful Intercept allows Law Enforcement Agencies (LEAs) to conduct electronic surveillance as authorized by judicial or administrative order. Increasingly, legislation is being adopted and regulations are being enforced that require service providers (SPs) and Internet service providers (ISPs) to implement their networks to explicitly support authorized electronic surveillance. The types of SPs or ISPs that are subject to Lawful Intercept mandates vary greatly from country to country. Lawful Intercept compliance in the United States is specified by the Communications Assistance for Law Enforcement Act (CALEA).

Cisco ASR 9000 Series Router supports the Cisco Service Independent Intercept (SII) architecture and PacketCable<sup>TM1</sup> Lawful Intercept architecture. The Lawful Intercept components by themselves do not ensure customer compliance with applicable regulations but rather provide tools that can be used by SPs and ISPs to construct an Lawful Intercept compliant network.

BNG supports the Per-session Lawful Intercept and RADIUS-based Lawful Intercept for subscribers. Both, per-session and radius-based lawful intercepts are executed on IPoE, PPPoE, and PPPoE LAC subscriber sessions in BNG.

<sup>&</sup>lt;sup>1</sup> PacketCable<sup>TM</sup> architecture addresses device interoperability and product compliance issues using the PacketCable<sup>TM</sup> Specifications.

<u>^</u> Caution

This guide does not address legal obligations for the implementation of lawful intercept. Service providers are responsible for ensuring that network complies with applicable lawful intercept statutes and regulations. It is recommended that legal advice be sought to determine obligations.

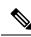

**Note** By default, Lawful Intercept is not a part of the Cisco IOS XR software. To enable Lawful Intercept, you must install and activate the **asr9k-li-px.pie**.

From Cisco IOS XR Software Release 7.0.1 onwards, the Egress Lawful Intercept feature on BNG supports pseudowire headend (PWHE) subscriber sessions as well

For more information about Lawful Intercept-related router configuration, see Implementing Lawful Intercept chapter in Cisco ASR 9000 Series Aggregation Services Router System Security Configuration Guide.

Maximum supported Lawful Intercept scale depends on the number of Network Processors (NP) on a line card. For example,

- Line cards with one or two NPs: 511 sessions per line card.
- Line cards with more than two NPs: 1024 divided by the number of NPs on the line card.

You can verify the number of NPs on a line card using the **show controllers np summary all location <location>** command.

## **Per-session Lawful Intercept**

Lawful interception of all Layer 2 or Layer 3 traffic on a specified subscriber interface, on both ingress as well egress directions, and sending the replicated stream to mediation device, is called the per-session Lawful Intercept. This Lawful Intercept implements IPv4, IPv6, and multicast traffic interception using the Cisco-defined MIBs. By default, the SNMP-based Lawful Intercept feature is enabled on the Cisco ASR 9000 Series Router, which allows you to configure the taps. For more information about disabling SNMP-based Lawful Intercept, on page 334.

The subscriber session is identified by Account-session-ID, which acts as a key in identifying the specified subscriber interface for the subscriber user, whose traffic is getting intercepted.

Lawful Intercept, in general, can be implemented using either SII architecture or PacketCable<sup>TM</sup> specifications. The Cisco IOS-XR implementation of SNMP-based Lawful Intercept is based on service-independent intercept (SII) architecture. SNMPv3 authenticates data origin and ensures that the connection from Cisco ASR 9000 Series Router to the mediation device is secure. This ensures that unauthorized parties cannot forge an intercept target.

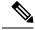

Note

To implement lawful intercept, you must understand how the SNMP server functions. For this reason, carefully review the information described in the module *Implementing SNMP* in *System Management Configuration Guide for Cisco ASR 9000 Series Routers*.

Lawful intercept must be explicitly disabled. It is automatically enabled on a provisioned router after installing and activating the **asr9k-li-px.pie**. However, you should not disable LI if there is an active tap in progress, because this deletes the tap.

Management plane must be configured to enable SNMPv3. Allows the management plane to accept SNMP commands, so that the commands go to the interface (preferably, a loopback) on the router. This allows the mediation device (MD) to communicate with a physical interface. For more information about Management Plane Protection feature, see Configuring the Inband Management Plane Protection Feature, on page 335 and for more information about enabling the mediation device, see Enabling the Mediation Device to Intercept VoIP and Data Sessions, on page 335.

#### Lawful Intercept MIBs

An external mediation device also known as collectors can create IPv4 or IPv6 address based TAPs using IP-TAP-MIB. The SNMPv3 protocol is used to provision the mediation device (defined by CISCO-TAP2-MIB) and the Taps(defined by CISCO-USER-CONNECTION-TAP-MIB). The Cisco ASR 9000 Series Router supports a total of 511 concurrent taps that includes both SNMP and Radius.

Lawful intercept uses these MIBs for interception:

- CISCO-TAP2-MIB—Used for lawful intercept processing. It contains SNMP management objects that control lawful intercepts on a Cisco ASR 9000 Series Router. The mediation device uses the MIB to configure and run lawful intercepts on targets sending traffic through the Cisco ASR 9000 Series Router. The CISCO-TAP2-MIB supports the SII feature and defines the provisioning of the mediation devices and generic Taps. It primarily consists of the mediation devices with which the Cisco ASR 9000 Series Router communicates; for example, the device's address, the interfaces to send intercepted traffic over, and the protocol to use to transmit the intercepted traffic. The stream table contains a list of generic Taps that are provisioned by the MD table entries.
- CISCO-USER-CONNECTION-TAP-MIB—Used for intercepting traffic for individual subscribers. The MIB contains SNMP management objects to configure and execute wiretaps on individual user connections on the Cisco ASR 9000 Series Router. This MIB contains information about the user connections, each identified by a unique session ID. The CISCO-USER-CONNECTION-TAP-MIB cannot be configured without configuring the CISCO-TAP2-MIB.

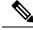

Note

It is not possible to configure an SNMP tap and a Radius tap at the same time. Also, the same session cannot be tapped more than once at a time.

## Disabling SNMP-based Lawful Intercept

Lawful Intercept is enabled by default on the Cisco ASR 9000 Series Router after installing and activating the **asr9k-li-px.pie**.

• To disable Lawful Intercept, enter the lawful-intercept disable command in global configuration mode.

• To re-enable it, use the **no** form of this command.

#### Disabling SNMP-based Lawful Intercept: An example

```
RP/0/RSP0/CPU0:router# configure
RP/0/RSP0/CPU0:router(config)# lawful-intercept disable
```

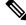

Note

The **lawful-intercept disable** command is available only after installing and activating the **asr9k-li-px.pie**.

All SNMP-based taps are dropped when lawful intercept is disabled.

## **Configuring the Inband Management Plane Protection Feature**

If MPP was not earlier configured to work with another protocol, then ensure that the MPP feature is also not configured to enable the SNMP server to communicate with the mediation device for lawful interception. In such cases, MPP must be configured specifically as an inband interface to allow SNMP commands to be accepted by the router, using a specified interface or all interfaces.

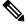

**Note** Ensure this task is performed, even if you have recently migrated to Cisco IOS XR Software from Cisco IOS, and you had MPP configured for a given protocol.

For lawful intercept, a loopback interface is often the choice for SNMP messages. If you choose this interface type, you must include it in your inband management configuration.

## Enabling the Mediation Device to Intercept VoIP and Data Sessions

These SNMP server configuration tasks enable the Cisco SII feature on a router running Cisco IOS XR Software by allowing the MD to intercept VoIP or data sessions.

### SUMMARY STEPS

- 1. configure
- 2. snmp-server view view-name ciscoTap2MIB included
- 3. snmp-server view view-name ciscoUserConnectionTapMIB included
- 4. snmp-server group group-name v3auth read view-name write view-name notify view-name
- 5. snmp-server host ip-address traps version 3 auth username udp-port port-number
- 6. snmp-server user mduser-id groupname v3 auth md5 md-password
- 7. Use the **commit** or **end** command.
- **8.** show snmp users
- **9.** show snmp group
- **10.** show snmp view

## **DETAILED STEPS**

#### Procedure

|        | Command or Action                                                                                                  | Purpose                                                                                                    |  |
|--------|----------------------------------------------------------------------------------------------------|----------------------------------------------------------------------------------------------------|--|
| Step 1 | configure                                                                                                    | Enters global configuration mode.                                                                                                    |  |
|        | Example:                                                                                                    |                                                                                                    |  |
|        | RP/0/RSP0/CPU0:router# configure                                                                                   |                                                                                                    |  |
| Step 2 | snmp-server view view-name ciscoTap2MIB included                                                                   | Creates or modifies a view record and includes the                                                                                                    |  |
|        | Example:                                                                                                    | CISCO-TAP2-MIB family in the view. The SNMP management objects in the CISCO-TAP2-MIB that                                                                                     |  |
|        | RP/0//CPU0:router(config)# snmp-server view<br>TapName ciscoTap2MIB included                                       | controls lawful intercepts are included. This MIB is used<br>by the mediation device to configure and run lawful<br>intercepts on targets sending traffic through the router. |  |
| Step 3 | snmp-server view view-name<br>ciscoUserConnectionTapMIB included                                                   | Creates or modifies a view record and includes the<br>CISCO-USER-CONNECTION-TAP-MIB family, to                                                                                |  |
|        | Example:                                                                                                    | manage the Cisco intercept feature for user connections.<br>This MIB is used along with the CISCO-TAP2-MIB to                                                                 |  |
|        | <pre>RP/0//CPU0:router(config)# snmp-server view TapName ciscoUserConnectionTapMIB included</pre>                  | intercept and filter user traffic.                                                                                                    |  |
| Step 4 | <b>snmp-server group</b> group-name <b>v3auth read</b><br>view-name <b>write</b> view-name <b>notify</b> view-name | Configures a new SNMP group that maps SNMP users to SNMP views. This group must have read, write, and notify                                                                  |  |
|        | Example:                                                                                                    | privileges for the SNMP view.                                                                                                    |  |
|        | RP/0//CPU0:router(config)# snmp-server group<br>TapGroup v3 auth read TapView write TapView notify<br>TapView      | 7                                                                                                    |  |
| Step 5 | snmp-server host <i>ip-address</i> traps version 3 auth <i>username</i> udp-port <i>port-number</i>                | Specifies SNMP trap notifications, the version of SNMP to use, the security level of the notifications, and the                                                               |  |
|        | Example:                                                                                                    | recipient (host) of the notifications.                                                                                                    |  |
|        | RP/0//CPU0:router(config)# snmp-server host<br>223.255.254.224 traps version 3 auth bgreen<br>udp-port 2555        |                                                                                                    |  |
| Step 6 | snmp-server user mduser-id groupname v3 auth md5<br>md-password                                                    | Configures the MD user as part of an SNMP group, using the v3 security model and the HMAC MD5 algorithm,                                                                      |  |
|        | Example:                                                                                                    | which you associate with the MD password.                                                                                                    |  |
|        | RP/0//CPU0:router(config)# snmp-server mduser-id<br>TapGroup v3 auth md5 mdpassword                                | • The <i>mduser-id</i> and <i>mdpassword</i> must match the configured on MD. Alternatively, these values match those in use on the router.                                   |  |
|        |                                                                                                    | • Passwords must be eight characters or longer to comply with SNMPv3 security minimums.                                                                                       |  |

|         | Command or Action                            | Purpose                                                                                                    |  |
|---------|----------------------------------------------|----------------------------------------------------------------------------------------------------|--|
|         |                                              | Minimum Lawful Intercept security level is auth; The noauth option will not work, as it indicates noAuthnoPriv security level. The Lawful Intercept security level must also match that of the MD. |  |
|         |                                              | • Choices other than MD5 are available on the router, but the MD values must match.                                                                                                    |  |
|         |                                              | Most MDs default to or support only MD5.                                                                                                    |  |
| Step 7  | Use the <b>commit</b> or <b>end</b> command. | <b>commit</b> —Saves the configuration changes and remains within the configuration session.                                                                                                    |  |
|         |                                              | end —Prompts user to take one of these actions:                                                                                                    |  |
|         |                                              | • Yes — Saves configuration changes and exits the configuration session.                                                                                                    |  |
|         |                                              | • No —Exits the configuration session without committing the configuration changes.                                                                                                    |  |
|         |                                              | • <b>Cancel</b> —Remains in the configuration session, without committing the configuration changes.                                                                                               |  |
| Step 8  | show snmp users                              | Displays information about each SNMP username in th                                                                                                    |  |
|         | Example:                                     | SNMP user table.                                                                                                    |  |
|         | RP/0//CPU0:router# show snmp users           |                                                                                                    |  |
| Step 9  | show snmp group                              | Displays information about each SNMP group on the                                                                                                    |  |
|         | Example:                                     | network.                                                                                                    |  |
|         | RP/0//CPU0:router# show snmp group           |                                                                                                    |  |
| Step 10 | show snmp view                               | Displays information about the configured views, include                                                                                                    |  |
|         | Example:                                     | the associated MIB view family name, storage type, and status.                                                                                                    |  |
|         | RP/0//CPU0:router# show snmp view            |                                                                                                    |  |
|         |                                              |                                                                                                    |  |

## Enabling the Mediation Device to Intercept VoIP and Data Sessions: An example

```
configure
snmp-server view TapName ciscoTap2MIB included
snmp-server view TapName ciscoUserConnectionTapMIB included
snmp-server group TapGroup v3 auth read TapView write TapView notify TapView
snmp-server host 223.255.254.224 traps version 3 auth bgreen udp-port 2555
snmp-server mduser-id TapGroup v3 auth md5 mdpassword
end
!
!
```

# **Radius-based Lawful Intercept**

Radius-based Lawful Intercept feature provides mechanisms for interception of the BNG subscriber traffic by using the RADIUS attributes. This is a preferred method over SNMP user-connection MIB, as SNMP-based method prevents a session to be tapped until an IP address has been assigned to the session. In the Radius-based LI mechanism, tapping is possible as soon as a session is established.

A RADIUS-based Lawful Intercept solution enables intercept requests to be sent (through Access-Accept packets or Change of Authorization (CoA)-Request packets) to the network access server (NAS) or to the Layer 2 Tunnel Protocol access concentrator (LAC) from the RADIUS server. All traffic data going to or from a PPP or L2TP session is passed to a mediation device. Another advantage of RADIUS-based Lawful Intercept solution is to set the tap with Access-Accept packets that allows all target traffic to be intercepted simultaneously.

The RADIUS-based Lawful Intercept feature provides tap initiation support for these modes:

- · Access-Accept based Lawful Intercept for the new session
- · CoA based Lawful Intercept for existing session

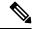

```
Note
```

By default, the Radius-based Lawful Intercept functionality is not enabled. For more information about enabling Radius-based Lawful Intercept, see Enabling RADIUS-based Lawful Intercept, on page 338.

## Enabling RADIUS-based Lawful Intercept

Perform this task to enable the Radius-based Lawful Intercept feature.

## SUMMARY STEPS

- 1. configure
- 2. aaa intercept
- 3. aaa server radius dynamic-author
- 4. port port\_number
- **5.** server-key [0|7] word
- 6. client hostname { vrf vrf\_name | server-key [0|7] word }
- 7. Use the commit or end command.

### **DETAILED STEPS**

#### Procedure

|        | Command or Action                | Purpose                                            |
|--------|----------------------------------|----------------------------------------------------|
| Step 1 | configure                        | Enters global configuration mode.                  |
|        | Example:                         |                                                    |
|        | RP/0/RSP0/CPU0:router# configure |                                                    |
| Step 2 | aaa intercept                    | Enables the radius-based lawful intercept feature. |

|        | Command or Action                                                                                                | Purpose                                                                                                    |
|--------|----------------------------------------------------------------------------------------------------|----------------------------------------------------------------------------------------------------|
|        | <b>Example:</b><br>RP/0/RSP0/CPU0:router(config)# aaa intercept                                                  | <b>Note</b><br>This command is available only after installing and activating <b>asr9k-li-px.pie</b> .                   |
|        |                                                                                                    | When you disable aaa intercept, all radius-based taps are removed from the Cisco ASR 9000 Series Router.                 |
| Step 3 | aaa server radius dynamic-author                                                                                 | Configures the lawful intercept as a AAA server and enters<br>the dynamic authorization local server configuration mode. |
|        | Example:                                                                                                    |                                                                                                    |
|        | <pre>RP/0/RSP0/CPU0:router(config)# aaa server radius dynamic-author</pre>                                       |                                                                                                    |
| Step 4 | port port_number                                                                                                 | Specifies the RADIUS server port. The default port number is 1700.                                                       |
|        | Example:                                                                                                    |                                                                                                    |
|        | <pre>RP/0/RSP0/CPU0:router(config-Dynamic Author) # port<br/>1600</pre>                                          |                                                                                                    |
| Step 5 | server-key [0 7] word                                                                                            | Specifies the encryption key shared with the RADIUS client.                                                              |
|        | <b>Example:</b><br>RP/0/RSP0/CPU0:router(config-Dynamic Author)#<br>server-key cisco                             |                                                                                                    |
| Step 6 | <pre>client hostname { vrf vrf_name   server-key [0 7] word }</pre>                                              | Specifies the client with which the AAA server will be communicating.                                                    |
|        | <b>Example:</b><br>RP/0/RSP0/CPU0:router(config-Dynamic Author)#<br>client 3.0.0.28 vrf default server-key cisco | <b>Note</b><br>You can configure the server key in a global mode and also as a per client type key.                      |
| Step 7 | Use the <b>commit</b> or <b>end</b> command.                                                                     | <b>commit</b> —Saves the configuration changes and remains within the configuration session.                             |
|        |                                                                                                    | end —Prompts user to take one of these actions:                                                                          |
|        |                                                                                                    | • Yes — Saves configuration changes and exits the configuration session.                                                 |
|        |                                                                                                    | • No —Exits the configuration session without committing the configuration changes.                                      |
|        |                                                                                                    | • <b>Cancel</b> —Remains in the configuration session, without committing the configuration changes.                     |

## **Enabling RADIUS-based Lawful Intercept: An example**

```
configure
aaa intercept
aaa server radius dynamic-author
port 1600
server-key cisco
```

```
client 3.0.0.28 vrf default server-key cisco
end
!
!
```

#### What to do next

These attributes need to be present in the user profile to configure the Radius-based Lawful Intercept.

```
xyz_userl@domain.com Password == "cisco"
Cisco-avpair = "md-ip-addr=192.1.1.4",
Cisco-avpair += "md-port=203",
Cisco-avpair += "md-dscp=3",
Cisco-avpair += "intercept-id=abcd0003",
Cisco-avpair += "li-action=1"
```

## SNMP Lawful Intercept Using Circuit-Id

SNMP lawful intercept (LI) using Circuit-Id in BNG provides a way to intercept the subscriber traffic based on a static identifier rather than the interface name or accounting session ID that changes every time a subscriber logs in to the network. This feature reduces the constraints on the back end, thereby providing a seamless integration.

For more details on lawful intercept, refer *Implementing Lawful Intercept* chapter in *System Security* Configuration Guide for Cisco ASR 9000 Series Routers.

For more details on implementing SNMP, refer *Implementing SNMP* chapter in *System Management* Configuration Guide for Cisco ASR 9000 Series Routers.

#### **Configuration Example**

Execute these commands on SNMP server:

• Create lawful intercept-mediation device (LI-MD):

```
# Create LI-MD
# CDID : 11
  MD IP: 5.5.5.2
#
  UDP PORT: 1234
#
  TIME TILL: 2016 (07-E0), FEB (02), 29 (1D)
#
snmpset -v3 -u li-user -A cisco123 -l authNoPriv 25.25.25.1 \
  1.3.6.1.4.1.9.9.399.1.1.2.1.13.11 i 5 \
   1.3.6.1.4.1.9.9.399.1.1.2.1.2.11 i 1
   1.3.6.1.4.1.9.9.399.1.1.2.1.3.11 x "05 05 05 02" \backslash
  1.3.6.1.4.1.9.9.399.1.1.2.1.4.11 u 1234 \
   1.3.6.1.4.1.9.9.399.1.1.2.1.5.11 i 0 \
   1.3.6.1.4.1.9.9.399.1.1.2.1.11.11 i 1 \
   1.3.6.1.4.1.9.9.399.1.1.2.1.10.11 x "07 E0 02 1D 00 00 00 00 2D 00 00" \
   1.3.6.1.4.1.9.9.399.1.1.2.1.13.11 i 4
```

• Create subscriber TAP stream:

```
# CREATE SUBSCRIBER TAP STREAM BASED ON CID
# STREAM INDEX: 22
# SUBS CID: cid101
```

```
snmpset -v3 -u li-user -A cisco123 -l authNoPriv 25.25.25.1 \
    1.3.6.1.4.1.9.9.400.1.1.2.1.3.11.22 s "cid101" \
    1.3.6.1.4.1.9.9.400.1.1.2.1.2.11.22 i 4

• Enable TAP:
    # ENABLE TAP ON THE STREAM
    # MD CCDI: 11
    # TAP STREAM ID: 22
    # STREAM TYPE: 3 (SUBS)

snmpset -v3 -u li-user -A cisco123 -l authNoPriv 25.25.25.1 \
    1.3.6.1.4.1.9.9.399.1.2.1.1.2.11.22 i 3 \
    1.3.6.1.4.1.9.9.399.1.2.1.1.3.11.22 i 1 \
```

## Verification

Execute this command on SNMP server to verify the statistics:

1.3.6.1.4.1.9.9.399.1.2.1.1.6.11.22 i 4

```
snmpwalk -v3 -u li-user -A cisco123 -1 authNoPriv 25.25.25.1 1.3.6.1.4.1.9.9.399
```

```
SNMPv2-SMI::enterprises.9.9.399.1.1.1.0 = INTEGER: 54
SNMPv2-SMI::enterprises.9.9.399.1.1.2.1.2.11 = INTEGER: 1
SNMPv2-SMI::enterprises.9.9.399.1.1.2.1.3.11 = Hex-STRING: 05 05 05 02
SNMPv2-SMI::enterprises.9.9.399.1.1.2.1.4.11 = Gauge32: 1234
SNMPv2-SMI::enterprises.9.9.399.1.1.2.1.5.11 = INTEGER: 0
SNMPv2-SMI::enterprises.9.9.399.1.1.2.1.7.11 = INTEGER: 34
SNMPv2-SMI::enterprises.9.9.399.1.1.2.1.10.11 = Hex-STRING: 07 E0 02 1D 00 00 00 00 2D 00
0.0
SNMPv2-SMI::enterprises.9.9.399.1.1.2.1.11.11 = INTEGER: 1
SNMPv2-SMI::enterprises.9.9.399.1.1.2.1.12.11 = INTEGER:
SNMPv2-SMI::enterprises.9.9.399.1.1.2.1.13.11 = INTEGER: 1
SNMPv2-SMI::enterprises.9.9.399.1.1.3.0 = Hex-STRING: A0
SNMPv2-SMI::enterprises.9.9.399.1.2.1.1.2.11.22 = INTEGER: 3
SNMPv2-SMI::enterprises.9.9.399.1.2.1.1.3.11.22 = INTEGER: 1
SNMPv2-SMI::enterprises.9.9.399.1.2.1.1.4.11.22 = Counter32: 13921356
SNMPv2-SMI::enterprises.9.9.399.1.2.1.1.5.11.22 = Counter32: 0
SNMPv2-SMI::enterprises.9.9.399.1.2.1.1.6.11.22 = INTEGER: 1
SNMPv2-SMI::enterprises.9.9.399.1.3.1.0 = INTEGER: 600
SNMPv2-SMI::enterprises.9.9.399.1.3.2.0 = INTEGER: 10
```

# TCP MSS Adjustment for BNG

The TCP MSS Adjustment feature allows the configuration of the maximum segment size (MSS) on transient packets that traverse a Cisco ASR 9000 Series Router.

When dealing with PPPoE or L2TP cases, an additional header that the client initiating a TCP session may not be aware of is added to the packet. This can result in lost packets, broken transmissions, or fragmentation when packet sizes exceed the maximum transmission units (MTUs) due to the added headers.

Here is a sample scenario that shows how the TCP MSS adjust feature works:

Figure 24: Sample TCP MSS Adjust

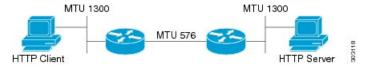

In this example, the HTTP client sends to the HTTP server a TCP synchronize (SYN) packet that signals an MSS value of 1300 (MTU) - 20 TCP - 20 IP header = 1260. On receiving it, the HTTP server acknowledges it with a SYN ACK message. The HTTP client confirms the TCP session with a single acknowledgment and opens up the TCP channel.

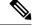

**Note** This is a sample scenario without PPPoE or L2TP.

When the HTTP server picks up a large file, it segments it into 1460 byte chunks (assuming that there are no http headers for now). When the HTTP server sends the packet, the first Cisco ASR 9000 Series Router (on the right) detects that the MTU is 576 downstream to the client and requires a 1300 byte packet to be fragmented.

If the server sets the DF ("don't fragment") bit, then the packet is dropped. And, if the packet does not have the DF bit set, then it gets fragmented, requiring the client to reassemble the packets. In digital subscriber line (DSL) or fibre-to-the-home (FTTH) like access, a CPE may block incoming fragments as a security mechanism, causing this transmission to be lost.

In a typical scenario, having packets that are dropped causes partial downloads, an obstruction, or a delay in displaying images in web pages. MSS adjust overcomes this scenario by intercepting the TCP SYN packet, reading the MSS option, and adjusting the value so that the server does not send packets larger than the configured size (plus headers).

Note that the TCP MSS value is only adjusted downward. If the clients request an MSS value lower than the configured value, then no action is taken.

In the case of PPPoE, an extra 8 bytes and in the case of L2TP, an extra 40 bytes is added to the packet. The recommended MSS adjust values are 1452 for PPPoE, and 1420 for L2TP scenarios, assuming a minimum MTU of 1500 end-to-end.

Separate unique global values for PTA and L2TP are supported, which once configured allows all future sessions to be TCP MSS adjustment; however, the sessions already established will not be TCP adjusted. If the global value is changed, then all new TCP subscriber sessions, will get the new global value.

For more information about configuring the TCP MSS value of packets, see Configuring the TCP MSS Value of TCP Packets, on page 343.

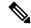

Note

To disable this on a session, you must first disable the global configuration, then delete the session and recreate it.

TCP encapsulated in both IPv4 and IPv6 are supported.

#### Restrictions

These restrictions are applicable for TCP MSS Adjustment:

- Because the MSS is TCP-specific, the TCP MSS Adjustment feature is applicable only to (transit) TCP packets and the UDP packets are unaffected.
- TCP MSS Adjustment configuration affects only the PPPoE PTA and LAC sessions types. It does not affect IP sessions or any non-BNG interfaces.
- The MSS option must be the first option in the TCP header.
- The router uses the MSS value that the user configures for checking TCP/IPV4 packets. When checking TCP/IPv6 packets, the router automatically adjusts the configured MSS value down by 20 bytes to account for the larger IPv6 header. For example, if the TCP MSS value is configured to 1450, then the router adjusts the TCP MSS in an IPV4 packet down to 1450 and down to 1430 for an IPv6 packet.

# **Configuring the TCP MSS Value of TCP Packets**

Perform this task to configure the TCP MSS value of TCP packets in order to prevent TCP sessions from being dropped.

## **SUMMARY STEPS**

- 1. configure
- 2. subscriber
- 3. pta tcp mss-adjust max-segment-size
- 4. Use the commit or end command.
- 5. configure
- 6. vpdn
- 7. l2tp tcp-mss-adjust max-segment-size
- **8.** Use the **commit** or **end** command.

### **DETAILED STEPS**

### Procedure

|        | Command or Action                               | Purpose                                                                                                    |
|--------|-------------------------------------------------|----------------------------------------------------------------------------------------------------|
| Step 1 | configure                                       | Enters global configuration mode.                                                                                                    |
|        | Example:                                        |                                                                                                    |
|        | RP/0/RSP0/CPU0:router# configure                |                                                                                                    |
| Step 2 | subscriber                                      | Enables the subscriber configuration mode.                                                                                                    |
|        | Example:                                        |                                                                                                    |
|        | RP/0/RSP0/CPU0:router(config)# subscriber       |                                                                                                    |
| Step 3 | pta tcp mss-adjust max-segment-size<br>Example: | Sets the MSS value of TCP packets going through a Cisco<br>ASR 9000 Series Router for a PTA subscriber. The TCP<br>MSS Adjust maximum segment size ranges from 1280 to<br>1536 (in bytes). |

|        | Command or Action                                                    | Purpose                                                                                                    |
|--------|----------------------------------------------------------------------|----------------------------------------------------------------------------------------------------|
|        | RP/0/RSP0/CPU0:router(config-subscriber)# pta tcp<br>mss-adjust 1300 | <b>Note</b><br>The value represents the global value for the PTA sessions, when the feature is enabled it applies to all sessions.                                                         |
| Step 4 | Use the <b>commit</b> or <b>end</b> command.                         | <b>commit</b> —Saves the configuration changes and remains within the configuration session.                                                                                               |
|        |                                                                      | end —Prompts user to take one of these actions:                                                                                                    |
|        |                                                                      | • Yes — Saves configuration changes and exits the configuration session.                                                                                                    |
|        |                                                                      | • No —Exits the configuration session without committing the configuration changes.                                                                                                    |
|        |                                                                      | • <b>Cancel</b> —Remains in the configuration session, without committing the configuration changes.                                                                                       |
| Step 5 | configure                                                            | Enters global configuration mode.                                                                                                    |
|        | Example:                                                             |                                                                                                    |
|        | RP/0/RSP0/CPU0:router# configure                                     |                                                                                                    |
| Step 6 | vpdn                                                                 | Enables the vpdn configuration mode.                                                                                                    |
|        | Example:                                                             |                                                                                                    |
|        | RP/0/RSP0/CPU0:router(config)# vpdn                                  |                                                                                                    |
| Step 7 | 12tp tcp-mss-adjust max-segment-size                                 | Sets the MSS value of TCP packets going through a Cisco<br>ASR 9000 Series Router for a LAC subscriber. The TCP<br>MSS Adjust maximum segment size ranges from 1280 to<br>1460 (in bytes). |
|        | Example:                                                             |                                                                                                    |
|        | RP/0/RSP0/CPU0:router(config-vpdn)# l2tp<br>tcp-mss-adjust 1300      |                                                                                                    |
| Step 8 | Use the <b>commit</b> or <b>end</b> command.                         | <b>commit</b> —Saves the configuration changes and remains within the configuration session.                                                                                               |
|        |                                                                      | end —Prompts user to take one of these actions:                                                                                                    |
|        |                                                                      | • Yes — Saves configuration changes and exits the configuration session.                                                                                                    |
|        |                                                                      | • No —Exits the configuration session without committing the configuration changes.                                                                                                    |
|        |                                                                      | • <b>Cancel</b> —Remains in the configuration session, without committing the configuration changes.                                                                                       |

### **Configuring the TCP MSS Value of TCP Packets: Examples**

```
//Example for configuring the TCP MSS value of TCP packets for a PPPoE PTA subscriber
session:
configure
subscriber
pta tcp mss-adjust 1280
!!
// Example for configuring the TCP MSS value of TCP packets for a PPPoE LAC subscriber
session:
configure
vpdn
l2tp tcp-mss-adjust 1460
!!
```

# Linking to Subscriber Traffic in a Shared Policy Instance Group

You can associate the subscriber traffic belonging to a Shared Policy Instance (SPI) group of multiple subinterfaces with a link using a Cisco Vendor-Specific Attribute (VSA). When you apply member hash Cisco:Avpair from RADIUS for a SPI group, traffic for that group will not spill across members. You can identify hash to member mapping based on the bundle's Link Ordering Number (LON).

To enable this feature, configure the following Cisco VSA in the RADIUS profile of the subscriber:

Cisco-avpair = "subscriber:member-hash=XX"

where XX is the hash value.

#### **Supported Features**

- IPoE and PPPoE call flows
- IPv4 and IPv6
- Member hash can be downloaded from RADIUS server
- Traffic is programmed when a new hash value is downloaded and also when a bundle member is modified
- · High availability scenarios such as Flap, LC OIR, Process restart, and RPFO
- Only route processor subscribers and with maximum scale

#### Verifying Hash Value

To display the hash value programmed for the subscriber session, refer to Flow-tag value in the **show route** *address* **detail** command output:

```
RP/0/0/CPU0:server#show route 10.0.0.1/32 detail
Mon Mar 2 20:08:29.079 IST
Routing entry for 10.0.0.1/32
Known via "subscriber", distance 2, metric 0 (connected)
Installed Mar 2 20:07:35.448 for 00:00:54
```

```
Routing Descriptor Blocks
directly connected, via GigabitEthernet0/0/0/0.pppoel
Route metric is 0
Label: 0x300 (768)
Tunnel ID: None
Extended communities count: 0
NHID:0x0(Ref:0)
Route version is 0x1 (1)
No local label
IP Precedence: Not Set
QoS Group ID: Not Set
Flow-tag: 33
Route Priority: RIB_PRIORITY_RECURSIVE (9) SVD Type RIB_SVD_TYPE_LOCAL
Download Priority 3, Download Version 5
No advertising protos.
```

# Subscriber Session on Ambiguous VLANs

Ambiguous VLAN enables you to create multiple subscriber sessions on a single access-interfaces. As a result, it increases the scalability of the access-interface. An ambiguous VLAN is an L3 interface on which either a VLAN ID range, or a group of individual VLAN IDs are specified. Instead of individually mapping each subscriber to a VLAN, an ambiguous VLAN configuration performs the mapping for a group. Multiple subscribers can be mapped on the ambiguous VLAN as long as they possess a unique MAC address. The subscriber sessions created over ambiguous VLANs are identical to the ones created over regular VLANs, and support all regular configurations such as policy-map, VRFs, QoS, access-control list, and so on.

For enabling IPoE subscriber session creation on an ambiguous VLAN, see Establishing Subscriber Session on Ambiguous VLANs, on page 346.

From Cisco IOS XR Release 5.1.3 and later, the DHCP offer can be send as Unicast (or as per the broadcast policy flag in the DHCP request) for ambiguous VLANs. The ambiguous VLAN configuration in this case, must use a range of VLAN tags (For example, **encapsulation ambiguous dot1q** *10*, *100*).

For ambiguous VLAN dot1q configuration where the match criteria is explicitly configured for inner and outer VLAN tags or where a range is specified or where **any** is used for outer VLAN tag, the MTU is calculated by adding 8 bytes (2xdot1q tags) to the default MTU. That is, if default is 1514, the MTU is set to 1522 bytes in such scenarios. Whereas, for configurations where the match criteria for inner VLAN is specified as **any**, the MTU on the sub-interface is calculated by adding 4 (and not 8) bytes to the main interface MTU. That is, 1514 + 4 = 1518 bytes. This behavior is applicable for both physical interfaces and bundle sub-interfaces.

### Restriction

The use of **any** tag in the ambiguous VLAN configuration is not supported for Unicast DHCP offers. The DHCP offer packets are not forwarded to the subscriber if **any** tag is used in the configuration.

A DHCP proxy debug error message saying, ARP is not supported on ambiguous VLAN interface, is logged in such failure scenarios.

# **Establishing Subscriber Session on Ambiguous VLANs**

Perform this task to define an ambiguous VLAN and enable creation of IP subscriber session on it.

L

Note

There is no DHCP-specific configuration required for ambiguous VLANs.

### **SUMMARY STEPS**

- 1. configure
- 2. interface type interface-path-id
- 3. Use any of these commands to configure encapsulated ambiguous VLANs:
  - encapsulation ambiguous { dot1q | dot1ad } {any | vlan-range }
  - encapsulation ambiguous dot1q vlan-id second-dot1q { any | vlan-range }
  - encapsulation ambiguous dot1q any second-dot1q { any | vlan-id }
  - encapsulation ambiguous dot1ad vlan-id dot1q { any | vlan-range }
  - $\bullet \ encapsulation \ ambiguous \ dot 1 q \ vlan-range \ second-dot 1 q \ any$
  - encapsulation ambiguous dot1ad vlan-range dot1q any
- 4. ipv4 | ipv6address source-ip-address destination-ip-address
- 5. service-policy type control subscriber *policy\_name*
- 6. ipsubscriber ipv4 l2-connected
- 7. initiator dhcp
- 8. Use the commit or end command.

## **DETAILED STEPS**

|        | Command or Action                                                                                                    | Purpose                                                                                                    |
|--------|----------------------------------------------------------------------------------------------------|----------------------------------------------------------------------------------------------------|
| Step 1 | configure                                                                                                    | Enters global configuration mode.                                                                                       |
|        | Example:                                                                                                    |                                                                                                    |
|        | RP/0/RSP0/CPU0:router# configure                                                                                                    |                                                                                                    |
| Step 2 | interface type interface-path-id                                                                                                    | Configures the interface and enters the interface                                                                       |
|        | Example:                                                                                                    | configuration mode.                                                                                                    |
|        | <pre>RP/0/RSP0/CPU0:router(config)# interface GigabitEthernet0/1/0/0.12</pre>                                                                                                 |                                                                                                    |
| Step 3 | Use any of these commands to configure encapsulated ambiguous VLANs:                                                                                                    | Configures IEEE 802.1Q VLAN configuration.<br>The <i>vlan-range</i> is given in comma-separated, or                     |
|        | <pre>• encapsulation ambiguous { dot1q   dot1ad } {any        vlan-range }</pre>                                                                                              | hyphen-separated format, or a combination of both, as shown in the examples.                                            |
|        | <ul> <li>encapsulation ambiguous dot1q vlan-id<br/>second-dot1q { any   vlan-range }</li> <li>encapsulation ambiguous dot1q any second-dot1q<br/>{ any   vlan-id }</li> </ul> | <b>Note</b><br>Although <b>encapsulation ambiguous dot1ad</b> is supported, it is not commonly used in BNG deployments. |

|        | Command or Action                                                                                                    | Purpose                                                                                                    |
|--------|----------------------------------------------------------------------------------------------------|----------------------------------------------------------------------------------------------------|
|        | <ul> <li>encapsulation ambiguous dot1ad vlan-id dot1q {         any   vlan-range }</li> <li>encapsulation ambiguous dot1q vlan-range         second-dot1q any         encapsulation ambiguous dot1ad vlan-range dot1q</li> </ul> | <b>encapsulation ambiguous dot1q any</b> is not supported for<br>unicast DHCP offers. You must use <b>encapsulation</b><br><b>ambiguous dot1q</b> <i>vlan-range</i> for such scenarios. |
|        | any                                                                                                    |                                                                                                    |
|        | Example:                                                                                                    |                                                                                                    |
|        | RP/0/RSP0/CPU0:router(config-if)# encapsulation ambiguous dot1q any                                                                                                    |                                                                                                    |
|        | <pre>RP/0/RSP0/CPU0:router(config-if)# encapsulation ambiguous dotlq 14 second-dotlq 100-200</pre>                                                                                                    |                                                                                                    |
|        | <pre>RP/0/RSP0/CPU0:router(config-if)# encapsulation ambiguous dotlq any second-dotlq any</pre>                                                                                                    |                                                                                                    |
|        | <pre>RP/0/RSP0/CPU0:router(config-if)# encapsulation ambiguous dotlad 14 dotlq 100,200,300-400</pre>                                                                                                    |                                                                                                    |
|        | <pre>RP/0/RSP0/CPU0:router(config-if)# encapsulation ambiguous dotlq 1-1000 second-dotlq any</pre>                                                                                                    |                                                                                                    |
| Step 4 | <b>ipv4   ipv6address</b> source-ip-address<br>destination-ip-address                                                                                                    | Configures the IPv4 or IPv6 protocol address.                                                                                                    |
|        | Example:                                                                                                    |                                                                                                    |
|        | <pre>RP/0/RSP0/CPU0:router(config-if)# ipv4 address 2.1.12.1 255.255.255.0 RP/0/RSP0/CPU0:router(config-if)# ipv6 address 1:2:3::4 128</pre>                                                                                     |                                                                                                    |
| Step 5 | service-policy type control subscriber policy_name                                                                                                    | Applies a policy-map to an access interface where the                                                                                                    |
|        | Example:                                                                                                    | policy-map was previously defined with the specified PL1 policy name.                                                                                                    |
|        | <pre>RP/0/RSP0/CPU0:router(config-if)# service-policy type control subscriber PL1</pre>                                                                                                    | poncy_name.                                                                                                    |
| Step 6 | ipsubscriber ipv4 l2-connected                                                                                                    | Enables 12-connected IPv4 IP subscriber.                                                                                                    |
|        | Example:                                                                                                    |                                                                                                    |
|        | <pre>RP/0/RSP0/CPU0:router(config-if)# ipsubscriber ipv4 l2-connected</pre>                                                                                                    |                                                                                                    |
| Step 7 | initiator dhcp                                                                                                    | Enables initiator DHCP on the IP subscriber.                                                                                                    |
|        | Example:                                                                                                    |                                                                                                    |
|        | <pre>RP/0/RSP0/CPU0:router(config-if)# initiator dhcp</pre>                                                                                                    |                                                                                                    |
| Step 8 | Use the <b>commit</b> or <b>end</b> command.                                                                                                    | <b>commit</b> —Saves the configuration changes and remains within the configuration session.                                                                                            |
|        |                                                                                                    | end —Prompts user to take one of these actions:                                                                                                    |
|        |                                                                                                    | • Yes — Saves configuration changes and exits the configuration session.                                                                                                    |

| <br>Command or Action | Purpose                                                                                              |
|-----------------------|----------------------------------------------------------------------------------------------------|
|                       | • No —Exits the configuration session without committing the configuration changes.                  |
|                       | • <b>Cancel</b> —Remains in the configuration session, without committing the configuration changes. |

#### Establishing Subscriber Session on Ambiguous VLANs: An example

```
configure
interface Bundle-Ether100.10
encapsulation ambiguous dot1q 14 second-dot1q any
ipv4 address 2.1.12.12 55.255.255.0
service-policy type control subscriber PL1
ipsubscriber ipv4 12-connected
!
!
end
```

# **Outer VLAN Range**

The Outer VLAN range is a BNG-specific feature that provides a more advanced VLAN encapsulation option of double-tagged VLANs, where the outer VLAN is specified as a range and the inner VLAN is specified as **any**.

The current BNG implementation supports a high scale of subscriber interface. However, due to QoS hardware limitation, the number of subscribers with QoS policies attached under a single L3 ambiguous VLAN sub-interface is limited to 8K. Therefore, in a large scale scenario, if QoS policies are to be attached to each of the subscribers and if the maximum scale per port is to be achieved, you must configure multiple L3 ambiguous VLAN sub-interfaces per port, with encapsulations that partition the subscribers among the VLAN sub-interfaces. The encapsulations used in such scenarios are:

- · Single-tagged VLAN range encapsulations.
- · Double-tagged encapsulation, with an inner VLAN range.
- Double-tagged encapsulations, with a fixed outer VLAN-ID and an inner VLAN match for any.

In certain scenarios, depending on how the VLAN-IDs are allocated for the subscribers, none of the above partitioning schemes may be suitable. In such scenarios, the L3 ambiguous encapsulation double tag that matches an outer VLAN range and **any** inner VLAN can be used.

The configuration options available for the Outer VLAN range feature are:

- encapsulation ambiguous dot1q vlan range second-dot1q any
- encapsulation ambiguous dot1ad vlan range dot1q any

# Sample Configuration for Outer VLAN Range

The sample configuration listed in this section shows how to configure 32K subscribers for each physical interface, using a double-tagged encapsulation to partition the subscribers across four sub-interfaces. Here,

8K subscribers, each with a separate QoS policy applied, are configured for each VLAN sub-interface. Further, a total of four VLAN sub-interfaces are configured to support 32K subscribers for each physical interface.

Option 1: Four VLAN sub-interfaces

```
interface GigabitEthernet0/0/0/0.1
encapsulation ambiguous dotlq 1-1000 second-dotlq any
!
interface GigabitEthernet0/0/0/0.2
encapsulation ambiguous dotlq 1001-2000 second-dotlq any
!
interface GigabitEthernet0/0/0/0.3
encapsulation ambiguous dotlq 2001-3000 second-dotlq any
!
interface GigabitEthernet0/0/0/0.4
encapsulation ambiguous dotlq 3001-4000 second-dotlq any
!
```

Option 2: Nine VLAN configuration ranges

```
interface GigabitEthernet0/0/0/0.1
encapsulation ambiguous dot1q 9-18, 19-25, 26, 27-30, 32, 33-40, 42, 43-50, 52 second-dot1q
any
!
```

# Verification of Outer VLAN Range Configurations

These show commands can be used to verify the outer VLAN range configurations in BNG:

### SUMMARY STEPS

- 1. show interfaceVLAN sub-interface
- 2. show ethernet tags VLAN sub-interface
- 3. show ethernet tags VLAN sub-interface detail

### **DETAILED STEPS**

### Procedure

**Step 1** show interfaceVLAN sub-interface

Displays VLAN sub-interface details, including encapsulations.

### **Example:**

```
RP/0/RSP0/CPU0:router#
show interfaces GigabitEthernet 0/1/0/10.12
GigabitEthernet0/1/0/10.12 is up, line protocol is up
Interface state transitions: 1
Hardware is VLAN sub-interface(s), address is 0022.bde2.b222
Internet address is Unknown
MTU 1518 bytes, BW 1000000 Kbit (Max: 1000000 Kbit)
reliability 255/255, txload 0/255, rxload 0/255
Encapsulation 802.1Q Virtual LAN,
```

```
Outer Match: DotlQ VLAN 11-20,21-30,31-60,61-100,101-140,141-180,181-220,221-260,261-300
Inner Match: DotlQ VLAN any
Ethertype Any, MAC Match src any, dest any
loopback not set,
Last input never, output never
Last clearing of "show interface" counters never
5 minute input rate 0 bits/sec, 0 packets/sec
```

### **Step 2** show ethernet tags VLAN sub-interface

Displays VLAN sub-interface outer tag information, including outer VLAN ranges.

Example:

```
RP/0/RSP0/CPU0:router#
show ethernet tags tengigE 0/0/0/0.1
St:
    AD - Administratively Down, Dn - Down, Up - Up
Lv:
      L2 - Switched layer 2 service, L3 = Terminated layer 3 service,
Xtra
     C - Match on Cos, E - Match on Ethertype, M - Match on source MAC
-,+: Ingress rewrite operation; number of tags to pop and push respectively
Interface
                      St MTU Ly Outer
                                                 Inner
                                                                 Xtra -,+
                                                 .1Q:100-200 - 0 0
Te0/0/0/0.1
                      Up 1522 L3 .1Q:10
- - - - -
- - - - -
```

#### **Step 3** show ethernet tags VLAN sub-interface detail

Displays VLAN sub-interface outer tag information, including outer VLAN ranges, in detail.

#### Example:

```
RP/0/RSP0/CPU0:router#
show ethernet tags GigabitEthernet 0/0/0/0.1 detail
GigabitEthernet0/1/0/10.12 is up, service is L3
Interface MTU is 1518
Outer Match: DotlQ VLAN 11-20,21-30,31-60,61-100,101-140,141-180,181-220,221-260,261-300
Inner Match: DotlQ VLAN any
Local traffic encap: -
Pop 0 tags, push none
```

# Limitations of Outer VLAN Range

The Outer VLAN Range feature is subjected to these restrictions:

- It is specific to BNG.
- The double-tagged L3 ambiguous encapsulation that matches an outer VLAN range and **any** inner VLAN, and an overlapping single tag encapsulation must not be configured at the same time under the same parent trunk interface. For example, the configurations listed here shows a double-tagged encapsulation configured under one sub-interface and a single-tagged encapsulation configured under another sub-interface of the same parent interface. Although it is not a valid configuration, the system does not reject it.

```
interface Bundle-ether 1.1
encapsulation ambiguous dot1q 2-100 second any
!
interface Bundle-ether 1.2
encapsulation ambiguous dot1q 3
```

• Network layer protocols must not be configured on L3 VLAN sub-interfaces configured with VLAN ranges or the **any** keyword. If they are configured in that manner, then any layer 3 traffic may be dropped. This is a limitation of generic ambiguous VLANs, and is applicable to BNG-specific outer VLAN range feature too.

# uRPF

Unicast Reverse Path Forwarding (uRPF) is a feature in BNG that verifies whether the packets that are received on a subscriber interface are sent from a valid subscriber. uRPF only applies to subscribers using an L3 service.

For PPPoE subscribers, the uRPF check ensures that the source address in the arriving packet matches the set of addresses associated with the subscriber. The subscriber addresses are the IPCP assigned addresses, or any framed routed assigned through RADIUS. PPPoE subscribers are identified by session ID and VLAN keys. BNG performs the uRPF check to ensure that the source IP address in the arriving packets matches the expected session IDs and VLAN keys.

For IPoE subscribers, the subscriber addresses are the ones assigned through DHCP. IPoE subscribers are identified by the incoming MAC address. The uRPF check ensures that the source IP address is the one allocated by DHCP to the source MAC address.

uRPF is supported on both IPv4 and IPv6 subscribers and is enabled using a dynamic template. To define a dynamic template for enabling uRPF, see Creating Dynamic Template for IPv4 or IPv6 Subscriber Session, on page 107.

# **Multicast Services**

Multicast services enable multiple subscribers to be recipients of a single transmission from one source. For example, real-time audio and video conferencing makes good use of a multicast service. The multicast features applied on the PPPoE interfaces of BNG includes:

# **Multicast Coexistence**

On BNG, the multicast services coexist with regular unicast services. The multicast feature on BNG is the same as the existing L3 multicast feature already supported on the Cisco ASR 9000 Series Routers. On BNG, multicast is enabled on the trunk interfaces, and the VLANs created over physical interfaces and bundles. Multicast co-existence works for PPPoE PTA subscriber sessions. For more details on multicast implementation on ASR9k, see *Implementing Layer-3 Multicast Routing on Cisco IOS XR Software* chapter in *Multicast Configuration Guide for Cisco ASR 9000 Series Routers*.

To enable multicast function on BNG, see Enabling Address Family for the VRF, on page 352.

# **Enabling Address Family for the VRF**

Perform this task to enable multicast functions for the required address family.

## **SUMMARY STEPS**

- 1. configure
- 2. multicast-routing
- 3. vrf vrf\_name
- 4. address-family ipv4
- 5. Use the commit or end command.

### **DETAILED STEPS**

### Procedure

|        | Command or Action                                             | Purpose                                                                                              |
|--------|---------------------------------------------------------------|----------------------------------------------------------------------------------------------------|
| Step 1 | configure                                                     | Enters global configuration mode.                                                                    |
|        | Example:                                                      |                                                                                                    |
|        | RP/0/RSP0/CPU0:router# configure                              |                                                                                                    |
| Step 2 | multicast-routing                                             | Configures multicast-routing.                                                                        |
|        | Example:                                                      |                                                                                                    |
|        | <pre>RP/0/RSP0/CPU0:router(config)# multicast routing</pre>   |                                                                                                    |
| Step 3 | vrf_name                                                      | Configures the vrf name.                                                                             |
|        | Example:                                                      |                                                                                                    |
|        | <pre>RP/0/RSP0/CPU0:router(config)# vrf vrf1</pre>            |                                                                                                    |
| Step 4 | address-family ipv4                                           | Enables the multicast functions in the ipv4 address family.                                          |
|        | Example:                                                      |                                                                                                    |
|        | <pre>RP/0/RSP0/CPU0:router(config)# address-family ipv4</pre> |                                                                                                    |
| Step 5 | Use the <b>commit</b> or <b>end</b> command.                  | <b>commit</b> —Saves the configuration changes and remains within the configuration session.         |
|        |                                                               | end —Prompts user to take one of these actions:                                                      |
|        |                                                               | • Yes — Saves configuration changes and exits the configuration session.                             |
|        |                                                               | • No —Exits the configuration session without committing the configuration changes.                  |
|        |                                                               | • <b>Cancel</b> —Remains in the configuration session, without committing the configuration changes. |

### **Enabling Address Family for the VRF: An example**

```
multicast-routing
vrf vrf1
address-family ipv4
```

! ! end

# **Multicast Replication**

BNG supports the multicast packet replication on PPPoE interfaces. It also supports multicast forwarding on subscriber interfaces, and transmission of multicast IP video content. When the multicast replication is enabled for a subscriber, BNG performs IGMP statistics gathering for that subscriber, and has the ability to export them. Multicast replication is supported on subscriber interfaces, which are configured in the passive mode.

# **HQoS** Correlation

The Hierarchical quality of service (HQoS) correlation feature monitors every subscriber's multicast bandwidth usage through IGMP reports received on each subscriber's PPPoE session, and limits the unicast bandwidth usage, to leave enough bandwidth for multicast traffic. This is useful when the multicast traffic and unicast traffic share the same physical link to the subscriber in the last mile, when the multicast and unicast traffic are forwarded onto the last mile link by different devices. This feature is configured on BNG that forwards the unicast traffic to the subscriber. Based on the IGMP reports received, BNG informs the unicast QoS shaper on the PPPoE session to alter the bandwidth limit allowed for unicast traffic flows. Using this HQoS correlation feature, a service provider can protect the multicast traffic to the PPPoE subscriber from bursty unicast traffic. The bandwidth profiles for multicast flows need to be configured on BNG.

To define the bandwidth profile, see Configuring Minimum Unicast Bandwidth, on page 354.

To specify the mode for Multicast HQoS, see Configuring Multicast HQOS Correlation Mode or Passive Mode, on page 356.

# **Configuring Minimum Unicast Bandwidth**

A minimum unicast bandwidth can be configured, to prevent unicast traffic from being completely cut off by oversubscribed multicast traffic. Perform this task to set the guaranteed minimum unicast bandwidth for a subscriber using QoS.

## SUMMARY STEPS

- 1. configure
- 2. dynamic-template
- **3.** type [ppp|ip-subscriber|service]name
- 4. qos output minimum-bandwidth range
- 5. exit
- 6. Use the commit or end command.

## **DETAILED STEPS**

### Procedure

|        | Command or Action                                                                       | Purpose                                                                                               |
|--------|-----------------------------------------------------------------------------------------|----------------------------------------------------------------------------------------------------|
| Step 1 | configure                                                                               | Enters global configuration mode.                                                                     |
|        | Example:                                                                                |                                                                                                    |
|        | RP/0/RSP0/CPU0:router# configure                                                        |                                                                                                    |
| Step 2 | dynamic-template                                                                        | Enters dynamic template configuration mode.                                                           |
|        | Example:                                                                                |                                                                                                    |
|        | RP/0/RSP0/CPU0:router(config)# dynamic-template                                         |                                                                                                    |
| Step 3 | type [ppp   ip-subscriber   service ] name                                              |                                                                                                    |
|        | Example:                                                                                | Specifies the type of dynamic template that needs to be                                               |
|        | RP/0/RSP0/CPU0:router(config-dynamic-template)# type                                    | applied. Three available types are:                                                                   |
|        | ppp p1                                                                                  | • PPP                                                                                                 |
|        |                                                                                         | • IP-subscriber                                                                                       |
|        |                                                                                         | • Service                                                                                             |
| Step 4 | qos output minimum-bandwidth range                                                      | Sets the guaranteed minimum bandwidth, in kbps, for a                                                 |
|        | Example:                                                                                | subscriber. Range is from 1 to 4294967295.                                                            |
|        | RP/0/RSP0/CPU0:router(config-dynamic-template-type)# qos<br>output minimum-bandwidth 10 |                                                                                                    |
| Step 5 | exit                                                                                    | Exits from the current mode.                                                                          |
|        | Example:                                                                                |                                                                                                    |
|        | RP/0/RSP0/CPU0:router(config-dynamic-template-type)# exit                               |                                                                                                    |
| Step 6 | Use the <b>commit</b> or <b>end</b> command.                                            | <b>commit</b> —Saves the configuration changes and remains within the configuration session.          |
|        |                                                                                         | end —Prompts user to take one of these actions:                                                       |
|        |                                                                                         | • Yes — Saves configuration changes and exits the configuration session.                              |
|        |                                                                                         | • No —Exits the configuration session without committing the configuration changes.                   |
|        |                                                                                         | • <b>Cancel</b> — Remains in the configuration session, without committing the configuration changes. |

### **Configuring Minimum Bandwidth: An example**

```
configure
dynamic-template
type ppp p1
service-policy output pmap
multicast ipv4 qos-correlation
qos output minimum-bandwidth 10
end
```

# **Configuring Multicast HQOS Correlation Mode or Passive Mode**

Perform this task to configure multicast in HQoS correlation mode or passive mode to enable multicast replication over PPPoE interfaces.

## **SUMMARY STEPS**

- 1. configure
- 2. dynamic-template
- **3.** type ppp dynamic-template name
- 4. multicast ipv4 <qos-correlation | passive>
- 5. Use the commit or end command.

### **DETAILED STEPS**

|                                                                                                    | Command or Action                                                                              | Purpose                                                               |
|----------------------------------------------------------------------------------------------------|------------------------------------------------------------------------------------------------|-----------------------------------------------------------------------|
| Step 1                                                                                                   | configure                                                                                      | Enters global configuration mode.                                     |
|                                                                                                    | Example:                                                                                       |                                                                       |
|                                                                                                    | RP/0/RSP0/CPU0:router# configure                                                               |                                                                       |
| Step 2                                                                                                   | dynamic-template                                                                               | Enter the dynamic-template configuration mode.                        |
|                                                                                                    | Example:                                                                                       |                                                                       |
|                                                                                                    | <pre>RP/0/RSP0/CPU0:router(config)# dynamic-template</pre>                                     |                                                                       |
| Step 3                                                                                                   | type ppp dynamic-template name                                                                 | Enters the ppp type mode to configure igmp for subscribinterfaces.    |
|                                                                                                    | Example:                                                                                       |                                                                       |
|                                                                                                    | <pre>RP/0/RSP0/CPU0:router(config-dynamic-template)# type ppp foo</pre>                        |                                                                       |
| Step 4         multicast ipv4 <qos-correlation passive=""  ="">         Configures the</qos-correlation> | Configures the subscriber either in the QoS-correlation                                        |                                                                       |
|                                                                                                    | Example:                                                                                       | mode (IGMP-HQOS correlation), or passive mode (multicast forwarding). |
|                                                                                                    | <pre>RP/0/RSP0/CPU0:router(config-dynamic-template-type)# multicast ipv4 qos-correlation</pre> |                                                                       |

|        | Command or Action                            | Purpose                                                                                              |
|--------|----------------------------------------------|----------------------------------------------------------------------------------------------------|
| Step 5 | Use the <b>commit</b> or <b>end</b> command. | <b>commit</b> —Saves the configuration changes and remains within the configuration session.         |
|        |                                              | end —Prompts user to take one of these actions:                                                      |
|        |                                              | • Yes — Saves configuration changes and exits the configuration session.                             |
|        |                                              | • No —Exits the configuration session without committing the configuration changes.                  |
|        |                                              | • <b>Cancel</b> —Remains in the configuration session, without committing the configuration changes. |

### **Configuring Multicast HQOS Correlation Mode: An example**

```
dynamic-template type ppp foo
multicast ipv4 qos-correlation
!
!
end
```

# **IGMP to Unicast QoS Shaper Correlation**

The Unicast QoS Shaper correlation feature configures the bandwidth profiles for the multicast flows and allows the IGMP messages to derive the multicast bandwidth usage for each subscriber. On the PPPoE subscriber sessions, the amount of multicast bandwidth that a subscriber uses is deducted from the unicast QoS shaper until a minimum threshold is reached.

For more information about configuring the IGMP QoS shaper, see Configuring the IGMP to HQoS Correlation Feature in a VRF, on page 357. For more information about configuring the IGMP for subscriber interfaces, see Configuring IGMP Parameters for Subscriber Interfaces, on page 361.

IGMP uses route-policies to distribute the absolute rate for all multicast flows. For more information for configuring the route-policy for unicast QoS shaper, see Configuring route-policy for Unicast QoS Shaper, on page 359.

# Configuring the IGMP to HQoS Correlation Feature in a VRF

Perform this task to configure the IGMP to HQoS Correlation Feature in a VRF.

### **SUMMARY STEPS**

- 1. configure
- 2. router igmp
- 3. unicast-qos-adjust adjustment-delay time
- 4. unicast-qos-adjust download-interval time
- 5. unicast-qos-adjust holdoff time
- 6. vrf vrf-name
- 7. traffic profile profile-name

8. Use the commit or end command.

## **DETAILED STEPS**

|        | Command or Action                                                                | Purpose                                                                                                    |
|--------|----------------------------------------------------------------------------------|----------------------------------------------------------------------------------------------------|
| Step 1 | configure                                                                        | Enters global configuration mode.                                                                                 |
|        | Example:                                                                         |                                                                                                    |
|        | RP/0/RSP0/CPU0:router# configure                                                 |                                                                                                    |
| Step 2 | router igmp                                                                      | Enters the router process for IGMP configuration mode.                                                            |
|        | Example:                                                                         |                                                                                                    |
|        | RP/0/RSP0/CPU0:router(config)# router igmp                                       |                                                                                                    |
| Step 3 | unicast-qos-adjust adjustment-delay time                                         | Configures the time to wait before programming rate in                                                            |
|        | Example:                                                                         | IGMP QoS shaper for subscriber unicast traffic. The time to wait ranges from 0 to 10 seconds.                     |
|        | RP/0/RSP0/CPU0:router(config-igmp)#<br>unicast-qos-adjust adjustment-delay 1     | to wait ranges from 0 to 10 seconds.                                                                              |
| Step 4 | unicast-qos-adjust download-interval time                                        | Configures the time before downloading a batch of                                                                 |
|        | Example:                                                                         | interfaces to IGMP QoS shaper for subscriber unicast traffic.<br>The download interval time ranges from 10 to 500 |
|        | RP/0/RSP0/CPU0:router(config-igmp)#<br>unicast-qos-adjust download-interval 10   | milliseconds.                                                                                                    |
| Step 5 | unicast-qos-adjust holdoff time                                                  | Configures the hold-off time before QoS clears the stale                                                          |
|        | Example:                                                                         | entries for the IGMP QoS shaper. The hold-off time ranges from 5 to 1800 seconds.                                 |
|        | RP/0/RSP0/CPU0:router(config-igmp)#<br>unicast-qos-adjust holdoff 5              |                                                                                                    |
| Step 6 | vrf vrf-name                                                                     | Enters the VRF configuration mode.                                                                                |
|        | Example:                                                                         |                                                                                                    |
|        | <pre>RP/0/RSP0/CPU0:router(config-igmp)# vrf vrf1</pre>                          |                                                                                                    |
| Step 7 | traffic profile profile-name                                                     | Configures the route-policy to be used to map the bandwidth                                                       |
|        | Example:                                                                         | profile.                                                                                                    |
|        | <pre>RP/0/RSP0/CPU0:router(config-igmp-vrf1)# traffic profile routepolicy1</pre> |                                                                                                    |
| Step 8 | Use the <b>commit</b> or <b>end</b> command.                                     | <b>commit</b> —Saves the configuration changes and remains within the configuration session.                      |
|        |                                                                                  | end —Prompts user to take one of these actions:                                                                   |
|        |                                                                                  | • Yes — Saves configuration changes and exits the configuration session.                                          |

| Command or Action | Purpose                                                                                              |
|-------------------|----------------------------------------------------------------------------------------------------|
|                   | • No —Exits the configuration session without committing the configuration changes.                  |
|                   | • <b>Cancel</b> —Remains in the configuration session, without committing the configuration changes. |

### **Configuring the IGMP QoS Shaper: An Example**

```
configure
router igmp
unicast-qos-adjust adjustment-delay 1
unicast-qos-adjust download-interval 10
unicast-qos-adjust holdoff 5
vrf vrf1
traffic profile routepolicy1
!
end
```

# **Configuring route-policy for Unicast QoS Shaper**

Perform this task to configure route-policy for unicast QoS shaper.

### **SUMMARY STEPS**

- 1. configure
- 2. router igmp
- 3. vrf vrf-name
- **4.** traffic profile profile-name
- **5.** Use the **commit** or **end** command.
- 6. show igmp unicast-qos-adjust statistics
- 7. show igmp unicast-qos-adjust statistics interface interface-name

## **DETAILED STEPS**

|        | Command or Action                | Purpose                                               |
|--------|----------------------------------|-------------------------------------------------------|
| Step 1 | configure                        | Enters global configuration mode.                     |
|        | Example:                         |                                                       |
|        | RP/0/RSP0/CPU0:router# configure |                                                       |
| Step 2 | router igmp                      | Enter the router process for igmp configuration mode. |
|        | Example:                         |                                                       |

|        | Command or Action                                                                           | Purpose                                                                                                    |
|--------|---------------------------------------------------------------------------------------------|----------------------------------------------------------------------------------------------------|
|        | RP/0/RSP0/CPU0:router(config) # router igmp                                                 |                                                                                                    |
| Step 3 | vrf vrf-name                                                                                | Enters the vrf configuration mode.                                                                                   |
|        | Example:                                                                                    |                                                                                                    |
|        | <pre>RP/0/RSP0/CPU0:router(config-igmp)# vrf vrf1</pre>                                     |                                                                                                    |
| Step 4 | traffic profile profile-name                                                                | Configures the route-policy to be used to map the bandwidth                                                          |
|        | Example:                                                                                    | profile.                                                                                                    |
|        | <pre>RP/0/RSP0/CPU0:router(config-igmp-vrf1)# traffic profile routepolicy1</pre>            |                                                                                                    |
| Step 5 | Use the <b>commit</b> or <b>end</b> command.                                                | <b>commit</b> —Saves the configuration changes and remains within the configuration session.                         |
|        |                                                                                             | end —Prompts user to take one of these actions:                                                                      |
|        |                                                                                             | • Yes — Saves configuration changes and exits the configuration session.                                             |
|        |                                                                                             | • No —Exits the configuration session without committing the configuration changes.                                  |
|        |                                                                                             | • <b>Cancel</b> —Remains in the configuration session, without committing the configuration changes.                 |
| Step 6 | show igmp unicast-qos-adjust statistics                                                     | (Optional) Displays the internal statistics of the feature,                                                          |
|        | Example:                                                                                    | such as total number of interface groups under adjustment                                                            |
|        | RP/0/RSP0/CPU0:router# show igmp unicast-qos-adjusted statistics                            | uptime since last clear command, and total number of rate adjustment calls for unicast QoS shaper.                   |
| Step 7 | show igmp unicast-qos-adjust statistics interface<br>interface-name                         | (Optional) Displays the interface name, number of flows adjusted, total rate adjusted, uptime after first adjustment |
|        | Example:                                                                                    | for unicast QoS shaper.                                                                                              |
|        | RP/0/RSP0/CPU0:router# show igmp<br>unicast-qos-adjusted statistics interface<br>interface1 |                                                                                                    |

### **Configuring route-policy for Unicast QoS Shaper: Examples**

```
#Adding a route-policy for profile1
route-policy profile1
if destination in (239.0.0.0/8 le 32) then
set weight 1000
endif
end-policy
# Configuring profile1 for Unicast QoS Shaper
router igmp
vrf vrf1
traffic profile profile1
!
```

! end

# **Configuring IGMP Parameters for Subscriber Interfaces**

Perform this task to configure IGMP parameters for subscriber interfaces.

### **SUMMARY STEPS**

- 1. configure
- 2. dynamic-template
- **3. type ppp** *dynamic-template name*
- 4. igmp explicit-tracking
- 5. igmp query-interval value
- 6. igmp query-max-response-time query-response-value
- 7. Use the commit or end command.

### **DETAILED STEPS**

|        | Command or Action                                                              | Purpose                                                                                                    |
|--------|--------------------------------------------------------------------------------|----------------------------------------------------------------------------------------------------|
| Step 1 | configure                                                                      | Enters global configuration mode.                                                                                                |
|        | Example:                                                                       |                                                                                                    |
|        | RP/0/RSP0/CPU0:router# configure                                               |                                                                                                    |
| Step 2 | dynamic-template                                                               | Enter the dynamic-template configuration mode.                                                                                   |
|        | Example:                                                                       |                                                                                                    |
|        | RP/0/RSP0/CPU0:router(config)# dynamic-template                                |                                                                                                    |
| Step 3 | type ppp dynamic-template name                                                 | Enters the ppp type mode to configure igmp for subscriber                                                                        |
|        | Example:                                                                       | interfaces.                                                                                                    |
|        | RP/0/RSP0/CPU0:router(config-dynamic-template)#<br>type ppp foo                |                                                                                                    |
| Step 4 | igmp explicit-tracking                                                         | Enables IGMPv3 explicit host tracking.                                                                                           |
|        | Example:                                                                       |                                                                                                    |
|        | RP/0/RSP0/CPU0:router(config-dynamic-template-type)#<br>igmp explicit-tracking | £                                                                                                    |
| Step 5 | igmp query-interval value                                                      | Sets the query-interval in seconds for igmp.                                                                                     |
|        | Example:                                                                       | <b>Note</b><br>The igmp query-interval value, in seconds, should be in<br>the range from 1 to 3600. With 16000 PPPoE subscribers |

|        | Command or Action                                                                                               | Purpose                                                                                              |
|--------|----------------------------------------------------------------------------------------------------|----------------------------------------------------------------------------------------------------|
|        | RP/0/RSP0/CPU0:router(config-dynamic-template-type)#<br>igmp query-interval 60                                  | or less, the recommended value, that also the default, is 60 seconds.                                |
| Step 6 | igmp query-max-response-time query-response-value                                                               | Sets the query-max-response-time in seconds for igmp.                                                |
|        | <pre>Example:     RP/0/RSP0/CPU0:router(config-dynamic-template-type)#     igmp query-max-response-time 4</pre> | <b>Note</b><br>The igmp query-interval value, in seconds, is in the range from 1 to 12.              |
| Step 7 | Use the <b>commit</b> or <b>end</b> command.                                                                    | <b>commit</b> —Saves the configuration changes and remains within the configuration session.         |
|        |                                                                                                    | end —Prompts user to take one of these actions:                                                      |
|        |                                                                                                    | • Yes — Saves configuration changes and exits the configuration session.                             |
|        |                                                                                                    | • No —Exits the configuration session without committing the configuration changes.                  |
|        |                                                                                                    | • <b>Cancel</b> —Remains in the configuration session, without committing the configuration changes. |

### **Configuring IGMP for Subscriber Interfaces: An example**

```
dynamic-template type ppp foo
igmp explicit-tracking
igmp query-interval 60
igmp query-max-response-time 4
!
!
end
```

# **IGMP QoS Correlation for IPoE Subscribers**

From Cisco IOS XR Software Release 6.2.1 and later, the IGMP QoS correlation feature is extended to IPoE subscribers, in addition to PPPoE subscribers.

Use multicast ipv4 qos-correlation command to enable IGMP QoS correlation feature.

### **Running Configuration**

```
/* IGMP configuration */
router igmp
traffic profile MCAST_QOS_CVLAN
maximum groups-per-interface 32000
version 2
query-timeout 60
query-interval 600
query-max-response-time 10
maximum groups 75000
unicast-qos-adjust holdoff 5
unicast-qos-adjust download-interval 500
```

```
unicast-qos-adjust adjusment-delay 1
/* Route policy configuration */
route-policy MCAST QOS CVLAN
  if destination in (225.0.0.0/8 le 32) then
      set weight 2000
  endif
end-policy
/* Dynamic Template Configuration for IP subscriber*/
ipv4 unnumbered Loopback4
ipv6 enable
multicast ipv4 qos-correlation
/* Input policy-map applied to Bundle-Ether1.1.ip199 */
policy-map parent policy ingress 10mb
  class CLASS IN 1
   service-policy SET EXP INGRESS
   police rate 1 mbps
  1
  class CLASS IN 2
   service-policy SET EXP INGRESS
   police rate 10 mbps
  T.
   class class-default
   !
/* Output policy-map applied to Bundle-Ether1.1.ip199 */
  policy-map parent_policy_egress_10mb
   class class-default
   service-policy child policy egress 1mb
   shape average 10 mbps
   I.
/* Child policy-map(s) of policy-map parent policy egress 10mb */
  policy-map child policy egress 1mb
   class class-default
   bandwidth 1 mbps
   1
```

### Verification

RP/0/RSP0/CPU0:router#show qos interface bundle-Ether 1.1.ip199 output
Bandwidth configured: 10000 kbps Bandwidth programed: 10000 kbps
ANCP user configured: 0 kbps ANCP programed in HW: 0 kbps
Port Shaper programed in HW: 0 kbps
Policy: parent\_policy\_egress\_10mb Total number of classes: 2
Level: 0 Policy: parent\_policy\_egress\_10mb Class: class-default
QueueID: N/A
Shape CIR : NONE

Shape PIR Profile : 0/3(S) Scale: 156 PIR: 9984 kbps PBS: 124800 bytes

```
WFQ Profile: 0/9 Committed Weight: 10 Excess Weight: 10
Bandwidth: 0 kbps, BW sum for Level 0: 0 kbps, Excess Ratio: 1
Level: 1 Policy: child_policy_egress_1mb Class: class-default
Parent Policy: parent_policy_egress_10mb Class: class-default
QueueID: 650 (Priority Normal)
Queue Limit: 126 kbytes Abs-Index: 29 Template: 0 Curve: 0
Shape CIR Profile: INVALID
WFQ Profile: 0/81 Committed Weight: 101 Excess Weight: 101
Bandwidth: 1000 kbps, BW sum for Level 1: 1000 kbps, Excess Ratio: 1
After IGMP join happens:
RP/0/RSP0/CPU0:router#show gos interface bundle-Ether 1.1.ip199 output
```

```
Bandwidth configured: 10000 kbps Bandwidth programed: 10000 kbps
- - -
- -
Shape CIR : NONE
```

Shape PIR Profile : 0/3(S) Scale: 156 PIR: 7984 kbps PBS: 124800 bytes
WFQ Profile: 0/9 Committed Weight: 10 Excess Weight: 10
- - - WFQ Profile: 0/81 Committed Weight: 101 Excess Weight: 101

Bandwidth: 1000 kbps, BW sum for Level 1: 1000 kbps, Excess Ratio: 1

# IGMP Accounting

The Internet Group Management Protocol (IGMP) accounting feature enables BNG to maintain a statistics file to log the instances of subscriber joining, or leaving a multicast group. The file's format is:

harddisk:/usr/data/igmp/accounting.dat.<Node ID>.<YYMMDD>

where

- Node ID is the name of the node that generates the file; for example, RP/0/RSP0/CPU0.
- YY is the year, MM is the month, and DD is the day.

An example of the statistics file name is:

harddisk:/usr/data/igmp/accounting.dat.RP\_0\_RSP0\_CPU0.101225

The statistics file is stored on the route processor (RP) that is active. If a failover event occurs, then a new file is created on the new active RP, and no attempt is made to mirror the data between the active and the standby RP. Thus, the statistics files must be retrieved from both the active and standby RPs.

By default, the IGMP Accounting feature adds one file each day. To avoid exhausting disk space, you can specify in how many files, or for how many days, data should be retained, see Configuring IGMP Accounting, on page 365. Files older than the specified period are deleted, and the data is discarded from BNG. The maximum size of each file should be no more than 250 MB.

# **Configuring IGMP Accounting**

Perform this task to configure the IGMP accounting.

### **SUMMARY STEPS**

- 1. configure
- 2. router igmp
- **3.** accounting [ max-history ] days
- 4. Use the commit or end command.
- **5**. show igmp interface

## **DETAILED STEPS**

### Procedure

|        | Command or Action                                                             | Purpose                                                                                                    |
|--------|-------------------------------------------------------------------------------|----------------------------------------------------------------------------------------------------|
| Step 1 | configure                                                                     | Enters global configuration mode.                                                                                      |
|        | Example:                                                                      |                                                                                                    |
|        | RP/0/RSP0/CPU0:router# configure                                              |                                                                                                    |
| Step 2 | router igmp                                                                   | Enter the router process for IGMP configuration mode.                                                                  |
|        | Example:                                                                      |                                                                                                    |
|        | RP/0/RSP0/CPU0:router(config)# router igmp                                    |                                                                                                    |
| Step 3 | accounting [ max-history ] days                                               | Configures the IGMP accounting. The max-history                                                                        |
|        | Example:                                                                      | parameter is optional and specifies how many files are kept;<br>this number is equivalent to the number of days in the |
|        | <pre>RP/0/RSP0/CPU0:router(config-igmp-vrf1)# accounting max-history 50</pre> | history.                                                                                                    |
| Step 4 | Use the <b>commit</b> or <b>end</b> command.                                  | <b>commit</b> —Saves the configuration changes and remains within the configuration session.                           |
|        |                                                                               | end —Prompts user to take one of these actions:                                                                        |
|        |                                                                               | • Yes — Saves configuration changes and exits the configuration session.                                               |
|        |                                                                               | • No —Exits the configuration session without committing the configuration changes.                                    |
|        |                                                                               | • <b>Cancel</b> —Remains in the configuration session, without committing the configuration changes.                   |
| Step 5 | show igmp interface                                                           | (Optional) Displays IGMP interface information.                                                                        |
|        | Example:                                                                      |                                                                                                    |
|        | RP/0/RSP0/CPU0:router# show igmp interface                                    |                                                                                                    |

### **Configuring IGMP Accounting: An example**

```
configure
router igmp
accounting max-history 45
!
!
end
```

# **DAPS** Support

A Distributed Address Pool Service (DAPS) allows address pools to be shared between DHCP processes that run on a line card (LC) and the route processor (RP). The DHCP Server and PPPoE subscribers are clients to DAPS, and are known as the DAPS client. DAPS is used to return IP address to clients only when the RADIUS attributes contain the attribute "Pool Name". If the RADIUS attribute for a subscriber contains a fixed address, then the client does not contact DAPS for its IP address.

DAPS runs in two forms, as DAPS server on the RP, and as DAPS-Proxy on the LC. The RP has an in-build DAPS-Proxy module. This model ensures that all DAPS clients always talk to the DAPS-Proxy. The DAPS-Proxy instances talk to the central DAPS-Server on the RP for address assignments and other requests. DAPS-Proxy runs on all the LCs in the system. The DAPS-Proxy running on an LC can service multiple clients, from that LC; for example, PPP, DHCPv6, IPv6ND. DAPS serves multiple DAPS clients on two or more nodes. A separate DAPS-Proxy process runs on each node and connects locally to each DAPS Client.

DAPS supports dynamic IPv4 and IPv6 address allocation by pool name. For more information about configuring IPv4 DAPS, see Configuring IPv4 Distributed Address Pool Service, on page 366. To create a configuration pool for IPv6, see Creating a Configuration Pool Submode, on page 368.

You can configure various DAPS IPv6 parameters in the IPv6 configuration submode. You can configure the subnet number and mask for an IPv6 address pool, for more information, see Configuring the Subnet Number and Mask for an Address Pool, on page 369. You can specify parameters such as a range of IPv6 addresses. For more information, see Specifying a Range of IPv6 Addresses, on page 371. To specify a utilization threshold, see Specifying a Utilization Threshold, on page 372. To specify a set of prefixes or addresses inside a subnet, see Specifying a Set of Addresses or Prefixes Inside a Subnet, on page 375. You can also specify the length of a prefix. For more information, see Specifying the Length of the Prefix, on page 374.

# **Configuring IPv4 Distributed Address Pool Service**

Perform this task to configure IPv4 distributed address pool service (DAPS).

### SUMMARY STEPS

- 1. configure
- 2. pool ipv4 ipv4-pool-name
- **3.** address-range first\_address second\_address
- **4.** pool vrf vrf-name ipv4 ipv4-pool-name {address-range address-range}
- 5. Use the commit or end command.

## **DETAILED STEPS**

### Procedure

|        | Command or Action                                                                        | Purpose                                                                                              |
|--------|------------------------------------------------------------------------------------------|----------------------------------------------------------------------------------------------------|
| Step 1 | configure                                                                                | Enters global configuration mode.                                                                    |
|        | Example:                                                                                 |                                                                                                    |
|        | RP/0/RSP0/CPU0:router# configure                                                         |                                                                                                    |
| Step 2 | pool ipv4 ipv4-pool-name                                                                 | Configures IPv4 pool name.                                                                           |
|        | Example:                                                                                 |                                                                                                    |
|        | RP/0/RSP0/CPU0:router(config)# pool ipv4 pool1                                           |                                                                                                    |
| Step 3 | address-range first_address second_address                                               | Configures the address range for allocation.                                                         |
|        | Example:                                                                                 |                                                                                                    |
|        | RP/0/RSP0/CPU0:router(config-pool-ipv4)# address-range<br>1.1.1.1 9.8.9.8                |                                                                                                    |
| Step 4 | <pre>pool vrf vrf-name ipv4 ipv4-pool-name { address-range   address-range }</pre>       | Configures IPv4 pool name.                                                                           |
|        | Example:                                                                                 |                                                                                                    |
|        | RP/0/RSP0/CPU0:router(config)# pool vrf vrf1 ipv4<br>pool1 address-range 1.1.1.1 9.8.9.8 |                                                                                                    |
| Step 5 | Use the <b>commit</b> or <b>end</b> command.                                             | <b>commit</b> —Saves the configuration changes and remains within the configuration session.         |
|        |                                                                                          | end —Prompts user to take one of these actions:                                                      |
|        |                                                                                          | • Yes — Saves configuration changes and exits the configuration session.                             |
|        |                                                                                          | • No —Exits the configuration session without committing the configuration changes.                  |
|        |                                                                                          | • <b>Cancel</b> —Remains in the configuration session, without committing the configuration changes. |

## **Configuring IPv4 Distributed Address Pool Service: An example**

```
pool ipv4 pool1
address-range 1.1.1.1 9.8.9.8
pool vrf vrf1 ipv4 pool1 address-range 1.1.1.1 9.8.9.8
!
end
```

# **Creating a Configuration Pool Submode**

Perform this task to create and enable an IPv6 configuration pool submode for a default VRF and for a specific VRF.

# **SUMMARY STEPS**

- 1. configure
- 2. pool ipv6 ipv6-pool-name
- **3.** Use the **commit** or **end** command.
- 4. configure
- 5. pool vrf vrf\_name ipv6 ipv6-pool-name
- 6. Use the commit or end command.

## **DETAILED STEPS**

|        | Command or Action                              | Purpose                                                                                              |
|--------|------------------------------------------------|----------------------------------------------------------------------------------------------------|
| Step 1 | configure                                      | Enters global configuration mode.                                                                    |
|        | Example:                                       |                                                                                                    |
|        | RP/0/RSP0/CPU0:router# configure               |                                                                                                    |
| Step 2 | pool ipv6 ipv6-pool-name                       | Creates the IPv6 pool name for a default VRF and enters                                              |
|        | Example:                                       | the pool IPv6 configuration submode.                                                                 |
|        | RP/0/RSP0/CPU0:router(config)# pool ipv6 pool1 |                                                                                                    |
| Step 3 | Use the <b>commit</b> or <b>end</b> command.   | <b>commit</b> —Saves the configuration changes and remains within the configuration session.         |
|        |                                                | end —Prompts user to take one of these actions:                                                      |
|        |                                                | • Yes — Saves configuration changes and exits the configuration session.                             |
|        |                                                | • No —Exits the configuration session without committing the configuration changes.                  |
|        |                                                | • <b>Cancel</b> —Remains in the configuration session, without committing the configuration changes. |
| Step 4 | configure                                      | Enters global configuration mode.                                                                    |
|        | Example:                                       |                                                                                                    |
|        | RP/0/RSP0/CPU0:router# configure               |                                                                                                    |

|        | Command or Action                                          | Purpose                                                                                              |
|--------|------------------------------------------------------------|----------------------------------------------------------------------------------------------------|
| Step 5 | pool vrf vrf_name ipv6 ipv6-pool-name         Example:     | Creates the IPv6 pool name for a specific VRF and enters<br>the pool IPv6 configuration submode.     |
|        | RP/0/RSP0/CPU0:router(config)# pool vrf vrf1 ipv6<br>pool1 | ;                                                                                                    |
| Step 6 | Use the <b>commit</b> or <b>end</b> command.               | <b>commit</b> —Saves the configuration changes and remains within the configuration session.         |
|        |                                                            | end —Prompts user to take one of these actions:                                                      |
|        |                                                            | • Yes — Saves configuration changes and exits the configuration session.                             |
|        |                                                            | • No —Exits the configuration session without committing the configuration changes.                  |
|        |                                                            | • <b>Cancel</b> —Remains in the configuration session, without committing the configuration changes. |

### **Creating a Configuration Pool Submode: An example**

```
configure
pool ipv6 pool1 (default vrf)
!
!
configure
pool vrf vrf1 ipv6 pool1 (for a specific vrf)
!
end
```

# **Configuring the Subnet Number and Mask for an Address Pool**

Perform this task to create the subnet number and mask for an IPv6 address pool.

### **SUMMARY STEPS**

- 1. configure
- 2. pool vrf vrf\_name ipv6 ipv6-pool-name
- 3. prefix-length value
- 4. network subnet
- 5. utilization-mark high value low value
- 6. exclude low\_ip\_address high\_ip\_address
- 7. Use the commit or end command.

## **DETAILED STEPS**

|        | Command or Action                                                           | Purpose                                                                                                    |
|--------|-----------------------------------------------------------------------------|----------------------------------------------------------------------------------------------------|
| Step 1 | configure                                                                   | Enters global configuration mode.                                                                                                    |
|        | Example:                                                                    |                                                                                                    |
|        | RP/0/RSP0/CPU0:router# configure                                            |                                                                                                    |
| Step 2 | pool vrf vrf_name ipv6 ipv6-pool-name                                       | Creates the IPv6 pool name for a specific VRF and enters                                                                                                    |
|        | Example:                                                                    | the pool IPv6 configuration submode.                                                                                                    |
|        | RP/0/RSP0/CPU0:router(config)# pool vrf default<br>ipv6 test                |                                                                                                    |
| Step 3 | prefix-length value                                                         | Specifies the length of the prefix that is assigned to the                                                                                                    |
|        | Example:                                                                    | clients. The value of the prefix length ranges from 1 to 128.                                                                                                    |
|        | RP/0/RSP0/CPU0:router(config-pool-ipv6)# prefix-length<br>120               |                                                                                                    |
| Step 4 | network subnet                                                              | Specifies a set of addresses or prefixes inside a subnet.                                                                                                    |
|        | Example:                                                                    | Note                                                                                                    |
|        | RP/0/RSP0/CPU0:router(config-pool-ipv6)# network<br>1101:1::/114            | The <b>prefix-length</b> command must be mandatorily configured whenever the <b>network</b> command is used.                                                      |
| Step 5 | utilization-mark high value low value                                       | Specifies a utilization threshold in the pool IPv6 submode.                                                                                                    |
|        | Example:                                                                    | The high and low values are represented as percentages between 0 and 100.                                                                                         |
|        | RP/0/RSP0/CPU0:router(config-pool-ipv6)# utilization-mark<br>high 70 low 30 |                                                                                                    |
| Step 6 | exclude low_ip_address high_ip_address                                      | Specifies a range of IPv6 addresses or prefixes that DAPS                                                                                                    |
|        | Example:                                                                    | must not assign to clients. The high and low values are represented as percentages between 0 and 100.                                                             |
|        | RP/0/RSP0/CPU0:router(config-pool-ipv6)# exclude<br>1101:1::100 ::          | <b>Note</b><br>Multiple exclude commands are allowed within a pool. To<br>exclude a single address, <i><high_ip_address></high_ip_address></i> can be<br>omitted. |
| Step 7 | Use the <b>commit</b> or <b>end</b> command.                                | <b>commit</b> —Saves the configuration changes and remains within the configuration session.                                                                      |
|        |                                                                             | end —Prompts user to take one of these actions:                                                                                                    |
|        |                                                                             | • Yes — Saves configuration changes and exits the configuration session.                                                                                          |

| Command or Action | Purpose                                                                                              |
|-------------------|----------------------------------------------------------------------------------------------------|
|                   | • No —Exits the configuration session without committing the configuration changes.                  |
|                   | • <b>Cancel</b> —Remains in the configuration session, without committing the configuration changes. |

### Configuring the Subnet Number and Mask for an Address Pool: An example

```
configure
pool vrf default ipv6 test
prefix-length 120
network 1101:1::/114
utilization-mark high 70 low 30
exclude 1101:1::100 ::
!
end
```

# **Specifying a Range of IPv6 Addresses**

Perform this task to specify a range of IPv6 addresses within a pool.

### **SUMMARY STEPS**

- 1. configure
- 2. pool vrf vrf\_name ipv6 ipv6-pool-name
- **3.** address-range low\_ip\_address high\_ip\_address
- 4. Use the commit or end command.

# **DETAILED STEPS**

|        | Command or Action                                             | Purpose                                                  |
|--------|---------------------------------------------------------------|----------------------------------------------------------|
| Step 1 | configure                                                     | Enters global configuration mode.                        |
|        | Example:                                                      |                                                          |
|        | RP/0/RSP0/CPU0:router# configure                              |                                                          |
| Step 2 | pool vrf vrf_name ipv6 ipv6-pool-name                         | Creates the IPv6 pool name for a specific VRF and enters |
|        | Example:                                                      | the pool IPv6 configuration submode.                     |
|        | RP/0/RSP0/CPU0:router(config)# pool vrf vrf1 ipv6<br>addr_vrf | 5                                                        |

| Command or Action                                                                    | Purpose                                                                                                    |
|--------------------------------------------------------------------------------------|----------------------------------------------------------------------------------------------------|
| address-rangelow_ip_addresshigh_ip_addressExample:                                   | Specifies the range of IPv6 addresses within a pool. Multiple address-ranges are allowed within a pool.                                  |
| <pre>RP/0/RSP0/CPU0:router(config-pool-ipv6)# address-range 1234::2 1234::3e81</pre> |                                                                                                    |
| Use the <b>commit</b> or <b>end</b> command.                                         | <b>commit</b> —Saves the configuration changes and remains within the configuration session.                                             |
|                                                                                      | end —Prompts user to take one of these actions:                                                                                          |
|                                                                                      | • Yes — Saves configuration changes and exits the configuration session.                                                                 |
|                                                                                      | • No —Exits the configuration session without committing the configuration changes.                                                      |
|                                                                                      | • <b>Cancel</b> —Remains in the configuration session, without committing the configuration changes.                                     |
|                                                                                      | address-range low_ip_address high_ip_address<br>Example:<br>RP/0/RSP0/CPU0:router(config-pool-ipv6)# address-range<br>1234::2 1234::3e81 |

Specifying a Range of IPv6 Addresses: An example

```
configure
pool vrf vrf1 ipv6 addr_vrf
address-range 1234::2 1234::3e81
!
!
end
```

# **Specifying a Utilization Threshold**

Perform this task to specify a utilization threshold for a specific VRF in the pool IPv6 submode.

### **SUMMARY STEPS**

- 1. configure
- 2. pool vrf vrf\_name ipv6 ipv6-pool-name
- 3. prefix-length value
- 4. network subnet
- 5. utilization-mark high value low value
- 6. Use the commit or end command.

## **DETAILED STEPS**

### Procedure

|        | Command or Action                                                           | Purpose                                                                                                    |
|--------|-----------------------------------------------------------------------------|----------------------------------------------------------------------------------------------------|
| Step 1 | configure                                                                   | Enters global configuration mode.                                                                                                    |
|        | Example:                                                                    |                                                                                                    |
|        | RP/0/RSP0/CPU0:router# configure                                            |                                                                                                    |
| Step 2 | pool vrf vrf_name ipv6 ipv6-pool-name<br>Example:                           | Creates the IPv6 pool name for a specific VRF and enters the pool IPv6 configuration submode.                                             |
|        | RP/0/RSP0/CPU0:router(config)# pool vrf default<br>ipv6 test                |                                                                                                    |
| Step 3 | prefix-length value                                                         | Specifies the length of the prefix that is assigned to the                                                                                |
|        | Example:                                                                    | clients. The value of the prefix length ranges from 1 to 12                                                                               |
|        | RP/0/RSP0/CPU0:router(config-pool-ipv6)# prefix-length<br>120               |                                                                                                    |
| Step 4 | network subnet                                                              | Specifies a set of addresses or prefixes inside a subnet.                                                                                 |
|        | Example:                                                                    | <b>Note</b><br>The <b>prefix-length</b> command should be mandatorily<br>configured whenever the <b>network</b> command is used.          |
|        | RP/0/RSP0/CPU0:router(config-pool-ipv6)# network<br>1101:1::/114            |                                                                                                    |
| Step 5 | utilization-mark high value low value                                       | Specifies a utilization threshold in the pool IPv6 submod<br>The high and low values are represented as percentages<br>between 0 and 100. |
|        | Example:                                                                    |                                                                                                    |
|        | RP/0/RSP0/CPU0:router(config-pool-ipv6)# utilization-mark<br>high 70 low 30 |                                                                                                    |
| Step 6 | Use the <b>commit</b> or <b>end</b> command.                                | <b>commit</b> —Saves the configuration changes and remains within the configuration session.                                              |
|        |                                                                             | end —Prompts user to take one of these actions:                                                                                           |
|        |                                                                             | • Yes — Saves configuration changes and exits the configuration session.                                                                  |
|        |                                                                             | • No —Exits the configuration session without committing the configuration changes.                                                       |
|        |                                                                             | • <b>Cancel</b> —Remains in the configuration session, without committing the configuration changes.                                      |

### Specifying a Utilization Threshold: An example

```
configure
pool vrf default ipv6 test
prefix-length 120
network 1101:1::/114
utilization-mark high 70 low 30
!
!
end
```

# Specifying the Length of the Prefix

Perform this task to specify the length of the prefix that is assigned to the clients.

## **SUMMARY STEPS**

- 1. configure
- 2. pool vrf vrf\_name ipv6 ipv6-pool-name
- 3. prefix-length value
- 4. prefix-range low\_ipv6\_prefix high\_ipv6\_prefix
- 5. Use the commit or end command.

### **DETAILED STEPS**

|        | Command or Action                                               | Purpose                                                       |
|--------|-----------------------------------------------------------------|---------------------------------------------------------------|
| Step 1 | configure                                                       | Enters global configuration mode.                             |
|        | Example:                                                        |                                                               |
|        | RP/0/RSP0/CPU0:router# configure                                |                                                               |
| Step 2 | pool vrf vrf_name ipv6 ipv6-pool-name                           | Creates the IPv6 pool name for a specific VRF and enters      |
|        | Example:                                                        | the pool IPv6 configuration submode.                          |
|        | RP/0/RSP0/CPU0:router(config)# pool vrf vrf1 ipv6<br>prefix_vrf |                                                               |
| Step 3 | prefix-length value                                             | Specifies the length of the prefix that is assigned to the    |
|        | Example:                                                        | clients. The value of the prefix length ranges from 1 to 128. |
|        | RP/0/RSP0/CPU0:router(config-pool-ipv6)# prefix-length<br>64    |                                                               |
| Step 4 | prefix-range low_ipv6_prefix high_ipv6_prefix                   | Specifies a range of IPv6 address prefixes for a specific     |
|        | Example:                                                        | VRF in the pool IPv6 configuration mode.                      |
|        |                                                                 | Note                                                          |

|        | Command or Action                                                                         | Purpose                                                                                              |
|--------|-------------------------------------------------------------------------------------------|----------------------------------------------------------------------------------------------------|
|        | <pre>RP/0/RSP0/CPU0:router(config-pool-ipv6)# prefix-range 9fff:1:: 9fff:1:0:3e7f::</pre> | The <b>prefix-length</b> must be mandatorily configured whenever <b>prefix-range</b> is configured.  |
| Step 5 | Use the <b>commit</b> or <b>end</b> command.                                              | <b>commit</b> —Saves the configuration changes and remains within the configuration session.         |
|        |                                                                                           | end —Prompts user to take one of these actions:                                                      |
|        |                                                                                           | • Yes — Saves configuration changes and exits the configuration session.                             |
|        |                                                                                           | • No —Exits the configuration session without committing the configuration changes.                  |
|        |                                                                                           | • <b>Cancel</b> —Remains in the configuration session, without committing the configuration changes. |

### Specifying the Length of the Prefix that is Assigned to the Clients: An example

```
configure
pool vrf vrf1 ipv6 prefix_vrf
prefix-length 64
prefix-range 9fff:1:: 9fff:1:0:3e7f::
!
end
```

# Specifying a Set of Addresses or Prefixes Inside a Subnet

Perform this task to specify a set of addresses or prefixes inside a subnet in the pool IPv6 configuration submode.

## **SUMMARY STEPS**

- 1. configure
- 2. pool vrf vrf\_name ipv6 ipv6-pool-name
- 3. prefix-length value
- 4. network subnet
- 5. utilization-mark high value low value
- 6. exclude low\_ip\_address high\_ip\_address
- 7. Use the commit or end command.

## **DETAILED STEPS**

|        | Command or Action                                                           | Purpose                                                                                                    |  |
|--------|-----------------------------------------------------------------------------|----------------------------------------------------------------------------------------------------|--|
| Step 1 | configure                                                                   | Enters global configuration mode.                                                                                                    |  |
|        | Example:                                                                    |                                                                                                    |  |
|        | RP/0/RSP0/CPU0:router# configure                                            |                                                                                                    |  |
| Step 2 | pool vrf vrf_name ipv6 ipv6-pool-name                                       | Creates the IPv6 pool name for a specific VRF and enters                                                                                             |  |
|        | Example:                                                                    | the pool IPv6 configuration submode.                                                                                                    |  |
|        | <pre>RP/0/RSP0/CPU0:router(config)# pool vrf default ipv6 test</pre>        |                                                                                                    |  |
| Step 3 | prefix-length value                                                         | Specifies the length of the prefix that is assigned to the                                                                                           |  |
|        | Example:                                                                    | clients. The value of the prefix length ranges from 1 to 128                                                                                         |  |
|        | RP/0/RSP0/CPU0:router(config-pool-ipv6)# prefix-length<br>120               |                                                                                                    |  |
| Step 4 | network subnet                                                              | Specifies a set of addresses or prefixes inside a subnet.                                                                                            |  |
|        | Example:                                                                    | Note                                                                                                    |  |
|        | RP/0/RSP0/CPU0:router(config-pool-ipv6)# network<br>1101:1::/114            | The <b>prefix-length</b> command should be mandatorily configured whenever the <b>network</b> command is used.                                       |  |
| Step 5 | utilization-mark high value low value                                       | Specifies a utilization threshold in the pool IPv6 submode.                                                                                          |  |
|        | Example:                                                                    | The high and low values are represented as percentages between 0 and 100.                                                                            |  |
|        | RP/0/RSP0/CPU0:router(config-pool-ipv6)# utilization-mark<br>high 70 low 30 | ζ                                                                                                    |  |
| Step 6 | <pre>exclude low_ip_address high_ip_address</pre>                           | Specifies a range of IPv6 addresses or prefixes that DAPS                                                                                            |  |
|        | Example:                                                                    | must not assign to clients. The high and low values are represented as percentages between 0 and 100.                                                |  |
|        | RP/0/RSP0/CPU0:router(config-pool-ipv6)# exclude<br>1101:1::100 ::          | Note<br>Multiple exclude commands are allowed within a pool. To<br>exclude a single address, <high_ip_address> can be<br/>omitted.</high_ip_address> |  |
| Step 7 | Use the <b>commit</b> or <b>end</b> command.                                | <b>commit</b> —Saves the configuration changes and remains within the configuration session.                                                         |  |
|        |                                                                             | end —Prompts user to take one of these actions:                                                                                                    |  |
|        |                                                                             | • Yes — Saves configuration changes and exits the configuration session.                                                                             |  |

| <br>Command or Action | Purpose                                                                                              |
|-----------------------|----------------------------------------------------------------------------------------------------|
|                       | • No —Exits the configuration session without committing the configuration changes.                  |
|                       | • <b>Cancel</b> —Remains in the configuration session, without committing the configuration changes. |

### Specifying a Set of Addresses or Prefixes Inside a Subnet: An example

```
configure
pool vrf default ipv6 test
prefix-length 120
network 1101:1::/114
utilization-mark high 70 low 30
exclude 1101:1::100 ::
!
end
```

# **Dynamic Modification of DAPS Pool**

#### Table 23: Feature History Table

| Feature Name                         | Release Information | Feature Description                                                                                                    |
|--------------------------------------|---------------------|----------------------------------------------------------------------------------------------------|
| Dynamic Modification of DAPS<br>Pool | Release 7.4.1       | <ul> <li>A Distributed Address Pool Service<br/>(DAPS) provides dynamic IP<br/>address allocation to the BNG<br/>subscriber. This feature allows you<br/>to modify the DAPS pool<br/>configuration in live networks<br/>without bringing down the interface<br/>or the BNG subscriber session. You<br/>can dynamically release the IP<br/>address, and thereby release the<br/>active subscriber session. This<br/>functionality in turn helps you to<br/>configure a new IP address pool<br/>with the same IP address range or<br/>a different one that can be used for<br/>a new subscriber.</li> <li>This feature introduces the <b>pool</b><br/><b>onfly pppoe</b> command.</li> </ul> |

A Distributed Address Pool Service (DAPS) supports dynamic IP address allocation to the BNG subscriber. With the introduction of dynamic modification of DAPS pool feature, you can modify the IP address pool configuration on the fly without bringing down the interface or the subscriber session.

The following is the expected behavior when you dynamically modify the DAPS pool configuration:

- If you reduce the IP address range, and if the number of subscriber sessions is more than the remaining IP addresses in the pool, then the system releases those additional subscribers to match the remaining numbers in the pool.
- If you increase the IP address range, then there is no impact to the already allocated IP addresses.
- If you remove the pool configuration altogether, then the system releases all the allocated IP addresses.

### **Call Flow of Dynamic Modification of DAPS Pool**

Figure 25: Call Flow of Dynamic Modification of DAPS Pool

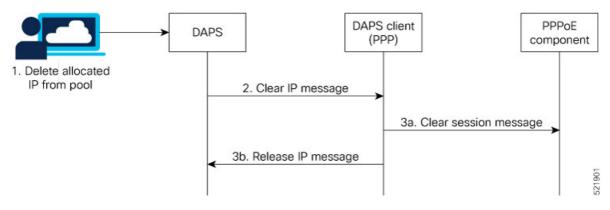

The call flow of dynamic modification of DAPS pool involves these steps within the router components:

- 1. The network administrator edits the DAPS pool configuration on BNG router and deletes an IP address from the address pool.
- 2. The DAPS sends a *CLEAR IP* message to the DAPS client (PPP).
- **3. a:** The DAPS client in turn sends a *CLEAR SESSION* message to the PPPoE component to bring down the subscriber session. The PPPoE component then clears the sessions, and returns a *RELEASE IP* message to the DAPS client.

b: The DAPS client forwards this RELEASE IP message to DAPS, and DAPS releases that IP address.

Meanwhile, the PPPoE component continues with the subscriber session deletion process, and the session eventually gets deleted.

#### Restrictions

These restrictions apply to dynamic modification of DAPS pool feature:

- For the subscriber session to be released after the configuration changes are done, you may have to wait for approximately 5 to 20 minutes, depending on the number of IP addresses allocated from an address pool.
- The support is for PPPoE sessions; not for IPoE sessions.
- Subscriber redundancy group (SRG) is not supported.

# How to Enable Dynamic Modification of DAPS Pool

To enable dynamic modification of DAPS pool, use the **pool onfly pppoe** command in Global Configuration mode.

#### **Configuration Example**

Router#configure Router(config)#pool onfly pppoe Router(config)#commit

### **Running Configuration**

pool onfly pppoe !

### Verification

This command output shows the current IP address pool configuration:

```
Router#show run pool
pool vrf default ipv4 testv4
address-range 192.168.10.10 192.168.10.110
!
```

This command output displays the pool statistics:

```
Router#show pool statistics
Mon Jun 14 11:16:23.306 UTC
Debug stats:
alloc_req_msg_recv: 1
alloc_rsp_msg_send: 1
shadow_ntfy_msg_recv: 5
shadow_replay_req_msg_send: 1
shadow_replay_req_msg_recv: 2
shadow_replay_end_msg_recv: 1
shadow_upload_req_msg_recv: 1
shadow_upload_req_msg_recv: 1
shadow_purge_msg_recv: 1
proxy_resync_complete_msg_send: 5
shadow_alloc create recv: 5
```

#### **Associated Commands**

pool onfly pppoe

# **HTTP Redirect Using PBR**

The HTTP Redirect (HTTPR) feature is used to redirect subscriber traffic to a destination other than the one to which it was originally destined. The HTTPR feature is implemented using Policy Based Routing (PBR) that makes packet forwarding decisions based on the policy configuration, instead of routing protocols. The HTTPR feature is implemented by sending an HTTP redirect response, which contains the redirect URL, back

to the HTTP client that originally sent the request. Thereafter, the HTTP client sends requests to the redirected URL. HTTPR is supported for both IPv4 and IPv6 subscribers.

The most common use of HTTPR feature is for initial logon. In some cases, it is not possible to uniquely identify a subscriber and authorize them. This happens when the subscriber is using a shared network access medium to connect to the network. In such cases, the subscriber is allowed to access the network but restricted to what is known as an "open-garden". An open-garden is a collection of network resources that subscribers can access as long as they have physical access to the network. Subscribers do not have to provide authentication information before accessing the web sites in an open-garden.

When subscribers try to access resources outside the open-garden (which is called the "walled-garden"), they are redirected to a web logon portal. The walled-garden refers to a collection of web sites or networks that subscribers can access after providing minimal authentication information. The web logon portal requires the subscriber to login using a username and password. Thereafter, the web logon portal sends an account-logon CoA to BNG with user credentials. On successful authentication of these credentials, BNG disables the redirect and applies the correct subscriber policies for direct network access. Other uses of HTTPR include periodic redirection to a web portal for advertising reasons, redirection to a billing server, and so on.

The PBR function is configured in its own dynamic template. If the dynamic template contains other functions too, then the PBR policy that redirects packets must be deactivated using a CoA.

BNG maintains HTTP redirect statistics counters that track the number of packets that are being either redirected or dropped. The HTTP protocol uses some status codes to implement HTTPR. Currently, the redirect codes 302 (for HTTP version 1.0) and 307 (for HTTP version 1.1) are supported on BNG.

From Cisco IOS XR Software Release 6.6.3 onwards, the HTTP redirect feature on BNG is enhanced to support pseudowire headend (PWHE) subscriber sessions as well. This enhancement is available along with subscriber redundancy group (SRG) support, thereby providing geographical redundancy for such sessions.

The process of configuring HTTPR involves these stages:

- Creating access lists that define the redirected and open-garden permissions. See, Identifying HTTP Destinations for Redirection, on page 380.
- Creating the class-maps that uses the access list to classify the traffic as redirected, or permitted to access
  open-garden. See, Configuring Class Maps for HTTP Redirection, on page 384.
- Creating the policy-map to define the action to be performed on the traffic classified using class-maps. See, Configuring Policy Map for HTTP Redirect, on page 386.
- Creating the dynamic template to apply the service policy. See Configuring Dynamic Template for Applying HTTPR Policy, on page 388.

To configure a web logon that specifies a time limit to perform the authentication, see Configuring Web Logon, on page 390.

# Identifying HTTP Destinations for Redirection

Perform this task to define access lists that identify http destinations that require redirection or are part of an open garden:

### SUMMARY STEPS

- 1. configure
- **2.** {**ipv4** | **ipv6**}**access-list** *redirect\_acl\_name*

- **3.** Do one of the following:
  - [ sequence-number]{permit | deny} source source-wildcard destination destination-wildcard [precedence precedence] [dscp dscp] [fragments] [packet-length operator packet-length value] [log | log-input]
  - [sequence-number] {**permit** | **deny**} protocol {source-ipv6-prefix/prefix-length | **any** | **host** source-ipv6-address} [operator {port | protocol-port}] {destination-ipv6-prefix/prefix-length | **any** | **host** destination-ipv6-address} [operator {port | protocol-port}] [**dscp** value] [routing] [**authen**] [**destopts**] [**fragments**] [packet-length operator packet-length value] [**log** | **log-input**]
- **4.** Repeat Step 3 as necessary, adding statements by sequence number. Use the **no** *sequence-number* command to delete an entry.
- 5. {ipv4 | ipv6}access-list open\_garden\_acl
- **6.** Do one of the following:
  - [ sequence-number] {**permit** | **deny**} source source-wildcard destination destination-wildcard [**precedence** precedence] [**dscp** dscp] [**fragments**] [packet-length operator packet-length value] [**log** | **log-input**]
  - [ sequence-number ] {**permit** | **deny**} protocol {source-ipv6-prefix/prefix-length | **any** | **host** source-ipv6-address} [operator {port | protocol-port}] {destination-ipv6-prefix/prefix-length | **any** | **host** destination-ipv6-address} [operator {port | protocol-port}] [**dscp** value] [routing] [**authen**] [**destopts**] [**fragments**] [packet-length operator packet-length value] [**log** | **log-input**]
- **7.** Repeat Step 6 as necessary, adding statements by sequence number. Use the **no** *sequence-number* command to delete an entry.
- 8. Use the commit or end command.

## **DETAILED STEPS**

### Procedure

|        | Command or Action                                                                                              | Purpose                                                    |
|--------|----------------------------------------------------------------------------------------------------|------------------------------------------------------------|
| Step 1 | configure                                                                                                    | Enters global configuration mode.                          |
|        | Example:                                                                                                    |                                                            |
|        | RP/0/RSP0/CPU0:router# configure                                                                               |                                                            |
| Step 2 | {ipv4   ipv6}access-list redirect_acl_name                                                                     | Enters either IPv4 or IPv6 access list configuration mode  |
|        | Example:                                                                                                    | and configures the named access list.                      |
|        | RP/0/RSP0/CPU0:router(config)# ipv4 access-lists<br>redirect_acl                                               |                                                            |
|        | or                                                                                                    |                                                            |
|        | <pre>RP/0/RSP0/CPU0:router(config)# ipv6 access-lists redirect_acl</pre>                                       |                                                            |
| Step 3 | Do one of the following:                                                                                       | Specifies one or more conditions allowed or denied in IPv4 |
|        | • [ sequence-number]{ <b>permit</b>   <b>deny</b> } source<br>source-wildcard destination destination-wildcard | or IPv6 access list redirect_acl.                          |

|                  | Command or Action                                                                                                    | Purpose                                                                                                    |
|------------------|----------------------------------------------------------------------------------------------------|----------------------------------------------------------------------------------------------------|
| Step 4<br>Step 5 | Command or Action         [precedence precedence] [dscp dscp] [fragments]<br>[packet-length operator packet-length value] [log  <br>log-input]         • [ sequence-number ] {permit   deny} protocol<br>{source-ipv6-address} [operator {port   protocol-port}]<br>{destination-ipv6-prefix/prefix-length   any   host<br>destination-ipv6-address} [operator {port  <br>protocol-port}] [dscp value] [routing] [authen]<br>[destopts] [fragments] [packet-length operator<br>packet-length value] [log   log-input]         Example:         RP/0/RSP0/CPU0:router (config-ipv4-acl) # 10 permit<br>172.16.0.0 0.0.255.255         RP/0/RSP0/CPU0:router (config-ipv4-acl) # 20 deny<br>192.168.34.0 0.0.0.255         or         RP/0/RSP0/CPU0:router (config-ipv6-acl) # 20 permit<br>icmp any any<br>RP/0/RSP0/CPU0:router (config-ipv6-acl) # 30 deny<br>tcp any any gt 5000         Repeat Step 3 as necessary, adding statements by sequence<br>number. Use the no sequence-number command to delete<br>an entry.         {ipv4   ipv6} access-list open_garden_acl         Example: | <ul> <li>The optional log keyword causes an information logging message about the packet that matches the entry to be sent to the console.</li> <li>The optional log-input keyword provides the same function as the log keyword, except that the logging message also includes the input interface.</li> <li>or</li> <li>Specifies one or more conditions allowed or denied in IPv6 access list redirect_acl.</li> <li>Refer to the deny (IPv6) and permit (IPv6) commands for more information on filtering IPv6 traffic based on based on IPv6 option headers and optional, upper-layer protocol type information.</li> <li>Note</li> <li>Every IPv6 access list has an implicit deny ipv6 any any statement as its last match condition. An IPv6 access list must contain at least one entry for the implicit deny ipv6 any any statement to take effect.</li> </ul> |
|                  | <pre>Example:<br/>RP/0/RSP0/CPU0:router(config)# ipv4 access-lists<br/>open_garden_acl<br/>Or<br/>RP/0/RSP0/CPU0:router(config)# ipv6 access-lists<br/>open_garden_acl</pre>                                                                                                    |                                                                                                    |
| Step 6           | <ul> <li>Do one of the following:</li> <li>[ sequence-number] {permit   deny } source<br/>source-wildcard destination destination-wildcard<br/>[precedence precedence] [dscp dscp] [fragments]<br/>[packet-length operator packet-length value] [log  <br/>log-input]</li> <li>[ sequence-number ] {permit   deny } protocol<br/>{source-ipv6-prefix/prefix-length   any   host<br/>source-ipv6-address} [operator {port   protocol-port}]<br/>{destination-ipv6-prefix/prefix-length   any   host<br/>destination-ipv6-address } [operator {port  </li> </ul>                                                                                                    | <ul> <li>Specifies one or more conditions allowed or denied in IPv4 access list open_garden_acl.</li> <li>The optional log keyword causes an information logging message about the packet that matches the entry to be sent to the console.</li> <li>The optional log-input keyword provides the same function as the log keyword, except that the logging message also includes the input interface.</li> </ul>                                                                                                    |

|        | Command or Action                                                                                                    | Purpose                                                                                                    |
|--------|----------------------------------------------------------------------------------------------------|----------------------------------------------------------------------------------------------------|
|        | protocol-port}] [dscp value] [routing] [authen]<br>[destopts] [fragments] [packet-length operator<br>packet-length value] [log   log-input]               | Specifies one or more conditions allowed or denied in IPv6<br>access list open_garden_acl.<br>• Refer to the <b>deny</b> (IPv6) and <b>permit</b> (IPv6)                                                          |
|        | Example:<br>RP/0/RSP0/CPU0:router(config-ipv4-acl)# 10 permit<br>172.16.0.0 0.0.255.255                                                                   | commands for more information on filtering IPv6<br>traffic based on based on IPv6 option headers and<br>optional, upper-layer protocol type information.                                                          |
|        | RP/0/RSP0/CPU0:router(config-ipv4-acl)# 20 deny<br>192.168.34.0 0.0.0.255<br>Or                                                                           | <b>Note</b><br>Every IPv6 access list has an implicit <b>deny ipv6 any any</b><br>statement as its last match condition. An IPv6 access list<br>must contain at least one entry for the implicit <b>deny ipv6</b> |
|        | <pre>RP/0/RSP0/CPU0:router(config-ipv6-acl)# 20 permit<br/>icmp any any<br/>RP/0/RSP0/CPU0:router(config-ipv6-acl)# 30 deny<br/>tcp any any gt 5000</pre> | <b>any any</b> statement to take effect.                                                                                                    |
| Step 7 | Repeat Step 6 as necessary, adding statements by sequence number. Use the <b>no</b> <i>sequence-number</i> command to delete an entry.                    | Allows you to revise an access list.                                                                                                    |
| Step 8 | Use the <b>commit</b> or <b>end</b> command.                                                                                                    | <b>commit</b> —Saves the configuration changes and remains within the configuration session.                                                                                                    |
|        |                                                                                                    | end —Prompts user to take one of these actions:                                                                                                    |
|        |                                                                                                    | • Yes — Saves configuration changes and exits the configuration session.                                                                                                    |
|        |                                                                                                    | • No —Exits the configuration session without committing the configuration changes.                                                                                                    |
|        |                                                                                                    | • <b>Cancel</b> —Remains in the configuration session, without committing the configuration changes.                                                                                                    |

### Identifying HTTP Destinations for Redirection: An example

```
configure
ipv4 access-list <redirect-acl>
   10 permit tcp any any syn eq www
   20 permit tcp any any ack eq www
   30 permit tcp any any eq www
  ipv4 access-group <allow-acl>
   10 permit tcp any 10.1.1.0 0.0.0.255 eq www
   20 permit tcp any 20.1.1.0 0.0.0.255 eq www
   30 permit tcp any 30.1.1.0 0.0.0.255 eq www
   40 permit udp any any eq domain
 !
!
!
end
configure
ipv6 access-list <redirect-acl>
   10 permit tcp any any syn eq www
```

```
20 permit tcp any any ack eq www

30 permit tcp any any eq www

ipv6 access-group <allow-acl>

10 permit tcp any 10.1.1.0 0.0.0.255 eq www

20 permit tcp any 20.1.1.0 0.0.0.255 eq www

30 permit tcp any 30.1.1.0 0.0.0.255 eq www

40 permit udp any any eq domain

!

!

end
```

# **Configuring Class Maps for HTTP Redirection**

Perform this task to configure the class maps for HTTP redirection. It makes use of previously defined ACLs.

#### Before you begin

The configuration steps mentioned in Identifying HTTP Destinations for Redirection, on page 380 has to be completed before performing the configuration of the HTTPR class maps.

### **SUMMARY STEPS**

- **1**. configure
- 2. class-map type traffic match-all open-garden-class\_name
- **3.** match [not] access-group{ipv4 | ipv6} open\_garden\_acl
- 4. end-class-map
- 5. class-map type traffic match-all http\_redirect-class\_name
- 6. match [not] access-group {ipv4 | ipv6} redirect\_acl
- 7. end-class-map
- 8. Use the commit or end command.

### **DETAILED STEPS**

#### Procedure

|        | Command or Action                                                      | Purpose                                                                                                   |
|--------|------------------------------------------------------------------------|----------------------------------------------------------------------------------------------------|
| Step 1 | configure                                                              | Enters global configuration mode.                                                                         |
|        | Example:                                                               |                                                                                                    |
|        | RP/0/RSP0/CPU0:router# configure                                       |                                                                                                    |
| Step 2 | class-map type traffic match-all<br>open-garden-class_name             | Defines a traffic class and the associated rules that match packets to the class for a open garden class. |
|        | Example:                                                               |                                                                                                    |
|        | RP/0/RSP0/CPU0:router(config)# class-map type<br>traffic match-all CL1 |                                                                                                    |

I

|        | Command or Action                                                                                  | Purpose                                                                                                    |
|--------|----------------------------------------------------------------------------------------------------|----------------------------------------------------------------------------------------------------|
| Step 3 | <pre>match [not] access-group {ipv4   ipv6} open_garden_acl</pre>                                  | Identifies a specified access control list (ACL) number as<br>the match criteria for a class map.                                 |
|        | Example:                                                                                           | Note                                                                                                    |
|        | RP/0/RSP0/CPU0:router(config-cmap)# match not<br>access-group ipv4 open_garden_acl                 | The redirect acl name provided in this step is the one<br>configured in the configuration step mentioned in the<br>prerequisites. |
|        | or                                                                                                 |                                                                                                    |
|        | RP/0/RSP0/CPU0:router(config-cmap)# match not<br>access-group ipv6 open_garden_acl                 |                                                                                                    |
| Step 4 | end-class-map                                                                                      | Ends the configuration of match criteria for the class and                                                                        |
|        | Example:                                                                                           | exits the class map configuration mode.                                                                                           |
|        | RP/0/RSP0/CPU0:router(config-cmap)# end-class-map                                                  |                                                                                                    |
| Step 5 | class-map type traffic match-all<br>http_redirect-class_name                                       | Defines a traffic class and the associated rules that match packets to the class for a open garden class.                         |
|        | Example:                                                                                           |                                                                                                    |
|        | <pre>RP/0/RSP0/CPU0:router(config)# class-map type traffic match-all RCL1</pre>                    |                                                                                                    |
| Step 6 | <pre>match [not] access-group {ipv4   ipv6} redirect_acl Example:</pre>                            | Identifies a specified access control list (ACL) number as<br>the match criteria for a class map.                                 |
|        |                                                                                                    | Note                                                                                                    |
|        | <pre>RP/0/RSP0/CPU0:router(config-cmap)# match not<br/>access-group ipv4 redirect-acl<br/>Or</pre> | The redirect acl name provided in this step is the one<br>configured in the configuration step mentioned in the<br>prerequisites. |
|        | RP/0/RSP0/CPU0:router(config-cmap)# match not<br>access-group ipv6 redirect-acl                    |                                                                                                    |
| Step 7 | end-class-map                                                                                      | Ends the configuration of match criteria for the class and                                                                        |
|        | Example:                                                                                           | exits the class map configuration mode.                                                                                           |
|        | RP/0/RSP0/CPU0:router(config-cmap)# end-class-map                                                  |                                                                                                    |
| Step 8 | Use the <b>commit</b> or <b>end</b> command.                                                       | <b>commit</b> —Saves the configuration changes and remains within the configuration session.                                      |
|        |                                                                                                    | end —Prompts user to take one of these actions:                                                                                   |
|        |                                                                                                    | • Yes — Saves configuration changes and exits the configuration session.                                                          |
|        |                                                                                                    | • No —Exits the configuration session without committing the configuration changes.                                               |

| Command or Action | Purpose                                                                                              |
|-------------------|----------------------------------------------------------------------------------------------------|
|                   | • <b>Cancel</b> —Remains in the configuration session, without committing the configuration changes. |

#### **Configuring Class Maps for HTTP Redirection: An example**

```
configure
class-map type traffic [match-any | match-all] <open-garden-class>
match [not] access-group ipv4 allow-acl
end-class-map
class-map type traffic [match-any | match-all] <http-redirect-class>
match [not] access-group ipv4 redirect-acl
end-class-map
 !
 1
!
end
configure
class-map type traffic [match-any | match-all] <open-garden-class>
match [not] access-group ipv6 allow-acl
end-class-map
class-map type traffic [match-any | match-all] <http-redirect-class>
match [not] access-group ipv6 redirect-acl
end-class-map
 !
!
!
end
```

# **Configuring Policy Map for HTTP Redirect**

Perform this task to configure policy maps for http redirect.

#### Before you begin

The configuration steps mentioned in Identifying HTTP Destinations for Redirection, on page 380 and Configuring Class Maps for HTTP Redirection, on page 384 have to be completed before performing the configuration of the policy-map for HTTPR.

## **SUMMARY STEPS**

- 1. configure
- **2. policy-map type pbr** *http-redirect\_policy\_name*
- **3. class type traffic** *open\_garden\_class\_name*
- 4. transmit
- 5. **class type traffic** *http\_redirect-class\_name*
- 6. http-redirect redirect\_url
- 7. class class-default

- 8. drop
- 9. end-policy-map
- **10.** Use the **commit** or **end** command.

## **DETAILED STEPS**

## Procedure

|        | Command or Action                                                                                                    | Purpose                                                                                                    |
|--------|----------------------------------------------------------------------------------------------------|----------------------------------------------------------------------------------------------------|
| Step 1 | configure                                                                                                    | Enters global configuration mode.                                                                                                    |
|        | Example:                                                                                                    |                                                                                                    |
|        | RP/0/RSP0/CPU0:router# configure                                                                                                    |                                                                                                    |
| Step 2 | policy-map type pbr       http-redirect_policy_name         Example:                                                                | Creates a policy map of type policy-based routing that can<br>be attached to one or more interfaces to specify a service<br>policy.                                                                            |
|        | <pre>RP/0/RSP0/CPU0:router(config)# policy-map type pbr RPL1</pre>                                                                  |                                                                                                    |
| Step 3 | <pre>class type traffic open_garden_class_name Example:     RP/0/RSP0/CPU0:router(config-pmap)# class type     traffic CL1</pre>    | Specifies the name of the class whose policy you want to create or change. Note The open garden acl name provided in this step is the one configured in the configuration step mentioned in the prerequisites. |
| Step 4 | transmit         Example:         RP/0/RSP0/CPU0:router(config-pmap)# transmit                                                      | Forwards the packet to the original destination.                                                                                                    |
| Step 5 | <pre>class type traffic http_redirect-class_name Example:     RP/0/RSP0/CPU0:router(config-pmap)# class type     traffic RCL1</pre> | Specifies the name of the class whose policy you want to create or change. Note The open garden acl name provided in this step is the one configured in the configuration step mentioned in the prerequisites. |
| Step 6 | http-redirect redirect_url         Example:         RP/0/RSP0/CPU0:router(config-pmap-c)# http-redirect redirect_url                | Specifies the URL to which the HTTP requests should be redirected.                                                                                                    |
| Step 7 | class class-default<br>Example:                                                                                                    | Configures default classes that cannot be used with user-defined classes.                                                                                                    |

|         | Command or Action                                          | Purpose                                                                                              |
|---------|------------------------------------------------------------|----------------------------------------------------------------------------------------------------|
|         | RP/0/RSP0/CPU0:router(config-pmap)# class<br>class-default |                                                                                                    |
| Step 8  | drop                                                       | Drops the packet.                                                                                    |
|         | Example:                                                   |                                                                                                    |
|         | RP/0/RSP0/CPU0:router(config-pmap)# drop                   |                                                                                                    |
| Step 9  | end-policy-map                                             | Ends the configuration of a policy map and exits the policy                                          |
|         | Example:                                                   | map configuration mode.                                                                              |
|         | RP/0/RSP0/CPU0:router(config-cmap)# end-policy-map         |                                                                                                    |
| Step 10 | Use the <b>commit</b> or <b>end</b> command.               | <b>commit</b> —Saves the configuration changes and remains within the configuration session.         |
|         |                                                            | end —Prompts user to take one of these actions:                                                      |
|         |                                                            | • Yes — Saves configuration changes and exits the configuration session.                             |
|         |                                                            | • No —Exits the configuration session without committing the configuration changes.                  |
|         |                                                            | • <b>Cancel</b> —Remains in the configuration session, without committing the configuration changes. |
|         |                                                            |                                                                                                    |

## **Configuring Policy Map for HTTP Redirect: An example**

```
configure
policy-map type pbr <http-redirect-policy>
class type traffic <open-garden-class>
transmit
   !
class type traffic <http-redirect-class>
http-redirect <redirect-url>
!
class class-default
drop
 1
end-policy-map
 !
 !
!
end
```

# **Configuring Dynamic Template for Applying HTTPR Policy**

Perform this task to configure dynamic template for applying the HTTPR policy to subscriber sessions.

## Before you begin

The configuration steps mentioned in Configuring Policy Map for HTTP Redirect, on page 386 have to be completed before defining the dynamic template that uses a previously defined policy-map.

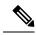

**Note** Ensure that the Dynamic template contains only the Policy Based Routing policy, so it can be easily deactivated after web login.

## **SUMMARY STEPS**

- **1**. configure
- 2. dynamic-template type ipsubscriber redirect\_template\_name
- 3. service-policy type pbr http-redirect-policy
- **4.** Use the **commit** or **end** command.

## **DETAILED STEPS**

### Procedure

|        | Command or Action                                                          | Purpose                                                                                      |
|--------|----------------------------------------------------------------------------|----------------------------------------------------------------------------------------------|
| Step 1 | configure                                                                  | Enters global configuration mode.                                                            |
|        | Example:                                                                   |                                                                                              |
|        | RP/0/RSP0/CPU0:router# configure                                           |                                                                                              |
| Step 2 | <b>dynamic-template type ipsubscriber</b><br><i>redirect_template_name</i> | Creates a dynamic template of type "ipsubscriber".                                           |
|        | Example:                                                                   |                                                                                              |
|        | RP/0/RSP0/CPU0:router(config)# dynamic-template<br>type ipsubscriber RDL1  |                                                                                              |
| Step 3 | service-policy type pbr http-redirect-policy                               | Attaches the service policy as a pbr type within a policy                                    |
|        | Example:                                                                   | map created in the earlier configuration.                                                    |
|        | RP/0/RSP0/CPU0:router(config-pmap)# service-policy<br>type pbr RPL1        |                                                                                              |
| Step 4 | Use the <b>commit</b> or <b>end</b> command.                               | <b>commit</b> —Saves the configuration changes and remains within the configuration session. |
|        |                                                                            | end —Prompts user to take one of these actions:                                              |
|        |                                                                            | • Yes — Saves configuration changes and exits the configuration session.                     |

| Command or Action | Purpose                                                                                              |
|-------------------|----------------------------------------------------------------------------------------------------|
|                   | • No —Exits the configuration session without committing the configuration changes.                  |
|                   | • <b>Cancel</b> —Remains in the configuration session, without committing the configuration changes. |

#### **Configuring Dynamic Template for Applying HTTPR Policy: An example**

```
configure
dynamic-template type ip <redirect-template>
service-policy type pbr <http-redirect-policy>
!
!
end
```

# **Configuring Web Logon**

Perform this task to configure Web Logon. As an example, a timer defines the maximum time permitted for authentication.

## **SUMMARY STEPS**

- 1. configure
- 2. class-map type control subscriber match-all classmap\_name
- 3. match timer name
- 4. match authen-status authenticated
- 5. policy-map type control subscriber policymap\_name
- 6. event session-start match-all
- 7. class type control subscriber *class\_name* do-until-failure
- 8. sequence\_number activate dynamic-template dt\_name
- **9.** sequence\_number activate dynamic-template dt\_name
- **10.** *sequence\_number* **set-timer** *timer\_name value*
- 11. event account-logon match-all
- 12. class type control subscriber class\_name do-until-failure
- **13.** sequence\_number authenticate aaa list default
- **14.** *sequence\_number* **deactivate dynamic-template** *dt\_name*
- **15.** *sequence\_number* **stop-timer** *timer\_name*
- 16. event time-expiry match-all
- 17. class type control subscriber class\_name do-all
- **18.** sequence\_number **disconnect**
- **19.** Use the **commit** or **end** command.

## **DETAILED STEPS**

## Procedure

|        | Command or Action                                                                                                 | Purpose                                                                                         |
|--------|----------------------------------------------------------------------------------------------------|-------------------------------------------------------------------------------------------------|
| Step 1 | configure                                                                                                    | Enters global configuration mode.                                                               |
|        | Example:                                                                                                    |                                                                                                 |
|        | RP/0/RSP0/CPU0:router# configure                                                                                  |                                                                                                 |
| Step 2 | class-map type control subscriber match-all<br>classmap_name                                                      | Configures a subscriber control class-map with the match-all match criteria.                    |
|        | Example:                                                                                                    |                                                                                                 |
|        | RP/0/RSP0/CPU0:router(config)# class-map type<br>control subscriber match-all IP_UNAUTH_COND                      |                                                                                                 |
| Step 3 | match timer name                                                                                                  | Configures a match criteria for the class along with timer                                      |
|        | Example:                                                                                                    | details.                                                                                        |
|        | <pre>RP/0/RSP0/CPU0:router(config-cmap)# match timer<br/>AUTH_TIMER</pre>                                         |                                                                                                 |
| Step 4 | match authen-status authenticated                                                                                 | Configures a match criteria for the class along with                                            |
|        | Example:                                                                                                    | authentication status details.                                                                  |
|        | <pre>RP/0/RSP0/CPU0:router(config-cmap)# match timer<br/>AUTH_TIMER</pre>                                         |                                                                                                 |
| Step 5 | policy-map type control subscriber policymap_name                                                                 | Configures a subscriber control policy-map.                                                     |
|        | Example:                                                                                                    |                                                                                                 |
|        | <pre>RP/0/RSP0/CPU0:router(config)# class-map type<br/>control subscriber match-all RULE_IP_WEBSESSION</pre>      |                                                                                                 |
| Step 6 | event session-start match-all                                                                                     | Configures the session start policy event that runs all t matched classes.                      |
|        | Example:                                                                                                    |                                                                                                 |
|        | <pre>RP/0/RSP0/CPU0:router(config-pmap)# event session-start match-all</pre>                                      |                                                                                                 |
| Step 7 | class type control subscriber class_name<br>do-until-failure                                                      | Configures the class to which the subscriber is to be                                           |
|        |                                                                                                    | matched. When there is a match, execute all actions that follow until a failure is encountered. |
|        |                                                                                                    |                                                                                                 |
|        | <pre>RP/0/RSP0/CPU0:router(config-pmap-e)# class type<br/>control subscriber class-default do-until-failure</pre> |                                                                                                 |
| Step 8 | sequence_number activate dynamic-template dt_name                                                                 |                                                                                                 |
|        | Example:                                                                                                    | with the specified dynamic template name.                                                       |
|        | <pre>RP/0/RSP0/CPU0:router(config-pmap-c)# 10 activate<br/>dynamic-template DEFAULT_IP_SERVICE</pre>              |                                                                                                 |

|         | Command or Action                                                                                                 | Purpose                                                                                                    |
|---------|----------------------------------------------------------------------------------------------------|----------------------------------------------------------------------------------------------------|
| Step 9  | <pre>sequence_number activate dynamic-template dt_name Example:</pre>                                             | Activates the dynamic-template defined locally on the CLI with the specified dynamic template name.            |
|         | <pre>RP/0/RSP0/CPU0:router(config-pmap-c)# 10 activate dynamic-template HTTP_REDIRECT</pre>                       |                                                                                                    |
| Step 10 | sequence_number set-timer timer_name value Example:                                                               | Sets a timer to run a rule on its expiry. The timer value, specified in minutes, ranges from 0 to 4294967295.  |
|         | <pre>RP/0/RSP0/CPU0:router(config-pmap-c)# 10 set-timer<br/>AUTH_TIMER 4567</pre>                                 |                                                                                                    |
| Step 11 | event account-logon match-all                                                                                     | Configures the account logon policy event that runs all                                                        |
|         | Example:                                                                                                    | matched classes.                                                                                               |
|         | <pre>RP/0/RSP0/CPU0:router(config-pmap)# event session-start match-all</pre>                                      |                                                                                                    |
| Step 12 | class type control subscriber <i>class_name</i><br>do-until-failure                                               | Configures the class to which the subscriber is to be matched. When there is a match, execute all actions that |
|         | Example:                                                                                                    | follow, until a failure is encountered.                                                                        |
|         | <pre>RP/0/RSP0/CPU0:router(config-pmap-e)# class type<br/>control subscriber class-default do-until-failure</pre> |                                                                                                    |
| Step 13 | sequence_number authenticate aaa list default                                                                     | Specifies and authenticates the default AAA method list.                                                       |
|         | Example:                                                                                                    |                                                                                                    |
|         | <pre>RP/0/RSP0/CPU0:router(config-pmap-c)# 10 authenticate aaa list default</pre>                                 |                                                                                                    |
| Step 14 | sequence_number deactivate dynamic-template dt_name                                                               | Disables the timer before it expires.                                                                          |
|         | Example:                                                                                                    |                                                                                                    |
|         | <pre>RP/0/RSP0/CPU0:router(config-pmap-c)# 10 deactivate dynamic-template HTTP_REDIRECT</pre>                     |                                                                                                    |
| Step 15 | sequence_number stop-timer timer_name                                                                             | Disables the timer before it expires.                                                                          |
|         | Example:                                                                                                    |                                                                                                    |
|         | <pre>RP/0/RSP0/CPU0:router(config-pmap-c)# 20 stop-timer AUTH_TIMER</pre>                                         |                                                                                                    |
| Step 16 |                                                                                                    | Configures the timer expiry policy event that runs all the                                                     |
|         | Example:                                                                                                    | matched classes.                                                                                               |
|         | <pre>RP/0/RSP0/CPU0:router(config-pmap)# event session-start match-all</pre>                                      |                                                                                                    |
| Step 17 | class type control subscriber class_name do-all                                                                   | Configures the class to which the subscriber has to be                                                         |
|         | Example:                                                                                                    | matched. When there is a match, execute all actions.                                                           |
|         | <pre>RP/0/RSP0/CPU0:router(config-pmap-e)# class type<br/>control subscriber IP_UNAUTH_COND do-all</pre>          |                                                                                                    |

|         | Command or Action                                              | Purpose                                                                                               |
|---------|----------------------------------------------------------------|----------------------------------------------------------------------------------------------------|
| Step 18 | sequence_number disconnect                                     | Disconnects the session.                                                                              |
|         | Example:                                                       |                                                                                                    |
|         | <pre>RP/0/RSP0/CPU0:router(config-pmap-c)# 10 disconnect</pre> |                                                                                                    |
| Step 19 | Use the <b>commit</b> or <b>end</b> command.                   | <b>commit</b> —Saves the configuration changes and remains within the configuration session.          |
|         |                                                                | end —Prompts user to take one of these actions:                                                       |
|         |                                                                | • Yes — Saves configuration changes and exits the configuration session.                              |
|         |                                                                | • No —Exits the configuration session without committing the configuration changes.                   |
|         |                                                                | • <b>Cancel</b> — Remains in the configuration session, without committing the configuration changes. |

#### **Configuring Web Logon: An example**

This example illustrates an IP session that is HTTP-redirected to an authentication web-portal for credentials. On successful authentication, the timer is unset. Otherwise, the subscriber gets disconnected when the timer window expires:

```
class-map type control subscriber match-all IP UNAUTH COND
  match timer AUTH TIMER
  match authen-status unauthenticated
policy-map type control subscriber RULE IP WEBSESSION
   event session-start match-all
        class type control subscriber class-default do-until-failure
           10 activate dynamic-template DEFAULT IP SERVICE
            20 activate dynamic-template HTTP REDIRECT
           30 set-timer AUTH TIMER 5
    event account-logon match-all
        class type control subscriber class-default do-until-failure
           10 authenticate aaa list default
            15 deactivate dynamic-template HTTP REDIRECT
           20 stop-timer AUTH_TIMER
    event timer-expiry match-all
        class type control subscriber IP UNAUTH COND do-all
            10 disconnect
```

# **HTTP Redirect URL with Subscriber Information**

The existing HTTP Redirect feature in BNG is enhanced to provide subscriber information in addition to the redirect portal address in the redirect URL. This information includes the user name of the subscriber (in a Cisco Attribute-Value-Pair named *parsed-user-name*), the IP address of the subscriber and the source-identifier of the BNG. This functionality provides a mechanism to authenticate the subscriber as well as to enhance the

web server, which in turn can be used in multiple use cases of redirect scenarios. One such use case is, providing a subscriber-specific web page to the subscriber in a redirect scenario. This feature works with both RADIUS and DIAMETER protocols.

## **Cisco AVP for HTTP Redirect URL with Subscriber Information**

A new Cisco Attribute-Value-Pair (AVP) named, *parsed-user-name*, is introduced in order to enable this feature. This AVP must be sent by the AAA server as part of the user profile in an Access-Accept message to BNG. The presence of this AVP in the Access-Accept message indicates whether the redirect URL to be send out from BNG must append the subscriber's username, subscriber's IP address and the BNG source-identifier or not.

#### **Extension Format for Redirect URL**

The redirect URL with subscriber information uses this format:

<portal address>/index.php?u=<username>&uip=<user-ip-address>&source=<BNG source-identifier>

Here, *portal address* is the domain name or IP address of the redirect web server. **u** denotes the username, **uip** denotes the IP address of subscriber and **source** denotes the BNG source-identifier. Currently, the *BNG* source-identifier is mentioned as 'bng' for all BNG routers.

### Restrictions

The HTTP redirect URL with subscriber information feature is subjected to these restrictions:

- Only IPv4 address of the subscriber is supported in the redirect URL; IPv6 address is not supported.
- Only one portal or web server is supported in the redirect URL.
- The maximum size of redirect URL cannot be greater than 256 bytes (characters).
- The redirect URL includes both original and extension information of portal web server or IP address packed in the defined format.

# **Use Cases of HTTP Redirect URL with Subscriber Information**

In general, HTTP redirect feature can be activated dynamically or in authorization or authentication failure scenarios. This section covers various redirect scenarios for the subscriber and the expected feature behavior of HTTP redirect URL with subscriber information.

### 1. Redirect triggered by DIAMETER GX Re-Auth-Request (RAR) or RADIUS Change-of-Authorization (CoA) message

This is a use case of dynamically activating HTTP redirect feature which is observed in scenarios such as:

- A DSL subscriber who is present in the AAA database with Treatment Status as redirect.
- A Fiber to the home (FTTH) subscriber who is present in the AAA database, but without having a
  privileged user profile, and with 'Treatment Status' as 'redirect'.

Once the subscriber session is created by the BNG router, it sends a Credit-Control-Request-Initial (CCR-I) message to the Policy and charging rule function (PCRF) server, which is the DIAMETER server. In response to this, the PCRF server sends the Credit-Control-Answer-Initial (CCA-I) message to the BNG,

along with the policy to be applied for the subscriber. Later, for example, when the user exceeds the usage quota, the PCRF server sends a RAR message whereby the redirect policies are applied dynamically for the subscriber.

# 2. Redirect triggered by GX Credit-Control-Answer Initial (CCA-I) message during the bring-up of the subscriber session

Here, the CCR-I and CCA-I message exchange happens as mentioned in use case 1 above. The redirect service policy for the subscriber which is carried in the CCA-I message is then downloaded by the BNG and applied to the subscriber profile. Whenever the subscriber tries to access a web portal, it is redirected by the BNG to the respective web server as per the redirect URL configured for that subscriber. The communication then happens between the subscriber and the redirect web server.

#### 3. Redirect in Access-Accept message scenario

The redirect URL with subscriber information feature is enabled if the Access-Accept message sent from the AAA server to the BNG contains the Cisco AVP **parsed-user-name** as part of the user profile.

#### 4. Redirect in authentication failure scenarios

The redirect URL with subscriber information feature is not enabled in access reject scenarios such as:

- A subscriber who is not provisioned in the AAA database
- A DSL subscriber with incorrect DHCP Option 82
- An FTTH subscriber with incorrect DHCP Option 82

The subscriber username, subscriber IP address and BNG source-identifier are not present in these scenarios. The AAA server sends the Access-Reject message without the *parsed-user-name* attribute to the BNG which results in subscriber authentication failure in the above scenarios. A default string with value as NOTAVAILABLE is sent in the Access-Reject message in such scenarios. The BNG redirects such subscribers to a portal server using a pre-configured authentication-failed-redirect URL. The subscriber accounting can be decided by enabling or disabling **accounting** on the BNG.

# Configure HTTP Redirect URL with Subscriber Information

The configuration steps remain the same for redirect URL with and without subscriber information. For detailed steps, see HTTP Redirect Using PBR, on page 379.

#### **Running Configuration**

```
/* Access List Configuration */
ipv4 access-list httpr-acl-example
10 permit tcp any any eq www syn
20 permit tcp any any eq www ack
30 permit tcp any any eq www
!
/* Class Map Configuration */
class-map type traffic match-any httpr-class-example
match access-group ipv4 httpr-acl-example
end-class-map
!
policy-map type pbr httpr-policy-example
class type traffic httpr-class-example
http-redirect http://example.com/index.php
```

```
!
class type traffic class-default
!
end-policy-map
!
/* Service Policy Configuration */
dynamic-template
type service httpr-service-example
service-policy type pbr httpr-policy-example
!
!
```

### Verification

Use this command to verify if the subscriber policy is applied or not:

```
Router# show policy-map type pbr interface Bundle-Ether1.1
Sun Feb 19 22:19:32.289 EDT
Bundle-Ether1.1 input: httpr-policy-example
Policy Name: httpr-policy-example
Class httpr-class-example
 Classification statistics
                                     (packets)
   Matched
                     :
                                         26
 Httpr statistics
                                       (packets)
   Requests Received :
                                         2.6
                                          0
   Responses Sent :
                                         26
   Redirect drops
                     :
Class class-default
  Classification statistics
                                  (packets/bytes) (May be 10secs old)
   Matched
                      :
                                         10/940
```

#### **Associated Commands**

- class-map
- dynamic-template
- http-redirect
- policy-map
- show policy-map

# **HTTP-Redirect Support for Static Sessions**

From Cisco IOS XR Software Release 6.5.1 onwards, BNG extends the HTTP redirect feature support for static sessions.

For a detailed information on HTTP Redirect feature, refer to the section HTTP Redirect Using PBR, on page 379.

#### **Restrictions for HTTP Redirect for Static Sessions**

HTTP redirect for static sessions in BNG is subjected to the below restrictions:

• The maximum size of the redirect URL cannot be greater than 256 bytes (or characters). The redirect URL includes both the original information, such as the portal webserver or the IP address information, as well as the extension information which is packed in a defined format.

# **Configure HTTP Redirect for Static Sessions**

#### **Configuration Steps**

The below section shows the steps to configure a redirect policy in which an authentication failure results in the subscriber being redirected to a portal server.

For instructions on creating access lists that define the redirected and open-garden permissions. See, Identifying HTTP Destinations for Redirection, on page 380.

For instructions on Creating the class-maps that uses the access list to classify the traffic as redirected, or permitted to access open-garden. See, Configuring Class Maps for HTTP Redirection, on page 384.

```
Router# config terminal
Router(config) # ipv4 access-list httpr-acl-cfg
Router(config-ipv4-acl) # 10 permit tcp any any eq www syn
Router(config-ipv4-acl) # 20 permit tcp any any eq www ack
Router(config-ipv4-acl) # 30 permit tcp any any eq www
Router(config-ipv4-acl)# exit
Router(config) # class-map type traffic match-any httpr-class-cfg
Router(config-cmap) # match access-group ipv4 httpr-acl-cfg
Router(config-cmap) # end-class-map
Router(config) # policy-map type pbr httpr-policy-cfg
Router(config-pmap)# class type traffic httpr-class-cfg
Router(config-pmap-c) # http-redirect http://203.0.113.103/index.php
Router(config-pmap-c)# exit
Router(config-pmap) # class type traffic class-default
Router(config-pmap-c) # drop
Router(config-pmap-c) # exit
Router(config-pmap) # end-policy-map
Router(config) # dvnamic-template
Router(config-dynamic-template) # type ipsubscriber httpr-service-cfg
Router (config-dynamic-template-type) # service-policy type pbr httpr-policy-cfg
Router(config-dynamic-template-type)# exit
Router(config-dynamic-template)# exit
Router(config) # policy-map type control subscriber POLICY1
Router(config-pmap)# service-policy type pbr httpr-policy-cfg
Router(config-pmap-e)# event authentication-failure match-first
Router(config-pmap-e)# class type control subscriber CL1 do-until-failure
Router(config-pmap-c)# 2 activate dynamic-template httpr-service-cfg
Router(config-pmap-c) # exit
Router(config-pmap-e) # exit
Router(config-pmap) # end-policy-map
Router(config) # interface gigabitEthernet 0/0/0/0
Router(config-if) # bundle id 1 mode on
Router(config-if) # exit
Router(config) # interface bundle-ether 1
Router(config-if) # mac-address a1.b1.c1
Router(config-if) # exit
Router(config) # interface bundle-ether 1.100
Router(config-subif) # ipv4 address 192.0.2.10 255.255.255.0
Router(config-subif) # ipv6 address 2001:DB8::10/32
Router(config-subif) # ipv6 nd dad attempts 0
Router(config-subif) # encapsulation dot1q 100
Router (config-subif) # service-policy type control subscriber POLICY1
```

Router(config-subif)# ipsubscriber interface
Router(config-subif)# commit

#### **Running Configuration**

The below example shows the running configuration for a redirect policy in which an authentication failure results in the subscriber being redirected to a portal server.

```
ipv4 access-list httpr-acl-cfg
10 permit tcp any any eq www syn
 20 permit tcp any any eq www ack
30 permit tcp any any eq www
1
class-map type traffic match-any httpr-class-cfg
match access-group ipv4 httpr-acl-cfg
end-class-map
!
policy-map type pbr httpr-policy-cfg
class type traffic httpr-class-cfg
 http-redirect http://203.0.113.103/index.php
 1
class type traffic class-default
 drop
 !
end-policy-map
1
dynamic-template
type ipsubscriber httpr-service-cfg
 service-policy type pbr httpr-policy-cfg
 1
!
policy-map type control subscriber POLICY1
event authentication-failure match-first
  class type control subscriber CL1 do-until-failure
   2 activate dynamic-template httpr-service-cfg
end-policy-map
Т
interface GigabitEthernet0/0/0/0
bundle id 1 mode on
1
interface Bundle-Ether 1
mac-address al.bl.cl
1
interface Bundle-Ether 1.100
ipv4 address 192.0.2.10 255.255.255.0
ipv6 address 2001:DB8::10/32
ipv6 nd dad attempts 0
encapsulation dot1q 100
 service-policy type control subscriber POLICY1
 ipsubscriber interface
```

# **HTTP Header Enrichment for BNG Subscribers**

| Feature Name                                  | Release Information | Feature Description                                                                                                    |
|-----------------------------------------------|---------------------|----------------------------------------------------------------------------------------------------|
| HTTP Header Enrichment for BNG<br>Subscribers | Release 7.3.1       | The feature redirectes HTTP GET<br>request packets sent by a broadband<br>subscriber back to the original<br>destination server with enriched<br>header parameters. From this<br>release onwards, a place-holder<br>value is retained instead of the<br>actual enriched parameters, thereby<br>preventing any accidental sharing<br>of BNG subscriber information<br>with the subscribers. |

#### Table 24: Feature History Table

This feature enables you to intercept the HTTP GET request packet sent by a broadband subscriber, add custom HTTP headers to it and then forward the enriched HTTP GET request to the original destination server. This provides the capability to add information within the HTTP header, such as subscriber and BNG information, which the server can decode in order to decide whether to allow or deny the request.

From Cisco IOS XR Software Release 6.6.3 onwards, the HTTP header enrichment feature on BNG is enhanced to support pseudowire headend (PWHE) subscriber sessions as well. This enhancement is available along with subscriber redundancy group (SRG) support, thereby providing geographical redundancy for such sessions.

#### Figure 26: Example of an enriched HTTP header

į,

| Hypertext Transfer Protocol           |                   |
|---------------------------------------|-------------------|
| ■ GET /index.html HTTP/1.1\r\n        |                   |
| Host: [2001:DB8:1::1] \r\n            |                   |
| Connection: Keep-Alive\r\n            |                   |
| x-mac: 1222.c0a8.0001\r\n             |                   |
| x-ip4: 203.0.113.1                    |                   |
| x-ip6:                                | 2001:DB8:ABCD::1  |
| x-bng: IPOE\r\n                       |                   |
| x-bngip4: 209.165.201.1               |                   |
| x-bngip6:                             | 2001:DB8:100::1   |
| \r\n                                  |                   |
| [Full request URI: http:// [2001:DB8: | 1::1]/index.html] |
| [HTTP request 1/1]                    |                   |
| [Response in frame: 12]               |                   |

Starting with Cisco IOS XR Software Release 7.3.1, an intercepted HTTP GET packet is redirected back to HTTP client with enriched header field, but instead of actual value of the enriched parameters, only place-holder value is retained. This method prevents leakage of BNG subscriber information back to the subscriber. Once the new HTTP GET packet is re-intercepted, the actual value is filled instead of place-holder value and then

367582

forwarded to HTTP server. Furthermore, sequence number synchronization issue is also avoided between client and server because the HTTP client and server are in sync with actual HTTP packet length. The following events take place:

- 1. CPE sends HTTP get request to BNG.
- 2. BNG redirects it to CPE with a dummy signature.
- 3. CPE resends HTTP get with dummy signature.
- **4.** BNG intercepts the HTTP GET request packet, adds additional parameters to it and then forwards the enriched HTTP GET request to the original destination server.

Figure 27: Sequence of events for HTTP Header Enrichment

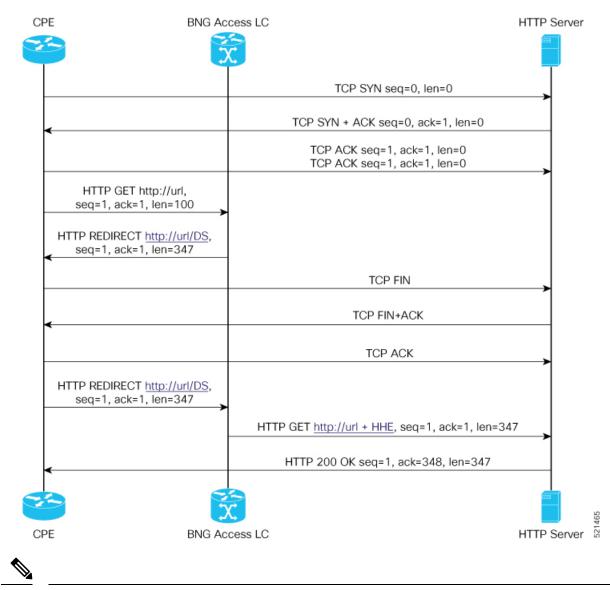

**Note** The number of supported BNG subscribers per Line Card has been increased to 128K from 64K, beginning with Cisco IOS XR Software Release 7.3.1.

### **Restrictions for HTTP Header Enrichment**

HTTP header enrichment in BNG is subjected to the below restrictions:

- An HTTP request or response of length greater than 2000 bytes cannot be processed.
- This feature is not supported in cases where the HTTP request or response is fragmented.
- Only the first HTTP request packet from the client is enriched. After a SUCCESS response is obtained, no further HTTP packets will be received from subscriber for the entire duration of the timeout period, which is around 8 hours.
- The state of the BNG identifier interface will not be considered. In other words, even if the BNG identifier interface is shutdown the configured IP address will be used for enrichment.
- There can be additional spaces in encoded x-headers.
- IP options are not supported with HTTP header enrichment.
- HTTPS enrichment is not supported.
- The HTTP server or proxy need to be using TCP connection.
- In the case of high availability scenarios, the in-progress HTTP transactions will be dropped and the client will have to retry.
- HTTP header enrichment based on destination URL is not supported.
- This feature is supported only for IPoE and PWHE sessions.
- In the scenario where the hostname of the BNG is changed, the new hostname is used for both the new and exisiting subscribers. However, randomly changing the hostname of the router when there are exisiting subscribers present, is not recommended.
- This feature does not support random changes in the subscriber attributes such as IP address and MAC address.
- If the BNG interface is changed, the HTTP header enrichment feature uses the IP address of the new BNG interface for existing and new subscribers. However, randomly changing the BNG interface when existing subscribers are present on the router, is not recommended.
- In the scenario where the BNG interface is not configured, the HTTP header enrichment features uses 0.0.0.0 as the IPv4 address and 0::0 as the IPv6 address. This is a misconfiguration and is not recommended.
- It is not recommended to configure extra parameters in the http-enrichment parameter-list that is not mentioned in subscriber http-enrichment parameter-list. This is a misconfiguration and results in incorrect encoding.

# **Configure HTTP Header Enrichment for BNG Subscribers**

#### **Configuration Steps**

The below section shows how to configure a PBR based policy-map with http-enrichment enabled on one of the classes:

```
Router# config terminal
Router(config)# policy-map type pbr http-enrichment-policy
Router(config-pmap)# class type traffic open-garden-class
Router(config-pmap-c)# transmit
Router(config-pmap-c)# exit
Router(config-pmap-c)# http-enrichment parameter-list subscriber-mac hostname bng-interface
Router(config-pmap-c)# exit
Router(config-pmap-c)# exit
Router(config-pmap-c)# drop
Router(config-pmap-c)# commit
```

The configuration steps for configuring a primary-list of http-enrichment parameters that are used in http-enrichment actions configured across all class-maps is shown below:

```
Router(config)# subscriber
Router(config-subscriber)# http-enrichment parameter-list subscriber-mac hostname
bng-interface
Router(config-subscriber)# commit
```

The configuration steps to set the bng identifier interface is shown below:

```
Router(config)# subscriber
Router(config-subscriber)# bng-interface Loopback8
Router(config-subscriber)# commit
```

#### **Running Configuration**

An example of the running configuration for the policy-map with HTTP enrichment action is shown below:

```
policy-map type pbr http-enrichment-policy
class type traffic open-garden-class
  transmit
!
class type traffic http-enrich-class1
  http-enrichment parameter-list subscriber-mac hostname bng-interface
!
class class-default
  drop
!
!
end-policy-map
```

The running configuration for the subscriber enrichment parameter list is shown below:

```
subscriber
    http enrichment parmeter-list subscriber-mac subscriber-ip hostname bng-interface
```

The running configuration for the subscriber BNG identifier interface is shown below:

subscriber
bng-interface Loopback8
!

#### Verification

The HTTP header enrichment statistics can be obtained using the commands **show policy-map type pbr interface all** and **show pbr internal statistics**.

Router# show policy-map type pbr interface all node0 3 CPU0: (null): Service Policy not installed node0 2 CPU0: (null): Service Policy not installed node0 1 CPU0: (null): Service Policy not installed node0 0 CPU0: (null): Service Policy not installed node0 RSP0 CPU0: Bundle-Ether20.1.ip296 input: httpr-policy-pldt Policy Name: httpr-policy-pldt Class httpr-class-pldt Classification statistics (packets) Matched : 13 Http enrichment statistics (packets) 13 HTTP Responses Sent : : HTTP Request Sent 6 TCP packets Sent 7 : Enrichment drops 0 : Class class-default Classification statistics (packets/bytes) (May be 10secs old) 308/31094 Matched : Router# show pbr internal statistics location 0/1/cpU0 PBR EA Internal Statistics: RSI Replay End Pending: 0 Database: IFH Add: 1 IFH Delete: 1 IFH Total: 0 0 Mutex Block: IM: Caps Add: 1 0 Caps Add Error: Caps Remove: 1 Caps Remove Error: 0 DPC: 4 DPC Error: 0 Init Data Update: 0 Init Data Update Error: 0 Switching: Rx HTTPR TCP SYN: 0 Rx HTTPR TCP ACK: 0 0 Rx HTTPR TCP FIN: 0 Rx HTTPR HTTP GET: Rx HTTPR HTTP HEAD: 0 0 Rx HTTPR HTTP POST: Tx HTTPR TCP SYN ACK: 0 Tx HTTPR TCP FIN ACK: 0 Tx HTTPR HTTP Redirect: 0 Tx HTTP Enrichment TCP ACK: 8 Tx HTTP Enrichment TCP FIN: 0 Tx HTTP Enrichment TCP SYN: 2 Tx HTTP Enrichment TCP RST: 3 Tx HTTP Enrichment TCP SYN ACK: 0 Tx HTTP Enrichment TCP FIN ACK: 0 Tx HTTP Enrichment TCP RST ACK: 1 Tx HTTP Enrichment Response: 0 Tx HTTP Enrichment Request: 10 DROP IFH Class ID Inval: 0 DROP API Error: Ω DROP No Connection: 0 DROP HTTPR Fragment: 0 0 DROP HTTPR IP Options: DROP HTTPR TCP ACK: 0 DROP HTTPR TCP Parse: 0

```
DROP HTTPR HTTP Parse: 0
DROP HTTP Enrichment Fragment: 0
DROP HTTP Enrichment IP Option: 0
DROP HTTP Enrichment TCP ACK: 14
DROP HTTP Enrichment TCP Parse 0
DROP HTTP Enrichment HTTP Parse:0
```

# Idle Timeout for IPoE and PPPoE Sessions

The Idle Timeout feature for IPoE and PPPoE sessions allows users to configure a maximum period of time that the subscriber sessions may remain idle. The subscriber sessions are terminated when this timeout period expires. The BNG monitors both the ingress and egress traffic for the determination of the idle time for the subscriber sessions. Control packets are not considered while determining session inactivity.

You can configure a threshold rate, and if packets sent or received by BNG in that interval is less than this threshold rate, then that particular session is considered idle. The threshold option allows you to consider low traffic rates as being idle and to exclude DHCP lease renewal packets from the statistics used for idle time determination. For instance, if you want to discount the DHCP short lease of 5 minutes, then you must configure the threshold as 5 packets per minute.

The dynamic template configuration of idle timeout is extended to also support **type ppp** templates. If idle timeout is enabled and if **monitor** action is not specified under the idle timeout event for a subscriber policy, then, by default, the sessions are disconnected. You can prevent the sessions from getting disconnected, by setting, for that particular subscriber policy, the policy action under the idle timeout event as **monitor**.

These Cisco VSAs are used to configure or update the idle timeout threshold and traffic direction from the RADIUS server:

idlethreshold = <mins/pkt>
idle-timeout-direction = <inbound | outbound | both>

For details on configuring idle timeout, see Creating Dynamic Template for IPv4 or IPv6 Subscriber Session, on page 107.

For details on configuring a policy-map with the idle-timeout event, see Configuring a Policy-Map, on page 92.

# **Routing Support on Subscriber Sessions**

Routing support on subscriber sessions allows dynamic routes to be added on an individual subscriber basis for IPoE and PPPoE sessions. This allows forwarding traffic to a subscriber subnet that resides behind the customer premise equipment (CPE).

Here is a typical scenario:

520589

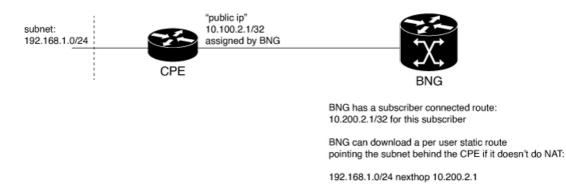

Typically, a CPE provides NAT support and uses the public IP address provided during the session establishment through DHCP or PPPoE. This process doesn't require for the BNG to understand or know what subnet is behind the CPE.

In some cases, the CPE doesn't perform NAT. In such cases, an operator is required to provision a route on the BNG to point to the subnet behind the CPE using a next hop of the CPE.

To achieve this, you can do one of the following. But, neither of them are easy to manage.

- Use static route on the BNG router static configuration.
- Use a dynamic routing protocol to advertise and learn networks between CPE and BNG.

With RADIUS attribute value pairs, you can easily provide the subnet routing for such cases. The routes are dynamically downloaded from RADIUS and are added for each subscriber and the routes are configured as part of the RADIUS profile of the subscriber. The subscriber sessions are not disconnected even if the dynamic route insertion fails.

You can use the IETF defined (per user static routes) through the following attributes that exist in Cisco:Avpair format as well.

- Framed-Route for IPv4
- Framed-IPv6-Route for IPv6

The format of the Cisco: Avpair used for configuring the dynamic routes is:

For IPv4,

```
Cisco:Avpair = "ipv4:ipv4-route = {<prefix>} {<mask>} {<next_hop_ip_address>} [<metric>]
[tag <tag value>]
```

For example :

Cisco:Avpair = "ipv4:ipv4-route = 10.121.3.0 255.255.255.0 10.212.1.254 30 tag 12"

In this example, the route for 10.121.3.0 255.255.0 is added to the subscriber vrf with a next hop of 10.212.1.254. The route has a metric of 30 and a route tag value of 12.

For IPv6,

```
Framed-IPv6-Route + = "ipv6:ipv6-route = {<prefix>} {<mask>} {<next_hop_ip_address>}
[<metric>] [tag <tag_value>]"
```

For example,

```
Framed-IPv6-Route + = "ipv6:ipv6-route = 2000:18c8:1111::1111/128 :: 4 tag 1000
```

In this example, the next hop is the subscriber interface and the route is installed with a metric of 4 and tag 1000.

#### Where,

- prefix mask: Specifies the IP route prefix and prefix mask for the destination.
- next hop ip address: Specifies the next hop IP address.
- metric: Specifies the route metric. Range is 1 to 254. Default value is 2.
- tag tag\_value : Specifies a tag value that can be used as a match for controlling redistribution using route policies. Range is 1 to 4294967295.

#### Restrictions

- For IPv6 when a next hop and tag values are defined, you need to configure the metric value for the subscriber to be connected. If not defined, the subscriber fails to connect.
- For IPv6 when only the tag value is set and no metric is configured, the value is interpreted as a metric. The route fails to install if the tag is greater than 254, but the subscriber will be able to connect.

#### **Benefits of Routing Support on Subscriber Sessions**

These are some of the benefits of routing support on subscriber sessions:

- Multiple dynamic routes for each subscriber are supported.
- The user can specify the next hop and metric for each route to be added, If the destination VRF isn't specified, the VRF of the subscriber is taken as the default. If the next hop VRF isn't specified, the same VRF as that of the destination prefix is taken as the default.
- Dynamic routes are the CoA attribute and therefore, they can be changed while the subscriber is connected to the BNG router.

# Traffic Mirroring on Subscriber Session

BNG supports the Traffic Mirroring feature on subscriber session. Traffic mirroring, also known as Switched Port Analyzer (SPAN), enables a user to monitor Layer 2 network traffic passing in or out of a set of Ethernet interfaces. This allows the mirroring of packets that pass through a source interface to a specified destination interface. The destination interface may then be attached to a network analyzer for debugging.

Traffic Mirroring or Switched Port Analyzer (SPAN) has these two distinct sets of configurations:

- Global configuration to create monitor sessions A session is configured by specifying a session type and a destination that can be a local interface or a pseudo-wire interface.
- Source interface attachment configuration This specifies how an interface should be attached to a monitor session.

For BNG, the source interface attachment configuration to a monitor session is through the use of dynamic templates. The subscriber is attached to the monitor session only when the template is applied to the subscriber. The template is applied or removed using the **activate-service** or **deactivate-service** CoA command sent from the RADIUS server or using the **test radius coa [activate | deactivate]** command.

For more information on Traffic Mirroring feature, see *Configuring Traffic Mirroring on the Cisco ASR 9000* Series Router chapter in the Interface and Hardware Component Configuration Guide for Cisco ASR 9000 Series Routers. For complete command reference of the SPAN commands, see the *Traffic Mirroring Commands* on the Cisco ASR 9000 Series Router chapter in the Interface and Hardware Component Command Reference for Cisco ASR 9000 Series Routers.

For configuring traffic mirroring on BNG subscriber session, see Enabling Traffic Mirroring on Subscriber Session, on page 407.

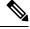

- Note
- It is recommended that a dynamic template is dedicated to SPAN configuration, so that SPAN can be enabled or disabled on a subscriber without any adverse impact.
  - Modifications to SPAN configuration under a dynamic template, including the removal of configuration, have an immediate effect on all the subscribers to which that template is currently applied.

# **Enabling Traffic Mirroring on Subscriber Session**

Perform this task to enable traffic mirroring on BNG subscriber session. These steps describe how to configure a dynamic template that references the monitor session and to associate or dis-associate it with a specific subscriber to enable or disable SPAN.

#### Before you begin

Create monitor sessions in global configuration mode using **monitor-session** command. Refer, Traffic Mirroring on Subscriber Session, on page 406

## SUMMARY STEPS

- 1. configure
- 2. dynamic-template type {ipsubscriber | ppp | service} dynamic-template-name
- 3. Configure monitor-session, with optional direction, acl and mirror first options
- 4. Use the commit or end command.
- 5. test radius coa {activate | deactivate} service name acct-ses-id name

### **DETAILED STEPS**

#### Procedure

|        | Command or Action                                                                                | Purpose                                         |  |
|--------|--------------------------------------------------------------------------------------------------|-------------------------------------------------|--|
| Step 1 | configure                                                                                        | Enters global configuration mode.               |  |
|        | Example:                                                                                         |                                                 |  |
|        | RP/0/RSP0/CPU0:router# configure                                                                 |                                                 |  |
| Step 2 | dynamic-template       type { ipsubscriber   ppp           service }       dynamic-template-name | Creates a dynamic-template of type <b>ppp</b> . |  |

|        | Command or Action                                                                                                    | Purpose                                                                                                    |
|--------|----------------------------------------------------------------------------------------------------|----------------------------------------------------------------------------------------------------|
|        | Example:                                                                                                    |                                                                                                    |
|        | RP/0/RSP0/CPU0:router(config)# dynamic-template<br>type ppp ppp_template                                                                                                    |                                                                                                    |
| Step 3 | Configure <b>monitor-session</b> , with optional <b>direction</b> , <b>acl</b> and <b>mirror first</b> options                                                                                                    | Configures a dynamic template that references the monitor session.                                                                                                    |
|        | Example:<br>RP/0/RSP0/CFU0:router(config-dynamic-template-type) # monitor-session<br>mon1 direction rx-only<br>RP/0/RSP0/CFU0:router(config-dynamic-template-type) # acl<br>RP/0/RSP0/CPU0:router(config-dynamic-template-type) # mirror<br>first 100 |                                                                                                    |
| Step 4 | Use the <b>commit</b> or <b>end</b> command.                                                                                                    | <ul> <li>commit —Saves the configuration changes and remains within the configuration session.</li> <li>end —Prompts user to take one of these actions:</li> <li>Yes — Saves configuration changes and exits the configuration session.</li> <li>No —Exits the configuration session without committing the configuration changes.</li> <li>Cancel —Remains in the configuration session, without committing the configuration changes.</li> </ul> |
| Step 5 | <pre>test radius coa {activate   deactivate} service<br/>name acct-ses-id name<br/>Example:<br/>RP/0/RSP0/CPU0:router# test radius coa activate<br/>acct-ses-id 0x0000001 service service1</pre>                                                      | If <b>activate</b> keyword is used, this command enables SPAN<br>by associating a dynamic template with a specific<br>subscriber.<br>If <b>deactivate</b> keyword is used, this command disables SPAN<br>by dis-associating a dynamic template with a specific<br>subscriber.                                                                                                    |

#### **Enabling Traffic Mirroring on Subscriber Session: An example**

```
//Global configuration to create monitor sessions
configure
monitor-session mon1
destination interface gigabitethernet0/0/0/1
ethernet-services access-list tm_filter
10 deny 0000.1234.5678 0000.abcd.abcd any capture
!
!
//Configuring a dynamic template that references the monitor session
configure
dynamic-template type ppp ppp_template
monitor-session mon1 direction rx-only
acl
mirror first 100
```

!

```
!
//Associating a dynamic-template with a specific subscriber to enable SPAN
test radius coa activate acct-ses-id 0x00000001 service service1
```

# **Randomization of Interim Timeout of Sessions or Services**

The randomization feature distributes the interim timeouts in a relatively uniform manner and prevents accumulation of timeouts for interim accounts of sessions or services. This prevents a cycle where all messages are sent at once (this occurs if a primary link was recently restored and many dial-up users were directed to the same BNG at once). This is useful in scenarios such as churn scenarios of session bring up (that is, a small spurt with very high session bring up rate), subscriber redundancy group (SRG) subordinate to primary switchover in BNG geo redundancy and so on.

For example, if a session is brought up at time 0, and it has an interim interval of 10 minutes (600 seconds), the first interim message is sent at time t1 = 600 seconds (this is without randomization enabled). With randomization enabled, a random number *x* which is less than 600 is selected and the first interim message is sent at that time, *x*. Use this command to specify the maximum variance allowed:

#### accounting interim variation

Sample configuration:

```
subscriber
manager
accounting interim variation 10
```

# **Controlling Subscriber Plans Using Protocol Options**

The BNG router supports identity change for DHCP Remote-Id parameter, thereby allowing modification of the subscriber service. This functionality of controlling subscriber plans using protocol options helps to deactivate an old service and activate a new service for the subscriber, based on the new service name received in Remote-Id parameter.

BNG does this by extracting the username and the service name from Remote-Id parameter. The DHCP server compares the Remote-Id received in the packet against the Remote-Id that was stored earlier. If there is a data mismatch, DHCP triggers an identity change event. DHCP adds the new Remote-Id in identity parameters to be added and places the old Remote-Id in identity parameters to be removed. On successful execution of the event, the new service gets activated.

# **How to Control Subscriber Plans Using Protocol Options**

To enable identity change handling across BNG router, use **subscriber featurette identity-change** command in the global configuration mode. A new event, **session-identity-change**, is introduced to specify an identity change event. In order to decode the service encoded in the DHCP Remote-Id parameter, as per the defined AAA attribute format, use **decode** command in the policy-map event class configuration mode. The **activate** command in the class-map sub-configuration mode is also enhanced to include an option **service-from-line** to activate the service encoded in the DHCP Remote-Id parameter. Consider an example where the Remote-Id parameter received by BNG is in the format 'Username|Service-Name', say, bng\_user/service1. At session start stage, DHCP passes this Remote-Id in the 'parameters-to-add' list. The 'parameters-to-remove' list is empty at that point of time. The decode instruction decodes the Remote-Id based on the defined AAA attribute format (my-format in this example), extracts Username (bng\_user) and Service-Name (service1) from it, and adds these parameters to the system. The service-from-line parameter refers to this particular Service-Name. The extracted Service-Name is added to AAA\_AT\_SUBSCRIBER\_ACTIVATE\_SERVICE attribute in the transaction context and it gets activated.

FSOL clients trigger an event when they want to change an identity parameter. DHCP triggers this event only if identity-change feature is enabled. In this event, DHCP passes the new Remote-Id (say, *bng\_user/service2*) in parameters-to-add list and passes the old Remote-Id as part of parameters-to-remove list. The new Service-Name to be activated (service2) and the old Service-Name (service1) to be deactivated are decoded, extracted and added to AAA\_AT\_SUBSCRIBER\_ACTIVATE\_SERVICE and

AAA\_AT\_SUBSCRIBER\_DEACTIVATE\_SERVICE attributes respectively, in the transaction context. The old Service-Name gets deactivated and the new Service-Name gets activated.

#### **Running Configuration**

configure

```
/* This configuration defines the format of Remote-Id from which BNG can derive the Username
and Service-Name */
aaa attribute format my-format format-string length 253 "%[^|]|%[^|]|" username service-name
 1
 /* Enable identity change feature */
 subscriber
  featurette identitv-change
  1
 1
policy-map type control subscriber pm-dtmpl-1
 event session-start match-first
  class type control subscriber CL1 do-until-failure
   1 decode remote-id format my-format
   2 activate dynamic-template service-from-line
   3 authorize aaa list default identifier remote-id password blank
event session-identity-change match-first
  class type control subscriber CL1 do-until-failure
   1 decode remote-id format my-format
   2 deactivate dynamic-template service-from-line
   3 activate dynamic-template service-from-line
   4 authorize aaa list default identifier remote-id password blank
```

Whenever the **deactivate dynamic-template service-from-line** is used after the **decode** instruction, it has to be placed before **activate** or **authorize** commands.

#### Verification

Use these commands to verify the activation and deactivation of old and new services for the subscriber:

- show subscriber session all detail
- show dhcp ipv6 server binding detail
- show policy-map applied interface bundle-ether interface-name

# **Additional References**

These sections provide references related to implementing BNG subscriber features.

## MIBs

| MB | MIBs Link                                                                                                    |
|----|----------------------------------------------------------------------------------------------------|
|    | To locate and download MIBs for selected platforms, Cisco IOS releases, and feature sets, use Cisco MIB Locator found at the following URL: |
|    | http://www.cisco.com/go/mibs                                                                                                    |

## **Technical Assistance**

| Description                                                                                                    | Link                                                      |
|----------------------------------------------------------------------------------------------------|-----------------------------------------------------------|
| The Cisco Support website provides extensive online resources, including documentation and tools for troubleshooting and resolving technical issues with Cisco products and technologies.                                                                            | http://www.cisco.com/<br>cisco/web/support/<br>index.html |
| To receive security and technical information about your products, you can<br>subscribe to various services, such as the Product Alert Tool (accessed from Field<br>Notices), the Cisco Technical Services Newsletter, and Really Simple Syndication<br>(RSS) Feeds. |                                                           |
| Access to most tools on the Cisco Support website requires a Cisco.com user ID and password.                                                                                                    |                                                           |

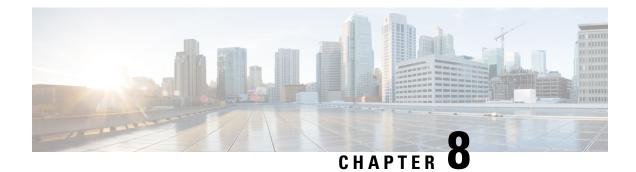

# **BNG Geo Redundancy**

This chapter provides information about support of geographical redundancy through subscriber redundancy groups (SRGs).

| Release       | Modification                                                                         |
|---------------|--------------------------------------------------------------------------------------|
| Release 5.2.2 | Introduced BNG geo redundancy.                                                       |
| Release 5.3.1 | Geo redundancy support for PPPoE sessions was added.                                 |
| Release 5.3.3 | Peer route disable functionality was added.                                          |
| Release 6.1.2 | These geo redundancy enhancements were added:                                        |
|               | Active-active session support                                                        |
|               | State Control Route                                                                  |
|               | Subscriber Redundancy Group Revertive Timer                                          |
|               | Subscriber Redundancy Group-aware IPv6 Neighbor Discovery                            |
|               | Peer-to-peer Traffic Flow                                                            |
|               | Accounting Trigger Cause                                                             |
| Release 6.2.2 | Added the support for BNG Geo Redundancy over Cisco NCS 5000<br>Series nV satellite. |
| Release 6.3.1 | Added Multiple State Control Routes for Each SRG feature.                            |
| Release 6.3.1 | Added SRG Support for BNG SLAAC Sessions.                                            |

#### Table 25: Feature History for Establishing Geo Redundancy

| Release       | Modification                                                                                        |
|---------------|----------------------------------------------------------------------------------------------------|
| Release 6.5.1 | These new features were introduced:                                                                 |
|               | <ul> <li>Address pool usage synchronisation in BNG geo redundant<br/>active-active nodes</li> </ul> |
|               | SRG support for static sessions                                                                     |
|               | • SRG for line card subscribers (l2-connected IPoE only on QinQ based access interfaces)            |
| Release 7.1.1 | Added SRG support for BNG sessions on PWHE with DHCPv4 and DHCPv6 as server mode                    |

This chapter covers these topics:

- Geo Redundancy Overview, on page 414
- Supported Features in BNG Geo Redundancy, on page 419
- BNG Geo Redundancy Configuration Guidelines, on page 421
- Setting up BNG Subscriber Redundancy Group, on page 422
- Geo Redundancy for PPPoE Sessions, on page 427
- BNG Geo Redundancy with Satellite, on page 431
- Peer Route Disable, on page 433
- Active-active Session Support for Geo Redundancy, on page 434
- Address Pool Usage Synchronisation in BNG Geo Redundant Active-Active Nodes with Session Redundancy Group, on page 435
- State Control Route for Geo Redundancy, on page 437
- Subscriber Redundancy Group Revertive Timer, on page 440
- Subscriber Redundancy Group-aware IPv6 Neighbor Discovery, on page 441
- Peer-to-peer Traffic Flow with BNG Geo Redundancy, on page 441
- Accounting Trigger Cause for Geo Redundancy, on page 442
- SRG Support for BNG SLAAC Sessions, on page 443
- SRG Support for Static Sessions, on page 444
- SRG Support for LC Subscribers, on page 447
- Subscriber Redundancy Group for Pseudowire Headend Subscribers, on page 450
- Deployment Models for BNG Geo Redundancy, on page 456

# **Geo Redundancy Overview**

To provide redundancy for the subscriber sessions, BNG supports Geographical Redundancy across multiple BNGs, without having any L1 or L 2 connectivity between them. The BNG routers may be located in multiple geographical locations, and they have L3 connectivity over a shared core network through IP or MPLS routing.

Geo redundancy feature is supported for IPoE DHCP-triggered (IPv4, IPv6 and dual-stack) sessions and PPPoE (PTA and LAC) sessions.

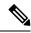

**Note** PPPOE LAC geo redundancy is supported only with Multi-chassis Link Aggregation (MC-LAG) based access networks (active-standby mode) and RFC4951 compliant L2TP Network Server (LNS).

This figure depicts a BNG geo redundancy deployment network model:

Figure 28: BNG Geo Redundancy Deployment Network Model

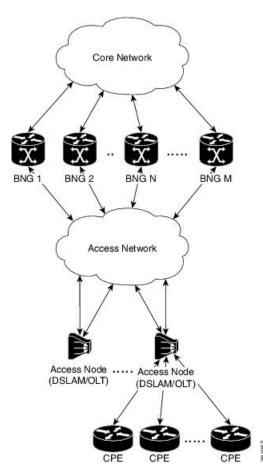

The redundancy pairing between BNG routers work by synchronizing the state from the primary (active) to the subordinate (backup).

Geo redundancy works in conjunction with any of the access technologies. The CPEs are agnostic to redundancy; they see only one BNG or gateway. The access nodes are dual or multi-homed for redundancy using a variety of technologies based on the service provider network design and choices. Multi-chassis Link Aggregation (MC-LAG), dual-homed (Multiple Spanning Tree - Access Gateway or MST-AG), Ring (MST-AG or G.8032), xSTP and seamless MPLS (pseudowires) are a few such access networks.

# Subscriber Redundancy Group (SRG)

Geo redundancy for subscribers is delivered by transferring the relevant session state from primary BNG to subordinate BNG which can then help in failover (FO) or planned switchover (SO) of sessions from one BNG

to another. Subscriber Redundancy Group (SRG) which is a set of access-interface (or a single access-interface) is introduced in BNG, and all subscribers in an SRG would FO or SO as a group.

The SRG has two modes of operation:

- Hot-standby
- Warm-standby

Currently BNG geo redundancy supports only the hot-standby subordinate mode. This is achieved by a 1:1 mirroring of subscriber session state from the primary to the subordinate where the entire provisioning is done before the FO or SO. The sessions provisioned on subordinate is in sync with the set up on the primary. Because the data plane is already set up for sub-second traffic impact, there is minimal action on switchover in the case of hot-standby mode and therefore, it is suitable for subscribers requiring high service level agreement (SLA). With appropriate capacity planning, the sessions can also be distributed across multiple BNGs to achieve an M: N model. The primary-subordinate terminology is always in the context of a specific SRG; not for the BNG device as a whole.

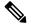

Note

Even after the Subscriber Redundancy Group (SRG) configuration is removed from the subordinate node, the CPE continues to receive ARP replies from both the primary node and the subordinate node. This results in the network functioning in an uncertain manner. In order to avoid this uncertainty, shut down the access interface (that which corresponds to the subordinate node from which the configuration is removed) before removing the SRG configuration from the subordinate.

This figure depicts a typical BNG subscriber redundancy group (SRG):

Figure 29: BNG Subscriber Redundancy Group

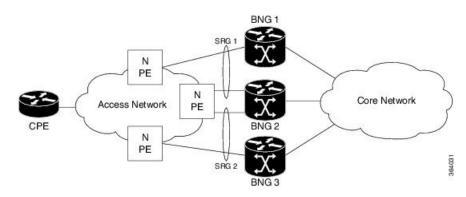

### **SRG Virtual MAC**

For seamless switchover between two BNGs, the L2-connected CPE devices must not detect change in gateway MAC and IPv4 or IPv6 addresses. The access technology like MC-LAG uses the same MAC address on both BNGs with active-standby roles, providing seamless switchover. Where MAC sharing is not provided by the access technology or protocol ( like MST-AG, G.8032), the BNG SRG virtual MAC (vMAC) must be used. vMAC is configured as global MAC prefix or per SRG. This is integrated with BNG's dynamic primary or subordinate role negotiation; additional protocols like VRRP or HSRP is not needed. vMAC (and its derived IPv6 link-local address) is used for control protocol exchanges (for example, ARP, ND, DHCP, PPPOE and so on) and data traffic for subscriber sessions or services only. It allows real port MAC to be used for Ethernet protocols (like E-OAM, xSTP, G.8032 and so on) that are leveraged by the SRG for doing failure detection, recovery and MAC Flush.

### **Session Distribution Across SRG**

The session distribution across SRGs can be in either of these modes:

• Active-standby mode:

In this mode, a dedicated backup BNG can be a subordinate for multiple SRGs from different active BNGs which are primaries for those respective SRGs.

This figure shows an active-standby mode of session distribution across SRGs:

Figure 30: Active-standby Mode of Session Distribution

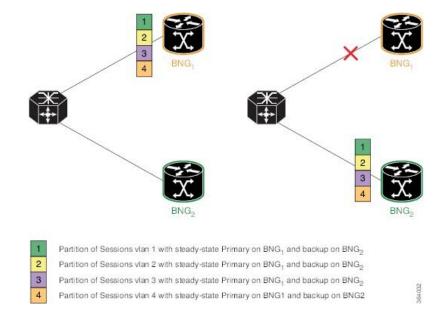

#### In figure a:

- Sessions are associated with partitions (VLAN 1, 2, 3 and 4) on BNG1, with each VLAN mapped to separate SRG configured as primary role.
- BNG2 acts as backup for all VLANs.
- · Each VLAN has 8K sessions terminated on it.

#### In figure b:

- An interface failure gets detected (using object-tracking of the access-interface) through MC-LAG.
- MC-LAG and SRG for each VLAN on BNG2 gets the primary role.
- All 32K sessions are switched to BNG2.
- BNG2 sees a session termination count of 32K.

#### • Active-active mode:

In this mode, a BNG can be primary for one SRG and a subordinate for another SRG at the same time. This figure shows an active-active mode of session distribution across SRGs:

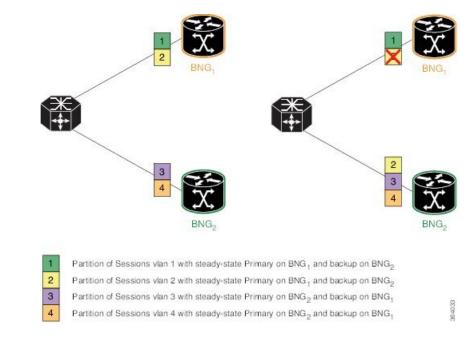

Figure 31: Active-active Mode of Session Distribution

#### In figure a:

- Sessions are associated with partitions (VLAN 1, 2) on BNG1, with each VLAN mapped to separate SRG configured as primary role.
- Sessions are associated with partitions (VLAN 3, 4) on BNG2, with each VLAN mapped to separate SRG configured as primary role.
- · Each VLAN has 8K sessions terminated on it.
- · Each BNG has 16K sessions terminated on it.

#### In figure b:

- The interface associated with VLAN 2 on BNG1 goes down.
- Sessions associated with partitions (VLAN 2) on BNG1 are switched to BNG2.
- BNG1 sees a session termination count of 8K and BNG2 sees a session termination count of 24K.

### **Benefits of BNG Geo Redundancy**

Major benefits of BNG Geo Redundancy include:

- Supports various redundancy models such as 1:1 (active-active) and M:N, including M:1.
- Provides flexible redundancy pairing on access-link basis.
- Works with multiple access networks such as MC-LAG, dual-home and OLT rings.
- Supports various types of subscribers such as IPv4, IPv6 and dual-stack IPoE sessions.
- Works for RP (bundle and virtual access-links) based subscribers.

- Provides failure protection to access link failures, LC failures, RP failures and chassis failures.
- Performs automatic switchovers during dynamic failures or planned events such as maintenance, upgrades and transitions.
- Co-exists with other high availability (HA) or redundancy mechanisms.
- Does switchover of the impacted session group only; other session groups remain on the same BNG.
- Provides fast convergence and rapid setup of sessions, with minimal subscriber impact during switchover.
- Provides automatic routing convergence towards core and efficient address pool management.
- Provides seamless switchover for subscriber CPE without the need for any signaling.
- Integrates with RADIUS or policy and charging rule function (PCRF) systems.
- Provides minimal to zero incremental load on back end servers and PCRFs during normal operations and switchover.
- Does not impact session scale and call-per-second (CPS) during normal operation.

## Supported Features in BNG Geo Redundancy

#### Supported Features in BNG Geo Redundancy

These access topologies are supported:

- SRG active-active mode without any access protocol.
- MC-LAG topology (recommended only for IPv4 BNG sessions).
- Dual-home bundle interfaces with SRG vMAC using CFM or EFD fault detection and MST-AG for blocking.
- Ring bundle interfaces with SRG vMAC using CFM or EFD fault detection and MST-AG for blocking.
- Other access topologies and design variations may also be used for this feature.

These base geo redundancy features are supported:

- RP subscribers.
- LC subscribers (only for dual-stack IPoE sessions with BNG as DHCPv4 or DHCPv6 proxy), No PPPoE supported.
- Multiple SRG groups to different peer routers.
- Setting up peering statically through IPv4 or IPv6 TCP sessions.
- Hot-standby mode for subordinate (that is, subscribers provisioned in hardware on the subordinate as they are synchronized).
- Dynamic role negotiation between peers.
- Manual SRG switchover through command line interface (CLI).
- Dynamic failure detection using object tracking (link up-down, route and IPSLA tracking).

- Hold timer for dynamic switchover or switchback.
- Protocol bindings alone synchronized to subordinate; whereas AAA authorization for subscriber profile download performed by subordinate.
- Full BNG scale support (that is, half the scale number with redundancy).
- G.8032 (dual-home and ring) access technologies.
- PPPOE LAC geo redundancy only with Multi-chassis Link Aggregation (MC-LAG) based access networks (active-standby mode) and RFC4951 compliant L2TP Network Server (LNS).
- SRG for ambiguous VLAN BNG session is supported only for IPoE subscriber sessions over bundle interface.
- SRG between Cisco IOS XR 64-bit BNG node and 32-bit BNG node is supported.

These DHCP features are supported:

- DHCPv6 IA-NA and IA-PD support for L2 connected sessions.
- DHCPv4 support for L2 connected sessions.
- DHCPv4 or DHCPv6 dual-stack support.
- DHCP proxy mode.
- SRG support for BNG sessions on PWHE with DHCPv4 and DHCPv6 as server mode.

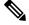

Note

This feature is supported only on 64-bit Linux-based IOS XR ASR 9000 operating system.

• Session initiation through DHCPv4 or DHCPv6 protocol.

#### Unsupported Features and Restrictions for BNG Geo Redundancy

This section lists the unsupported features and restrictions for BNG geo redundancy.

These are not supported in BNG geo redundancy:

- IPoE packet-triggered sessions.
- Routed (L3 connected) sessions
- Multicast
- Both RP and LC subscribers do not support enabling fast switchover for subscriber framed-routes.
- PPPoE is not supported for LC subscriber sessions with SRG.
- IPoE and PPPoE sessions do not support idle-timeout configuration for both RP and LC-based subscribers.
- On Cisco ASR 9000 series router acting as a SRG primary, LAC sessions are not maintained across RPFO. Sessions are cleared during failover and session reestablishment starts when the next PPPoE discovery packet is received.

 Subscriber Redundancy Group (SRG) requires ARP table to be populated and is therefore incompatible with the subscriber arp scale-mode-enable configuration. ARP entries maintained for each subscriber interface is required to send GARP during SRG role change from standby to active.

These are planned to be fully qualified only in future releases of Cisco IOS XR Software:

· Warm-standby subordinate mode.

## **BNG Geo Redundancy Configuration Guidelines**

While configuring BNG geo redundancy, certain guidelines must be followed in these areas:

- BNG Configuration Consistency
- Access-link Integration
- Core Routing Integration
- RADIUS-PCRF Integration

#### **BNG Configuration Consistency**

- Geo redundancy feature infrastructure synchronizes individual subscriber session state from primary to subordinate. But, it does not synchronize the BNG related configurations (namely dynamic-template, DHCP profiles, policy-maps, access-interface configurations, external RADIUS or DHCP server and so on).
- For successful synchronization and setup of subscriber sessions between the two BNGs, it is mandatory that the relevant BNG configurations must be identical on the two routers and on the access-interfaces pairs in the SRG.
- While the access-interfaces or their types (or both) may vary between the paired BNGs, their outer-VLAN tag (that is, S-VLAN imposed by the access or aggregation devices) must be identical.
- Inconsistencies in base BNG or SRG configurations may result in synchronization failure and improper setup of sessions on the subordinate.

#### Access-link Integration

- You must use only those dual-homing techniques where one side is up or active, and the other side is down or standby. Both sides must not be up and forwarding traffic at the same time.
- You must use access-tracking mechanism under the SRG to ensure that its BNG role is always in synchronization with its access-link. Without this, the data or control traffic may get dropped.
- The access-tracking object used by the SRG must be same as the one used in the routing configuration for conditional advertisement of the subscriber summary route(s) corresponding to that SRG's subscriber address or subnet pool(s).
- Including multiple access-links (which do not fail or switchover their roles) together into a single SRG may be challenging, unless mechanisms are implemented to ensure that all these links change state even when one of them fails.

 Synchronisation of the framed IPv6 prefix addresses in SRG or SERG scenario is not supported on satellite bundle access interfaces in dual-homed satellite topology.

IPv6 Neighbour Discovery process maintains the synchronisation of a framed-prefix-pool. For the Neighbour Discovery process to work, the interface must be up. Bundle state is up only on the active host in a dual-homed satellite scenario.

#### **Core Routing Integration**

- Redistribution of individual subscriber routes into the routing protocol is not recommended because it slows convergence in failure or switchover events.
- Recommended design option is to conditionally advertise the summary static route for the subscriber address/subnet pool(s) of the SRG into the core routing protocol, through access-tracking.
- You can also advertise from both routers with different preferences and use various fast-reroute techniques.
- To avoid core routing changes in certain failure conditions, there are options to re-route the traffic from the subordinate to the primary (for example, a tunnel or inter-chassis link) for transient or prolonged intervals.
- Routing convergence and its correlation with access failures or convergence is a key to overall end-to-end service impact for subscribers. Multiple options exist to achieve sub-second intervals.

#### **RADIUS-PCRF Integration**

The backend policy and charging rule function (PCRF) system must send the CoA message to both primary and subordinate nodes. The message can be sent to the subordinate either at the same time as it is sent to primary, or it can be sent after the subordinate takes over the primary role and sends the Accounting START message.

From Cisco IOS XR Software Release R5.3.1 and later, the backend PCRF sytem need to send the CoA message only to the primary node.

#### **Session Sync**

Once the session is up on the primary node, the entire session information gets synced to the subordinate node. This includes dynamic synchronization of updates such as CoA or service logon. This is applicable from Cisco IOS XR Software Release R5.3.1 and later.

## Setting up BNG Subscriber Redundancy Group

#### **Guidelines in setting up SRG**

Setting up SRG is subjected to these guidelines:

- The configurations and subscriber policies applied on the two routers (where the SRG access-interfaces are dual homing) must be identical to ensure seamless session mirroring and switchover.
  - SRG IDs (group IDs) must be same across BNGs.
  - Access-interface names or types need not be the same across routers.
  - Interface mapping-IDs must be same for the acces-interfaces across BNGs.

- Server configurations (namely, RADIUS and DHCP configurations), IP pools, subscriber policies and templates must be identical across routers.
- The database of SRGs is scoped to a particular control plane instance (that is, at RP or LC node level). Therefore, you cannot form a single SRG with member links across LCs or with a mix of virtual interfaces (for example, bundles) and physical ports.
- The **global** BBA-Group is not valid for SRG, and hence the **pppoe bba-group global** command must not be used in BNG geo redundancy scenarios. Because **global** is a reserved keyword for IOS XR PPPoE call flow, you must use a different keyword for SRG.

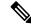

**Note** You should configure a loopback interface under dynamic template only if it's different from the loopback interface associated with the access interface. Otherwise, after the SRG switchover, the new active BNG sends two GARP packets, one from the access interface with physical MAC and another one for the subscriber interface with VMAC for same IP, causing ARP conflict on the CPE.

Setting up a BNG subscriber redundancy group (SRG) involves these steps:

• Enable BNG Geo-Redundancy:

```
subscriber redundancy
source-interface loopback1
```

Setup SRG and specify peer IPv4 or IPv6 address:

```
subscriber redundancy
group 1
peer 1.1.1.2
```

Specify access-interfaces or VLANs, and mapping IDs:

```
subscriber redundancy
group 1
interface-list
interface Bundle-Ether1.10 id 210
```

• Set up access object tracking for SRG and summary subscriber route:

```
track mc-lag-bel
type line-protocol state
interface bundle-ether1
subscriber redundancy
group 1
access-tracking mc-lag-bel
router static
address-family ipv4 unicast
200.0.0.0/16 Null0 track mc-lag-bel
```

Some optional configurations such as preferred-role, slave-mode and hold-timer also exist for SRG.

I

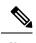

Note

Subscriber sessions should always be in sync between the SRG primary and subordinate. Don't clear all the SRG subscriber sessions manually. In an exceptional situation, follow the recommended steps for safe clearing of all SRG subscriber sessions.

To clear the subscriber sessions manually, perform the following:

#### To Clear SRG subordinate sessions:

1. Shut down the subordinate access interface.

For example,

```
RP/0/RSP0/CPU0# configure
RP/0/RSP0/CPU0(config)# interface Hu0/0/0/1
RP/0/RSP0/CPU0(config-if)# shutdown
```

2. Disable SRG (in global SRG configuration or SRG group level configuration).

For example,

```
Disable SRG in global configuration
RP/0/RSP0/CPU0:router# configure
RP/0/RSP0/CPU0:router(config)# subscriber redundancy disable
Disable SRG in group level configuration
```

RP/0/RSP0/CPU0:router# configure
RP/0/RSP0/CPU0:router(config)# subscriber redundancy group 1 disable

3. Clear subscriber sessions using the clear subscriber srg slave session all command.

For example,

RP/0/RSP0/CPU0:router#clear subscriber srg slave session all

4. Re-enable SRG (in global SRG configuration or SRG group level configuration).

For example,

```
Re-enable SRG in the global configuration:
RP/0/RSP0/CPU0:router# configure
RP/0/RSP0/CPU0:router(config)# session redundancy
```

```
Re-enable SRG in the group configuration:
RP/0/RSP0/CPU0:router# configure
RP/0/RSP0/CPU0:router(config)# session redundancy group 1
```

5. Bring up the subordinate access interface.

For example,

```
RP/0/RSP0/CPU0# configure
RP/0/RSP0/CPU0(config)# interface Hu0/0/0/1
RP/0/RSP0/CPU0(config-if)# no shutdown
```

#### **Clearing SRG primary sessions:**

1. Perform SRG switchover using the subscriber redundancy switchover [group < group > ] command.

For example,

```
RP/0/RSP0/CPU0# configure
RP/0/RSP0/CPU0:router(config)# subscriber redundancy switchover group 1
```

2. Shut down the primary access interface.

For example,

```
RP/0/RSP0/CPU0# configure
RP/0/RSP0/CPU0(config)# interface Hu0/0/0/1
RP/0/RSP0/CPU0(config-if)# shutdown
```

3. Disable SRG (in global SRG configuration or SRG group level configuration).

For example,

```
Disable SRG in global configuration

RP/0/RSP0/CPU0:router# configure

RP/0/RSP0/CPU0:router(config)# subscriber redundancy

RP/0/RSP0/CPU0:router(config-subscr-red)# disable

Disable SRG in group level configuration

RP/0/RSP0/CPU0:router# configure

RP/0/RSP0/CPU0:router(config)# subscriber redundancy group 1 disable
```

**4.** Clear subscriber sessions using the **clear subscriber srg master session all** command.

For example,

RP/0/RSP0/CPU0:router#clear subscriber srg master session all

5. Re-enable SRG (in global SRG configuration or SRG group level configuration).

For example,

```
RP/0/RSP0/CPU0:router# configure
RP/0/RSP0/CPU0:router(config)# session redundancy
```

RP/0/RSP0/CPU0:router# configure
RP/0/RSP0/CPU0:router(config)# session redundancy group 1

6. Bring up the primary access interface.

For example,

```
RP/0/RSP0/CPU0# configure
RP/0/RSP0/CPU0(config)# interface Hu0/0/0/1
RP/0/RSP0/CPU0(config-if)# no shutdown
```

# **Geo Redundancy for PPPoE Sessions**

BNG supports geo redundancy for PPPoE-PPP Termination and Aggregation (PPPoE-PTA) and PPPoE-L2TP Access Concentrator (PPPoE-LAC) sessions.

#### **PPPoE-PTA Geo Redundancy**

Geo redundancy behavior for the PPPoE-PTA sessions remains the same as for basic geo redundancy set up, except that the keepalives are disabled on the subordinate BNG node. The keepalives are sent only after the subordinate switches its role to primary.

#### **PPPoE-LAC Geo Redundancy**

This figure shows a PPPoE-LAC Geo Redundancy set up with BNG

Figure 32: PPPoE-LAC Geo Redundancy Topology

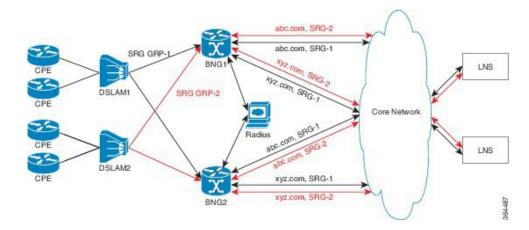

For a PPPoE-LAC geo redundancy setup, the SRG is formed by grouping together the access-links on which LAC sessions are to arrive (co-exists with PTA). To enable SRG level redundancy switchover, tunnels for each SRG for each L2TP network server (LNS) must be setup. L2TP ensures that sessions belonging to different SRGs do not share the same tunnel even if they are going to the same LNS. The tunnel is set up on both primary and subordinate nodes. By default, the tunnel is down on subordinate and it gets activated upon switchover. The BNG sync takes care of both tunnel and session-state sync from the primary to the subordinate. The L2TP tunnel attributes and negotiated parameters are also synchronized through the BNG sync.

You must use this command in subscriber redundancy group configuration mode, to configure the source IP used for L2TP tunnel for subscribers coming under an SRG group:

#### l2tp-source-ip ipv4-address

This ensures that there is a separate tunnel from each SRG group, in spite of having the same LNS.

### **PPPoE-LAC Session Switchover**

This figure shows the call flow of PPPoE-LAC session switchover.

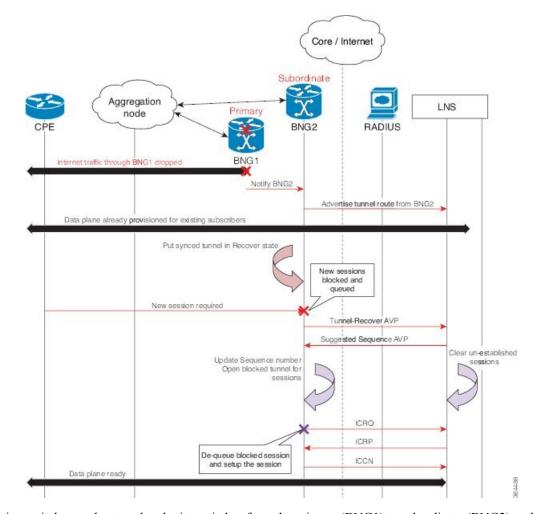

Figure 33: PPPoE-LAC Session Switchover

During switchover, the tunnel endpoint switches from the primary (BNG1) to subordinate (BNG2) node as soon as the routing converges, and advertises the loopback address of subordinate (BNG2) to the LNS. The sessions and tunnels that are already provisioned on the data path on subordinate (BNG2) then seamlessly take over. The L2TP control plane on subordinate (BNG2) places the tunnel in re-sync state to recover the tunnel sequence number (Ns and Nr) during which only control messages are queued up for further processing. After the tunnel recovery, the LAC gets the sequence number from the LNS. The existing tunnels or sessions are not lost as the subordinate (BNG2) takes over. The signaling for the new session resumes and the queued requests also get processed. The unestablished sessions are then cleared off. For LNS, this switchover appears to be a convergence event where the tunnel has flapped.

### Verification of Geo Redundancy for PPPoE Sessions

Listed below are some of the show commands that can be used to verify the Geo Redundancy configuration in BNG. For complete command reference, see the *Subscriber Commands*, *PPPoE Commands* and *PPPoE LAC-Specific Commands*, chapters in the *Cisco ASR 9000 Series Aggregation Services Router Broadband Network Gateway Command Reference*.

show subscriber redundancy group 210

Subscriber Redundancy Group ID: 210
Description : <<not-configured>>

```
: Enabled
 Status
 Negotiated-Role : Master
                                           Current-Role : Master
                   : Hot
                                             Hold Time : 15
 Slave-mode
 - - -
  - - -
Peer:
   11::2
                                                Status : Established
   Role(Init/Neg/Cur): Slave/Slave/Slave
   Tracking Status : Down
_ _ _
Switchover:
   Last Switchover : 2014 Sep 12 07:12:11
                                                Reason : Object Tracking Status
Change
- - -
_ _ _
Subscriber Session Statistics:
                   : 8000
   Count
                                         Slave-Upd-Fail : 0
   Pending Update : 0
                                        Pending Delete : 0
                   : 0
   Tunnel Count
Interface Count
                 : 1
   Bundle-Ether1.10
                                        Map-ID
                                                      : 210
```

#### show ppp interfaces

```
Bundle-Ether2.1.pppoe16534 is up, line protocol is up
SRG Role: Slave
 LCP: Open
    Keepalives enabled (60 sec, retry count 5)
    Local MRU: 1492 bytes
     Peer MRU: 65531 bytes
 Authentication
    Of Peer: PAP (Completed as user1@domain.com)
    Of Us:
             <None>
  IPCP: Open
    Local IPv4 address: 12.16.0.1
    Peer IPv4 address: 12.0.250.23
  IPv6CP: Initial
    Local IPv6 address: fe80::
     Peer IPv6 address: fe80::
```

#### show pppoe interfaces

```
Bundle-Ether2.1.pppoe16534 is Complete
Session id: 16534
Parent interface: Bundle-Ether2.1
BBA-Group: BBA1
Local MAC address: 0002.0003.0004
Remote MAC address: 0000.6201.0103
Outer VLAN ID: 10
Tags:
Service name: AGILENT
Host-Unig: 4 bytes, (000e0000)
```

SRG-state: SRG-Standby

#### show vpdn

```
RP/0/RSP0/CPU0:router# show vpdn session
SRG Role: Master
Subscriber label: 0x42, interface name: Bundle-Ether1.10.pppoe3
user name: user1@lns2.com
parent interface: Bundle-Ether1.10
state: est last change: 00:01:01
time to setup session: 0:2 (s:msec)
 conditional debug flags: 0
L2TP data
 local end point: 11.1.1.1 remote end point: 19.9.9.2
 call serial number: 1970100002
 local tunnel id: 46813 remote tunnel id: 40849
  local session id: 36198 remote session id: 33437 remote port: 1701
  tunnel assigned id:
 tunnel client authentication id: LAC
 tunnel server authentication id: LNS
  tunnel authentication: disabled
 class attribute mask:
 Subscriber data
 NAS port id: 0/0/1/10
 NAS port type: Virtual PPPoE over VLAN
 physical channel id: 0
 Rx speed: 100000000, Tx speed: 100000000
Configuration data
  table id: 0xe0000000, VRF id: 0x60000000, VPN id: 0:0
 VRF name: default
  dsl line info forwarding: disabled, 12tp busy timeout: 60
 TOS mode: default
```

## **BNG Geo Redundancy with Satellite**

From Cisco IOS XR Software Release 6.2.2 and later, the BNG geo redundancy feature in Cisco ASR 9000 Series Routers is enhanced to provide a satellite-based solution. The satellite box provides high density 10-Gigabit ports to terminate optical line terminals (OLTs) which works seamlessly with BNG geo redundancy solution for loss-of-signal (LOS) based detection and failover. Currently, this feature is supported only on Cisco IOS XR 32 bit IOS XR operating system, and only with the Cisco NCS 5000 Series nV satellite.

#### Sample Topology of BNG Geo Redundancy with Cisco NCS 5000 Series nV Satellite

Figure 34: BNG Geo Redundancy with Cisco NCS 5000 Series nV Satellite

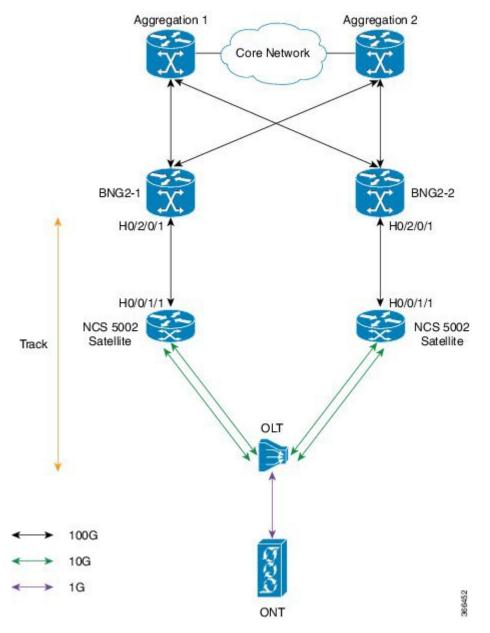

The Cisco NCS 5000 Series (NCS 5001 or NCS 5002) nV satellite which is used in this topology, provides the functionality of an extended or virtual line card for BNG, thereby increasing the access ports on BNG.

### **Configure BNG Geo Redundancy with Cisco NCS 5000 Series nV Satellite**

You have to accomplish the following in order to configure BNG Geo Redundancy with Cisco NCS 5000 Series nV satellite:

• Global satellite configuration

- ICL configuration
- Access-tracking configuration

Except for the additional configurations related to satellite, all other configurations on BNG remain unchanged in order to interwork with Cisco NCS 5000 Series (NCS 5002, in this example) nV satellite.

For information on nV satellite configuration, see the *Configuring the Satellite Network Virtualization* chapter in the *nV System Configuration Guide for Cisco ASR 9000 Series Routers* located here.

#### **Configuration Example**

The configurations given here for access-tracking in BNG2-1 are to be repeated for BNG2-2 as well.

```
RP/0/RSP0/CPU0:router(config)# interface TenGigE100/0/0/1
RP/0/RSP0/CPU0:router(config-if)# bundle id 100 mode on
RP/0/RSP0/CPU0:router(config-if)# commit
```

```
RP/0/RSP0/CPU0:router(config)# track ACCESS100
RP/0/RSP0/CPU0:router(config-track)# type line-protocol state
RP/0/RSP0/CPU0:router(config-track-line-prot)# interface Bundle-Ether100
RP/0/RSP0/CPU0:router(config-satellite)# commit
```

You must also configure BNG on the sub-interfaces of Bundle-Ether100 and add the BNG access-interface under the SRG group.

#### **Running Configuration**

```
interface TenGigE100/0/0/1
bundle id 100 mode on
track ACCESS100
type line-protocol state
interface Bundle-Ether100
!
```

#### **Related Topics**

- Geo Redundancy Overview, on page 414
- Setting up BNG Subscriber Redundancy Group, on page 422
- BNG Interoperability, on page 12

## **Peer Route Disable**

Peer route disable is an enhancement in BNG geo redundancy whereby the user can disable the route on geo redundancy hot-standby peer. This disabling is so that the subscriber routes are not installed in the RIB even when the subscriber sessions are brought up on the standby peer. The subscriber routes are inserted into the RIB only when the BNG Geo-Redundancy state of peer changes to active. This ensures that only the primary BNG, and not the subordinate BNG, routes the subscriber traffic in a scenario where access-interface is up

on the standby peer. By disabling the routes, the hot-standby mode in BNG geo redundancy does not mandate the access-interface to be down on the standby peer any more.

To enable this feature, use the **peer route disable** command in subscriber redundancy group configuration mode.

#### **Configuration Example**

```
RP/0/RSP0/CPU0:router(config)# subscriber redundancy group 110
RP/0/RSP0/CPU0:router(config-subscr-red-group)# peer route-disable
```

## **Active-active Session Support for Geo Redundancy**

Active-active session support for BNG geo redundancy is an enhancement where a subscriber redundancy group (SRG) can be primary on a BNG node while being subordinate on the pair BNG node, and simultaneously another SRG can be primary on the pair BNG node while being subordinate on the primary BNG node. So, a BNG node can be a primary for one SRG and at the same time subordinate for another SRG. This feature provides better load balancing for subscriber sessions across both BNG nodes.

In the case of an active-active scenario, the L2 path from the subscriber CPE towards both BNG nodes is ready to forward packets. Or in other words, the access interface protocol is UP at both BNG nodes.

#### Figure 35: Active-active Session for BNG Geo Redundancy

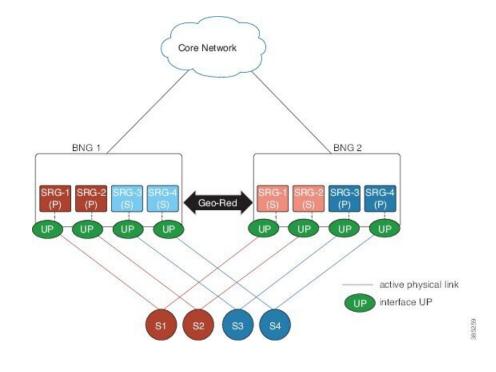

Ń

**Note** The pool name and the address range must be unique for each SRG group in both BNGs for the active-active configuration.

# Address Pool Usage Synchronisation in BNG Geo Redundant Active-Active Nodes with Session Redundancy Group

The BNG geo redundancy active-active topology contains multiple SRG groups between a pair of BNG nodes. Since each BNG node will be in Primary role for some SRG groups and Subordinate role for the remaining SRG groups, it provides a load balancing of subscribers across BNG nodes.

But this mechanism brings in a lot of complexity when the IP addres pool is locally configured on the BNGs, such as in the case of PPPoE, DHCP Server & ND Slaac configuration. The same address pool cannot be shared by multiple interfaces that belong to different SRG groups running in different roles. As a result, the operational overhead is high and you need to manage multiple address pools and address ranges, which might also result in an inefficient address usage.

To overcome this problem, BNG introduces address pool usage synchronisation in geo redundant active-active nodes. This feature enables the use of the same address-pool for a two BNG geo redundant topology. The pool-server running in the Session Redundancy Group (SERG) Primary BNG assigns the IP addresses for the SRG Primary subscribers. The pool-server running in SERG Subordinate BNG acts as the proxy.

A Session Redundancy Group (SERG) is used to achieve geographical redundancy for IPv6 Neighbor Discovery (ND) entries or DHCPv6 bindings. A SERG consists of sessions that are mapped to the access interfaces on the active Route Processor (RP) of the router. For more details about SERG, refer to the *Geographical Redundancy Using a Session Redundancy Group (SERG)* section in the *Implementing the Dynamic Host Configuration Protocol chapter of the IP Addresses and Services Configuration Guide*.

#### Restrictions for Address Pool Usage Synchronisation in BNG Geo Redundant Active-Active Nodes

Address pool usage synchronisation in BNG geo redundant active-active nodes is subjected to the below restrictions:

- An SERG group cannot have both the interface configuration and pool configuration. Only one of the configurations can be applied on a specific group.
- A specific address pool should be configured only under one SERG group.

### Configure Address Pool Usage Synchronisation in BNG Geo Redundant Active-Active Nodes

#### **Configuration Steps**

Consider two BNG geo redundant active-active nodes. The configuration steps for configuring pools, on both the SERG primary and SERG subordinate BNG nodes, are shown below:

```
Router# configure terminal
Router(config)# pool vrf default ipv4 p1
Router(config-pool-ipv4)# network 10.10.0.1/16
Router(config-pool-ipv4)# exit
Router(config)# pool vrf default ipv6 p2
Router(config-pool-ipv4)# address-range 2001::10 2001::ffff
Router(config-pool-ipv4)# commit
```

The configuration steps for the BNG node in the SERG primary role is shown below:

```
Router(config)# session-redundancy
Router(config-sess-red)# source-interface mgmtEth 0/RP0/CPU0/0
Router(config-sess-red)# group 100
Router(config-sess-red-group)# preferred-role master
Router(config-sess-red-group)# peer 10.10.10.2
Router(config-sess-red-group)# pool-list pool-name p1
Router(config-sess-red-group)# pool-list pool-name p2
Router(config-sess-red-group)# commit
```

The configuration steps for the BNG node in the SERG subordinate role is shown below:

```
Router(config)# session-redundancy
Router(config-sess-red)# source-interface mgmtEth 0/RP0/CPU0/0
Router(config-sess-red-group)# preferred-role slave
Router(config-sess-red-group)# peer 10.10.10.1
Router(config-sess-red-group)# pool-list pool-name p1
Router(config-sess-red-group)# pool-list pool-name p2
Router(config-sess-red-group)# commit
```

#### **Running Configuration**

The running configuration for the pools on both the SERG primary and SERG subordinate BNG nodes is shown below:

```
pool vrf default ipv4 p1
  network 10.10.0.1/16
!
pool vrf default ipv6 p2
  address-range 2001::10 2001::ffff
!
```

The running configuration for the BNG node in the SERG primary role is as follows:

```
session-redundancy
source-interface MgmtEth0/RP0/CPU0/0
group 100
preferred-role master
peer 10.10.10.2
pool-list pool-name p1
pool-list pool-name p2
!
```

The running configuration for the BNG node in the SERG subordinate role is as follows:

```
session-redundancy
source-interface MgmtEth0/RP0/CPU0/0
group 100
preferred-role slave
peer 10.10.10.1
pool-list pool-name p1
pool-list pool-name p2
!
```

#### Verification

Pool specific information can be verified using the below command:

Router# show pool ipv4 name p1 remote-info SERG Info:-Role : Master PeerDown : False Addresses allocated to Remote:-150.0.5.100 PPP \* 150.0.5.101 PPP \* 150.0.5.103 PPP \* 150.0.5.104 PPP \* 150.0.5.105 PPP \* Addresses received from Remote:-\_\_\_\_ \_\_\_\_\_ NONE

Pool information for the SERG can be verified using the below command:

```
Router# show session-redundancy group
Session Redundancy Agent Group Summary
      : E - Enabled, D - Disabled, M - Preferred Master, S - Preferred Slave
Flags
          H - Hot Mode, W - Warm Mode, T - Object Tracking Enabled
P/S
        : Peer Status
          I - Initialize, Y - Retry, X - Cleanup, T - Connecting
          L - Listening, R- Registered, C - Connected, E - Established
I/F-P Count: Interface or Pool Count
SS Count : Session Count
                                                  Peer Address
  Node Name
             | Group ID | Role | Flags |
                                                                      | P/S | I/F-P Count
 | SS Count | Sync Pending
                                          10.10.10.2
 0/RP0/CPU0
                     100 Master EMH-
                                                                          Т
                                                                                       1
                         0
       1
```

Session Summary Count(Master/Slave/Total): 1/0/1

## **State Control Route for Geo Redundancy**

State control route is a loss-of-signal (LOS) based solution for Broadband Network Gateway (BNG) geo redundancy, where the route advertisement to the core network is controlled based on the role of the subscriber redundancy group (SRG). Only a summary of subscriber routes from the primary SRG group get advertised to the core network with the help of routing protocols. The routes from the subordinate SRG are not advertised. When a switchover happens, the new subordinate SRG withdraws the previously advertised routes from the core. This solution provides a sub-second traffic convergence and prevents traffic back hole. This feature is mainly useful in BNG deployments where optical line terminals (OLTs) do not support access protocols (like BFDs, CFM, and so on) to detect link failures in the access or core network.

A tag value is used in order to filter out the summary route from the subscriber routes. So, only the routes having that particular tag get redistributed through the routing protocol and get advertised to the core. The remaining routes are filtered out.

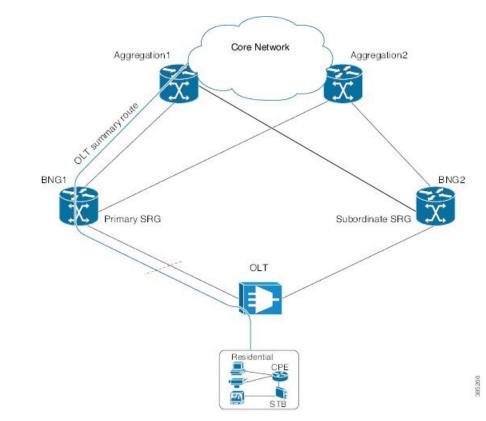

Figure 36: State Control Route for BNG Geo Redundancy

### **Multiple State Control Routes for Each SRG**

The state control route feature in BNG is extended to have multiple state control routes for each subscriber redundancy group (SRG), as opposed to allowing only single state control route for each SRG. This functionality is available for PPPoE and IPoE subscribers. Users can also add summary route for a subscriber for a specific VRF, rather than limiting it to a default VRF. This feature thereby allows service providers to terminate multiple subnets of subscribers in a particular SRG.

### **Configure State Control Route for Geo Redundancy**

To enable sate control route for BNG geo redundancy, use **state-control-route** command in subscriber redundancy group configuration mode.

To enable multiple state control routes for each subscriber redundancy group, use this command along with the **vrf** option which is available only from Cisco IOS XR Software Release 6.3.1 and later.

The **vrf** and **tag** keywords are optional parameters. If the **vrf** option is not specified, then the routes are added in the default VRF, that is, global routing table.

A maximum of 30 state control routes can be added in each subscriber redundancy group (SRG), with a limit of 10 state control routes for each route type. That is, user can have a maximum 10 IPv4 routes, 10 IANA routes and 10 IAPD routes in each SRG. In these 30 routes, user can have routes in either the default or the non-default VRF.

The route-policy with the respective tag (that is, tag 1 in this example) must be defined prior to configuring the **state-control-route**.

#### **Configuration Example for State Control Route with Default VRF**

```
RP/0/RSP0/CPU0:router#configure
RP/0/RSP0/CPU0:router(config)#subscriber redundancy group 110
RP/0/RSP0/CPU0:router(config-subscr-red-group)#state-control-route ipv4 192.0.2.0/9 tag 1
RP/0/RSP0/CPU0:router(config-subscr-red-group)#state-control-route ipv6 iana 2001:DB8::/32
tag 1
RP/0/RSP0/CPU0:router(config-subscr-red-group)#state-control-route ipv6 iapd 2001:DB8:1::1/32
tag 1
RP/0/RSP0/CPU0:router(config-subscr-red-group)#commit
```

#### Running Configuration for State Control Route with Default VRF

```
/* State control route configuration */
subscriber redundancy group 110
state-control-route ipv4 192.0.2.0/9 tag 1
state-control-route ipv6 iana 2001:DB8::/32 tag 1
state-control-route ipv6 iapd 2001:DB8:1::1/32 tag 1
/* Route-policy configuration */
route-policy SUB ROUTES
  if tag is 1 then
   pass
   done
 endif
end-policy
/* Routing protocol configuration */
router ospf core
router-id 11.11.11.11
redistribute subscriber route-policy SUB ROUTES
address-family ipv4 unicast
 area O
 interface Loopback2
 1
 interface GigabitEthernet0/0/0/10
 1
 1
```

#### **Configuration Example for Multiple State Control Routes with Specific VRF**

```
RP/0/RSP0/CPU0:router#configure
RP/0/RSP0/CPU0:router(config)#subscriber redundancy group 110
RP/0/RSP0/CPU0:router(config-subscr-red-group)#state-control-route ipv4 192.0.2.0/9 vrf
vrf1 tag 1
RP/0/RSP0/CPU0:router(config-subscr-red-group)#state-control-route ipv6 iana 2001:DB8::/32
vrf vrf1 tag 1
RP/0/RSP0/CPU0:router(config-subscr-red-group)#state-control-route ipv6 iapd 2001:DB8:1::1/32
vrf vrf1 tag 1
RP/0/RSP0/CPU0:router(config-subscr-red-group)#state-control-route ipv6 iapd 2001:DB8:1::1/32
vrf vrf1 tag 1
RP/0/RSP0/CPU0:router(config-subscr-red-group)#state-control-route ipv6 iapd 2001:DB8:1::1/32
vrf vrf1 tag 1
```

#### **Running Configuration for Multiple State Control Routes with Specific VRF**

```
/* Multiple State control route configuration with VRF, vrf1 */
subscriber redundancy group 110
state-control-route ipv4 192.0.2.0/9 vrf vrf1 tag 1
state-control-route ipv6 iana 2001:DB8::/32 vrf vrf1 tag 1
state-control-route ipv6 iapd 2001:DB8:1::1/32 vrf vrf1 tag 1
!
```

#### Verification

Use this command to display the summary routes:

```
RP/0/RSP0/CPU0:router#show route subscriber
```

```
A 192.0.2.0/9 [1/0] via 0.0.0.0, 1w4d
```

## Subscriber Redundancy Group Revertive Timer

The subscriber redundancy group (SRG) revertive timer feature is an enhancement in BNG geo redundancy where, based on certain conditions, the primary BNG node for which the preferred role is set as primary, automatically regains the primary role (from subordinate role) after an SRG fail-over. An auto-revertive timer starts when the preferred primary BNG becomes subordinate due to SRG fail-over and when access-tracking and core-tracking are restored. When the timer expires, the preferred primary BNG regains the primary role. This switch back to the preferred primary role is required, as the new primary SRG may not be equipped to handle the entire subscriber load in the case of a fail-over.

The SRG revertive timer starts only if all these conditions are met:

- The preferred-role of the BNG is set as primary.
- The current role of the BNG node is subordinate.
- Access-tracking is UP.
- Subscriber Redundancy Group (SRG) peering is UP.

If SRG peering is down, the role of the BNG node automatically switches back from subordinate to primary, without even starting the SRG revertive timer.

To set the SRG revertive timer, use the **revertive-timer** command in subscriber redundancy configuration mode.

#### **Running Configuration**

```
subscriber
redundancy
revertive-timer 5 maximum 20
!
```

## Subscriber Redundancy Group-aware IPv6 Neighbor Discovery

Subscriber Redundancy Group-aware (SRG-aware) IPv6 Neighbor Discovery (ND) is an enhancement in BNG geo redundancy where, the Router Advertisement (RA) message in response to the IPv6 ND message for IPv6 deployments, is sent based on the SRG role of the parent interface. Only the primary node sends out RA message in response to the IPv6 ND message and brings up the session. The RS (Router Solicitation) or Neighbor Solicitation (NS) message is dropped on the subordinate node, but the sessions still come up in that subordinate node. That way, the routes are not advertised to the core from the standby node.

IPv6 ND sends RA on every subscriber interface. It listens to the SRG state and then stops generating protocol messages based on the SRG state. When SRG state is primary, periodic RA is performed and when SRG state is back to subordinate, the periodic RA is stopped.

#### Verification

## Peer-to-peer Traffic Flow with BNG Geo Redundancy

Peer-to-peer traffic flow is an enhancement in BNG Geo Redundancy where subscribers in different subscriber redundancy groups (SRGs) in the primary and subordinate nodes can send traffic to each other through the BNG nodes. This is feasible as the primary SRGs from both the BNG nodes advertise the respective summary routes to the core.

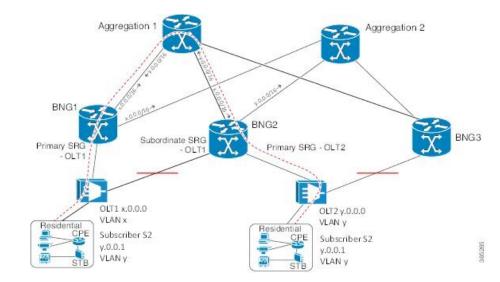

#### Figure 37: Peer-to-peer Traffic Flow with BNG Geo Redundancy

Suppose, subscriber S1 is connected to BNG1 and BNG2 through OLT1. Similarly, subscriber S2 is connected to BNG1 and BNG2 through OLT2. S1 is associated with SRG1 and S2 is associated with SRG2. SRG1 is primary in BNG1 and subordinate in BNG2. Similarly, SRG2 is primary in BNG2 and subordinate in BNG1.

In this scenario, the subscriber routes are added to the main table as well as to SRG VRF table in the primary node. Whereas, in the subordinate, the routes are added only to the SRG VRF table. The primary SRG1 in BNG1 advertises the summary route of S1 to the core. Similarly, the primary SRG2 in BNG2 advertises the summary route of S2 to the core. That way, both routes are reachable by each other through the BNG peer nodes.

To enable this feature, use the **enable-fast-switchover** command in subscriber redundancy group configuration mode.

#### **Running Configuration**

```
subscriber
redundancy
group 110
enable-fast-switchover
!
!
end
```

## Accounting Trigger Cause for Geo Redundancy

A new Cisco-Attribute Value Pair (AVP), **Acct-Trigger-Cause**, is introduced to send the reason of accounting start and accounting stop messages triggered during an SRG switchover. The accounting stop record, sent from the old primary BNG node, and the accounting start record, sent from the new primary BNG node, specify the Acct-Trigger-Cause to be **nas-switchover**. This, in turn, helps the backend servers to identify the reason for the new accounting trigger thereby preventing the existing accounting records of the subscriber sessions from getting deleted.

This is a sample output of the session accounting stop record on old primary BNG node:

| RADIUS: | Vendor,Cisco     | [26] | 41 |                                   |
|---------|------------------|------|----|-----------------------------------|
| RADIUS: | Cisco AVpair     | [1]  | 35 | acct-trigger-cause=nas-switchover |
| RADIUS: | Acct-Status-Type | [40] | 6  | Start[1]                          |

This is a sample output of the session accounting start record on new primary BNG node:

| RADIUS: | Vendor,Cisco     | [26] | 41 |                                   |
|---------|------------------|------|----|-----------------------------------|
| RADIUS: | Cisco AVpair     | [1]  | 35 | acct-trigger-cause=nas-switchover |
| RADIUS: | Acct-Status-Type | [40] | 6  | Stop[2]                           |

## SRG Support for BNG SLAAC Sessions

BNG introduces the support for subscriber redundancy group (SRG) for Stateless Address Auto-Configuration (SLAAC) sessions, wherein the subordinate BNG router allocates the same Neighbor Discovery (ND) prefix as that of primary BNG router to the subscriber. This feature ensures a seamless traffic flow for SLAAC sessions in the event of a BNG switchover.

SLAAC is an IP address-assignment model in which the hosts generate their own addresses using a combination of local and router-advertised information. Routers advertise prefixes that identify the subnet(s) associated with a link. Hosts generates a unique identifier for the interface on a subnet. These two combine to form an IP address. For more details on geo redundancy on PPPoE sessions, IPv6 address assignment and SLAAC, see the *Related Topics* section below.

When the SLAAC session comes up with IPv6 prefix from ND prefix pool on subordinate SRG, IPv6 ND reserves the prefix from DAPS pool. Once the prefix reservation is successful, SLAAC session comes up on the subordinate SRG.

When SRG peer route disable feature is enabled, IPv6-ND brings up SLAAC session on the subordinate SRG without adding the subscriber IPv6 route to RIB. When the SRG role of the parent interface changes from subordinate to primary, IPv6-ND adds the subscriber IPv6 route to RIB. When the SRG role of the parent interface changes from primary to subordinate, IPv6-ND removes the subscriber IPv6 route from RIB.

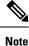

For the seamless working of SRG for BNG SLAAC sessions, you must ensure that the configurations and IP addresses are similar on both primary and subordinate BNG routers, as it is for generic SRG functionality.

#### **Related Topics**

- Geo Redundancy for PPPoE Sessions, on page 427
- DHCPv6 Address or Prefix Pool, on page 232
- IP Address Assignment for Clients, on page 544
- Scenario 1: SLAAC-Based Address Assignment, on page 547

### SRG Support for Static Sessions

BNG introduces the support for subscriber redundancy group (SRG) for static sessions, wherein all traffic belonging to a particular VLAN sub-interface is treated as a single session. This feature ensures a seamless traffic flow for static sessions in the event of a BNG switchover.

#### **Restrictions for SRG Support for Static Sessions**

SRG support for static sessions in BNG is subjected to these restrictions:

- The bundle mac-address which is configured on the primary and subordinate BNG must be the same in
  order for SRG to work for static interface sessions. SRG virtual MAC address (vMAC) functionality is
  not supported with static interface sessions.
- IPv6-ND DAD must be disabled on the access interface for SRG to work for IPv6 static interface sessions.
- The command clear subscriber session is not supported on the subordinate SRG.
- SRG disable and enable operations are not supported for static interface sessions.
- SRG enable-fast-switchover and peer route-disable are not supported for static interface sessions.
- SRG support for static sessions is applicable for both RP and LC based subscribers.
- RPFO is not supported on primary BNG when static sessions are coming up on subordinate BNG.
- RPFO can lead to an SRG peering flap.
- Restart of the srg\_agt process is not supported if some of the groups are disabled or if some of the groups do not have a peering group.

### **Configure Subscriber Redundancy Group for Static Sessions**

#### **Configuration Steps**

The below section shows how to configure SRG for static sessions.

```
Router# config terminal
Router(config) # interface GigabitEthernet0/0/0/0
Router (config-if) # bundle id 1 mode on
Router(config-if) # exit
Router(config) # interface Bundle-Ether 1
Router(config-if) # mac-address al.bl.cl
Router(config-if) # exit
Router(config) # policy-map type control subscriber POLICY1
Router(config-pmap)# event session-start match-all
Router (config-pmap-e) # class type control subscriber class-default do-all
Router(config-pmap-c) # 1 activate dynamic-template IPSUB TEMPLATE
Router(config-pmap-c)# exit
Router(config-pmap) # end-policy-map
Router(config) # interface Bundle-Ether 1.100
Router (config-subif) # ipv4 address 20.1.1.1 255.255.255.0
Router(config-subif) # ipv6 address 1001::2/128
Router(config-subif) # ipv6 nd dad attempts 0
Router(config-subif) # encapsulation dot1g 100
Router (config-subif) # service-policy type control subscriber POLICY1
```

```
Router(config-subif) # ipsubscriber interface
Router(config-subif) # exit
Router(config) # track abc
Router(config-track) # type line-protocol state
Router(config-track-line-prot) # interface GigabitEthernet0/0/0/0
Router(config-track-line-prot) # exit
Router(config-track) # exit
Router(config) # subscriber
Router(config-subscriber) # redundancy
Router(config-subscr-red) # source-interface GigabitEthernet0/0/0/10
Router(config-subscr-red) # group 1
Router(config-subscr-red-group) # preferred-role master
Router(config-subscr-red-group) # slave-mode hot
Router(config-subscr-red-group) # peer 10.1.1.2
Router(config-subscr-red-group) # access-tracking abc
Router(config-subscr-red-group) # interface-list
Router(config-subscr-red-grp-intf)# interface Bundle-Ether1.100 id 1
Router(config-subscr-red-grp-intf)# commit
```

When bringing up scaled static sessions on subordinate SRG, below procedure must be followed:

- 1. Shutdown the bundle interface.
- 2. Configure the access-interfaces with dot1q encapsulation, IP address, subscriber control policy and ipsubscriber interface. All the vlan interfaces should be in ready state.
- **3.** Configure the SRG with interface-list.
- 4. Bring up the bundle interface

#### **Running Configuration**

```
interface GigabitEthernet0/0/0/0
bundle id 1 mode on
1
interface Bundle-Ether 1
mac-address al.bl.cl
!
policy-map type control subscriber POLICY1
 event session-start match-all
   class type control subscriber class-default do-all
   1 activate dynamic-template IPSUB TEMPLATE
   Т
 end-policy-map
1
interface Bundle-Ether 1.100
 ipv4 address 20.1.1.1 255.255.255.0
 ipv6 address 1001::2/128
ipv6 nd dad attempts 0
 encapsulation dot1q 100
 service-policy type control subscriber POLICY1
 ipsubscriber interface
1
track abc
 type line-protocol state
  interface GigabitEthernet0/0/0/0
 1
!
subscriber
 redundancy
  source-interface GigabitEthernet0/0/0/10
```

```
group 1
  preferred-role master
  slave-mode hot
  peer 10.1.1.2
  access-tracking abc
  interface-list
    interface Bundle-Ether1.100 id 1
!
```

#### Verification

```
Router#show subscriber session all
Codes: IN - Initialize, CN - Connecting, CD - Connected, AC - Activated,
      ID - Idle, DN - Disconnecting, ED - End
                                             Subscriber IP Addr / Prefix
Туре
            Interface
                                    State
                                             LNS Address (Vrf)
_____
IP:STATIC BE1.100
                                             20.1.1.1 (default)
                                   AC
RP/0/RSP0/CPU0:server-1#
RP/0/RSP0/CPU0:server-1#sh subscriber session all detail
Sat Oct 28 21:30:11.303 IST
                        Bundle-Ether1.100
Interface:
Circuit ID:
                        Unknown
Remote ID:
                        Unknown
Type:
                        IP: Static
                       Up, Sat Oct 28 21:24:06 2017
TPv4 State:
IPv4 Address:
                       20.1.1.1, VRF: default
Mac Address:
                       Unknown
Account-Session Id:
                        00000001
Nas-Port:
                        Unknown
User name:
                        unknown
Formatted User name:
                       unknown
Client User name:
                      unknown
                       100
Outer VLAN ID:
Subscriber Label:
                        0x00000040
Created:
                        Sat Oct 28 21:24:06 2017
State:
                       Activated
Authentication:
                       unauthenticated
Authorization:
                       unauthorized
Access-interface:
                        Bundle-Ether1.100
Policy Executed:
policy-map type control subscriber POLICY1
 event Session-Start match-all [at Sat Oct 28 21:24:06 2017]
    class type control subscriber class-default do-all [Succeeded]
     1 activate dynamic-template IPSUB_TEMPLATE [Succeeded]
Session Accounting: disabled
Last COA request received: unavailable
Router#show ipsubscriber interface
Interface: Bundle-Ether1.100
 Type: Static
 Access Interface: Bundle-Ether1.100
 Subscriber Label: 0x40
  IPv4 Initiator: Packet-Trigger
 VLAN ID: 100
 Created: Oct 28 21:24:06 (age 00:00:31)
  IPv4 State: Up (old: Session features applied)
      Last state change: Oct 28 21:24:06 (00:00:31 in current state)
Router#show subscriber redundancy group
  Subscriber Redundancy Agent Group Summary
```

```
Flags
     : E - Enabled, D - Disabled, M - Preferred Master, S - Preferred Slave
       H - Hot Mode, W - Warm Mode, T - Object Tracking Enabled
P/S
     : Peer Status
       I - Initialize, Y - Retry, X - Cleanup, T - Connecting
        L - Listening, R- Registered, C - Connected, E - Established
I/F Count: Interface Count
SS Count : Subscriber Session Count
  Node Name | Group ID | Role | Flags | Peer Address
                                                       | P/S | I/F Count
| SS Count | Sync Pending
0/RSP0/CPU0
                  1 Master EMHT 10.1.1.2
                                                          E
                                                                    1
      1
                   0
Session Summary Count (Master/Slave/Total): 1/0/1
Router#show subscriber redundancy group 1 session
Subscriber Redundancy Agent Group Session
Parent Interface
                      | MAC Address | In/Out VLAN | PPPoE/L2TP ID
_____
Bundle-Ether1.100 0000.0000 0/100 0/0
_____
```

# **SRG Support for LC Subscribers**

BNG introduces the support for subscriber redundancy group (SRG) for LC subscriber sessions. This feature ensures that if there is any access link failure or a complete LC node failure, the end user services are not impacted.

#### **Restrictions for SRG Support for LC Subscribers**

SRG support for LC subscribers in BNG is subjected to these restrictions:

- SRG is not supported for ambiguous VLAN LC subscriber sessions.
- PQoS is not supported for LC subscriber sessions with SRG.
- LC subscriber sessions cannot be cleared on the subordinate SRG.
- Clearing DHCP or DHCPv6 bindings is not supported on the subordinate SRG.
- Changing the MAC address of the interface with active sessions is not supported.
- The command clear subscriber redundancy session group group-id is not supported.
- Changing the SRG vMAC which has active sessions associated with it, is not supported.
- Configuring or unconfiguring the command **peer route-disable** with active sessions is not supported.
- Configuring or unconfiguring the command enable-fast-switchover with active sessions is not supported.
- If the line card is removed and re-inserted, the session accounting records for the primary line card sessions is sent with 0 statistics.
- Enabling fast switchover is not supported for subscriber framed-routes.
- Restart of the process srg\_agt or an RSP failover can trigger SRG switchover for some groups.

- Core link failure with active sessions on both SRG nodes is not supported.
- Traffic for the primary LC sessions can drop for 30 seconds when the LC is removed and re-inserted.
- If SRG is disabled for group, then you need to wait for all the routes and sessions of that group to be deleted before SRG is enabled for that group again.
- Avoid the restart of any of the IOS XR processes simultaneously on both primary and subordinate nodes.
- The configuration for idle-timeout is not supported for SRG sessions.
- Clear all the sessions on LC before replacing the card with the new one.
- When both the primary and subordinate SRG nodes are being configured simultaneously, all the groups taking preferred role is not guaranteed.
- Access switch reload which results in the access links going down on both SRG nodes is not supported.
- Removing the SRG configuration on the primary node with active sessions is not supported.
- The command admin srg switchover is meant to be used for planned upgrades when subscriber churn is very less.
- If there is an inconsistency on the primary and subordinate nodes after SRG switchover, execute the command **subscriber redundancy synchronize group** *group-id* command on new primary in order to clear the inconsistency. If the subordinate node has more sessions compared to primary, execute the same command on the subordinate node. If inconsistency is still not cleared, clients will reconnect after the lease timer expires.
- Session state mismatch cannot be handled by **subscriber redundancy synchronize** command. If there is mismatch, clear the sessions administratively on the primary node. Clients will reconnect due to the lease timer expiry.

### Configure Subscriber Redundancy Group for LC Subscriber Sessions

#### **Configuration Steps**

The below section shows how to configure SRG for LC subscriber sessions.

```
Router# config terminal
Router(config) # interface GigabitEthernet0/0/0/0.100
Router(config-subif) # ipv4 point-to-point
Router(config-subif) # ipv4 unnumbered Loopback0
Router(config-subif) # ipv6 enable
Router (config-subif) # service-policy type control subscriber POLICY1
Router(config-subif) # encapsulation dot1q 100
Router (config-subif) # ipsubscriber ipv4 12-connected
Router(config-if-ipsub-ipv4-l2conn)# initiator dhcp
Router(config-if-ipsub-ipv4-l2conn) # exit
Router (config-subif) # ipsubscriber ipv6 12-connected
Router (config-if-ipsub-ipv6-l2conn) # initiator dhcp
Router(config-if-ipsub-ipv6-l2conn)# exit
Router(config-subif) # exit
Router(config) # track access-link1
Router (config-track) # type line-protocol state
Router(config-track-line-prot)# interface GigabitEthernet0/0/0/0
Router(config-track-line-prot) # exit
Router(config-track) # exit
```

```
Router(config)# subscriber
Router(config-subscriber)# redundancy
Router(config-subscr-red)# source-interface GigabitEthernet0/1/0/10
Router(config-subscr-red-group)# preferred-role master
Router(config-subscr-red-group)# virtual-mac 00a1.00b1.00c1
Router(config-subscr-red-group)# peer 55.1.0.1
Router(config-subscr-red-group)# access-tracking access-link1
Router(config-subscr-red-group)# state-control-route ipv4 192.0.2.0/8 tag 1
Router(config-subscr-red-group)# state-control-route ipv6 iana 2001:DB8::/32 tag 1
Router(config-subscr-red-group)# state-control-route ipv6 iapd 2001:DB8::/32 tag 1
Router(config-subscr-red-group)# interface-list
Router(config-subscr-red-group)# interfaceGigabitEthernet0/0/0/0.100 id 1
Router(config-subscr-red-grp-intf)# interfaceGigabitEthernet0/0/0/0.100 id 1
Router(config-subscr-red-grp-intf)# commit
```

#### **Running Configuration**

```
interface GigabitEthernet0/0/0/0.100
ipv4 point-to-point
 ipv4 unnumbered Loopback0
ipv6 enable
service-policy type control subscriber POLICY1
 encapsulation dot1q 100
ipsubscriber ipv4 12-connected
 initiator dhcp
 1
ipsubscriber ipv6 12-connected
 initiator dhcp
 1
Т
track access-link1
type line-protocol state
 interface GigabitEthernet0/0/0/0
1
1
subscriber
redundancy
 source-interface GigabitEthernet0/1/0/10
 group 1
  preferred-role master
  virtual-mac 00a1.00b1.00c1
  peer 55.1.0.1
  access-tracking access-link1
  state-control-route ipv4 192.0.2.0/8 tag 1
  state-control-route ipv6 iana 2001:DB8::/32 tag 1
  state-control-route ipv6 iapd 2001:DB8:1::1/32 tag 1
  interface-list
   interface GigabitEthernet0/0/0/0.100 id 1
   1
  1
 Т
1
```

#### Verification

```
Router# show ipsubscriber access-interface brief
Codes: UP - Up, DOWN - Down, DELETED - Deleted State, UNKNOWN - Unknown State,
PKT - Packet Trigger Initiation, DHCP - DHCP Initiation,
PKTv6 - Packet Trigger Initiation for IPv6, DHCPv6 - DHCPv6 Initiation
Interface Proto DHCP Pkt Trigger DHCPv6 PktTrigIPv6
State
```

```
_____
 _____
Gi0/0/0/0.100
                   DHCP, DHCPv6
                                                1
                                                          0
                                                                    1
 0
         UP
Router# show subscriber redundancy group
Subscriber Redundancy Agent Group Summary
      : E - Enabled, D - Disabled, M - Preferred Master, S - Preferred Slave
Flags
         H - Hot Mode, W - Warm Mode, T - Object Tracking Enabled
P/S
       : Peer Status
         I - Initialize, Y - Retry, X - Cleanup, T - Connecting
         {\tt L} - Listening, R- Registered, C - Connected, E - Established
I/F Count: Interface Count
SS Count : Subscriber Session Count
  Node Name | Group ID | Role | Flags |
                                           Peer Address
                                                             | P/S | I/F Count
| SS Count | Sync Pending
0/0/CPU0
                    1 Master EMHT 55.1.0.1
                                                                Е
                                                                           1
       1
                      0
```

Session Summary Count (Master/Slave/Total): 1/0/1

# Subscriber Redundancy Group for Pseudowire Headend Subscribers

Cisco IOS XR Software Release 6.6.3 introduces the support for subscriber redundancy group (SRG) for pseudowire headend (PWHE) subscribers on BNG routers. The geographical redundancy feature helps in failover or planned switchover of subscriber sessions from one BNG router to another. This feature in turn allows service providers to support geographical redundancy for PWHE subscriber sessions on BNG. Currently, the SRG feature for PWHE subscribers is supported for BNG IPoE sessions.

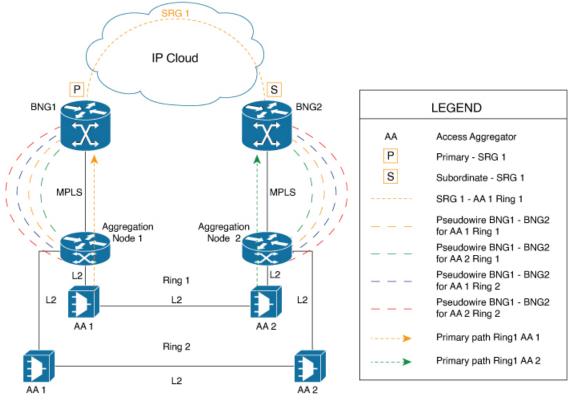

Figure 38: Sample Network Topology of SRG for PWHE Subscriber Sessions on BNG

The geo redundancy solution exists at the BNG nodes, BNG1 and BNG2, in this topology. These BNG nodes terminate IPoE subscriber sessions in primary or subordinate mode. The access aggregation nodes (AA 1 and AA 2, in this topology) are connected to BNG nodes through PWHE. The PWHE provides Layer 2 loop avoidance technologies in case the link between the aggregation nodes is to be utilized for failure scenarios. The PWHE terminates access PW into a Layer 2 domain from aggregation node to the BNG. Each PW-Ethernet sub-interface on the BNG represents a ring of access aggregation. The Virtual Private Wire Service (VPWS)-Ethernet transport solution (virtual connection type 5 cross-connect) exists between the BNG and the aggregation node. The SRG is configured to track PW-Ether interface on primary and subordinate modes. When PW-Ether interface goes down on primary, the SRG triggers the switchover to the subordinate.

### Link Failure Scenarios in BNG PWHE with SRG

This section illustrates some of the access link failure scenarios in BNG PWHE topology with SRG. Scenario 1 depicts a link failure between aggregation node 1 and BNG1. Scenario 2 depicts a link failure between the access aggregator 1 and aggregation node 1. In these scenarios, the SRG 1 is in primary mode on BNG1 and at the same time in subordinate mode on BNG2. In both these cases, the PWHE interface goes down on BNG1. The SRG 1 then does a switchover to BNG2.

The handling of core link failure scenarios with PWHE sessions remain the same as in regular SRG scenarios.

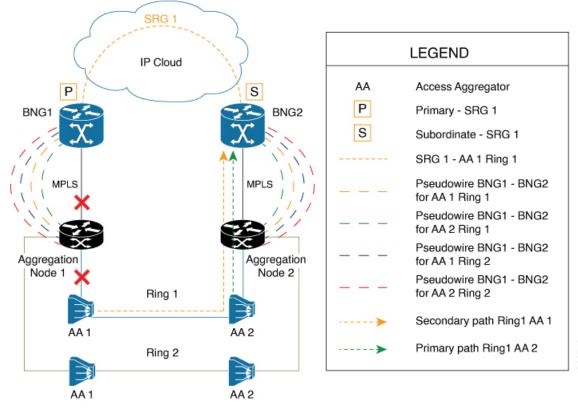

Figure 39: Link Failure Scenarios in BNG PWHE topology with SRG

### **Restrictions for SRG for PWHE subscribers on BNG**

The SRG support for PWHE subscribers on BNG is subjected to these restrictions:

- Supported only on the SE variants of Cisco ASR 9000 Enhanced Ethernet Line Cards and Cisco ASR 9000 High Density 100GE Ethernet Line Cards, with RSP880, RSP880-LT, and RSP5.
- Supported only for DHCP-initiated IPoE (IPv4, IPv6 or dual-stack) L2-connected sessions with BNG as DHCPv4 or DHCPv6 proxy.
- Once SRG switchover is triggered, the next SRG switchover must not be triggered within the recommended value of revertive timer (approximately 10 to 12 minutes). If back-to-back switchover happens, the primary and subordinate sessions might go out of sync.
- Not supported for L2VPN hot-standy pseudowire (HSPW) deployment model solution.
- Scale limit is subjected to the number of interfaces in the generic interface list of PWHE.

### **Configure SRG for Pseudowire Headend Subscribers on BNG**

#### **Configuration Example**

You must perform these tasks in order to configure SRG for pseudowire headend subscribers on BNG:

- Configure L2VPN
- Configure MPLS
- Configure OSPF
- Configure PWHE

/\* Configure L2VPN \*/

Configure subscriber redundancy

The below example shows the configuration steps done on the primary BNG router. Repeat these steps on the subordinate BNG router as well with the respective values.

```
Router#configure
Router (config) #12vpn
Router(config-12vpn) #pw-class atom
Router(config-l2vpn-pwc)#encapsulation mpls
Router(config-l2vpn-pwc-mpls) #exit
Router(config-l2vpn-pwc)#exit
Router(config-l2vpn) #xconnect group pwhe
Router(config-l2vpn-xc) #p2p bng-pwhe
Router(config-l2vpn-xc-p2p) #interface PW-Ether 1
Router(config-l2vpn-xc-p2p)#neighbor ipv4 192.0.2.1 pw-id 101
Router(config-l2vpn-xc-p2p-pw) #pw-class atom
Router(config-l2vpn-xc-p2p-pw) #commit
/* Configure MPLS */
Router(config) #mpls ldp
Router(config-ldp) #log
Router (config-ldp-log) #neighbor
Router(config-ldp-log) #nsr
Router(config-ldp-log) #graceful-restart
Router(config-ldp-log)#exit
Router (config-ldp) #router-id 203.0.113.1
Router(config-ldp) #interface TenGigE 0/1/0/10
Router#commit
/* Configure OSPF */
Router(config) #router ospf srg pw test
Router(config-ospf) #router-id 203.0.113.1
Router(config-ospf)#address-family ipv4 unicast
Router(config-ospf) #area 0
Router(config-ospf-ar) #interface Loopback 101
Router(config-ospf-ar-if) #exit
Router(config-ospf-ar) #interface TenGigE 0/1/0/10
Router(config-ospf-ar-if) #commit
/* Configure PWHE */
Router (config) #generic-interface-list pwhe1
Router(config-gen-if-list) #interface TenGigE 0/1/0/10
Router (config-gen-if-list) #commit
Router(config) #interface PW-Ether1
Router(config-if) #attach generic-interface-list pwhe1
Router (config-if) #exit
Router(config) #interface PW-Ether1.1
Router(config-subif) #ipv4 unnumbered Loopback1
Router(config-subif) #ipv6 address 2001:DB8::1/64
Router(config-subif) #ipv6 enable
Router (config-subif) #service-policy type control subscriber TEST_POLICY
```

```
Router (config-subif) #encapsulation dot1q 1
Router(config-subif) #ipsubscriber ipv4 12-connected
Router(config-if-ipsub-ipv4-l2conn) #initiator dhcp
Router (config-if-ipsub-ipv4-l2conn) #exit
Router(config-subif) #ipsubscriber ipv6 12-connected
Router (config-if-ipsub-ipv6-l2conn) #initiator dhcp
Router (config-if-ipsub-ipv6-l2conn) #commit
Router(config) #track access1
Router (config-track) #type line-protocol state
Router(config-track-line-prot)#interface PW-Ether1.1
Router (config-track-line-prot) #commit
/* Configure Subscriber Redundancy */
Router (config) #subscriber
Router (config-subscriber) #redundancy
Router(config-subscr-red) #source-interface Loopback500
Router(config-subscr-red) #hold-timer 5
Router (config-subscr-red) #group 1
Router(config-subscr-red-group) #virtual-mac 0000.0000.0001
Router(config-subscr-red-group) #peer 203.0.113.2
Router(config-subscr-red-group) #core-tracking core
Router(config-subscr-red-group) #access-tracking access1
Router (config-subscr-red-group) #enable-fast-switchover
Router (config-subscr-red-group) #state-control-route ipv4 198.51.100.0/21 vrf default tag
10
Router(config-subscr-red-group)#state-control-route ipv6 iana 2001:DB8:A:B::1/64 vrf default
tag 10
Router (config-subscr-red-group) #state-control-route ipv6 iapd 2001:DB8:A:B:ABCD::1/64 vrf
default tag 10
Router (config-subscr-red-group) #interface-list
Router(config-subscr-red-grp-intf)#interface PW-Ether1.1 id 1
Router(config-subscr-red-grp-intf)#commit
Router(config) #ipsubscriber ipv4 12-connected
Router (config-gen-if-list) #interface TenGigE 0/1/0/10
Router (config-gen-if-list) #commit
Router(config) #interface PW-Ether1
Router(config-l2vpn-xc-p2p-pw)#attach generic-interface-list pwhe1
```

```
Note
```

For efficient tracking, it is recommended to track the member links under the generic interface list (GIL) rather than the parent PW interface itself, as it gives faster convergence.

#### **Running Configuration**

```
12vpn
pw-class atom
encapsulation mpls
protocol ldp
transport-mode ethernet
!
!
xconnect group pwhe
p2p bng-pwhe
interface PW-Ether1
neighbor ipv4 192.0.2.1 pw-id 101
pw-class atom
```

!

```
!
!
mpls ldp
log
 neighbor
 nsr
 graceful-restart
 !
router-id 203.0.113.1
interface Bundle-Ether1
 !
 interface TenGigE0/1/0/10
 !
1
router ospf srg_pw_test
router-id 203.0.113.1
address-family ipv4 unicast
area O
 interface Bundle-Ether1
  1
 interface Loopback101
  1
 interface TenGigE0/1/0/10
 !
 !
Т
generic-interface-list pwhe1
interface Bundle-Ether1
interface TenGigE0/1/0/10
!
interface PW-Ether1
mtu 1514
attach generic-interface-list pwhe1
1
interface PW-Ether1.1
service-policy output spd subscriber-parent resource-id 0
ipv4 unnumbered Loopback1
 ipv6 address 2001:DB8::1/64
ipv6 enable
service-policy type control subscriber TEST_POLICY
 encapsulation dot1q 1
 ipsubscriber ipv4 12-connected
 initiator dhcp
 1
ipsubscriber ipv6 12-connected
 initiator dhcp
!
1
track access1
type line-protocol state
 interface PW-Ether1.1
 !
1
subscriber
 redundancy
 source-interface Loopback500
 hold-timer 5
 group 1
  preferred-role master
   virtual-mac 0000.0000.0001
   peer 203.0.113.2
   core-tracking core
   access-tracking access1
```

```
enable-fast-switchover
state-control-route ipv4 198.51.100.0/21 vrf default tag 10
state-control-route ipv6 iana 2001:DB8:A:B::1/64 vrf default tag 10
state-control-route ipv6 iapd 2001:DB8:A:B:ABCD::1/64 vrf default tag 10
interface-list
interface PW-Ether1.1 id 1
!
!
```

#### Verification

```
Router#show subscriber redundancy group
Thu Jan 24 11:57:03.766 UTC
Subscriber Redundancy Agent Group Summary
Flags : E - Enabled, D - Disabled, M - Preferred Master, S - Preferred slave
H - Hot Mode, W - Warm Mode, T - Object Tracking Enabled
P/S : Peer Status
I - Initialize, Y - Retry, X - Cleanup, T - Connecting
L - Listening, R- Registered, C - Connected, E - Established
I/F Count: Interface Count
SS Count : Subscriber Session Count
Node Name | Group ID | Role | Flags | Peer Address | P/S | I/F Count | SS Count |
Sync Pending
```

```
Router 1 Master EMHT 203.0.113.2 E 1 0
```

#### **Related Topics**

Subscriber Redundancy Group for Pseudowire Headend Subscribers, on page 450

#### **Associated Commands**

- access-tracking
- state-control-route
- subscriber redundancy
- virtual-mac

## **Deployment Models for BNG Geo Redundancy**

Multiple access networks are considered for BNG geo redundancy deployment scenarios. Some of the sample use cases are:

- Multi-chassis Link Aggregation (MC-LAG) Two BNG boxes that are point-of-attachment (POA) devices, connected through MC-LAG either to a single Dual Homed Device (DHD) or to a DHD-pair using MC-LAG.
- Multiple Spanning Tree Access Gateway (MST-AG):

- Dual Homed Device using Bundle Interfaces A single DHD with one bundle interface each to the two BNGs in active-active mode.
- Ethernet Access Network-Ring A physical ring (open or closed) that connects multiple OLTs (or L2 devices in general) to the two BNGs in active-active mode.

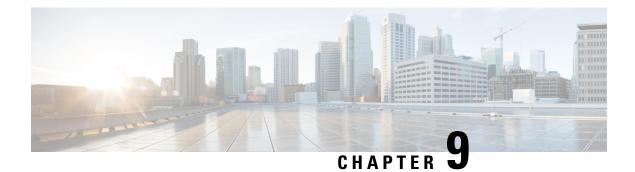

# **DIAMETER Support in BNG**

DIAMETER provides a base protocol that can be extended in order to provide authentication, authorization, and accounting (AAA) services to new access technologies. This chapter provides information about DIAMETER protocol and its support in BNG.

#### Table 26: Feature History for DIAMETER Support in BNG

| Release       | Modification                                                     |  |
|---------------|------------------------------------------------------------------|--|
| Release 6.1.2 | Added DIAMETER-Geo redundancy interworking.                      |  |
| Release 5.3.0 | This chapter was introduced for DIAMETER support feature in BNG. |  |

This chapter covers these topics:

- DIAMETER Overview, on page 459
- DIAMETER Interface in BNG, on page 460
- Supported DIAMETER Base Messages, on page 461
- DIAMETER NASREQ Application, on page 462
- DIAMETER Gx and Gy Applications, on page 464
- DIAMETER DCCA Application, on page 466
- BNG DIAMETER Call Flow, on page 466
- Guidelines and Restrictions for DIAMETER Support in BNG, on page 467
- Configuring DIAMETER Peer in BNG, on page 468
- Configuring AAA for DIAMETER Peer in BNG, on page 473
- Verification of DIAMETER Configurations in BNG, on page 476
- BNG DIAMETER-Geo Redundancy Interworking, on page 481
- Additional References, on page 488

## **DIAMETER** Overview

DIAMETER is a peer-to-peer protocol that is composed of a base protocol and a set of applications that allow it to extend its services to provide AAA services to new access technologies. The base protocol provides basic mechanisms for reliable transport, message delivery, and error handling and the base protocol must be used in conjunction with a DIAMETER application. Each application relies on the services of the base protocol to support a specific type of network access. Each application is defined by an application identifier and associated with commands. Each command is defined with mandatory Attribute Value Pairs (AVPs) and non-mandatory AVPs including vendor-specific AVPs.

DIAMETER allows peers to exchange a variety of messages. The DIAMETER client generates DIAMETER messages to the DIAMETER server to perform the AAA actions for the user. This protocol also supports server-initiated messages, such as a request to cancel service to a particular user.

# **DIAMETER Interface in BNG**

BNG supports the DIAMETER base protocol, along with applications such as DIAMETER Credit Control Application (DCCA) and Network Access Server Requirements (NASREQ), which is used for policy control and charging, and real-time credit control of pre-paid users. BNG acts as NASREQ and DCCA client to perform AAA NAS related functionality, policy provisioning, quota request and usage reporting function. With this DIAMETER interface, BNG provides service-aware billing functionality and policy provisioning for post-paid and pre-paid users.

This figure shows the network of the DIAMETER interface in BNG:

#### Figure 40: DIAMETER Interface in BNG

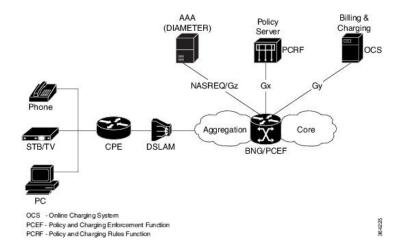

Along with the DIAMETER base protocol, these DIAMETER applications are also supported in BNG:

- Diameter Credit Control Application (DCCA)
- · Gx interface for Policy Control and Charging
- · Gy interface for online charging
- Gz interface for offline charging

This table lists IANA-assigned application IDs for DIAMETER applications:

| DIAMETER Application     | DIAMETER Application ID |
|--------------------------|-------------------------|
| DIAMETER common message  | 0x0000000               |
| DIAMETER NASREQ message  | 0x00000001              |
| DIAMETER base accounting | 0x0000003               |

| DIAMETER Application          | DIAMETER Application ID |
|-------------------------------|-------------------------|
| DIAMETER DCCA application(Gy) | 0x0000004               |
| DIAMETER policy interface(Gx) | 0x01000016 (16777224)   |

## Features supported for BNG with DIAMETER

These base protocol features are supported in BNG with DIAMETER:

- TCP as the transport protocol for DIAMETER messages
- TLS support over TCP for secure communication
- IPv4 and IPv6 transport stack to the back end DIAMETER server

These base protocol features are not supported in BNG with DIAMETER:

- · Communication with diameter peers that act as proxy, relay or a redirection agent
- Diameter peer discovery
- SCTP as the transport protocol for DIAMETER messages
- Internet Protocol Security (IPSec)

## **Supported DIAMETER Base Messages**

BNG supports these DIAMETER base messages:

| DIAMETER Base Messages        | Abbreviation | Command<br>Code | Description                                                                                                    |
|-------------------------------|--------------|-----------------|----------------------------------------------------------------------------------------------------|
| Capabilities-Exchange-Request | CER          | 257             | Sent from the client to the server to determine the capabilities of the server.                                                                                                    |
| Capabilities-Exchange-Answer  | CEA          | 257             | Sent from the server to the client in response to a CER message.                                                                                                    |
| Disconnect-Peer-Request       | DPR          | 282             | Sent to the peer to inform about the termination<br>of the connection. The client or server may initiate<br>the termination.                                                                    |
| Disconnect-Peer-Answer        | DPA          | 282             | Sent as a response to a DPR message.                                                                                                    |
| Device-Watchdog-Request       | DWR          | 280             | Sent from the client to the server to monitor the<br>health of the connection. This happens if, for a<br>while, there is no traffic between peers, after CER<br>and CEA messages are exchanged. |
| Device-Watchdog-Answer        | DWA          | 280             | Sent as response to a DWR message.                                                                                                    |

For details of DIAMETER attributes and sample packets of DIAMETER messages, see Appendix E, DIAMETER Attributes, on page 573.

## **DIAMETER NASREQ Application**

The NASREQ application is used for Authentication, Authorization and Accounting (AAA) in the Network Access Server (NAS) environment. For subscriber authentication or authorization, as part of the session creation, a DIAMETER AA-Request message is sent to the DIAMETER NASREQ server and the response may be an AA-Answer message. Subscriber accounting for sessions and services is done using AC-Request and AC-Answer messages of the NASREQ application. BNG supports the NASREQ application for network access related functionality; the admin access requests (such as Telnet, SSH, rlogin, and so on) must not be transported using the DIAMETER protocol. Because Extensible Authentication Protocol (EAP) authentication is not required in BNG, the support for DIAMETER EAP application is not considered.

If the user deploys a separate Offline Charging Server (OFCS) with the AAA method list configuration, the NASREQ application forwards the messages accordingly.

No new application-specific AVPs are sent for the NASREQ application, except DIAMETER-specific common set of AVPs and RADIUS prohibited AVPs for accounting.

| DIAMETER NAS<br>Messages | Abbreviation | Command Code | Description                                                                                                    |
|--------------------------|--------------|--------------|----------------------------------------------------------------------------------------------------|
| AA-Request               | AAR          | 265          | Used to request authentication or authorization (or<br>both) for a given NAS user.<br>Admin user related AVPs are not applicable for<br>BNG deployment with DIAMETER NASREQ<br>application.                                                                                                    |
| AA-Answer                | AAA          | 265          | Sent in response to the AAR message.<br>If authorization was requested, a successful<br>response includes the authorization AVPs<br>appropriate for the service being provided. For<br>backward compatibility and also based on the<br>session type if it is IPoE or PPPoE, a few additional<br>DIAMETER Cisco VSAs may also be present in<br>this message. |
| Re-Auth-Request          | RAR          | 258          | Sent by a DIAMETER server when it initiates a re-authentication or re-authorization (or both) service for a particular session.                                                                                                    |
| Re-Auth-Answer           | RAA          | 258          | Sent in response to the RAR message.<br>The Result-Code AVP must be present in the RAA<br>message and it indicates the disposition of the<br>request. A successful RAA transaction must be<br>followed by an AAR message.                                                                                                    |

This table lists the DIAMETER NAS messages supported by BNG:

I

| DIAMETER NAS<br>Messages    | Abbreviation | Command Code | Description                                                                                                    |
|-----------------------------|--------------|--------------|----------------------------------------------------------------------------------------------------|
| Session-Termination-Request | STR          | 275          | Sent by NAS to inform DIAMETER server that an authenticated or authorized (or both) session is being terminated.                                                                                                    |
|                             |              |              | This is required only if NASREQ application is stateful.                                                                                                    |
| Session-Termination-Answer  | STA          | 275          | Sent by DIAMETER server to acknowledge the session termination notification sent by NAS.                                                                                                    |
|                             |              |              | The Result-Code AVP must be present in this STA<br>message, and it may also contain an indication that<br>an error occurred while the STR was being serviced.<br>Upon sending or receiving the STA, the<br>DIAMETER server must releases all resources for<br>the session indicated by the Session-ID AVP.                                                                          |
| Abort-Session-Request       | ASR          | 274          | Sent by DIAMETER server to NAS to stop the session identified by the Session-ID AVP.                                                                                                    |
|                             |              |              | This is similar to RADIUS CoA Session-disconnect<br>request or POD. In the case of stateless application,<br>the DIAMETER session with the particular<br>Session-ID does not exist on BNG. Therefore,<br>instead of Session-ID, another BNG subscriber<br>identity such as Acct-Session-ID,<br><framed-ip-address, vrf=""> may be sent as one of<br/>the AVPs.</framed-ip-address,> |
| Abort-Session-Answer        | ASA          | 274          | Sent in response to the ASR message.                                                                                                    |
|                             |              |              | These are the possible result codes:                                                                                                    |
|                             |              |              | • DIAMETER_SUCCESS - If the session identified by Session-ID was successfully terminated.                                                                                                    |
|                             |              |              | • DIAMETER_UNKNOWN_SESSION_ID -<br>If the session is not currently active.                                                                                                    |
|                             |              |              | • DIAMETER_UNABLE_TO_COMPLY - If the access device does not stop the session for some reason.                                                                                                    |
| Accounting-Request          | ACR          | 271          | Sent by a DIAMETER node that is acting as a client, in order to exchange accounting information with a peer.                                                                                                    |
|                             |              |              | In addition to the standard AVPs, ACR messages must also include service-specific accounting AVPs.                                                                                                    |

| DIAMETER NAS<br>Messages | Abbreviation | Command Code | Description                                                                |
|--------------------------|--------------|--------------|----------------------------------------------------------------------------|
| Accounting-Answer        | ACA          | 271          | To acknowledge an ACR message.                                             |
|                          |              |              | The ACA message contains the same Session-ID as the corresponding request. |

## **DIAMETER** Accounting

The session accounting and service accounting functionality provided by BNG, remain unchanged with the introduction of the DIAMETER interface. BNG uses accounting messages defined in the DIAMETER base protocol. The DIAMETER NASREQ application is used for regular AAA services over DIAMETER. The DIAMETER accounting message construction and transport is supported as part of this application.

The DIAMETER applications in BNG have the option of using either or both of these accounting application extension models:

- Split Accounting Service The accounting message carries the Application-ID of the DIAMETER base accounting application (0x00000003). The respective diameter nodes advertise the DIAMETER base accounting Application ID during capabilities exchanges (CER and CEA).
- Coupled Accounting Service The accounting message carries the Application-ID of the application that is using it (for example, NASREQ). The application itself processes the received accounting records or forwards them to an accounting server. The accounting application advertisement is not required during capabilities exchange, and the accounting messages are routed the same way as any of the other application messages. In the case of BNG, where an application does not define its own accounting service, the use of the split accounting model is preferred.

The Gz interface between PCEF and OFCS use DIAMETER base accounting application for offline charging. Because BNG supports session based and service based accounting, the split accounting model in which the accounting Application-ID is inserted in all the accounting messages, is preferable.

BNG does not support persistence of accounting records when the DIAMETER server is down.

## **DIAMETER Accounting Messages**

Accounting-Request (ACR) and Accounting-Answer (ACA) are the typical DIAMETER accounting NASREQ messages. The possible ACR types are:

- 1. EVENT\_RECORD sent if a session fails to start, along with the reason for the failure.
- 2. START\_RECORD sent if the first authentication or authorization transaction is successfully completed.
- 3. INTERIM\_RECORD sent if additional authentications or authorizations occur.
- 4. STOP\_RECORD sent upon termination of the session context.

# **DIAMETER Gx and Gy Applications**

The Gx reference point (based on 3GPP TS 129 212 V11.10.0), that is located between Policy and Charging Rules Function (PCRF) and Policy and Charging Enforcement Function (PCEF), is used for provisioning and

removal of policy and charging control (PCC) rules from the PCRF to the PCEF and for the transmission of traffic plane events from PCEF to PCRF. BNG acts as a PCEF in the current deployment. The PCRF acts as a DIAMETER server with respect to the DIAMETER protocol defined over the Gx interface. That is, it is the network element that handles PCC rule requests for a particular realm. The PCEF acts as the DIAMETER client. That is, it is the network element that requests PCC rules in the transport plane network resources. Currently BNG supports the Gx interface for PCC rules provisioning, but the usage monitoring feature on Gx interface (3GPP RLS9) is not supported.

The Gy reference point (based on 3GPP TS 132 299 V11.9.1), that is located between OCS and PCEF, is used for reporting and online charging.

The required AVPs for broadband deployment and for Cisco ASR 9000 Series Aggregation Services Router use cases are derived out of the Gx and Gy reference points.

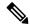

**Note** When there is a DIAMETER process restart, all the ongoing or transient Gy sessions corresponding established Gx sessions are dropped for the sessions between a customer premise equipment (CPE) and the network resource.

Whenever a DIAMETER Gx peer connection is down, 200 subscriber sessions are disconnected every second.

### Supported Gx Messages

This table lists the DIAMETER Gx messages supported by BNG:

| DIAMETER Gx Messages   | Abbreviation | Command Code | Description                                                                                                    |
|------------------------|--------------|--------------|----------------------------------------------------------------------------------------------------|
| Credit-Control-Request | CCR          | 272          | Sent by the traffic plane function (TPF) to the<br>charging rules function (CRF) in order to request<br>charging rules for a bearer, and also to indicate the<br>termination of the subscriber session.                                                           |
| Credit-Control-Answer  | ССА          | 272          | Sent by the PCRF to the PCEF in response to the<br>CCR command. It is used to provision PCC rules<br>and event triggers for the bearer or session, and to<br>provide the selected bearer control mode for the<br>IP connectivity access network (IP-CAN) session. |
| Re-Auth-Request        | RAR          | 258          | Sent by the PCRF to the PCEF in order to provision unsolicited PCC rules using the PUSH procedure.                                                                                                    |
| Re-Auth-Answer         | RAA          | 258          | Sent by the PCEF to the PCRF in response to the RAR command.                                                                                                    |
| Abort Session Request  | ASR          | 274          | Sent by any server to the access device providing session service, requesting it to stop the session identified by the Session-Id.                                                                                                    |
| Abort Session Answer   | ASA          | 274          | Sent in response to the ASR. The Result-Code<br>AVP that indicates the disposition of the request<br>must be present.                                                                                                    |

#### **Supported Gy Messages**

BNG supports these DIAMETER Gy messages:

- CCR-Initial
- CCA-Initial
- CCR-Update message with tariff change units
- CCA-Update
- CCR-Final
- CCA-Final

# **DIAMETER DCCA Application**

DCCA interface implementation is based on the RFC 4006. The 3GPP Gx and Gy applications use the DCCA framework and AVPs to provide the respective functions.

BNG supports these DCCA messages:

- Credit Control Request (CCR)
- Credit Control Answer (CCA)

Every single CCR must be responded with a separate CCA.

#### **DCCA Session and Services**

Each BNG subscriber session is associated with a DIAMETER CC-Session (Credit Control-Session) when Gx or Gy, or both applications, are enabled. Multiple services may be active in a BNG subscriber session. The quota management and usage reporting for each service is performed by using MSCC AVP in the CCR-CCA messages. The Service-Identifier and Rating-Group AVP inside the MSCC identifies the service of a subscriber session. Quota for a service is granted within one Granted-Service-Unit AVP (GSU). Quota usage reporting is done in one or more Used-Service-Unit (USU) AVP.

A CC-Session is uniquely identified by a Diameter Session-ID. The same format is used for the construction of Session-ID.

## **BNG DIAMETER Call Flow**

This figure shows a call flow sequence of BNG DIAMETER, for DHCP-initiated IPoE sessions (this is based on one of the BNG DIAMETER use cases and the BNG call flow):

I

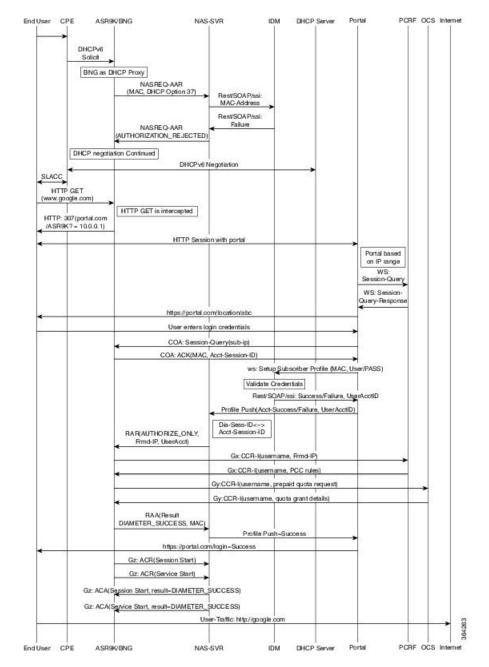

#### Figure 41: BNG DIAMETER Call Flow

# **Guidelines and Restrictions for DIAMETER Support in BNG**

#### **Guidelines for DIAMETER AVPs in BNG**

These guidelines must be taken into consideration for the DIAMETER AVPs in BNG:

- Because BNG is deployed in wire-line scenario, Subscription-ID (443) AVP is not required. Instead, the subscriber identifier is carried using DIAMETER User-Name (1) AVP. If a provider likes to use the common subscriber identity, BNG can include Subscription-ID(443) Grouped AVP with the appropriate value for Subscription-ID-Type (450).
- To bring up a BNG session, a few Cisco VSAs are also needed as part of the subscriber authorization profile. Since the profile is provided by the PCRF, you must ensure the support of those DIAMETER Cisco AVPs.
- The network access details are sent from BNG in the request packet using the existing RADIUS equivalent of DIAMETER AVPs, such as NAS-Port-ID (87), NAS-Identifier (32) and NAS-IP-Address (4).
- The user must define the subscriber service on the BNG router as part of the dynamic template. The configurations on BNG router defines the service definitions that are part of a prepaid set. Hence, from the Gx interface perspective, only the Service-name is expected to come from PCRF. More than one service-name instance may come in CCA and RAR messages from PCRF. BNG receives these instances using Charging-Rule-Install (1001) 3GPP Grouped AVP, Charging-Rule-Name (1005) 3GPP AVP, Service-Identifier (439) IETF AVP and Rating-Group (432) 3GPP AVP, to be part of this grouped AVP to represent the one logical service construct.
- Currently BNG does not support service definition coming from PCRF. Therefore, the Charging-Rule-Definition(1003) 3GPP Grouped AVP, with containers to denote the flow-description, is not required.

#### **Restrictions for DIAMETER in BNG**

The DIAMETER support in BNG is subjected to these restrictions:

- BNG does not support Origin-State-Id AVP. Therefore, if this AVP is received from the DIAMETER server, it is ignored.
- The Session-Binding AVP is ignored by BNG router. BNG uses the value of Origin-Host AVP, received in the latest CCA message, for the Destination-Host AVP of the next request and the termination request as well.
- The use of In-band-Security-Id AVP, that is used to advertise the support of security portion of the application is not recommended in CER and CEA messages. Instead, discovery of a DIAMETER entity's security capabilities can be done through static configuration.

## **Configuring DIAMETER Peer in BNG**

Perform this task to configure the DIAMETER connection on a BNG router.

The selection of DIAMETER server is mostly based on the AAA method list configuration. These are the various selection options:

- For regular AAA services (NASREQ), it is completely based on the AAA configuration on the router.
- For Gx, it can be based on the Gx realm selection.
- For prepaid, it is based on the charging profile associated with the subscriber session on BNG.

For details on configuring AAA for DIAMETER, see Configuring AAA for DIAMETER Peer in BNG, on page 473.

### **SUMMARY STEPS**

- 1. configure
- **2.** diameter  $\{gx \mid gy\}$
- 3. diameter peer name
- 4. transport security-type tls
- 5. transport tcp port port\_num
- 6. destination host *host\_string*
- 7. destination realm realm\_string
- 8. address [ipv4 | ipv6] ip\_addr
- 9. ip vrf forwarding vrf\_table\_name
- **10.** source-interface *intf-type intf-name*
- 11. peer-type server
- **12**. root
- **13.** diameter origin host host-name
- 14. diameter origin realm realm-string
- **15.** diameter timer [connection | transaction | watchdog] timer-value
- **16.** diameter vendor supported [cisco | etsi | threegpp | vodafone]
- **17.** diameter tls trustpoint label
- **18.** diameter {gx | gy} [retransmit retansmit-timer-val | tx-timer tx-timer-val]
- **19.** Use the **commit** or **end** command.

## **DETAILED STEPS**

### Procedure

|        | Command or Action                                         | Purpose                                                               |
|--------|-----------------------------------------------------------|-----------------------------------------------------------------------|
| Step 1 | configure                                                 | Enters global configuration mode.                                     |
|        | Example:                                                  |                                                                       |
|        | RP/0/RSP0/CPU0:router# configure                          |                                                                       |
| Step 2 | diameter {gx   gy}                                        | Configures Gx interface for policy control and charging.              |
|        | Example:                                                  | Similarly, configures the Gy interface for online (prepaid) charging. |
|        | <pre>RP/0/RSP0/CPU0:router(config)# diameter gx</pre>     |                                                                       |
| Step 3 | diameter peer peer name                                   | Configures DIAMETER peer.                                             |
|        | Example:                                                  |                                                                       |
|        | RP/0/RSP0/CPU0:router(config)# diameter peer<br>GX_SERVER |                                                                       |
| Step 4 | transport security-type tls<br>Example:                   | [Optional] Configures the DIAMETER security type as <b>TLS</b> .      |

I

|         | Command or Action                                                                                                    | Purpose                                                                                                    |
|---------|----------------------------------------------------------------------------------------------------|----------------------------------------------------------------------------------------------------|
|         | <pre>RP/0/RSP0/CPU0:router(config-dia-peer)# transport   security-type tcp</pre>                                                       |                                                                                                    |
| Step 5  | <pre>transport tcp port port_num Example:     RP/0/RSP0/CPU0:router(config-dia-peer)# transport     tcp port 3868</pre>                | Configures the DIAMETER transport protocol used for<br>establishing the connection with the peer, along with the<br>port number (Optional) that the remote peer uses for<br>DIAMETER messages.<br>Currently only TCP is supported as DIAMETER transport<br>protocol.                                                                                                    |
| Step 6  | destination host host_string         Example:         RP/0/RSP0/CPU0:router(config-dia-peer)#         destination host dccal.cisco.com | Configures the hostname of the peer in Fully Qualified<br>Domain Name (FQDN) format.<br>This value is sent in various messages so that intermediate<br>proxies can correctly route the packets.                                                                                                    |
| Step 7  | <pre>destination realm realm_string Example:     RP/0/RSP0/CPU0:router(config-dia-peer)#     destination realm GX_REALM</pre>          | [Optional] Configures the realm to which the peer belongs<br>to.<br>The <b>destination realm</b> is added by AAA clients while<br>sending a request to AAA server, using the<br>AAA_AT_DESTINATION_REALM attribute. If this<br>attribute is not present, then the realm information is<br>retrieved using the <b>User name</b> field. If the clients do not<br>add the attribute, then the value configured in the peer<br>mode is used while sending messages to the destination<br>peer. |
| Step 8  | address [ipv4   ipv6] ip_addr         Example:         RP/0/RSP0/CPU0:router(config-dia-peer)# address         ipv4 2.2.2.2            | Configures IP address of the DIAMETER peer.                                                                                                    |
| Step 9  | <pre>ip vrf forwarding vrf_table_name Example:     RP/0/RSP0/CPU0:router(config-dia-peer)# ip vrf forwarding VRF1</pre>                | [Optional] Configures the VRF associated with the peer,<br>to establish connections with the peers immediately after<br>configuring the peers.<br>If this command is not configured, then the global routing<br>table is used for establishing the connection with the peer.<br>If the VRF associated with the name is not configured,<br>then an error message mentioning that is displayed, and                                                                                          |
| Step 10 | source-interface intf-type intf-name<br>Example:<br>RP/0/RSP0/CPU0:router(config-dia-peer)#<br>source-interface Bundle-Ether 1         | <ul> <li>this command does not have any effect.</li> <li>[Optional] Configures the source-interface to be used for<br/>the DIAMETER connection. The diameter client uses this<br/>source address and port to initiate the TCP connection to<br/>the peer.</li> <li>This command is also available in global configuration<br/>mode, when used with <b>diameter</b> keyword.</li> </ul>                                                                                                    |

|         | Command or Action                                                                                                    | Purpose                                                                                                    |  |  |
|---------|----------------------------------------------------------------------------------------------------|----------------------------------------------------------------------------------------------------|--|--|
| Step 11 | peer-type server<br>Example:                                                                                                    | Configures the peer type. By default, the peer type is, server.                                                                                                    |  |  |
|         | RP/0/RSP0/CPU0:router(config-dia-peer)# peer-type<br>server                                                                                     |                                                                                                    |  |  |
| Step 12 | root<br>Example:                                                                                                    | Returns the configuration mode back to the global configuration mode.                                                                                                    |  |  |
|         | RP/0/RSP0/CPU0:router(config-dia-peer)# root                                                                                                    |                                                                                                    |  |  |
| Step 13 | diameter origin host host-name                                                                                                    | Configures the origin host information.                                                                                                    |  |  |
|         | <b>Example:</b><br>RP/0/RSP0/CPU0:router(config)# diameter origin<br>host 1.1.1.1                                                               | The origin host information is sent in different requests to<br>the DIAMETER peer and it maps to multiple IP addresses.<br>If this value is not configured, then a NULL string is sent.<br>Therefore, this is a mandatory configuration.                                                                                                    |  |  |
| Step 14 | diameter origin realm realm-string                                                                                                    | [Optional] Configures the origin realm information.                                                                                                    |  |  |
|         | <b>Example:</b><br>RP/0/RSP0/CPU0:router(config)# diameter origin<br>realm cisco.com                                                            | The origin realm information is sent in each request to DIAMETER peer. If this value is not configured, then NULL string is sent. Therefore, this is a mandatory configuration.                                                                                                    |  |  |
| Step 15 | <pre>diameter timer [connection   transaction   watchdog] timer-value Example: RP/0/RSP0/CPU0:router(config)# diameter timer watchdog 300</pre> | <ul> <li>Configures global timers for DIAMETER.</li> <li>Connection timer is used to delay the connection establishment or re-establishment of client with the DIAMETER server. It determines the frequency of transport connection attempts with the peer when there is no active connection with the peer.</li> <li>Transaction timer is used for setting the frequency of transaction attempts. That is, the duration for which the client waits for any response message from the peer.</li> <li>Watchdog timer is used to periodically send the Device-Watch-Dog to the DIAMETER server to test the link status.</li> </ul> Note These timers can also be configured at the peer level (in diameter peer configuration mode). By default, the peers inherit the globally configured timer values. But, if the timer values are configured at peer level as well, then the peer level timer values take precedence over the globally configured timer values. |  |  |

|         | Command or Action                                                                                                    | Purpose                                                                                                    |
|---------|----------------------------------------------------------------------------------------------------|----------------------------------------------------------------------------------------------------|
| Step 16 | diameter vendor supported [cisco   etsi  <br>threegpp   vodafone]<br>Example:                                            | Advertises the various vendor AVPs that the DIAMETER node understands. This information is passed to the peer in capability exchange messages.                                                    |
|         | <pre>RP/0/RSP0/CPU0:router(config)# diameter vendor supported cisco</pre>                                                |                                                                                                    |
| Step 17 | diameter tls trustpoint label<br>Example:                                                                                | Specifies the <b>trustpoint</b> name to be used in the certificate to be used for DIAMETER TLS exchange. If a <b>trustpoint</b> name is not provided, then the default <b>trustpoint</b> is used. |
|         | <pre>RP/0/RSP0/CPU0:router(config)# diameter tls trustpoint DIAMETER_TRUSTPOINT</pre>                                    |                                                                                                    |
| Step 18 | diameter {gx   gy}       [retransmit retansmit-timer-val]           tx-timer tx-timer-val]                               | Configures the re-transmit and the transaction timers for Gx and Gy applications.                                                                                                    |
|         | Example:                                                                                                    |                                                                                                    |
|         | RP/0/RSP0/CPU0:router(config)# diameter gx<br>retransmit 5<br>RP/0/RSP0/CPU0:router(config)# diameter gx<br>tx-timer 100 |                                                                                                    |
| Step 19 | Use the <b>commit</b> or <b>end</b> command.                                                                             | <b>commit</b> —Saves the configuration changes and remains within the configuration session.                                                                                                    |
|         |                                                                                                    | end —Prompts user to take one of these actions:                                                                                                    |
|         |                                                                                                    | • Yes — Saves configuration changes and exits the configuration session.                                                                                                    |
|         |                                                                                                    | • No —Exits the configuration session without committing the configuration changes.                                                                                                    |
|         |                                                                                                    | • <b>Cancel</b> —Remains in the configuration session, without committing the configuration changes.                                                                                              |
|         |                                                                                                    |                                                                                                    |

#### **Configuring DIAMETER Connection in BNG: Example**

```
DIAMETER-specific configurations:
diameter gx
diameter gy
diameter peer GX_SERVER
destination realm GX_REALM
address ipv4 2.2.2.2
!
diameter peer GY_SERVER
transport tcp port 3869
destination realm GY_REALM
address ipv4 2.2.2.2
!
diameter peer NASREQ_SERVER
```

```
address ipv4 1.1.1.2
!
diameter timer watchdog 300
diameter origin host 1.1.1.1
diameter origin realm cisco.com
diameter vendor supported threegpp
diameter vendor supported cisco
diameter vendor supported vodafone
```

## **Configuring AAA for DIAMETER Peer in BNG**

Perform this task to configure AAA for DIAMETER NASREQ application in BNG router.

#### Before you begin

Prior to this task, you must set up the DIAMETER peer in BNG router. For details, see Configuring DIAMETER Peer in BNG, on page 468.

## **SUMMARY STEPS**

- 1. configure
- 2. aaa group server {diameter | radius} server-group-name
- **3.** server *peer\_name*
- **4. aaa authentication subscriber** {*list-name* | **default**} **group** {*server-group-name* | **diameter** | **radius**}
- **5.** aaa authorization subscriber {*list-name* | default} group {*server-group-name* | diameter | radius}
- 6. aaa accounting subscriber {list-name | default} group {server-group-name | diameter | radius}
- 7. aaa accounting service {list-name | default} group {server-group-name | diameter | radius}
- 8. aaa authorization policy-if {list-name | default} group {server-group-name | diameter | radius}
- **9.** aaa authorization prepaid {*list-name* | default} group {*server-group-name* | diameter | radius}
- **10.** Use the **commit** or **end** command.

### **DETAILED STEPS**

#### **Procedure**

|        | Command or Action                | Purpose                           |
|--------|----------------------------------|-----------------------------------|
| Step 1 | configure                        | Enters global configuration mode. |
|        | Example:                         |                                   |
|        | RP/0/RSP0/CPU0:router# configure |                                   |

I

|        | Command or Action                                                                                         | Purpose                                                                                                    |
|--------|----------------------------------------------------------------------------------------------------|----------------------------------------------------------------------------------------------------|
| Step 2 | aaa group server {diameter   radius}<br>server-group-name                                                 | Configures the named server group for DIAMETER, and enters the server group sub-mode.                                                                                                    |
|        | Example:                                                                                                  |                                                                                                    |
|        | RP/0/RSP0/CPU0:router(config)# aaa group server<br>diameter GX_SG                                         |                                                                                                    |
| Step 3 | server peer_name                                                                                          | Attaches the globally configured DIAMETER server                                                                                                    |
|        | Example:<br>RP/0/RSP0/CPU0:router(config-sg-diameter)# server                                             | (configured using <b>diameter peer</b> command) having the<br>same name, to the server group. If a server is not<br>configured with the same name, then an error message<br>mentioning that is displayed.                  |
|        | GX_SERVER                                                                                                 | Unlike for RADIUS, DIAMETER does not have private<br>servers. DIAMETER considers a server that does not have<br>a VRF name configured, as a global server, and it uses<br>global routing table for that particular server. |
| Step 4 | aaa authentication subscriber {list-name   default}         group {server-group-name   diameter   radius} | Configures subscriber authentication with DIAMETER protocol using NASREQ application.                                                                                                    |
|        | Example:                                                                                                  |                                                                                                    |
|        | RP/0/RSP0/CPU0:router(config)# aaa authentication<br>subscriber default group diameter                    | 1                                                                                                    |
| Step 5 | aaa authorization subscriber {list-name   default}         group {server-group-name   diameter   radius}  | Configures subscriber authorization with DIAMETER protocol using NASREQ application.                                                                                                    |
|        | Example:                                                                                                  |                                                                                                    |
|        | <pre>RP/0/RSP0/CPU0:router(config)# aaa authorization subscriber default group diameter</pre>             |                                                                                                    |
| Step 6 | aaa accounting subscriber {list-name   default}         group {server-group-name   diameter   radius}     | Configures subscriber session accounting to DIAMETER server using Base Accounting Application.                                                                                                    |
|        | Example:                                                                                                  |                                                                                                    |
|        | RP/0/RSP0/CPU0:router(config)# aaa accounting subscriber default group diameter                           |                                                                                                    |
| Step 7 | aaa accounting service {list-name   default} group       {server-group-name   diameter   radius}          | Configures to carry subscriber service accounting records to DIAMETER server using Base Accounting Application.                                                                                                    |
|        | Example:                                                                                                  |                                                                                                    |
|        | RP/0/RSP0/CPU0:router(config)# aaa accounting service default group diameter                              |                                                                                                    |
| Step 8 | aaa authorization policy-if {list-name   default}         group {server-group-name   diameter   radius}   | Configures authorization lists for policy interface (Gx interface).                                                                                                    |
|        | Example:                                                                                                  |                                                                                                    |

L

|         | Command or Action                                                                                     | Purpose                                                                                              |
|---------|----------------------------------------------------------------------------------------------------|----------------------------------------------------------------------------------------------------|
|         | <pre>RP/0/RSP0/CPU0:router(config)# aaa authorization policy-if policy_meth group GX_SG</pre>         |                                                                                                    |
| Step 9  | aaa authorization prepaid {list-name   default}         group {server-group-name   diameter   radius} | Configures authorization lists for prepaid (Gy interface).                                           |
|         | Example:                                                                                              |                                                                                                    |
|         | RP/0/RSP0/CPU0:router(config)# aaa authorization<br>prepaid prepaid_meth group GY_SG                  |                                                                                                    |
| Step 10 | Use the <b>commit</b> or <b>end</b> command.                                                          | <b>commit</b> —Saves the configuration changes and remains within the configuration session.         |
|         |                                                                                                    | end —Prompts user to take one of these actions:                                                      |
|         |                                                                                                    | • Yes — Saves configuration changes and exits the configuration session.                             |
|         |                                                                                                    | • No —Exits the configuration session without committing the configuration changes.                  |
|         |                                                                                                    | • <b>Cancel</b> —Remains in the configuration session, without committing the configuration changes. |

#### **Configuring AAA for DIAMETER Connection in BNG: Example**

```
AAA configurations:
aaa group server diameter GX SG
server GX_SERVER
1
aaa group server diameter GY SG
server GY_SERVER
1
aaa group server diameter NASREQ SG
server NASREQ SERVER
!
aaa authorization network default group radius
aaa accounting service default group radius
aaa accounting subscriber default group radius
aaa accounting subscriber nasreq_acct_list group NASREQ_SG
aaa authorization subscriber default group radius
aaa authorization subscriber nasreq author list group NASREQ SG
aaa authorization policy-if policy_meth group GX_SG
aaa authentication subscriber default group radius
aaa authorization prepaid prepaid meth group GY SG
Prepaid Service:
dynamic-template
type service prepaid
  service-policy input qos in parent1 merge 10 acct-stats
  service-policy output qos_out_parent1 merge 10 acct-stats
  accounting aaa list default type service periodic-interval 30
  prepaid-config prepaid_config
```

```
Prepaid Template:
subscriber
accounting prepaid prepaid config
 threshold volume 100
  method-list authorization prepaid meth
 threshold time 100
 password cisco
Policy Map:
policy-map type control subscriber diam policy
 event session-start match-first
  class type control subscriber dual-stack do-until-failure
  10 activate dynamic-template DYN TEMP IPSUB DUAL
   20 authorize aaa list default identifier source-address-mac password welcome
   30 authorize aaa list policy meth identifier username password welcome
  1
 !
 end-policy-map
!
```

## Verification of DIAMETER Configurations in BNG

These show commands can be used to verify the DIAMETER configurations in BNG:

## SUMMARY STEPS

- 1. show tcp brief
- 2. show diameter peer
- 3. show diameter gx statistics
- 4. show diameter gy statistics
- 5. show diameter gx session session-id-string
- 6. show diameter gy session session-id-string
- 7. show diameter nas session [checkpoint | session | summary]
- 8. show checkpoint dynamic process diameter

### **DETAILED STEPS**

#### Procedure

#### **Step 1** show tcp brief

#### Example:

RP/0/RSP0/CPU0:router# show tcp brief

| PCB        | VRF-ID     | Recv-Q | Send-Q | Local Address | Foreign Address | State |
|------------|------------|--------|--------|---------------|-----------------|-------|
| 0x1016cc7c | 0x60000000 | 0      | 0      | 2.2.2.1:28691 | 2.2.2.2:3869    | ESTAB |
| 0x1016bbc8 | 0x60000000 | 0      | 0      | 2.2.2.1:24698 | 2.2.2.2:3868    | ESTAB |

L

| 0x1013ccc0 0x60000000 | 0 | 0 | 0.0.0.0:23 | 0.0.0.0:0 | LISTEN |
|-----------------------|---|---|------------|-----------|--------|
| 0x10138db8 0x0000000  | 0 | 0 | 0.0.0.0:23 | 0.0.0.0:0 | LISTEN |

Displays a summary of the TCP connection table.

#### Step 2 show diameter peer

#### **Example:**

RP/0/RSP0/CPU0:router# show diameter peer

Origin Host : Origin Realm : Source Interface : TLS Trustpoint : Connection timer value : 30 seconds Watchdog timer value : 300 seconds Transaction timer value : 30 seconds Number of Peers:3

Peer name : GX SERVER type : SERVER Address/port : 2.2.2.2/3868 Transport protocol : TCP Peer security protocol : NONE connection timer : 30 seconds watchdog timer value : 300 seconds transaction timer value : 30 seconds VRF name : default Source-interface : Destination realm : GX REALM Destination host name : Peer connection status : Open

Peer Statistics

|       | IN          | / | OUT |
|-------|-------------|---|-----|
| ASR   | 0           |   | 0   |
| ASA   | 0           |   | 0   |
| ACR   | 0           |   | 0   |
| ACR   | 0           |   | 0   |
| CER   | 0           |   | 1   |
| CER   | 1           |   | 1   |
| DWR   | 0           |   | 0   |
| DWA   | 0           |   | 0   |
| DPR   | 0           |   | 0   |
| DPA   | 0           |   | 0   |
| RAR   | 0           |   | 0   |
| RAA   | Õ           |   | 0   |
| STR   | 0           |   | 0   |
| STA   | 0           |   | 0   |
| AAR   | 0           |   | 0   |
| AAA   | 0           |   | 0   |
| CCR   | 0           |   | 0   |
| CCA   | 0           |   | 0   |
|       | rmed Rcvd   | : | 0   |
| Prot. | Errs Sent   | : | 0   |
| Trans | . Errs Sent | : | 0   |
| Perm. | Errs Sent   | : | 0   |

ns. Errs Rcvd : 0 Perm. Errs Rcvd : 0

Displays DIAMETER peer information.

### **Step 3** show diameter gx statistics

### Example:

| RP/0/RSP0/CPU0:router# show diameter gx stati | stics |
|-----------------------------------------------|-------|
| CCR Initial Messages : 1                      |       |
| CCR Initial Messages Sent Failed : 0          |       |
| CCR Initial Messages Timed Out : 0            |       |
| CCR Initial Messages Retry : 0                |       |
| CCR Update Messages : 0                       |       |
| CCR Update Messages Sent Failed : 0           |       |
| CCR Update Messages Timed Out : 0             |       |
| CCR Update Messages Retry : 0                 |       |
| CCR Terminate Messages : 0                    |       |
| CCR Terminate Messages Sent Failed : O        |       |
| CCR Terminate Messages Timed Out : 0          |       |
| CCR Terminate Messages Retry : 0              |       |
| CCA Initial Messages : 1                      |       |
| CCA Initial Messages Error : 0                |       |
| CCA Update Messages : 0                       |       |
| CCA Update Messages Error : 0                 |       |
| CCA Terminate Messages : 0                    |       |
| CCA Terminate Messages Error : 0              |       |
| RAR Received Messages : 0                     |       |
| RAR Received Messages Error : 0               |       |
| RAA Sent Messages : 0                         |       |
| RAA Sent Messages Error : 0                   |       |
| ASR Received Messages : 0                     |       |
| ASR Received Messages Error : 0               |       |
| ASA Sent Messages : 0                         |       |
| ASA Sent Messages Error : 0                   |       |
| Session Termination Messages Recvd : 0        |       |
| Unknown Request Messages : O                  |       |
| Restored Sessions : 0                         |       |
| Total Opened Sessions : 1                     |       |
| Total Closed Sessions : 0                     |       |
| Total Active Sessions : 1                     |       |

### Displays DIAMETER gx statistics.

## **Step 4** show diameter gy statistics

## Example:

RP/0/RSP0/CPU0:router# show diameter gy statistics

| CCR | Initial Messages               | : | 1 |
|-----|--------------------------------|---|---|
| CCR | Initial Messages Sent Failed   | : | 0 |
| CCR | Initial Messages Timed Out     | : | 0 |
| CCR | Initial Messages Retry         | : | 0 |
| CCR | Update Messages                | : | 4 |
| CCR | Update Messages Sent Failed    | : | 0 |
| CCR | Update Messages Timed Out      | : | 0 |
| CCR | Update Messages Retry          | : | 0 |
| CCR | Terminate Messages             | : | 1 |
| CCR | Terminate Messages Sent Failed | : | 0 |
| CCR | Terminate Messages Timed Out   | : | 0 |
| CCR | Terminate Messsages Retry      | : | 0 |
| CCA | Initial Messages               | : | 1 |
| CCA | Initial Messages Error         | : | 0 |
| CCA | Update Messages                | : | 4 |
| CCA | Update Messages Error          | : | 0 |
|     |                                |   |   |

| CCA Terminate Messages :       | 1 |
|--------------------------------|---|
| CCA Terminate Messages Error : | 0 |
| RAR Received Messages :        | 0 |
| RAR Received Messages Error :  | 0 |
| RAA Sent Messages :            | 0 |
| RAA Sent Messages Error :      | 0 |
| ASR Received Messages :        | 0 |
| ASR Received Messages Error :  | 0 |
| ASA Sent Messages :            | 0 |
| ASA Sent Messages Error :      | 0 |
| Unknown Request Messages :     | 0 |
| Restored Sessions :            | 0 |
| Total Opened Sessions :        | 2 |
| Total Closed Sessions :        | 1 |
| Total Active Sessions :        | 1 |

Displays DIAMETER gy statistics.

#### **Step 5** show diameter gx session session-id-string

#### Example:

RP/0/RSP0/CPU0:router# show diameter gx session 461419

```
Gx Session Status for [461419]
Session Status : ACTIVE
Diameter Session ID : 1.1.1.1;4;461419;1185991
Gx Session State : OPEN
Request Number : 0
Request Type : INITIAL REQUEST
Request Retry Count : 0
```

Displays DIAMETER gx session information.

### Step 6 show diameter gy session session-id-string

#### Example:

RP/0/RSP0/CPU0:router# show diameter gy session 461421

```
Gy Session Status for [461421]
Session Status : ACTIVE
Diameter Session ID : 1.1.1.1;4;461421;1186625
Gy Session State : OPEN
Request Number : 1
Request Type : UPDATE REQUEST
Request Retry Count : 0
```

Displays DIAMETER gy session information.

Step 7 show diameter nas session [checkpoint | session | summary] Example:

```
RP/0/RSP0/CPU0:router# show diameter nas session
```

```
Gy Session Status for [461421]
Session Status : ACTIVE
Diameter Session ID : 1.1.1.1;4;461421;1186625
Gy Session State : OPEN
```

0

0 0 0

1 1 1

0

0 0 0

> 0 0 0

0

0

0

0

0

0

Request Number : 1 Request Type : UPDATE REQUEST Request Retry Count : 0 RP/0/RSP0/CPU0:router# show diameter nas session 00070a6f Nas Session status for [00070a6f] Session Status: ActiveDiameter Session ID: 1.1.1.1; : 1.1.1.1;4;461423;1187179 Authentication Status : NA Authorization Status : SUCCESS Accounting Status (Start) : NA Accounting Status (Stop) : NA Disconnect status : NA Peer Information : : NASREQ SG Server group Server Used : NASREQ SERVER RP/0/RSP0/CPU0:router# show diameter nas summary NAS Statistics : NAS Initiated msgs : Authentication :: In:0Out:Requests received :0Requests send ::Response received :0Result forwaded :Transaction Succeeded:0Transactions Failed : In 0 Out : : Authorization :: In:1Out:Requests received:1Requests send:Response received:1Result forwaded: Transaction Succeeded: 1 Transactions Failed : Accounting (Start) :: In:0Out:Requests received :0Requests send ::Response received :0Result forwaded ::Transaction Succeeded:0Transactions Failed : Accounting (Stop) :: In:0Out:Requests received :0Requests send ::Response received :0Result forwaded :Transaction Succeeded:2-0 Transactions Failed : Transaction Succeeded: Accounting (Interim) :: : 0 Out : 0 Requests send : 0 Result forwaded In : : Requests received Response received : 0 Transactions Failed : Transaction Succeeded: Disconnect :: 0 Out In : :

| Requests received :<br>Response received :<br>Transaction Succeeded: | 0<br>0<br>0 | Requests send<br>Result forwaded<br>Transactions Failed | : | 0<br>0<br>0 |
|----------------------------------------------------------------------|-------------|---------------------------------------------------------|---|-------------|
| Server Initiated msgs :                                              |             |                                                         |   |             |
| Coa (RAR) ::                                                         |             |                                                         |   |             |
| In :                                                                 | 0           | Out                                                     | : | 0           |
| Requests received :                                                  | 0           | Requests send                                           | : | 0           |
| Response received :                                                  | 0           | Result forwaded                                         | : | 0           |
| Transaction Succeeded:                                               | 0           | Transactions Failed                                     | : | 0           |
| POD (ASR) ::                                                         |             |                                                         |   |             |
| In :                                                                 | 0           | Out                                                     | : | 0           |
| Requests received :                                                  | 0           | Requests send                                           | : | 0           |
| Response received :                                                  | 0           | Result forwaded                                         | : | 0           |
| Transaction Succeeded:                                               | 0           | Transactions Failed                                     | : | 0           |
| Diameter NAS summary                                                 |             |                                                         |   |             |

Displays DIAMETER NAS information.

#### Step 8 show checkpoint dynamic process diameter

#### Example:

RP/0/RSP0/CPU0:router# show checkpoint dynamic process diameter

| Name                               | Versio       | n ID         | Seg #Obj | ects | Length | InfoLen | Flags   |  |
|------------------------------------|--------------|--------------|----------|------|--------|---------|---------|--|
| 0x0000003                          | 0, 0,        | 0 0x40001c00 | м        | 0    | 292    | 4       | <br>І М |  |
| 0x0000004                          | 0, 0,        | 0 0x40001d00 | М        | 1    | 264    | 4       | ΙM      |  |
| 0x0000002                          | 0, 0,        | 0 0x40001e00 | М        | 1    | 24     | 4       | ΙM      |  |
| 0x0000001                          | Ο, Ο,        | 0 0x40001f00 | М        | 1    | 24     | 4       | ΙM      |  |
| Segment 0: Numk<br>Segment 0: Numk | per of pages | free: 3      |          |      |        |         |         |  |
| Segment 1: Numb                    | per of pages | allocated: 9 |          |      |        |         |         |  |
| Segment 1: Numb                    | ber of pages | free: 3      |          |      |        |         |         |  |
|                                    |              |              |          |      |        |         |         |  |

Displays checkpoint information of DIAMETER process.

## **BNG DIAMETER-Geo Redundancy Interworking**

BNG extends the geo redundancy feature to support DIAMETER protocol for the northbound interfaces. DIAMETER being a stateful protocol, unlike RADIUS which is a stateless protocol, the northbound interface convergence with respect to the NASREQ, Gx and Gy applications is taken care in the case of BNG switchovers. This functionality is mainly useful for the back end servers to seamlessly maintain the subscriber accounting information of prepaid customers in the case of node fail overs.

This figure shows a topology of DIAMETER-Geo redundancy interworking.

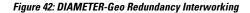

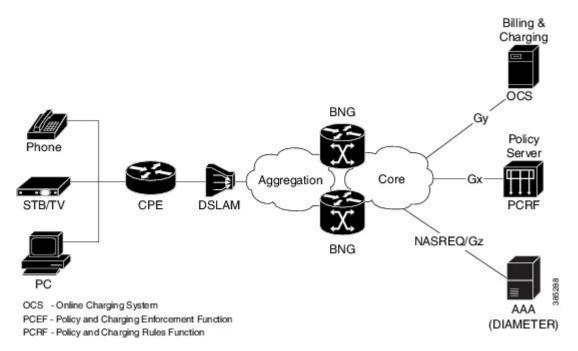

See more details about geo redundancy and DIAMETER at BNG Geo Redundancy, on page 413 and DIAMETER Support in BNG, on page 459.

## **BNG DIAMETER-Geo Redundancy Call Flow**

This figure shows the call flow of subscriber session establishment with BNG DIAMETER-Geo redundancy:

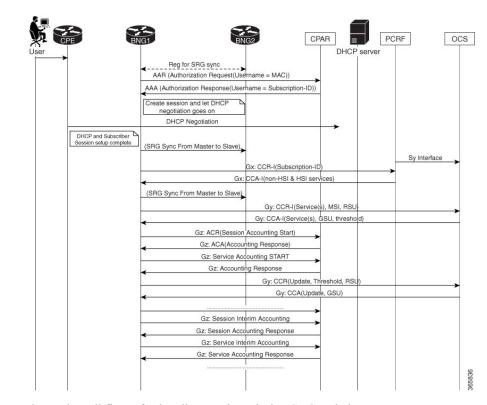

Figure 43: Call Flow of Subscriber Session Establishment With BNG DIAMETER-Geo Redundancy

This figure shows the call flow of subscriber sessions during SRG switch over:

Figure 44: Call Flow of Subscriber Sessions During SRG Switch Over

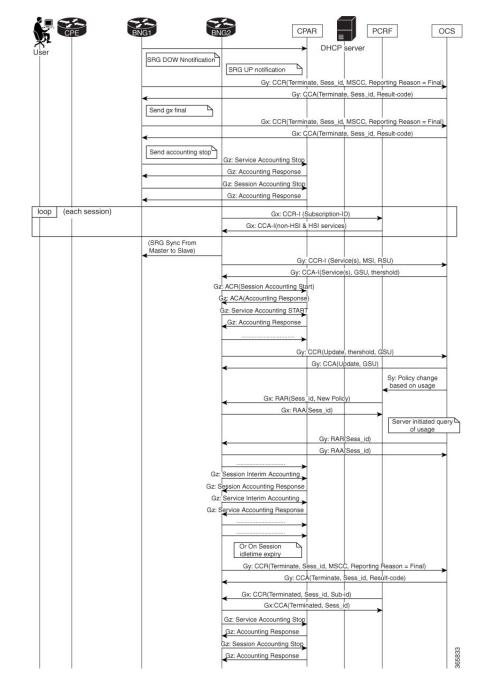

When sessions move from active to standby state in the case of a switchover, the old SRG primary BNG node stops the prepaid accounting by sending a CCR-Final message from DIAMETER Gy application to the OCS server. Similarly, the old SRG primary BNG node sends a CCR-Terminate message from DIAMETER Gx application to gracefully close the session with PCRF. The NASREQ application handles the accounting start, stop and interim messages. This application sends Accounting STOP messages from primary BNG node to NASREQ server.

When the sessions are switched from standby state to active state, the new SRG primary BNG node re-establishes the state with the PCRF for subsequent communication by sending a CCR-Initial message from the Gx application. Similarly, the new SRG primary BNG node sends a CCR-Initial message to OCS server so that the Gy application starts the new prepaid service. After SRG switchover, the Gy application on the new SRG primary node creates a new context after receiving the Prepaid Start (Authorization) request.

DIAMETER NAS application on the router needs the diameter session context in order to process requests from the client. This context is created for every new request received from the client, except the Accounting Stop and Session-Termination-Request messages. When the sessions are coming up on the new SRG primary node, the NAS application receives Accounting Start messages from the client. DIAMETER sessions are created on receiving the Accounting Start messages. These accounting START messages are sent from the NASREQ application to the NASREQ server, to maintain the continuity of the interim accounting.

## Verify BNG DIAMETER-Geo Redundancy

Rout NAS

#### Verify the Statistics From the New Subordinate BNG Node

 Check the accounting records and STR record counters, if authentication is done with the NASREQ server:

| ter# <b>sho</b><br>Statis | w diameter nas sum<br>tics : | mary |       |                     |   |       |
|---------------------------|------------------------------|------|-------|---------------------|---|-------|
| NAS In                    | itiated msgs :               |      |       |                     |   |       |
| Au                        | thentication                 | ::   |       |                     |   |       |
|                           | In                           | :    | 0     | Out                 | : | 0     |
|                           | Requests received            | :    | 0     | Requests send       | : | 0     |
|                           | Response received            | :    | 0     | Result forwaded     | : | 0     |
|                           | Transaction Succee           | ded: | 0     | Transactions Failed | : | 0     |
| Au                        | thorization                  | ::   |       |                     |   |       |
|                           | In                           | :    | 0     | Out                 | : | 0     |
|                           | Requests received            | :    | 0     | Requests send       | : | 0     |
|                           | Response received            | :    | 0     | Result forwaded     | : | 0     |
|                           | Transaction Succee           | ded: | 0     | Transactions Failed | : | 0     |
| Ac                        | counting (Start)             | ::   |       |                     |   |       |
|                           | In                           | :    | 0     | Out                 | : | 0     |
|                           | Requests received            | :    | 0     | Requests send       | : | 0     |
|                           | Response received            | :    | 0     | Result forwaded     | : | 0     |
|                           | Transaction Succee           | ded: | 0     | Transactions Failed | : | 0     |
| Ac                        | counting (Stop)              | ::   |       |                     |   |       |
|                           | In                           | :    | 64000 | Out                 | : | 64000 |
|                           | Requests received            | :    | 64000 | Requests send       | : | 64000 |
|                           | Response received            | :    | 64000 | Result forwaded     | : | 64000 |
|                           | Transaction Succee           | ded: | 64000 | Transactions Failed | : | 0     |
| Ac                        | counting (Interim)           | ::   |       |                     |   |       |
|                           | In                           | :    | 0     | Out                 | : | 0     |
|                           | Requests received            | :    | 0     | Requests send       | : | 0     |
|                           | Response received            | :    | 0     | Result forwaded     | : | 0     |

| Transaction Succeed                                                 | led:           | 0                                | Transactions Failed                                            | :           | 0                            |
|---------------------------------------------------------------------|----------------|----------------------------------|----------------------------------------------------------------|-------------|------------------------------|
| Disconnect                                                          | ::             |                                  |                                                                |             |                              |
| In<br>Requests received<br>Response received<br>Transaction Succeed | :<br>:<br>led: | 32000<br>32000<br>32000<br>32000 | Out<br>Requests send<br>Result forwaded<br>Transactions Failed | :<br>:<br>: | 32000<br>32000<br>32000<br>0 |

#### • Check the Gx-specific statistics:

| Router#show diameter gx statistics |   |       |
|------------------------------------|---|-------|
| Tue Mar 15 16:37:36.545 UTC        |   |       |
| CCR Initial Messages               | : | 0     |
| CCR Initial Messages Sent Failed   | : | 0     |
| CCR Initial Messages Timed Out     | : |       |
| CCR Initial Messages Retry         | : | 0     |
| CCR Update Messages                | : | 0     |
| CCR Update Messages Sent Failed    |   | 0     |
| CCR Update Messages Timed Out      | : | 0     |
| CCR Update Messages Retry          | : | -     |
| CCR Terminate Messages             | : | 32000 |
| CCR Terminate Messages Sent Failed | : | 0     |
| CCR Terminate Messages Timed Out   |   |       |
| CCR Terminate Messages Retry       | : | 0     |
| CCA Initial Messages               |   | 0     |
| CCA Initial Messages Error         | : | 0     |
| CCA Update Messages                |   | 0     |
| CCA Update Messages Error          |   | 0     |
| CCA Terminate Messages             | : | 32000 |
| CCA Terminate Messages Error       | : | 0     |
| RAR Received Messages              | : | 0     |
| RAR Received Messages Error        | : | 0     |
| RAA Sent Messages                  | : | 0     |
| RAA Sent Messages Error            |   | 0     |
| ASR Received Messages              |   | 0     |
| ASR Received Messages Error        | : | 0     |
| ASA Sent Messages                  | : | 0     |
| ASA Sent Messages Error            |   | 0     |
| Session Termination Messages Recvd |   | 0     |
| Unknown Request Messages           |   | 0     |
| Restored Sessions                  | : | 0     |
| Total Opened Sessions              |   | 0     |
| Total Closed Sessions              | : | 32000 |
| Total Active Sessions              | : | 0     |
|                                    |   |       |

### • Check the Gy-specific statistics:

```
Router#show diameter gy statistics
Tue Mar 15 16:37:36.545 UTC
CCR Initial Messages
                                  : 0
                                  : 0
CCR Initial Messages Sent Failed
CCR Initial Messages Timed Out
                                  : 0
CCR Initial Messages Retry
                                  : 0
                                 : 0
CCR Update Messages
                                : 0
CCR Update Messages Sent Failed
                                  : 0
CCR Update Messages Timed Out
                                  : 0
CCR Update Messages Retry
CCR Terminate Messages
                                  : 32000
CCR Terminate Messages Sent Failed : 0
```

| CCR Terminate Messages Timed Out   | : | 0     |
|------------------------------------|---|-------|
| CCR Terminate Messages Retry       | : | 0     |
| CCA Initial Messages               | : | 0     |
| CCA Initial Messages Error         | : | 0     |
| CCA Update Messages                | : | 0     |
| CCA Update Messages Error          | : | 0     |
| CCA Terminate Messages             | : | 32000 |
| CCA Terminate Messages Error       | : | 0     |
| RAR Received Messages              | : | 0     |
| RAR Received Messages Error        | : | 0     |
| RAA Sent Messages                  | : | 0     |
| RAA Sent Messages Error            | : | 0     |
| ASR Received Messages              | : | 0     |
| ASR Received Messages Error        | : | 0     |
| ASA Sent Messages                  | : | 0     |
| ASA Sent Messages Error            | : | 0     |
| Session Termination Messages Recvd |   | 0     |
| Unknown Request Messages           |   | 0     |
| Restored Sessions                  |   | 0     |
| Total Opened Sessions              | : | 0     |
| Total Closed Sessions              | : | 32000 |
| Total Active Sessions              | : | 0     |

## Verify the Statistics From the New Primary BNG Node

•

•

| Router# <b>show diameter nas summary</b><br>NAS Statistics : |       |                     |   |       |
|--------------------------------------------------------------|-------|---------------------|---|-------|
| NAS Initiated msgs :                                         |       |                     |   |       |
| Authentication ::                                            |       |                     |   |       |
| In :                                                         | 0     | Out                 | : | 0     |
| Requests received :                                          | 0     | Requests send       | : | 0     |
| Response received :                                          | 0     | Result forwaded     | : | 0     |
| Transaction Succeeded:                                       | 0     | Transactions Failed | : | 0     |
| Authorization ::                                             |       |                     |   |       |
| In :                                                         | 0     | Out                 | : | 0     |
| Requests received :                                          | 0     | Requests send       | : | 0     |
| Response received :                                          | 0     | Result forwaded     | : | 0     |
| Transaction Succeeded:                                       | 0     | Transactions Failed | : | 0     |
| Accounting (Start) ::                                        |       |                     |   |       |
| In :                                                         | 64000 | Out                 | : | 64000 |
| Requests received :                                          | 64000 | Requests send       | : | 64000 |
| Response received :                                          | 64000 | Result forwaded     | : | 64000 |
| Transaction Succeeded:                                       | 64000 | Transactions Failed | : | 0     |
|                                                              |       |                     |   |       |

Router#show diameter gx statistics

| Tue Mar 15 16:36:29.875 UTC      |   |       |
|----------------------------------|---|-------|
| CCR Initial Messages             | : | 32000 |
| CCR Initial Messages Sent Failed | : | 0     |
| CCR Initial Messages Timed Out   | : | 0     |
| CCR Initial Messages Retry       | : | 0     |
| CCR Update Messages              | : | 0     |

I

| CCR | Update Messages Sent Failed    | : | 0     |
|-----|--------------------------------|---|-------|
| CCR | Update Messages Timed Out      | : | 0     |
| CCR | Update Messages Retry          | : | 0     |
| CCR | Terminate Messages             | : | 0     |
| CCR | Terminate Messages Sent Failed | : | 0     |
| CCR | Terminate Messages Timed Out   | : | 0     |
| CCR | Terminate Messages Retry       | : | 0     |
| CCA | Initial Messages               | : | 32000 |
| CCA | Initial Messages Error         | : | 0     |
| CCA | Update Messages                | : | 0     |
| CCA | Update Messages Error          | : | 0     |
| CCA | Terminate Messages             | : | 0     |
| CCA | Terminate Messages Error       | : | 0     |
| RAR | Received Messages              | : | 0     |
| RAR | Received Messages Error        | : | 0     |
| RAA | Sent Messages                  | : | 0     |
| RAA | Sent Messages Error            | : | 0     |
| ASR | Received Messages              | : | 0     |

Router#show diameter gy statistics

| Tue Mar 15 16:36:34.342 UTC        |   |       |
|------------------------------------|---|-------|
| CCR Initial Messages               | : | 32000 |
| CCR Initial Messages Sent Failed   | : | 0     |
| CCR Initial Messages Timed Out     | : | 0     |
| CCR Initial Messages Retry         | : | 0     |
| CCR Update Messages                | : | 0     |
| CCR Update Messages Sent Failed    | : | 0     |
| CCR Update Messages Timed Out      | : | 0     |
| CCR Update Messages Retry          | : | 0     |
| CCR Terminate Messages             | : | 0     |
| CCR Terminate Messages Sent Failed |   | 0     |
| CCR Terminate Messages Timed Out   | : | 0     |
| CCR Terminate Messsages Retry      | : | 0     |
| CCA Initial Messages               | : | 32000 |
| CCA Initial Messages Error         | : | 0     |
| CCA Update Messages                | : | 0     |
| CCA Update Messages Error          | : | 0     |
| CCA Terminate Messages             | : | 0     |
| CCA Terminate Messages Error       | : | 0     |
| RAR Received Messages              | : | 0     |
| RAR Received Messages Error        | : | 0     |
| RAA Sent Messages                  | : | 0     |
| RAA Sent Messages Error            | : | 0     |
| ASR Received Messages              | : | 0     |
| ASR Received Messages Error        | : | 0     |
| ASA Sent Messages                  | : | 0     |
| ASA Sent Messages Error            | : | 0     |
| Unknown Request Messages           | : | 0     |
| Restored Sessions                  | : | 0     |
| Total Opened Sessions              | : | 32000 |
| Total Closed Sessions              | : |       |
| Total Active Sessions              | : | 32000 |

# **Additional References**

These sections provide references related to implementing DIAMETER.

### **RFCs and Standards**

| Standard/RFC             |                                                                                                    |
|--------------------------|----------------------------------------------------------------------------------------------------|
| RFC-6733                 | Diameter Base Protocol                                                                                                    |
| RFC-4006                 | Diameter Credit-Control Application                                                                                                    |
| RFC-4005                 | Diameter Network Access Server Application (NASREQ)                                                                                         |
| RFC-3046                 | DHCP Relay Agent Information Option                                                                                                    |
| RFC-3539                 | Authentication, Authorization and Accounting (AAA) Transport<br>Profile                                                                     |
| 3GPP TS 129 212 V11.10.0 | Universal Mobile Telecommunications System (UMTS); LTE;<br>Policy and Charging Control (PCC); Reference Points for Gx<br>interface support. |
| 3GPP TS 132 299 V11.9.1  | Technical Specification on Diameter charging applications used for Gx and Gy interface support.                                             |

### MIBs

| MB | MIBs Link                                                                                                    |
|----|----------------------------------------------------------------------------------------------------|
|    | To locate and download MIBs for selected platforms, Cisco IOS releases, and feature sets, use Cisco MIB Locator found at the following URL: |
|    | http://www.cisco.com/go/mibs                                                                                                    |

### **Technical Assistance**

| Description                                                                                                    | Link                         |
|----------------------------------------------------------------------------------------------------|------------------------------|
| The Cisco Support website provides extensive online resources, including documentation and tools for troubleshooting and resolving technical issues with Cisco products and technologies.                                                                            | http://www.cisco.com/support |
| To receive security and technical information about your products, you can<br>subscribe to various services, such as the Product Alert Tool (accessed from<br>Field Notices), the Cisco Technical Services Newsletter, and Really Simple<br>Syndication (RSS) Feeds. |                              |
| Access to most tools on the Cisco Support website requires a Cisco.com user ID and password.                                                                                                    |                              |

### Additional References

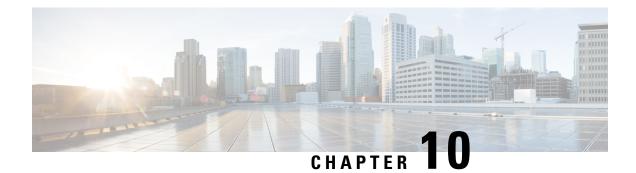

## **USH Support in BNG**

Unified Session History (USH) is a flow based event logging and correlating framework. This chapter provides information about USH support in BNG.

#### Table 27: Feature History for USH Support in BNG

| Release       | Modification                |
|---------------|-----------------------------|
| Release 6.5.1 | This feature is introduced. |

This chapter covers these topics:

- Overview of USH, on page 491
- Restrictions for USH in BNG, on page 492
- Configure USH for BNG, on page 492

### **Overview of USH**

Unified Session History (USH) is a flow based event logging and correlating framework. It provides the infrastructure to store the events that occurrs on a subscriber session lifecycle in a central storage, correlating multiple keys of the subscriber, such as, subscriber label, MAC address, IPv4 address, IPv6 address, interface handle etc. It also identifies the normal or errored events in show commands and thereby helps narrow down the reason behind problematic subscriber sessions.

For BNG, MAC address of the subscriber is the primary key. The secondary keys used are:

- Interface handle
- Subscriber label
- IPv4 address and VRF id
- IPv6 address and VRF id

USH enables processing and storing the events on a per-subscriber basis. New show commands have been introduceded to display the events based on the key provided.

### **Restrictions for USH in BNG**

The following restrictions are applicable to this feature:

- This feature will not work for routed subscribers as the subscriber MAC address is not unique in the case.
- When the subscriber is successfully disconnected, only the key events are saved to reduce memory footprint.

### **Configure USH for BNG**

#### **Configuration Steps**

The USH feature for BNG is not enabled by default. This is enabled on demand by the following configuration:

```
Router# configure terminal
Router(config)# subscriber ush enable
Router(config)# interface Bundle-Ether 1.1
Router(config)# interface Bundle-Ether 1.2
Router(config)# commit
```

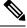

**Note** The maximum number of access interfaces configured as filter for USH is two. Configuring more than two interfaces shows the following error:

!!% Max number of monitored interfaces reached: exceeded USH\_MAX\_FILTER\_COUNT interfaces

#### Verification

In order to view the event history for an active subscriber, use the show command **show subscriber session history subscriber-mac** command as shown below:

```
Router# show subscriber session history subscriber-mac 0020.9400.000c
/oper/ush/&&/key path mac/0020.9400.000c/0
```

STAF event history Subscriber state: Active SubscriberMAC:0020.9400.000c ifhandle: 0x0000cba0 sublabel: 0x0000052 ipv4 Address:192.168.1.42 ipv6 Address: No IPv6 address vrf:0x6000000 (default) Time stamp comp name event

| 11/07/2018 16:34:52:743135                   | dhcp  | Discover pkt procsd                          |
|----------------------------------------------|-------|----------------------------------------------|
| 11/07/2018 16:34:52:743135                   | iedge | IPv4 Start                                   |
| 11/07/2018 16:34:52:747135                   | aaa   | Radiusd recieved Authorization request       |
| 11/07/2018 16:34:52:748134<br>packet         | aaa   | Radiusd successfully built Access-Request    |
| 11/07/2018 16:34:52:750134<br>timout handler | aaa   | Radiusd Successfully sent packet and started |
| 11/07/2018 16:34:52:753134                   | aaa   | Radiusd recieved Access-Accept               |
| 11/07/2018 16:34:52:753134                   | aaa   | Decode radius packet success                 |
| 11/07/2018 16:34:52:753134                   | aaa   | Radiusd sending reply back to client         |
| 11/07/2018 16:34:52:759133                   | dhcp  | Session Created - Init state                 |
| 11/07/2018 16:34:52:760133                   | dhcp  | IP allocated - Init state                    |
| 11/07/2018 16:34:52:764132                   | dhcp  | Request pkt procsd - Post Offer sent         |
| 11/07/2018 16:34:52:764132                   | ipsub | IPSub intf creation started                  |
| 11/07/2018 16:34:52:764132                   | ipsub | IPSub init callback from Ifmg                |
| 11/07/2018 16:34:52:764132                   | ipsub | IPSub session start event to iEdge           |
| 11/07/2018 16:34:52:764132                   | ipsub | IPSub init to Ifmgr                          |
| 11/07/2018 16:34:52:884114                   | ipsub | IPSub received VRF details                   |
| 11/07/2018 16:34:52:951103                   | iedge | SUEDE produce done                           |
| 11/07/2018 16:34:52:976099                   | ipsub | IPSub RIB details added                      |
| 11/07/2018 16:34:53:078084                   | ipsub | IPSub session up                             |
| 11/07/2018 16:34:53:079084                   | iedge | IPv4 Up                                      |
| 11/07/2018 16:34:53:079084                   | dhcp  | Session DPM success                          |

Information about the last instance of the subscriber session can be displayed using the **show subscriber** session history subscriber-mac subscriber MAC address disconnected command.

Router# show subscriber session history subscriber-mac 0010.9400.0094 disconnected

STAF event history Subscriber state: Successfully disconnected SubscriberMAC:0010.9400.0094 ifhandle: 0x00000260 sublabel: 0x000025d7 ipv4 Address:200.0.0.29 ipv6 Address: vrf:0x60000000 (default) Time stamp comp name event \_\_\_\_\_ 05/12/201612:45:35:328697dhcp05/12/201612:45:35:328697iedge05/12/201612:45:38:412225ipsub05/12/201612:45:38:417224iedge Discover pkt procsd IPv4 Start IPSub session up IPv4 Up

| 05/12/2016 12:45:38:422223<br>06/12/2016 07:07:12:330971     | iedge<br>dhcp          | SUBDB produce done<br>Lease expired for client                                                               |
|--------------------------------------------------------------|------------------------|----------------------------------------------------------------------------------------------------|
|                                                              |                        | vent information is stored for further reference. This scriber session history subscriber-mac subscriber MAC |
| Router# show subscriber session                              | on history su          | bscriber-mac 0020.9400.000c errored                                                                          |
| /oper/ush/&&/key path mac/002                                | 20.9400.000c/          | 2                                                                                                    |
| STAF event history                                           |                        |                                                                                                    |
| Subscriber state: Errored                                    |                        |                                                                                                    |
| SubscriberMAC:0020.9400.000c                                 |                        |                                                                                                    |
| ifhandle: 0x00000000                                         |                        |                                                                                                    |
| sublabel: 0x00000051                                         |                        |                                                                                                    |
| ipv4 Address: No IPv4 address                                |                        |                                                                                                    |
| ipv6 Address: No IPv6 address                                |                        |                                                                                                    |
| Time stamp comp                                              | _name e                | vent                                                                                                    |
|                                                              |                        |                                                                                                    |
| 11/07/2018 16:32:28:386225                                   | dhcp                   | Discover pkt procsd                                                                                          |
| 11/07/2018 16:32:28:386225                                   | iedge                  | IPv4 Start                                                                                                   |
| 11/07/2018 16:32:28:389225                                   | aaa                    | Radiusd recieved Authorization request                                                                       |
| 11/07/2018 16:32:28:391224<br>packet                         | aaa                    | Radiusd successfully built Access-Request                                                                    |
| 11/07/2018 16:32:28:392224<br>timout handler                 | aaa                    | Radiusd Successfully sent packet and started                                                                 |
| 11/07/2018 16:32:33:783399<br>timout handler                 | aaa                    | Radiusd Successfully sent packet and started                                                                 |
| 11/07/2018 16:32:38:790633<br>timout handler                 | aaa                    | Radiusd Successfully sent packet and started                                                                 |
| 11/07/2018 16:32:43:801866<br>timout handler                 | aaa                    | Radiusd Successfully sent packet and started                                                                 |
| 11/07/2018 16:32:48:808100<br>'RADIUS' detected the 'fatal'  | aaa<br>condition 'N    | Radius packet sending failed Reason:<br>To server information is available'                                  |
| 11/07/2018 16:32:48:808100<br>detected the 'fatal' condition | iedge<br>n 'Invalid st | policy rule failed Reason: 'AAA_BASE'<br>ate (aaa base lib error)'                                           |
| 11/07/2018 16:32:48:809100                                   | iedge                  | Disconnect session                                                                                           |

When USH is enabled, it keeps track of the statistics of sessions that are created, destroyed and errored in the system, over a 10 minute interval. This can be viewed using the command **show subscriber session history analytics**.

Router# show subscriber session history analytics

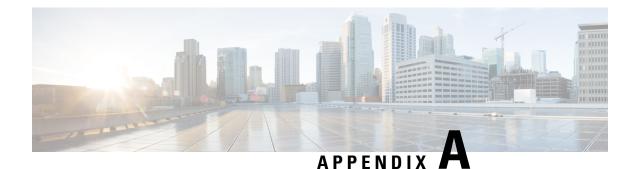

## **XML Support for BNG Features**

Most BNG features, such as AAA, DHCP, Policy Plane, PPPoE, DAPS, and Subscriber Database support XML based router configuration. The Cisco XML API can be used to configure routers or request information about configuration, management, and operation of the routers. For details about using the Cisco XML API, see the latest release of *Cisco IOS XR XML API Guide* listed at http://www.cisco.com/en/US/products/ps9853/ products programming reference guides list.html.

The Cisco XML API uses XML commands to configure the router. The following sections list the supported XML commands for the BNG features.

- AAA XML Support, on page 497
- DHCP XML Support, on page 500
- Control Policy XML Support, on page 503
- DAPS XML Support, on page 506
- PPPoE XML Support, on page 507
- Subscriber Database XML Support, on page 509

### **AAA XML Support**

The support for XML is available for RADIUS that retrieves the accounting and authorization request statistics. The mapping between CLI and XML entries for the AAA commands are as follows:

| CLI                                         | XML                            |
|---------------------------------------------|--------------------------------|
| radius-server<br>dead-criteria time         | AAA.RADIUS. DeadCriteria.Time  |
| radius-server<br>dead-criteria tries        | AAA.RADIUS. DeadCriteria.Tries |
| radius-server ipv4<br>dscp <value></value>  | AAA.RADIUS. IPv4.DSCP          |
| radius-server key<br>{0   7   LINE}         | AAA.RADIUS.Key                 |
| radius-server<br>retransmit <limit></limit> | AAA.RADIUS.Retransmit          |

I

| CLI                                                                                                    | XML                                                          |
|----------------------------------------------------------------------------------------------------|--------------------------------------------------------------|
| radius-server<br>timeout <number></number>                                                                                                 | AAA.RADIUS.Timeout                                           |
| radius-server<br>source-port<br>extended                                                                                                   | AAA.RADIUS.SourcePort.Extended                               |
| radius-server<br>deadtime                                                                                                    | AAA.RADIUS.DeadTime                                          |
| radius-server<br>load-balance<br>method<br>least-outstanding                                                                               | AAA.RADIUS.LoadBalance.Method.LeastOutstanding               |
| radius-server<br>attribute list<br><attribute-name></attribute-name>                                                                       | AAA.RADIUS.AttributeListTable.AttributeList.Enable           |
| radius-server<br>attribute list<br><attribute-name><br/>attribute<br/><radius-attributes></radius-attributes></attribute-name>             | AAA.RADIUS.AttributeListTable.AttributeList.Attribute        |
| radius-server vsa<br>attribute ignore<br>unknown                                                                                           | AAA.RADIUS.VSA.Attribute.Ignore.Unknown                      |
| Radius-server host<br><> retransmit                                                                                                    | AAA.RADIUS.HostTable.Host.Retransmit                         |
| Radius-server host<br><> timeout                                                                                                    | AAA.RADIUS.HostTable.Host.Timeout                            |
| radius-server host<br><> key {0   7  <br>LINE}                                                                                             | AAA.RADIUS.HostTable.Host.Key                                |
| aaa server radius<br>dynamic-author<br>client<br><ip-address> vrf<br/><vrf-name><br/>server-key {0   7  <br/>LINE}</vrf-name></ip-address> | AAA.RADIUS.DynamicAuthorization.ClientTable.Client.ServerKey |
| aaa server radius<br>dynamic-author<br>ignore {server key<br>  session key }                                                               | AAA.RADIUS.DynamicAuthorization.Ignore                       |
| aaa server radius<br>dynamic-author<br>port <port num=""></port>                                                                           | AAA.RADIUS.DynamicAuthorization.Port                         |

| CLI                                                                                                    | XML                                                                                            |
|----------------------------------------------------------------------------------------------------|------------------------------------------------------------------------------------------------|
| aaa accounting<br>system default<br>start-stop<br>[broadcast] {group<br>{radius  <br>NAME1}} [group<br>NAME2] aaa<br>accounting system<br>rp-failover default<br>start-stop<br>[broadcast] {group<br>{radius  <br>NAME1}} [group<br>NAME2 | AAA.AccountingTable.Accounting                                                                 |
| aaa radius<br>attribute<br>nas-port-id format<br>FORMAT_NAME                                                                                                    | AAA.RADIUSAttribute.NASPortID.Format                                                           |
| aaa group server<br>radius<br><group-name> {<br/>authorization } {<br/>reply   reject}<br/><name></name></group-name>                                                                                                    | AAA.ServerGroups.RADIUSServerGroupTable.RADIUSServerGroup.Authorization.Reply                  |
| aaa group server<br>radius<br><group-name> {<br/>authorization} {<br/>accept   request }<br/><name></name></group-name>                                                                                                    | AAA.ServerGroups.RADIUSServerGroupTable.RADIUSServerGroup.Authorization.Request                |
| aaa group server<br>radius<br><group-name> {<br/>accounting } {<br/>accept   request}<br/><name></name></group-name>                                                                                                    | AAA.ServerGroups.RADIUSServerGroupTable.RADIUSServerGroup.Accounting.Request                   |
| aaa group server<br>radius<br><group-name> {<br/>accounting } {<br/>reply   reject}<br/><name></name></group-name>                                                                                                    | AAA.ServerGroups.RADIUSServerGroupTable.RADIUSServerGroup.Accounting.Reply                     |
| aaa group server<br>radius<br><group-name><br/>load-balance</group-name>                                                                                                    | AAA.ServerGroups.RADIUSServerGroupTable.RADIUSServerGroup.LoadBalance.Method.<br>LeastBounding |

| CLI                                                                               | XML                                                                            |
|-----------------------------------------------------------------------------------|--------------------------------------------------------------------------------|
| method<br>least-bounding                                                          |                                                                                |
| aaa group server<br>radius group1<br>source-interface                             | AAA.ServerGroups.RADIUSServerGroupTable.RADIUSServerGroup.SourceInterface      |
| aaa group server<br>radius<br><radius-group><br/>vrf &lt;&gt;</radius-group>      | AAA.ServerGroups.RADIUSServerGroupTable.RADIUSServerGroup.VRF                  |
| aaa group server<br>radius<br><radius-group><br/>deadtime &lt;&gt;</radius-group> | AAA.ServerGroups.RADIUSServerGroupTable.RADIUSServerGroup.DeadTime             |
| aaa group server<br>radius <><br>server-private<br><host></host>                  | AAA.ServerGroups.RADIUSGroupTable.RADIUSGroup.PrivateServerTable.PrivateServer |
| show radius<br>accounting                                                         | RADIUS.Accounting                                                              |
| show radius<br>authentication                                                     | RADIUS.Authentication                                                          |
| show radius client                                                                | RADIUS.Client                                                                  |
| show radius<br>dynamic-author                                                     | RADIUS.DynamicAuthorization                                                    |
| show radius<br>dead-criteria host<br><ip></ip>                                    | RADIUS.DeadCriteria.HostTable.Host                                             |
| show radius<br>server-groups                                                      | RADIUS.ServerGroups                                                            |

# **DHCP XML Support**

The support for XML is available for DHCP that retrieves the client bindings, profile information, and DHCPv4 proxy statistics. It allows the management clients to perform client bindings based on Circuit-ID, Remote-ID, Mac-Address, user profile information, and DHCPv4 proxy statistics. The mapping between CLI and XML entries for the DHCP commands are as follows:

| CLI                 | XML                                                      |
|---------------------|----------------------------------------------------------|
| dhcp ipv4 profile   | DHCPv4.ProfileTable.Profile.Proxy.RelayInformation.Check |
| <name> proxy</name> |                                                          |
| relay information   |                                                          |
| check               |                                                          |

| CLI                                                                                                    | XML                                                                                                    |
|----------------------------------------------------------------------------------------------------|----------------------------------------------------------------------------------------------------|
| dhcp ipv4 profile<br><name>proxy<br/>relay information<br/>option[vpn  <br/>allow-untrusted  <br/>remote-id<br/><name>]</name></name>                                                                                                    | DHCPv4.ProfileTable.Profile.Proxy.RelayInformation.AllowUntrusted<br>DHCPv4.ProfileTable.Profile.Proxy.RelayInformation.VPN<br>DHCPv4.ProfileTable.Profile.Proxy.RelayInformation.RemoteID                                                                                 |
| dhcp ipv4<br>interface<br>GigabitEthernet<br><interface-name><br/>proxy profile<br/><name></name></interface-name>                                                                                                    | DHCPv4.InterfaceTable.Interface.Proxy.Profile                                                                                                    |
| dhcp ipv4 profile<br><name>proxy<br/>relay information<br/>policy [drop   keep<br/>  replace]</name>                                                                                                    | DHCPv4.ProfileTable.Profile.Proxy.RelayInformation.Policy                                                                                                    |
| dhcp ipv4 profile<br><name>proxy<br/>helper-address [<br/>vrf <name> ]<br/><server-ip-addr><br/>[ giaddr <ip-addr><br/>]</ip-addr></server-ip-addr></name></name>                                                                                                    | DHCPv4.ProfileTable.Profile.Proxy.VRFTable.VRF.HelperAddressTable.HelperAddress                                                                                                    |
| dhcp ipv4 profile<br><name> proxy<br/>broadcast-flag<br/>policy check</name>                                                                                                    | DHCPv4.ProfileTable.Profile.Proxy.BroadcastFlag.Policy                                                                                                    |
| dhcp ipv4 profile<br><name>proxy<br/>class <class-name><br/>helper-address<br/>[vrf <name>]<br/><server-ip-addr><br/>[ giaddr <ip-addr><br/>] match vrf<br/><name> match<br/>option [ 124   125  <br/>60   77 ] hex<br/><value> [ mask<br/><value> ]</value></value></name></ip-addr></server-ip-addr></name></class-name></name> | DHCPv4.ProfileTable.Profile.Proxy.ClassTable.Class<br>DHCPv4.ProfileTable.Profile.Proxy.ClassTable.Class.VRFTable.VRF.HelperAddressTabl<br>DHCPv4.ProfileTable.Profile.Proxy.ClassTable.Class.Match.VRF<br>DHCPv4.ProfileTable.Profile.Proxy.ClassTable.Class.Match.Option |
| dhcp ipv4<br>interface<br><interface> none</interface>                                                                                                    | DHCPv4.InterfaceTable.Interface.None                                                                                                    |

| CLI                                                                                                    | XML                                                                                   |
|----------------------------------------------------------------------------------------------------|---------------------------------------------------------------------------------------|
| dhcp ipv4<br>interface<br><interface> proxy<br/>[information<br/>option format-type<br/>circuit-id <cir-id>]</cir-id></interface> | DHCPv4.InterfaceTable.Interface.Proxy.CircuitID                                       |
| dhcp ipv4 vrf<br>vrfname proxy<br>profile <name></name>                                                                           | DHCPv4.VRFTable.VRF                                                                   |
| show dhcp ipv4<br>proxy binding<br>circuit-id <cid><br/>location<br/><locationspecifier></locationspecifier></cid>                | DHCPv4.NodeTable.Node.Proxy.Binding.ClientTable[DHCPv4ProxyCircuitIDFilter(Naming C   |
| show dhcp ipv4<br>proxy binding<br>remote-id <rid><br/>location<br/><locationspecifier></locationspecifier></rid>                 | DHCPv4.NodeTable.Node.Proxy.Binding.ClientTable[DHCPv4ProxyRemoteIDFilter(Naming Re   |
| show dhcp ipv4<br>proxy binding<br>interface<br><ifspecifier></ifspecifier>                                                       | DHCPv4.NodeTable.Node.Proxy.Binding.ClientTable[DHCPv4ProxyInterfaceFilter(Naming Int |
| show dhcp ipv4<br>proxy binding<br>mac-address<br><addr> location<br/><locationspecifier></locationspecifier></addr>              | DHCPv4.NodeTable.Node.Proxy.Binding.ClientTable[DHCPv4ProxyMACAddressFilter(Naming    |
| show dhcp ipv4<br>proxy binding<br>location<br><locationspecifier></locationspecifier>                                            | DHCPv4.NodeTable.Node.Proxy.Binding.ClientTable[DHCPv4ProxyBriefFilter]               |
| show dhcp ipv4<br>proxy binding<br>detail location<br><locationspecifier></locationspecifier>                                     | DHCPv4.NodeTable.Node.Proxy.Binding.ClientTable.Client                                |
| show dhcp ipv4<br>proxy binding<br>summary location<br><locationspecifier></locationspecifier>                                    | DHCPv4.NodeTable.Node.Proxy.Binding.Summary                                           |
| show dhcp ipv4<br>proxy binding vrf<br><vrfname></vrfname>                                                                        | DHCPv4.NodeTable.Node.Proxy.Binding.ClientTable[DHCPv4PProxyVRFFilter(Naming VRFNar   |

|                                                                                                    | -                                                   |
|----------------------------------------------------------------------------------------------------|-----------------------------------------------------|
| CLI                                                                                                    | XML                                                 |
| show dhcp ipv4<br>proxy profile<br>name<br><profile-name><br/>location<br/><locationspecifier></locationspecifier></profile-name> | DHCPv4.NodeTable.Node.Proxy.ProfileTable.Profile    |
| show dhcp vrf<br><name> ipv4<br/>proxy statistics<br/>location<br/><locationspecifier></locationspecifier></name>                 | DHCPv4.NodeTable.Node.Proxy.VRFTable.VRF.Statistics |
| show dhcp ipv4<br>proxy statistics [<br>location < loc > ]                                                                        | DHCPv4.NodeTable.Node.Proxy.Statistics              |

## **Control Policy XML Support**

The support for XML is available for policy plane that retrieves subscriber management and subscriber session related information. The mapping between CLI and XML entries for the control policy commands are as follows:

| CLI                                                                                                    | XML                                                                                                   |
|----------------------------------------------------------------------------------------------------|----------------------------------------------------------------------------------------------------|
| interface<br><intf><br/>service-policy<br/>type control<br/>subscriber<br/><policy-name></policy-name></intf> | InterfaceConfigurationTable.InterfaceConfiguration.ControlSubscriber.ServicePolicy                    |
| sh sub sess all<br>loc <loc></loc>                                                                            | Subscriber.Session.NodeTable.Node.SessionTable                                                        |
| sh sub sess all<br>detail loc<br><loc></loc>                                                                  | Subscriber.Session.NodeTable.Node.SessionTable(SubscriberDetailAllSessionFilter)                      |
| sh sub sess all<br>summary loc<br><loc></loc>                                                                 | Subscriber.Session.NodeTable.Node.Summary                                                             |
| sh sub sess all<br>username loc<br><loc></loc>                                                                | Subscriber.Session.NodeTable.Node.SessionTable(SubscriberAllUsenameFilter)                            |
| sh sub sess<br>filter<br>interface                                                                            | Subscriber.Session.NodeTable.Node.SessionTable(SubscriberInterfaceBriefFilter) {Naming InterfaceName} |

| CLI                                                                                             | XML                                                                                                    |
|-------------------------------------------------------------------------------------------------|----------------------------------------------------------------------------------------------------|
| <intf-name><br/>loc <loc></loc></intf-name>                                                     |                                                                                                    |
| sh sub sess<br>filter<br>interface<br><intf-name><br/>detail loc<br/><loc></loc></intf-name>    | <pre>Subscriber.Session.NodeTable.Node.SessionTable(SubscriberInterfaceDetailFilter) {Naming InterfaceName}</pre>  |
| sh sub sess<br>filter<br>ipv4-address<br><ipv4-addr><br/>loc <loc></loc></ipv4-addr>            | Subscriber.Session.NodeTable.Node.SessionTable(SubscriberIPv4AddressVRFDetailFilter)<br>{Naming VRF Name, Address} |
| sh sub sess<br>filter<br>ipv4-address<br><ipv4-addr><br/>detail loc<br/><loc></loc></ipv4-addr> | Subscriber.Session.NodeTable.Node.SessionTable(SubscriberIPv4AddressVRFBriefFilter)<br>{Naming VRF Name, Address}  |
| sh sub sess<br>filter<br>mac-address<br><mac-addr><br/>loc <loc></loc></mac-addr>               | Subscriber.Session.NodeTable.Node.SessionTable(SubscriberMACAddressBriefFilter)<br>{Naming MACAddress}             |
| sh sub sess<br>filter<br>mac-address<br><mac-addr><br/>detail loc<br/><loc></loc></mac-addr>    | Subscriber.Session.NodeTable.Node.SessionTable(SubscriberMACAddressDetailFilter)<br>{Naming MACAddress}            |
| sh sub sess<br>filter state<br><state> loc<br/><loc></loc></state>                              | Subscriber.Session.NodeTable.Node.SessionTable(SubscriberStateBriefFilter) {Naming State}                          |
| sh sub sess<br>filter state<br><state> detail<br/>loc <loc></loc></state>                       | Subscriber.Session.NodeTable.Node.SessionTable(SubscriberStateDetailFilter) {Naming State}                         |
| sh sub sess<br>filter<br>username<br><uname> loc<br/><loc></loc></uname>                        | Subscriber.Session.NodeTable.Node.SessionTable(SubscriberUsernameBriefFilter) {Naming Username}                    |
| sh sub sess<br>filter                                                                           | Subscriber.Session.NodeTable.Node.SessionTable(SubscriberUsernameDetailFilter) {Naming Username}                   |

| CLI                                                                                                    | XML                                                                                                    |
|----------------------------------------------------------------------------------------------------|----------------------------------------------------------------------------------------------------|
| username<br><uname><br/>detail loc<br/><loc></loc></uname>                                                          |                                                                                                    |
| sh sub sess<br>filter<br>ipv4-address<br><ipv4 addr=""><br/>vrf <vrf> loc<br/><loc></loc></vrf></ipv4>              | Subscriber.Session.NodeTable.Node.SessionTable(SubscriberIPv4AddressVRFBriefFilter)<br>{Naming VRF Name, Address}           |
| sh sub sess<br>filter<br>ipv4-address<br><ipv4-addr><br/>vrf <vrf><br/>detail loc<br/><loc></loc></vrf></ipv4-addr> | Subscriber.Session.NodeTable.Node.SessionTable(SubscriberIPv4AddressVRFDetailFilter)<br>{Naming VRF Name, Address}          |
| sh sub sess<br>filter vrf<br><vrf-name><br/>loc <loc></loc></vrf-name>                                              | <pre>Subscriber.Session.NodeTable.Node.SessionTable(SubscriberIPv4AddressVRFBriefFilter) {Naming VRF Name, Address }</pre>  |
| sh sub sess<br>filter vrf<br><vrf-name><br/>detail loc<br/><loc></loc></vrf-name>                                   | <pre>Subscriber.Session.NodeTable.Node.SessionTable(SubscriberIPv4AddressVRFDetailFilter) {Naming VRF Name, Address }</pre> |
| sh sub sess<br>sub-label<br><0-ffffffff><br>loc <loc></loc>                                                         | Subscriber.Session.NodeTable.Node.SessionTable.Session{Naming SessionID}                                                    |
| sh sub man<br>stat AAA<br>accounting<br>loc <loc></loc>                                                             | Subscriber.Manager.NodeTable.Node.Statistics.AAA.Accounting                                                                 |
| sh sub man<br>stat AAA<br>accounting<br>total loc <loc></loc>                                                       | Subscriber.Manager.NodeTable.Node.Statistics.AAA.AggregateAccounting                                                        |
| sh sub man<br>stat AAA<br>authentication<br>loc <loc></loc>                                                         | Subscriber.Manager.NodeTable.Node.Statistics.AAA.Authentication                                                             |
| sh sub man<br>stat AAA                                                                                              | Subscriber.Manager.NodeTable.Node.Statistics.AAA.AggregateAuthentication                                                    |

| CLI                                                              | XML                                                                             |
|------------------------------------------------------------------|---------------------------------------------------------------------------------|
| authentication<br>total loc <loc></loc>                          |                                                                                 |
| sh sub man<br>stat AAA<br>authorization<br>loc <loc></loc>       | Subscriber.Manager.NodeTable.Node.Statistics.AAA.Authorization                  |
| sh sub man<br>stat AAA<br>authorization<br>total loc <loc></loc> | Subscriber.Manager.NodeTable.Node.Statistics.AAA.AggregateAuthorization         |
| sh sub man<br>stat AAA<br>COA loc<br><loc></loc>                 | Subscriber.Manager.NodeTable.Node.Statistics.AAA.ChangeOfAuthorization          |
| sh sub man<br>stat AAA<br>COA total loc<br><loc></loc>           | Subscriber.Manager.NodeTable.Node.Statistics.AAA.AggregateChangeOfAuthorization |
| sh sub man<br>stat AAA all<br>loc <loc></loc>                    | Subscriber.Manager.NodeTable.Node.Statistics.AAA                                |
| sh sub man<br>stat AAA all<br>total loc <loc></loc>              | Subscriber.Manager.NodeTable.Node.Statistics.AAA                                |
| sh sub man<br>stats<br>summary<br>total <loc></loc>              | Subscriber.Manager.NodeTable.Node.Statistics.AggregateSummary                   |

## **DAPS XML Support**

The support for XML is available for distributed address pool service (DAPS) that retrieves the pool parameters for distributed address pool services, and allows the management clients to get number of free, allocated and excluded addresses based on VRF and pool name. The mapping between CLI and XML entries for the DAPS commands are as follows:

| CLI                                                                                                    | XML                                                               |
|----------------------------------------------------------------------------------------------------|-------------------------------------------------------------------|
| pool vrf <vrf-name> ipv4 <poolname>pool ipv4<br/><poolname></poolname></poolname></vrf-name>                                                                                                    | PoolService.VRFTable.VRF.IPv4.Pool.Enable                         |
| pool vrf <vrfname> ipv4 <poolname> *<br/>address-range <rangestart> <rangeend>pool<br/>ipv4 <poolname> * address-range <rangestart><br/><rangeend></rangeend></rangestart></poolname></rangeend></rangestart></poolname></vrfname> | PoolService.VRFTable.VRF.IPv4.Pool.AddressRangeTable.AddressRange |

| CLI                                                                                                    | XML                                                     |
|----------------------------------------------------------------------------------------------------|---------------------------------------------------------|
| pool vrf <vrfname> ipv4 <poolname> * exclude<br/><rangestart> <rangeend>pool vrf <vrfname><br/>ipv4 <poolname> * exclude <rangestart><br/><rangeend>pool ipv4 <poolname> * exclude<br/><rangestart> <rangeend></rangeend></rangestart></poolname></rangeend></rangestart></poolname></vrfname></rangeend></rangestart></poolname></vrfname> | PoolService.VRFTable.VRF.IPv4.Pool.ExcludeTable.Exclude |
| Pool vrf <vrfname> ipv4 <poolname><br/>utilization-mark high &lt;&gt;pool ipv4 <poolname><br/>utilization-mark high &lt;&gt;</poolname></poolname></vrfname>                                                                                                    | PoolService.VRFTable.VRF.IPv4.Pool.UtilizationMark.High |
| Pool vrf <vrfname> ipv4 <poolname><br/>utilization-mark low &lt;&gt;pool ipv4 <poolname><br/>utilization-mark low &lt;&gt;</poolname></poolname></vrfname>                                                                                                    | PoolService.VRFTable.VRF.IPv4.Pool.UtilizationMark.Low  |
| show pool vrf <vrf-name> ipv4</vrf-name>                                                                                                    | PoolService.NodeTable.Node.VRFTable.VRF.IPv4            |
| show pool ipv4 name <poolname></poolname>                                                                                                    | PoolService.NodeTable.Node.PoolTable.Pool.IPv4.Detail   |
| show pool ipv4 name <poolname> verbose</poolname>                                                                                                    | PoolService.NodeTable.Node.PoolTable.Pool.IPv4.Verbose  |
| show pool ipv4show pool vrf all ipv4                                                                                                    | PoolService.NodeTable.Node.VRFTable                     |

## **PPPoE XML Support**

XML support is available for PPP over Ethernet (PPPoE) sessions. The mapping between CLI and XML entries for the PPPoE feature commands are:

| CLI                                                                        | XML                                                                                |
|----------------------------------------------------------------------------|------------------------------------------------------------------------------------|
| pado delay { <delay>}</delay>                                              | set PadoDelay.Default { <delay>}</delay>                                           |
| pado delay circuit-id { <delay>}</delay>                                   | <pre>set PadoDelay.CircuitId {<delay>}</delay></pre>                               |
| pado delay remote-id { <delay>}</delay>                                    | <pre>set PadoDelay.RemoteId {<delay>}</delay></pre>                                |
| pado delay circuit-id string { <string>}<br/>{<delay>}</delay></string>    | <pre>set PadoDelay.CircuitIdString{<string>} {<delay>}</delay></string></pre>      |
| pado delay circuit-id contains { <string>}<br/>{<delay>}</delay></string>  | <pre>set PadoDelay.CircuitIdSubString{<string>} {<delay>}</delay></string></pre>   |
| pado delay remote-id string { <string>}<br/>{<delay>}</delay></string>     | <pre>set PadoDelay.RemoteIdString{<string>} {<delay>}</delay></string></pre>       |
| pado delay remote-id contains { <string>}<br/>{<delay>}</delay></string>   | <pre>set PadoDelay.RemoteIdSubString{<string>} {<delay>}</delay></string></pre>    |
| pado delay service-name string { <string>}<br/>{<delay>}</delay></string>  | <pre>set PadoDelay.ServiceNameString{<string>} {<delay>}</delay></string></pre>    |
| pado delay service-name contains<br>{ <string>} {<delay>}</delay></string> | <pre>set PadoDelay.ServiceNameSubString{<string>} {<delay>}</delay></string></pre> |
| pppoe session-id space flat                                                | set SessionIDSpaceFlat {TRUE}                                                      |
| pppoe bba-group { <group-name>}</group-name>                               | PPPoECfg.BBAGroup { <group-name>}</group-name>                                     |

| CLI                                                                                                    | XML                                                                                                    |
|----------------------------------------------------------------------------------------------------|----------------------------------------------------------------------------------------------------|
| pppoe enable bba-group { <group-name>}</group-name>                                                                                                    | set PPPoE.EnableBBAGroup { <group-name>}</group-name>                                                                                                    |
| ac name { <name>}</name>                                                                                                    | set Tags.ACName { <name>}</name>                                                                                                    |
| service name { <name>}</name>                                                                                                    | set Tags.ServiceName( <name>).ServiceNameConfigured</name>                                                                                                    |
| service selection disable                                                                                                    | set Tags.ServiceSelectionDisable                                                                                                    |
| tag ppp-max-payload deny                                                                                                    | set Tags.PPPMaxPayloadDeny                                                                                                    |
| tag ppp-max-payload minimum { <min>}<br/>maximum {<max>}</max></min>                                                                                       | set Tags.PPPMaxPayload { <min>,<max>}</max></min>                                                                                                    |
| mtu { <mtu>}</mtu>                                                                                                    | set MTU { <mtu>}</mtu>                                                                                                    |
| sessions max limit {limit} threshold<br>{ <threshold>}</threshold>                                                                                         | <pre>set Sessions.MaxLimit {<limit>,<threshold>}</threshold></limit></pre>                                                                                    |
| sessions access-interface limit { <count>}<br/>[threshold {<threshold>}]</threshold></count>                                                               | <pre>set Sessions.AccessInterfaceLimit {<count>,<threshold>}</threshold></count></pre>                                                                        |
| sessions mac limit { <count>} [threshold<br/>{<threshold>}]</threshold></count>                                                                            | <pre>set Sessions.MacLimit {<count>,<threshold>}</threshold></count></pre>                                                                                    |
| sessions mac-iwf limit { <count>} [threshold<br/>{<threshold>}]</threshold></count>                                                                        | <pre>set Sessions.MacIWFLimit {<count>,<threshold>}</threshold></count></pre>                                                                                 |
| sessions mac access-interface limit<br>{ <count>} [threshold {<threshold>}]</threshold></count>                                                            | <pre>set Sessions.MacAccessInterfaceLimit {<count>,<threshold>}</threshold></count></pre>                                                                     |
| sessions mac-iwf access-interface limit<br>{ <count>} [threshold {<threshold>}]</threshold></count>                                                        | <pre>set Sessions.MacIWFAccessInterfaceLimit {<count>,<threshold>}</threshold></count></pre>                                                                  |
| sessions circuit-id limit { <count>}<br/>[threshold {<threshold>}]</threshold></count>                                                                     | <pre>set Sessions.CircuitIDLimit {<count>,<threshold>}</threshold></count></pre>                                                                              |
| sessions remote-id limit { <count>}<br/>[threshold {<threshold>}]</threshold></count>                                                                      | <pre>set Sessions.RemoteIDLimit {<count>,<threshold>}</threshold></count></pre>                                                                               |
| sessions circuit-id-and-remote-id limit<br>{ <count>} [threshold {<threshold>}]</threshold></count>                                                        | <pre>set Sessions.CircuitIDAndRemoteIDLimit {<count>,<threshold>,<radius-override>}</radius-override></threshold></count></pre>                               |
| sessions inner-vlan limit { <count>}<br/>[threshold {<threshold>}]</threshold></count>                                                                     | <pre>set Sessions.InnerVLANLimit {<count>,<threshold>}</threshold></count></pre>                                                                              |
| sessions mac throttle { <request-count><br/><request-period> <blocking-period>}</blocking-period></request-period></request-count>                         | <pre>set Sessions.MacThrottle {<request-count>,<request-period>,<blocking-period>}</blocking-period></request-period></request-count></pre>                   |
| sessions mac access-interface throttle<br>{ <request-count> <request-period><br/><blocking-period>}</blocking-period></request-period></request-count>     | <pre>set Sessions.MacAccessInterfaceThrottle {<request-count>, <request-period>, <blocking-period>}</blocking-period></request-period></request-count></pre>  |
| sessions mac-iwf access-interface throttle<br>{ <request-count> <request-period><br/><blocking-period>}</blocking-period></request-period></request-count> | <pre>set Sessions.MacIWFAccessInterfaceThrottle {<request-count>,<request-period>,<blocking-period>}</blocking-period></request-period></request-count></pre> |
| sessions circuit-id throttle<br>{ <request-count> <request-period><br/><blocking-period>}</blocking-period></request-period></request-count>               | <pre>set Sessions.CircuitIDThrottle {<request-count>, <request-period>, <blocking-period>}</blocking-period></request-period></request-count></pre>           |

| CLI                                                                                                    | XML                                                                                                    |
|----------------------------------------------------------------------------------------------------|----------------------------------------------------------------------------------------------------|
| sessions remote-id throttle<br>{ <request-count> <request-period><br/><blocking-period>}</blocking-period></request-period></request-count>                   | <pre>set Sessions.RemoteIDThrottle {<request-count>,<request-period>,<blocking-period>}</blocking-period></request-period></request-count></pre>             |
| <pre>sessions circuit-id-and-remote-id throttle {<request-count> <request-period> <blocking-period>}</blocking-period></request-period></request-count></pre> | <pre>set Sessions.CircuitIDAndRemoteIDThrottle {<request-count>,<request-period>,<blocking-period>}</blocking-period></request-period></request-count></pre> |
| sessions inner-vlan throttle<br>{ <request-count> <request-period><br/><blocking-period>}</blocking-period></request-period></request-count>                  | <pre>set Sessions.InnerVLANThrottle {<request-count>, <request-period>, <blocking-period>}</blocking-period></request-period></request-count></pre>          |
| control-packets priority { <cos>}</cos>                                                                                                    | set ControlPackets.Priority { <cos>}</cos>                                                                                                    |
| invalid-session-id drop                                                                                                    | set InvalidSessionID {DROP}                                                                                                    |
| invalid-session-id log                                                                                                    | set InvalidSessionID {LOG}                                                                                                    |

### **Subscriber Database XML Support**

The support for XML is available for subscriber database that retrieves the subscriber association and session information and allows the management clients to get subscriber session state, subscriber session information based on unique subscriber label, subscriber association information based on unique subscriber label, subscriber association information based on unique subscriber label or interface name or dynamic template name or type. The mapping between CLI and XML entries for the subscriber database commands are as follows:

| CLI                                                                                                    | XML                                                                                                    |
|----------------------------------------------------------------------------------------------------|----------------------------------------------------------------------------------------------------|
| show subscriber database<br>association br location <>                                                                            | Subscriber.Database.NodeTable.Node.Association.LabelTable.Label{Naming<br>SubscriberLabel}                        |
| show subscriber database<br>association subscriber-label<br><> br location<>                                                      | Subscriber.Database.NodeTable.Node.Association.LabelTable.Label{Naming<br>SubscriberLabel}                        |
| show subscriber database association location <>                                                                                  | Subscriber.Database.NodeTable.Node.Association(SubscriberDatabaseLabelDetailFilter)                               |
| show subscriber database<br>association interface-name<br><> br location<>                                                        | Subscriber.Database.NodeTable.Node.Association(SubscriberDatabaseInterfaceBriefFilter){Naming<br>InterfaceName}   |
| show subscriber database<br>association interface-name<br><> location<>                                                           | Subscriber.Database.NodeTable.Node.Association(SubscriberDatabaseInterfaceFilter){Naming<br>InterfaceName}        |
| show subscriber database<br>association type <<br>ipsubscriber  ppp<br> service-profile<br> subscriber-service> br<br>location <> | 9.bscriber.Database.NodeTable.Node.Association(9.bscriberDatabaseTemplateTypeBriefFilter){Naming<br>TemplateType} |

| CLI                                                                                                    | ХМГ                                                                                                    |
|----------------------------------------------------------------------------------------------------|----------------------------------------------------------------------------------------------------|
| show subscriber database<br>association type <<br>ipsubscriber  ppp<br> service-profile<br> subscriber-service><br>location <>                        | Subscriber.Database.NodeTable.Node.Association(SubscriberDatabaseTemplateTypeFilter){Naming<br>TemplateType} |
| show subscriber database<br>session state <all  cfgapply<br=""> cfgdone  cfggen<br/> cfgunapply  destroying<br/> error  fatgen  init  sync&gt;</all > | Subscriber.Database.NodeTable.Node.Session(SubscriberDatabaseSessionStateFilter){Naming<br>Session-State}    |
| show subscriber database<br>session subscriber-label <><br>location <>                                                                                | Subscriber.Database.NodeTable.Node.Session.LabelTable.Label{Naming<br>SubscriberLabel}                       |
| association subscriber-label<br><0x0-0xffffffff> brief<br>location R/S/M                                                                              | Subscriber.Database.NodeTable.Node.Association.LabelTable.Label                                              |
| association subscriber-label<br><0x0-0xffffffff> brief                                                                                                | Subscriber.Database.NodeTable.Node.Association.LabelTable.Label                                              |
| association subscriber-label<br><0x0-0xffffffff> location<br>R/S/M                                                                                    | Subscriber.Database.NodeTable.Node.Association.LabelTable.Label                                              |
| association subscriber-label<br><0x0-0xffffffff>                                                                                                    | Subscriber.Database.NodeTable.Node.Association.LabelTable.Label                                              |
| association interface-name<br><ifname> brief location<br/>R/S/M</ifname>                                                                              | Subscriber.Database.NodeTable.Node.Association[SubscriberInterfaceBriefFilter(Naming InterfaceName]          |
| association interface-name<br><ifname> brief</ifname>                                                                                                 | Subscriber.Database.NodeTable.Node.Association[SubscriberInterfaceBriefFilter(Naming<br>InterfaceName]       |
| association interface-name<br><ifname> location R/S/M</ifname>                                                                                        | Subscriber.Database.NodeTable.Node.Association[SubscriberInterfaceFilter(Naming InterfaceName]               |
| association interface-name<br><ifname></ifname>                                                                                                    | Subscriber.Database.NodeTable.Node.Association[SubscriberInterfaceFilter(Naming InterfaceName]               |
| association type ppp brief<br>location R/S/M                                                                                                    | Subscriber.Database.NodeTable.Node.Association[SubscriberTemplateType(Naming TemplateType]                   |
| association type ppp brief                                                                                                    | Subscriber.Database.NodeTable.Node.Association[SubscriberTemplateType(Naming TemplateType]                   |
| association type ppp<br>location R/S/M                                                                                                    | Subscriber.Database.NodeTable.Node.Association[SubscriberTemplateType(Naming TemplateType]                   |
| association type ppp                                                                                                    | Subscriber.Database.NodeTable.Node.Association[SubscriberTemplateType(Naming TemplateType]                   |

| CLI                                                            | XML                                                                                           |
|----------------------------------------------------------------|-----------------------------------------------------------------------------------------------|
| association type<br>ipsubscriber brief location<br>R/S/M       | Subscriber.Database.NodeTable.Node.Association[SubscriberTemplateType(Naming<br>TemplateType] |
| association type<br>ipsubscriber brief                         | Subscriber.Database.NodeTable.Node.Association[SubscriberTemplateType(Naming TemplateType]    |
| association type<br>ipsubscriber location R/S/M                | Subscriber.Database.NodeTable.Node.Association[SubscriberTemplateType(Naming TemplateType]    |
| association type<br>ipsubscriber                               | Subscriber.Database.NodeTable.Node.Association[SubscriberTemplateType(Naming TemplateType]    |
| association type<br>subscriber-service brief<br>location R/S/M | Subscriber.Database.NodeTable.Node.Association[SubscriberTemplateType(Naming TemplateType]    |
| association type<br>subscriber-service brief                   | Subscriber.Database.NodeTable.Node.Association[SubscriberTemplateType(Naming TemplateType]    |
| association type<br>subscriber-service location<br>R/S/M       | Subscriber.Database.NodeTable.Node.Association[SubscriberTemplateType(Naming TemplateType]    |
| association type<br>subscriber-service                         | Subscriber.Database.NodeTable.Node.Association[SubscriberTemplateType(Naming TemplateType]    |
| association type<br>service-profile brief<br>location R/S/M    | Subscriber.Database.NodeTable.Node.Association[SubscriberTemplateType(Naming TemplateType]    |
| association type<br>service-profile brief                      | Subscriber.Database.NodeTable.Node.Association[SubscriberTemplateType(Naming TemplateType]    |
| association type<br>service-profile location<br>R/S/M          | Subscriber.Database.NodeTable.Node.Association[SubscriberTemplateType(Naming TemplateType]    |
| association type<br>service-profile                            | Subscriber.Database.NodeTable.Node.Association[SubscriberTemplateType(Naming<br>TemplateType] |
| association type user-profile<br>brief location R/S/M          | Subscriber.Database.NodeTable.Node.Association[SubscriberTemplateType(Naming TemplateType]    |
| association type user-profile<br>brief                         | Subscriber.Database.NodeTable.Node.Association[SubscriberTemplateType(Naming<br>TemplateType] |
| association type user-profile<br>location R/S/M                | Subscriber.Database.NodeTable.Node.Association[SubscriberTemplateType(Naming TemplateType]    |
| association type user-profile                                  | Subscriber.Database.NodeTable.Node.Association[SubscriberTemplateType(Naming TemplateType]    |
| association brief location<br>R/S/M                            | Subscriber.Database.NodeTable.Node.Association.LabelTable.Label                               |
| association brief                                              | Subscriber.Database.NodeTable.Node.Association.LabelTable.Label                               |

| CLI                                                            | XML                                                                                   |
|----------------------------------------------------------------|---------------------------------------------------------------------------------------|
| association location R/S/M                                     | Subscriber.Database.NodeTable.Node.Association.LabelTable.Label                       |
| association                                                    | Subscriber.Database.NodeTable.Node.Association.LabelTable.Label                       |
| session subscriber-label<br><0x0-0xffffffff> location<br>R/S/M | Subscriber.Database.NodeTable.Node.Session.LabelTable.Label                           |
| session subscriber-label<br><0x0-0xffffffff>                   | Subscriber.Database.NodeTable.Node.Session.LabelTable.Label                           |
| session state init location<br>R/S/M                           | Subscriber.Database.NodeTable.Node.Session[SubscriberSessionStateFilter(Naming State] |
| session state init                                             | Subscriber.Database.NodeTable.Node.Session[SubscriberSessionStateFilter(Naming State] |
| session state destroying<br>location R/S/M                     | Subscriber.Database.NodeTable.Node.Session[SubscriberSessionStateFilter(Naming State] |
| session state destroying                                       | Subscriber.Database.NodeTable.Node.Session[SubscriberSessionStateFilter(Naming State] |
| session state cfggen location<br>R/S/M                         | Subscriber.Database.NodeTable.Node.Session[SubscriberSessionStateFilter(Naming State] |
| session state cfggen                                           | Subscriber.Database.NodeTable.Node.Session[SubscriberSessionStateFilter(Naming State] |
| session state fatgen location<br>R/S/M                         | Subscriber.Database.NodeTable.Node.Session[SubscriberSessionStateFilter(Naming State] |
| session state fatgen                                           | Subscriber.Database.NodeTable.Node.Session[SubscriberSessionStateFilter(Naming State] |
| session state cfgapply<br>location R/S/M                       | Subscriber.Database.NodeTable.Node.Session[SubscriberSessionStateFilter(Naming State] |
| session state cfgapply                                         | Subscriber.Database.NodeTable.Node.Session[SubscriberSessionStateFilter(Naming State] |
| session state cfgdone<br>location R/S/M                        | Subscriber.Database.NodeTable.Node.Session[SubscriberSessionStateFilter(Naming State] |
| session state cfgdone                                          | Subscriber.Database.NodeTable.Node.Session[SubscriberSessionStateFilter(Naming State] |
| session state cfgunapply<br>location R/S/M                     | Subscriber.Database.NodeTable.Node.Session[SubscriberSessionStateFilter(Naming State] |
| session state cfgunapply                                       | Subscriber.Database.NodeTable.Node.Session[SubscriberSessionStateFilter(Naming State] |
| session state cfgerror<br>location R/S/M                       | Subscriber.Database.NodeTable.Node.Session[SubscriberSessionStateFilter(Naming State] |
| session state cfgerror                                         | Subscriber.Database.NodeTable.Node.Session[SubscriberSessionStateFilter(Naming State] |

| CLI                                   | XML                                                                                   |
|---------------------------------------|---------------------------------------------------------------------------------------|
| session state error location<br>R/S/M | Subscriber.Database.NodeTable.Node.Session[SubscriberSessionStateFilter(Naming State] |
| session state error                   | Subscriber.Database.NodeTable.Node.Session[SubscriberSessionStateFilter(Naming State] |
| session state sync location<br>R/S/M  | Subscriber.Database.NodeTable.Node.Session[SubscriberSessionStateFilter(Naming State] |
| session state sync                    | Subscriber.Database.NodeTable.Node.Session[SubscriberSessionStateFilter(Naming State] |
| session state all location<br>R/S/M   | Subscriber.Database.NodeTable.Node.Session[SubscriberSessionStateFilter(Naming State] |
| session state all                     | Subscriber.Database.NodeTable.Node.Session[SubscriberSessionStateFilter(Naming State] |

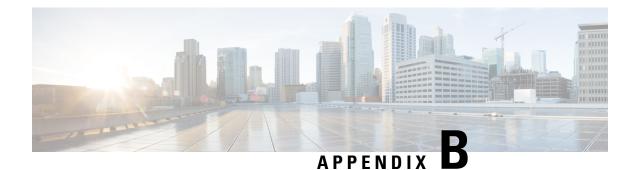

## **RADIUS** Attributes

Remote Authentication Dial-In User Service (RADIUS) attributes are used to define specific authentication, authorization, and accounting (AAA) elements in a user profile, which is stored on the RADIUS daemon.

This appendix describes the following types of RADIUS attributes supported in Broadband Network Gateway (BNG):

- RADIUS IETF Attributes, on page 515
- RADIUS Vendor-Specific Attributes, on page 518
- RADIUS ADSL Attributes, on page 524
- RADIUS ASCEND Attributes, on page 525
- RADIUS Microsoft Attributes, on page 525
- RADIUS Disconnect-Cause Attributes, on page 526

### **RADIUS IETF Attributes**

#### **IETF Attributes Versus VSAs**

RADIUS Internet Engineering Task Force (IETF) attributes are the original set of 255 standard attributes that are used to communicate AAA information between a client and a server. Because IETF attributes are standard, the attribute data is predefined and well known; thus all clients and servers who exchange AAA information via IETF attributes must agree on attribute data such as the exact meaning of the attributes and the general bounds of the values for each attribute.

RADIUS vendor-specific attributes (VSAs) derived from one IETF attribute-vendor-specific (attribute 26). Attribute 26 allows a vendor to create an additional 255 attributes however they wish. That is, a vendor can create an attribute that does not match the data of any IETF attribute and encapsulate it behind attribute 26; thus, the newly created attribute is accepted if the user accepts attribute 26.

| Name                  | Value   | Туре |
|-----------------------|---------|------|
| Acct-Authentic        | integer | 45   |
| Acct-Delay-Time       | integer | 41   |
| Acct-Input-Giga-Words | integer | 52   |
| Acct-Input-Octets     | integer | 42   |

#### Table 28: Supported RADIUS IETF Attributes

| Name                          | Value    | Туре |
|-------------------------------|----------|------|
| Acct-Input-Packets            | integer  | 47   |
| Acct-Interim-Interval         | integer  | 85   |
| Acct-Link-Count               | integer  | 51   |
| Acct-Output-Giga-Words        | integer  | 53   |
| Acct-Output-Octets            | integer  | 43   |
| Acct-Output-Packets           | integer  | 48   |
| Acct-Session-Time             | integer  | 46   |
| Acct-Status-Type              | integer  | 40   |
| Acct-Terminate-Cause          | integer  | 49   |
| CHAP-Challenge                | binary   | 40   |
| CHAP-Password                 | binary   | 3    |
| Dynamic-Author-Error-Cause    | integer  | 101  |
| Event-Timestamp               | integer  | 55   |
| Filter-Id                     | binary   | 11   |
| Framed-Protocol               | integer  | 7    |
| Framed-IP-Address             | ipv4addr | 8    |
| Framed-IP-Netmask             | ipv4addr | 9    |
| Framed-Route                  | "string" | 22   |
| login-ip-addr-host            | ipv4addr | 14   |
| Multilink-Session-ID          | string   | 50   |
| Nas-Identifier                | string   | 32   |
| NAS-IP-Address                | ipv4addr | 4    |
| NAS-Port                      | integer  | 5    |
| Reply-Message                 | binary   | 18   |
| Service-Type                  | integer  | 6    |
| Tunnel-Assignment-Id          | string   | 32   |
| Tunnel-Packets-Lost           | integer  | 86   |
| X-Ascend-Client-Primary-DNS   | ipv4addr | 135  |
| X-Ascend-Client-Secondary-DNS | ipv4addr | 136  |
| NAS-IPv6-Address              | string   | 95   |
| Delegated-IPv6-Prefix         | binary   | 123  |
| Stateful-IPv6-Address-Pool    | binary   | 123  |

| Name                | Value  | Туре |
|---------------------|--------|------|
| Framed-IPv6-Prefix  | binary | 97   |
| Framed-Interface-Id | binary | 96   |
| Framed-IPv6-Pool    | string | 100  |
| Framed-IPv6-Route   | string | 99   |
| login-ip-addr-host  | string | 98   |

### **IETF Tagged Attributes on LAC**

The IETF Tagged Attributes support on L2TP Access Concentrator (LAC) provides a means of grouping tunnel attributes referring to the same tunnel in an Access-Accept packet sent from the RADIUS server to the LAC. The Access-Accept packet can contain multiple instances of same RADIUS attributes, but with different tags. The tagged attributes support ensures that all attributes pertaining to a given tunnel contain the same value in their respective tag fields, and that each set includes an appropriately-valued instance of the Tunnel-Preference attribute. This conforms to the tunnel attributes that are to be used in a multi-vendor network environment, thereby eliminating interoperability issues among Network Access Servers (NASs) manufactured by different vendors.

For details of RADIUS Attributes for Tunnel Protocol Support, refer RFC 2868.

These examples describe the format of IETF Tagged Attributes:

Tunnel-Type = :0:L2TP, Tunnel-Medium-Type = :0:IP, Tunnel-Server-Endpoint = :0:"1.1.1.1", Tunnel-Assignment-Id = :0:"1", Tunnel-Preference = :0:1, Tunnel-Password = :0:"hello"

A tag value of 0 is used in the above example in the format of :0:, to group those attributes in the same packet that refer to the same tunnel. Similar examples are:

```
Tunnel-Type = :1:L2TP, Tunnel-Medium-Type = :1:IP, Tunnel-Server-Endpoint = :1:"2.2.2.2",
Tunnel-Assignment-Id = :1:"1", Tunnel-Preference = :1:1, Tunnel-Password = :1:"hello"
Tunnel-Type = :2:L2TP, Tunnel-Medium-Type = :2:IP, Tunnel-Server-Endpoint = :2:"3.3.3.3",
Tunnel-Assignment-Id = :2:"1", Tunnel-Preference = :2:2, Tunnel-Password = :2:"hello"
Tunnel-Type = :3:L2TP, Tunnel-Medium-Type = :3:IP, Tunnel-Server-Endpoint = :3:"4.4.4.4",
Tunnel-Assignment-Id = :3:"1", Tunnel-Preference = :3:2, Tunnel-Password = :3:"hello"
Tunnel-Type = :4:L2TP, Tunnel-Medium-Type = :4:IP, Tunnel-Server-Endpoint = :4:"5.5.5.5",
Tunnel-Assignment-Id = :4:"1", Tunnel-Preference = :4:3, Tunnel-Password = :4:"hello"
Tunnel-Type = :5:L2TP, Tunnel-Medium-Type = :5:IP, Tunnel-Server-Endpoint = :5:"6.6.6.6",
Tunnel-Assignment-Id = :5:"1", Tunnel-Preference = :5:3, Tunnel-Password = :5:"hello"
```

#### Table 29: Supported IETF Tagged Attributes

| IETF Tagged Attribute Name | Value   | Туре |
|----------------------------|---------|------|
| Tunnel-Type                | integer | 64   |
| Tunnel-Medium-Type         | integer | 65   |
| Tunnel-Client-Endpoint     | string  | 66   |

| IETF Tagged Attribute Name | Value   | Туре |
|----------------------------|---------|------|
| Tunnel-Server-Endpoint     | string  | 67   |
| Tunnel-Password            | string  | 69   |
| Tunnel-Assignment-ID       | string  | 82   |
| Tunnel-Preference          | integer | 83   |
| Tunnel-Client-Auth-ID      | string  | 90   |
| Tunnel-Server-Auth-ID      | string  | 91   |

### **RADIUS Vendor-Specific Attributes**

The Internet Engineering Task Force (IETF) draft standard specifies a method for communicating vendor-specific information between the network access server and the RADIUS server by using the vendor-specific attribute (attribute 26). Attribute 26 encapsulates vendor specific attributes, thereby, allowing vendors to support their own extended attributes otherwise not suitable for general use.

The Cisco RADIUS implementation supports one vendor-specific option using the format recommended in the specification. Cisco's vendor-ID is 9, and the supported option has vendor-type 1, which is named "cisco-avpair." The value is a string of this format:

```
protocol : attribute sep value *
```

"Protocol" is a value of the Cisco "protocol" attribute for a particular type of authorization; protocols that can be used include IP, IPX, VPDN, VOIP, SHELL, RSVP, SIP, AIRNET, OUTBOUND. "Attribute" and "value" are an appropriate attribute-value (AV) pair defined in the Cisco TACACS+ specification, and "sep" is "=" for mandatory attributes and "\*" for optional attributes. This allows the full set of features available for TACACS+ authorization to also be used for RADIUS.

For example, the following AV pair causes Cisco's "multiple named ip address pools" feature to be activated during IP authorization (during PPP's IPCP address assignment):

```
cisco-avpair= "ip:addr-pool=first"
```

If you insert an "\*", the AV pair "ip:addr-pool=first" becomes optional. Note that any AV pair can be made optional.

IETF Attribute 26 (Vendor-Specific) encapsulates vendor specific attributes, thereby, allowing vendors to support their own extended attributes otherwise not suitable for general use.

cisco-avpair= "ip:addr-pool\*first"

The following example shows how to cause a user logging in from a network access server to have immediate access to EXEC commands:

cisco-avpair= "shell:priv-lvl=15"

The following example shows how to configure avpair aaa attribute to enable IPv6 router advertisements from an IPv4 subscriber interface:

Cisco-avpair= "ipv6:start-ra-on-ipv6-enable=1"

Attribute 26 contains these three elements:

Type

- Length
- String (also known as data)
  - Vendor-ID
  - Vendor-Type
  - Vendor-Length
  - Vendor-Data

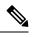

Note

It is up to the vendor to specify the format of their VSA. The Attribute-Specific field (also known as Vendor-Data) is dependent on the vendor's definition of that attribute.

### Table 30: Supported Cisco Vendor-Specific RADIUS Attributes

| Name                        | Value   | Туре | Present in AAA message type               |
|-----------------------------|---------|------|-------------------------------------------|
| access-loop-encapsulation   | binary  | 1    | Access-accept,<br>Accounting-request      |
| accounting-list             | string  | 1    | Access-accept, CoA,<br>Accounting-request |
| acct-input-gigawords-ipv4   | integer | 1    | Accounting-request                        |
| acct-input-octets-ipv4      | integer | 1    | Accounting-request                        |
| acct-input-packets-ipv4     | integer | 1    | Accounting-request                        |
| acct-input-gigawords-ipv6   | integer | 1    | Accounting-request                        |
| acct-input-octets-ipv6      | integer | 1    | Accounting-request                        |
| acct-input-packets-ipv6     | integer | 1    | Accounting-request                        |
| acct-output-gigawords-ipv4  | integer | 1    | Accounting-request                        |
| acct-output-octets-ipv4     | integer | 1    | Accounting-request                        |
| acct-output-packets-ipv4    | integer | 1    | Accounting-request                        |
| acct-output-gigawords-ipv6  | integer | 1    | Accounting-request                        |
| acct-output-octets-ipv6     | integer | 1    | Accounting-request                        |
| acct-output-packets-ipv6    | integer | 1    | Accounting-request                        |
| acct-policy-in              | string  | 1    | Access-request                            |
| acct-policy-map             | string  | 1    | Access-request                            |
| acct-policy-out             | string  | 1    | Access-request                            |
| actual-data-rate-downstream | integer | 1    | Access-accept,<br>Accounting-request      |

| Name                                                     | Value   | Туре | Present in AAA message<br>type       |
|----------------------------------------------------------|---------|------|--------------------------------------|
| actual-data-rate-upstream                                | integer | 1    | Access-accept,<br>Accounting-request |
| actual-interleaving-delay-downstream                     | integer | 1    | Access-accept,<br>Accounting-request |
| actual-interleaving-delay-upstream                       | integer | 1    | Access-accept,<br>Accounting-request |
| addr-pool<br><b>Note</b><br>This is for IPv4 subscriber. | string  | 1    | Access-accept                        |
| addrv6                                                   | string  | 1    | Access-accept,<br>Accounting-request |
| attainable-data-rate-downstream                          | integer | 1    | Access-accept,<br>Accounting-request |
| attainable-data-rate-upstream                            | integer | 1    | Access-accept,<br>Accounting-request |
| circuit-id-tag                                           | string  | 1    | Access-accept,<br>Accounting-request |
| cisco-dhcp-relay-giaddr                                  | string  | 50   | Access-request                       |
| cisco-dhcp-subscriber-id                                 | string  | 65   | Access-request                       |
| cisco-dhcp-user-class                                    | string  | 47   | Access-request                       |
| cisco-dhcp-vendor-class                                  | string  | 48   | Access-request                       |
| cisco-dhcpv4-option-to-aaa                               | string  | 90   | Access-request                       |
| cisco-dhcpv6-link-address                                | string  | 66   | Access-request                       |
| cisco-nas-port                                           | string  | 2    | Access-accept,<br>Accounting-request |
| cisco-relay-information-option                           | string  | 46   | Access-request                       |
| cisco-vsa-in-acl                                         | string  | 57   | Access-accept, CoA                   |
| cisco-vsa-ipv6-in-acl                                    | string  | 61   | Access-accept, CoA                   |
| cisco-vsa-ipv6-out-acl                                   | string  | 62   | Access-accept, CoA                   |
| cisco-vsa-parent-session-id                              | string  | 52   | Access-accept                        |
| cisco-vsa-out-acl                                        | string  | 58   | Access-accept, CoA                   |
| cisco-vsa-service-name                                   | string  | 51   | Access-accept                        |
| cisco-vsa-sub-activate-service                           | string  | 60   | Access-accept, CoA                   |
| cisco-vsa-sub-deactivate-service                         | string  | 63   | Access-accept, CoA                   |

| Name                        | Value   | Туре | Present in AAA message<br>type        |
|-----------------------------|---------|------|---------------------------------------|
| cisco-vsa-sub-pbr-policy-in | string  | 59   | Access-accept, CoA                    |
| cisco-vsa-sub-qos-pol-in    | string  | 55   | Access-accept, CoA                    |
| cisco-vsa-sub-qos-pol-out   | string  | 56   | Access-accept, CoA                    |
| client-mac-address          | string  | 1    | Access-accept,<br>Accounting-request  |
| command                     | string  | 1    | СоА                                   |
| connect-progress            | string  | 1    | Accounting-request                    |
| connect-rx-speed            | integer | 1    | Access-accept,<br>Accounting-request  |
| connect-tx-speed            | integer | 1    | Access-accept,<br>Accounting-request  |
| delegated-ipv6-pool         | string  | 1    | Access-accept                         |
| dhcp-class                  | string  | 1    | Access-accept                         |
| dhcp-client-id              | string  | 1    | Accounting-request                    |
| dhcp-vendor-class           | string  | 1    | Access-request,<br>Accounting-request |
| dhcpv4-ip-lease             | string  | 1    | Access-accept                         |
| dhcpv4-option               | string  | 1    | Access-accept                         |
| dhcpv6-class                | string  | 1    | Access-accept                         |
| dhcpv6-ip-lease             | string  | 1    | Access-accept                         |
| dhcpv6-option               | string  | 1    | Access-accept                         |
| disc-cause-ext              | string  | 1    | Accounting-request                    |
| disconnect-cause            | string  | 1    | Accounting-request                    |
| dual-stack-delay            | integer | 1    | Access-accept                         |
| idlethreshold               | integer | 1    | Access-accept, CoA                    |
| idle-timeout                | integer | 1    | Access-accept, CoA                    |
| idle-timeout-direction      | string  | 1    | Access-accept, CoA                    |
| if-handle                   | integer | 1    | Accounting-request                    |
| inacl                       | string  | 1    | Access-accept                         |
| intercept-id                | integer | 1    | Access-accept                         |
| ip-addresses                | string  | 1    | Access-request,<br>Accounting-request |
| ipv4-default-gateway        | string  | 1    | Access-Accept                         |

| Name                                                                                                    | Value   | Туре | Present in AAA message type           |
|----------------------------------------------------------------------------------------------------|---------|------|---------------------------------------|
| ipv4-unnumbered<br><b>Note</b><br>This attribute-value pair (AVP) is preferred<br>for BNG in Cisco IOS XR Software, and it<br>is equivalent to the ip-unnumbered AVP in<br>Cisco IOS Software. | string  | 1    | Access-accept                         |
| ipv6_inacl                                                                                                    | string  | 1    | Access-accept, CoA                    |
| ipv6_outacl                                                                                                    | string  | 1    | Access-accept, CoA                    |
| ipv6-addr-pool                                                                                                    | string  | 1    | Access-accept                         |
| ipv6-dns-servers-addr                                                                                                    | string  | 1    | Access-accept                         |
| ipv6-enable                                                                                                    | integer | 1    | Access-accept                         |
| ipv6-mtu                                                                                                    | integer | 1    | Access-accept                         |
| ipv6-strict-rpf                                                                                                    | integer | 1    | Access-accept                         |
| ipv6-unreachable                                                                                                    | integer | 1    | Access-accept                         |
| l2tp-tunnel-password                                                                                                    | string  | 1    | Access-accept                         |
| ipv6 nd start-ra-on-ipv6-enable                                                                                                    | Integer | 1    | Access-accept                         |
| login-ip-host                                                                                                    | string  | 1    | Accounting-request                    |
| maximum-interleaving-delay-downstream                                                                                                    | integer | 1    | Access-request,<br>Accounting-request |
| maximum-interleaving-delay-upstream                                                                                                    | integer | 1    | Access-request,<br>Accounting-request |
| maximum-data-rate-downstream                                                                                                    | integer | 1    | Access-request,<br>Accounting-request |
| maximum-data-rate-upstream                                                                                                    | integer | 1    | Access-request,<br>Accounting-request |
| md-dscp                                                                                                    | integer | 1    | Access-accept                         |
| md-ip-addr                                                                                                    | ipaddr  | 1    | Access-accept                         |
| md-port                                                                                                    | integer | 1    | Access-accept                         |
| minimum-data-rate-downstream                                                                                                    | integer | 1    | Access-request,<br>Accounting-request |
| minimum-data-rate-downstream-low-power                                                                                                    | integer | 1    | Access-request,<br>Accounting-request |
| minimum-data-rate-upstream                                                                                                    | integer | 1    | Access-request,<br>Accounting-request |

| Name                                 | Value   | Туре | Present in AAA message<br>type        |
|--------------------------------------|---------|------|---------------------------------------|
| minimum-data-rate-upstream-low-power | integer | 1    | Access-request,<br>Accounting-request |
| outacl                               | string  | 1    | Access-accept                         |
| parent-if-handle                     | integer | 1    | Access-request,<br>Accounting-request |
| parent-session-id                    | string  | 1    | Accounting-request                    |
| parsed-user-attribute                | string  | 1    | Access-accept                         |
| pppoe_session_id                     | integer | 1    | Accounting-request                    |
| primary-dns                          | ipaddr  | 1    | Access-accept                         |
| qos-policy-in                        | string  | 1    | Access-accept, CoA                    |
| qos-policy-out                       | string  | 1    | Access-accept, CoA                    |
| redirect-vrf                         | string  | 1    | Access-accept                         |
| remote-id-tag                        | string  | 1    | Access-request,<br>Accounting-request |
| sa                                   | string  | 1    | Access-accept, CoA                    |
| sd                                   | string  | 1    | RADIUS CoA                            |
| secondary-dns                        | ipaddr  | 1    | Access-accept                         |
| service-name                         | string  | 1    | Accounting-request                    |
| Stateful-IPv6-Address-Pool           | string  | 1    | Access-accept                         |
| sub-pbr-policy-in                    | string  | 1    | Access-accept, CoA                    |
| sub-qos-policy-in                    | string  | 1    | Access-accept                         |
| sub-qos-policy-out                   | string  | 1    | Access-accept                         |
| Tunnel-Client-endpoint               | ipaddr  | 1    | Access-accept,<br>Accounting-request  |
| tunnel-id                            | string  | 1    | Access-accept                         |
| tunnel-medium-type                   | string  | 1    | Access-accept                         |
| Tunnel-Server-endpoint               | ipaddr  | 1    | Access-accept,<br>Accounting-request  |
| tunnel-tos-reflect                   | string  | 1    | Access-accept                         |
| tunnel-tos-setting                   | integer | 1    | Access-accept                         |
| tunnel-type                          | string  | 1    | Access-accept                         |
| username                             | string  | 1    | Access-request,<br>Accounting-request |

| Name          | Value   | Туре | Present in AAA message<br>type       |
|---------------|---------|------|--------------------------------------|
| vpdn-template | string  | 1    | Access-accept                        |
| vpn-id        | string  | 1    | Access-accept                        |
| vpn-vrf       | string  | 1    | Access-accept                        |
| vrf-id        | integer | 1    | Access-accept,<br>Accounting-request |
| wins-server   | ipaddr  | 1    | Access-accept                        |

### **Vendor-Specific Attributes for Account Operations**

| Table 31: Supported Vendor-Specific Attributes for Account | Operations |
|------------------------------------------------------------|------------|
| Tuble on Cappenda Tenaer Opeenie Thanbatee Iel Tieceant    | operatione |

| RADIUS AVP                                   | Value  | Туре | Action              |
|----------------------------------------------|--------|------|---------------------|
| subscriber:command=account-logon             | string | 1    | account logon       |
| subscriber:command=account-logoff            | string | 1    | account logoff      |
| subscriber:command=account-update            | string | 1    | account update      |
| subscriber:sa= <service-name></service-name> | string | 1    | service activate    |
| subscriber:sd= <service-name></service-name> | string | 1    | service de-activate |

## **RADIUS ADSL Attributes**

### Table 32: Supported RADIUS ADSL Attributes

| Name                                  | Value          | Туре |
|---------------------------------------|----------------|------|
| Access-Loop-Encapsulation             | binary         | 144  |
| Actual-Interleaving-Delay-Downstream  | integer        | 142  |
| Actual-Interleaving-Delay-Upstream    | integer        | 140  |
| Actual-Data-Rate-Downstream           | integer        | 130  |
| Actual-Data-Rate-Upstream             | integer        | 129  |
| Attainable-Data-Rate-Downstream       | integer        | 134  |
| Attainable-Data-Rate-Upstream         | integer        | 133  |
| Agent-Circuit-Id                      | string         | 1    |
| IWF-Session                           | boolean social | 254  |
| Maximum-Interleaving-Delay-Downstream | integer        | 141  |
| Maximum-Interleaving-Delay-Upstream   | integer        | 139  |

| Name                                   | Value   | Туре |
|----------------------------------------|---------|------|
| Maximum-Data-Rate-Downstream           | integer | 136  |
| Maximum-Data-Rate-Upstream             | integer | 135  |
| Minimum-Data-Rate-Downstream           | integer | 132  |
| Minimum-Data-Rate-Downstream-Low-Power | integer | 138  |
| Minimum-Data-Rate-Upstream             | integer | 131  |
| Minimum-Data-Rate-Upstream-Low-Power   | integer | 137  |
| Agent-Remote-Id                        | string  | 2    |

# **RADIUS ASCEND Attributes**

## Table 33: Supported RADIUS Ascend Attributes

| Name                        | Value    | Туре |
|-----------------------------|----------|------|
| Ascend-Client-Primary-DNS   | ipv4addr | 135  |
| Ascend-Client-Secondary-DNS | ipv4addr | 136  |
| Ascend-Connection-Progress  | integer  | 196  |
| Ascend-Disconnect-Cause     | integer  | 195  |
| Ascend-Multilink-Session-ID | integer  | 187  |
| Ascend-Num-In-Multilink     | integer  | 188  |

# **RADIUS Microsoft Attributes**

Table 34: Supported RADIUS Microsoft Attributes

| Name               | Value    | Туре |
|--------------------|----------|------|
| MS-1st-NBNS-Server | ipv4addr | 30   |
| MS-2nd-NBNS-Server | ipv4addr | 31   |
| MS-CHAP-ERROR      | binary   | 2    |
| MS-Primary-DNS     | ipv4addr | 28   |
| MS-Secondary-DNS   | ipv4addr | 29   |

# **RADIUS Disconnect-Cause Attributes**

Disconnect-cause attribute values specify the reason a connection was taken offline. The attribute values are sent in Accounting request packets. These values are sent at the end of a session, even if the session fails to be authenticated. If the session is not authenticated, the attribute can cause stop records to be generated without first generating start records.

lists the cause codes, values, and descriptions for the Disconnect-Cause (195) attribute.

**Note** The Disconnect-Cause is incremented by 1000 when it is used in RADIUS AVPairs; for example, disc-cause 4 becomes 1004.

| Cause Code | Value                       | Description                                                                                                    |
|------------|-----------------------------|----------------------------------------------------------------------------------------------------|
| 0          | No-Reason                   | No reason is given for the disconnect.                                                                                                    |
| 1          | No-Disconnect               | The event was not disconnected.                                                                                                    |
| 2          | Unknown                     | Reason unknown.                                                                                                    |
| 3          | Call-Disconnect             | The call has been disconnected.                                                                                                    |
| 4          | CLID-Authentication-Failure | Failure to authenticate number of the calling-party.                                                                                       |
| 9          | No-Modem-Available          | A modem is not available to connect the call.                                                                                              |
| 10         | No-Carrier                  | No carrier detected.<br><b>Note</b><br>Codes 10, 11, and 12 can be sent<br>if there is a disconnection during<br>initial modem connection. |
| 11         | Lost-Carrier                | Loss of carrier.                                                                                                    |
| 12         | No-Detected-Result-Codes    | Failure to detect modem result codes.                                                                                                    |
| 20         | User-Ends-Session           | User terminates a session.<br><b>Note</b><br>Codes 20, 22, 23, 24, 25, 26, 27,<br>and 28 apply to EXEC sessions.                           |

#### Table 35: Supported Disconnect-Cause Attributes

| Cause Code | Value                      | Description                                                                                                    |
|------------|----------------------------|----------------------------------------------------------------------------------------------------|
| 21         | Idle-Timeout               | Timeout waiting for user input.<br><b>Note</b><br>Codes 21, 100, 101, 102, and 120<br>apply to all session types. |
| 22         | Exit-Telnet-Session        | Disconnect due to exiting Telnet session.                                                                         |
| 23         | No-Remote-IP-Addr          | Could not switch to SLIP/PPP; the remote end has no IP address.                                                   |
| 24         | Exit-Raw-TCP               | Disconnect due to exiting raw TCP.                                                                                |
| 25         | Password-Fail              | Bad passwords.                                                                                                    |
| 26         | Raw-TCP-Disabled           | Raw TCP disabled.                                                                                                 |
| 27         | Control-C-Detected         | Control-C detected.                                                                                               |
| 28         | EXEC-Process-Destroyed     | EXEC process destroyed.                                                                                           |
| 29         | Close-Virtual-Connection   | User closes a virtual connection.                                                                                 |
| 30         | End-Virtual-Connection     | Virtual connected has ended.                                                                                      |
| 31         | Exit-Rlogin                | User exits Rlogin.                                                                                                |
| 32         | Invalid-Rlogin-Option      | Invalid Rlogin option selected.                                                                                   |
| 33         | Insufficient-Resources     | Insufficient resources.                                                                                           |
| 40         | Timeout-PPP-LCP            | PPP LCP negotiation timed out.<br><b>Note</b><br>Codes 40 through 49 apply to PPP<br>sessions.                    |
| 41         | Failed-PPP-LCP-Negotiation | PPP LCP negotiation failed.                                                                                       |
| 42         | Failed-PPP-PAP-Auth-Fail   | PPP PAP authentication failed.                                                                                    |
| 43         | Failed-PPP-CHAP-Auth       | PPP CHAP authentication failed.                                                                                   |
| 44         | Failed-PPP-Remote-Auth     | PPP remote authentication failed.                                                                                 |
| 45         | PPP-Remote-Terminate       | PPP received a Terminate Request from remote end.                                                                 |
| 46         | PPP-Closed-Event           | Upper layer requested that the session be closed.                                                                 |

| Cause Code | Value                         | Description                                                         |
|------------|-------------------------------|---------------------------------------------------------------------|
| 47         | NCP-Closed-PPP                | PPP session closed because there were no NCPs open.                 |
| 48         | MP-Error-PPP                  | PPP session closed because of an MP error.                          |
| 49         | PPP-Maximum-Channels          | PPP session closed because<br>maximum channels were reached.        |
| 50         | Tables-Full                   | Disconnect due to full terminal server tables.                      |
| 51         | Resources-Full                | Disconnect due to full internal resources.                          |
| 52         | Invalid-IP-Address            | IP address is not valid for Telnet host.                            |
| 53         | Bad-Hostname                  | Hostname cannot be validated.                                       |
| 54         | Bad-Port                      | Port number is invalid or missing.                                  |
| 60         | Reset-TCP                     | TCP connection has been reset.                                      |
|            |                               | Note<br>Codes 60 through 67 apply to<br>Telnet or raw TCP sessions. |
| 61         | TCP-Connection-Refused        | TCP connection has been refused by the host.                        |
| 62         | Timeout-TCP                   | TCP connection has timed out.                                       |
| 63         | Foreign-Host-Close-TCP        | TCP connection has been closed.                                     |
| 64         | TCP-Network-Unreachable       | TCP network is unreachable.                                         |
| 65         | TCP-Host-Unreachable          | TCP host is unreachable.                                            |
| 66         | TCP-Network-Admin Unreachable | TCP network is unreachable for administrative reasons.              |
| 67         | TCP Host Admin Unreachable    | TCP host is unreachable for administrative reasons                  |
| 68         | TCP-Port-Unreachable          | TCP port in unreachable.                                            |
| 100        | Session-Timeout               | Session timed out.                                                  |
| 101        | Session-Failed-Security       | Session failed for security reasons.                                |
| 102        | Session-End-Callback          | Session terminated due to callback.                                 |
| 120        | Invalid-Protocol              | Call refused because the detected protocol is disabled.             |

| Cause Code | Value                      | Description                                                                              |
|------------|----------------------------|------------------------------------------------------------------------------------------|
| 150        | RADIUS-Disconnect          | Disconnected by RADIUS request.                                                          |
| 151        | Local-Admin-Disconnect     | Administrative disconnect.                                                               |
| 152        | SNMP-Disconnect            | Disconnected by SNMP request.                                                            |
| 160        | V110-Retries               | Allowed V.110 retries have been exceeded.                                                |
| 170        | PPP-Authentication-Timeout | PPP authentication timed out.                                                            |
| 180        | Local-Hangup               | Disconnected by local hangup.                                                            |
| 185        | Remote-Hangup              | Disconnected by remote end hangup.                                                       |
| 190        | T1-Quiesced                | Disconnected because T1 line was quiesced.                                               |
| 195        | Call-Duration              | Disconnected because the maximum duration of the call was exceeded.                      |
| 600        | VPN-User-Disconnect        | Call disconnected by client (through PPP).                                               |
|            |                            | Code is sent if the LNS receives a PPP terminate request from the client.                |
| 601        | VPN-Carrier-Loss           | Loss of carrier. This can be the result of a physical line going dead.                   |
|            |                            | Code is sent when a client is unable to dial out using a dialer.                         |
| 602        | VPN-No-Resources           | No resources available to handle the call.                                               |
|            |                            | Code is sent when the client is<br>unable to allocate memory (running<br>low on memory). |

I

| Cause Code | Value                  | Description                                                                                                    |
|------------|------------------------|----------------------------------------------------------------------------------------------------|
| 603        | VPN-Bad-Control-Packet | Bad L2TP or L2F control packets.                                                                                                    |
|            |                        | This code is sent when an invalid<br>control packet, such as missing<br>mandatory Attribute-Value pairs<br>(AVP), from the peer is received.<br>When using L2TP, the code will be<br>sent after six retransmits; when<br>using L2F, the number of<br>retransmits is user configurable. |
|            |                        | <b>Note</b><br>VPN-Tunnel-Shut will be sent if<br>there are active sessions in the<br>tunnel.                                                                                                    |
| 604        | VPN-Admin-Disconnect   | Administrative disconnect. This can<br>be the result of a VPN soft<br>shutdown, which is when a client<br>reaches maximum session limit or<br>exceeds maximum hopcount.                                                                                                    |
|            |                        | Code is sent when a tunnel is<br>brought down by issuing the clear<br>vpdn tunnel command.                                                                                                    |
| 605        | VPN-Tunnel-Shut        | Tunnel teardown or tunnel setup has failed.                                                                                                    |
|            |                        | Code is sent when there are active sessions in a tunnel and the tunnel goes down.                                                                                                    |
|            |                        | <b>Note</b><br>This code is not sent when tunnel<br>authentication fails.                                                                                                    |
| 606        | VPN-Local-Disconnect   | Call is disconnected by LNS PPP module.                                                                                                    |
|            |                        | Code is sent when the LNS sends<br>a PPP terminate request to the<br>client. It indicates a normal PPP<br>disconnection initiated by the LNS.                                                                                                    |
| 607        | VPN-Session-Limit      | VPN soft shutdown is enabled.                                                                                                    |
|            |                        | Code is sent when a call has been<br>refused due to any of the soft<br>shutdown restrictions previously<br>mentioned.                                                                                                    |
| 608        | VPN-Call-Redirect      | VPN call redirect is enabled.                                                                                                    |

| Cause Code | Value                        | Description                                                                                                    |
|------------|------------------------------|----------------------------------------------------------------------------------------------------|
| 700        | User Request                 | The disconnection occurred based on the user's request.                                                                                                    |
| 701        | Host Request                 | The disconnection occurred based on the host's request.                                                                                                    |
| 801        | Q850 Unassigned Number       | Called party cannot be reached.                                                                                                    |
|            |                              | This occurs because the called party<br>number is in a valid format but is<br>not currently allocated (assigned)                                                       |
| 802        | Q850 No Route                | The call routing request is unrecognized.                                                                                                    |
|            |                              | This occurs when the equipment<br>receives a request to route the call<br>through a transit network that it<br>does not recognize                                      |
| 803        | Q850 No Route To Destination | The called party cannot be reached.                                                                                                    |
|            |                              | This occurs because the network<br>used for routing the call does not<br>serve the desired destination                                                                 |
| 806        | Q850 Channel Unacceptable    |                                                                                                    |
| 816        | Q850 Normal Clearing         | The call is being cleared.                                                                                                    |
|            |                              | This occurs because one of the<br>users involved in the call has<br>requested its termination.                                                                         |
| 817        | Q850 User Busy               | The called party cannot accept another call.                                                                                                    |
|            |                              | This happens because the user is currently busy.                                                                                                    |
| 818        | Q850 No User Responding      | The called party fails to respond.                                                                                                    |
|            |                              | This occurs when the called party<br>fails to reply to a call establishment<br>message within the allocated time,<br>either with an alerting or connect<br>indication. |
| 819        | Q850 No User Answer          | The called party does not respond within the prescribed time.                                                                                                    |
|            |                              | This occurs when the called party<br>has been alerted but fails to provide<br>a connect indication                                                                     |

| Cause Code | Value                                | Description                                                                                                    |
|------------|--------------------------------------|----------------------------------------------------------------------------------------------------|
| 821        | Q850 Call Rejected                   | The equipment does not accept the call within the available time.                                                                            |
|            |                                      | This occurs when the equipment<br>has the capacity to accept the call<br>but chooses not to, despite being<br>neither busy nor incompatible. |
| 822        | Q850 Number Changed                  | The calling party receives this<br>cause when the number they dialed<br>is no longer assigned to the called<br>party.                        |
| 827        | Q850 Destination Out Of Order        | Indicates that a signaling message could not be delivered to the remote party.                                                               |
| 828        | Q850 Invalid Number Format           | Indicates that the called party<br>cannot be reached due to an invalid<br>or incomplete number format.                                       |
| 829        | Q850 Facility Rejected               | The network cannot provide the requested supplementary service within the prescribed time.                                                   |
|            |                                      | This occurs when the originator<br>requests the service, but the<br>network is unable to deliver it.                                         |
| 830        | Q850 Responding To Status<br>Enquiry | A response is provided to the status enquiry message.                                                                                        |
| 831        | Q850 Unspecified Cause               | This cause is reported when a<br>normal event occurs that does not<br>fit any other specified cause in the<br>normal category.               |
| 834        | Q850 No Circuit Available            | Indicates that no suitable circuit or<br>channel is currently available to<br>process the call.                                              |
| 838        | Q850 Network Out Of Order            | The network does not function correctly within the prescribed time.                                                                          |
|            |                                      | This occurs when the condition is<br>expected to persist for an extended<br>period.                                                          |

I

| Cause Code | Value                                     | Description                                                                                                 |
|------------|-------------------------------------------|----------------------------------------------------------------------------------------------------|
| 841        | Q850 Temporary Failure                    | The network does not function correctly within the prescribed time.                                         |
|            |                                           | This occurs when the condition is expected to be resolved quickly.                                          |
| 842        | Q850 Network Congestion                   | The switching equipment<br>experiences high traffic within the<br>prescribed time.                          |
|            |                                           | This occurs when the equipment<br>generates this cause due to<br>congestion.                                |
| 843        | Q850 Access Info Discarded                | The network cannot deliver the requested access information to the called party within the prescribed time. |
| 844        | Q850 Requested Channel Not<br>Available   | The requested channel is not<br>available for communication within<br>the prescribed time.                  |
| 845        | Q850 Call Pre-Empted                      | The call is pre-empted.                                                                                     |
| 847        | Q850 Resource Unavailable                 | The requested resource (QoS) cannot be provided.                                                            |
| 850        | Q850 Facility Not Subscribed              | The requested facility is not subscribed.                                                                   |
| 852        | Q850 Outgoing Call Barred                 | Outgoing calls are not allowed for this member in the group.                                                |
| 854        | Q850 Incoming Call Barred                 | Incoming calls are not allowed for this member in the group.                                                |
| 858        | Q850 Bearer Capability Not<br>Available   | Requested bearer capability currently not available.                                                        |
| 863        | Q850 Service Not Available                | Requested service currently not available.                                                                  |
| 865        | Q850 Bearer Capability Not<br>Implemented | Requested bearer capability<br>currently not implemented or<br>unspecified.                                 |
| 866        | Q850 Channel Not Implemented              | Channel type not implemented.                                                                               |
| 869        | Q850 Facility Not Implemented             | The service or option is not<br>implemented and remains<br>unspecified.                                     |

| Cause Code | Value                                     | Description                                                                                                    |
|------------|-------------------------------------------|----------------------------------------------------------------------------------------------------|
| 881        | Q850 Invalid Call Reference               | The call reference is not currently<br>in use on the user-network<br>interface.                                                       |
| 882        | Q850 Channel Does Not Exist               | Identified channel does not exist.                                                                                                    |
| 888        | Q850 Incompatible Destination             | This occurs when a request is<br>received to establish a call with<br>compatibility attributes that cannot<br>be accommodated.        |
| 896        | Q850 Mandatory Info Element Is<br>Missing | A mandatory Information Element (IE) is missing from the message.                                                                     |
| 897        | Q850 Non Existent Message Type            | The message type does not exist or has not yet been implemented.                                                                      |
| 898        | Q850 Invalid Message                      | The message is incompatible with<br>the call state or the message type<br>has not yet been implemented.                               |
| 899        | Q850 Bad Info Element                     | An information element or<br>parameter does not exist or has not<br>yet been implemented.                                             |
| 900        | Q850 Invalid Element Contents             | The content of the information element (IE) is invalid.                                                                               |
| 901        | Q850 Wrong Message For State              | An unexpected message was<br>received that is incompatible with<br>the call state.                                                    |
| 902        | Q850 Recovery On Timer<br>Expiration      | This cause indicates that a procedure has been initiated due to the expiry of a timer related to error handling procedures.           |
| 903        | Q850 Info Element Error                   | Indicates an error in processing an information element or parameter that does not exist.                                             |
| 911        | Q850 Protocol Error                       | This reports a protocol error event<br>only when no other cause within<br>the protocol error class applies.                           |
| 927        | Q850 Unspecified Internetworking<br>Event | Indicates interworking with a<br>network that does not provide<br>reasons for its actions, making the<br>exact cause unascertainable. |

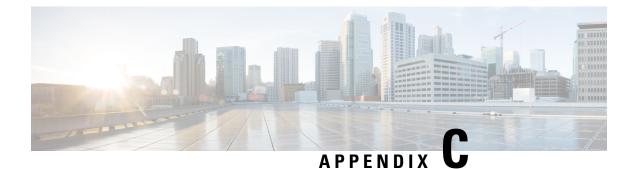

# Action Handlers

An action handler performs specific tasks in response to certain events. The following action handlers are currently supported in BNG.

- Authorization Action Handler, on page 535
- Authentication Action Handler, on page 535
- Disconnect Action Handler, on page 536
- Activate Action Handler, on page 536
- Deactivate Action Handler, on page 536
- Set Timer and Stop Timer Action Handlers, on page 536

## **Authorization Action Handler**

The authorization action handler obtains authorization data for a specific subscriber identity from external AAA servers. The authorization action handler is an asynchronous function. It collects identity information from Subscriber Attribute Database (SADB) as well as the user credential data based on the identifier type specified in the CLI. This information along with method list name is sent to the AAA authorization coordinator. Once the AAA processing is done, the control is returned to the Policy Rule Engine (PRE) action handler to complete the event processing. The configuration example is as follows:

```
1 authorize aaa list <list-name> [identifier <identifier-type> | format <format_name>
password ['use-from-line'| <user-cfg-password>
```

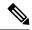

**Note** Password is a mandatory, regardless of whether the user selects use-from-line or provides a specific value to use for authorization.

## **Authentication Action Handler**

The authentication action handler gathers information like protocol type, service type, authentication type, user name, chap attributes, and user password and passes them to the AAA coordinator along with the AAA method list name. The authentication action handler is an asynchronous function. Once the AAA processing is done, the control is returned to the PRE action handler to complete the event processing. The configuration example is as follows:

1 authenticate aaa list <list-name>

## **Disconnect Action Handler**

The disconnect action handler is called to disconnect a subscriber. For a subscriber disconnect, the PRE informs the Policy Plane Session Manager (PPSM) to notify all clients about the subscriber disconnect. The PPSM reports back to the PRE to complete the disconnection. The PRE puts the subscriber in the disconnect state. The PRE also cleans-up the record history data that stores policy execution history and the control block containing the subscriber label. When PRE processing is done, control is returned to the PPSM for further processing.

#### **Activate Action Handler**

The activate action handler enables local dynamic templates or remote AAA services on the subscriber's configuration. The results of this action are either immediate or asynchronous. The PRE gathers information like the AAA method list name, template type, and template name and sends to the SVM for processing. The SVM returns the control after completing template processing, and the PRE resumes processing the action list from the place it had stopped. The configuration example is as follows:

1 activate dynamic-template <template-name> [aaa list <list-name>]

### **Deactivate Action Handler**

The deactivate action handler disables local dynamic templates or remote AAA services from the subscriber's configuration. The result of this action is asynchronous. The PRE collects information like AAA list, template type, and template name and sends to the SVM. to request it to not apply the service. The AAA list is used to derive a key used in SVM. SVM returns control after completing template processing, and the PRE restarts processing the action list from where it had stopped. The configuration example is as follows:

1 deactivate dynamic-template <template-name> [aaa list <list-name>]

### **Set Timer and Stop Timer Action Handlers**

The set timer action handler sets an active named timer for a defined time period on the subscriber session. The stop timer stops an active named timer on the subscriber session. Enabling the set timer action handler allows the service provider to have one or more timed-policy-expiry events to be triggered on a subscriber. This in turn provides better subscriber management over the subscriber life cycle. These action handlers provide functions like scheduled validation of subscriber state status (checking if the subscriber is authenticated or unauthenticated) and periodically changing subscriber policy (such as forcing re-authentication on a daily or hourly basis).

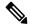

**Note** An action with a timer value of 0, triggers the action immediately.

There are two methods to stop an active timer:

- Allow the timer to expire.
- Stop the active running timer using the stop-timer action command.

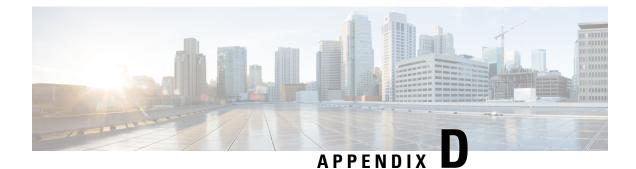

# **BNG Use Cases and Sample Configurations**

This appendix describes the various BNG use cases and sample configurations:

- BNG over Pseudowire Headend, on page 537
- Dual-Stack Subscriber Sessions, on page 544
- eBGP over PPPoE, on page 553
- Routed Subscriber Sessions, on page 562

# **BNG over Pseudowire Headend**

# Sample Topology for BNG over Pseudowire Headend

For an overview of BNG over Pseudowire Headend, see BNG over Pseudowire Headend , on page 264.

This figure shows a sample topology for BNG over Pseudowire Headend:

Figure 45: Sample Topology for BNG over Pseudowire Headend

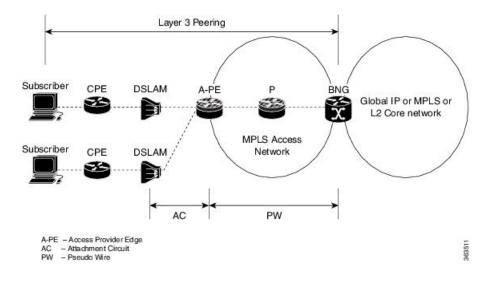

# **Deployment Models for Subscribers on Pseudowire Headend**

# **Residential Subscribers on Pseudowire Headend**

The deployment models available for residential subscribers on PWHE are:

## N:1 model

This figure shows the n:1 deployment model for residential subscribers on PWHE:

Figure 46: N:1 deployment model for residential subscribers on PWHE

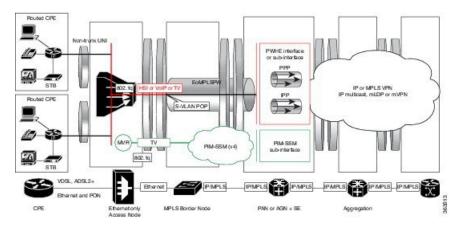

This model does not have subscriber VLANs. All subscribers connected to the DSLAM are aggregated into an S-VLAN and sent to the BNG, over a pseudowire. In most cases, there is only one pseudowire for each DSLAM in this deployment model. In this model, the pseudowire can be negotiated for VC type 4 and the subscriber can be terminated on the PWHE main interface. The pseudowire can also be negotiated for VC type 5 and be matched with the PWHE sub-interface that is configured for the S-VLAN (if VLAN is retained in the pseudowire).

## 1:1 model

This figure shows the 1:1 deployment model for residential subscribers on PWHE:

Figure 47: 1:1 deployment model for residential subscribers on PWHE

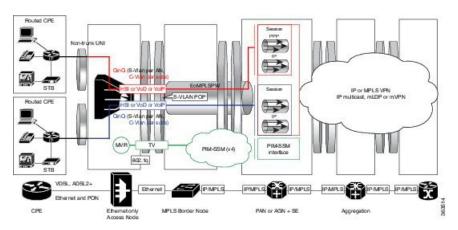

In this model, the subscriber traffic comes in VLANs to the DSLAM and one pseudowire is created per DSLAM. Here, the pseudowire is negotiated for VC type 5, and therefore, the S-VLAN is not retained in the pseudowire. The subscriber VLANs can be matched with the PWHE sub-interface configuration. There cannot be a matching sub-interface for each subscriber VLAN. As a result, ambiguous VLANs must be enabled on the PWHE sub-interfaces to accommodate multiple unique subscriber VLANs.

# **Residential and Business Subscribers on Pseudowire Headend**

The deployment models available for residential and business subscribers on PWHE are:

## Model 1

This figure shows the deployment model 1 for residential and business subscribers on PWHE:

Figure 48: Deployment Model 1 for Residential and Business Subscribers on PWHE

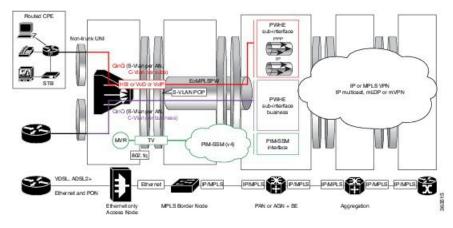

In this model, all services from the access network are enabled on different sub-interfaces on the same pseudowire. The PW is negotiated for VC type 5. This solution model provides up to service level aggregation; an aggregate shaper may not be applied on the main interface.

### Model 2

This figure shows the deployment model 2 for residential and business subscribers on PWHE:

Figure 49: Deployment Model 2 for Residential and Business Subscribers on PWHE

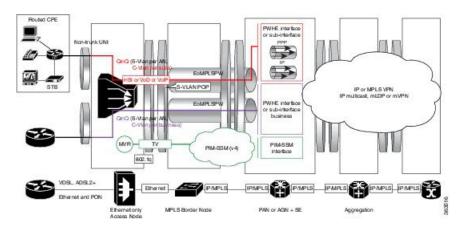

In this model, all services from the access network are enabled on PWHE sub-interfaces configured on different pseudowires. The PW is negotiated for VC type 5. An aggregate shaper can also be applied on both the PWHE interfaces.

# **Configuration and Verification of BNG over Pseudowire Headend**

### **Configuration Commands for BNG over Pseudowire Headend**

These are some of the common commands to be used to configure BNG over Pseudowire Headend:

#### Table 36: Configuration Commands for BNG over Pseudowire Headend

| Command                                                                             | Purpose                                                                                         |
|-------------------------------------------------------------------------------------|-------------------------------------------------------------------------------------------------|
| pw-class class-name                                                                 | Configures the pseudowire class template name to use for the pseudowire.                        |
| encapsulation mpls                                                                  | Configures the pseudowire encapsulation to MPLS.                                                |
| protocol ldp                                                                        | Sets pseudowire signaling protocol to LDP.                                                      |
| xconnect group group-name                                                           | Configures a cross-connect group name using a free-format 32-character string.                  |
| 12overhead bytes                                                                    | Sets layer 2 overhead size.                                                                     |
| generic-interface-list bytes                                                        | Configures a generic interface list.                                                            |
| attach generic-interface-list interface_list_name                                   | Attaches the generic interface list to the PW-Ether or PW-IW interface.                         |
| encapsulation dot1q vlan-id                                                         | Assigns the matching VLAN-Id and Ethertype to the interface.                                    |
| QoS Commands                                                                        |                                                                                                 |
| service-policy output <i>policy-name</i><br>[subscriber-parent resource-id value]   | Configures egress SVLAN policy on PW-Ether sub interface.                                       |
| service-policy output <i>policy-name</i><br>[shared-policy-instance instance-name ] | Configures egress policy (with or without shared-policy-instance) on PWHE subscriber interface. |

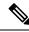

Note

For more information about the PWHE feature and the related configuration procedures in Cisco ASR9K router, see the *Implementing Multipoint Layer 2 Services* chapter in the *L2VPN and Ethernet Services Configuration Guide for Cisco ASR 9000 Series Routers*. For complete command reference of the PWHE-specific commands in Cisco ASR9K router, see the *VPN and Ethernet Services Command Reference for Cisco ASR 9000 Series Routers*.

For more information about QoS features and the related configuration in Cisco ASR9K router, see the *Modular QoS Configuration Guide for Cisco ASR 9000 Series Routers*. For complete command reference of the QoS-specific commands in Cisco ASR9K router, see the *Modular Quality of Service Command Reference for Cisco ASR 9000 Series Routers*.

## **Verification Commands for BNG over Pseudowire Headend**

show policy-map shared-policy-instance

Command Purpose show run l2vpn Displays the running configuration of L2VPN. show run interface PW-Ether interface-name Displays the running configuration of pw-ether interface. show run mpls ldp Displays the running configuration of MPLS ldp. show run generic-interface-list Displays the running configuration of generic-interface-list. show l2vpn xconnect detail Displays the configuration details of L2VPN cross-connect. show l2vpn xconnect detail | include packet Displays the configuration details of L2VPN cross-connect with lines that match packet. show controller np counters all Displays the counter statistics of network processors. BNG-specific commands: Displays the summary of subscriber session show subscriber session all summary information. show subscriber manager disconnect history Displays the disconnect history of subscriber manager. show tech-support subscriber [ipoe | memory | pta] Collects the output of relevant BNG subscriber related commands, and saves it to the local disk. QoS commands: show policy-map interface Displays the policy configuration information for all classes configured for all service policies on the specified interface.

This table lists the verification commands for BNG over Pseudowire Headend.

Displays the statistics for all details of the shared

policy instance.

# Sample Configurations for BNG over Pseudowire Headend

This section provides the sample configurations for BNG over Pseudowire Headend (without QoS).

• PWHE Configuration

```
//l2vpn pw-class
12vpn
pw-class deep
 encapsulation mpls
  protocol ldp
  control-word
   transport-mode vlan
1
!
1
//12vpn xconnect group
12vpn
xconnect group xcl
 p2p 101
  interface PW-Ether101
  neighbor 3.3.3.3 pw-id 2300
   pw-class deep
//Generic interface list configuration
generic-interface-list double1
interface GigabitEthernet0/3/0/1
interface Bundle-Ether 101
1
//pw-ether interface configuration
interface pw-ether101
12overhead 64
attach generic-interface-list double1
mac-address <mac-address>
1
interface pw-ether 101.1
 encapsulation dot1q 10
ipv6 address 1001::1/64
ipv4 address 162.162.1.2 255.255.255.0
1
```

Subscriber Configuration on PWHE access-interface

```
//IPoE
interface PW-Ether1.1
ipv4 unnumbered Loopback200
service-policy type control subscriber ISN_CNTRL_1
ipsubscriber ipv4 l2-connected
initiator dhcp
initiator unclassified-source
encapsulation ambiguous dot1q 73 second-dot1q any
!
//PPPoE
interface PW-Ether1.4
ipv6 enable
pppoe enable
```

```
service-policy type control subscriber pppoe_pxy
encapsulation dot1q 104
!
```

This section provides the sample configurations for BNG over Pseudowire Headend (with QoS).

• Egress SVLAN policy configuration on PW-Ether sub interface:

```
interface pw-ether 2.1
ipv4 address 11.11.11 255.255.255.0
encapsulation dot1q 100
service-policy output policy1 subscriber-parent
!
```

• Egress policy (with or without shared-policy-instance) on PWHE subscriber interface:

```
interface pw-ether 2.1
service-policy output policy1 shared-policy-instance
!
```

• Policy application on PWHE subscriber interface, with service accounting enabled:

```
dynamic-template
type ppp ppp1
ppp ipcp peer-address pool ppp_pool
ipv4 unnumbered Loopback10
!
type service S1
service-policy output test acct-stats
accounting aaa list default type service
!
```

• Policy application on PWHE subscriber through Radius CoA (pQoS):

```
qos-policy-{in | out}={add-class | remove-class} (sub,<parent-class,</pre>
child-class>, <action-list>)
2 - level policy-map definition
Each vsa defines one class and its actions
CoA / Access-Accept {
qos-policy-out=add-class(sub, (class-default), shape(2000))
qos-policy-out=add-class(sub, (class-default, data), shape(500), bw-rpct(25))
qos-policy-out=add-class(sub, (class-default, class-default), queue-limit(20000))
policy-map type qos __policy1_out
class class-default
shape average 2000 kbps
service-policy child1
1
end-policy-map
policy-map type qos __policy1_child1
class data
shape average 500 kbps
bandwidth remaining percent 25
```

```
!
class class-default
queue-limit 20000 packets
!
end-policy-map
```

# **Dual-Stack Subscriber Sessions**

The BNG supports dual-stack for subscriber sessions, whereby an IPv4 address and an IPv6 address can co-exist for the same subscriber.

The figure below shows a deployment model of dual-stack subscriber sessions.

Figure 50: Deployment Model of Dual-Stack Subscriber Sessions

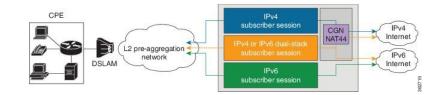

# **IP Address Assignment for Clients**

The following figure shows various IP address assignment options available for IPv6 clients, and the supported local address assignment functions.

#### Figure 51: IPv6 Client Address Assignment Models

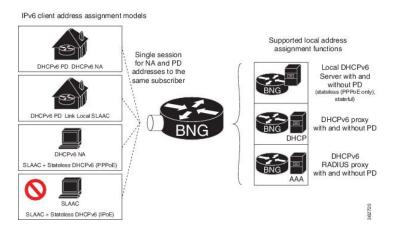

The **framed-ipv6-address** RADIUS attribute can also be used to provide an IP address from the RADIUS server to the subscriber. This address is then advertised through a Stateless Address Auto Configuration - Neighbor Advertisement or Neighbor Discovery (SLAAC - NA or ND) message for both PPPoE and IPoE sessions.

If DHCPv6 is not used for the IPoE sessions, an additional Vendor-Specific Attribute **ipv6:ipv6-default-gateway** is used to specify the default router.

# **Sample IPv6 Addressing and Configurations**

# IPv6 Address Mapping

The following figure shows the sample IPv6 address mapping with prefix-delegation in place, for the dual-stack subscriber. The respective sample CPE configurations and the sample DHCPv6 Server configurations are discussed in subsequent sections.

Figure 52: Sample IPv6 Address Mapping for Dual-Stack Subscriber

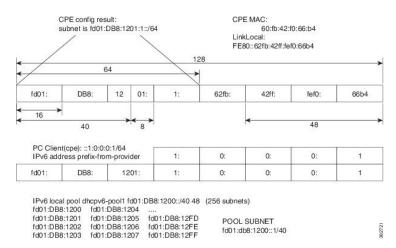

# **CPE Configurations**

#### Sample Configuration for the Client Side of the CPE

This section provides the sample configurations for the client side of the Customer Premises Equipment (CPE).

```
interface GigabitEthernet0/2
description to switch fa0/15
ip address 192.168.1.1 255.255.255.0
no ip unreachables
ip nat inside
ip virtual-reassembly
duplex full
speed 100
media-type rj45
negotiation auto
ipv6 address prefix-from-provider ::1:0:0:0:1/64
ipv6 enable
```

### Sample Configuration for the WAN Side of the CPE

This section provides the sample configurations for the WAN side of the Customer Premises Equipment (CPE).

```
interface FastEthernet2/0.50
encapsulation dot1Q 50
ipv6 address autoconfig default
ipv6 enable
```

ipv6 dhcp client pd prefix-from-provider

# **DHCPv6 Server Configuration**

#### Sample Configuration for the DHCPv6 Server

This section gives the sample configurations for the DHCPv6 Server.

```
ipv6 unicast-routing
ipv6 dhcp pool dhcpv6
prefix-delegation pool dhcpv6-pool1 lifetime 6000 2000
ipv6 route 2001:06:45:28::/64 2005::1
ipv6 route 2001:DB8:1200::/40 2005::1
ipv6 route 200B::/64 2005::1
ipv6 route 2600:80A::9/128 4000::1
ipv6 local pool dhcpv6-pool1 2001:DB8:1200::/40 48
```

```
Note
```

BNG supports only a single IA-NA and IA-PD for the subscribers. Therefore, if the ASR9K is configured as a DHCP server, and if the BNG subscriber sends a DHCPv6 SOLICIT message with more than one IA-NA and IA-PD, then the DHCP ADVERTISEMENT response from the ASR9K fails. And, the subscriber will not get the IPv6 address in such scenarios.

# **Operation and Call Flow of Dual-Stack Sessions**

The ASR9K router considers the IPv4 and IPv6 stacks as a single subscriber. Therefore, only a single Access Request message and a single accounting record are generated for both the stacks. However, in scenarios such as the one where an accounting request is generated, the two stacks are considered as being two separate entities.

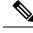

Note

- When the first address-family (AF) comes up, the Access Request message that is generated must contain, for the session, information about both the IPv4 and the IPv6. A second request is not generated for the other AF.
  - When the first AF comes up, the BNG router generates an Accounting Start message and sends it to the AAA server. The BNG waits for a pre-determined period of time and generates a single accounting start record for both address-families. As another option, an interim accounting record is triggered by the BNG when the second AF comes up.

# **Generic Call Flow of Dual-Stack Session**

The figure below shows the generic call flow of dual-stack session. The interactions with other servers, such as the DHCP server, are not displayed in this figure.

L

Figure 53: Generic Call Flow of Dual-Stack Session

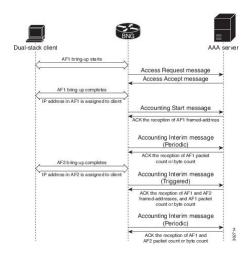

The details of the call flow between the BNG router and the AAA server are listed here:

- A single authentication process for the first and the second address-family (AF1 and AF2) is triggered when the first AF1 comes up.
- A single Accounting Start message is triggered when the AF1 is set up. The framed-address for the AF1 that is set up, is sent from the AAA server back to the BNG router.
- The statistics for the AF that is currently set up (AF1 in this case) is sent through periodic Accounting Interim messages.
- The AF2 is set up next, and the statistics for the AF2 is sent through triggered Accounting Interim messages.
- The statistics for each AF and the aggregated statistics for both the address-families that are set up are sent by periodic Accounting Interim messages.

# **Detailed Call Flows - PPPoE Dual-Stack**

## **Scenario 1: SLAAC-Based Address Assignment**

The figure below shows the detailed call flow of PPPoE dual-stack, where the address assignment is SLAAC-based.

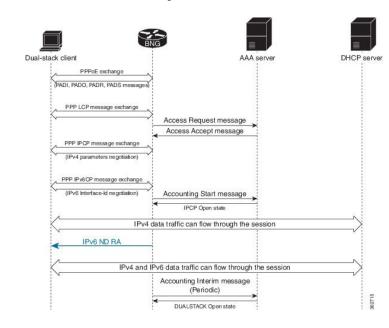

Figure 54: PPPoE Dual-Stack - SLAAC-Based Address Assignment

## Scenario 2: DHCPv6-Based Address Assignment

The figure below shows the detailed call flow of PPPoE dual-stack, where the address assignment is DHCPv6-based.

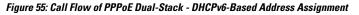

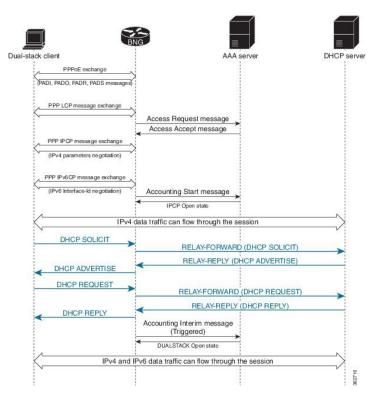

# **Detailed Call Flows - IPoE Dual-Stack**

### **Scenario 1 - IPv4 Address-Family Starts First**

The figure below shows the detailed call flow of IPoE dual-stack, where the IPv4 address-family (AF) starts first.

Figure 56: Call Flow of IPoE Dual-Stack - IPv4 Address-Family Starts First

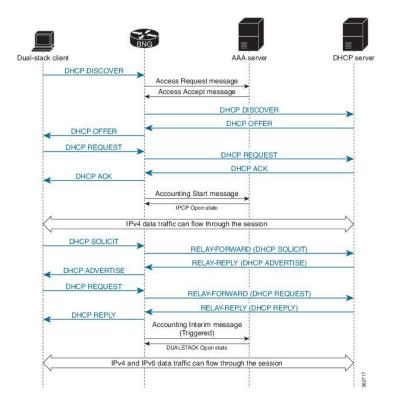

### Scenario 2 - IPv6 Address-Family Starts First

The figure below shows the detailed call flow of IPoE dual-stack, where the IPv6 address-family (AF) starts first.

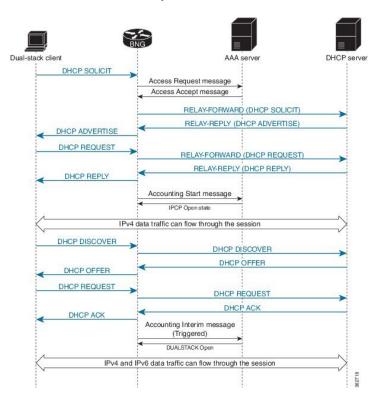

Figure 57: Call Flow of IPoE Dual-Stack - IPv6 Address-Family Starts First

# **Sample Topology for Dual-Stack**

The figure below shows a sample topology for the dual-stack.

Figure 58: Sample topology for Dual-Stack

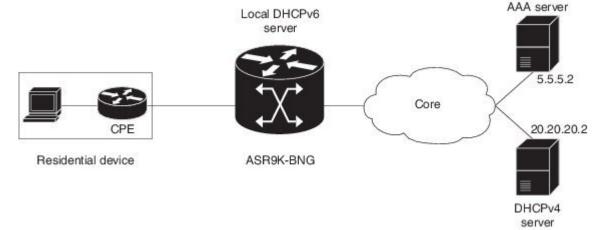

# **Configuration Examples for Dual-Stack**

This section provides configuration examples for a dual-stack.

hostname bng logging console debugging

The RADIUS server is configured with the server listening on the IP address 5.5.5.2 with **auth-port** on 1645 and **accounting-port** on 1646.

```
radius-server host 5.5.5.2 auth-port 1645 acct-port 1646 key 7 010107000A5955 !
```

The CoA server or policy-server with IP address 5.5.5.2 is configured.

```
aaa server radius dynamic-author
client 5.5.5.2 vrf default server-key 7 03165A0F575D72 !
aaa group server radius RADIUS
server 5.5.5.2 auth-port 1645 acct-port 1646
!
aaa accounting service default group radius
aaa accounting subscriber default group radius
aaa authorization subscriber default group radius
aaa authentication subscriber default group radius
!
```

The DHCPv6 address pool is defined locally within the BNG router and the local pool is used for IPv6 address assignment to the IPv6 BNG clients.

```
pool vrf default ipv6 ipv6_address_pool
address-range 2001::2 2001::7dff
!
```

The DHCPv4 server with IP address 20.20.20.2 is deployed externally and this IPv4 address must be reachable from the BNG router. The routing protocols must take care of the reachability of the IP address 20.20.20.2 from the BNG router. The DHCPv4 proxy is configured, thus:

```
dhcp ipv4
profile IPoEv4 proxy
helper-address vrf default 20.20.20.2 giaddr 10.10.10.1
```

The DHCPv4 proxy is enabled on the bundle sub-interface.

```
interface Bundle-Ether1.10 proxy profile IPoEv4 !
```

The DHCPv6 server is configured and the previously-configured DHCPv6 address pool is referred within the DHCPv6 server configuration. The DHCPv6 profile along with the address-pool is configured, thus:

```
dhcp ipv6
    profile IPoEv6 server
    address-pool ipv6_address_pool
!
```

The DHCPv6 address pool is referred on the bundle sub-interface.

```
interface Bundle-Ether1.10 server profile IPoEv6
!
interface Bundle-Ether1
bundle maximum-active links 1
!
```

The bundle sub-interface with the dot1q encapsulation is configured with a single tag. The subscriber traffic from the CPE should come with the single dot1q tag and this VLAN tag must match the VLAN-ID 10 configured under the bundle sub-interface. In Dual-Stack IPoE configuration, the **initiator dhcp** command is configured under the IPv4 or IPv6 12-connected configuration mode. The name of the policy-map type control is referred with the service-policy.

```
interface Bundle-Ether1.10
ipv4 point-to-point
ipv4 unnumbered Loopback1
ipv6 enable
service-policy type control subscriber pm-src-mac
encapsulation dot1q 10
ipsubscriber ipv4 12-connected
initiator dhcp
!
ipsubscriber ipv6 12-connected
initiator dhcp
!
!
```

The IPv4 address 10.10.10.1 is the default-gateway IP address for the pool of IPv4 addresses allocated to the dual-stack BNG clients.

```
interface Loopback1
ipv4 address 10.10.10.1 255.255.255.0
ipv6 enable
!
```

The physical interface GigabitEthernet0/0/0/0 is configured as the bundle interface.

```
interface GigabitEthernet0/0/0/0
bundle id 1 mode on
negotiation auto
transceiver permit pid all
!
```

The dual-stack dynamic-template is configured for the dual-stack initiation. The IPv6 enable, IPv4 unnumbered address and IPv4 urpf are configured under the dual-stack template.

```
dynamic-template
  type ipsubscriber Dual_stack_IPoE
    accounting aaa list default type session periodic-interval 5
    ipv4 verify unicast source reachable-via rx
    ipv4 unnumbered Loopback1
    ipv6 enable
!
```

!

The class-map is configured for the dual-stack scenario in order to match the DHCPv6 - SOLICIT and DHCPv4 - DISCOVER messages as the first-sign-of-life (FSOL) packets.

```
class-map type control subscriber match-any dual_stack_class_map
  match protocol dhcpv4 dhcpv6
  end-class-map
!
```

The **dual\_stack\_class\_map** class-map is referred within the policy-map. The event session-start is matched based on the DHCPv4 or DHCPv6 FSOL and the **Dual\_stack\_IPoE** dynamic-template is activated. The subscriber Mac-Address is used for subscriber identification, and this address is authorized with the AAA server.

```
policy-map type control subscriber pm-src-mac
event session-start match-all
    class type control subscriber dual_stack_class_map do-all
    1 activate dynamic-template Dual_stack_IPOE
    2 authorize aaa list default identifier source-address-mac password cisco
!
!
end-policy-map
!
end
```

# **Verification Steps for Dual-Stack**

This section provides the list of commands that can be used for verifying dual-stack configuration. For details of these commands, see *Cisco ASR 9000 Series Aggregation Services Router Broadband Network Gateway Command Reference.* 

| Command                             | Purpose                                                                                                    |
|-------------------------------------|----------------------------------------------------------------------------------------------------|
| show subscriber session all         | Displays active IPv4 or IPv6 client sessions.                                                                                                    |
| show subscriber session all detail  | Displays details of active IPv4 or IPv6 client sessions.                                                                                                    |
| show dhcp ipv4 proxy binding        | Displays IPoEv4 clients created. It displays the <b>ip-address</b> ,<br><b>mac-address</b> , the interface on which the IPoEv4 clients are<br>created, the <b>vrf-name</b> , and so on. |
| show dhcp ipv4 proxy binding detail | Displays details of IPoEv4 clients created.                                                                                                    |
| show dhcp ipv6 server binding       | Displays IPv6 address allocated from the DHCPv6 local pool.                                                                                                    |

# **eBGP** over **PPPoE**

# Sample Topology for eBGP over PPPoE

This figure shows a sample topology for eBGP over PPPoE:

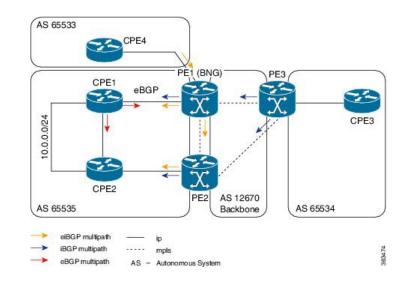

Figure 59: Sample topology for eBGP over PPPoE

All Provide Edge (PE) routers shown in the figure, are in the service provider Autonomous System (AS), representing the core of the network. The CPE1 and CPE2 are in customer AS, peering with the PEs (PE1 and PE2 respectively) as eBGP neighbors. A statically-configured loopback address on CPE and PE, is used for BGP peering. There are networks behind the CPE, and the CPE advertises respective prefixes to the PE routers through eBGP.

PE1 and PE2 that are configured as BNG, provide reachability to the same CPE. Along with site bring-up, CPE1 and CPE2 tries to establish subscriber sessions with PE1 and PE2 respectively. These can be PPPoE PTA sessions. As part of authentication, BNG receives RADIUS attributes (through an Access-accept message) and brings-up subscribers on the respective customer VRF. The Access-accept message also contains a Framed-Route attribute that sets up a route to the CPE loopback through the subscriber interface.

When the subscriber session is up, the BGP on the CPE and the PE discover each other as neighbors and start exchanging prefixes. Based on the BGP configuration on the BNG, a label is allocated for each prefix that is advertised by the CPE. As CPE1 and CPE2 are advertising routes for the same network (For example, 10.0.0.0/24), both PE1 and PE2 allocate a label for the same prefix and distribute it to each other, and to PE3. All PEs have eiBGP multi-path enabled through the configuration, and they keep multiple paths active in the FIB chain. For example, PE3 can reach 10.0.0.0/24 through PE1 or PE2. Similarly, PE1 can reach the network through CPE1 or through PE2-CPE1. The traffic is equally distributed across all available paths. The PE1 and PE2 must be configured such that when the same prefix is advertised, a loop does not occur due to multiple path creation. In that case, only PE1 accepts the route, and PE2 must be configured to reject multiple paths.

# Configuration and Verification of eBGP over PPPoE

#### **Configuration Commands**

These are some of the common BGP and MPLS commands used to configure eBGP over PPPoE:

#### Table 37: Configuration Commands for eBGP over PPPoE

| Command | Purpose                                                                 |
|---------|-------------------------------------------------------------------------|
|         | Configures the maximum number of eibgp multi-paths allowed under a VRF. |

| Command                     | Purpose                                                            |
|-----------------------------|--------------------------------------------------------------------|
| maximum-paths ibgp num_path | Configures the maximum number of ibgp paths allowed under a VRF.   |
| ebgp-multihop num_hop       | Sets the number of hops by which the ebgp neighbor is from the PE. |
| label mode per-prefix       | Sets the label mode as per-prefix, for prefixes learnt over eBGP.  |
| cef load-balancing          | Configures the load-balancing functionality at each node.          |

For details on BGP configurations, see *Implementing BGP* chapter in *Routing Configuration Guide for Cisco* ASR 9000 Series Routers. For complete command reference of BGP Commands, see *Border Gateway Protocol Commands* chapter in *Routing Command Reference for Cisco ASR 9000 Series Routers*.

For details on MPLS configurations, see *Implementing MPLS Label Distribution Protocol* chapter in *MPLS Configuration Guide for Cisco ASR 9000 Series Routers*. For complete command reference of MPLS Commands, see *MPLS Command Reference for Cisco ASR 9000 Series Routers*.

### Troubleshooting Steps for eBGP over PPPoE

As part of troubleshooting eBGP over PPPoE, verify these:

- Ensure that the maximum-paths eibgp command is configured for eiBGP multi-path.
- If iBGP multi-path is failing, verify the metric or cost. If they are unequal, configure the **maximum-paths ibgp** *num\_path* **unequal-cost** command for iBGP.
- If traffic is not flowing on all paths, verify **cef load-balancing**. It must have at least L3 hash, and traffic must be sent with different source and destination IP addresses.
- If multi-path is not working, perform these:
  - Verify whether both Routing Information Base (RIB) and Cisco Express Forwarding (CEF) have two paths.
  - Verify BGP neighbors, whether routers do get exchanged.
  - Verify whether eBGP neighbor is reachable through static route, and ensure that **ebgp multi-hop** is configured in BGP configuration.

### Verification Commands for eBGP over PPPoE

These show commands are used to verify the eBGP over PPPoE configurations:

#### Table 38: Verification Commands for eBGP over PPPoE

| Command | Purpose                                                                                                    |
|---------|----------------------------------------------------------------------------------------------------|
|         | Displays the current contents of the RIB. This can be<br>used to verify whether both RIB and CEF have two<br>paths, when multi-path is not working. |

| Command                           | Purpose                                                                                                    |
|-----------------------------------|----------------------------------------------------------------------------------------------------|
| show cef vrf_name detail          | Displays the CEF-related information for a VRF.                                                                                              |
| show bgp vpnv4 unicast network_IP | Displays entries related to VPNv4 unicast address families in BGP routing table.                                                             |
| show bgp vpnv4 unicast neighbors  | Displays detailed information on TCP and BGP neighbor connections.                                                                           |
| show bgp neighbors                | Displays information about BGP neighbors, including configuration inherited from neighbor groups, session groups, and address family groups. |

# Sample Configurations for eBGP over PPPoE

This section provides some sample configurations for eBGP over PPPoE:

• PE1 Configuration

```
//VRF Configuration
vrf CPE_1_VRF_1
address-family ipv4 unicast
 import route-target
   200:1
   200:3
  200:4
  1
  export route-target
  200:1
  !
!
!
vrf CPE 4 VRF 1
address-family ipv4 unicast
 import route-target
  200:1
   200:3
  200:4
  1
 export route-target
  200:4
  !
1
!
//BGP Configuration
route-policy EBGP_ROUTE_POLICY
pass
end-policy
router bgp 200
address-family ipv4 unicast
 1
 address-family vpnv4 unicast
 1
```

```
neighbor 65.0.0.2 --->PE2
 remote-as 200
 update-source Loopback0
  address-family vpnv4 unicast
 1
 !
neighbor 65.0.0.3 --->PE3
 remote-as 200
 update-source Loopback0
 address-family vpnv4 unicast
  !
 1
//maximum-paths and per-prefix label mode configurations
vrf CPE 1 VRF 1
 rd 65001:1
  address-family ipv4 unicast
  maximum-paths eibgp 8
   label mode per-prefix
  1
  neighbor 101.0.0.1 --->CPE1
   remote-as 65535
   ebgp-multihop 5
  update-source Loopback1
  address-family ipv4 unicast
   route-policy EBGP ROUTE POLICY in
   route-policy EBGP ROUTE POLICY out
   1
  Т
 1
vrf CPE 4 VRF 1
  rd 65004:1
  address-family ipv4 unicast
  maximum-paths eibgp 8
  label mode per-prefix
  1
 neighbor 104.0.0.1 --->CPE4
  remote-as 65533
  update-source Loopback5001
  address-family ipv4 unicast
   route-policy EBGP ROUTE POLICY in
   route-policy EBGP ROUTE POLICY out
   1
  Т
 !
//RADIUS Configuration
DEFAULT Cleartext-Password :=cisco, Nas-Port-Id == "0/0/50/2"
       Framed-Protocol = PPP,
        Framed-IP-Address = 11.11.0.1,
       Framed-Route = "101.0.0.1 255.255.255.255 0.0.0.0 6 tag 7",
        Service-Type = Framed-User,
        Cisco-Avpair += "ipv4:ipv4-unnumbered=Loopback1",
       Cisco-avpair += "subscriber:vrf-id=CPE_1_VRF_1",
//MPLS Configuration
mpls ldp
router-id 65.0.0.1 --->Local IP
interface GigabitEthernet0/0/1/9
!
```

```
interface GigabitEthernet0/0/0/19
1
cef load-balancing --->For load-balancing
fields 13 global
1
router ospf MPLS CORE
area 200
interface Loopback0
1
interface GigabitEthernet0/0/0/19
1
interface GigabitEthernet0/0/1/9
1
1
!
//BNG - PPPoE Configuration
pppoe bba-group PPPoE-BBA-GRP1
service selection disable
1
class-map type control subscriber match-all PPPOE CLASS
match protocol ppp
end-class-map
1
!
policy-map type control subscriber PPPOE POLICY
event session-start match-first
class type control subscriber PPPOE CLASS do-all
1 activate dynamic-template PPPOE TEMPLATE
1
event session-activate match-first
class type control subscriber PPPOE CLASS do-until-failure
1 authenticate aaa list default
1
end-policy-map
1
end
dynamic-template
type ppp PPPOE_TEMPLATE
ppp chap hostname ASR9k_BNG_PE1
ppp authentication chap pap
keepalive 60
1
interface Bundle-Ether50
bundle maximum-active links 1
interface Bundle-Ether50.1
vrf CPE 1 VRF 1
service-policy type control subscriber PPPOE POLICY
pppoe enable bba-group PPPoE-BBA-GRP1
encapsulation dot1q 2
!
```

### PE2 Configuration

//VRF Configuration

L

```
vrf CPE 1 VRF 1
address-family ipv4 unicast
 import route-target
   200:1
   200:3
   200:4
  1
  export route-target
   200:1
  1
 !
!
//BGP Configuration
router bgp 200
address-family ipv4 unicast
 redistribute connected
 !
address-family vpnv4 unicast
 1
neighbor 65.0.0.1
 remote-as 200
 update-source Loopback0
 address-family vpnv4 unicast
 1
 1
neighbor 65.0.0.3
 remote-as 200
 update-source Loopback0
  address-family vpnv4 unicast
  1
 !
//label-mode configuration
vrf CPE_1_VRF_1
 rd 65002:1
  address-family ipv4 unicast
  label mode per-prefix
  redistribute connected
  !
  neighbor 101.0.0.1
  remote-as 65535
   ebgp-multihop 5
  update-source Loopback1
   address-family ipv4 unicast
   route-policy EBGP ROUTE POLICY in
   route-policy EBGP_ROUTE_POLICY out
   I.
  neighbor 102.0.0.1
  remote-as 65535
   ebgp-multihop 5
   update-source Loopback1
   address-family ipv4 unicast
   route-policy EBGP ROUTE POLICY in
   route-policy EBGP_ROUTE_POLICY out
   1
  !
 !
//MPLS Configuration
mpls ldp
log
```

```
neighbor
 1
 router-id 65.0.0.2 --->local
 interface GigabitEthernet0/2/1/1 --->connected to PE3
 1
  interface GigabitEthernet0/2/1/19 --->connected to PE1
!
!
cef load-balancing
fields 13 global
!
router ospf CORE
area 200
 interface Loopback0
 interface GigabitEthernet0/2/1/1
  interface GigabitEthernet0/2/1/19
 1
 !
1
//BNG - PPPoE Configuration
interface Bundle-Ether60
interface Bundle-Ether60.1
vrf CPE 1 VRF 1
service-policy type control subscriber PPPOE POLICY
pppoe enable bba-group PPPoE-BBA-GRP1
encapsulation dot1q 2
I.
pppoe bba-group PPPoE-BBA-GRP1
service selection disable
1
class-map type control subscriber match-all PPPOE CLASS
match protocol ppp
end-class-map
T
1
policy-map type control subscriber PPPOE POLICY
 event session-start match-first
 class type control subscriber PPPOE CLASS do-all
  1 activate dynamic-template PPPOE TEMPLATE
 !
 1
 event session-activate match-first
 class type control subscriber PPPOE_CLASS do-until-failure
  1 authenticate aaa list default
  !
 1
 end-policy-map
!
```

#### • PE3 Configuration

//VRF Configuration
vrf CPE\_3\_VRF\_1

L

```
import route-target
   200:1
   200:2
   200:4
  1
  export route-target
  200:4
  !
 Т
!
//BGP Configuration
router bgp 200
address-family ipv4 unicast
 address-family vpnv4 unicast
 1
 neighbor 65.0.0.1
 remote-as 200
 update-source Loopback0
 address-family vpnv4 unicast
 1
 !
 neighbor 65.0.0.2
 remote-as 200
 update-source Loopback0
  address-family vpnv4 unicast
  !
 !
//maximum-paths and label-mode configuration
vrf CPE 3 VRF 1
 rd 65003:1
  address-family ipv4 unicast
  label mode per-prefix
  maximum-paths ibgp 8 unequal-cost
  1
  neighbor 103.0.0.1
  remote-as 102
   ebgp-multihop 5
   update-source Loopback1
   address-family ipv4 unicast
   route-policy PASS_ALL_POLICY in
   route-policy PASS ALL POLICY out
   !
  1
 !
!
//MPLS Configuration
mpls ldp
router-id 65.0.0.3
interface GigabitEthernet0/0/0/9
 1
interface GigabitEthernet0/1/0/9
 !
!
```

address-family ipv4 unicast

# **Routed Subscriber Sessions**

## **Routed Subscriber Deployment Topology and Use Cases**

This figure depicts a sample deployment topology for routed subscriber sessions:

Figure 60: Sample Deployment Topology for Routed Subscriber Sessions

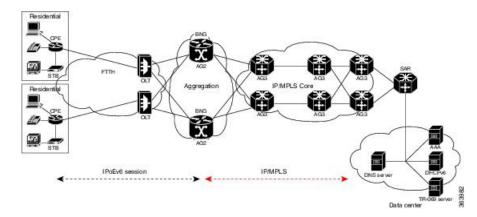

This table lists some of the use cases supported for routed subscriber sessions in BNG:

| Description                                                                                                    | Stack        |
|----------------------------------------------------------------------------------------------------|--------------|
| Off-Box DHCP, with access and subscriber in the same VRF on BNG, and static cover route for the subscriber subnet.                                                                         | IPv4 or IPv6 |
| Off-Box DHCP, with access and subscriber in cross<br>or different VRF on BNG, and static cover route for<br>the subscriber subnet.                                                         | IPv4 or IPv6 |
| Standalone DHCPv6 proxy on BNG, with access and subscriber in the default VRF, and cover route added by DHCPv6 for PD prefixes pointing to LL address of CPE.                              |              |
| Standalone DHCPv6 proxy on BNG, with access in<br>the default VRF, and subscriber in the non-default<br>VRF; cover route added by DHCPv6 for PD prefixes<br>pointing to LL address of CPE. | IPv6         |
| Standalone DHCPv6 server on BNG, with access and subscriber in the default VRF; cover route added by DHCPv6 for PD prefixes pointing to LL address of CPE.                                 | IPv6         |

L

| Description                                                                                                    | Stack |
|----------------------------------------------------------------------------------------------------|-------|
| Standalone DHCPv6 server on BNG, with access in<br>the default VRF, and subscriber in the non-default<br>vrf; cover route added by DHCPv6 for PD prefixes<br>pointing to LL address of CPE. | IPv6  |

These use cases are not supported for routed subscriber sessions in BNG:

| Description                                                                                                    | Stack        |
|----------------------------------------------------------------------------------------------------|--------------|
| On-Box DHCP standalone proxy or server, with access in the default VRF, and subscriber in the non-default VRF on BNG; /32 cover route added by DHCP, and the first hop router is proxy or relay. | IPv4         |
| On-Box DHCP standalone proxy or server, with access and subscriber in the same VRF (default or non-default) on BNG.                                                                              | IPv4         |
| Off-Box DHCP, with access and subscriber in the same VRF (default or non-default);subscriber prefix-length matching with cover-route prefix-length is not supported.                             | IPv4 or IPv6 |

### **Sample Configurations for Routed Subscriber Session**

This section provides the sample configurations for a use case scenario of packet-triggered routed subscriber session in BNG.

These are the sample configurations:

```
//Interface Configuration:
interface Bundle-Ether1
[bundle load-balancing hash src-ip] --->optional
lacp switchover suppress-flaps 2500
bundle wait-while 1
dampening 4
bundle maximum-active links 2
1
interface Bundle-Ether1.201
ipv4 address 15.15.15.1 255.255.255.0
ipv6 address 15:15:15:1/64
service-policy type control subscriber PL
encapsulation dot1q 201
ipsubscriber ipv4 routed
 initiator unclassified-ip
1
ipsubscriber ipv6 routed
 initiator unclassified-ip
1
!
//Class-map Configuration:
```

```
class-map type control subscriber match-any ISN CM V6 1
match source-address ipv6 2004:1:1::/48
end-class-map
1
class-map type control subscriber match-any ISN CM V4 1
match source-address ipv4 14.0.0.1 255.0.0.0
end-class-map
1
//Dynamic Template Configuration:
dynamic-template
 type ipsubscriber ISN TEMPLATE V6 4
 ipv6 enable
 type ipsubscriber ISN TEMPLATE V4 1
 ipv4 unnumbered Loopback1
 1
 type service httpr service temp coa
 service-policy type pbr httpr-redirect-policy
 1
//Policy-map Configuration:
policy-map type control subscriber p map cntl 1
event session-start match-all
 class type control subscriber ISN CM V6 1 do-until-failure
  1 activate dynamic-template ISN TEMPLATE V6 1
   2 authorize aaa list default format VID password cisco123
 class type control subscriber ISN CM V4 1 do-until-failure
  1 activate dynamic-template ISN TEMPLATE V4 1
   2 authorize aaa list default format VID password cisco123
  !
 Т
 event authorization-failure match-all
 class type control subscriber ISN CM V6 1 do-until-failure
  1 activate dynamic-template httpr_service_temp_coa
   2 set-timer T1 60
 class type control subscriber ISN CM V4 1 do-until-failure
   1 activate dynamic-template httpr service temp coa
   2 set-timer T1 60
  !
 1
event account-logon match-all
  class type control subscriber ISN CM V6 1 do-until-failure
  1 authenticate aaa list default
   2 stop-timer T1
   3 deactivate dynamic-template httpr_service_temp_coa
  class type control subscriber ISN CM V4 1 do-until-failure
  1 authenticate aaa list default
   2 stop-timer T1
   3 deactivate dynamic-template httpr service temp coa
  1
 event account-logoff match-all
 class type control subscriber ISN_CM_V6_1 do-until-failure
  1 disconnect
  1
 class type control subscriber ISN CM V4 1 do-until-failure
   1 disconnect
  1
 1
```

```
event timer-expiry match-all
  class type control subscriber ISN_CM_V6_1 do-until-failure
  11 disconnect
  class type control subscriber ISN CM V4 1 do-until-failure
   11 disconnect
   Т
 end-policy-map
!
lpts punt police location 0/0/CPU0
protocol unclassified rate 75
1
lpts punt police location 0/1/CPU0
protocol unclassified rate 75
1
//Static Route Configuration:
router static
address-family ipv4 unicast
  8.0.0.0/8 8.44.0.1
13.0.0/8 13.0.0.2
14.0.0.0/16 12.0.0.2 ---> summary route to subscriber network
dhcp ipv6
profile pf1 server
 lease 0 0 10
 prefix-pool p1
 Т
profile pf3 proxy
 helper-address vrf red 2003::2
 1
 interface Bundle-Ether1.1 server profile pf1
interface Bundle-Ether2.1 proxy profile pf3
!
pool vrf default ipv6 p1
prefix-length 56
prefix-range 2004:1:1:100:: 2004:1:1:100::
1
//RADIUS Configuration:
radius-server host 8.45.12.251 auth-port 1812 acct-port 1813
key 7 094F471A1A0A
1
aaa server radius dynamic-author
port 1700
client 8.45.12.251 vrf default
 server-key 7 02050B5A
 1
!
radius-server source-port extended
aaa accounting network default start-stop group radius
aaa accounting service default group radius
aaa accounting subscriber default group radius
aaa authorization subscriber default group radius
1
```

### Verification of Routed Subscriber Session Configurations

These show commands can be used to verify the routed subscriber session configurations in BNG.

#### **SUMMARY STEPS**

- 1. show ipsubscriber access-interface
- 2. show ipsubscriber summary
- 3. show ipsubscriber interface brief
- 4. show ipsubscriber interface
- 5. show ipsubscriber interface
- 6. show subscriber session all summary
- 7. show subscriber session filter
- 8. show subscriber session filter

#### **DETAILED STEPS**

#### Procedure

#### **Step 1** show ipsubscriber access-interface

Displays the access-interface information for IP subscriber.

#### **Example:**

| <pre>RP/0/RSP0/CPU0:router# show ipsubscriber access-interface bundle-Ether 1.201</pre> |
|-----------------------------------------------------------------------------------------|
|                                                                                         |
|                                                                                         |
| Mon Sep 1 18:05:15.899 UTC                                                              |
| Interface: Bundle-Ether1.201                                                            |
| State: UP                                                                               |
| Type: Plain                                                                             |
| Interface Type: Routed                                                                  |
| Created Sep 1 17:54:17 (age 00:10:58)                                                   |
| Initiator DHCP disabled                                                                 |
| Session count 0                                                                         |
| FSOL packets 0                                                                          |
| FSOL dropped packets 0                                                                  |
| FSOL flow rate dropped packets 0                                                        |
| FSOL session limit dropped packets 0                                                    |
| Initiator Packet-Trigger enabled                                                        |
| Session count 1                                                                         |
| FSOL packets 3, bytes 300                                                               |
| FSOL dropped packets 2, bytes 200                                                       |
| FSOL flow rate dropped packets 0                                                        |
| FSOL session limit dropped packets 0                                                    |
| Initiator DHCPv6 disabled                                                               |
| Session count 0                                                                         |
| FSOL packets 0                                                                          |
| FSOL dropped packets 0                                                                  |
| FSOL flow rate dropped packets 0                                                        |
| FSOL session limit dropped packets 0                                                    |
| Initiator Packet-Trigger-IPv6 enabled                                                   |
| Session count 1                                                                         |
| FSOL packets 1, bytes 100                                                               |
| FSOL dropped packets 0, bytes 0                                                         |
| FSOL flow rate dropped packets 0                                                        |
| FSOL session limit dropped packets 0                                                    |
| Session limits per-vlan                                                                 |

All sources 0 Unclassified-source 0

#### **Step 2** show ipsubscriber summary

Displays the summary information for IP subscriber interfaces.

#### Example:

RP/0/RSP0/CPU0:router#
show ipsubscriber summary

Mon Sep 1 18:05:48.610 UTC IPSUB Summary for all nodes

Interface Counts:

| Interface Counts:                       |                            |                 |
|-----------------------------------------|----------------------------|-----------------|
|                                         | DHCP                       | Pkt Trigger     |
|                                         |                            |                 |
| Invalid:                                | 0                          | 0               |
| Initialized:                            | 0                          | 0               |
| Session creation started:               | 0                          | 0               |
| Control-policy executing:               | 0                          | 0               |
| Control-policy executed:                | 0                          | 0               |
| Session features applied:               | 0                          | 0               |
| VRF configured:                         | 0                          | 0               |
| Adding adjacency:                       | 0                          | 0               |
| Adjacency added:                        | 0                          | 0               |
| Up:                                     | 0                          | 1               |
| Down:                                   | 0                          | 0               |
| Down AF:                                | 0                          | 0               |
| Down AF Complete:                       | 0                          | 0               |
| Disconnecting:                          | 0                          | 0               |
| Disconnected:                           | 0                          | 0               |
| Error:                                  | 0                          | 0               |
|                                         |                            |                 |
| Total:                                  | 0                          | 1               |
|                                         |                            |                 |
|                                         | DHCPv6                     | PktTrig-IPv6    |
|                                         |                            |                 |
| Invalid:                                | 0                          | 0               |
| Initialized:                            | 0                          | 0               |
| Session creation started:               | 0                          | 0               |
| Control-policy executing:               | 0                          | 0               |
| Control-policy executed:                | 0                          | 0               |
| Session features applied:               | 0                          | 0               |
| VRF configured:                         | 0                          | 0               |
| Adding adjacency:                       | 0                          | 0               |
| Adjacency added:                        | 0                          | 0               |
| Up:                                     | 0                          | 1               |
| Down:                                   | 0                          | 0               |
| Down AF:                                | 0                          | 0               |
| Down AF Complete:                       | 0                          | 0               |
| Disconnecting:                          | 0                          | 0               |
| Disconnected:                           | 0                          | 0               |
| Error:                                  | 0                          | 0               |
|                                         |                            |                 |
|                                         |                            |                 |
| Total:                                  | 0                          | 1               |
| Total:                                  | 0                          | 1               |
| Total:<br>Routes Per VRF (1 VRFs) [Pack |                            |                 |
|                                         |                            | :               |
|                                         | et-Trigger]:               | :<br>IPv6 Count |
|                                         | et-Trigger]:<br>IPv4 Count | :<br>IPv6 Count |

Access Interface Counts (1 interfaces): DHCP Pkt Trigger -----FSOL Packets: 0 3 FSOL Bytes: 0 300 DHCPv6 PktTrig-IPv6 ---- ----FSOL Packets: 0 1 FSOL Bytes: 0 100

#### **Step 3** show ipsubscriber interface brief

Displays the brief summary of IP Subscriber access-interface status and configuration.

#### Example:

```
RP/0/RSP0/CPU0:router#
show ipsubscriber interface brief
```

```
Mon Sep 1 18:06:33.713 UTC
Codes: INV - Invalid, INIT - Initialized, STRTD - Session Creation Started,
        CPEXCTG - Control-Policy Executing, CPEXCTD - Control-Policy Executed,
        FTAPPLD - Session Features Applied, VRFCFGD - VRF Configured,
        ADJADDG - Adding Adjacency, ADJADDD - Adjacency Added, UP - Up,
        DOWN - Down, DISCG - Disconnecting, DISCD - Disconnected, ERR - Error,
        UNKWN - Unknown State, PKT - Packet Trigger Initiation,
        PKTv6 - Packet Trigger Initiation for IPv6,
        DHCP - DHCP Initiation, DHCPv6 - DHCPv6 Initiation
Interface Proto Subscriber IP MAC Address Sublabel VRF State
```

| BE1.201.ip1 | PKT   | 1.10.10.1 | 0000.0000.0003 | 0x41 | default | UP |
|-------------|-------|-----------|----------------|------|---------|----|
| BE1.201.ip2 | PKTv6 |           | 0001.0001.0000 | 0xc3 | default | UP |

#### **Step 4** show ipsubscriber interface

Displays the interface information for the IP subscriber interfaces.

#### Example:

```
RP/0/RSP0/CPU0:router#
show ipsubscriber interface Bundle-Ether 1.201.ip1
```

```
Mon Sep 1 18:06:54.213 UTC
Interface: Bundle-Ether1.201.ip1
Type: Routed
Access Interface: Bundle-Ether1.201
Subscriber IPv4: 1.10.10.1
Subscriber Label: 0x41
IPv4 Initiator: Packet-Trigger
VLAN ID: 201
Created: Sep 1 17:58:24 (age 00:08:30)
VRF: default, IPv4 Table: default
IPv4 State: Up (old: Adjacency added)
Last state change: Sep 1 17:58:25 (00:08:29 in current state)
```

L

#### Step 5 show ipsubscriber interface

Displays the interface information for the IP subscriber interfaces.

#### Example:

```
RP/0/RSP0/CPU0:router#
show ipsubscriber interface Bundle-Ether 1.201.ip2
```

```
Mon Sep 1 18:06:57.846 UTC
Interface: Bundle-Ether1.201.ip2
 Type: Routed
 Access Interface: Bundle-Ether1.201
 Subscriber IPv6: 2001:0:1:1::1
  Subscriber IPv6 Prefix: 2001:0:1:1::/64
  Subscriber Label: 0xc3
  IPv6 Initiator: Packet-Trigger-IPv6
 VLAN ID: 201
 Created: Sep 1 17:58:59 (age 00:07:58)
 VRF: default, IPv6 Table: default
  IPv6 State: Up (old: Adjacency added)
       Last state change: Sep 1 17:59:00 (00:07:57 in current state)
```

#### Step 6 show subscriber session all summary

Displays the session summary information for all nodes.

#### Example:

RP/0/RSP0/CPU0:router# show subscriber session all summary

Mon Sep 1 18:07:29.791 UTC

Session Summary Information for all nodes

| Туре                         | PPPoE     | IPSub<br>(DHCP) | IPSub<br>(PKT) |
|------------------------------|-----------|-----------------|----------------|
| ====                         |           |                 |                |
| Session Counts by State:     |           |                 |                |
| initializing                 | 0         | 0               | 0              |
| connecting                   | 0         | 0               | 0              |
| connected                    | 0         | 0               | 0              |
| activated                    | 0         | 0               | 2              |
| idle                         | 0         | 0               | 0              |
| disconnecting                | 0         | 0               | 0              |
| end                          | 0         | 0               | 0              |
| Total:                       | 0         | 0               | 2              |
|                              |           |                 |                |
| Session Counts by Address-Fa | mily/LAC: |                 |                |
| in progress                  | 0         | 0               | 0              |
| ipv4-only                    | 0         | 0               | 1              |
| ipv6-only                    | 0         | 0               | 1              |
| dual-partial-up              | 0         | 0               | 0              |
| dual-up                      | 0         | 0               | 0              |
| lac                          | 0         | 0               | 0              |
| Total:                       | 0         | 0               | 2              |

Step 7 show subscriber session filter Displays the subscriber management session information based on the filter criteria.

#### **Example:**

```
RP/0/RSP0/CPU0:router#
show subscriber session filter interface bundle-ether 1.201.ip1 detail
Mon Sep 1 18:09:51.381 UTC
Interface:
                         Bundle-Ether1.201.ip1
Circuit ID:
                         Unknown
Remote ID:
                         Unknown
Type:
                         IP: Packet-trigger
IPv4 State:
                       Up, Mon Sep 1 17:58:25 2014
IPv4 Address:
                       1.10.10.1, VRF: default
Account-Session Id: 0001137f
Nas-Port:
User name:
                         unknown
Subscriber Label: 0x0000041
Created:
                        Mon Sep 1 17:58:24 2014
                        Activated
State:
Authentication:
                         unauthenticated
                       unauthorized
Authorization:
Access-interface:
                        Bundle-Ether1.201
Policy Executed:
policy-map type control subscriber PL
 event Session-Start match-first [at Mon Sep 1 17:58:24 2014]
   class type control subscriber class-default do-all [Succeeded]
     10 activate dynamic-template ptrigger [Succeeded]
Session Accounting: disabled
Last COA request received: unavailable
```

#### **Step 8** show subscriber session filter

Displays the subscriber management session information based on the filter criteria.

#### **Example:**

```
RP/0/RSP0/CPU0:router#
show subscriber session filter interface bundle-ether 1.201.ip2 detail
```

| Mon Sep 1 18:10:45.883 U | TC                                                         |
|--------------------------|------------------------------------------------------------|
| Interface:               | Bundle-Ether1.201.ip2                                      |
| Circuit ID:              | Unknown                                                    |
| Remote ID:               | Unknown                                                    |
| Type:                    | IP: Packet-trigger                                         |
| IPv6 State:              | Up, Mon Sep 1 17:59:00 2014                                |
| IPv6 Address:            | 2001:0:1:1::1, VRF: default                                |
| IPv6 Interface ID:       | $\dots \dots \dots \dots (00 \ 00 \ 00 \ 00 \ 00 \ 00 \ 0$ |
| Mac Address:             | Unknown                                                    |
| Account-Session Id:      | 00011380                                                   |
| Nas-Port:                | Unknown                                                    |
| User name:               | unknown                                                    |
| Outer VLAN ID:           | 201                                                        |
| Subscriber Label:        | 0x00000c3                                                  |
| Created:                 | Mon Sep 1 17:58:59 2014                                    |
| State:                   | Activated                                                  |
| Authentication:          | unauthenticated                                            |
| Authorization:           | unauthorized                                               |

Access-interface: Bundle-Ether1.201 Policy Executed: policy-map type control subscriber PL event Session-Start match-first [at Mon Sep 1 17:58:59 2014] class type control subscriber class-default do-all [Succeeded] 10 activate dynamic-template ptrigger [Succeeded] Session Accounting: disabled Last COA request received: unavailable

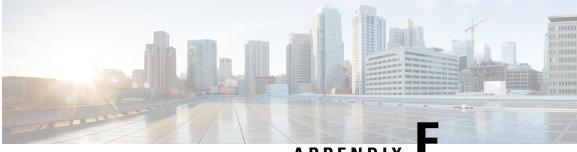

### APPENDIX

# **DIAMETER** Attributes

BNG Supports DIAMETER Gx interface for Policy and Charging Provisioning with the PCRF, and DIAMETER Gy interface for Online Charging Service with OCS.

This Appendix lists the applicable AVPs in each Diameter Request that is sent or received by BNG, and also some sample packets.

- BNG DIAMETER Gx Application AVPs, on page 573
- BNG DIAMETER Gy Application AVPs, on page 575
- BNG DIAMETER NASREQ Application Cisco AVPs, on page 576
- DIAMETER Accounting AVP, on page 579
- DIAMETER Session-Id AVP, on page 580
- RADIUS Attributes in DIAMETER Messages, on page 581
- Sample Packets for BNG DIAMETER Messages, on page 582
- Configuring DIAMETER Attribute lists, on page 587

# **BNG DIAMETER Gx Application AVPs**

The DIAMETER interface with BNG is based on the respective latest 3GPP specifications and Diameter Credit Control Application (RFC 4006) standard. The interface remains the same for any DIAMETER server vendor, but the user must be aware of the set of AVPs being used to address the BNG-DIAMETER deployments and use-cases. This topic lists the BNG DIAMETER Gx Application AVPs.

| AVP Name          | AVP Code | Vendor | AVP Format | Messages | Source   | Flags |
|-------------------|----------|--------|------------|----------|----------|-------|
| Session-ID        | 263      | IETF   | String     | CCR, CCA | RFC 6733 | М     |
| Origin-Host-Name  | 264      | IETF   | String     | CCR, CCA | RFC 6733 | М     |
| Origin-Realm      | 296      | IETF   | String     | CCR, CCA | RFC 6733 | М     |
| Destination Realm | 283      | IETF   | String     | CCR, CCA | RFC 6733 | М     |
| CC-Request-Type   | 416      | IETF   | Ulong      | CCR, CCA | RFC 4006 | М     |
| CC-Request-Number | 415      | IETF   | Ulong      | CCR, CCA | RFC 4006 | М     |

#### Table 39: BNG DIAMETER Gx Application AVPs

I

| AVP Name                  | AVP Code | Vendor | AVP Format   | Messages | Source    | Flags |
|---------------------------|----------|--------|--------------|----------|-----------|-------|
| Auth-Application-ID       | 258      | IETF   | Ulong        | CCR, CCA | RFC 6733  | М     |
| ReAuth-Request-Type       | 285      | IETF   | Ulong        | RAR      | RFC 6733  | М     |
| Username                  | 1        | IETF   | String       | CCR, CCA | RFC 6733  | М     |
| Framed-IP-Address         | 8        | IETF   | Address      | CCR, CCA | RFC 6733  | М     |
| Logical-Access-Id         | 302      | ETSI   | OctectString | CCR-I    | TS 29.212 |       |
| Physical-Access-Id        | 313      | ETSI   | OctectString | CCR-I    | TS 29.212 |       |
| *User-Equipment-Info      | 458      | IETF   | Grouped      | CCR-I    | RFC 6733  |       |
| User-Equipment-Info-Type  | 459      | IETF   | Enum         | CCR-I    | RFC 6733  | М     |
| User-Equipment-Info-Value | 460      | IETF   | String       | CCR-I    | RFC 6733  | М     |
| Result-Code               | 268      | IETF   | Enum         | CCA      | RFC 6733  | М     |
| *Charging-Rule-Install    | 1001     | 3GPP   | Grouped      | CCA, RAR | TS 29.212 | M, V  |
| *Charging-Rule-Definition | 1003     | 3GPP   | Grouped      | CCA, RAR | TS 29.212 | M, V  |
| Charging-Rule-Name        | 1004     | 3GPP   | OctectString | CCA, RAR | TS 29.212 | M, V  |
| CC-Service-Identifier     | 439      | IETF   | Ulong        | CCA, RAR | RFC 4006  | М     |
| Rating-Group              | 432      | IETF   | Ulong        | CCA, RAR | RFC 4006  | М     |
| *Charging-Rule-Remove     | 1002     | 3GPP   | Grouped      | RAR      | TS 29.212 |       |
| Session-Release-Cause     | 1045     | 3GPP   | Enum         | RAR      | TS 29.212 | М     |
| Gx-Application-ID         | 14080    | Cisco  | Ulong        | CCR      |           |       |
| Vrf-Id                    | 14002    | Cisco  | Ulong        | CCA-I    |           |       |
| IPv6-Enable               | 14056    | Cisco  | Ulong        | CCA-I    |           |       |
| IP-Unnumbered             | 14055    | Cisco  | String       | CCA-I    |           |       |
| Inacl                     | 14009    | Cisco  | String       | CCA-I    |           |       |
| Ipv6-inacl                | 14010    | Cisco  | String       | CCA-I    |           |       |
| Outacl                    | 14012    | Cisco  | String       | CCA-I    |           |       |
| IPv6-outacl               | 14013    | Cisco  | String       | CCA-I    |           |       |
| Sub-Qos-Policy-In         | 14014    | Cisco  | String       | CCA-I    |           |       |
| Sub-Qos-Policy-Out        | 14015    | Cisco  | String       | CCA-I    |           |       |
| Accounting-List           | 14016    | Cisco  | String       | CCA-I    |           |       |

# **BNG DIAMETER Gy Application AVPs**

This table lists the BNG DIAMETER Gy application AVPs.

#### Table 40: BNG DIAMETER Gy Application AVPs

| AVP Name                    | AVP Code | Vendor | AVP Format | Messages   | Source   | Flags |
|-----------------------------|----------|--------|------------|------------|----------|-------|
| Session-ID                  | 263      | IETF   | String     | CCR, CCA   | RFC 6733 | М     |
| Origin-Host-Name            | 264      | IETF   | String     | CCR, CCA   | RFC 6733 | М     |
| Origin-Realm                | 296      | IETF   | String     | CCR, CCA   | RFC 6733 | М     |
| Destination Realm           | 283      | IETF   | String     | CCR, CCA   | RFC 6733 | М     |
| CC-Request-Type             | 416      | IETF   | Ulong      | CCR, CCA   | RFC 4006 | М     |
| CC-Request-Number           | 415      | IETF   | Ulong      | CCR, CCA   | RFC 4006 | М     |
| Auth-Application-ID         | 258      | IETF   | Ulong      | CCR, CCA   | RFC 6733 | М     |
| ReAuth-Request-Type         | 285      | IETF   | Ulong      | RAR        | RFC 6733 | М     |
| Username                    | 1        | IETF   | String     | CCR, CCA   | RFC 6733 | М     |
| Framed-IP-Address           | 8        | IETF   | Address    | CCR, CCA   | RFC 6733 | М     |
| *User-Equipment-Info        | 458      | IETF   | Grouped    | CCR-I      | RFC 6733 | -     |
| User-Equipment-Info-Type    | 459      | IETF   | Enum       | CCR-I      | RFC 6733 | М     |
| User-Equipment-Info-Value   | 460      | IETF   | String     | CCR-I      | RFC 6733 | М     |
| Result-Code                 | 268      | IETF   | Enum       | CCA        | RFC 6733 | М     |
| Service-Context-Id          | 461      | IETF   | String     | CCR        | RFC 4006 | М     |
| Event-Time-Stamp            | 55       | IETF   | Ulong      | CCR        | RFC 6733 | М     |
| CC-Multiple-Service-Support | 455      | IETF   | Enum       | CCR        | RFC 4006 | М     |
| *CC-Multiple-Service        | 456      | IETF   | Grouped    | CCR, CCA   | RFC 4006 | М     |
| CC-Service-Identifier       | 439      | IETF   | Ulong      | CCA, RAR   | RFC 4006 | М     |
| Rating-Group                | 432      | IETF   | Ulong      | CCA, RAR   | RFC 4006 | М     |
| *Requested-Service-Unit     | 437      | IETF   | Ulong      | CCR-I      | RFC 4006 | -     |
| CC-Session-Failover         | 418      | IETF   | Ulong      | CCA        | RFC 4006 | -     |
| *Granted-Service-Unit       | 431      | IETF   | Grouped    | CCA        | RFC 4006 | М     |
| CC-Tariff-Time-Change       | 451      | IETF   | Ulong      | CCR-U, CCA | RFC 4006 | М     |

Broadband Network Gateway Configuration Guide for Cisco ASR 9000 Series Routers, IOS XR Release 7.5.x

| AVP Name                        | AVP Code | Vendor | AVP Format | Messages                  | Source     | Flags |
|---------------------------------|----------|--------|------------|---------------------------|------------|-------|
| CC-Time                         | 420      | IETF   | Ulong      | CCR, CCA                  | RFC 4006   | М     |
| CC-Input-Octets                 | 412      | IETF   | Ulonglong  | CCR, CCA                  | RFC 4006   | М     |
| CC-Output-Octets                | 414      | IETF   | Ulonglong  | CCR, CCA                  | RFC 4006   | М     |
| CC-Total-Octets                 | 421      | IETF   | Ulonglong  | CCR, CCA                  | RFC 4006   | М     |
| CC-Tariff-Change-Units          | 446      | IETF   | Enum       | CCR-U                     | RFC 4006   | М     |
| Reporting-Reason                | 872      | IETF   | Enum       | CCR-U                     | RFC 4006   | М     |
| Volume-Quota-Threshold          | 869      | 3GPP   | Ulong      | CCA                       | TS 32.299  | M, V  |
| Time-Quota-Threshold            | 868      | 3GPP   | Ulong      | CCA                       | TS 32.2996 | M, V  |
| CC-Validity-Time                | 448      | IETF   | Ulong      | CCA                       | RFC 4006   | М     |
| Quota-Holding-Time              | 871      | 3GPP   | Ulong      | CCA                       | RFC 4006   | М     |
| Credit-Control-Failure-Handling | 427      | IETF   | Enum       | CCA                       | RFC 4006   | М     |
| *Final-Unit-Indication          | 430      | IETF   | Grouped    | CCA                       | RFC 4006   | М     |
| Final-Unit-Action               | 449      | IETF   | Enum       | CCA                       | RFC 4006   | М     |
| Termination-Cause               | 295      | IETF   | Enum       | CCR-Final                 | RFC 6733   | М     |
| Service-Information             | 873      | IETF   | Ulonglong  | CCR-I,<br>CCR-U,<br>CCR-T | RFC 6733   | М     |

# **BNG DIAMETER NASREQ Application Cisco AVPs**

This table lists the BNG DIAMETER NASREQ application Cisco AVPs.

| AVP Name                             | Value | Format   | Туре |
|--------------------------------------|-------|----------|------|
| Framed-IP-Address                    | 8     | ipv4addr | ietf |
| Framed-IP-Address/ Framed-IP-Netmask | 9     | ipv4addr | ietf |
| Filter-Id                            | 11    | binary   | ietf |
| Framed-MTU                           | 12    | ulong    | ietf |
| Framed-Compression                   | 13    | enum     | ietf |
| Reply-Message                        | 18    | binary   | ietf |

| AVP Name                          | Value | Format  | Туре      |
|-----------------------------------|-------|---------|-----------|
| Framed-Route                      | 22    | string  | ietf      |
| Session-Timeout                   | 27    | ulong   | ietf      |
| Idle-Timeout                      | 28    | ulong   | ietf      |
| Framed-Pool                       | 88    | string  | ietf      |
| Framed-IPv6-Prefix                | 97    | binary  | ietf      |
| Framed-IPv6-Route                 | 99    | string  | ietf      |
| Framed-IPv6-Pool                  | 100   | string  | ietf      |
| Delegated-IPv6-Prefix             | 123   | binary  | ietf      |
| ip:primary-dns / ip:secondary-dns | 135   | address | ietf      |
| addrv6                            | 14001 | address | cisco_vsa |
| vrf-id                            | 14002 | ulong   | cisco_vsa |
| parent-session-id                 | 14003 | string  | cisco_vsa |
| service-name                      | 14004 | string  | cisco_vsa |
| disc-cause-ext                    | 14005 | enum    | cisco_vsa |
| disconnect-cause                  | 14006 | string  | cisco_vsa |
| Ascend-Connect-Progress           | 14007 | ulong   | cisco_vsa |
| Acct-Unique-Session-Id            | 14008 | ulong   | cisco_vsa |
| inacl                             | 14009 | string  | cisco_vsa |
| ipv6_inacl                        | 14010 | string  | cisco_vsa |
| cisco-nas-port                    | 14011 | string  | cisco_vsa |
| outacl                            | 14012 | string  | cisco_vsa |
| ipv6_outacl                       | 14013 | string  | cisco_vsa |
| sub-qos-policy-in                 | 14014 | string  | cisco_vsa |
| sub-qos-policy-out                | 14015 | string  | cisco_vsa |
| accounting-list                   | 14016 | string  | cisco_vsa |
| parent-if-handle                  | 14017 | ulong   | cisco_vsa |
| acct-input-gigawords-ipv4         | 14018 | ulong   | cisco_vsa |
| acct-input-octets-ipv4            | 14019 | ulong   | cisco_vsa |

I

| AVP Name                                  | Value | Format  | Туре      |
|-------------------------------------------|-------|---------|-----------|
| acct-input-packets-ipv4                   | 14020 | ulong   | cisco_vsa |
| acct-output-gigawords-ipv4                | 14021 | ulong   | cisco_vsa |
| acct-output-octets-ipv4                   | 14022 | ulong   | cisco_vsa |
| acct-output-packets-ipv4                  | 14023 | ulong   | cisco_vsa |
| acct-input-gigawords-ipv6                 | 14024 | ulong   | cisco_vsa |
| acct-input-octets-ipv6                    | 14025 | ulong   | cisco_vsa |
| acct-input-packets-ipv6                   | 14026 | ulong   | cisco_vsa |
| acct-output-gigawords-ipv6                | 14027 | ulong   | cisco_vsa |
| acct-output-octets-ipv6                   | 14028 | ulong   | cisco_vsa |
| acct-output-packets-ipv6                  | 14029 | ulong   | cisco_vsa |
| subscriber:command=account-logon          | 14030 | string  | cisco_vsa |
| subscriber:sd=service1                    | 14031 | string  | cisco_vsa |
| subscriber:sa=service1                    | 14032 | string  | cisco_vsa |
| subscriber:sm= svc1(interim-interval=120) | 14033 | string  | cisco_vsa |
| ip:ip-unnumbered= <loopback></loopback>   | 14038 | string  | cisco_vsa |
| ipv4:ipv4-multicast=Qos Correlation       | 14039 | enum    | cisco_vsa |
| ip:keepalive                              | 14040 | string  | cisco_vsa |
| dual-stack-delay                          | 14041 | string  | cisco_vsa |
| idle-timeout-direction                    | 14042 | string  | cisco_vsa |
| idlethreshold                             | 14043 | ulong   | cisco_vsa |
| ipv4:ipv4-mtu                             | 14044 | ulong   | cisco_vsa |
| ipv6:ipv6-mtu                             | 14045 | ulong   | cisco_vsa |
| md-ip-addr                                | 14046 | address | cisco_vsa |
| md-port                                   | 14047 | ulong   | cisco_vsa |
| md-dscp                                   | 14048 | ulong   | cisco_vsa |
| li-action                                 | 14049 | ulong   | cisco_vsa |
| intercept-id                              | 14050 | binary  | cisco_vsa |
| cisco-mpc-protocol-interface=pmipv6       | 14051 | enum    | cisco_vsa |

| AVP Name                     | Value | Format | Туре      |
|------------------------------|-------|--------|-----------|
| cisco-mobile-node-identifier | 14052 | string | cisco_vsa |
| cisco-mn-service             | 14053 | enum   | cisco_vsa |
| home-lma                     | 14054 | string | cisco_vsa |

# **DIAMETER Accounting AVP**

This table lists the DIAMETER Accounting AVPs that describe accounting usage information related to a specific session and for a service.

| AVP                       | Command Code | Description                                                                                                    |
|---------------------------|--------------|----------------------------------------------------------------------------------------------------|
| Accounting-Record-Type    | 480          | Contains the type of accounting record being sent.                                                                                                    |
|                           |              | This is similar to Acct-Status-Type<br>RADIUS IETF AVP. These are the<br>values currently defined for the<br>Accounting-Record-Type AVP:                                     |
|                           |              | • 1 - EVENT_RECORD                                                                                                    |
|                           |              | • 2 - START_RECORD                                                                                                    |
|                           |              | • 3 - INTERIM_RECORD                                                                                                    |
|                           |              | • 4 - STOP_RECORD                                                                                                    |
| Accounting-Record-Number  | 485          | Identifies the record within one session.                                                                                                    |
|                           |              | For a given BNG session,<br>START_RECORD carries the<br>value 0 (zero) and it increases for<br>the subsequent Accounting-Request<br>for the same BNG Session.                |
| Accounting-Sub-Session-Id | 287          | Contains the accounting sub-session identifier.                                                                                                    |
|                           |              | The combination of the Session-Id<br>and this AVP must be unique for<br>each sub-session, and the value of<br>this AVP must be increased by one<br>for all new sub-sessions. |
|                           |              | <b>Note</b><br>This is not supported in BNG.                                                                                                    |

#### **AVP Considerations**

These AVPs are considered to be security-sensitive:

- Acct-Interim-Interval
- Accounting-Realtime-Required
- Acct-Multi-Session-Id
- Accounting-Record-Number
- Accounting-Record-Type
- Accounting-Session-Id
- · Accounting-Sub-Session-Id
- Class
- · Session-Id
- · Session-Binding
- Session-Server-Failover
- User-Name

# **DIAMETER Session-Id AVP**

The Session-Id AVP (AVP code 263) is of type UTF8String and is used to identify a specific diameter application session. All messages pertaining to a given BNG subscriber session have the same Session-Id and uses the same value throughout the life of the session. The Session-Id AVP must appear immediately after the DIAMETER header and it optimizes the session association while parsing the request or response. The Session-Id AVP includes a mandatory portion and an implementation-specific portion.

The syntax for this AVP is:

DiameterIdentity; high 32 bits; low 32 bits; optional value

#### Table 42: Syntax Description

| DiameterIdentity | Used to identify either:                                                                                                 |
|------------------|----------------------------------------------------------------------------------------------------|
|                  | • A DIAMETER node for the purpose of duplicate connection and routing loop detection.                                    |
|                  | • A realm to determine whether the messages can<br>be processed locally or whether they must be<br>routed or redirected. |

| high 32 bits<br>low 32 bits | Decimal representation of the high and low 32 bits of<br>a increasing 64-bit value. BNG uses Session-Id<br>(Acct-Session-ID) which is of 32 bits as of now and<br>hence the high 32 bits is 0 (Zero) to start with. To<br>make the DIAMETER Session-Id unique, the high 32<br>bits is increased every time after a router reload or in<br>process restart scenarios (such as DIAMETER process<br>restart) where the previous Session-Id is lost. This<br>eliminates the possibility of overlapping Session-Ids                                                   |
|-----------------------------|----------------------------------------------------------------------------------------------------|
|                             | in such scenarios.                                                                                                    |
| optional value              | This is implementation specific, and it may include a<br>Layer 2 address, timestamp and so on. BNG uses the<br><i>timestamp</i> that is retrieved when the first request is<br>being sent to the DIAMETER server for each<br>application. The first message for NASREQ is<br>AA-Request, and for DCCA application, it is<br>CCR-Initial request. The subsequent messages carry<br>the same timestamp for the given BNG subscriber<br>session to ensure that the same Session-Id is used in<br>the entire span of the respective DIAMETER<br>application session. |

This is an example of DIAMETER Session-Id AVP (with an optional value):

BNG1.example.com;1876543210;523;BNG1@10.0.0.1

This is an example of DIAMETER Session-Id AVP (without an optional value):

BNG1.example.com;1876543210;523

# **RADIUS Attributes in DIAMETER Messages**

A DIAMETER message may include RADIUS attributes, except the ones listed in this table. These RADIUS attributes, if present, are translated internally to similar DIAMETER AVPs.

| RADIUS<br>Attribute | RADIUS Attribute Name | Nearest DIAMETER AVP     |
|---------------------|-----------------------|--------------------------|
| 3                   | CHAP-Password         | CHAP-Auth Group          |
| 26                  | Vendor-Specific       | Vendor Specific AVP      |
| 29                  | Termination-Action    | Authorization-Lifetime   |
| 40                  | Acct-Status-Type      | Accounting-Record-Type   |
| 42                  | Acct-Input-Octets     | Accounting-Input-Octets  |
| 43                  | Acct-Output-Octets    | Accounting-Output-Octets |
| 47                  | Acct-Input-Packets    | Accounting-Input-Packets |

| RADIUS<br>Attribute | RADIUS Attribute Name | Nearest DIAMETER AVP                                                                      |
|---------------------|-----------------------|-------------------------------------------------------------------------------------------|
| 48                  | Acct-Output-Packets   | Accounting-Output-Packets                                                                 |
| 49                  | Acct-Terminate-Cause  | Termination-Cause                                                                         |
| 52                  | Acct-Input-Gigawords  | Accounting-Input-Octets                                                                   |
| 53                  | Acct-Output-Gigawords | Accounting-Output-Octets                                                                  |
| 80                  | Message-Authenticator | No corresponding DIAMETER AVP. If this attribute is present, it is checked and discarded. |

# **Sample Packets for BNG DIAMETER Messages**

This topic lists the sample packets for BNG DIAMETER messages.

#### **GX - CCR-Initial Message from BNG to PCRF**

| Session-Id                | [263] | "cisco123.com;3201010A;0" | (M) |
|---------------------------|-------|---------------------------|-----|
| Origin-host-name          | [264] | "cisco123.com"            | (M) |
| Origin-Realm              | [296] | "cisco.com"               | (M) |
| CC-request-type           | [416] | ccr-initial               | (M) |
| CC-request-number         | [415] | 0                         | (M) |
| Destination-Realm         | [283] | "cisco.com"               | (M) |
| Auth-Application-ID       | [258] | 16777238                  | (M) |
| User-name                 | [1]   | "prepaid-user"            | (M) |
| Framed-IP-Address         | [8]   | 10.0.1                    | (M) |
| User-Equipment-Info       | [458] |                           |     |
| User-Equipment-Info-Type  | [459] | MAC (1)                   | (M) |
| User-Equipment-Info-Value | [460] | "0219.a220.e809"          | (M) |

#### **GX - CCA-Initial Message from PCRF to BNG**

| Session-Id               | [263]   | "cisco123.com;3201010A;0" | (M) |
|--------------------------|---------|---------------------------|-----|
| Result-code              | [268]   | 2001                      | (M) |
|                          |         |                           | . , |
| Auth-Application-ID      | [258]   | 16777238                  | (M) |
| Origin-host-name         | [264]   | "pcrf.cisco.com"          | (M) |
| Origin-Realm             | [296]   | "cisco.com"               | (M) |
| Destination-Realm        | [283]   | "cisco.com"               | (M) |
| CC-request-type          | [416]   | ccr-initial               | (M) |
| CC-request-number        | [415]   | 0                         | (M) |
| Vendor, 3GENPP           | [10415] |                           |     |
| Charging-Rule-Install    | [1001]  |                           | (M) |
| Vendor, 3GENPP           | [10415] |                           |     |
| Charging-Rule-Definition | [1003]  |                           | (M) |
| Vendor, 3GENPP           | [10415] |                           |     |
| Charging Rule Name       | [1005]  | "HSI 10MB"                | (M) |
| CC-service-identifier    | [439]   | 5                         | (M) |
| Rating group             | [432]   | 3                         | (M) |
|                          |         |                           |     |

#### **Gx** - Application RA-Request Message

| Session-Id               | [263]   | "cisco123.com;3201010A;0" | (M) |
|--------------------------|---------|---------------------------|-----|
| Origin-host-name         | [264]   | "cisco123.com"            | (M) |
| Origin-Realm             | [296]   | "cisco.com"               | (M) |
| Re-Auth-Request-Type     | [285]   | AUTHORIZE ONLY (0)        | (M) |
| CC-request-number        | [415]   | 0                         | (M) |
| Destination-Realm        | [283]   | "cisco.com"               | (M) |
| Auth-Application-ID      | [258]   | Gx (16777238)             |     |
| Vendor, 3GENPP           | [10415] |                           | (M) |
| Charging Rule Remove     | [1002]  |                           |     |
| Vendor, 3GENPP           | [10415] |                           |     |
| Charging Rule Name       | [1005]  | "HSI_10MB"                | (M) |
| Vendor, 3GENPP           | [10415] |                           | (M) |
| Charging Rule Install    | [1001]  |                           |     |
| Vendor, 3GENPP           | [10415] |                           |     |
| Charging-Rule-Definition | [1003]  |                           | (M) |
| Vendor, 3GENPP           | [10415] |                           |     |
| Charging Rule Name       | [1005]  | "LOW_BW128KB"             | (M) |
| CC-service-identifier    | [439]   | 6                         | (M) |
| Vendor, 3GENPP           | [10415] |                           |     |
| Rating group             | [432]   | 4                         | (M) |
|                          |         |                           |     |

#### **Gx** - Application RA-Answer Message

| Session-Id          | [263] | "cisco123.com;3201010A;0" | (M) |
|---------------------|-------|---------------------------|-----|
| Result-code         | [268] | 2001                      | (M) |
| Auth-Application-ID | [258] | Gx (16777238)             | (M) |
| Origin-host-name    | [264] | "pcrf.cisco.com"          | (M) |
| Origin-Realm        | [296] | "cisco.com"               | (M) |
| Destination-Realm   | [283] | "cisco.com"               | (M) |

#### **Gx - RA-Request Message to Release the Session**

| Session-Id            | [263]   | "cisco123.com;3201010A;0" | (M) |
|-----------------------|---------|---------------------------|-----|
| Origin-host-name      | [264]   | "cisco123.com"            | (M) |
| Origin-Realm          | [296]   | "cisco.com"               | (M) |
| Re-Auth-Request-Type  | [285]   | AUTHORIZE_ONLY (0)        | (M) |
| CC-request-number     | [415]   | 0                         | (M) |
| Destination-Realm     | [283]   | "cisco.com"               | (M) |
| Auth-Application-ID   | [258]   | Gx (16777238)             |     |
| Vendor, 3GENPP        | [10415] |                           |     |
| Session-Release-Cause | [1045]  | "UNSPECIFIED_REASON"      | (M) |

#### **Gy - CCR-Initial Message**

| Session-Id          | [263] | "cisco123.com;3201010A;0" | (M) |
|---------------------|-------|---------------------------|-----|
| Origin-host-name    | [264] | "cisco123.com"            | (M) |
| Origin-Realm        | [296] | "cisco.com"               | (M) |
| CC-request-type     | [416] | ccr-initial               | (M) |
| CC-request-number   | [415] | 0                         | (M) |
| Destination-Realm   | [283] | "cisco.com"               | (M) |
| Auth-Application-ID | [258] | 4                         | (M) |
| User-name           | [1]   | "prepaid-user"            | (M) |
| Service_Context_Id  | [461] | "3225103gpp.org"          | (M) |
| Framed-IP-Address   | [8]   | 10.0.1                    | (M) |

| Event-Timestamp             | [55]  | 3426644002                 | (M) |
|-----------------------------|-------|----------------------------|-----|
| CC-Multiple-service-support | [455] | multiple-service-supported | (M) |
| CC-multiple-service         | [456] |                            |     |
| CC-service-identifier       | [439] | 5                          | (M) |
| Rating group                | [432] | 3                          | (M) |
| CC-requested-service-unit   | [437] |                            |     |
| User-Equipment-Info         | [458] |                            |     |
| User-Equipment-Info-Type    | [459] | MAC (1)                    | (M) |
| User-Equipment-Info-Value   | [460] | "0219.a220.e809"           | (M) |

### Gy - CCA-Initial Message

| Session-Id                      | [263]   | "cisco123.com;3201010A;0" | (M) |
|---------------------------------|---------|---------------------------|-----|
| Result-code                     | [268]   | 2001                      | (M) |
| Origin-host-name                | [264]   | "cisco123.com"            | (M) |
| Origin-Realm                    | [296]   | "cisco.com"               | (M) |
| CC-request-type                 | [416]   | ccr-initial               | (M) |
| CC-request-number               | [415]   | 0                         | (M) |
| Destination-Realm               | [283]   | "cisco.com"               | (M) |
| Auth-Application-ID             | [258]   | 4                         | (M) |
| User-name                       | [1]     | "prepaid-user"            | (M) |
| Framed-IP-Address               | [8]     | 10.0.1                    | (M) |
| Event-Timestamp                 | [55]    | 3426644002                | (M) |
| CC-session-failover             | [418]   | NOT SUPPORTED (0)         | (M) |
| CC-multiple-service             | [456]   |                           |     |
| Granted-Service-Unit            | [431]   |                           |     |
| CC-Tariff-Time-Change           | [451]   | 10:10:10 Thu Dec 28 2006  | (M) |
| CC-Total-Octets                 | [414]   | 1000                      | (M) |
| Vendor, 3GENPP                  | [10415] |                           |     |
| Volume-Quota-threshold          | [869]   | 10                        |     |
| Rating-Group                    | [432]   | 3                         | (M) |
| Service-Identifier              | [439]   | 5                         | (M) |
| CC-validity-time                | [448]   | 1000                      | (M) |
| Result-code                     | [268]   | 2001                      | (M) |
| Vendor, 3GENPP                  | [10415] |                           |     |
| Quota-Holding-Time              | [871]   | 10000                     | (M) |
| Credit-Control-Failure-Handling | [427]   | CONTINUE (1)              | (M) |
|                                 |         |                           |     |

#### Gy - CCR-Update Message

| Session-Id          | [263]   | " cisco123.com;3201010A;0" | (M) |
|---------------------|---------|----------------------------|-----|
| Origin-host-name    | [264]   | "cisco123.com"             | (M) |
| Origin-Realm        | [296]   | "cisco.com"                | (M) |
| Auth-Application-ID | [258]   | 4                          | (M) |
| CC-request-type     | [416]   | ccr-update                 | (M) |
| CC-request-number   | [415]   | 1                          | (M) |
| Service Context Id  | [461]   | "bng1@cisco.com            | (M) |
| Framed-IP-Address   | [8]     | 10.0.1                     | (M) |
| User-Name           | [1]     | "prepaid-user"             | (M) |
| Event-Timestamp     | [55]    | 3426644119                 | (M) |
| Destination-Realm   | [283]   | "cisco.com"                | (M) |
| CC-multiple-service | [456]   |                            |     |
| CC-rating-group     | [432]   | 3                          | (M) |
| Service-Identifier  | [439]   | 5                          | (M) |
| Used-Service-Unit   | [446]   |                            |     |
| CC-Time             | [420]   | 1                          | (M) |
| Vendor, 3GENPP      | [10415] |                            |     |
| Reporting- Reason   | [872]   | QUOTA_EXHAUSTED (3)        | (M) |
| Used-Service-Unit   | [446]   |                            |     |
| CC-Total-Octets     | [421]   | 2                          | (M) |

| [10415] |                                           |                                                                           |
|---------|-------------------------------------------|---------------------------------------------------------------------------|
| [872]   | QUOTA_EXHAUSTED (3)                       | (M)                                                                       |
| [412]   | 1                                         | (M)                                                                       |
| [414]   | 1                                         | (M)                                                                       |
| [458]   |                                           |                                                                           |
| [459]   | MAC (1)                                   | (M)                                                                       |
| [460]   | "0219.a220.e809"                          | (M)                                                                       |
|         | [872]<br>[412]<br>[414]<br>[458]<br>[459] | [872] QUOTA_EXHAUSTED (3)<br>[412] 1<br>[414] 1<br>[458]<br>[459] MAC (1) |

#### **CCR-Update Message with Tariff Change Units**

| CC-multiple-service    | [456] |                            |     |
|------------------------|-------|----------------------------|-----|
| CC-rating-group        | [432] | 3                          | (M) |
| Service-Identifier     | [439] | 5                          | (M) |
| CC-Service-Unit        | [446] |                            |     |
| CC-Time                | [420] | 166                        | (M) |
| CC-tariff-change-units | [452] | units-before-tariff-change | (M) |
| CC-Service-Unit        | [446] |                            |     |
| CC-Total-Octets        | [421] | 264                        | (M) |
| CC-Input-Octets        | [412] | 132                        | (M) |
| CC-Output-Octets       | [414] | 132                        | (M) |
| CC-tariff-change-units | [452] | units-before-tariff-change | (M) |
| CC-Service-Unit        | [446] |                            |     |
| CC-Time                | [420] | 129                        | (M) |
| CC-tariff-change-units | [452] | units-after-tariff-change  | (M) |
| CC-Service-Unit        | [446] |                            |     |
| CC-Total-Octets        | [421] | 132                        | (M) |
| CC-Input-Octets        | [412] | 66                         | (M) |
| CC-Output-Octets       | [414] | 66                         | (M) |
| CC-tariff-change-units | [452] | units-after-tariff-change  | (M) |
|                        |       |                            |     |

#### Gy - CCA-Update Message

| Session-Id                      | [263]   | "cisco123.com;3201010A;0" | (M) |
|---------------------------------|---------|---------------------------|-----|
| Result-code                     | [268]   | 2001                      | (M) |
| Origin-host-name                | [264]   | "cisco123.com"            | (M) |
| Origin-Realm                    | [296]   | "cisco.com"               | (M) |
| CC-request-type                 | [416]   | ccr-update                | (M) |
| CC-request-number               | [415]   | 0                         | (M) |
| Destination-Realm               | [283]   | "cisco.com"               | (M) |
| Auth-Application-ID             | [258]   | 4                         | (M) |
| CC-session-failover             | [418]   | NOT_SUPPORTED (0)         | (M) |
| CC-multiple-service             | [456]   |                           |     |
| Granted-Service-Unit            | [431]   |                           |     |
| CC-Tariff-Time-Change           | [451]   | 10:10:10 Thu Dec 28 2006  | (M) |
| CC-Total-Octets                 | [414]   | 1000                      | (M) |
| CC-final-unit-indication        | [430]   |                           |     |
| Final-Unit-Action               | [449]   | 0 (Terminate)             | (M) |
| Vendor, 3GENPP                  | [10415] |                           |     |
| Volume-Quota-threshold          | [869]   | 10                        |     |
| Rating-Group                    | [432]   | 3                         | (M) |
| Service-Identifier              | [439]   | 5                         | (M) |
| Result-code                     | [268]   | 2001                      | (M) |
| Vendor, 3GENPP                  | [10415] |                           |     |
| Quota-Holding-Time              | [871]   | 10000                     | (M) |
| Quota-Validity-Time             | [448]   | 10000                     | (M) |
| Credit-Control-Failure-Handling | [427]   | CONTINUE (1)              | (M) |
|                                 |         |                           |     |

#### **Gy - Sample RAR Packet**

| Session-Id            | [263] | "bng;167;1234567"       | (M) |
|-----------------------|-------|-------------------------|-----|
| Origin-host-name      | [264] | "diameter1.cisco.com"   | (M) |
| Origin-Realm          | [296] | "cisco.com"             | (M) |
| Destination-Realm     | [283] | "cisco.com"             | (M) |
| Destination host name | [293] | "diamclient1.cisco.com" | (M) |
| Auth-Application-ID   | [258] | 4                       | (M) |
| Re-Auth-Request-Type  | [285] | Authorize-Only          | (M) |

#### **Gy - Sample RAA Packet**

| Session-Id       | [263] | "bng;167;217443434"     | (M) |
|------------------|-------|-------------------------|-----|
| Result-code      | [268] | 2001                    | (M) |
| Origin-Realm     | [296] | "cisco.com"             | (M) |
| Origin-host-name | [264] | "diamclient1.cisco.com" | (M) |
| Origin-host-name | [264] | "diamclient1.cisco.com" | (M) |
| Origin-Realm     | [296] | "cisco.com"             | (M) |

#### **Gy - CCR-Final Message**

| Session-Id          | [263]   | "63;3201010A;4294967295" | (M) |
|---------------------|---------|--------------------------|-----|
| Origin-host-name    | [264]   | "cisco123.com"           | (M) |
| Origin-Realm        | [296]   | "cisco.com"              | (M) |
| Auth-Application-ID | [258]   | 4                        | (M) |
| CC-request-type     | [416]   | ccr-final                | (M) |
| CC-request-number   | [415]   | 3                        | (M) |
| Service_Context_Id  | [461]   | "bng1@cisco.com          | (M) |
| Framed-IP-Address   | [8]     | "10.0.0.1" (M)           |     |
| User-Name           | [1]     | "prepaid-user"           | (M) |
| Event-Timestamp     | [55]    | 3426644295               | (M) |
| Termination_Cause   | [295]   | Diameter Administrative  | (M) |
| Destination-Realm   | [283]   | "cisco.com"              | (M) |
| CC-multiple-service | [456]   |                          |     |
| CC-rating-group     | [432]   | 3                        | (M) |
| Service-Identifier  | [439]   | 5                        | (M) |
| Used-Service-Unit   | [446]   |                          |     |
| Vendor, 3GENPP      | [10415] |                          |     |
| Reporting-Reason    | [872]   | FINAL (2)                | (M) |
| CC-Time             | [420]   | 1                        | (M) |
| Used-Service-Unit   | [446]   |                          |     |
| Vendor, 3GENPP      | [10415] |                          |     |
| Reporting-Reason    | [872]   | FINAL (2)                | (M) |
| CC-Total-Octets     | [421]   | 2                        | (M) |
| CC-Input-Octets     | [412]   |                          | (M) |
| CC-Output-Octets    | [414]   | 1                        | (M) |
|                     |         |                          |     |

#### **Gy - CCA-Final Message**

| Session-Id        | [263] | "cisco123.com;3201010A;0" | (M) |
|-------------------|-------|---------------------------|-----|
| Result-code       | [268] | 2001                      | (M) |
| Origin-host-name  | [264] | "cisco123.com"            | (M) |
| Origin-Realm      | [296] | "cisco.com"               | (M) |
| CC-request-type   | [416] | ccr-final                 | (M) |
| CC-request-number | [415] | 0                         | (M) |
| Destination-Realm | [283] | "cisco.com"               | (M) |

| Auth-Application-ID             | [258] | 4                | (M) |
|---------------------------------|-------|------------------|-----|
| CC-session-failover             | [418] | NOT SUPPORTED(0) | (M) |
| Credit-Control-Failure-Handling | [427] | CONTINUE (1)     | (M) |

# **Configuring DIAMETER Attribute lists**

The following snippet of running-configuration shows the DIAMETER attribute list configuration for grouped and individual attributes:

#### **Running Configuration**

```
diameter attribute list 1
  attribute vendor-id 10415 873 grouped 2 mandatory
!
diameter attribute list 2
  attribute vendor-id 10415 874 grouped 3 mandatory
!
diameter attribute list 3
  attribute vendor-id 0 30 string ftth
  attribute vendor-id 10415 2 string pdtest28@ftth:1513611843 mandatory
  attribute vendor-id 10415 18 string 41603
  attribute vendor-id 10415 2050 ulong 0
!
diameter attribute list 4
```

attribute vendor-id 0 421 ulonglong 2000000 /\* 421 is to configure CC-Total-Octets \*/

Broadband Network Gateway Configuration Guide for Cisco ASR 9000 Series Routers, IOS XR Release 7.5.x

I

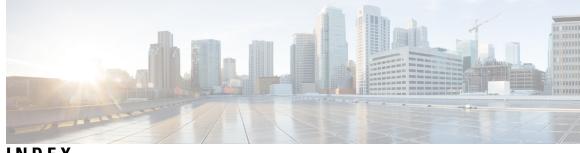

INDEX

### A

AAA 30 overview 30 aaa accounting command 35 aaa attribute format 38 aaa attribute format command 47 AAA attributes **36** aaa authentication command 35 aaa authorization command **35** aaa features 63, 81 per-vrf aaa 81 radius change of authorization **63** radius double-dip feature 81 aaa group server radius command 43 aaa radius attribute command 44 access control list overview 328 access control lists 329-330 configuring access-control lists 329 configuring access-groups **330** ipv4 access-groups commands 330 ipv4 access-lists commands 329 account-logoff 87 account-logon 87 Accounting 30 accounting max-history 365 ACL 328 ACL and ABF support 328 acl-based forwarding overview 328 address/prefix pool 211 adjusting the tcp mss value of tcp packets 343 adsl attributes 524 ambiguous vlan support 229 ambiguous vlans 346 applying the policy to subscriber sessions 388 ASCEND attributes **525** ASR9001 12 Authentication 30 authentication disable command 142 authentication enable 142 authentication-no-response 87 Authorization 30 authorization-no-response 87

### В

```
BNG 4-5, 7, 10, 12
architecture 5
configuration process 10
hardware requirements 10
interoperability 12
overview 4
role in ISP network models 7
BNG packaging 8
```

### C

caller id mask method remove match command 140 Calling-Station-ID 38 CGN 12 circuit-id 163 configuring a circuit-id for an interface 163 class class-default command 273 class-map 89 class-map type control subscriber match-any command 89 configuring a class-map 89 end-class-map command 89 match command 89 classification type **313** client lease time 166 CoA 63 conditional policers 313 configuration for ambiguous vlan 346 configuring a class-map 89 configuring a DHCP proxy 163 configuring a circuit-id for an interface 163 proxy information option format-type circuit-id command 163 configuring a policy-map 92 configuring a policy-map to run on the ipoe subscribers 109 configuring a policy-map to run on the pppoe subscribers 129 configuring aaa attribute format 47 configuring aaa radius server 32, 35, 43–44, 47 configuring aaa attribute format 47 configuring method lists for subscriber authentication 35 configuring RADIUS Attribute formatting 44 configuring RADIUS Attribute list 43 configuring RADIUS server group 32 configuring access-control lists 329 configuring access-groups **330** 

configuring aftr-name for ds-lite 238 configuring ambiguous vlans 229, 346 configuring control policies 89, 92 configuring a class-map 89 configuring a policy-map 92 configuring DHCP proxy 162, 165, 167 attaching a proxy profile to an interface 167 configuring a remote-id 165 configuring DHCP ipv4 profile proxy class 162 dhcp ipv4 command 167 proxy class command 162 proxy profile command 167 relay information option remote-id command 165 Configuring DHCPv4 Server Profile 169 configuring IGMP accounting 365 configuring igmp for subscriber interfaces 361 configuring ipoe sessions 105, 109 configuring a policy-map to run on the ipoe subscribers 109 enabling ipv4 processing on an unnumbered interface **105** configuring ipv4 distributed address pool service 366 configuring ipv4 urpf **107** configuring ipv4 uRPF on subscriber interfaces **107** configuring ipv6 address or prefix pool name 232 configuring ipv6 ipoe subscriber interface **215** configuring ipv6 pppoe subscriber interfaces 223 configuring l2tp class options 142 configuring load balance for named server group 58 configuring load balancing for global server group 56 configuring logging for vpdn 138 configuring maximum simultaneous vpdn sessions 137 configuring method lists 35 configuring minimum bandwidth 354 configuring multicast 356, 359, 361, 365-366 configuring IGMP accounting 365 configuring igmp for subscriber interfaces 361 configuring ipv4 distributed address pool service 366 configuring multicast hoos correlation mode **356** configuring route-policy for unicast qos shaper 359 configuring multicast hqos correlation mode 356 configuring options to apply on calling station id 140 configuring policy maps for http redirect 386 configuring policy on s-vlan 318 configuring pppoe sessions 94, 126, 128–129 configuring a policy-map to run on the pppoe subscribers 129 creating a ppp dynamic template with chap 128 creating a ppp dynamic template with pap 128 enabling a service-policy on an access interface 94 enabling pppoe on access interface 126 configuring qos 300, 354 configuring minimum bandwidth 354 configuring qos accounting **300** configuring qos accounting 300 configuring RADIUS Attribute formatting 44 configuring RADIUS Attribute list 43 configuring RADIUS server group 32 configuring RADIUS server options 50

configuring route-policy for unicast gos shaper 359 configuring service accounting 77 configuring softshut for vpdn 144 configuring statistics IDs 80 configuring subscriber policy defined and applied through RADIUS 273 configuring the class maps with or without redirection 384 configuring the client lease time **166** configuring the IGMP to HQoS correlation feature in a vrf 357 configuring the subnet number and mask for an address pool 369 configuring VLAN policy on an access interface 320 configuring vpdn template 135 configuring web logon with maximum time to authenticate **390** congestion control command 142 control policy 89, 92 configuring a class-map 89 configuring a policy-map 92 control policy support 87 coupled policers 313 creating a configuration pool submode 368 creating a ppp dynamic template with chap 128 creating a ppp dynamic template with pap **128** 

#### D

DAPS server on RP 366 DAPS support 366 DAPS-Proxy on LC 366 defining vrf in a dynamic template 239 dhcp ipv4 command 167 DHCP IPv4 profile proxy 162 configuring DHCP IPv4 profile proxy class 162 DHCP proxy 165, 167 attaching a proxy profile to an interface 167 configuring a remote-id 165 DHCPv4 Server 169 dhcpv6 address/prefix pool 232 dhcpv6 ds-lite support 238 dhcpv6 features 214 dhcpv6 in global configuration mode 208 dhcpv6 in proxy profile configuration mode 208 dhcpv6 in server profile configuration mode 208 DHCPv6 overview 206 dhcpv6 server and dhcpv6 relay or proxy 207 digest check disable command 142 Disabling Lawful Intercept 334 disconnect-cause attributes 526 distributed address pool service 366 dns-server 211 domain name 211 dynamic templates 95

#### Ε

enabling a service-policy on an access interface 94

enabling ipoe subscribers on an access interface 111 enabling ipv4 processing 105 enabling lac sso 146 enabling policy map merge 309 enabling pppoe on access interface 126 enabling traffic mirroring 407 enabling vpdn nsr 147

#### F

FSOL handling 215

#### Η

hardware requirements 10 hello-interval command 142 helper address 211 high availability in dhcpv6 214 hostname command 142 hqos correlation 354 http destinations with or without redirection 380 HTTP redirect feature 379 HTTP redirect statistics 379

#### I

ietf attributes 515 ietf tagged attributes 517 igmp accounting 364 igmp explicit-tracking command 361 igmp hqos correlation 313 igmp query-interval command 361 igmp query-max-response-time command 361 installing and activating the bng pie 8 ipoe sessions 109 configuring a policy-map to run on the ipoe subscribers 109 event session-start match-all 109 policy-map type control subscriber command 109 ipv4 access-lists commands 329 ipv4 unnumbered command 105 ipv4 verify unicast source reachable-via rx command 107 ipv6 ipoe subscriber support 215 ipv6 pppoe subscriber support 222

### L

12 encapsulation 313
12tp session-id space hierarchical command 141
12tp-class command 142
LAC SSO 146
lease 211
lease limit per circuit id 182
lease limit per interface 185
lease limit per remote id 184
logging command 138

#### Μ

Merging QoS Policy-maps 308 method list 34 Microsoft attributes 525 modifying service policy through coa 286 multicast coexistence 352 multicast ipv4 <qos-correlation | passive> command 356 multicast on pppoe interfaces 352 hqos correlation 352 igmp accounting 352 multicast coexistence 352 multicast replication 352 multicast replication 354 multicast support 354, 364 hgos correlation 354 igmp accounting 364

#### Ν

NAS-Port-ID NAS-Port-Type nas-port-type command nV **12** 

#### 0

open-garden 379 Option 82 Enhancements 187 Overview 30 Access, Accounting, and Authentication 30

#### Ρ

pado delay command 152 parameterized subscriber policy 284 per-session lawful intercept 332-333 per-vrf aaa 81 policy merging 313 policy-map 92 configuring a policy-map 92 end-policy-map command 92 policy-map type control subscriber command 92 pool ipv4 command 366 ppp authentication chap command 128 ppp authentication pap command 128 PPP PTA 125 pppoe bba-group command 126 pppoe enable bba-group command 94, 132 pppoe session limit 154 pppoe session limit command 155 pppoe session throttle command 157 pppoe sessions 129 configuring a policy-map to run on the pppoe subscribers 129 event session-start match-all 129

pppoe sessions (continued)
policy-map type control subscriber command 129
prefix delegation for dhcpv6 215
proxy class command 162
proxy information option format-type circuit-id command 163
proxy profile command 167
PTA 125

### 0

QoS **272, 313** policy merging **313** QoS Accounting **299–300** qos output minimum-bandwidth command **354** qos-account command **300** 

#### R

radius 56 load balancing 56 RADIUS 32, 34, 36, 515 attributes **36** method list 34 server group 32 radius adsl attributes 524 radius ascend attributes 525 radius attributes 515, 517–518, 524–526 radius adsl attributes 524 radius ascend attributes 525 radius disconnect-cause attributes 526 radius ietf attributes **515** radius Microsoft attributes 525 radius vendor-specific attributes 518 supported disconnect-cause attributes 526 supported ietf attributes **515** supported ietf tagged attributes 517 supported radius adsl attributes 524 supported radius ascend attributes 525 supported radius Microsoft attributes 525 supported vendor-specific radius attributes 518 radius change of authorization 63 radius CoA server 63 radius disconnect-cause attributes 526 radius double-dip feature 81 radius ietf attributes 515 radius load balancing 56 radius Microsoft attributes 525 radius vendor-specific attributes 518 radius-based lawful intercept 338 radius-server attribute command 32 radius-server throttle command **60** relay information option remote-id command 165 routed subscriber sessions 121 router igmp command 359, 365

#### S

sample configurations 537 server group 32 Service Accounting **76** service-policy input command 275 service-policy type control subscriber command 94 service-stop 87 session throttle 156 session-activate 87 session-limit command 137 session-start 87 SINT support 254 SNMP-based lawful intercept 332 softshut command 144 specifying a range of IPv6 addresses 371 specifying a set of addresses or prefixes inside a subnet 375 Specifying a Utilization Threshold 372 specifying the length of the prefix 374 Statistics Infrastructure **79** subscriber session 101 support for shared policy instance **301** supported disconnect-cause attributes 526 supported ietf attributes 515 supported ietf tagged attributes 517 supported radius adsl attributes 524 supported radius ascend attributes **525** supported radius Microsoft attributes 525 supported vendor-specific radius attributes 518

### Т

TCP MSS Adjustment 341 template l2tp-class class\_name command 135 template tunnel busy timeout timeout\_value command 135 test radius coa activate command 407 throttle command 61 throttling 59 timed-policy expiry 87 tunnel accounting command 142 type ppp command 361

#### U

understanding BNG 4 unicast-qos-adjust profile command 359 uRPFt 352 use cases 537

#### V

vendor-specific attributes 518 VLAN policy on access interface 318 vrf awareness 239

weighted queue limit 313

I

I

INDEX

I